# Critical Release Notice

# **Publication number: 297-1771-819 Publication release: Standard 08.02**

# The content of this customer NTP supports the SN06 (DMS) software release.

Bookmarks used in this NTP highlight the changes between the NA015 baseline and the current release. The bookmarks provided are color-coded to identify release-specific content changes. NTP volumes that do not contain bookmarks indicate that the NA015 baseline remains unchanged and is valid for the current release.

# **Bookmark Color Legend**

**Black: Applies to content for the NA015 baseline that is valid through the current release**.

**Red: Applies to new or modified content for NA017 that is valid through the current release.** 

**Blue: Applies to new or modified content for NA018 (SN05 DMS) that is valid through the current release.** 

**Green: Applies to new or modified content for SN06 (DMS) that is valid through the current release.** 

> *Attention! Adobe® Acrobat ® Reader*<sup>*™*</sup> 5.0 *is required to view bookmarks in color.*

# Publication History

#### **September 2003**

Standard release 08.02 for software release SN06 (DMS). Updates made in the DMS-Spectrum Peripheral Module Commands Reference Manual are shown below.

Modified directory SPMREXRG.

#### **June 2003**

Preliminary release 08.01 for software release SN06 (DMS). Updates made in the DMS-Spectrum Peripheral Module Commands Reference Manual are shown below.

Revised directories: SPMCEMDIR, SPMDIR

New directory SPMLDINFO with new commands LISTLOAD, LISTRELEASE, LISTSPMLOAD.

New directory SPMREXRG with new commands REXREG, REXDEREG.

# **297-1771-819**

Digital Switching Systems **DMS-Spectrum Peripheral Module**

Commands Reference Manual

DMSSPM15 Standard 06.02 April 2001

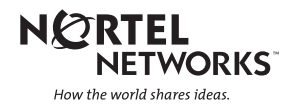

# Digital Switching Systems **DMS-Spectrum Peripheral Module**

Commands Reference Manual

Publication number: 297-1771-819 Product release: DMSSPM15 Document release: Standard 06.02 Date: April 2001

Copyright © 1999-2001 Nortel Networks, All Rights Reserved

Printed in the United States of America

**NORTEL NETWORKS CONFIDENTIAL:** The information contained herein is the property of Nortel Networks and is strictly confidential. Except as expressly authorized in writing by Nortel Networks, the holder shall keep all information contained herein confidential, shall disclose the information only to its employees with a need to know, and shall protect the information, in whole or in part, from disclosure and dissemination to third parties with the same degree of care it uses to protect its own confidential information, but with no less than reasonable care. Except as expressly authorized in writing by Nortel Networks, the holder is granted no rights to use the information contained herein.

Nortel Networks, the Nortel Networks logo, the Globemark, How the World Shares Ideas, and Unified Networks are trademarks of Nortel Networks.

# **Publication History**

#### **April 2001**

Standard 06.02 for SP15 (CSP15)

- Removed SPMATMDIR since the DMS-SPM no longer supports ATM.
- Modified examples in SPMCEMDIR.

#### **February 2001**

Standard 06.01 for SP15 (CSP15)

• Feature 59026742 provided Enhanced Man Machine Interface (MMI) Warnings to the Bsy and Prot commands in SPMCEMDIR.

#### **November 2000**

Standard 05.01 for SP 14 (CSP13/14)

- SR 10366713 removed instances of Service Test Access (STA) from the NTP.
- SR NV90317 corrected MAP responses in the QueryMod command in the following directories:
	- SPMATMDIR
	- SPMDSPDIR
	- SPMOC3DIR
	- SPMVSPDIR
	- SPMDLCDIR
- Feature 59018431 documented the DS1Plimit command in directory CarrUtil.
- Feature 39005966 added the following Bulk Maintenance commands to the UPGRADE directory, within the SPMDIR directory:
	- BulkAbtk
	- BulkBsy
	- BulkLoad
	- BulkOffl
	- BulkRts
	- BulkSwct
	- Quit

#### **July 2000**

Standard 05.01 for SP14 (CSP13/14)

- SR NV00027 created directory SPRICONV, containing the following commands:
	- Bsy, Convert, Hold, Next, Post, Quit, Rts, and Undo
- Feature U59008910 created the following non-menu commands for DS12 message channels configuration:
	- SPMXMSG, Display, Xover, Straighten, Xfollowup, and Quit
- Added the following STM-1 directories with their commands
	- CARRIER directory containing the following commands:
		- Bsy, Detail, Disp, ListAlm, Loop, OffL, Post, Rts, and Tst
	- CarrUtil directory containing the following commands:
		- DumpHist, Help, ListHist, and SetCarr
	- SPMCEMDIR directory containing the Select command
	- SPMTKCNV directory containing the following commands:
		- Convert, CvCarr, Display, and Swap
- Feature 59013912 changed the Bsy command in the SPMOC3DIR and SPMCEMDIR directories. It also changed the Bsy command at the Post level in the Carrier directory.
- Feature 59014137 added warnings as a second layer of checks to the Bsy and Link commands in the ENET Card directory and the ENET Shelf directory.
- SME's comments (email dated March 10, 2000) updated the SPMECMON command in the PROGDIR directory.

#### **February 2000**

Standard 03.03 for SP12 (CSP12)

Updated graphics and added editorial comments.

#### **January 2000**

Standard 03.02 for SP12

- SME's comments (email dated Jan. 26, 2000) updated the Carrier directory.
- SME's comments (email dated Jan. 5, 2000) updated the SPMECMON command in the PROGDIR directory based on feature 60006714.
- SME's comments (email dated Jan. 5, 2000) updated the Query PM command in the SPMDIR directory.
- SME's comments (email dated Jan. 5, 2000) updated the SPERFORM, SPMACT, and SPUSAGE directories based on feature 59008485.

#### **December 1999**

Preliminary 03.01 for SP12 (CSP12)

- Feature AF7583 and AF7810 created directory, SPMDLCDIR, containing the following commands:
	- Tst, Bsy, RTS, OffL, Loadmod, Next, Select, QueryMod, ListAlm, ListSet, Prot, SPERFORM
- Feature 59007841 updated SPEFORM and the UPGRADE directories.
- Feature 59007841 updated the following commands in the SPMDIR directory:
	- LISTRES, LISTALM, QUERYPM, SELECT, and TRNSL
- Feature 60006714 updated the SPMECMON command in the PROGDIR directory.
- SR 60093095 added information about ENET restriction in command BSY within the ENET directory.

#### **July 1999**

Standard 02.02 for SP11 (CSP11).

Added editorial changes

Preliminary 02.01 for SP11 (CSP11).

- Feature AF7378 created the SPMATMDIR directory, containing the following commands:
	- BSY, RTS, OFFL, LOADMOD, NEXT, SELECT, QUERYMOD, LISTALM, PROT
- Feature AF7380 created ATMCONDIR, containing the following commands:
	- POST, QUERY, LISTCON, LOOPBK
- Features AX1215 and AX1402 created SPMACT directory, containing the following commands:
	- START, STOP, STARTLOG, STOPLOG
- Features AX1215 and AX1402 created SPUSAGE directory, containing the following commands:

— START, STOP, STARTLOG, STOPLOG

- SME comments (email dated 4/16/99) created UPGRADE directory, containing the following commands:
	- AbtkAll, LoadAll\_, Quit, SwactAll
- Feature AX1215 and AX1402 updated SPERFORM directory.
- Feature AX1217 and AX1400 updated the PROFDIR directory.
- Feature AF7885 enabled posting the new ATM STS3cp carrier at the CARRIER MAP level.
- Feature AF7895 updated the SPMDIR directory.

#### **October 1998**

Standard 01.05 is the initial issue for SPM01 (CSP09).

# **Contents**

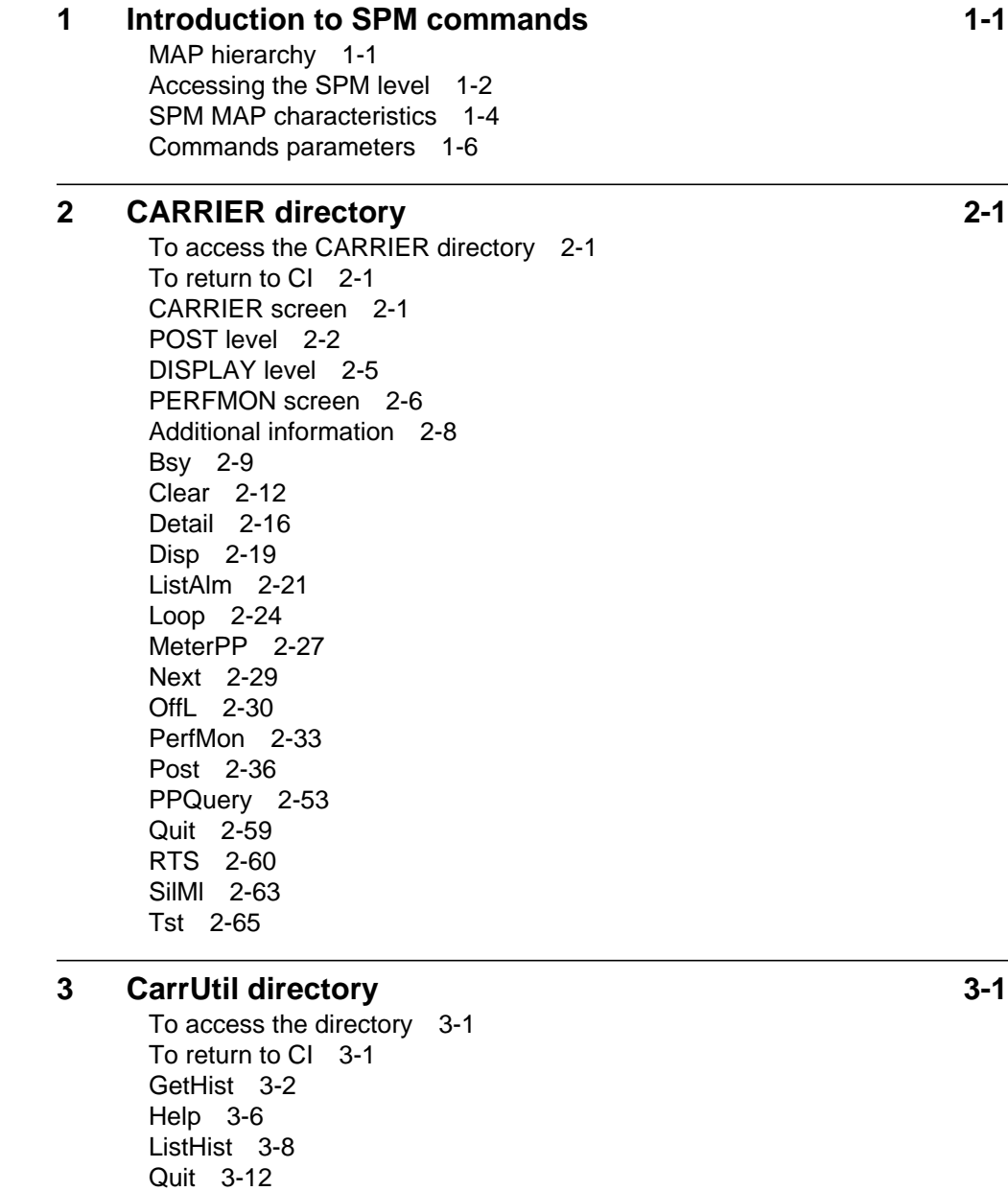

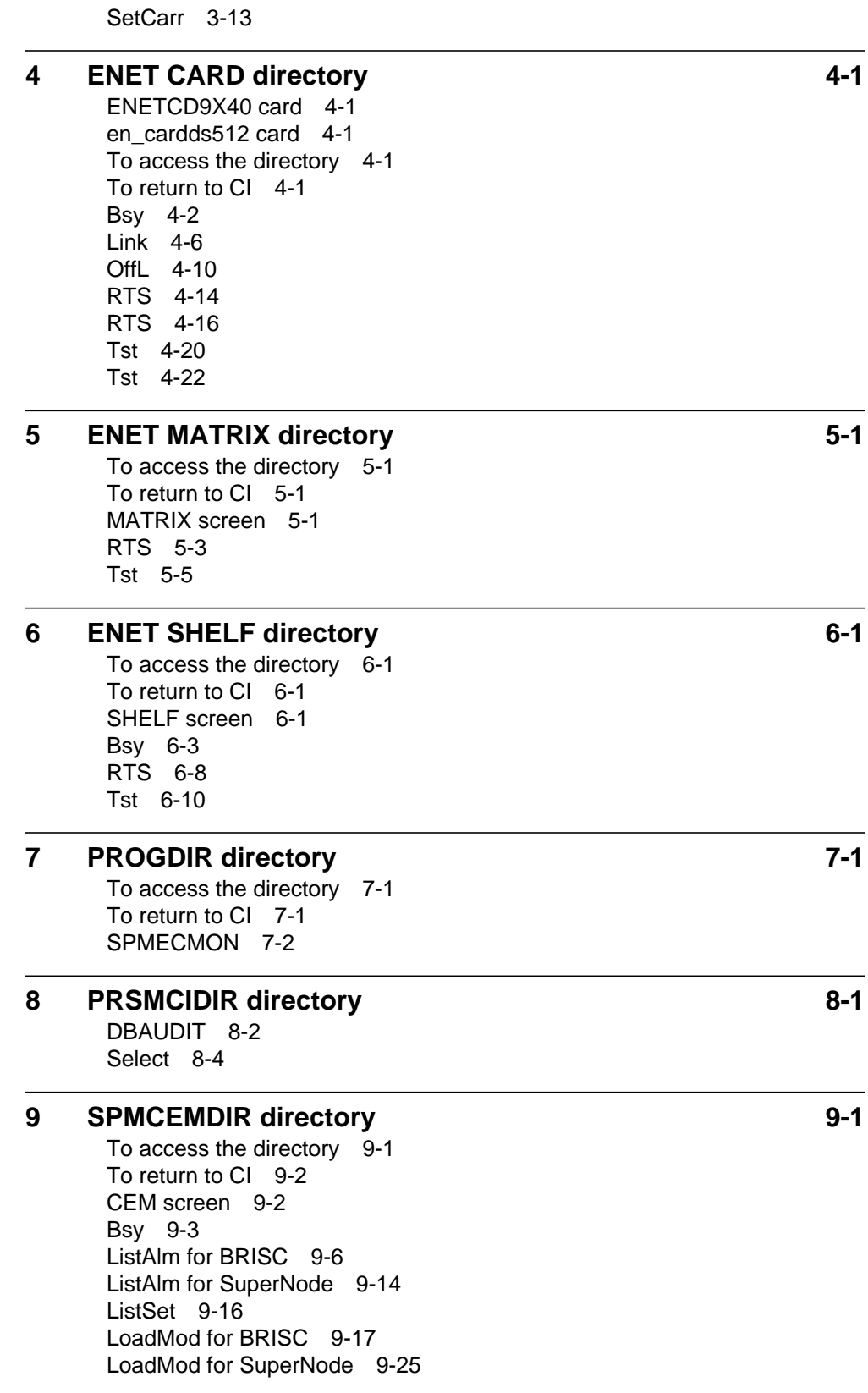

Next 9-27 OffL 9-28 Prot 9-30 QueryMod 9-32 Quit 9-33 RTS 9-34 Select 9-36 Trnsl 9-39 Tst 9-41

#### **10 SPMDIR directory 10-1**

To access directory 10-2 To return to CI 10-2 SPM screen 10-2 Disp 10-4 ListAlm for BRISC 10-7 ListAlm for SuperNode 10-15 ListRes 10-18 ListSet 10-20 Next 10-23 Post 10-24 PostCLS 10-30 QueryPM 10-32 Quit 10-43 Select 10-44 Trnsl 10-47 SPERFORM 10-49 SPMACT 10-51 Quit (SPMACT level) 10-54 START (SPMACT level) 10-55 STOP (SPMACT level) 10-57 STRTLOG (SPMACT level) 10-59 STOPLOG (SPMACT level) 10-61 SPUSAGE 10-63 Quit (SPUSAGE level) 10-65 START (SPUSAGE level) 10-66 STOP (SPUSAGE level) 10-68 STRTLOG (SPUSAGE level) 10-70 STOPLOG (SPUSAGE level) 10-72 UPGRADE 10-74 BulkAbtk (UPGRADE level) 10-77 BulkBsy (UPGRADE level) 10-79 BulkLoad (UPGRADE level) 10-82 BulkOffl (UPGRADE level) 10-84 BulkRts (UPGRADE level) 10-86 BulkSwct (UPGRADE level) 10-88 Quit (UPGRADE level) 10-91

#### **11 SPMDSPDIR directory 11-1**

To access the directory 11-2

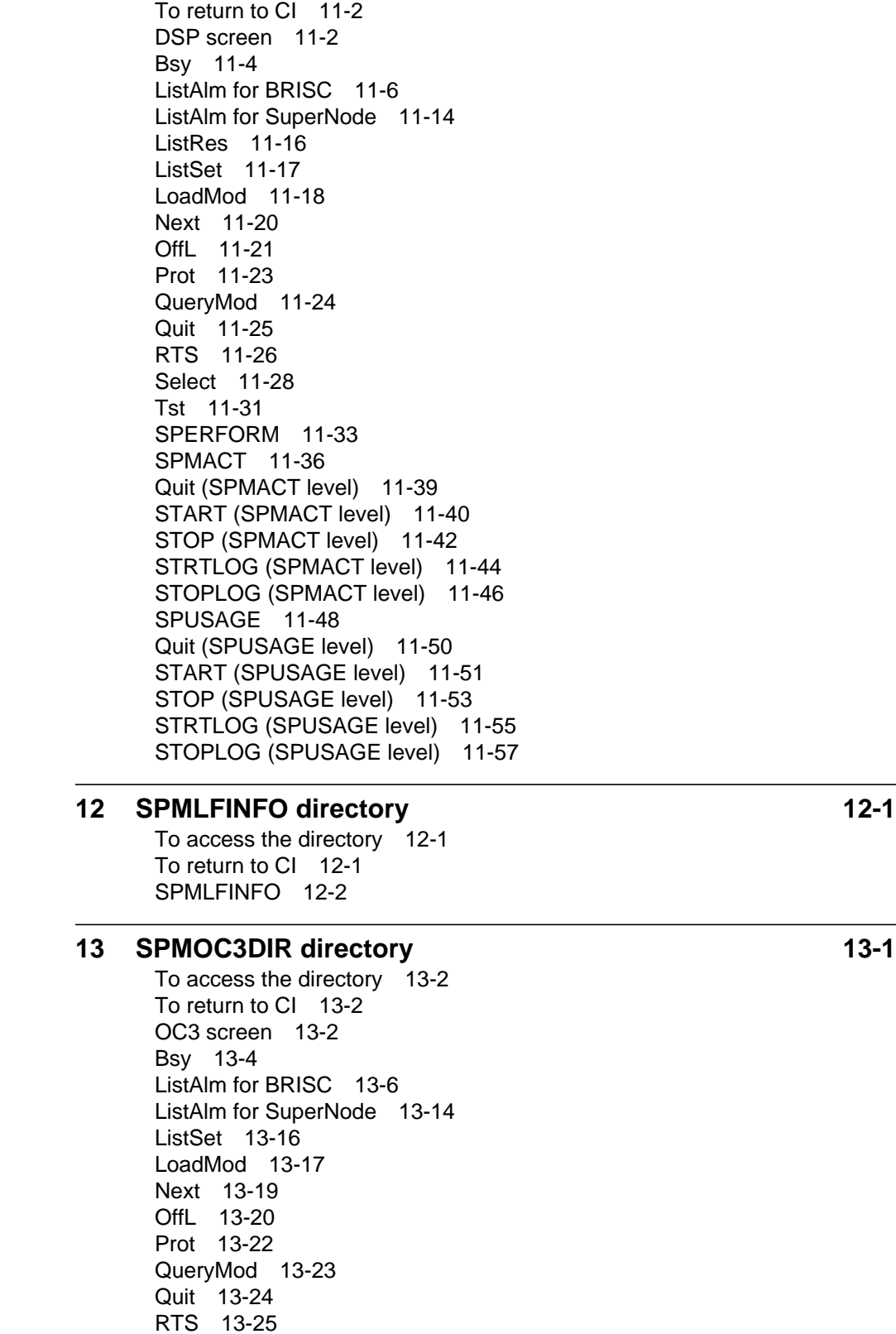

Select 13-27 Tst 13-30 SPERFORM 13-32 SPMACT 13-34 Quit (SPMACT level) 13-37 START (SPMACT level) 13-38 STOP (SPMACT level) 13-40 STRTLOG (SPMACT level) 13-42 STOPLOG (SPMACT level) 13-44 SPUSAGE 13-46 Quit (SPUSAGE level) 13-48 START (SPUSAGE level) 13-49 STOP (SPUSAGE level) 13-51 STRTLOG (SPUSAGE level) 13-53 STOPLOG (SPUSAGE level) 13-55

#### **14 SPMPROTDIR directory 14-1**

To access the directory 14-1 To return to CI 14-2 SPMPROTDIR screen 14-2 Force 14-3 ListAlm for BRISC 14-5 ListAlm for SuperNode 14-11 Manual 14-13 Quit 14-15 Select 14-16

#### **15 SPMPTSDIR directory 15-1**

To access the directory 15-1 To return to CI 15-1 Command description 15-2 Help 15-3 Quit 15-5 SGRPAUDIT 15-6 SGRPBUILD 15-9 SGRPDATA 15-12 SGRPSHOW 15-14 SGRPUPDATE 15-17 STATS 15-20 TRKLIST 15-24

#### **16 SPMTKCNV directory 16-1**

To access the directory 16-1 To return to CI 16-2 SPMTKCNV screen 16-2 About the SPMTKCNV directory 16-2 Bsy 16-5 CONVERT 16-7 CVCARR 16-15 DISPLAY 16-19

Hold 16-23 Next 16-24 Post 16-25 Quit 16-30 RTS 16-31 SWAP 16-33 UNDO 16-35 **17 SPMVSPDIR directory 17-1** To access the directory 17-1 To return to CI 17-2 SPMVSPDIR screen 17-2 Bsy 17-3 ListAlm for BRISC 17-5 ListAlm for SuperNode 17-13 ListRes 17-15 LoadMod 17-16 Next 17-18 OffL 17-19 Prot 17-21 QueryMod 17-22 Quit 17-23 RTS 17-24 Select 17-26 Tst 17-29 SPERFORM 17-31 SPMACT 17-33 Quit (SPMACT level) 17-36 START (SPMACT level) 17-37 STOP (SPMACT level) 17-39 STRTLOG (SPMACT level) 17-41 STOPLOG (SPMACT level) 17-43 SPUSAGE 17-45 Quit (SPUSAGE level) 17-47 START (SPUSAGE level) 17-48 STOP (SPUSAGE level) 17-50 STRTLOG (SPUSAGE level) 17-52 STOPLOG (SPUSAGE level) 17-54 **18 TTP directory 18-1** To access the directory 18-1 To return to CI 18-1 TTP screen 18-1 LEVEL 18-3 **19 Introduction to SPM PRI commands 19-1** MAP hierarchy 19-1 Accessing the SPM level 19-2 SPM MAP characteristics 19-4 Commands parameters 19-6

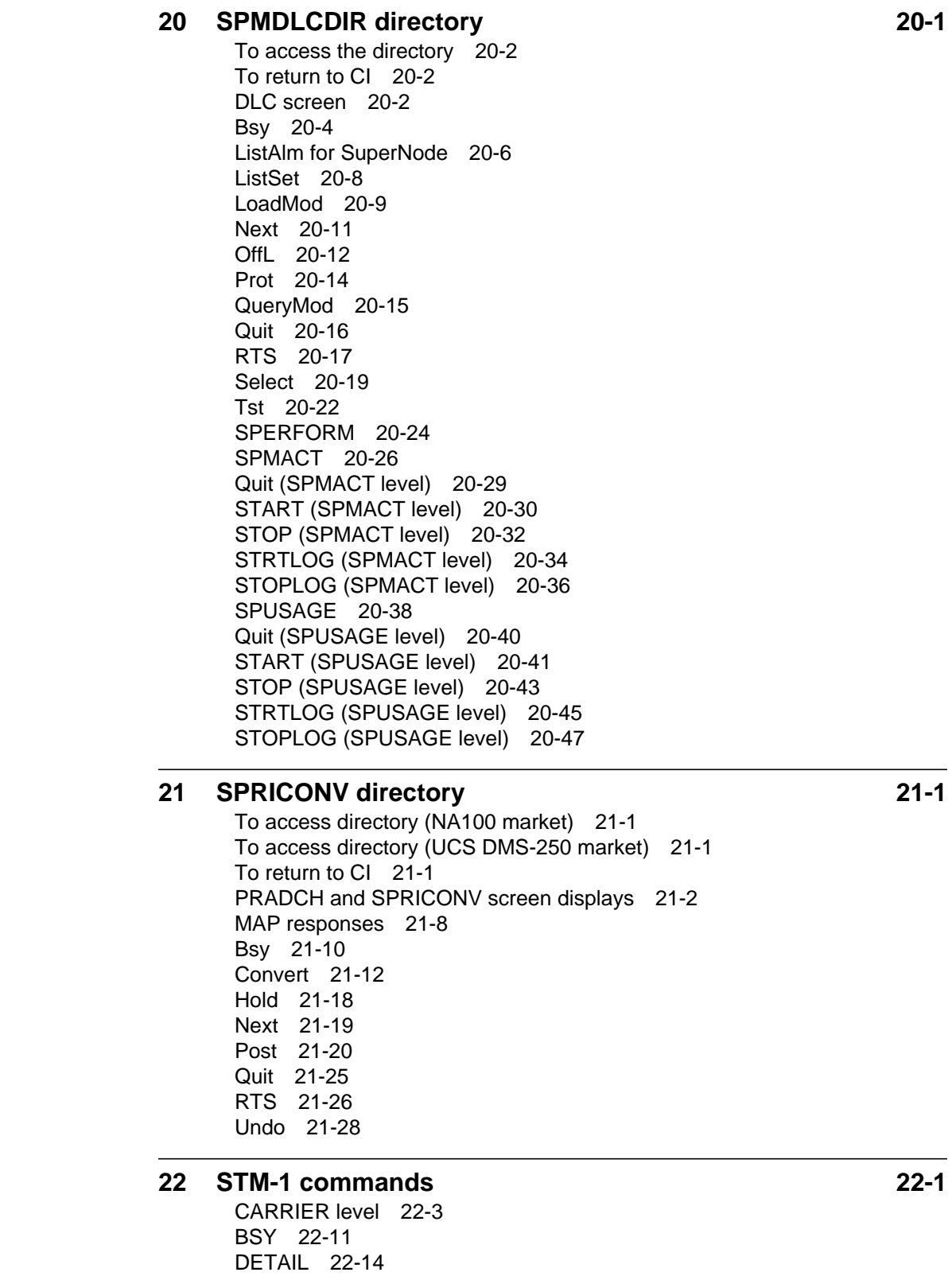

DISP 22-18 LISTALM 22-20 LOOP 22-23 OFFL 22-27 POST 22-30 RTS 22-48 TST 22-51 CARRUTIL level 22-53 DUMPHIST (CARRUTIL level) 22-54 HELP (CARRUTIL level) 22-57 LISTHIST (CARRUTIL level) 22-59 SETCARR (CARRUTIL level) 22-62 SPMCEMDIR level 22-69 SELECT 22-73 SPMTKCNV level 22-76 CONVERT 22-81 CVCARR 22-94 DISPLAY 22-98 SWAP 22-102

#### **23 Introduction to SPM non-menu commands 23-1**

SPM non-menu commands 23-1 To access non-menu commands 23-1

#### **24 SPM DS12 message channel reconfiguration commands 24-1**

SPMXMSG 24-2 DISPLAY 24-3 XOVER 24-5 STRAIGHTEN 24-10 XFOLLOWUP 24-14 Quit 24-17

# **About this document**

#### **When to use this document**

This document describes Spectrum Peripheral Module (SPM) commands used at the MAP terminal and is intended for administration and maintenance personnel.

#### **How this document is organized**

The commands in this manual are listed in their respective directories. Chapter 1, "Introduction" contains a brief introduction to the MAP display and levels.

#### **How to check the version and issue of this document**

The version and issue of the document are indicated by numbers, for example, 01.01.

The first two digits indicate the version. The version number increases each time the document is updated to support a new software release. For example, the first release of a document is 01.01. In the *next* software release cycle, the first release of the same document is 02.01.

The second two digits indicate the issue. The issue number increases each time the document is revised but rereleased in the *same* software release cycle. For example, the second release of a document in the same software release cycle is 01.02.

This document is written for all DMS-100 Family offices. More than one version of this document may exist. To determine whether you have the latest version of this document and how documentation for you product is organized, check the release information in *Product Documentation Directory* 297-8991-001.

#### **What precautionary messages mean**

The types of precautionary messages used in Nortel Networks documents include attention boxes and danger, warning, and caution messages.

An attention box identifies information that is necessary for the proper performance of a procedure or taks or the correct interpretation of information or data. Danger, warning, and caution messages indicate possible risks.

An example of the precautionary messages follow.

ATTENTION - information needed to perform a task. An example follows:

### **ATTENTION**

These responses are for Spectrum commands only

CAUTION - possibility of service interruption or degradation. An example follows:

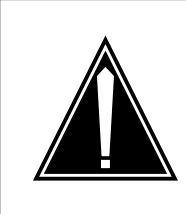

# **CAUTION**

**Possible service interruption**

Before continuing, confirm that you are removing the card from the inactive unit of the peripheral module. Subscriber service will be lost if you remove a card from the active unit.

DANGER - informs the reader of a risk of service interruption, or damage to equipment, or both. An example follows:

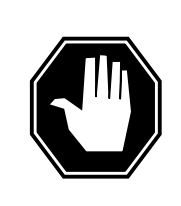

# **DANGER**

**Possible service interruption** Changing from INSV to ManB can have an impact on service.

# **How commands, paramters, and responses are represented**

Commands, parameters, and responses in this document conform to the following conventions.

### **Input prompt (>)**

An input prompt (>) indicates that the information that follows is a command:

**>BSY**

#### **Commands and fixed parameters**

Commands and fixed parameters that are entered at a MAP terminal are shown in uppercase letters

**>BSY CTRL**

#### **Variables**

Variables are shown in lowercase letters:

**>BSY CTRL ctrl\_no**

The letters or numbers that the variable represents must be entered. Each variable is explained in a list that follows the command string.

#### **Responses**

Responses correspond to the MAP display and are shown in a different type:

FP 3 Busy CTRL 0: Command request has been submitted

FP 3 Busy CTRL 0: Command Passed

#### **Related NTPs**

Refer to the following documents from more information about SPM:

- *DMS-Spectrum Peripheral Module General Description*, 297-1771-130
- *DMS-Spectrum Peripheral Module Primary Rate Interface (PRI) General Description*, 297-1771-132
- *DMS-Spectrum Peripheral Module Feature Description Reference Manual*, 297-1771-330
- *DMS-Spectrum Peripheral Module Hardware Maintenance Reference Manual*, 297-1771-550
- SPM information is also included in the following documents
	- *Alarm Clearing Procedures*
	- *Card Replacement Procedures*
	- *Data Schema tables*
	- *Logs*
	- *Operational Measurements*
	- *Recovery Procedures*
	- *Routine Procedures*
	- *Trouble Locating and Clearing Procedures*

# **1 Introduction to SPM commands**

The Spectrum Peripheral Module (SPM) user interface is accessed through the MAPCI screens. MAP screens and commands help operating company personnel to operate and maintain the SPM at the node level, as well as to maintain the modules (circuit packs) within the SPM. The following paragraphs outline the MAP screen characteristics and the details of MAP layout.

### **MAP hierarchy**

The following block diagram illustrates the different levels of the MAP terminal for SPM.

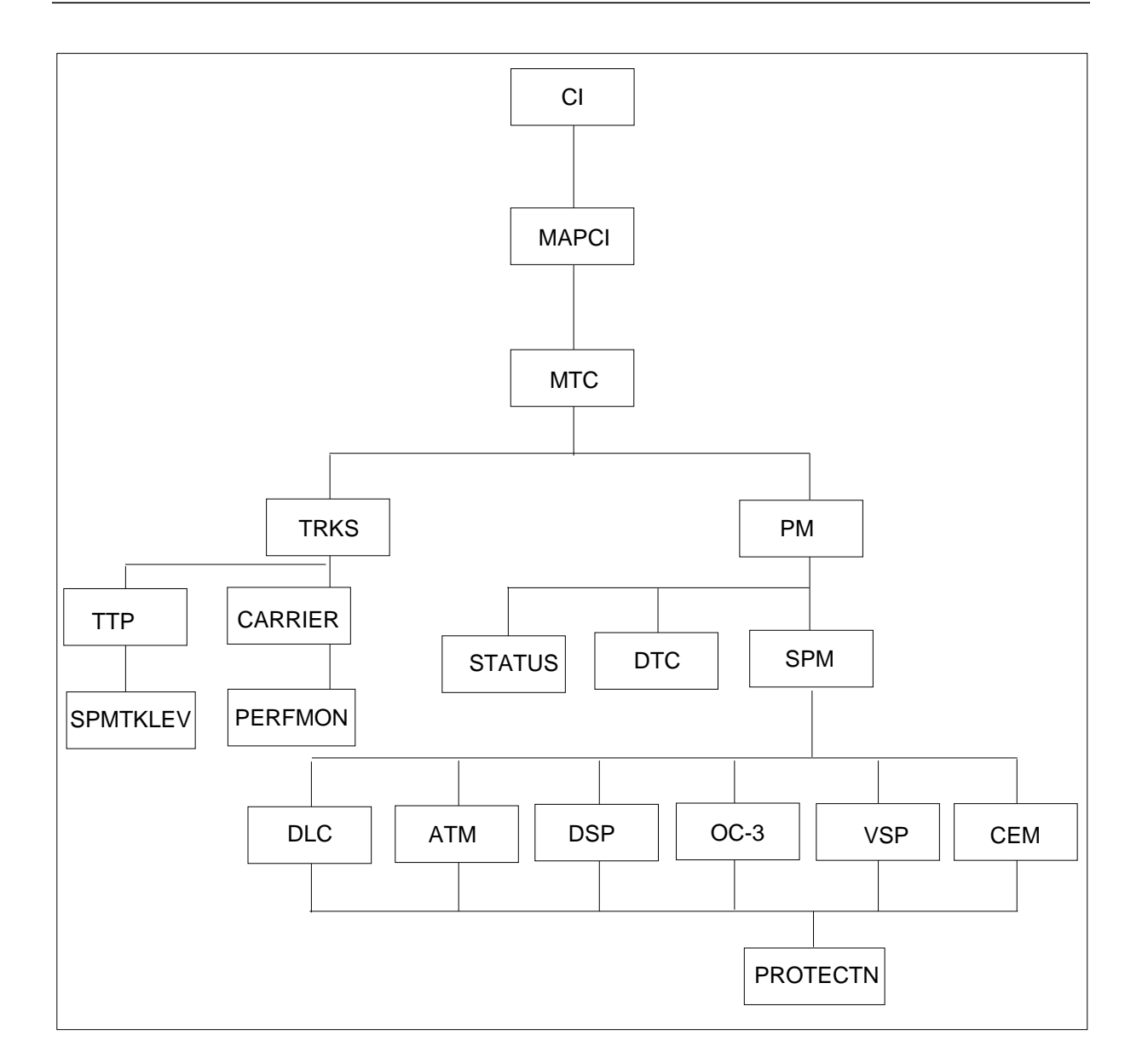

# **Accessing the SPM level**

*Note:* Use the following screens and values as examples only. While performing these procedures, the screens you receive may contain different values.

1. At the CI level, enter the following:

**>MAPCI**

The MAPCI screen displays.

2. Enter the following:

**>2 (or Mtc)**

The MTC screen displays.

3. At the MTC screen, enter the following:

**>13 (or PM)**

The PM screen displays.

4. At the PM screen, enter the following:

**>2 SPM #**

The SPM screen displays.

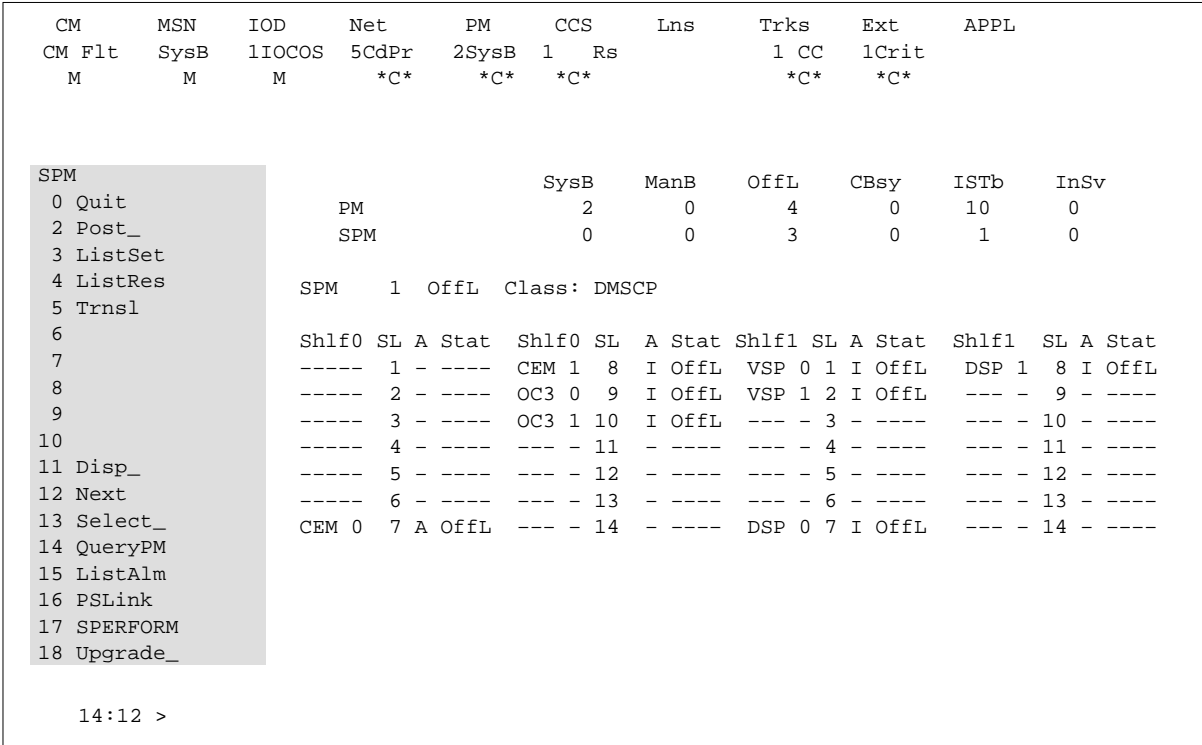

### **SPM MAP characteristics**

The following describes some of the specific characteristics of the SPM MAP user interface.

- When a MAP level command is invoked with "nowait" option, the terminal frees up after all command parameters are parsed and any prompts and/or warnings have been displayed. This allows subsequent commands to be entered while the first command is still executing.
- As each command is entered, a request for maintenance is sent to the SPM maintenance system. All command responses, including confirmation, progress marks, and command results are returned to the SPM user interface as messages. In this way, SPM user interface (although not necessarily SPM maintenance) supports the parallel processing of commands.
- Because of the potential for parallel command processing, there is a possibility that command responses could be received out of sequence or intermixed. Although this cannot be prevented, command responses should be particularly explicit to lessen the chance of confusion. Therefore, all SPM MAP responses have been labelled to identify the node and command to which they refer.
- The bulk of SPM maintenance intelligence resides in the SPM node. This decentralization of remote node maintenance reduces the maintenance load on the DMS-Core, which is the central processing node in the DMS-SuperNode. Maintenance for most SPM MAP commands is executed in the SPM itself.

#### **Menu commands**

Menu commands are those commands listed on the MAP display at each level. Access menu commands by typing the command itself or the number to the left of the command.

#### **Non-menu commands**

Non-menu commands (sometimes called hidden commands) are commands not displayed on the MAP display. Although they are not listed in the menu command display area, these commands are available from the current level. Non-menu commands can include both of the following:

- "global" commands—available from any level (also called CI commands because they are available from the CI level)
- level-specific commands—available only from the current menu level (directory)

— LISTST

To find out the commands (both menu and non-menu) you can access at the current level, enter at the MAP display:

**>LISTST**

After you enter the previous command, the MAP lists all commands available at the current level. This list will include commands that perform tasks, commands that access other levels (directories), commands that appear on the menu, and commands that do not appear on the menu.

— PRINT

To list all the commands available within a directory, enter "PRINT", a space, and the name of the command directory, as shown by the following:

**>PRINT directory**

The MAP displays a list of all commands available in the directory you specified.

 $-$  HELP

Some directories have a HELP command available. Enter this command at the prompt, as shown in the following example, in the directory in which you want help. The MAP displays helpful information about the directory.

**>HELP**

#### **Command-specific information**

If you want to know information about a specific command (such as whether it accesses another directory or what task the command performs), enter "Q", a space, and the command, as shown by the following:

**>Q command**

#### **Moving between command levels**

At the MAP, you can move between the levels or directories with the following commands.

If you wish to go to the next command level, type the command directory at the prompt.

• To move from the CI level to the MAPCI level, type

**>MAPCI**

To move to the previous level, enter

**>QUIT**

To move directly to the CI level, enter

**>QUIT ALL**

#### **Commands parameters**

Commands that perform a task often require one or more parameters. Parameters indicate the limits within which the command should perform. When you enter a command and its parameters, separate each parameter with a blank space.

The results of some commands are altered by the absence or presence of individual or groups of optional parameters. These cases are fully described in this manual.

#### **Required parameters**

Required parameters are necessary for the command to function properly. The MAPCI continues to prompt you for required parameters until you enter them correctly.

#### **Optional parameters**

Optional parameters are not required for the command to work. The MAPCI does not prompt you for optional parameters unless they are optional as a group and you have entered at least one optional parameter.

# **2 CARRIER directory**

This chapter describes the syntax, purpose, and semantics of the CARRIER commands for the Spectrum Peripheral Module (SPM) and lists them in alphabetical order. Included with each command description are some of the messages that may occur when the command is executed.

# **To access the CARRIER directory**

**>MAPCI;MTC;TRKS;CARRIER**

# **To return to CI**

**>QUIT ALL**

### **CARRIER screen**

The following is the layout of the CARRIER screen. The screen shows all the available commands at the CARRIER level. With SP11, a new carrier type, STS3cp, can be posted at the MAP. This is a new screen and holds only the STS3cp information. Since the STS3cp carrier does not have any carriers beneath it, the MAP screen displays carriers up to STS3cp.

A carrier can be in any one of the following states:

- unequipped (Uneq)
- offline (OffL)
- manual busy (ManB)
- system busy (SysB)
- C-side busy (CBsy)
- P-side busy (PBsy)
- in service (InSv)

A carrier on an SPM can be in only one of the following states. The PBsy and Uneq states are not used for SPM carriers for SPM01.

- OffL
- ManB
- SysB
- CBsy
- Insv

#### **POST level**

The POST command allows the user to display carriers based on a condition or a peripheral type. A condition can be a class, a PCM type, a state, an alarm, or a limit type.

The PCM types for SPM are OC3 Section, STS3 Line, STS1 Path, DS3 Path, VT15 Path, and DS1 Path. DS1 Path denotes an SPM DS1 subcarrier.

Because each SPM carrier can have a unique 38-character logical name, posting can be done by a logical name.

There are two formats for the SPM CARRIER POST screen, one for physical carriers (OC3 Section and STS3 Line), and one for logical carriers (STS1 Path, VT15 Path, DS3 Path, DS1 Path).

*Note:* With SP11, the SPM CARRIER POST screen also shows the new carrier type, STS3cp.

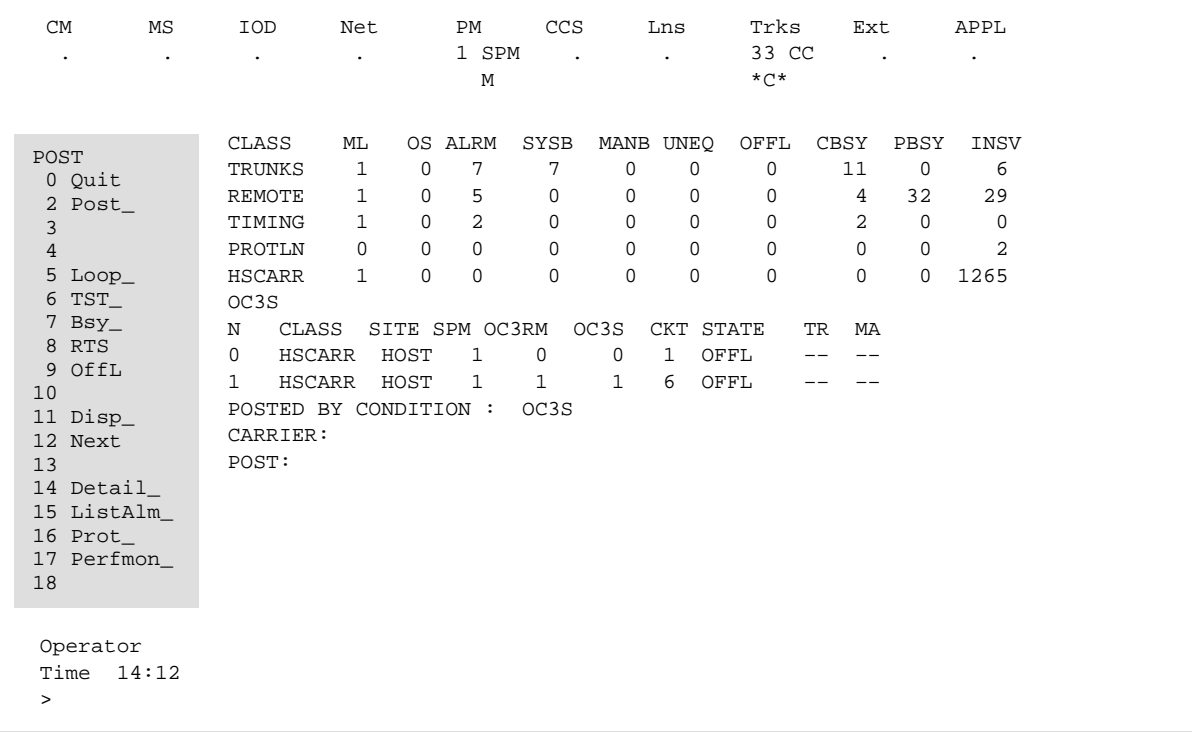

The following example is for a physical carrier.

The following table describes the condition of the carriers.

#### **Table 2-1**

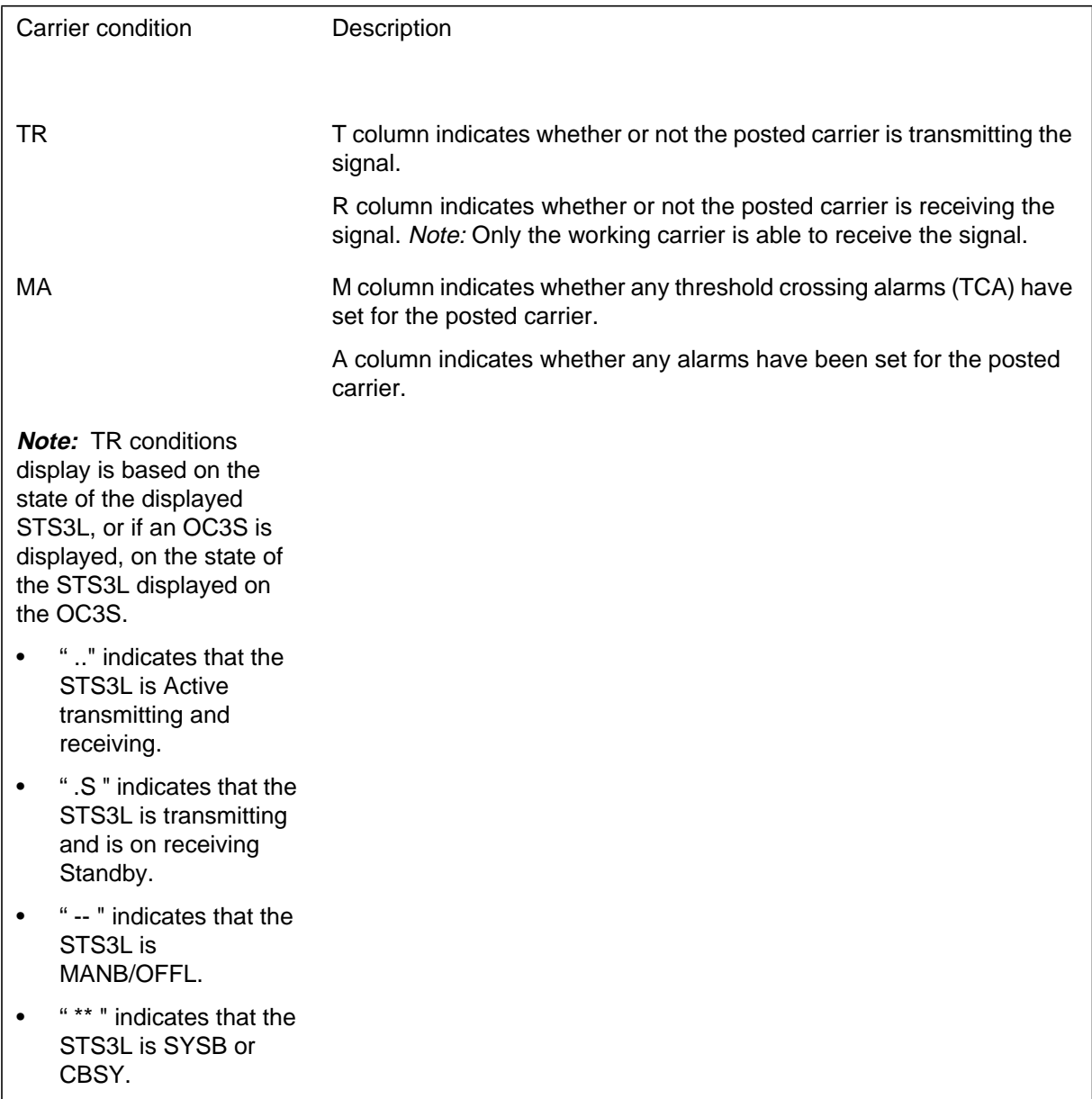

Beginning SP12, the following columns are deleted from the POST level:

- STS3L column is deleted from the OC3S POST display.
- DS3P, VT15P, and DS1P columns are deleted from the STS1P POST display.
- VT15P and DS1P columns are deleted from the DS3P POST display.
- DS3P and DS1P columns are deleted from the VT15P POST display.

The following example is for a logical carrier.

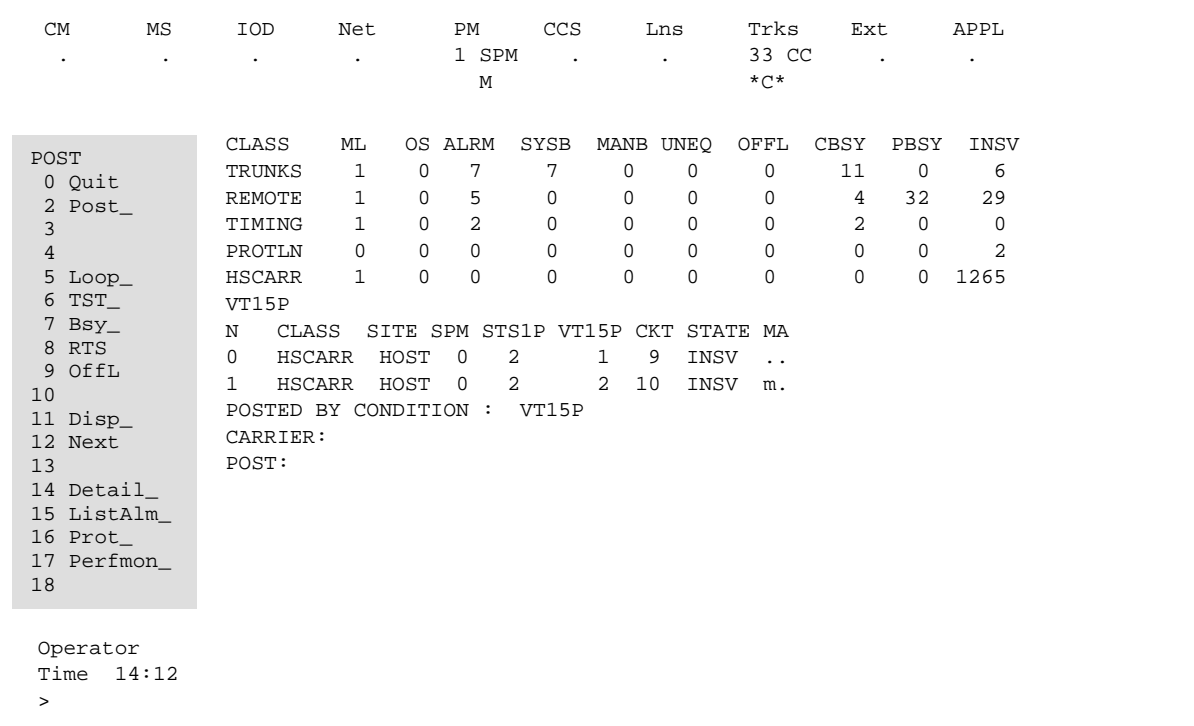

#### **To execute the POST command**

To execute the POST command, enter one of the following:

- the command name and a condition
- the command name, the word NAME, and the name of the desired SPM carrier
- the command name and a peripheral type

This is an example of entering the command:

**>MAPCI;MTC;TRKS;CARRIER;POST SPM 0**

#### **Commands at the POST level**

The CARRIER commands at the POST level are as follows:

- Bsy
- Detail
- Disp
- ListAlm
- Loop
- Next
- OffL
- PerfMon
- Post
- Quit
- RTS
- Tst

*Note:* When a user executes a BSY command on an STS3cp carrier, the following warning and prompt displays on the MAP screen:

All trunks not busy Do you want to busy this carrier ? Please confirm ("YES", "Y", "NO", or "N"):

# **DISPLAY level**

The DISPLAY screen displays all carriers in a specified state.

The following figure shows the CARRIER screen at the DISPLAY level. The screen shows all available commands at the DISPLAY level.

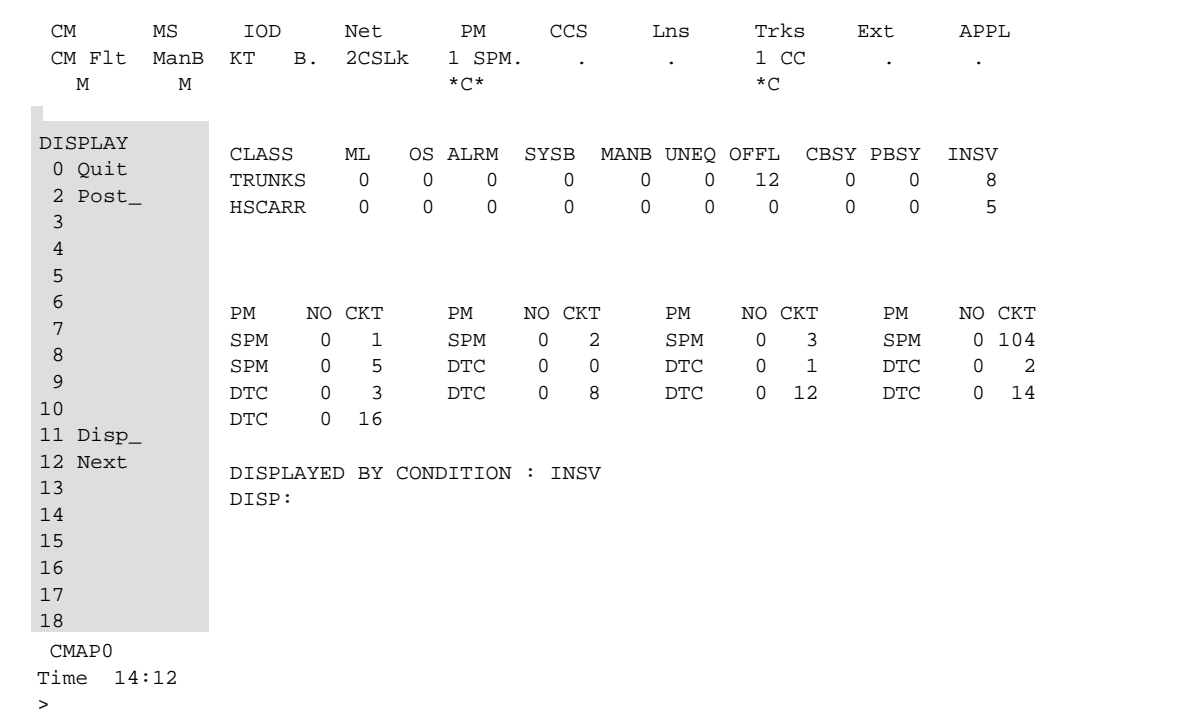

#### **To execute the DISPLAY command**

When the DISPLAY command is executed, the resulting MAPCI screen can display both XPM and SPM carriers at the same time. It uses the following syntax:

#### **>DISP condition**

The menu items change to those that are specific to the DISPLAY command. Also, the status display updates to display the carriers that meet the specified condition

This is an example of entering the command:

#### **>MAPCI;MTC;TRKS;CARRIER;DISP OFFL**

#### **PERFMON screen**

The PERMON screen is specific to SONET carrier performance monitoring. It is a tool used to view performance monitoring values.

The following figure shows the layout of the PERFMON screen. The screen shows all the available commands at the PERFMON level.

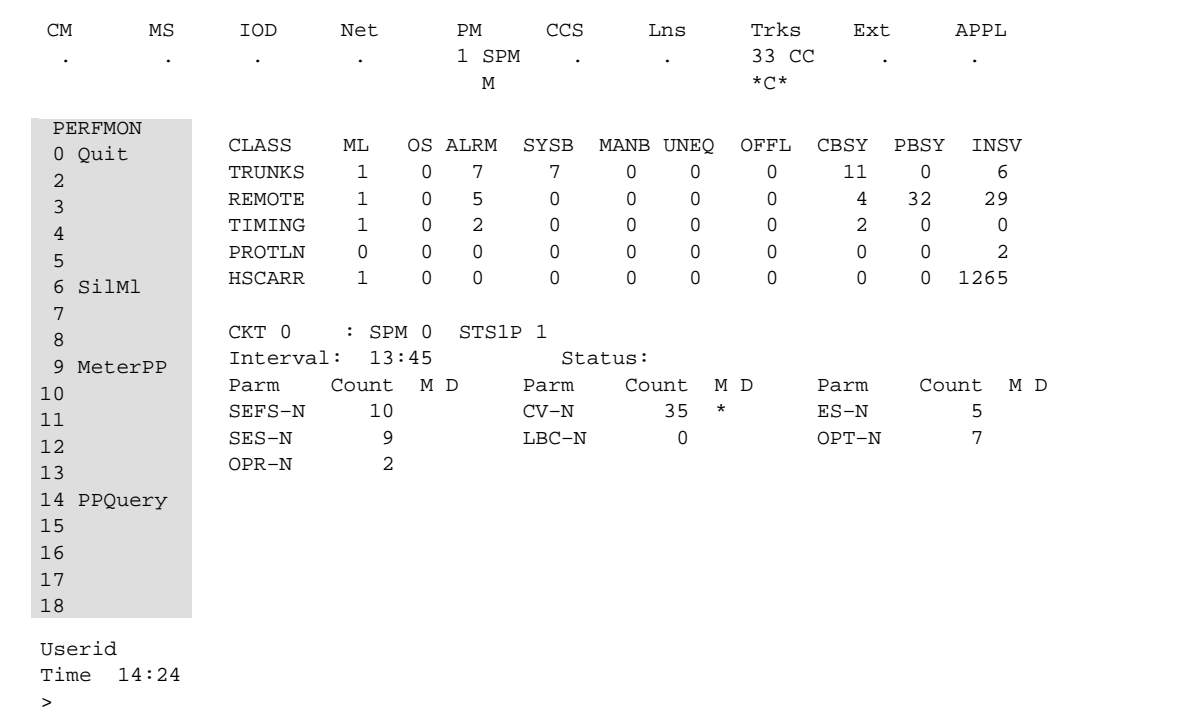

#### **To execute the PERFMON command**

To execute the PERFMON command, enter the command from the POST level, then enter the command name and a carrier display number.

This is an example of entering the command:

#### **>MAPCI;MTC;TRKS;CARRIER;POST SPM 0;PERFMON 0**

#### **Commands at the PERFMON level**

The commands available at the PERFMON level are as follows:

• Clear

The Clear command resets the 15-minute Performance parameter or 24-hour Performance parameter counts to zero.

*Note*: The Clear command is a hidden command; therefore, it does not show up on the PERFMON menu.

• MeterPP

The MeterPP command allows the user to record the nominal optical power received (OPR) value to be used in calculating the OPR value (valid for OC3 Section carriers only).

• PPQuery
The PPQuery command displays the current 24-hour Performance parameter counts, the 15-minute Performance parameter, and the 24-hour Performance parameter thresholds.

• Quit

The Quit command exits the current or multiple CI increments.

• SilMl

The SilMl command temporarily suppresses Performance parameter alarms on a carrier.

### **Additional information**

Beginning with SP11, the CarrUtil commands are not supported on Asynchronous Transfer Mode (ATM) carriers. If a user executes the CarrUtil commands on the ATM carriers, the following message displays on the MAP screen:

carrutil is not supported for ATM carriers

## **Bsy POST level**

### **Purpose**

The Bsy command changes the state of the specified carrier(s) to manual busy (MANB).

#### **Command type** Menu

#### **Command target** SuperNode

### **Command availability**

Res

### **Command syntax**

The following is the command syntax.

```
BSY: BSY THE SPECIFIED CARRIER
Parms: [<CARRIER> {0 TO 4}]
       [ <ALL> {ALL} ]
```
A number of rules govern when it is valid to busy (Bsy) an SPM carrier. For example, one cannot Bsy an SPM carrier whose parent carrier is offline. An SPM carrier that has one or more subcarriers in an in-service state cannot be busied.

General guidelines are as follows:

- When carriers are provisioned, they are put in an offline (OffL) state. When bringing newly provisioned carriers into service for the first time, the carriers must be busied then returned to service "from the top down." That is, the carriers at the top of the carrier hierarchy, the OC3 Sections, must be busied first, followed by the STS3 Lines, the STS1 Paths, and so on.
- Once the carriers have been put into service and the user wishes to busy one or more of them, the carriers must be busied "from the bottom up." That is, the carriers at the bottom of the hierarchy must be busied first. Typically, DS1 Paths and byte-sync VT15 Paths are the "lowest" carriers in the hierarchy.

### **Parameters**

The following table describes the parameters.

#### **Table 2-2**

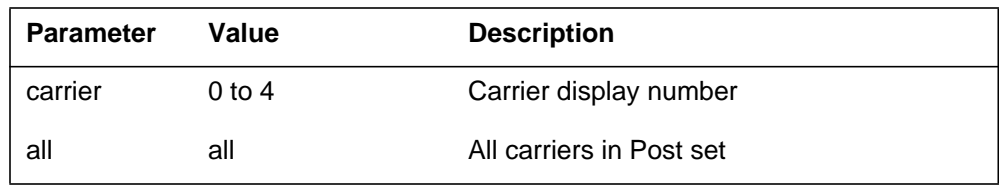

## **MAP responses**

The following are responses to this command.

#### **Table 2-3 (Sheet 1 of 2)**

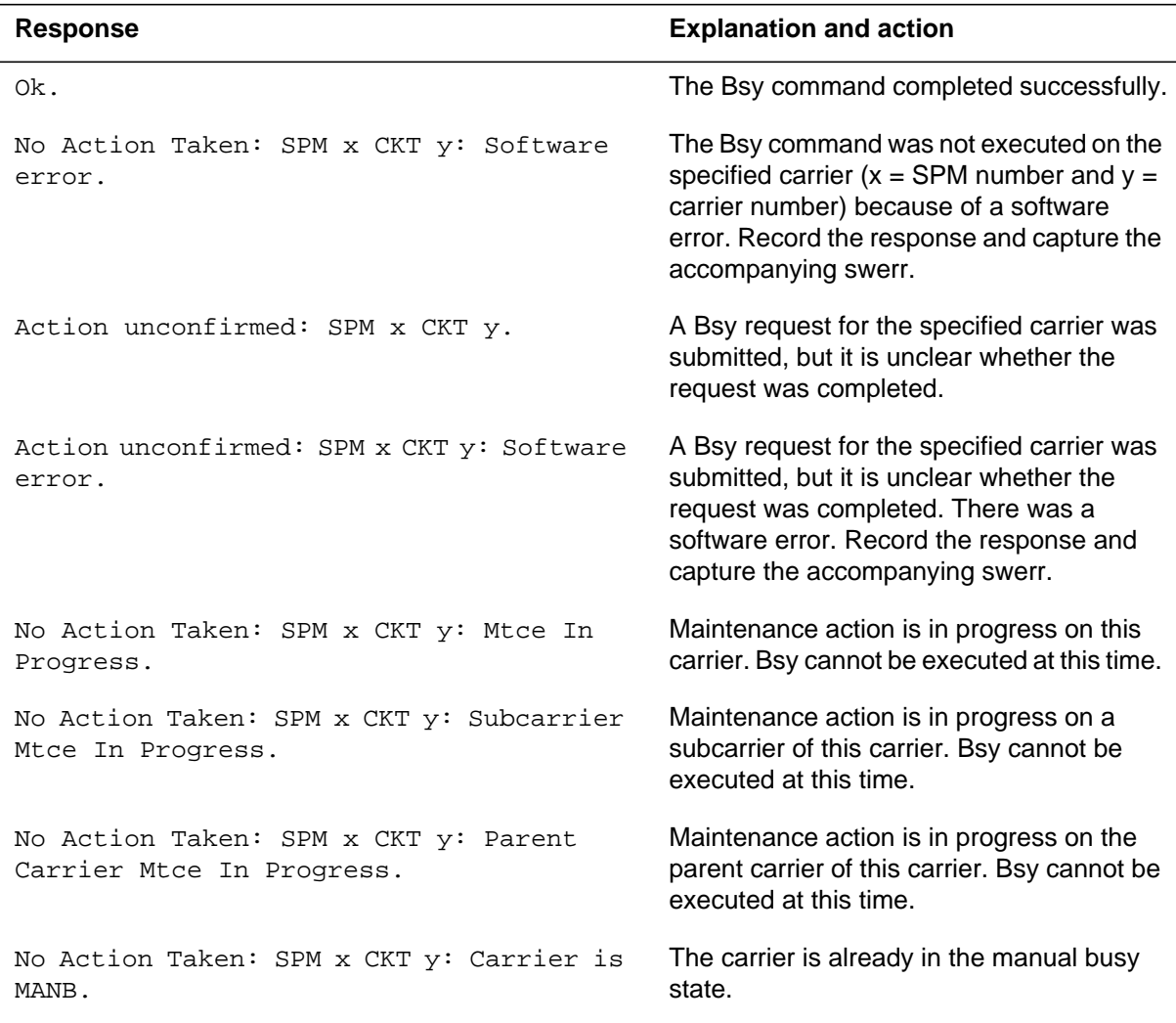

**Table 2-3 (Sheet 2 of 2)**

| <b>Response</b>                                           | <b>Explanation and action</b>                                                                                                    |
|-----------------------------------------------------------|----------------------------------------------------------------------------------------------------|
| No Action Taken: SPM x CKT y: Carrier has                 | The carrier has one or more subcarriers                                                                                                    |
| one or more INSV, CBSY or SYSB                            | with in-service states. This carrier cannot be                                                                                                    |
| subcarriers.                                              | busied.                                                                                                    |
| No Action Taken: SPM x CKT y: Parent                      | The parent of this carrier is offline. This                                                                                                    |
| carrier OFFL.                                             | carrier cannot be busied.                                                                                                    |
| No Action Taken: SPM x CKT y: Carrier is                  | The carrier is in a loopback state. Clear the                                                                                                    |
| looped.                                                   | loopback before busying the carrier.                                                                                                    |
| Carrier state mismatch: SPM x CKT y:<br>Software error.   | The carrier state was updated in the SPM,<br>but not in the switch. Record the response<br>and capture the accompanying swerr.                          |
| No Action Taken: SPM x CKT y: Carrier not<br>provisioned. | The Bsy command was executed on a<br>carrier that is listed in the Post set, but has<br>since been deleted. Bsy cannot be<br>executed for this carrier. |

### **Example**

None

### **Additional information**

When a user executes a BSY command on an STS3cp carrier, the following warning and prompt displays on the MAP screen:

All trunks not busy Do you want to busy this carrier ? Please confirm ("YES", "Y", "NO", or "N"):

When a user executes a BSY command on an active STS-3 carrier and the SPM is either the active or standby timing reference, the following warning and prompt displays on the MAP screen. The message displays whether or not the inactive carrier is busy.

WARNING: This carrier is an office timing reference. Do you want to proceed? Please confirm ("YES", "Y", "NO", or "N"):

## **Clear PERFMON level**

### **Purpose**

The Clear command resets the 15-minute and/or day Performance Parameter counts to zero. Therefore, the counts reported by the PM Archival system for the 15-minute or day period in which Clear was executed are the counts accumulated after the Clear command executes. Any corresponding threshold crossing alarms are cleared as well. The user is prompted to confirm that the system proceeds with the action of resetting the specified performance parameters and threshold crossing alarms. This command is normally used only after installation or troubleshooting to clear counts and alarms collected during maintenance actions.

The Clear command is available only in the SPM Carrier PERFMON MAPCI screen, but is not listed on the menu due to its possible negative impact.

Cleared performance parameter registers report only those counts accumulated after the count was cleared. Clearing registers sets the appropriate Invalid Data Flags (IDF).

**Command type** Hidden

**Command target** SuperNode

#### **Command availability**

Res

### **Command syntax**

The following is the command syntax.

Clear -> Reset the 15 min and/or 24 hr counts to zero

```
Parms: <Direction/All> (ALL,
```
{NE <Counts> {MIN,

DAY}

<Current/Previous> {CURR,

PREV}

FE <Counts> {MIN,

```
DAY}
<Current/Previous> {CURR,
```
PREV}

## **Parameters**

The following table describes the parameters.

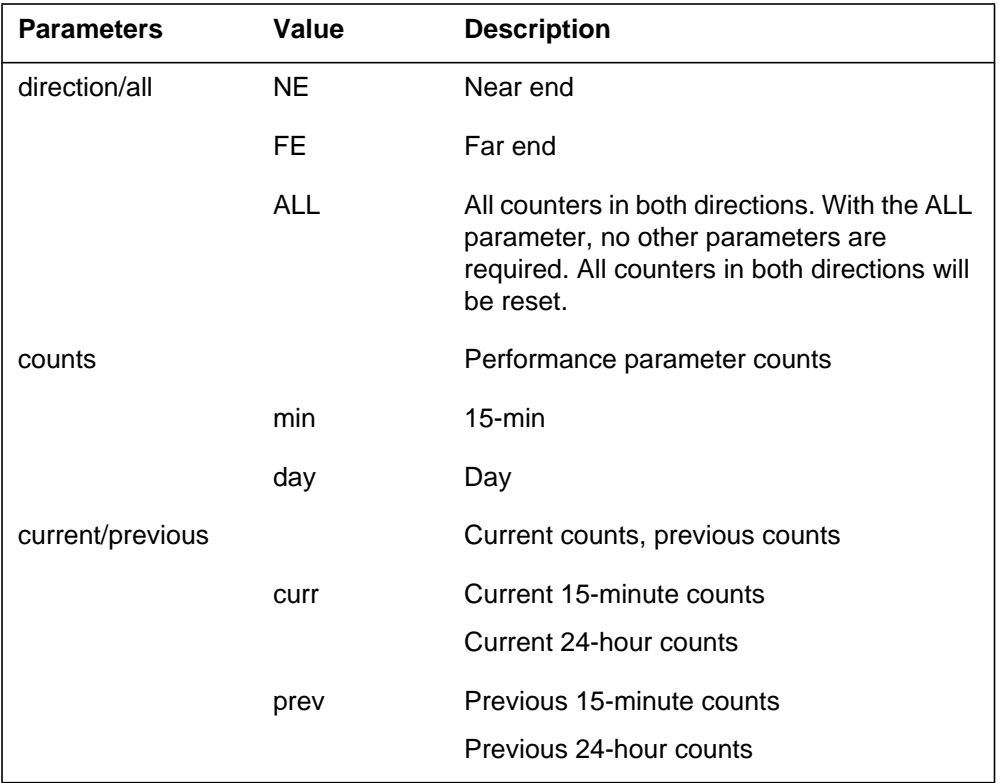

The following are responses to this command.

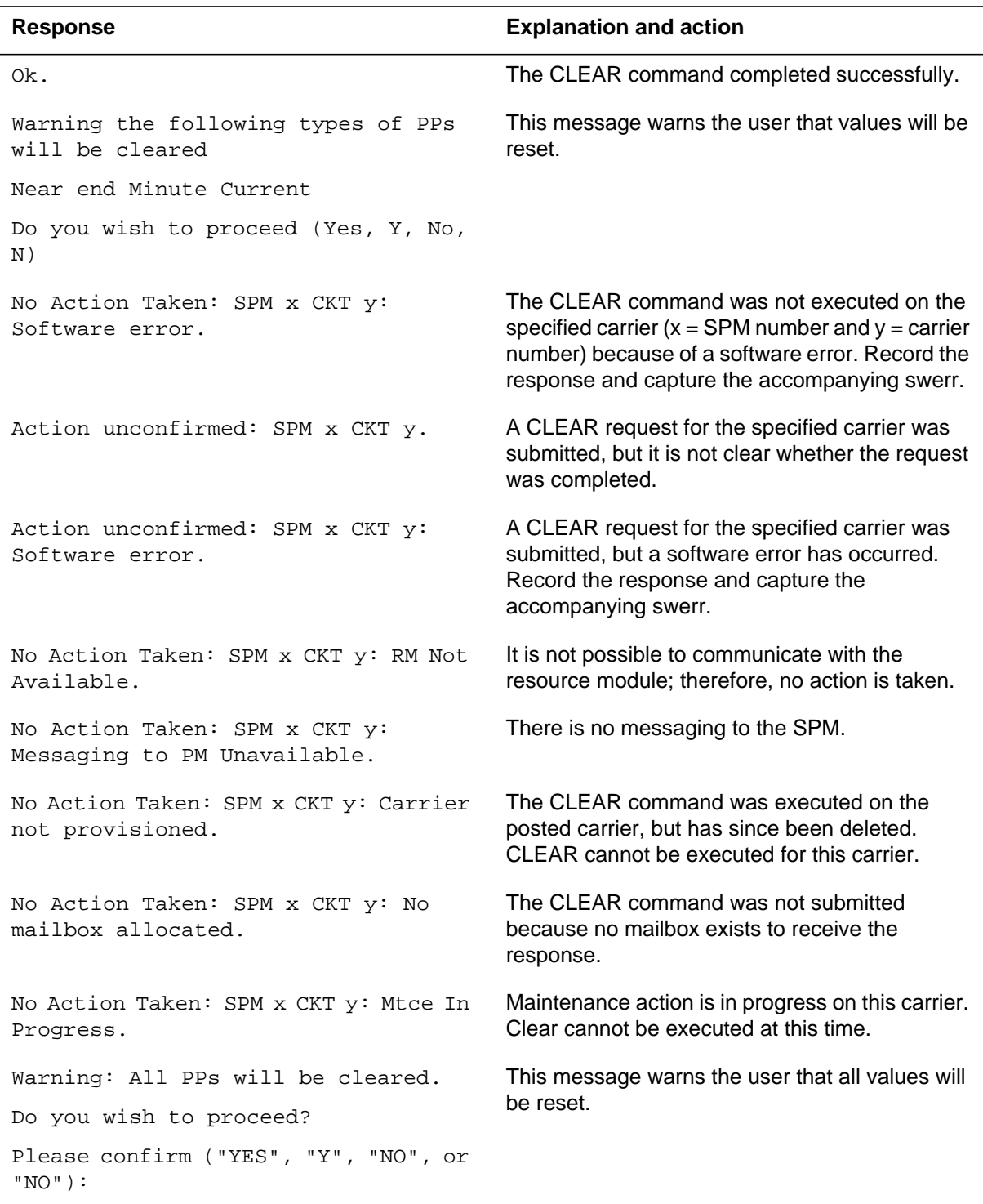

# **Example**

The following is an example of this command.

**>CLEAR NE DAY CURR**

## **Detail POST level**

### **Purpose**

The Detail command displays additional detail about one of the posted carriers.

#### **Command type** Menu

**Command target** SuperNode

# **Command availability**

Res

### **Command syntax**

The following is an example of command syntax.

```
DETAIL: SHOW FURTHER DETAILS FOR A SPECIFIED POSTED CARRIER
Parms: <CARRIER> {0 TO 4}
       [<TRKS OPT> {TRKS}]
```
### **Parameters**

The following table describes the parameters.

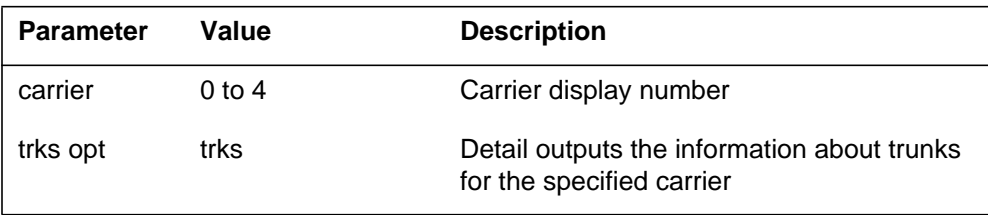

The following are responses to this command.

#### **Table 2-7 (Sheet 1 of 2)**

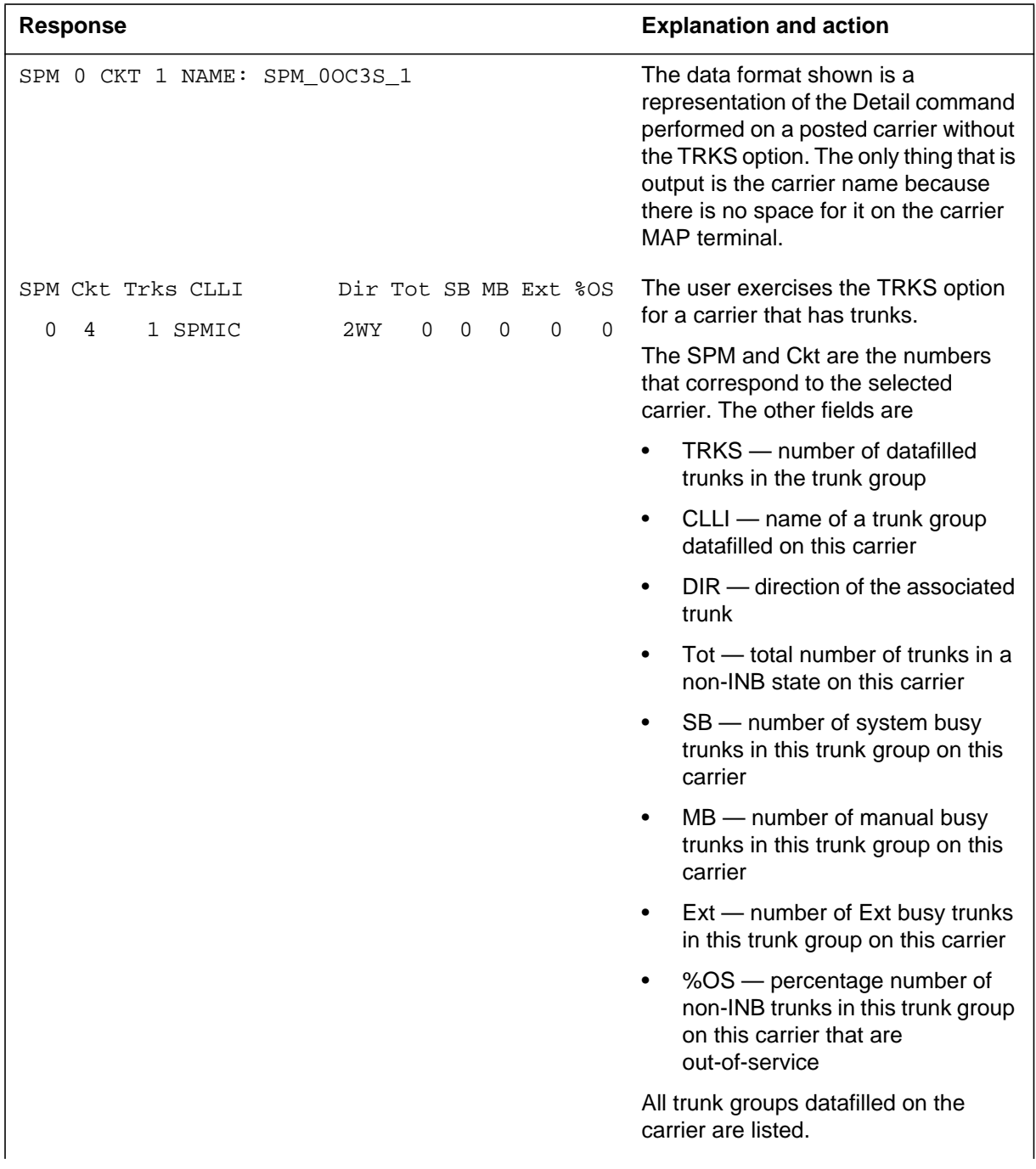

#### **2-18** CARRIER directory

#### **Table 2-7 (Sheet 2 of 2)**

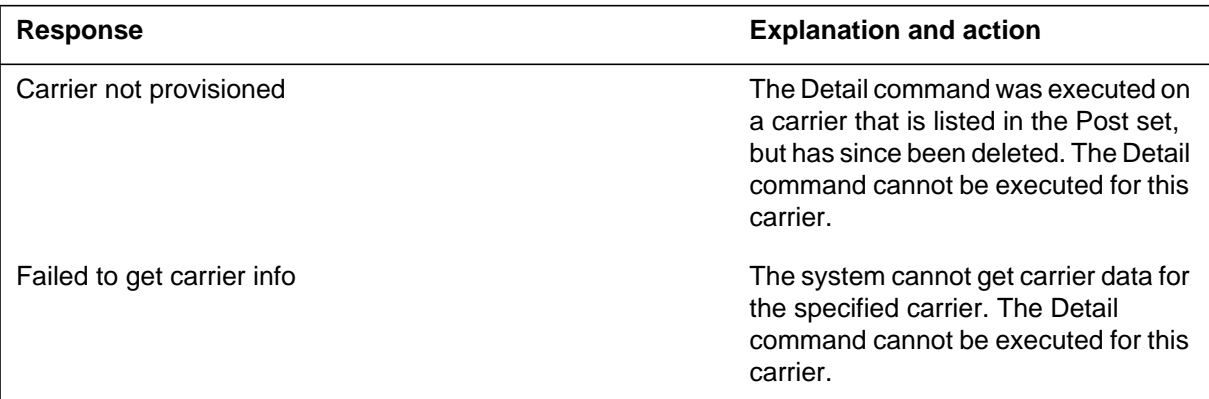

# **Example**

## **Disp DISPLAY and POST levels**

### **Purpose**

The Disp command allows the user to display all the carriers that correspond to a given condition. A condition can be a state, an alarm, or a limit.

### **Command type**

Menu

# **Command target**

SuperNode

### **Command availability**

Res

### **Command syntax**

To execute the Disp command, enter the command name and a condition. The command syntax is as follows:

DISPLAY ALL THE CARRIERS IN A GIVEN CONDITION.

Parms: < CONDITION> { CBSY, PBSY, INSV, MANB, SYSB, UNEQ, OFFL, ALARM, OS, ML}

### **Parameters**

The following table describes the parameters.

#### **Table 2-8**

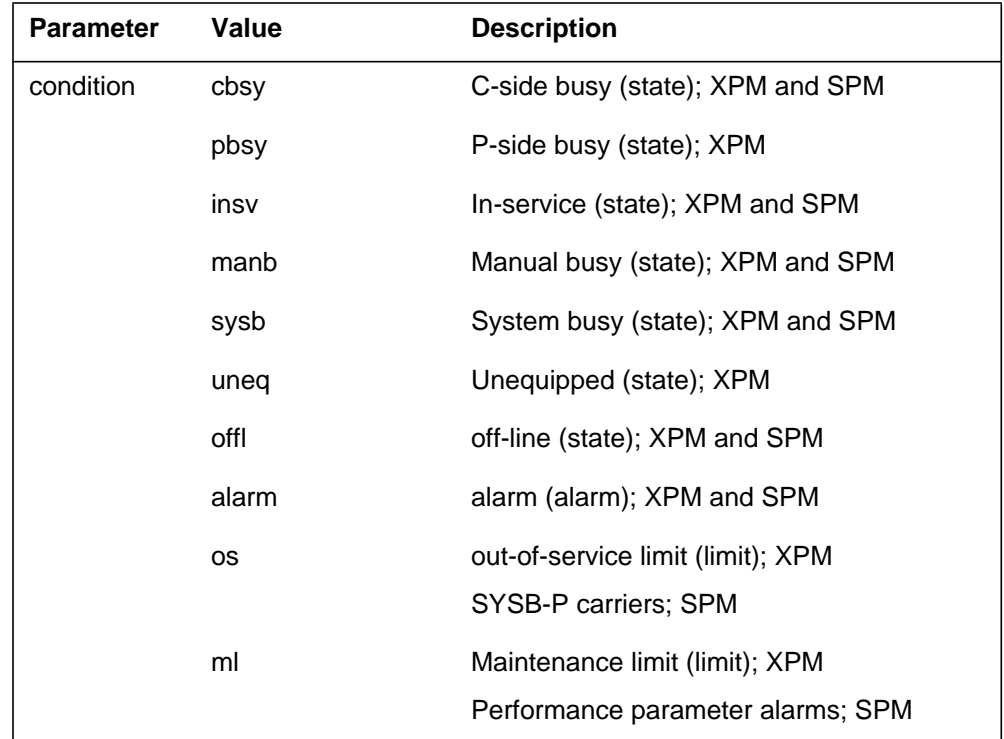

# **MAP responses**

## **ListAlm POST level**

### **Purpose**

The ListAlm command causes detailed alarm information to be displayed. It is available only for SPM carriers.

## **Command type**

Menu

#### **Command target** SuperNode

# **Command availability**

Res

### **Command syntax**

The following is an example of command syntax.

LISTALM: SHOW FAULT ALARMS FOR A SPECIFIED POSTED CARRIER

Parms: <CARRIER> {0 TO 4}

### **Parameters**

The following table describes the parameters.

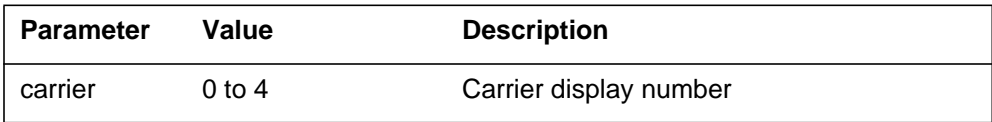

The following are responses to this command.

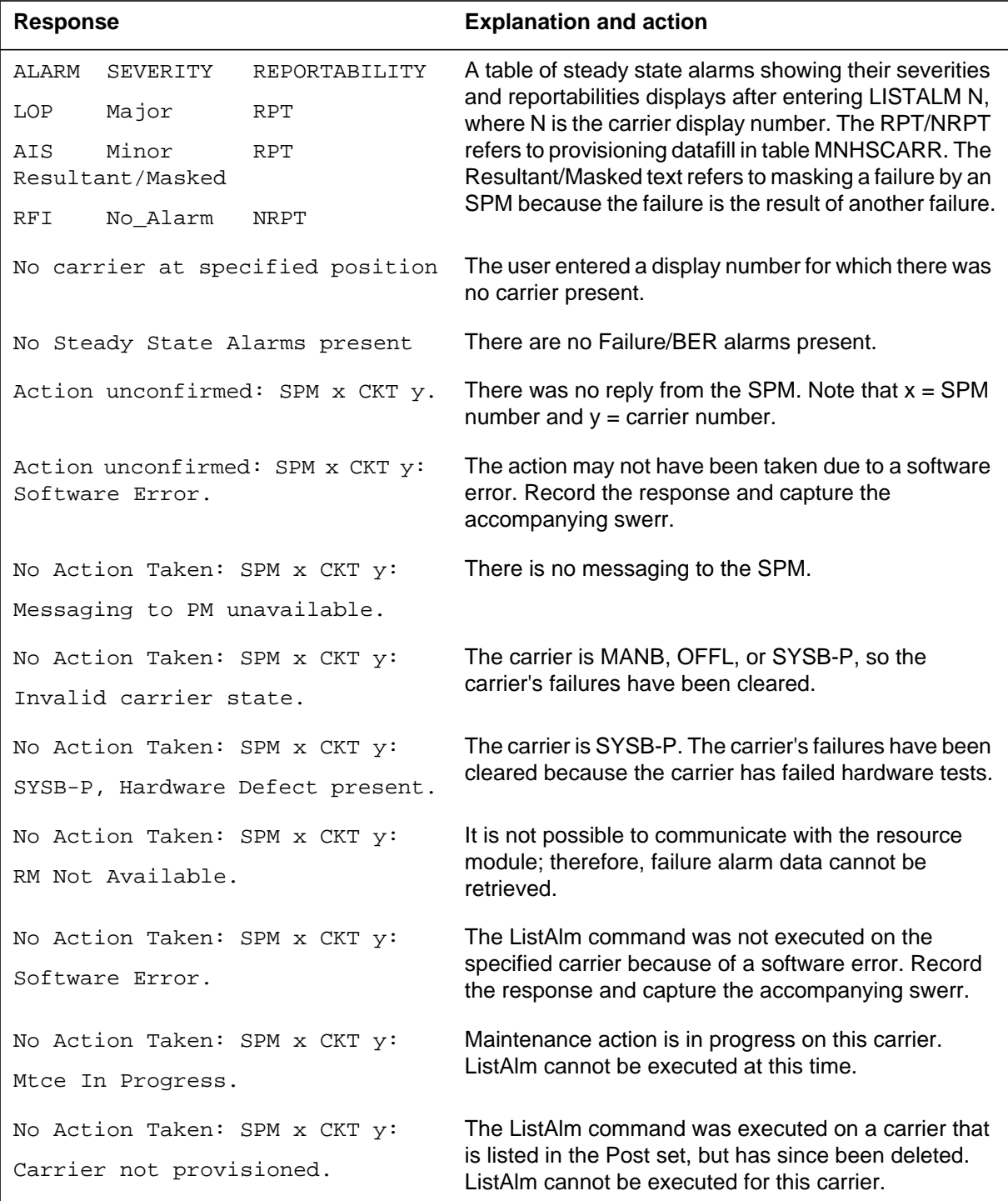

# **Example**

## **Loop POST level**

#### **Purpose**

The Loop command provides loopback testing for a specified carrier and puts the specified carrier in a given loopback state.

### **Command type**

Menu

**Command target**

SuperNode

#### **Command availability**

Res

#### **ATTENTION**

The SPM supports the Loop command on the OC3S and on DS3P and DS1Ps underneath the DS3s. However, it does not support the DS1P carriers subtending the AsyncVT carriers.

### **Command syntax**

The following is an example of command syntax.

```
Loop: Loop the specified carrier
Loop Options
L - Local
R - Remote
C - Clear
Parms: < Carrier> {0 TO 4}
        <Loop Options> {L,
                           R,
                           C}
```
### **Parameters**

The following table describes the parameters.

#### **Table 2-11**

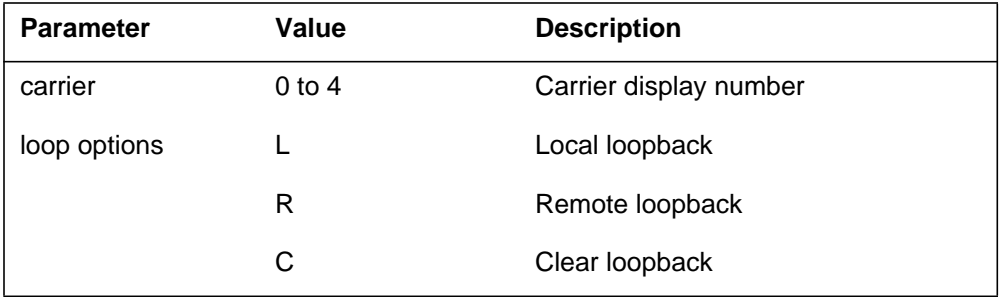

# **MAP responses**

The following are responses to this command.

#### **Table 2-12 (Sheet 1 of 2)**

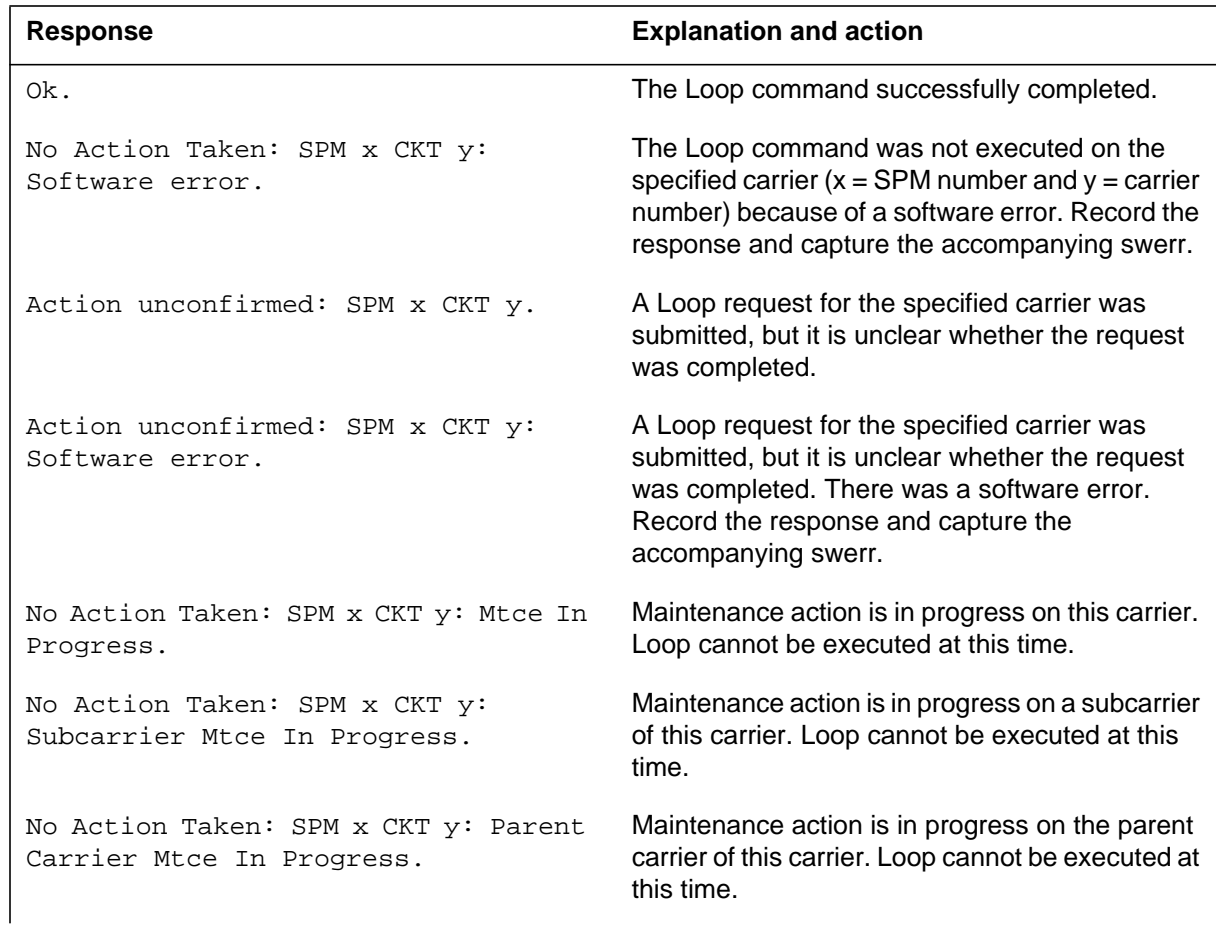

#### **Table 2-12 (Sheet 2 of 2)**

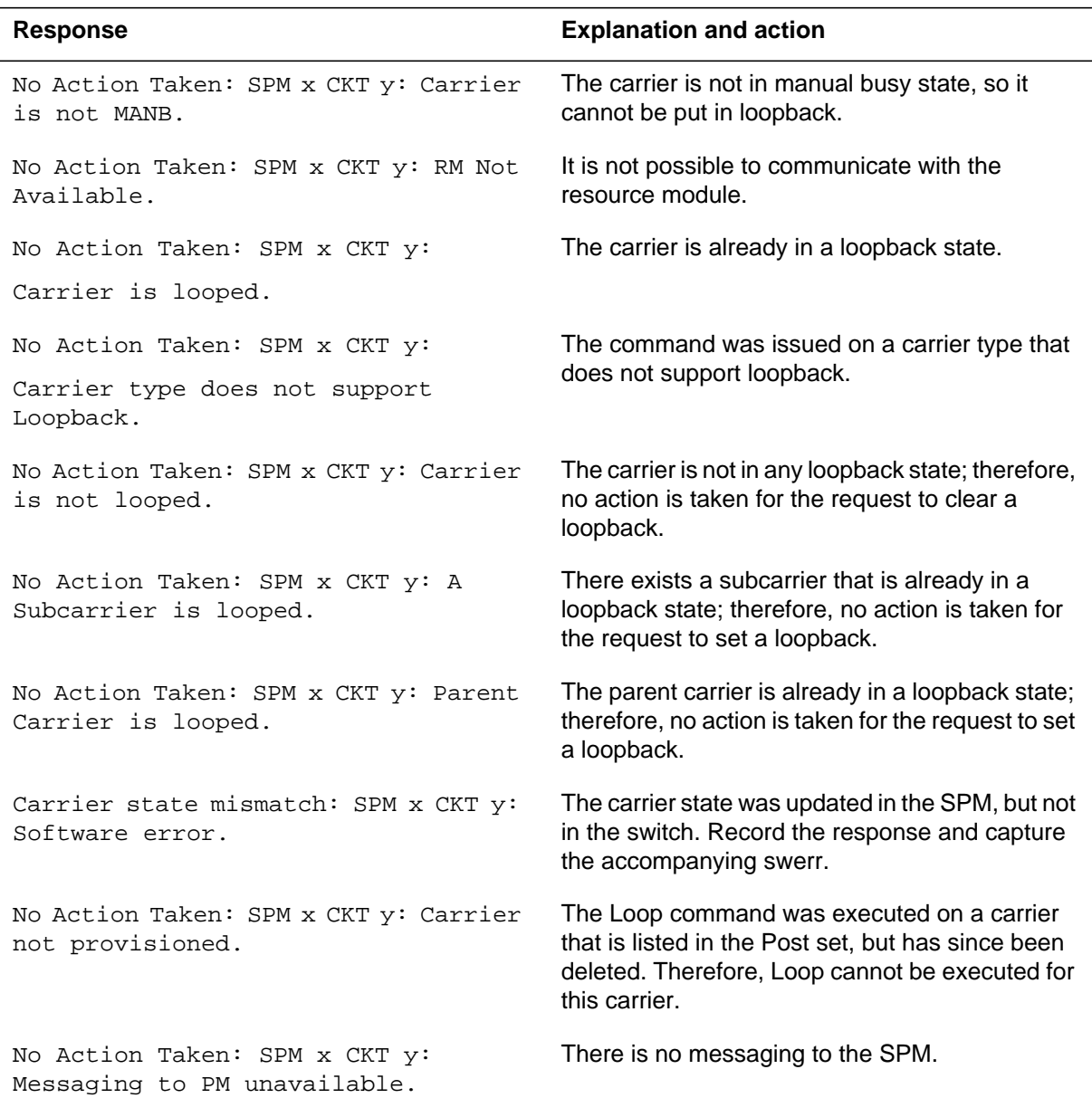

# **Example**

## **MeterPP PERFMON level**

### **Purpose**

The MeterPP command saves the current OPR level into persistent memory in the SPM as the nominal OPR level to use in reporting the OPR level to the user.

This command is valid only for OC3 Sections.

#### **Command type**

Menu

**Command target** SuperNode

#### **Command availability**

Res

### **Command syntax**

The following is an example of command syntax.

```
MeterPP -> Utility commands for Metered Performance Parameters.
```
RecordOpr0,

Record the current level as the nominal value for OPR.

Parms: <MeterPP> {RecordOpr0}

#### **Parameters**

The following table describes the parameters.

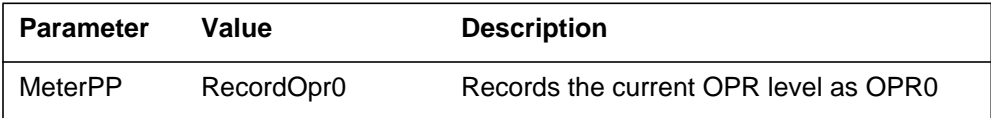

The following are responses to this command.

#### **Table 2-14**

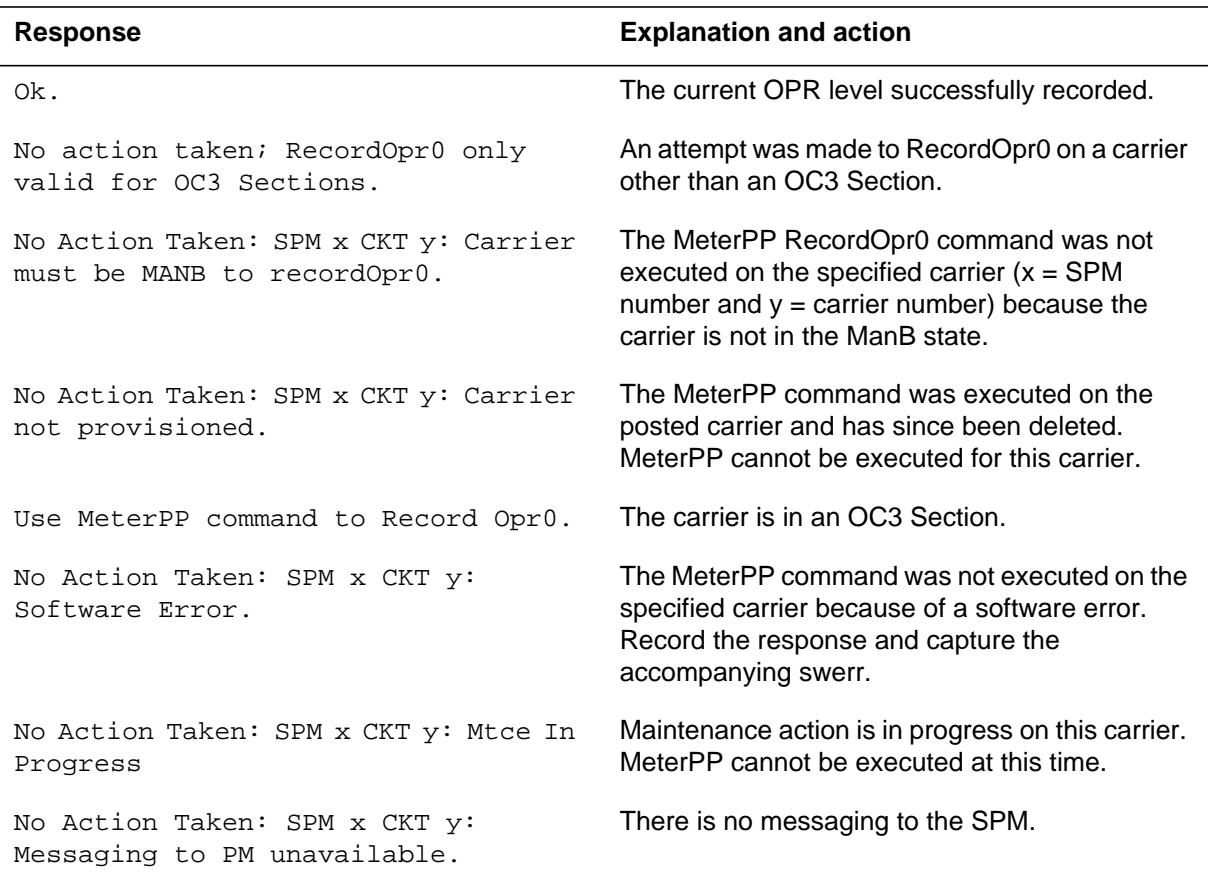

# **Example**

## **Next DISPLAY and POST levels**

### **Purpose**

The Next command displays the next members of the posted set. If there are more carriers in the Post set, the system goes to the next screen of carriers in the Post set.

#### **Command type**

Menu

#### **Command target**

SuperNode

#### **Command availability**

Res

## **Command syntax**

The following is the command syntax.

NEXT

#### **Parameters**

None

#### **MAP response**

None

### **Example**

## **OffL POST level**

### **Purpose**

The OffL command changes the state of the specified carrier(s) to offline.

**Command type** Menu

**Command target**

SuperNode

#### **Command availability**

Res

### **Command syntax**

The following is an example of command syntax.

OFFL: OFFLINE THE SPECIFIED CARRIER Parms: [<CARRIER> {0 TO 4}]  $[$  <ALL>  ${ALL}$   $]$ 

SPM carriers must be offlined "from the bottom up." That is, the carriers at the bottom of the hierarchy must be offlined first. Typically, DS1 Paths and byte-sync VT15 Paths will be the "lowest" carriers in the hierarchy.

### **Parameters**

The following table describes the parameters.

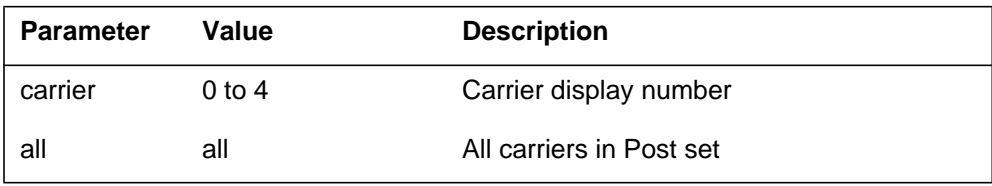

The following are responses to this command.

#### **Table 2-16 (Sheet 1 of 2)**

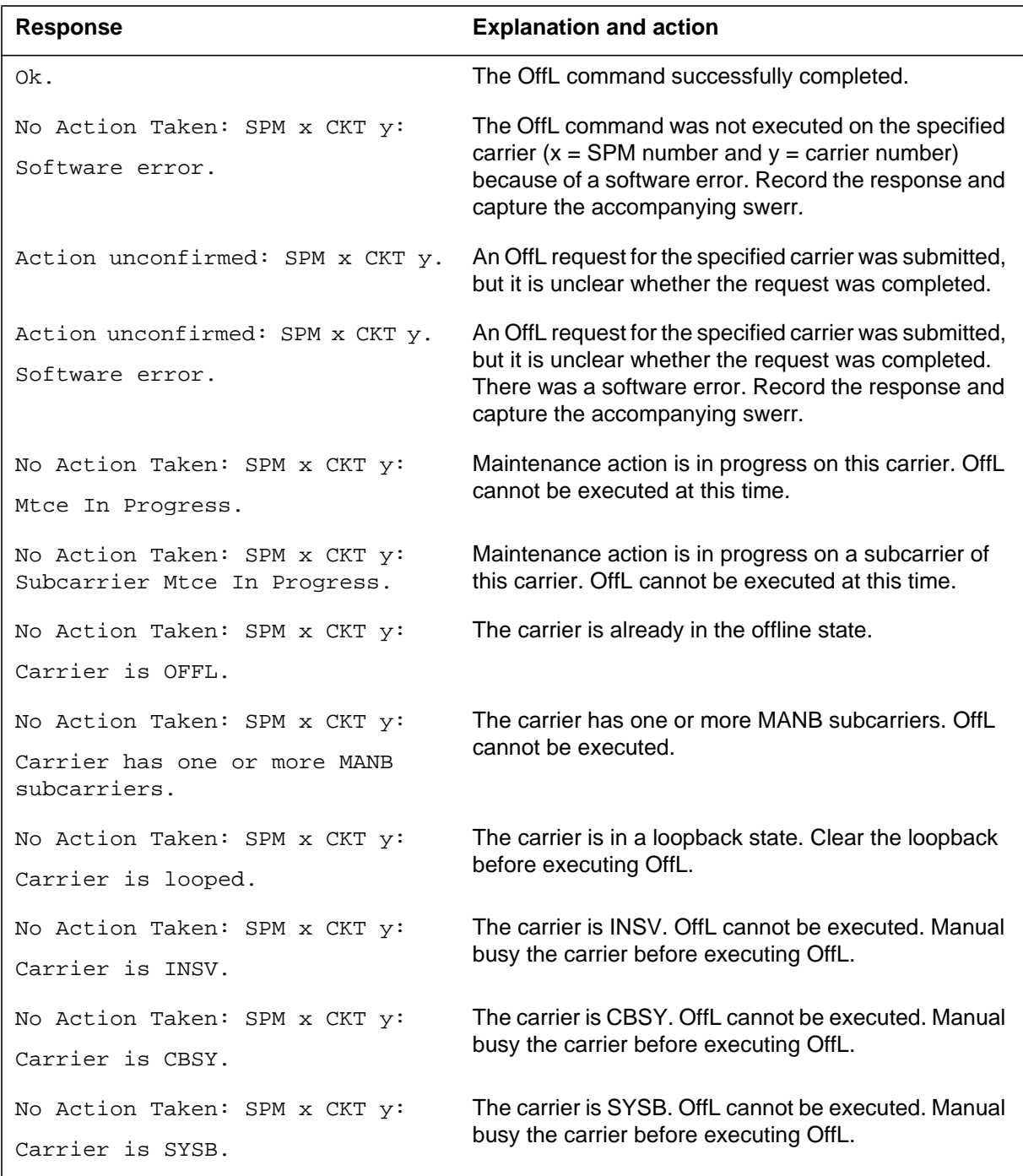

#### **Table 2-16 (Sheet 2 of 2)**

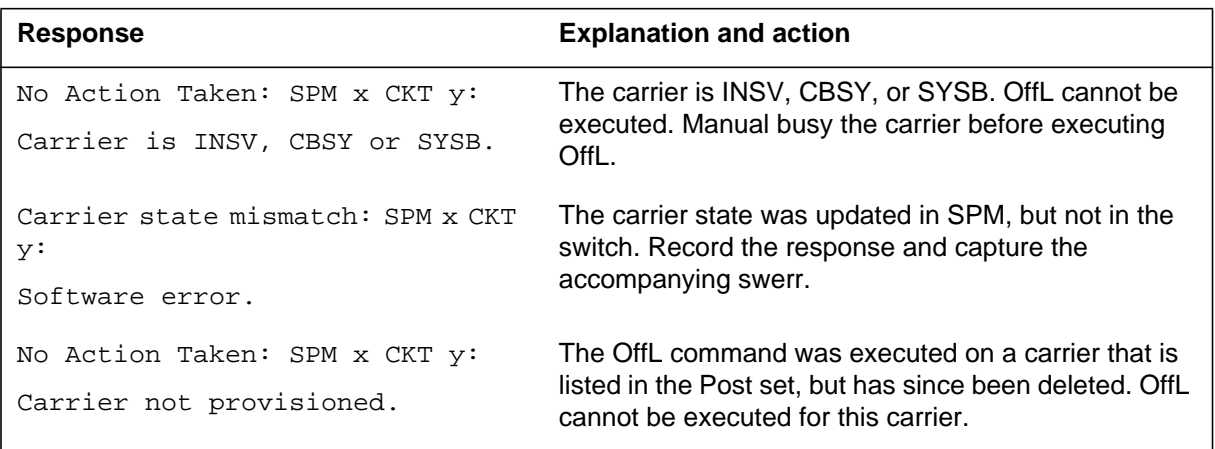

# **Example**

## **PerfMon POST level**

### **Purpose**

The PerfMon command causes a performance monitoring screen to be displayed. This screen displays the 15-minute count registers and the 15-minute and day threshold crossings for Section, Line, or Path Performance parameters.

**Command type**

Menu

**Command target** SuperNode

#### **Command availability**

Res

### **Command syntax**

The following is an example of command syntax.

PERFMON -> Display performance parameters data for the selected carrier.

Parms: <CARRIER> {0 TO 4}

### **Parameters**

The following table describes the parameters.

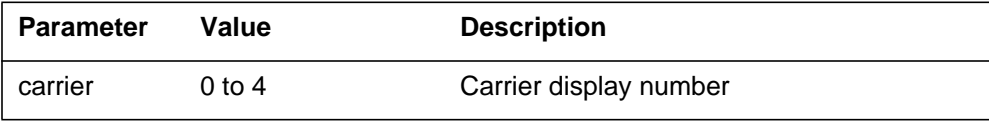

The following are responses to this command.

#### **Table 2-18 (Sheet 1 of 2)**

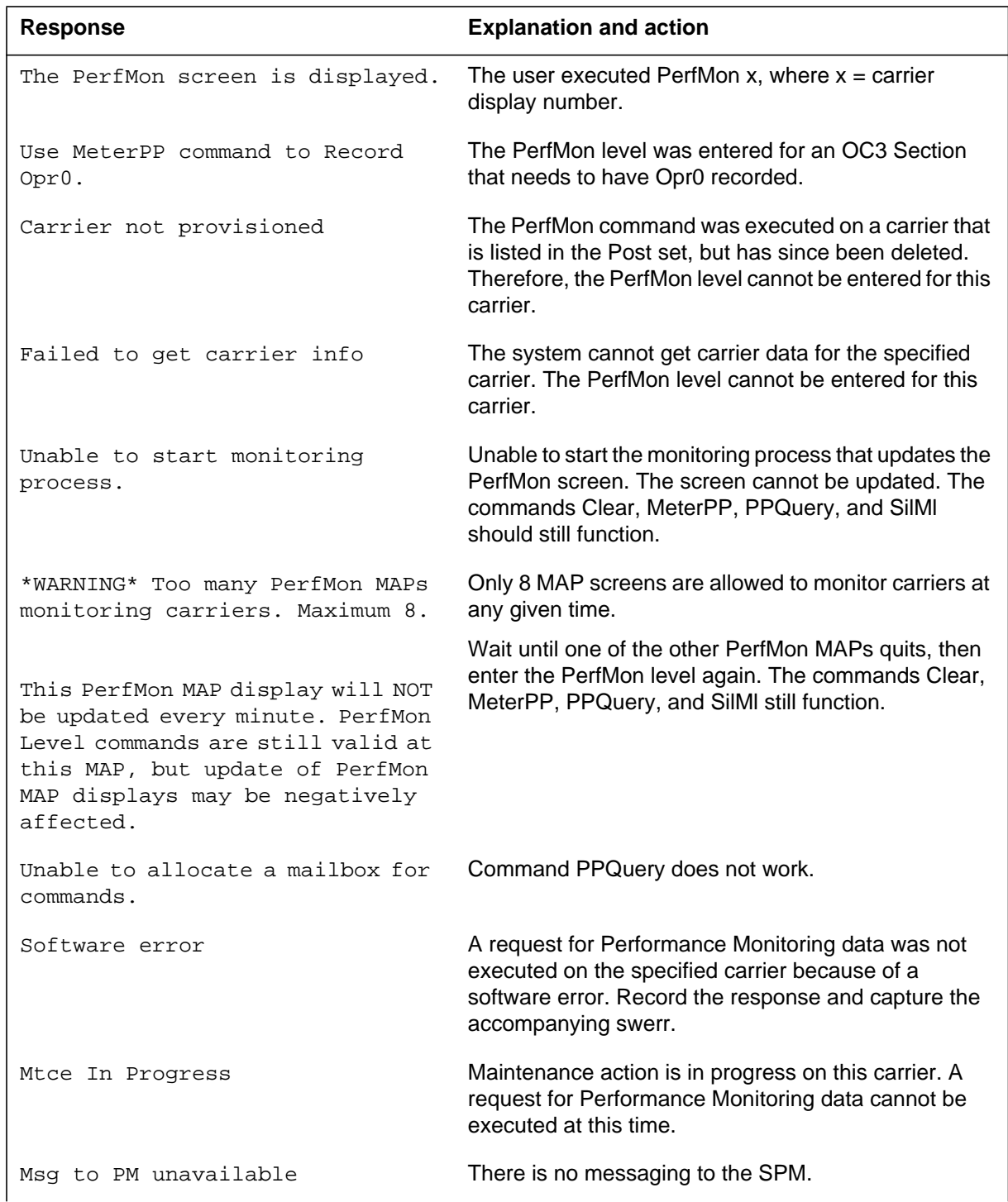

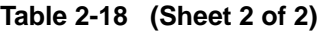

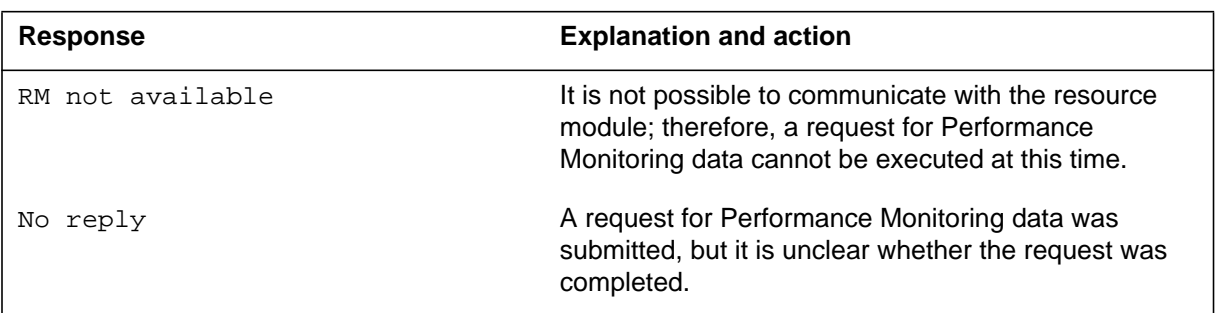

# **Example**

# **Post DISPLAY and POST Levels**

### **Purpose**

The Post command displays carriers based on a condition or a peripheral type. A condition can be a class, a PCM type, a state, an alarm, or a limit type.

## **Command type**

Menu

**Command target** SuperNode and BRISC

**Command availability**

Res

### **Command syntax**

To execute the Post command, enter the following

• Post and a condition or the word NAME and the name of the desired SPM carrier

or

• Post and a peripheral type

*Note 1*: There are two layout formats for the SPM Carrier Post screen, one for physical carriers (OC3 Section and STS3 Line) and one for logical carriers (STS1 Path, VT15 Path, DS3 Path, and DS1 Path).

*Note 2*: When posting carriers by condition, there may be both XPM carriers and SPM carriers that meet the specified condition. In response to the "post condition" command, the data displayed on a MAPCI screen will pertain either to XPM or SPM carriers. Data for both XPM carriers and SPM carriers will not be shown on the screen at the same time.

POST CARRIER -> SELECT AND DISPLAY A CARRIER.

Parms: [<CONDITION> {TRUNKS,

REMOTE,

TIMING,

PROTLINE,

DS0LNK,

HSCARR, DS1, D30, M20, TTC, VT1H, NDS0, OC3S, STS3L, STS1P, DS3P, VT15P DS1P, CBSY, PBSY, INSV, MANB, SYSB, UNEQ, OFFL ALARM [HS OPT {HS}], OS, ML, EC}] [<CARNAME> {NAME <THE\_NAME> STRING}]  $[**PM**>, . . . {DCM **NO** > {0 TO 511}$  $[<$ CARRIER>  $\{0$  TO  $4\}]$ 

Digital Switching Systems DMS-SPM Commands Reference Manual DMSSPM15

```
 [<TRKS OPT> {TRKS}]
           [ <REM END> {REM} ],
DCA <NO> {0 TO 511}
            [<CARRIER> {0 TO 3}]
            [<TRKS OPT> {TRKS}]
           [ <REM END> {REM}],
DCT <NO> {0 TO 511}
            [<CARRIER> {0 TO 3}]
            [<TRKS OPT> {TRKS}]
           [<REM END> {REM}],
DTC <NO> {0 TO 255}
            [<CARRIER> {0 TO 19}]
            [<TRKS OPT> {TRKS}]
           [ <REM END> {REM},
LTC <NO> {0 TO 255}
            [<CARRIER> {0 TO 19}]
            [<TRKS OPT> {TRKS}]
           [<REM END> {REM}],
LGC <NO> {0 TO 255}
            [<CARRIER> {0 TO 19}]
            [<TRKS OPT> {TRKS}]
           [ <b>REM</b> <b>END</b> > {<b>REM</b>}],IDTC <NO> {0 TO 255}
            [<CARRIER> {0 TO 19}]
            [<TRKS OPT> {TRKS}]
           [ <REM END> {REM},
SMR <NO> {0 TO 255}
```

```
 [<CARRIER> {0 TO 19}]
           [<TRKS OPT> {TRKS}]
          [ <REM END> {REM}],
SMS <NO> {0 TO 255}
           [<CARRIER> {0 TO 19}]
           [<TRKS OPT> {TRKS}]
          [ <REM END> {REM}],
SMU <NO> {0 TO 255}
           [<CARRIER> {0 TO 19}]
           [<TRKS OPT> {TRKS}]
          [ <REM END> {REM},
ILGC <NO> {0 TO 255}
           [<CARRIER> {0 TO 19}]
           [<TRKS OPT> {TRKS}]
          [ <REM END> {REM}],
ILTC <NO> {0 TO 255}
           [<CARRIER> {0 TO 19}]
           [<TRKS OPT> {TRKS}]
          [ <REM END> {REM}],
SMSR <NO> {0 TO 255}
           [<CARRIER> {0 TO 19}]
           [<TRKS OPT> {TRKS}]
          [ <REM END> {REM},
ADTC <NO> {0 TO 255}
           [<CARRIER> {0 TO 15}]
           [<TRKS OPT> {TRKS}]
          [ <REM END> {REM}],
```

```
ALGC <NO> {0 TO 255}
           [<CARRIER> {0 TO 19}]
           [<TRKS OPT> {TRKS}]
          [ <REM END> {REM}],
PDTC <NO> {0 TO 255}
           [<CARRIER> {0 TO 19}]
           [<TRKS OPT> {TRKS}]
          [ <REM END> {REM} ]
           [<PCM OPT> {D30,
                        M20,
                        TTC,
                        NDS0}],
TDTC <NO> {0 TO 511}
           [<CARRIER> {0 TO 15}]
           [<TRKS OPT> {TRKS}]
          [ <REM END> {REM},
TLGC <NO> {0 TO 511}
           [<CARRIER> {0 TO 15}]
           [<TRKS OPT> {TRKS}]
          [ <REM END> {REM},
TLTC <NO> {0 TO 511}
           [<CARRIER> {0 TO 15}]
           [<TRKS OPT> {TRKS}]
          [ <REM END> {REM}],
PLGC <NO> {0 TO 255}
           [<CARRIER> {0 TO 19}]
           [<TRKS OPT> {TRKS}]
```

```
[ <b>REM</b> <b>END</b> > {<b>REM</b>}],TAC <NO> {0 TO 255}
            [<CARRIER> {0 TO 19}]
            [<TRKS OPT> {TRKS}]
           [ <REM END> {REM},
TMS <NO> {0 TO 255}
            [<CARRIER> {0 TO 19}]
            [<TRKS OPT> {TRKS}]
           [ <REM END> {REM}],
SMA <NO> {0 TO 255}
            [<CARRIER> {0 TO 19}]
            [<TRKS OPT> {TRKS}
           [<REM END> {REM}],
DTCI <NO> {0 TO 255}
            [<CARRIER> {0 TO 19}]
            [<TRKS OPT> {TRKS}]
           [ <REM END> {REM}],
ICP <NO> {0 TO 255}
            [<CARRIER> {0 TO 19}]
            [<TRKS OPT> {TRKS}]
           [ <REM END> {REM}],
ITAC <NO> {0 TO 255}
            [<CARRIER> {0 TO 19}]
            [<TRKS OPT> {TRKS}]
           [ <REM END> {REM}],
DFI <NO> {0 TO 255}
            [<CARRIER> {0 TO 20}]
```

```
 [<TRKS OPT> {TRKS}]
          [ <REM END> {REM}]
          [<SNT OPT> {VTH}],
HSI2 <NO> {0 TO 255}
           [<CARRIER> {0 TO 19}]
           [<TRKS OPT> {TRKS}]
          [<REM END> {REM}],
GPP <NO> {0 TO 255}
           [<CARRIER> {0 TO 53}]
           [<TRKS OPT> {TRKS}]
          [ <REM END> {REM},
RCC <NO> {0 TO 255}
           [<CARRIER> {0 TO 19}]
           [<TRKS OPT> {TRKS}]
          [ <REM END> {REM}]
           [<C-side Carrier> {C}],
RMSC <NO> {0 TO 255}
           [<CARRIER> {0 TO 19}]
           [<TRKS OPT> {TRKS}]
          [ <REM END> {REM},
TRCC <NO> {0 TO 511}
           [<CARRIER> {0 TO 15}]
           [<TRKS OPT> {TRKS}]
          [ <REM END> {REM}],
RCCI <NO> {0 TO 255}
           [<CARRIER> {0 TO 19}]
           [<TRKS OPT> {TRKS}]
```

```
[ <REM END> {REM} ]
            [<C-side Carrier> {C}],
ARCC <NO> {0 TO 255}
            [<CARRIER> {0 TO 19}]
            [<TRKS OPT> {TRKS}]
           [<REM END> {REM}]
            [<C-SIDE CARRIER> {C}],
PRCC <NO> {0 TO 255
            [<CARRIER> {0 TO 19}]
            [<TRKS OPT> {TRKS}]
           [ <REM END> {REM}]
            [<C-SIDE CARRIER> {C}],
RCC2 <NO> {0 TO 255}
            [<CARRIER> {0 TO 53}]
            [<TRKS OPT> {TRKS}]
           [<REM END> {REM}]
            [<C-SIDE CARRIER> {C}],
SRCC <NO> {0 TO 255}
            [<CARRIER> {0 TO 53}]
            [<TRKS OPT> {TRKS}]
           [ <REM END> {REM}]
           [ <b>C-SIDE CARRIER</b> > {C [ <b>SNT OPT</b> > {VT1H} ] ],RCO2 <NO> {0 TO 255}
            [<CARRIER> {0 TO 53}]
            [<TRKS OPT> {TRKS}]
           [ <REM END> {REM}]
            [<C-SIDE CARRIER> {C}],
```
```
SPM <NO> {0 TO 63}
            [<CKTID> {0 TO 181}]
            [<PCMTYPE> {OC3S,
                         STS3L,
                         STS1P,
                         DS3P,
                         VT15P,
                         DS1P}]}]
```
# **Parameters**

The following table describes the parameters.

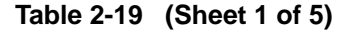

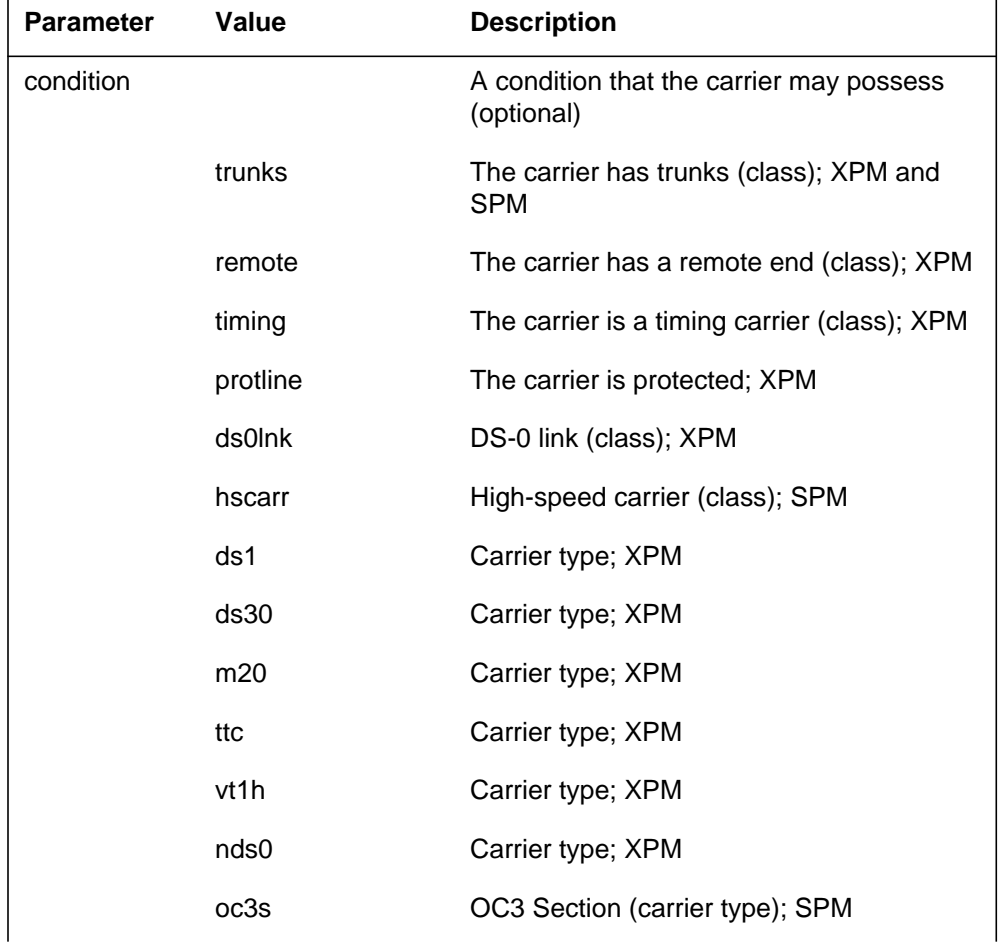

| <b>Parameter</b> | Value      | <b>Description</b>                                                                                   |
|------------------|------------|----------------------------------------------------------------------------------------------------|
|                  | sts3l      | STS3 Line (carrier type); SPM                                                                        |
|                  | sts1p      | STS1 Path (carrier type); SPM                                                                        |
|                  | ds3p       | DS3 Path (carrier type); SPM                                                                         |
|                  | vt15p      | VT15 Path (carrier type); SPM                                                                        |
|                  | ds1p       | DS1 Path (carrier type); SPM                                                                         |
|                  | cbsy       | C-side busy (state); XPM and SPM                                                                     |
|                  | pbsy       | P-side busy (state); XPM                                                                             |
|                  | insv       | In-service (state); XPM and SPM                                                                      |
|                  | manb       | Manual busy (state); XPM and SPM                                                                     |
|                  | sysb       | System busy (state); XPM and SPM                                                                     |
|                  | uneq       | Unequipped (state); XPM                                                                              |
|                  | offl       | Offline (state); XPM and SPM                                                                         |
|                  | alarm      | Alarm (alarm); XPM and SPM                                                                           |
|                  | os         | Out-of-service limit (limit); XPMs, SPM<br>carriers that are SYSB-P                                  |
|                  | ml         | Maintenance limit (limit); XPMs,<br>Performance Parameter alarms; SPM                                |
|                  | ec         | Echo (echo type); XPM                                                                                |
| hs opt           | hs         | An alarm option (optional); applicable only<br>to peripherals which have high-speed<br>carriers; SPM |
| carname          | name       | Constant used to denote the desire to post<br>a carrier by its name (optional); SPM                  |
| the_name         | string     | The logical name of the SPM carrier; a<br>string of up to 38 characters                              |
| pm               | <b>DCM</b> | An XPM                                                                                               |
|                  | <b>DCA</b> | An XPM                                                                                               |
|                  | <b>DCT</b> | An XPM                                                                                               |
|                  |            |                                                                                                    |

**Table 2-19 (Sheet 2 of 5)**

#### **2-46** CARRIER directory

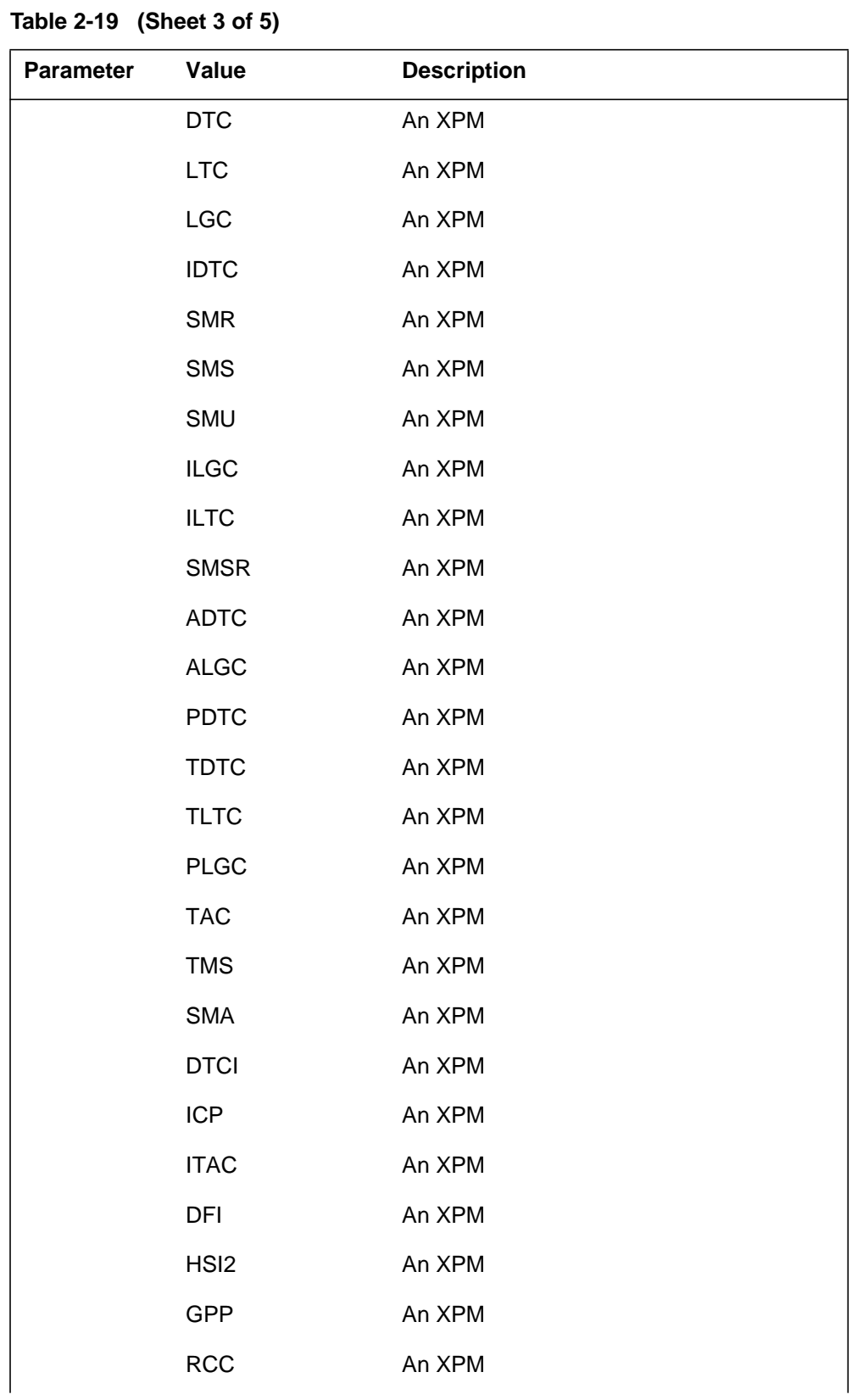

| <b>Parameter</b> | Value                                                                                         | <b>Description</b>                                                                                                    |
|------------------|-----------------------------------------------------------------------------------------------|----------------------------------------------------------------------------------------------------|
|                  | <b>RMSC</b>                                                                                   | An XPM                                                                                                    |
|                  | <b>TRCC</b>                                                                                   | An XPM                                                                                                    |
|                  | <b>RCCI</b>                                                                                   | An XPM                                                                                                    |
|                  | <b>ARCC</b>                                                                                   | An XPM                                                                                                    |
|                  | <b>PRCC</b>                                                                                   | An XPM                                                                                                    |
|                  | RCC <sub>2</sub>                                                                              | An XPM                                                                                                    |
|                  | <b>SRCC</b>                                                                                   | An XPM                                                                                                    |
|                  | RCO <sub>2</sub>                                                                              | An XPM                                                                                                    |
|                  | <b>SPM</b>                                                                                    | An SPM                                                                                                    |
| no               | 0 to max_pm; the<br>maximum is<br>unique for each<br>type of peripheral                       | The peripheral number (required); if a<br>peripheral is selected, specify a peripheral<br>number.                                                                                                    |
| carrier          | 0 to max_carrier;<br>the maximum<br>number of carriers<br>is unique to the<br>peripheral type | The carrier number (optional); if a<br>peripheral and peripheral number are<br>specified, specify a carrier number.                                                                                                    |
| trks opt         | trks                                                                                          | A carrier option (optional); XPM. If a<br>peripheral, a peripheral number and a<br>carrier number are specified, specify the<br>TRKS OPT carrier option. For XPMs,<br>specify the TRKS OPT option or the REM<br>END option for a carrier, but not both at the<br>same time. |
| rem end          | rem                                                                                           | A carrier option (optional); XPMs. If a<br>peripheral, a peripheral number and a<br>carrier number are specified, specify the<br>REM END carrier option. Specify the TRKS<br>OPT option or the REM END option for a<br>carrier, but not both at the same time.              |
| pcm opt          |                                                                                               | Available for the PDTC peripheral only<br>(optional)                                                                                                    |
|                  | d30                                                                                           | Carrier type; XPM                                                                                                    |

**Table 2-19 (Sheet 4 of 5)**

| <b>Parameter</b> | Value    | <b>Description</b>                                                                                                    |
|------------------|----------|----------------------------------------------------------------------------------------------------|
|                  | m20      | Carrier type; XPM                                                                                                    |
|                  | ttc      | Carrier type; XPM                                                                                                    |
|                  | nds0     | Carrier type; XPM                                                                                                    |
| snt opt          | vt1h     | A SONET option (optional); available for the<br>DFI peripheral; available for the SRCC<br>peripheral as an option to the C-side carrier<br>option                                                                                                    |
| C-side carrier   | C        | A carrier option (optional); available only for<br>RCC, RCCI, ARCC, PRCC, RCC2, SRCC,<br>RCO2 peripherals. If a peripheral and a<br>peripheral number are specified, specify the<br>C-SIDE CARRIER carrier option. If a<br>peripheral, a peripheral number, and a<br>carrier number are specified, specify the<br>C-SIDE CARRIER carrier option. |
| cktid            | 0 to 181 | SPM carrier number                                                                                                    |
| pcmtype          | oc3s     | OC3 Section (carrier type); SPM                                                                                                    |
|                  | sts3l    | STS3 Line (carrier type); SPM                                                                                                    |
|                  | sts1p    | STS1 Path (carrier type); SPM                                                                                                    |
|                  | ds3p     | DS3 Path (carrier type); SPM                                                                                                    |
|                  | vt15p    | VT15 Path (carrier type); SPM                                                                                                    |
|                  | ds1p     | DS1 Path (carrier type); SPM                                                                                                    |

**Table 2-19 (Sheet 5 of 5)**

# **MAP responses**

The following are responses to this command.

#### **Table 2-20 (Sheet 1 of 2)**

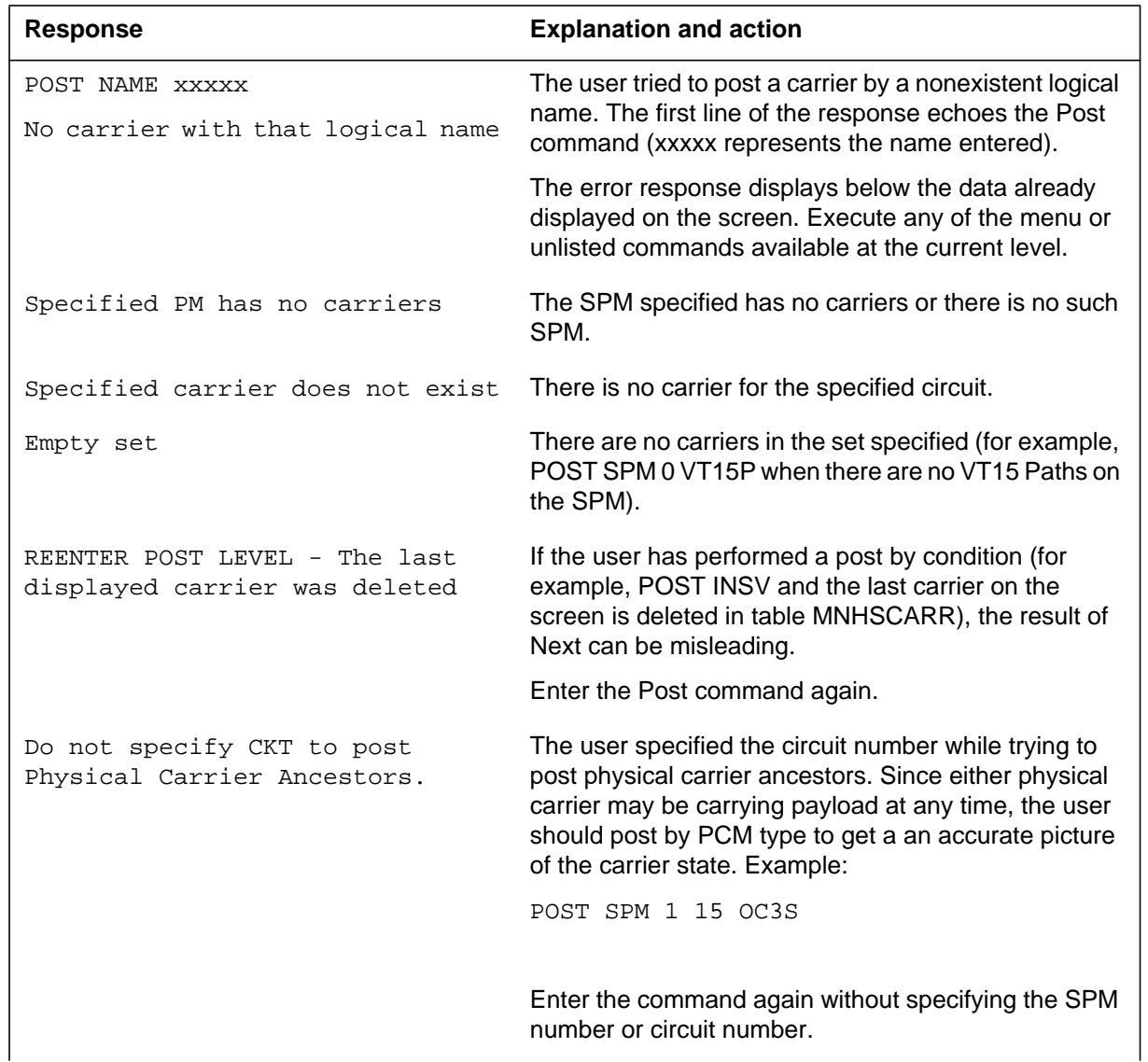

#### **2-50** CARRIER directory

#### **Table 2-20 (Sheet 2 of 2)**

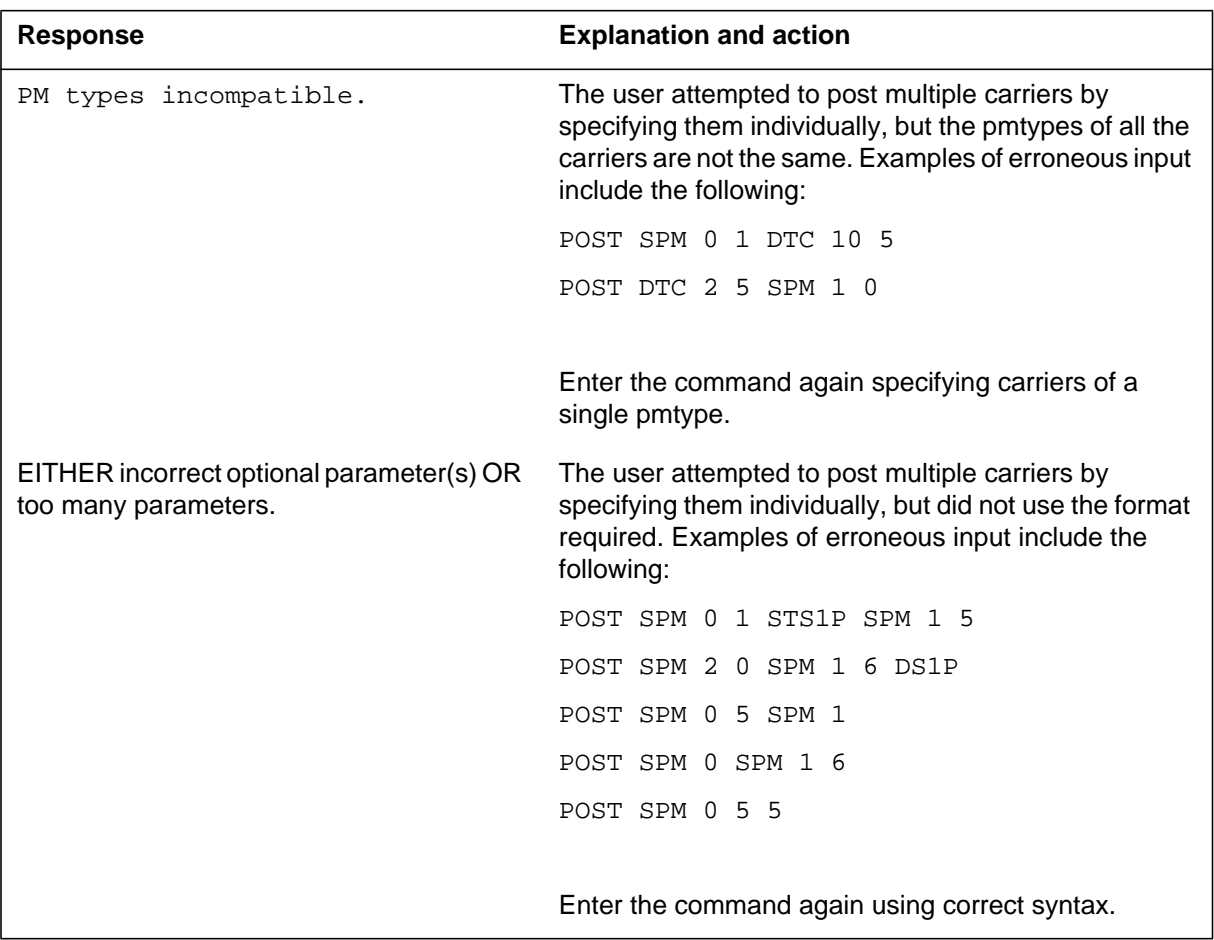

# **Examples**

Examples of commands, along with a description of the command are shown in the following table.

#### **Table 2-21 (Sheet 1 of 3)**

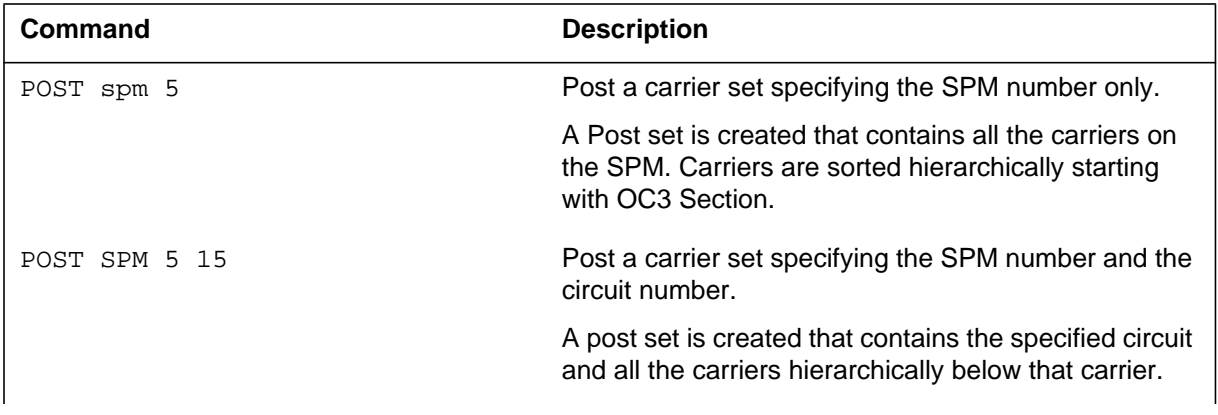

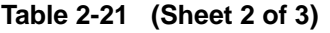

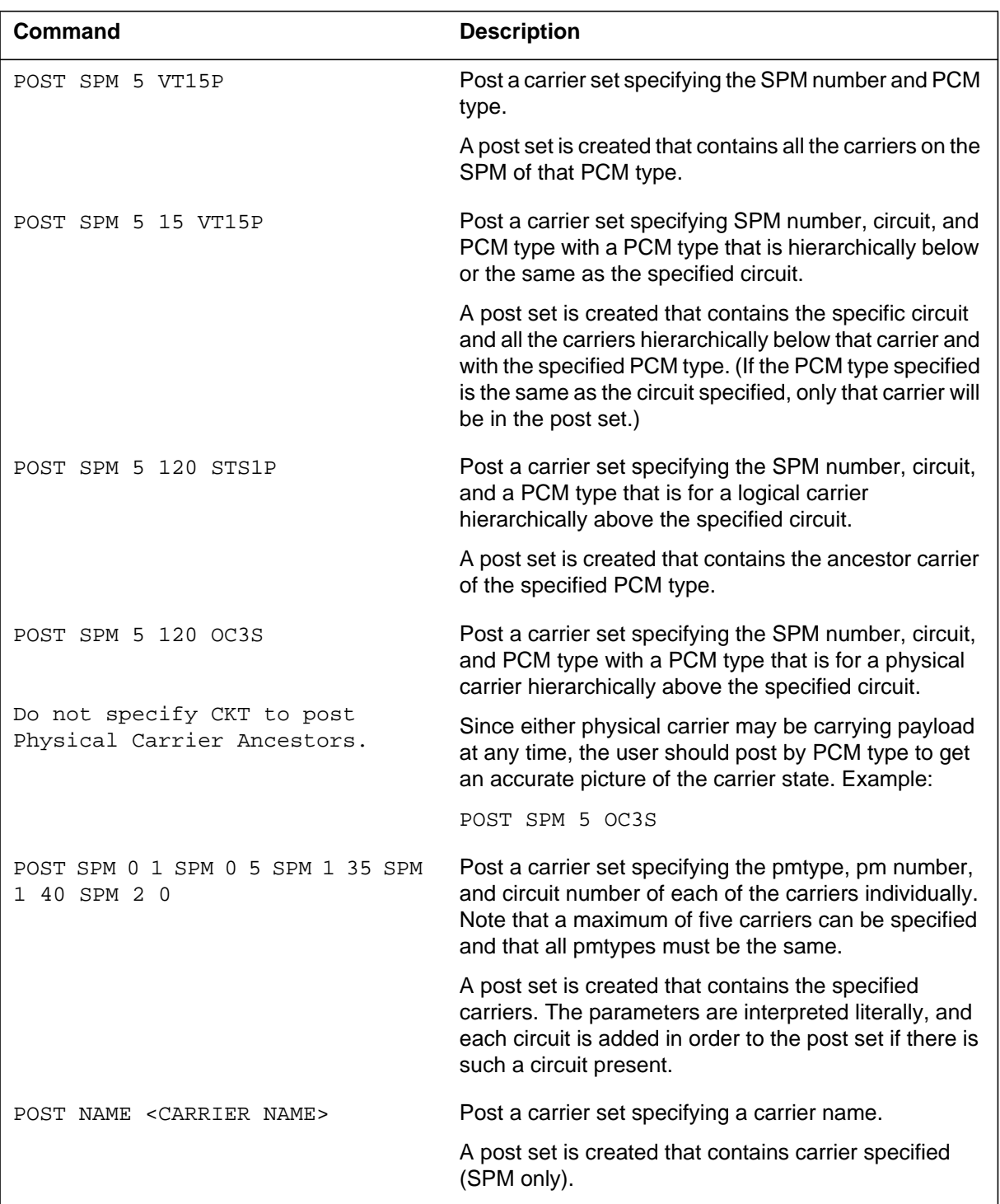

#### **2-52** CARRIER directory

#### **Table 2-21 (Sheet 3 of 3)**

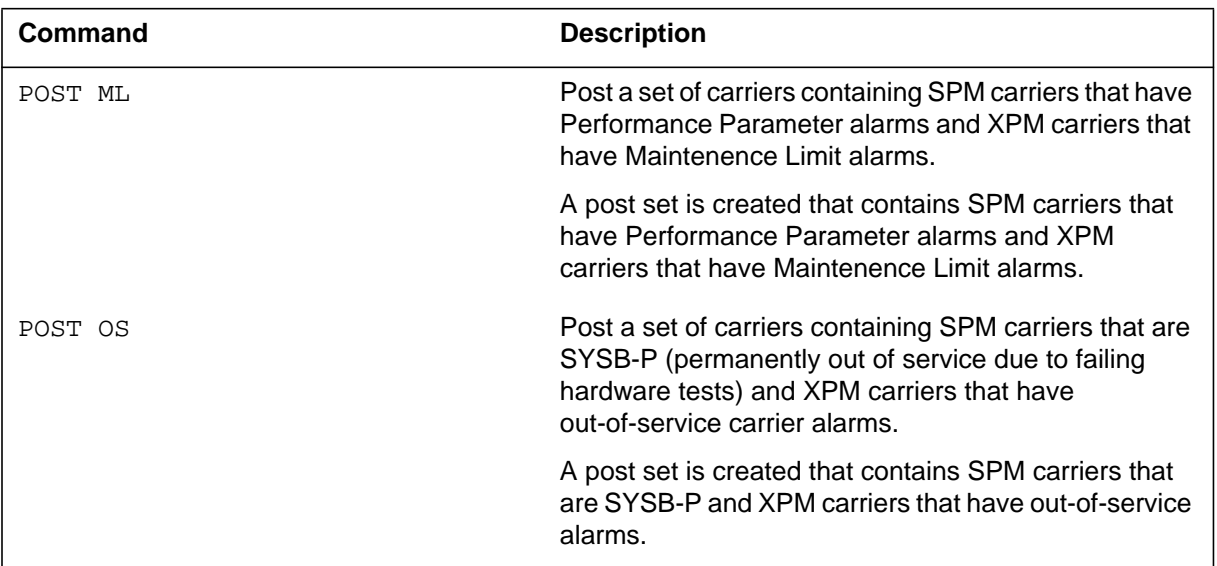

# **PPQuery PERFMON level**

# **Purpose**

The PPQuery command displays the current 24-hour performance parameter counts as well as the 15-minute and 24-hour performance parameter thresholds for the specified carrier.

#### **Command type**

Menu

## **Command target**

SuperNode

#### **Command availability**

Res

# **Command syntax**

The following is an example of command syntax.

PPQUERY -> Query all the performance parameters for the selected carrier.

# **MAP responses**

The following are responses to this command.

#### **Table 2-22 (Sheet 1 of 3)**

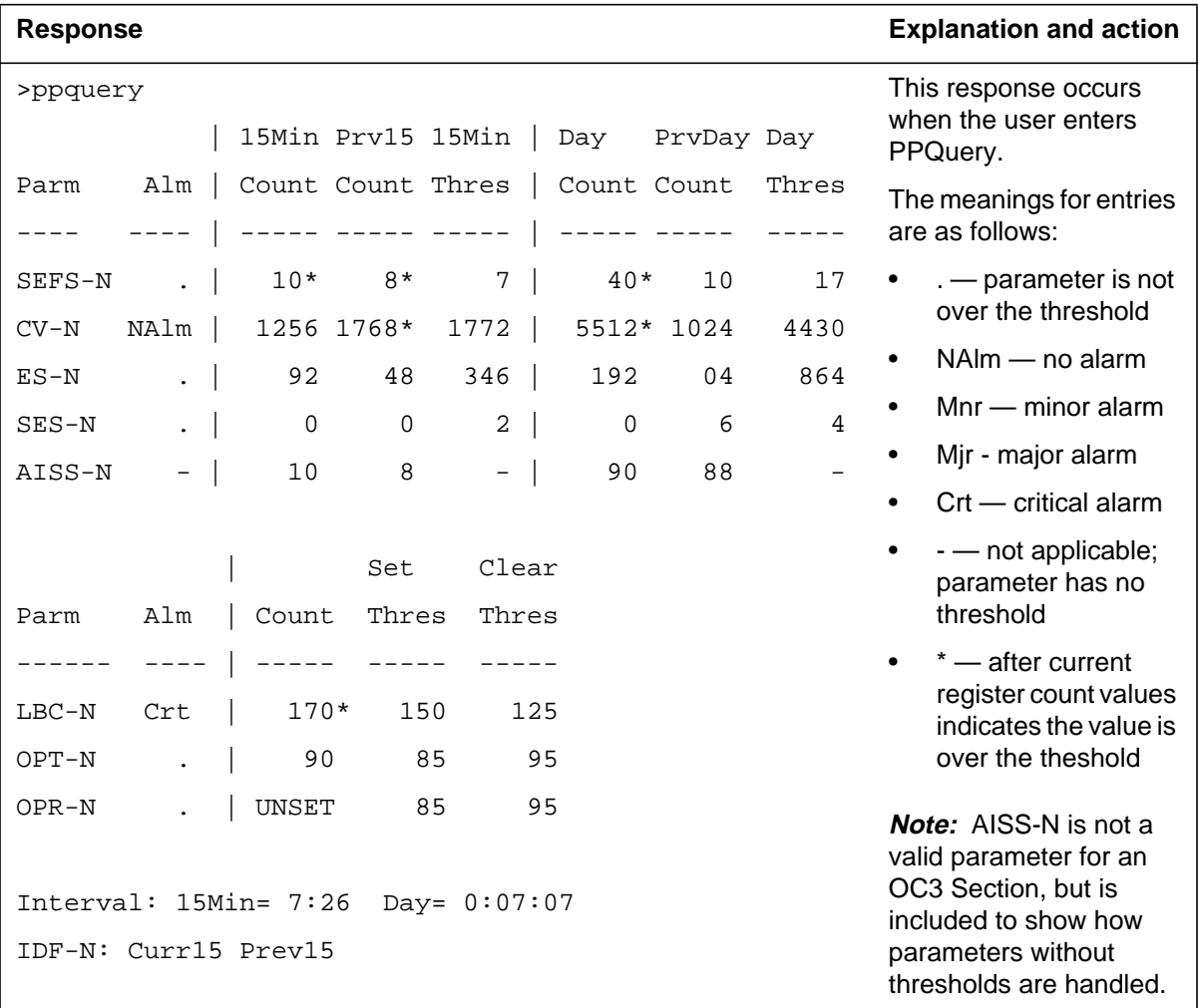

#### **2-56** CARRIER directory

#### **Table 2-22 (Sheet 2 of 3)**

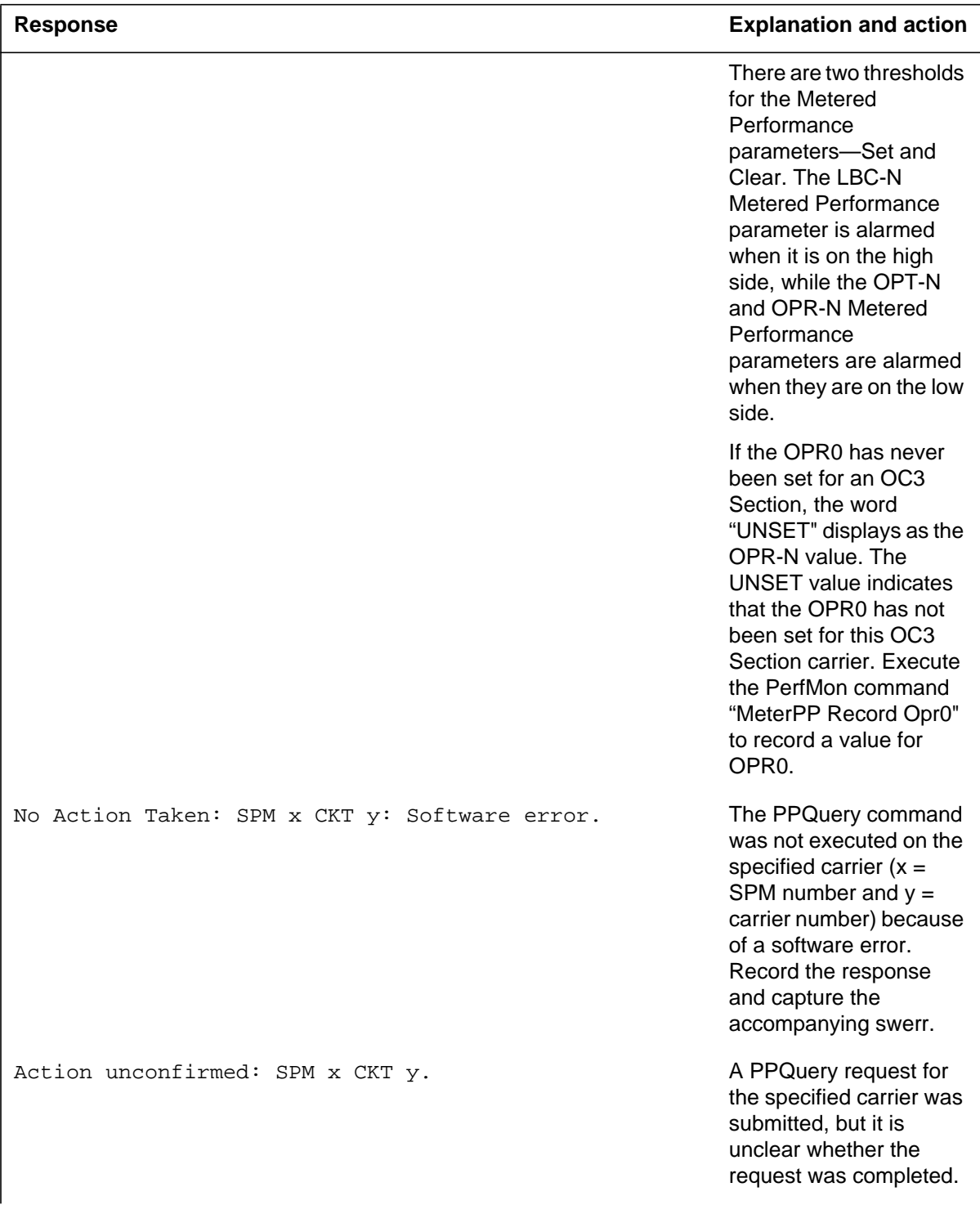

**Table 2-22 (Sheet 3 of 3)**

| <b>Response</b>                                               | <b>Explanation and action</b>                                                                                                    |
|---------------------------------------------------------------|----------------------------------------------------------------------------------------------------|
| Action unconfirmed: SPM x CKT y: Software error.              | A PPQuery request for<br>the specified carrier was<br>submitted, but it is<br>unclear whether the<br>request was completed.<br>Record the response<br>and capture the<br>accompanying swerr. |
| No Action Taken: SPM x CKT y: RM Not Available.               | It is not possible to<br>communicate with the<br>resource module.<br>PPQuery data cannot be<br>retrieved.                                                                                    |
| No Action Taken: SPM x CKT y: Messaging to PM<br>Unavailable. | There is no messaging to<br>the SPM. PPQuery data<br>cannot be retrieved.                                                                                                    |
| No Action Taken: SPM x CKT y: Carrier not provisioned.        | The PPQuery command<br>was executed on the<br>posted carrier that has<br>since been deleted.<br>PPQuery cannot be<br>executed for this carrier.                                              |
| No Action Taken: SPM x CKT y: No mailbox allocated.           | The PPQuery command<br>was not submitted<br>because no mailbox<br>exists to receive the<br>response.                                                                                         |
| No Action Taken: SPM x CKT y: Mtce In Progress.               | Maintenance action is in<br>progress on this carrier.<br>PPQuery cannot be<br>executed at this time.                                                                                         |
| No reply from task process                                    | No response was<br>received from the SPM.                                                                                                    |
| Mailbox wait failed                                           | Error occurred when a<br>response was received<br>from the SPM. Record<br>the response and the<br>accompanying swerr.                                                                        |
| Invalid reply                                                 | Reply received was<br>invalid.                                                                                                    |

# **Example**

# **Quit DISPLAY, POST, and PERFMON levels**

# **Purpose**

The Quit command exits the current or multiple CI increments.

**Command type** Menu

**Command target**

SuperNode

#### **Command availability**

Res

# **Command syntax**

The following is an example of command syntax.

Parameter is: < nlevels | incrname | ALL >

#### **Parameters**

The following table describes the parameters.

#### **Table 2-23**

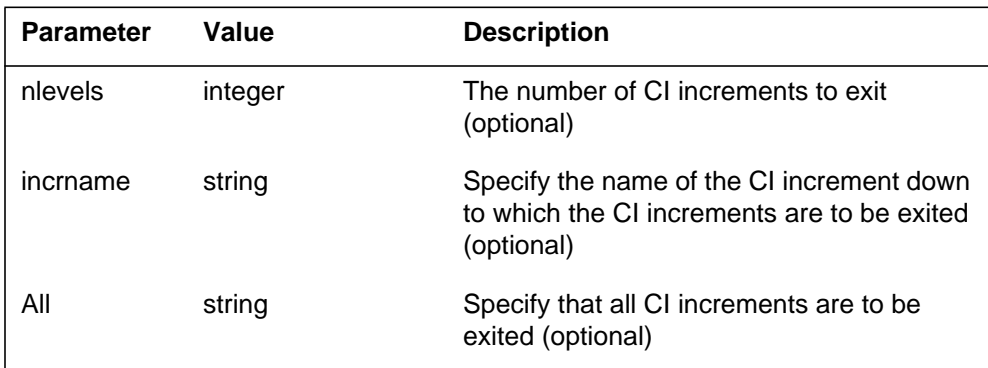

# **MAP responses**

None

# **Example**

# **RTS POST level**

#### **Purpose**

The RTS command attempts to put the specified carrier(s) in an in-service state.

#### **Command type** Menu

**Command target** SuperNode

#### **Command availability**

Res

#### **Command syntax**

The following is an example of command syntax.

```
RTS RTS THE SPECIFIED CARRIER
         [<CARRIER> {0 TO 4}]
         [ <ALL> \{ ALL \} ][<FORCE> {FORCE}]
```
A number of rules govern when it is valid to return to service (RTS) a SPM carrier. For example, one cannot RTS a SPM carrier whose parent carrier is offline (OffL) or manual busy (ManB).

The general guidelines for returning SPM carriers to service is that it must be done "from the top down." That is, the carriers at the top of the carrier hierarchy, the OC3 Sections, must be returned to service first, followed by the STS3 Lines, the STS1 Paths, and so on.

#### **Parameters**

The following table describes the parameters.

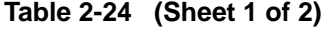

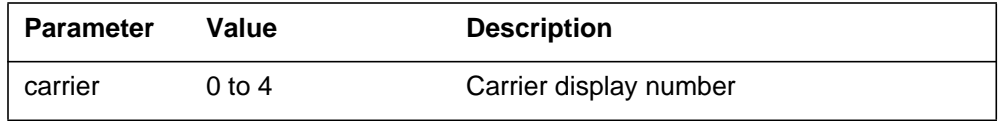

**Table 2-24 (Sheet 2 of 2)**

| <b>Parameter</b> | Value | <b>Description</b>       |
|------------------|-------|--------------------------|
| all              | all   | All carriers in Post set |
| force            | force | Do not run tests         |

# **MAP responses**

The following are responses to this command.

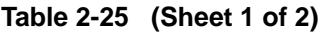

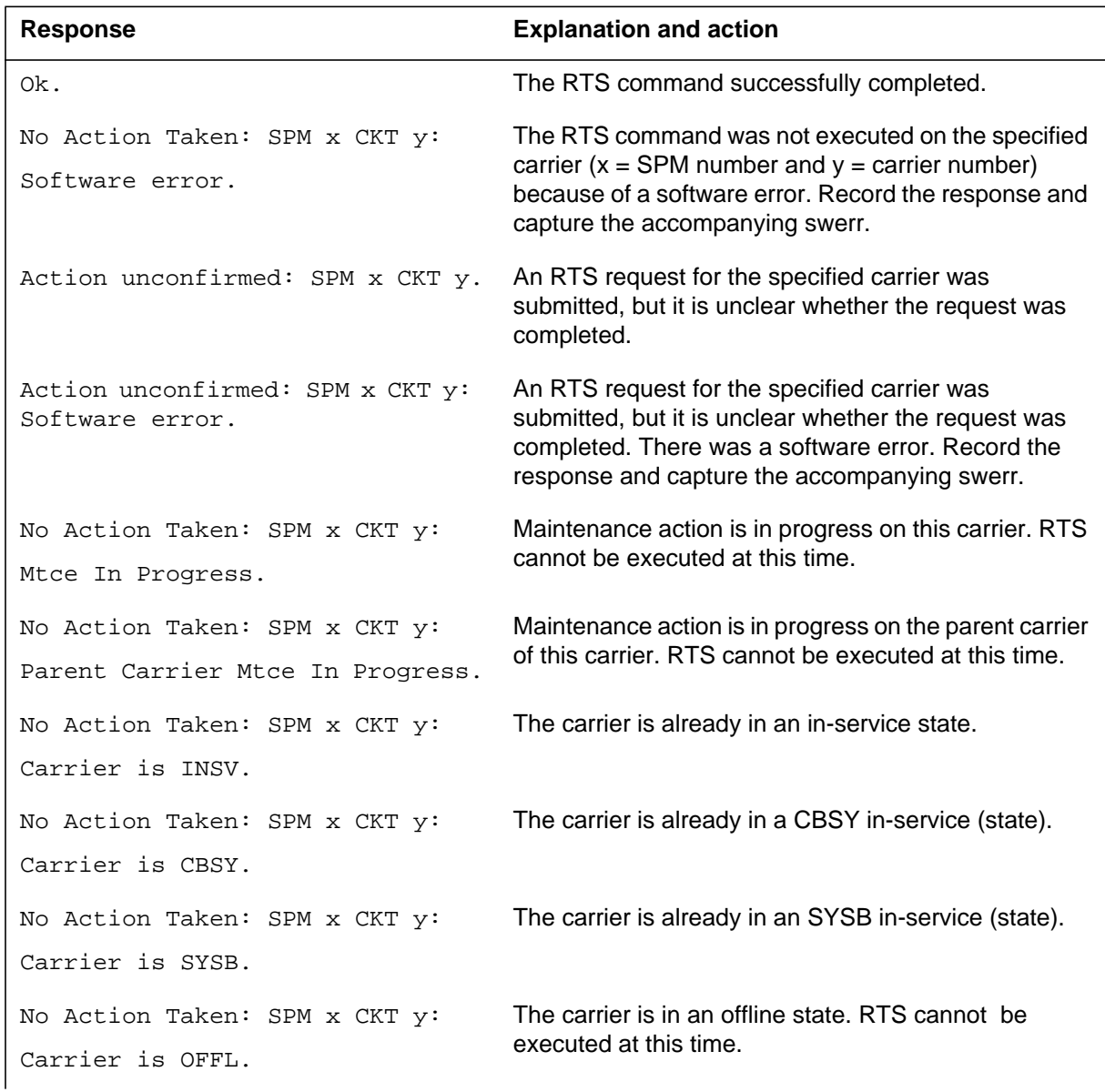

#### **Table 2-25 (Sheet 2 of 2)**

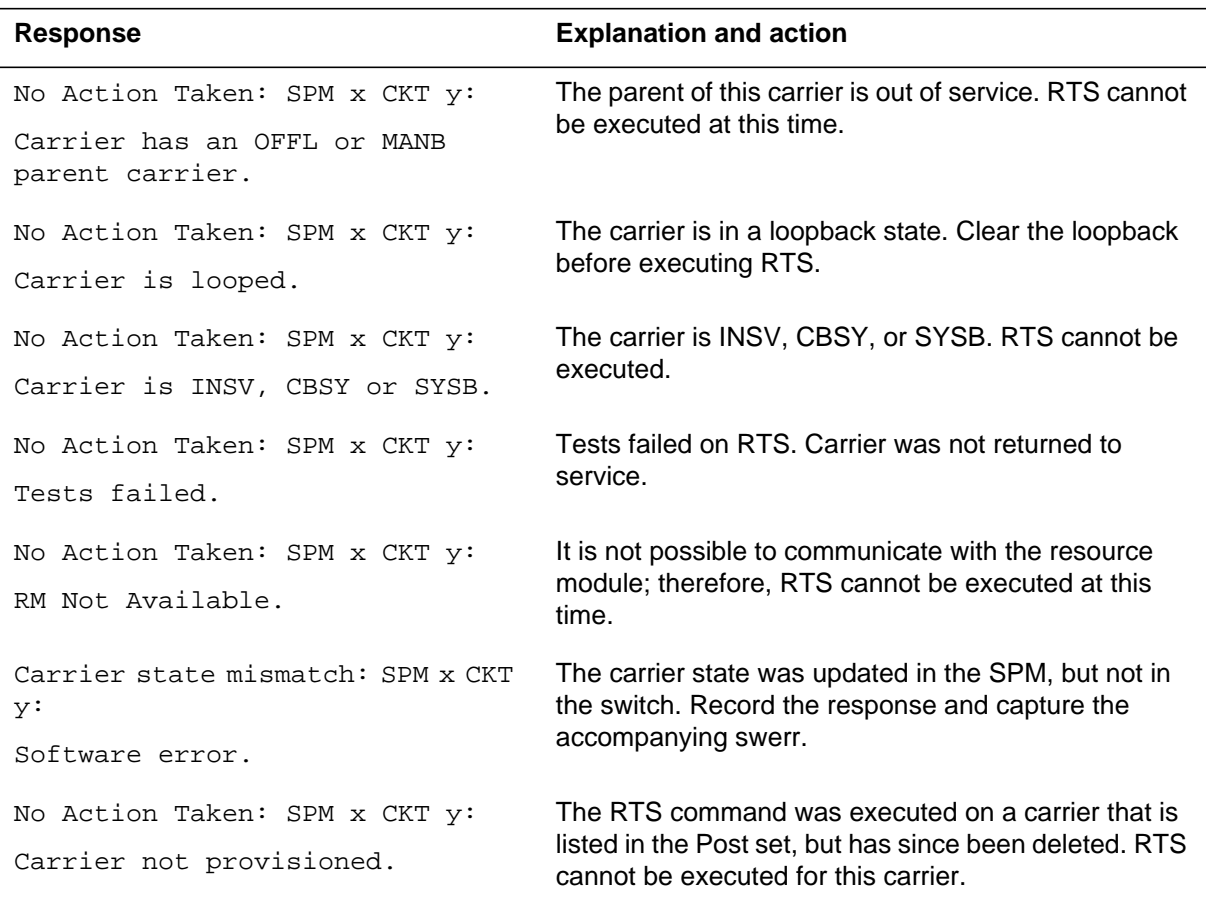

# **Example**

# **SilMl PERFMON level**

# **Purpose**

The default SilMl command removes the carrier currently displayed at the PERFMON screen from the ML Post set and alarm count. When the ML alarms on a carrier have been silenced, the M column in the carrier's post display shows the letter "S". The alarms on the carrier are unsilenced automatically if a new TCA message is received for that carrier.

The SilMl UNDO command "unsilences" silenced ML alarms on the carrier.

**Command type**

Menu

**Command target**

SuperNode

#### **Command availability**

Res

# **Command syntax**

The following is an example of command syntax.

```
SilMl -> Remove alarm indication for ML alarms on carrier
```
Parms: [<Undo> {UNDO}]

## **Parameters**

The following table describes the parameters.

#### **Table 2-26**

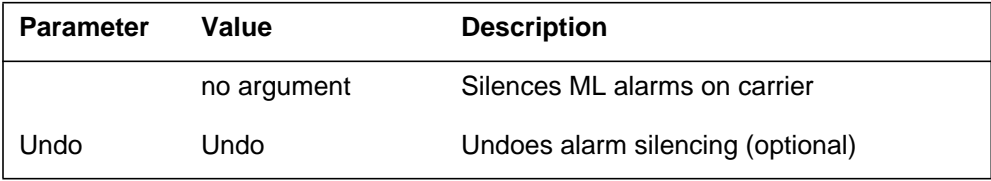

# **MAP responses**

The following table lists the options for responses to this command.

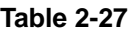

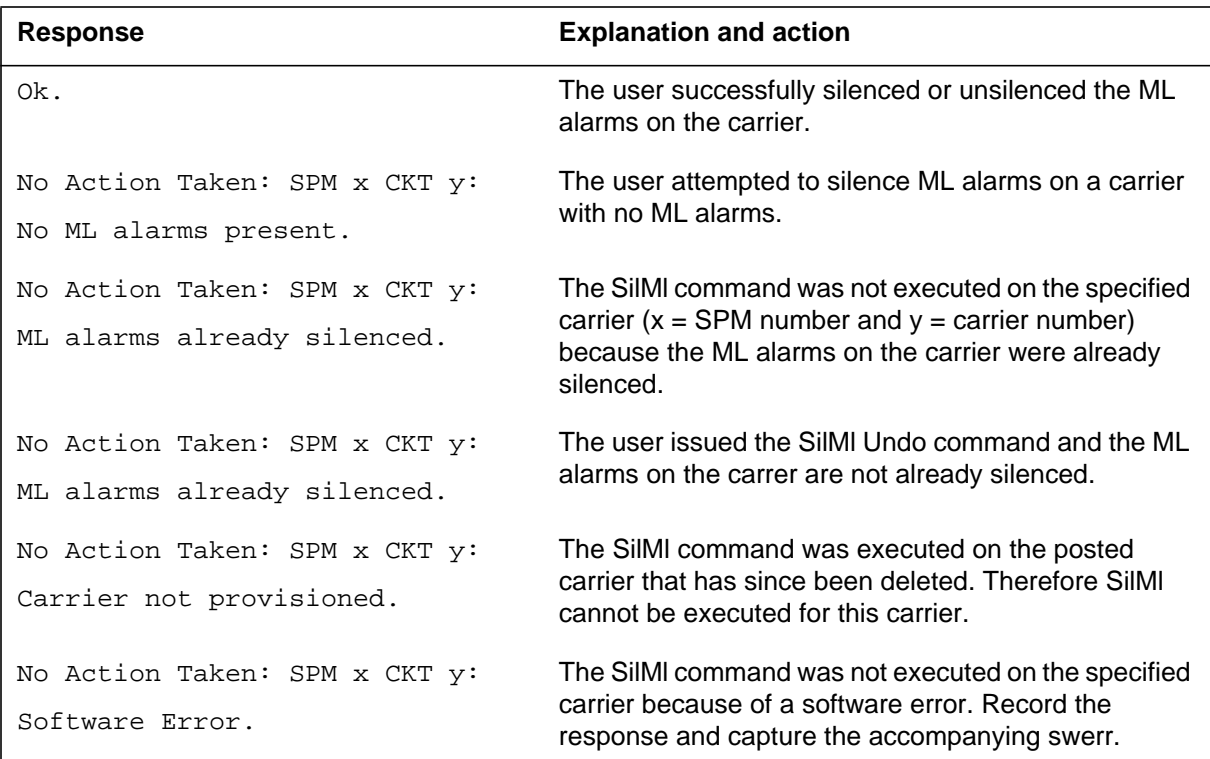

# **Example**

# **Tst POST level**

# **Purpose**

The Tst command tests the specified carrier.

**Command type** Menu

**Command target**

SuperNode

#### **Command availability**

Res

# **Command syntax**

Specify one of the posted carriers.

Tst: TEST THE SPECIFIED CARRIER

Parms: [<CARRIER> {0 TO 4}]

## **Parameters**

The following table describes the parameters.

#### **Table 2-28**

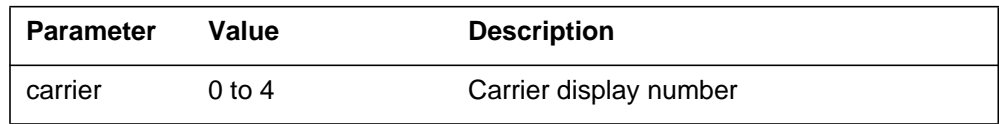

# **MAP responses**

The following are responses to this command.

#### **Table 2-29 (Sheet 1 of 2)**

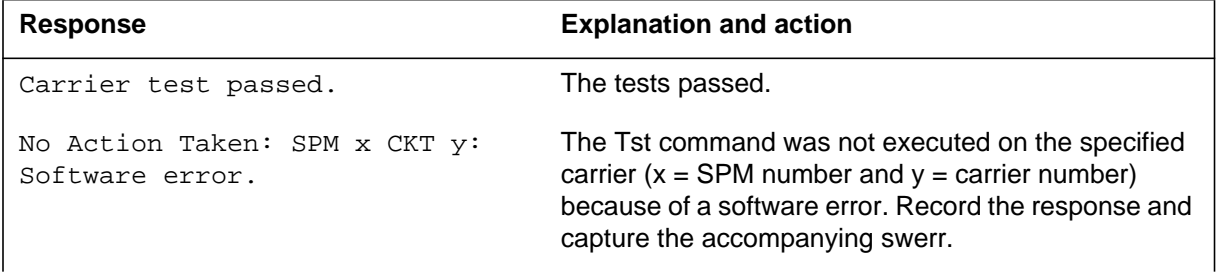

#### **Table 2-29 (Sheet 2 of 2)**

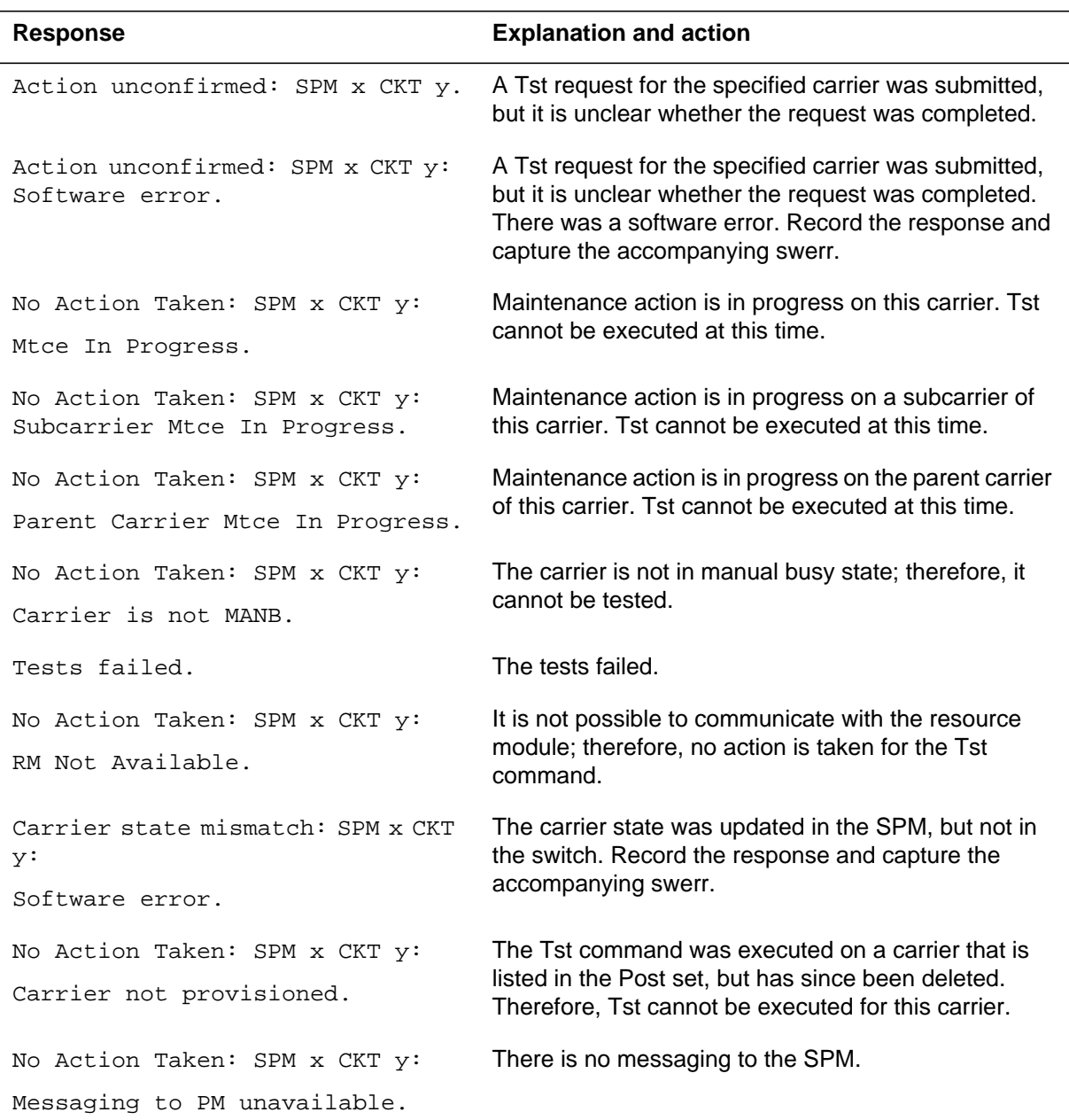

# **Example**

# **3 CarrUtil directory**

This chapter describes the syntax, purpose, and semantics of the CarrUtil commands for the Spectrum Peripheral Module (SPM) and lists them in alphabetical order. Included with each command description are some of the messages that may occur when the command is executed.

The CarrUtil CI increment supports a collection of carrier monitoring utilities. The commands in the CarrUtil increment support only Spectrum carriers. The CarrUtil commands are non-menu and are as follows:

- GetHist The GetHist command retrieves archived Performance Monitoring (PM) data.
- Help
- ListHist The ListHist command displays retrieved data.
- Quit
- SetCarr The SetCarr command specifies the carrier to be monitored.

*Note:* The DS1Plimit command was removed from the CarrUtil directory in SP15. The functionality provided by the DS1Plimit command was transferred to Software Optionality Control (SOC). SOC functionality enables the operating company personnel to

- determine the maximum number of DS1P carriers that can be provisioned through table MNHSCARR
- determine how many DS1P carriers have already been provisioned in table MNHSCARR
- set a threshold for when a certain percent of the maximum number of DS1P carriers has been provisioned, which results in a warning message

#### **To access the directory**

The CarrUtil CI command puts the user into the CarrUtil CI increment providing the user access to CarrUtil carrier maintenance utility commands.

The command is as follows:

**>CARRUTIL**

# **To return to CI**

**>QUIT**

# **GetHist**

#### **Purpose**

The GetHist (GH) command retrieves the archived near end (NE) or far end (FE) performance monitoring data for the specified set of counts (15 minute counts (MIN) or 24 hour counts (DAY)) for the carrier placed in context by the SetCarr command.

#### **Command type**

Non-menu

## **Command target**

SuperNode

#### **Command availability**

Res

#### **Command syntax**

The parameters for the GetHist command require the user to specify the data to be retrieved.

Get archived Performance Monitoring data for the carrier in context.

Parms: <Direction> {NE,

FE}

```
 <Counts> {MIN,
```
DAY}

## **Parameters**

The following table describes the parameters.

#### **Table 3-1 (Sheet 1 of 2)**

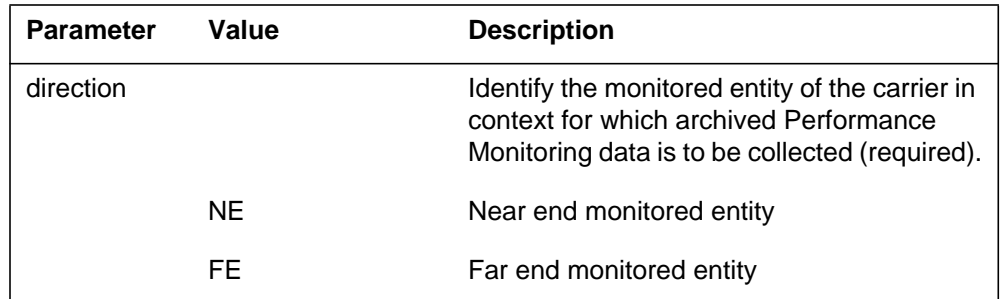

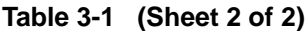

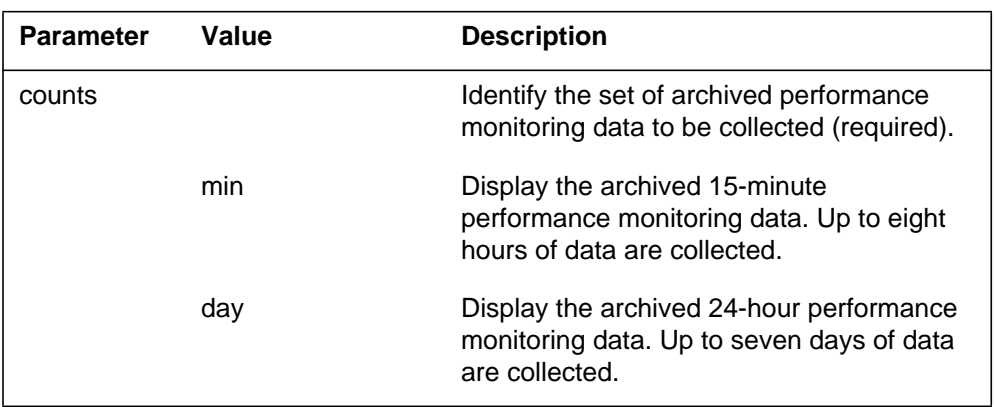

# **MAP responses**

The following are responses to this command.

**Table 3-2 (Sheet 1 of 3)**

| Response                         | No carrier in context.                                                                                                    |  |
|----------------------------------|----------------------------------------------------------------------------------------------------|--|
|                                  | Execute SetCarr to put a carrier in context.                                                                                                    |  |
| <b>Explanation</b><br>and action | The GetHist CI command is issued before a carrier has been selected by the<br>SetCarr CI command.                                                                                                    |  |
|                                  | Specify the carrier to be put in context using the SetCarr CI command, then reissue<br>the desired GetHist command.                                                                                                    |  |
| Response                         | SPM 5 OC3 RM 0 OC3S 0 STS3L 0 NE                                                                                                    |  |
|                                  | 7 records retrieved                                                                                                    |  |
| <b>Explanation</b><br>and action | The GetHist CI command is issued after a carrier has been selected by the SetCarr<br>CI command. The carrier in context is echoed to the screen along with the<br>direction—near end (NE) or far end (FE)—of the desired parameters to be<br>collected. After the PM data is retrieved, the number of records (time periods) of<br>data retrieved is reported. |  |
| Response                         | Get archived Performance Monitoring data for the carrier in<br>context                                                                                                    |  |
|                                  | Parms: < Direction> {NE,                                                                                                    |  |
|                                  | FE                                                                                                    |  |
|                                  | $<$ Counts> $\{MIN,$                                                                                                    |  |
|                                  | DAY                                                                                                    |  |

#### **Table 3-2 (Sheet 2 of 3)**

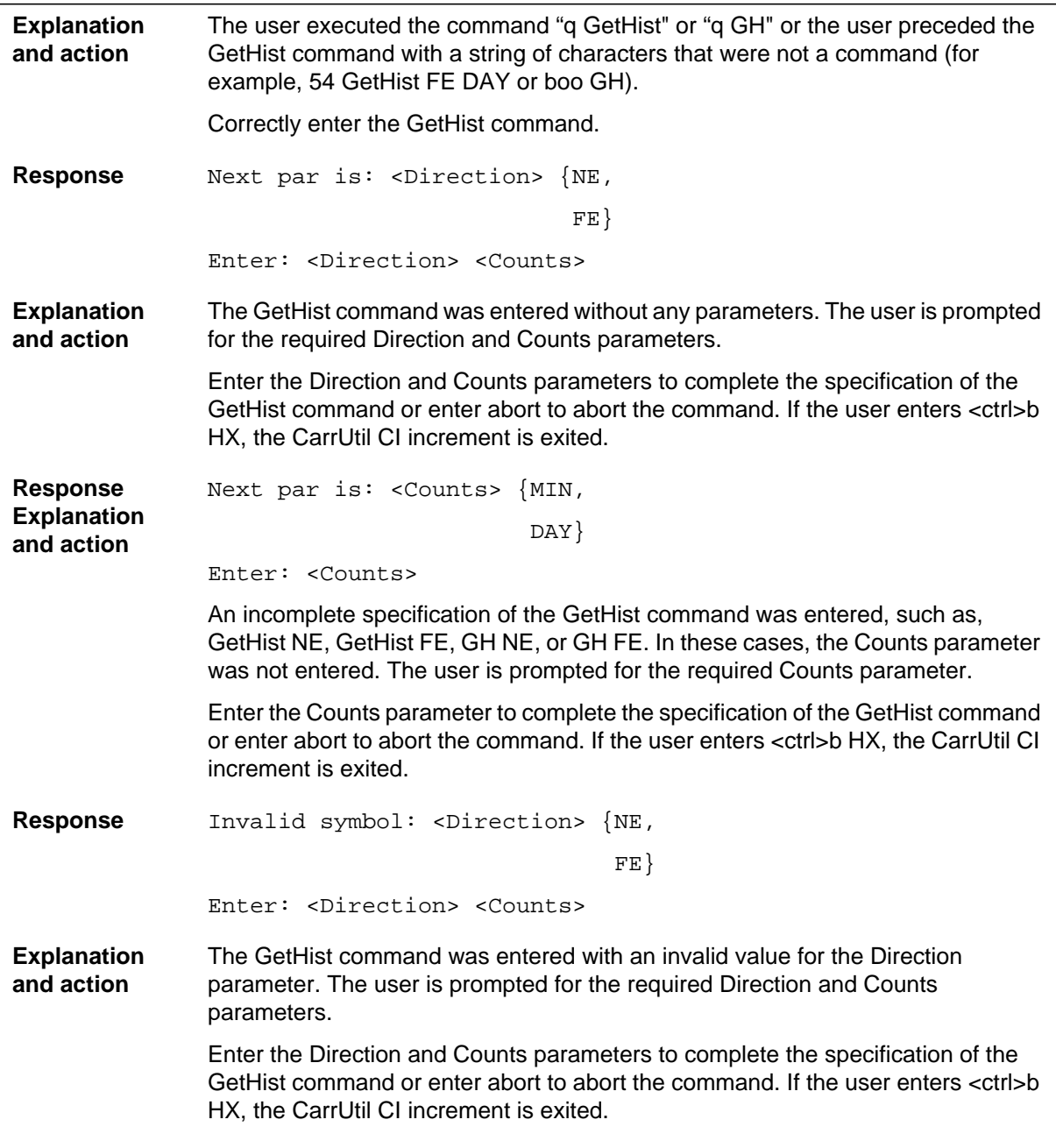

#### **Table 3-2 (Sheet 3 of 3)**

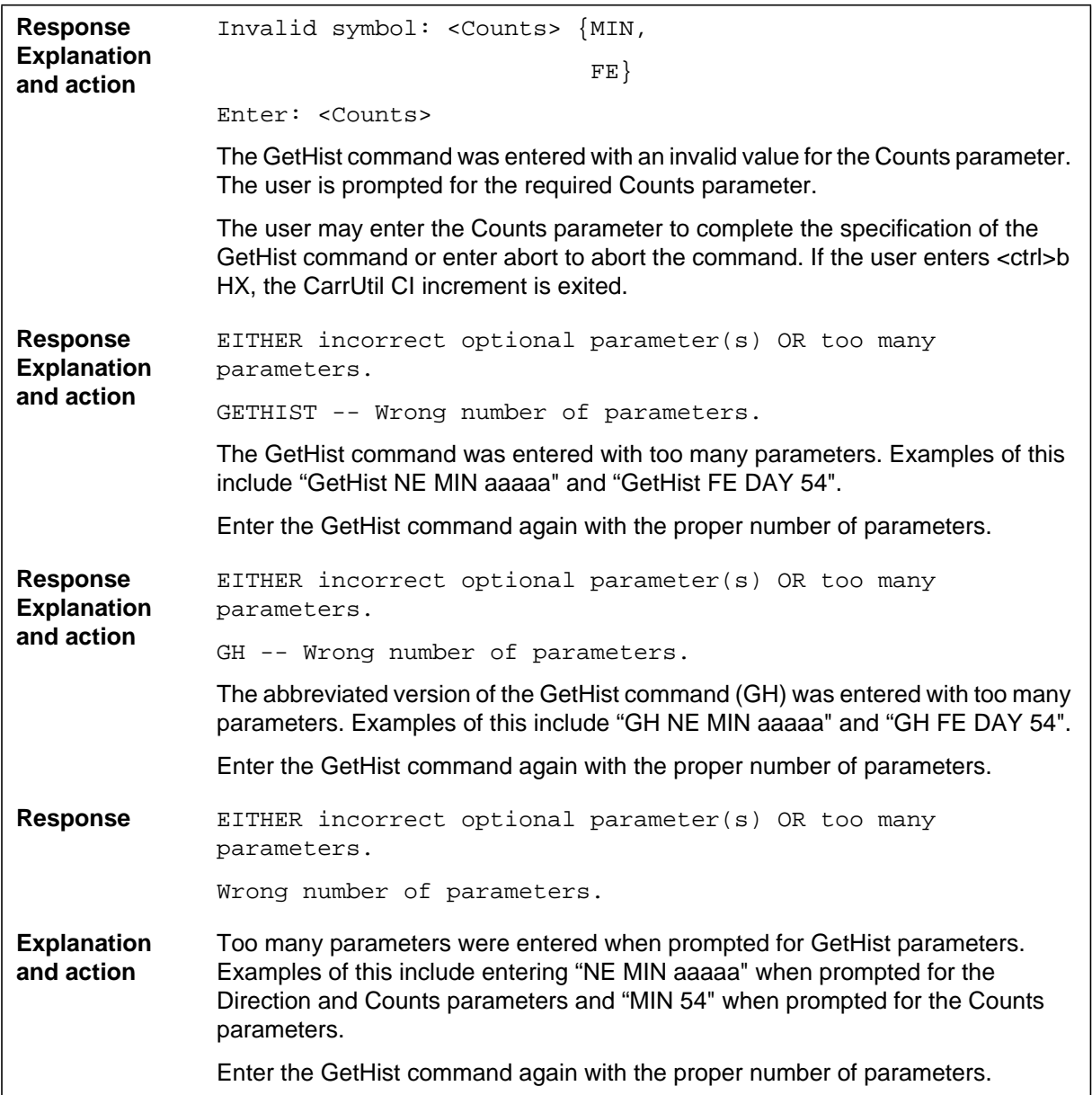

# **Example**

**>GETHIST NE MIN**

# **Help**

# **Purpose**

The Help command provides information regarding the CI commands available in the CarrUtil CI increment.

#### **Command type**

Non-menu

#### **Command target**

SuperNode

#### **Command availability**

Res

# **Command syntax**

Given no parameters, the Help command lists all of the CI commands available in the CarrUtil CI increment with descriptions of their functions. The Help command accepts a single parameter containing the name of the CarrUtil CI increment command for which more information is needed.

Help:

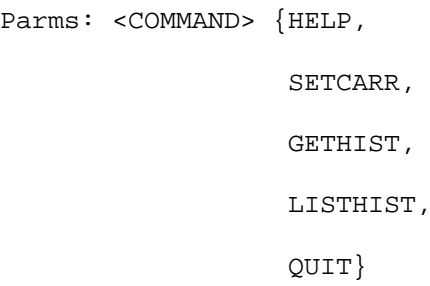

#### **Parameters**

The following table describes the parameters.

#### **Table 3-3**

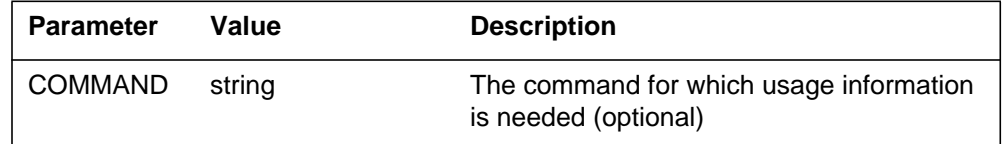

# **MAP responses**

# **Examples**

The following are examples of this command.

**>Help**

**>Help HELP**

**>Help SETCARR**

**>Help GETHIST**

**>Help LISTHIST**

**>Help QUIT**

# **ListHist**

# **Purpose**

The ListHist (LH) command displays the historical data retrieved by the GetHist CI command. ListHist displays the data retrieved by the last successful execution of the GetHist command.

#### **Command type**

Non-menu

#### **Command target**

SuperNode

#### **Command availability**

Res

# **Command syntax**

The following is an example of command syntax.

Display collected archived Performance Monitoring data.

# **Parameters**

None

## **MAP responses**

The following are responses to this command.

#### **Table 3-4 (Sheet 1 of 4)**

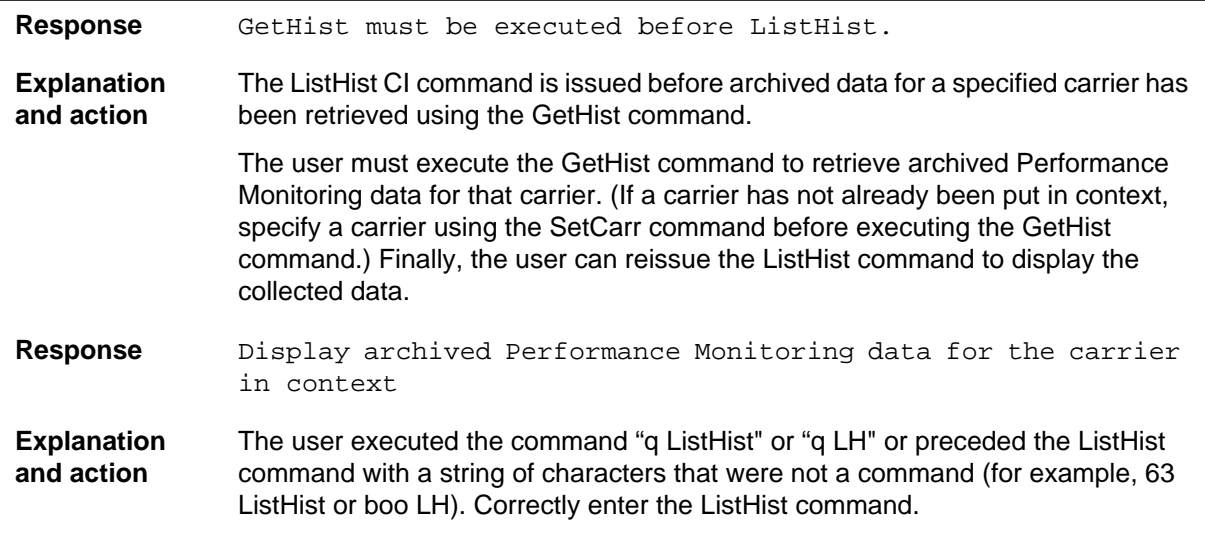

#### **Table 3-4 (Sheet 2 of 4)**

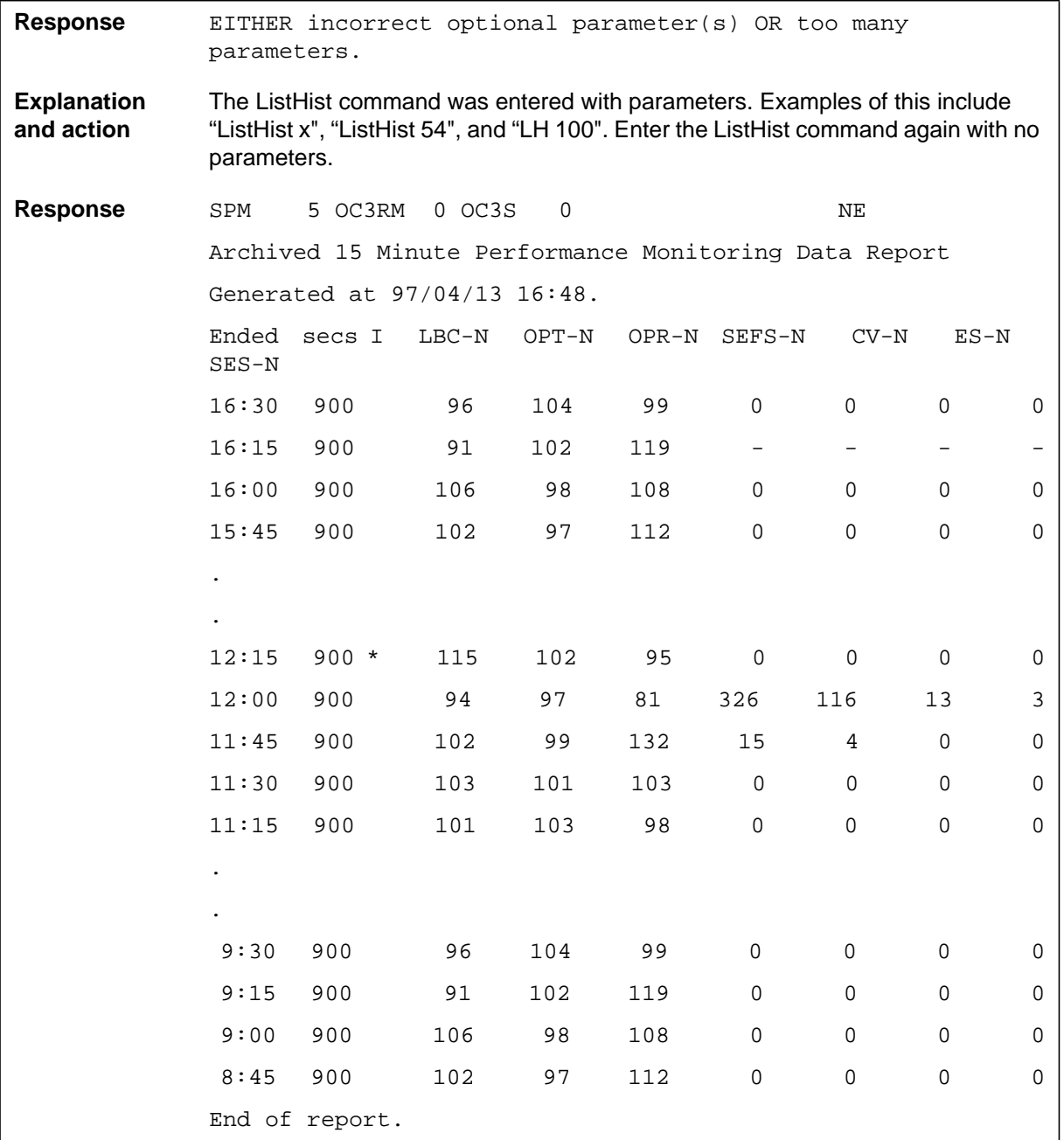

#### **Table 3-4 (Sheet 3 of 4)**

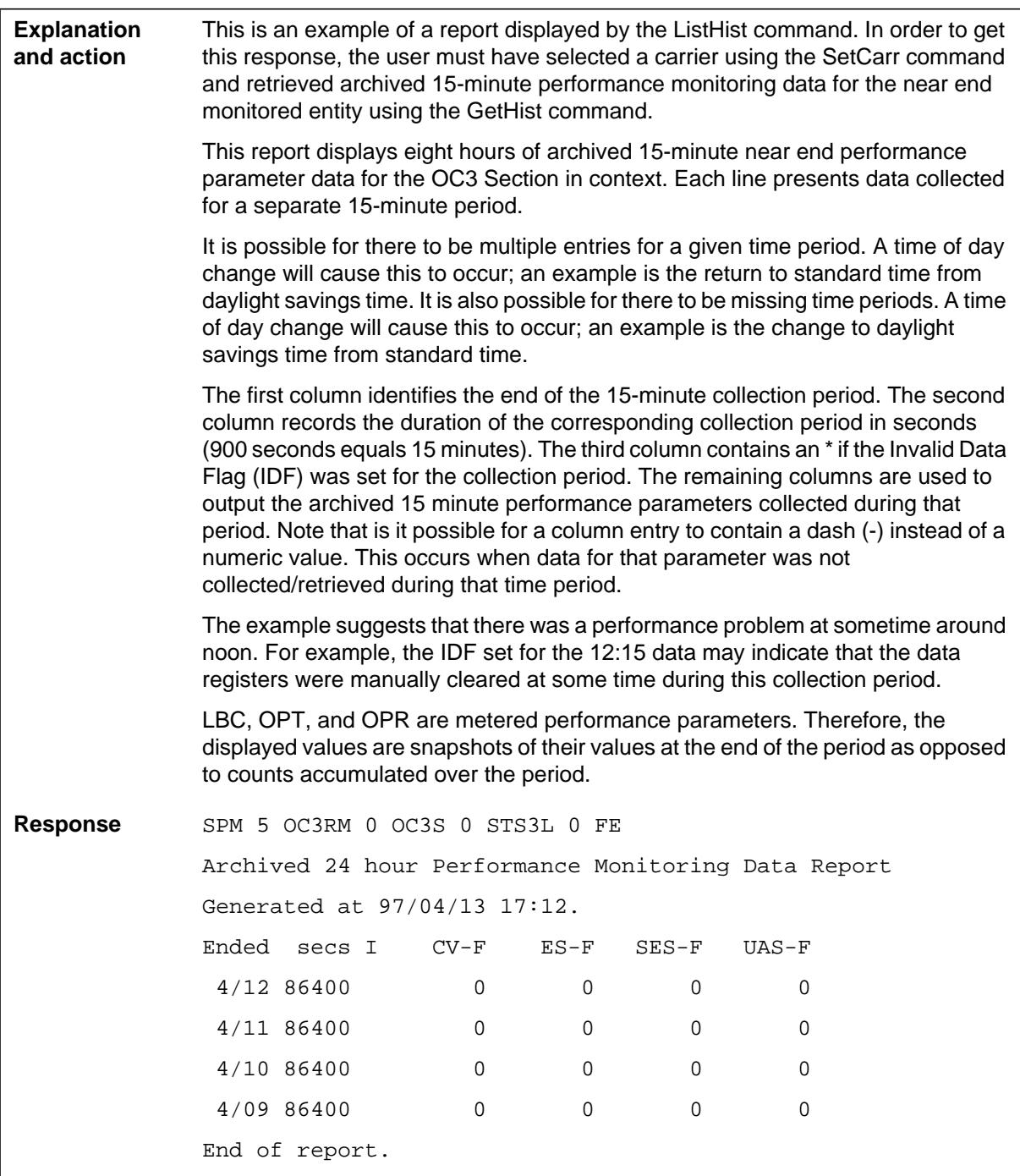

#### **Table 3-4 (Sheet 4 of 4)**

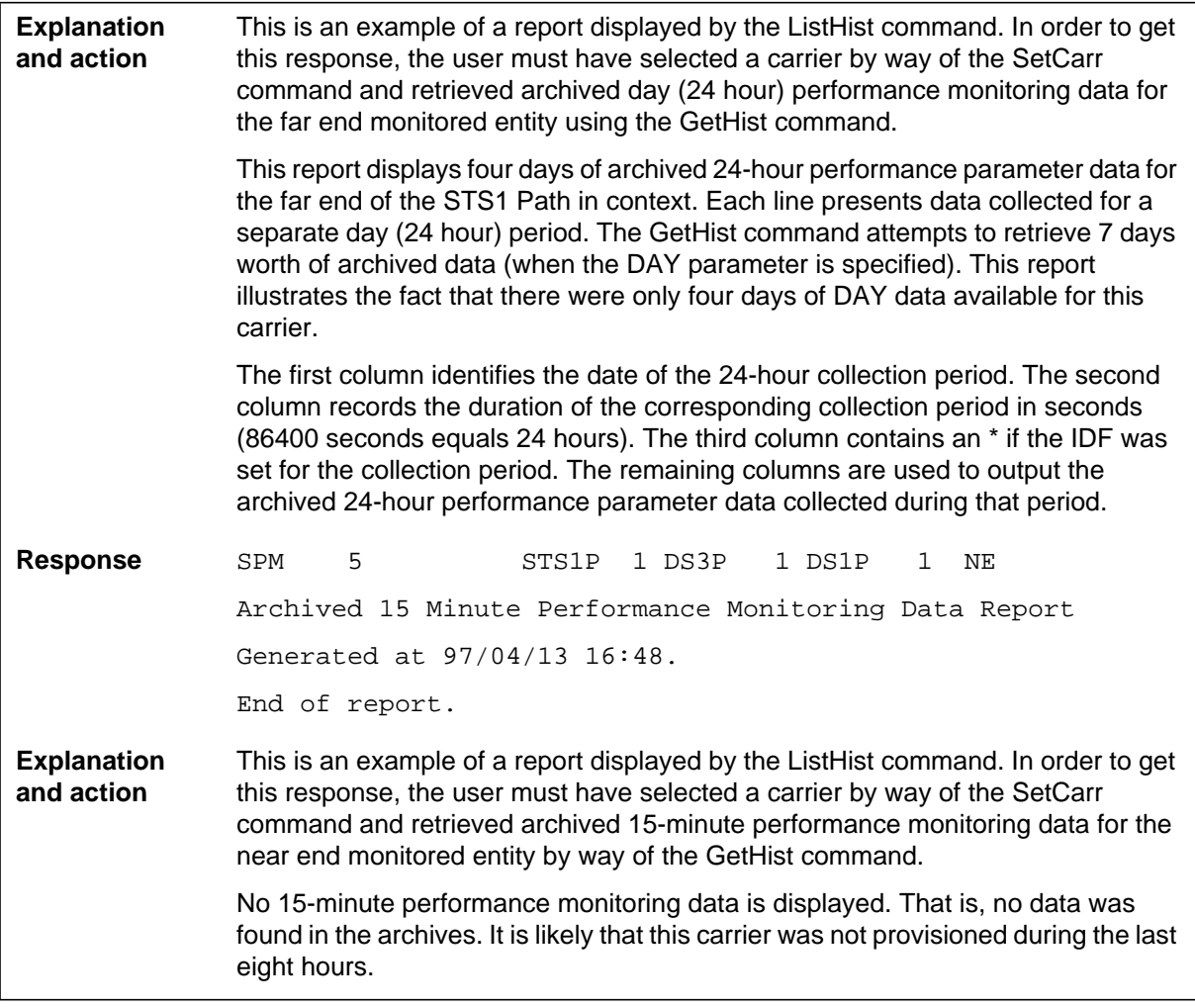

# **Example**

# **Quit**

# **Purpose**

The Quit command exits the current or multiple CI increments.

**Command type** Non-menu

**Command target**

SuperNode

**Command availability**

Res

# **Command syntax**

The following is an example of command syntax.

Parameter is: < nlevels | incrname | ALL >

#### **Parameters**

The following table describes the parameters.

#### **Table 3-5**

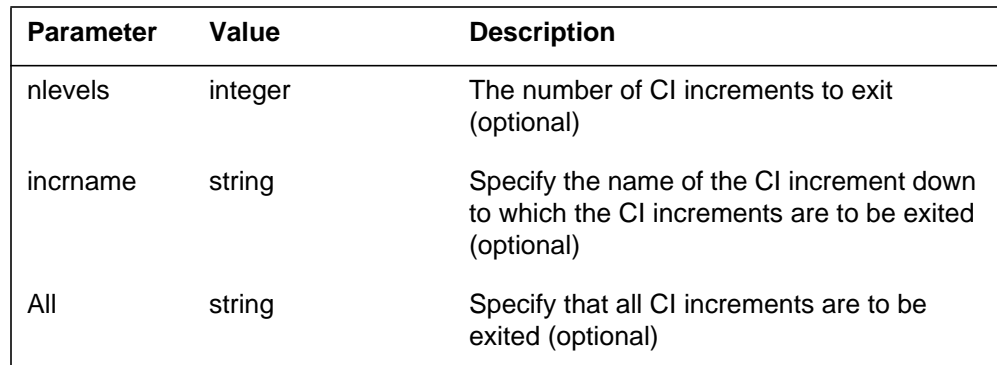

# **MAP responses**

None

# **Example**

## **SetCarr**

#### **Purpose**

The SetCarr command sets a carrier to be in context.

The SetCarr CI command must be able to specify carriers that are no longer provisioned as well as carriers that are currently provisioned. Allowing the carrier in context to be a carrier that is not currently provisioned enables the GetHist command to retrieve historical Performance Monitoring data for carriers that were previously provisioned. The SetCarr CI command can only specify single carriers.

*Note:* Any commands executed in CarrUtil are performed on the carrier in context.

**Command type**

Non-menu

**Command target** SuperNode

#### **Command availability**

Res

#### **Command syntax**

The following is an example of command syntax.

```
Select the Carrier to be in context.
Parms: [<CARNAME> {NAME <THE NAME> STRING}]
        <PM> {SPM <NO> {0 TO 63}
                  [<CKTID> {0 TO 181}]
                  <CARRIER> {OC3RM <PACKNO> {0 TO 1}
                        <PCMTYPE> {OC3S <CKTNO> {0 TO 0}
                           <PCMTYPE> {STS3L <CKTNO> {0 TO 0}}},
                     STS1P <CKTNO> {1 TO 3}
                        <PCMTYPE> {DS3P <CKTNO> {1 TO 1}
                            <PCMTYPE> {DS1P <CKTNO> {1 TO 28}},
                           VT15P <CKTNO> {1 TO 28}
```
<PCMTYPE> {DS1P <CKTNO> {1 TO 1}}}}}

A carrier that is not provisioned cannot be specified by its name (CARRNAME) or identifier (CKTID). Therefore, the SetCarr command also allows a carrier to be specified by way of its carrier payload description.

## **Parameters**

The following table describes the parameters.

| <b>Parameter</b> | <b>Value</b>                                                                                            | <b>Description</b>                                                                                                    |
|------------------|----------------------------------------------------------------------------------------------------|----------------------------------------------------------------------------------------------------|
| carrname         | name                                                                                                    | Constant used to denote the desire to post<br>a carrier by its name (optional)                                                              |
| the_name         | string                                                                                                  | The logical name of a SPM carrier; a string<br>of up to 38 characters (optional)                                                            |
| pm               |                                                                                                    | The peripheral type (optional)                                                                                                    |
|                  | <b>SPM</b>                                                                                              | <b>SPM</b>                                                                                                    |
| no               | 0 to 63                                                                                                 | The peripheral number (required). If a<br>peripheral type is specified, specify a<br>peripheral number.                                     |
| carrier          |                                                                                                    | The starting point from which the carrier's<br>carrier payload description position is<br>defined (required).                               |
|                  | OC3RM                                                                                                   | If a peripheral type and peripheral number<br>are specified, specify a physical carrier<br>starting with the OC3 RM.                        |
|                  | STS <sub>1</sub> P                                                                                      | If a peripheral type and peripheral number<br>are specified, specify a logical carrier,<br>starting with the STS1 Path.                     |
| packno           | $0$ to 1                                                                                                | OC3RM number (required). If OC3RM is<br>specified, specify the OC3RM number.                                                                |
| cktno            | 0 to 28<br>The minimum<br>and maximum<br>values depend<br>on the parent<br>carrier and the<br>PCM type. | The circuit payload number (required). If a<br>PCM type is specified, specify the circuit<br>payload number for each PCM type<br>specified. |

**Table 3-6 (Sheet 1 of 2)**

| <b>Parameter</b> | Value              | <b>Description</b>                                                                                                    |
|------------------|--------------------|----------------------------------------------------------------------------------------------------|
| pcmtype          |                    | Physical PCM types (optional once the<br>OC3S has been specified)                                                                              |
|                  | OC3S               | OC3 Section (carrier type). If an OC3RM is<br>specified, specify OC3S.                                                                         |
|                  | STS3L              | STS3 Line (carrier type). If an OC3S is<br>specified, specify STS3L.                                                                           |
| pcmtype          |                    | Logical PCM types (optional)                                                                                                    |
|                  | DS3P               | DS3 Path (carrier type). If an STS1P is<br>specified, specify DS3P.                                                                            |
|                  | VT <sub>15</sub> P | VT15 Path (carrier type). If an STS1P is<br>specified, specify VT15P.                                                                          |
|                  | DS <sub>1</sub> P  | DS1 Path (carrier type). If a DS3P or VT15P<br>is specified, specify DS1P.                                                                     |
| cktid            | 0 to 181           | The carrier number (required). If a<br>peripheral type and peripheral number are<br>specified, specify the carrier by using its<br>identifier. |

**Table 3-6 (Sheet 2 of 2)**

## **MAP responses**

The following are responses to this command.

```
Table 3-7 (Sheet 1 of 3)
```
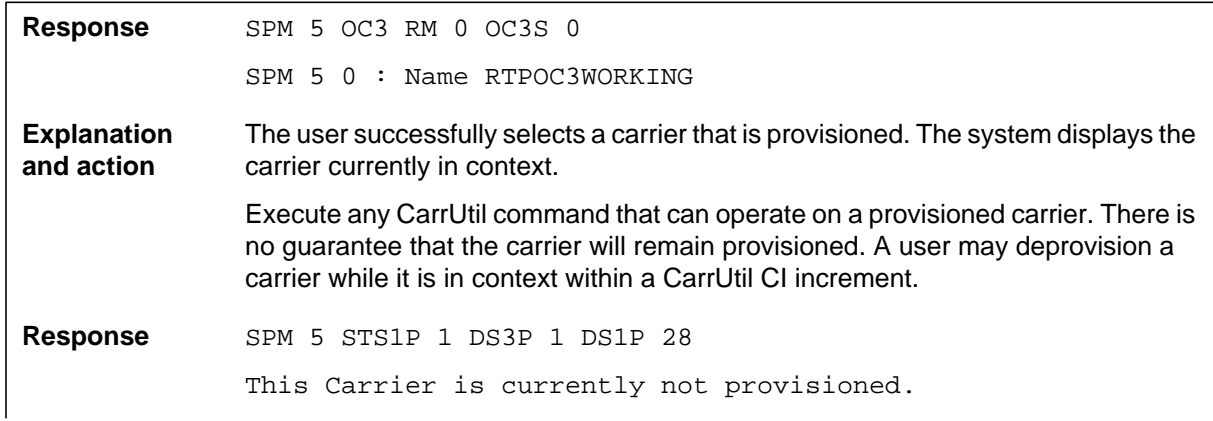

#### **Table 3-7 (Sheet 2 of 3)**

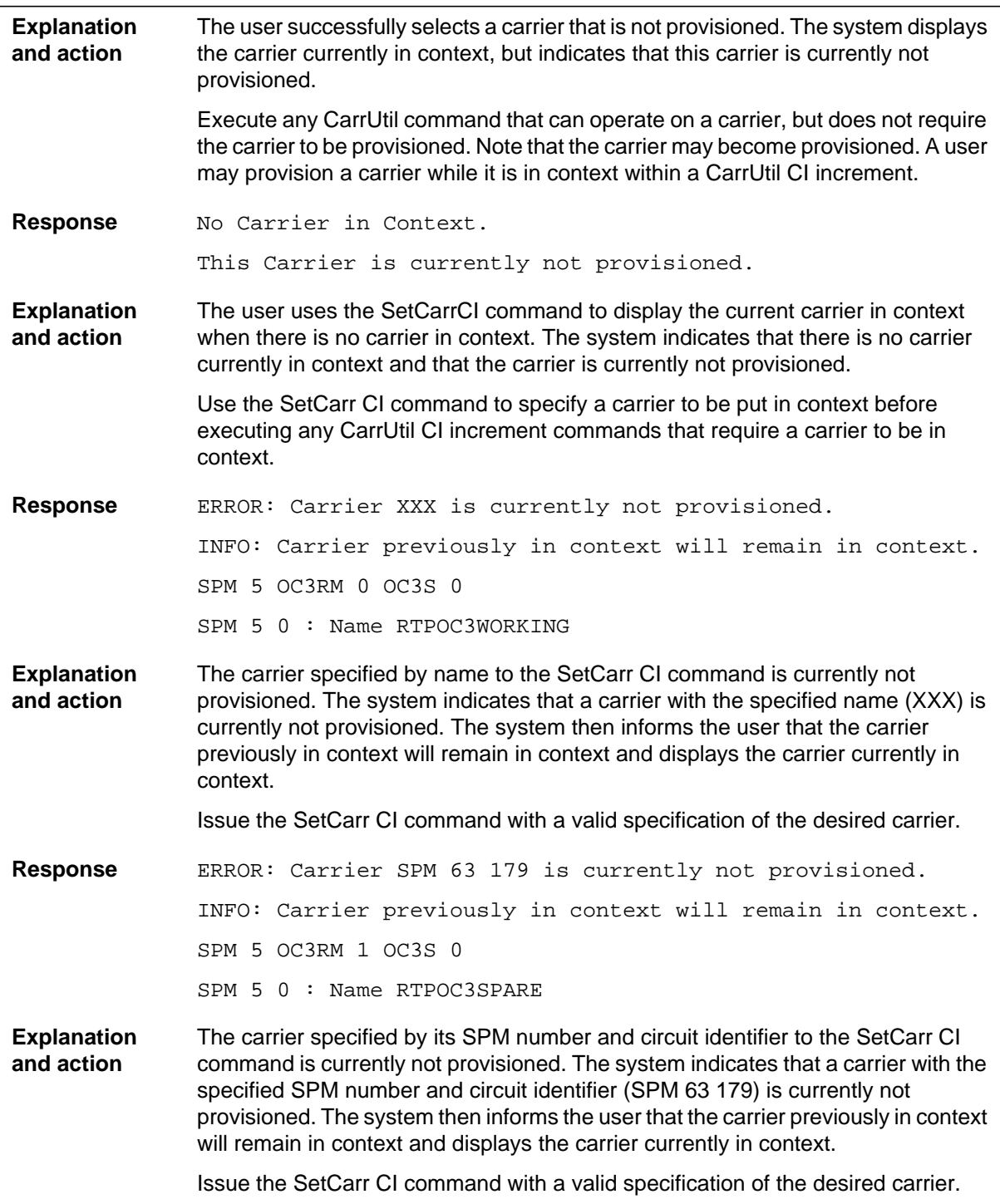

#### **Table 3-7 (Sheet 3 of 3)**

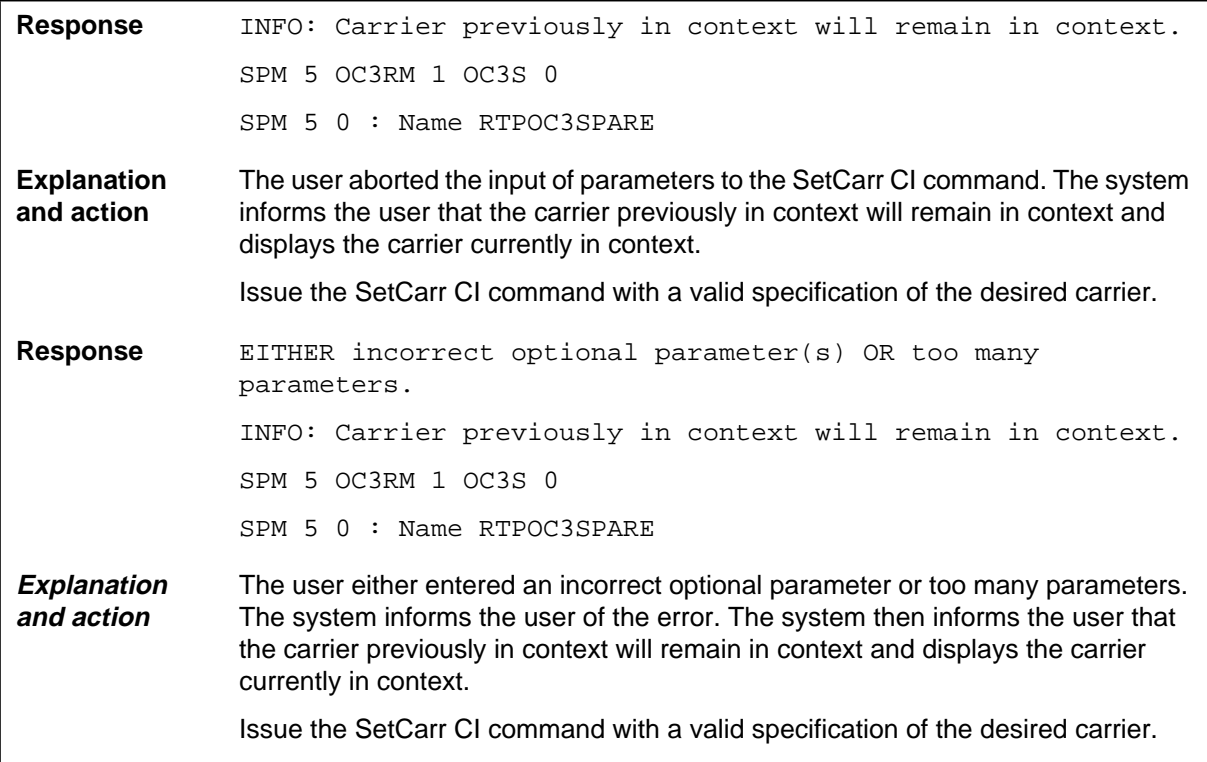

## **Examples**

To select a carrier by specifying a currently provisioned carrier name, enter the following:

**>SETCARR NAME RTPSTS1P2 SPM 5 STS1P 2 SPM 5 4 : Name RTPSTS1P2**

To select a currently provisioned carrier by its SPM number and CKTID, enter the following:

**>SETCARR SPM 5 7 SPM 5 STS1P 2 DS3P 1 SPM 5 7 : Name RTPDS3P2**

To select a carrier by specifying its payload position, even if the carrier is not currently provisioned, enter the following:

**>SETCARR SPM 5 STS1P 1 DS1P 28**

**SPM 5 STS1P 2 DS3P DS1P 28**

**This Carrier is currently not provisioned.**

To determine which carrier is currently in context by issuing the SetCarr CI command without parameters, enter the following:

**>SETCARR**

**SPM 5 STS1P 2 DS3P 1 DS1P 28**

**This Carrier is currently not provisioned.**

# **4 ENET CARD directory**

This chapter describes the syntax, purpose, and semantics of some of the ENET CARD commands for the Spectrum Peripheral Module (SPM) and lists them in alphabetical order. Included with each command description are some of the messages that may occur when you use the command.

## **ENETCD9X40 card**

The ENETCD9X40 commands are as follows:

- RTS
- Tst

## **en\_cardds512 card**

The en\_cardds512 commands are as follows:

- Tst
- **Bsy**
- RTS
- OffL
- Link

## **To access the directory**

**>MAPCI;MTC;NET;SHELF <shelf>;CARD <card no>**

This is an example of entering the command:

**>MAPCI;MTC;NET;SHELF 0; CARD 0**

## **To return to CI**

**>QUIT ALL**

## **Bsy en\_cardds512**

## **Purpose**

The Bsy command is used to provide maintenance on fiber links subtending off the enhanced network (ENET) node. The responses support fiber link to the SPM.

Before SP14, to prevent Spectrum Peripheral Module (SPM) computing equipment module (CEM) isolation during ENET maintenance, the user received the following warning when executing the BSY command at the Card level:

WARNING: This action will cause NETWORK BLOCKAGE. Please confirm ("YES", "Y", "NO", or "N"):

With SP14, a second layer of checks is available to prevent isolation of the SPM CEM when the user executes the card BSY command:

WARNING: OPERATION WILL ISOLATE ONE OR MORE NODES FROM THE CM

WARNING: BSY in this link may cause loss of service. Please confirm ("YES", "Y", "NO", or "N"):

The warning ensures that the user know that BSYing a particular card can cause a node to isolate from the computing module (CM).

#### **Command type**

Menu

**Command target**

SuperNode

#### **Command availability**

Res

## **Command syntax**

Command syntax follows the existing format.

#### **MAP responses**

The following are the responses to the command.

#### **ATTENTION**

These responses are for SPM commands only.

#### **Table 4-1 (Sheet 1 of 2)**

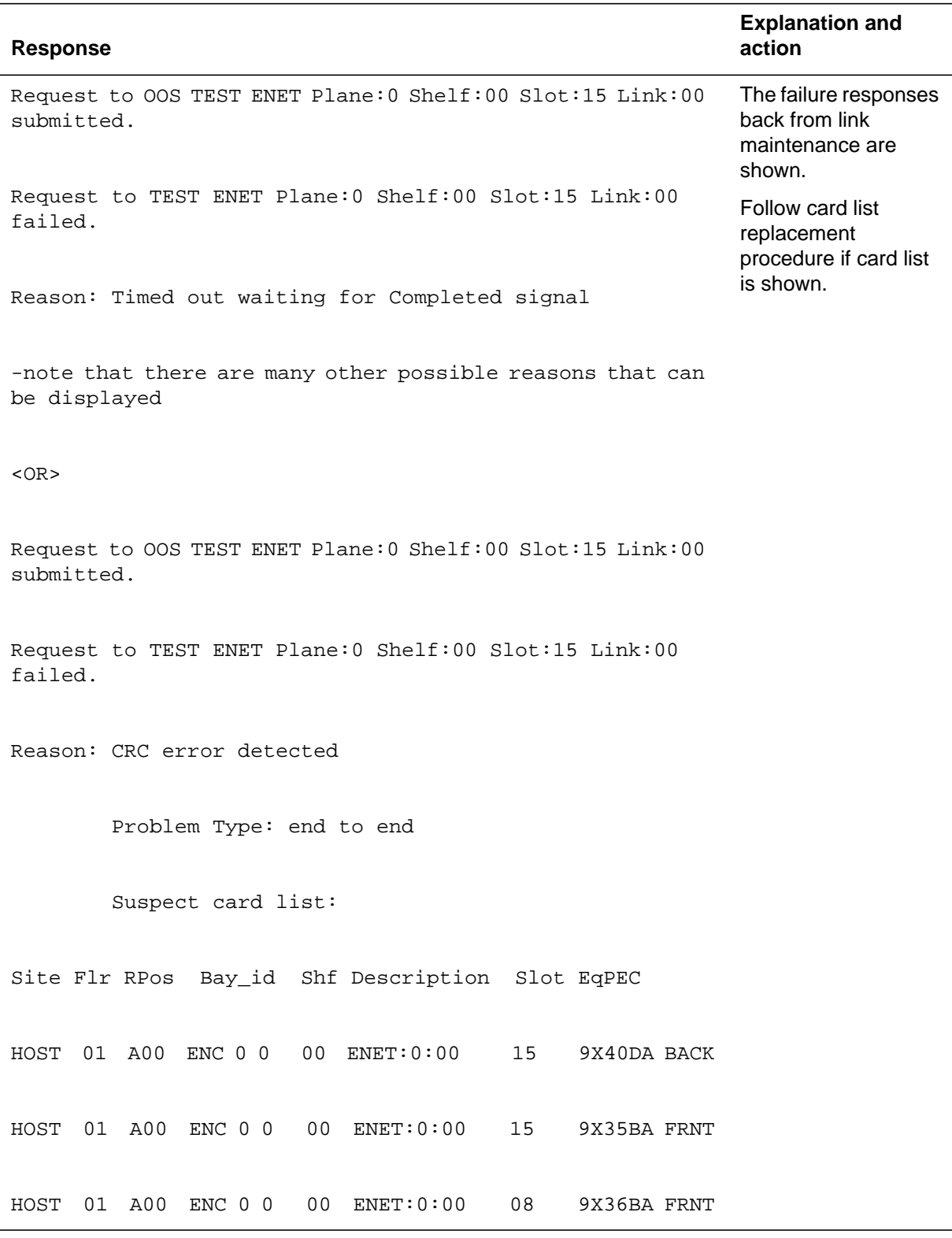

#### **Table 4-1 (Sheet 2 of 2)**

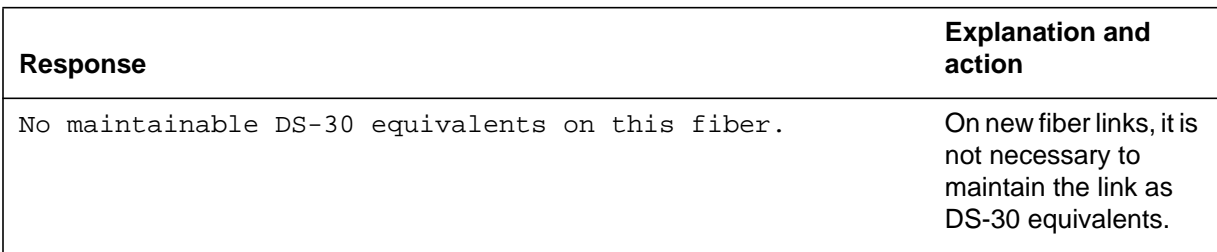

## **Example**

None

## **ENET restriction**

If an ENET pair is taken down, trunks go to CFL state. However, the carrier state does not report this change for OC3, and the ATMCON state does not report this change for ATM.

## **Link en\_cardds512**

## **Purpose**

The Link command is used to provide maintenance on fiber links subtending off the enhanced network (ENET) node. The responses support fiber link to the SPM.

To prevent Spectrum Peripheral Module (SPM) computing equipment module (CEM) isolation during ENET maintenance, the user receives the following warning when BSYing a link:

WARNING: OPERATION WILL ISOLATE ONE OR MORE NODES FROM THE CM

WARNING: BSY in this link may cause loss of service. Please confirm ("YES", "Y", "NO", or "N"):

The warning ensures that the user know that BSYing a link can cause a node to isolate from the computing module (CM).

#### **Command type** Menu

**Command target** SuperNode

# **Command availability**

Res

## **Command syntax**

Command syntax follows the existing format.

## **MAP responses**

The following are the responses to the command.

## **ATTENTION**

These responses are for SPM commands only.

#### **Table 4-2 (Sheet 1 of 2)**

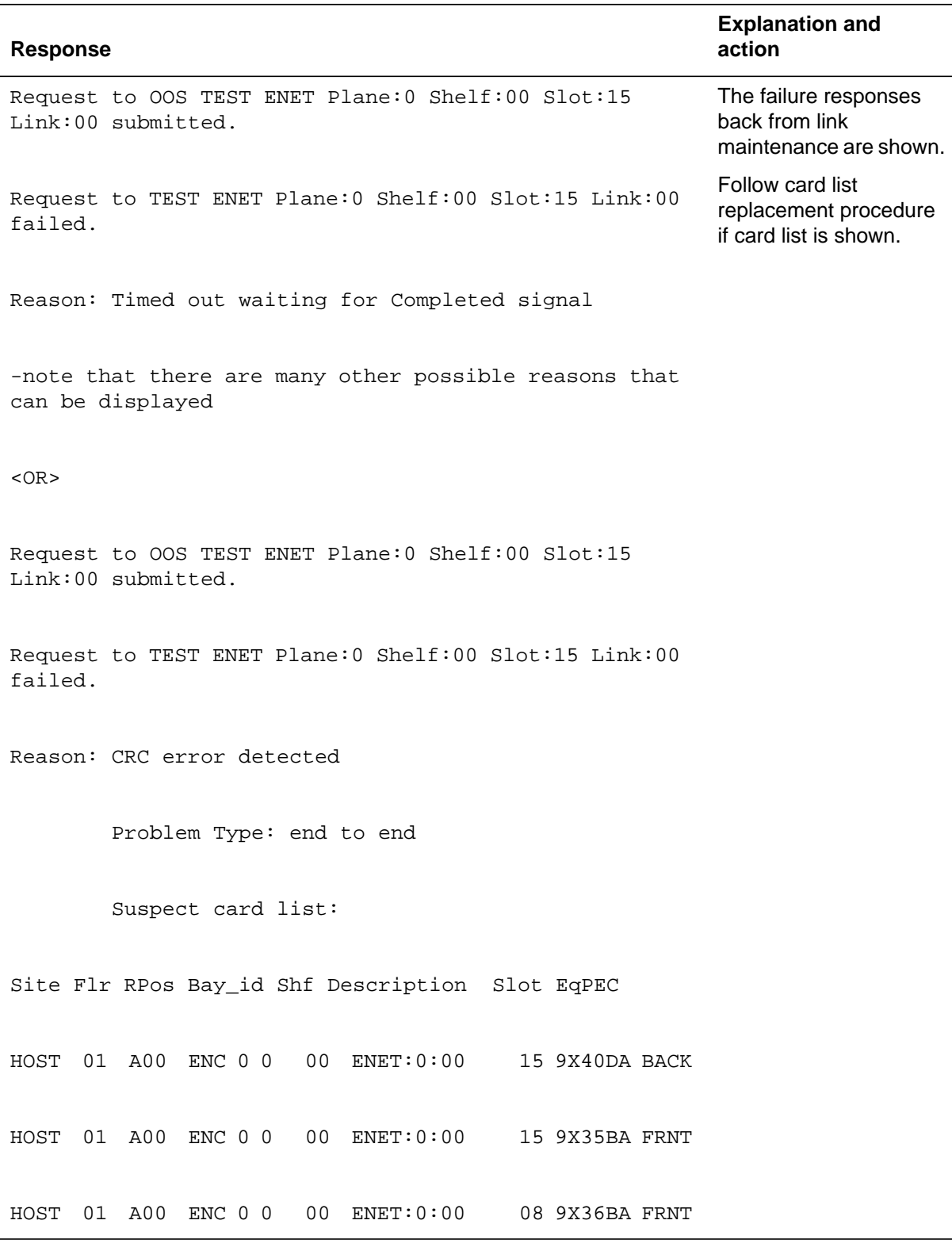

**Table 4-2 (Sheet 2 of 2)**

| Response                                         | <b>Explanation and</b><br>action                                                            |
|--------------------------------------------------|---------------------------------------------------------------------------------------------|
| No maintainable DS-30 equivalents on this fiber. | On new fiber links, it is<br>not necessary to<br>maintain the link as<br>DS-30 equivalents. |

# **Example**

None

## **OffL en\_cardds512**

## **Purpose**

The OffL command is used to provide maintenance on fiber links subtending off the enhanced network (ENET) node. The responses support fiber link to the SPM.

**Command type**

Menu

**Command target**

SuperNode

**Command availability**

Res

## **Command syntax**

Command syntax follows the existing format.

## **MAP responses**

The following are the responses to the command.

## **ATTENTION**

These responses are for SPM commands only.

#### **Table 4-3 (Sheet 1 of 2)**

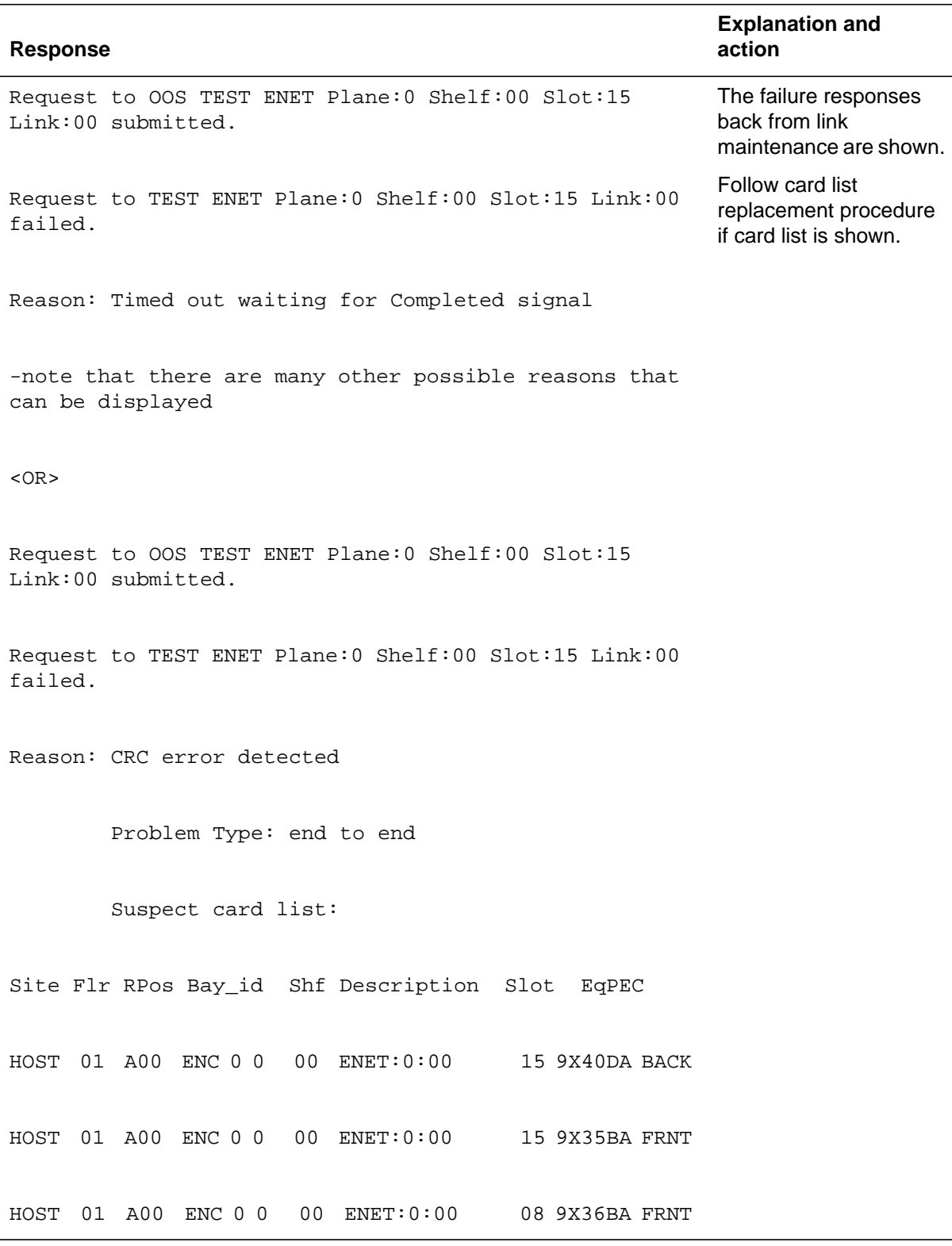

**Table 4-3 (Sheet 2 of 2)**

| <b>Response</b>                                  | <b>Explanation and</b><br>action                                                            |
|--------------------------------------------------|---------------------------------------------------------------------------------------------|
| No maintainable DS-30 equivalents on this fiber. | On new fiber links, it is<br>not necessary to<br>maintain the link as<br>DS-30 equivalents. |

# **Example**

None

## **RTS ENETCD9X40**

#### **Purpose**

The RTS command requests that an ENET crosspoint slot, card, or paddleboard be returned to service.

At the CARD level of the MAP, this command may also be applied to P-side links, but this feature impacts only the card Tst/RTS, not the link Tst/RTS.

#### **Command type**

Menu

**Command target** SuperNode

#### **Command availability**

Res

#### **Command syntax**

Command syntax follows the existing format.

#### **Parameters**

SPM affects <failed tests> and <cardlist> fields.

See "MAP responses."

#### **MAP responses**

Failure reasons applicable to the NT9X40DA paddleboard display on the MAP terminal when an in-service or out-of-service paddleboard test fails during a card RTS request.

The formats of the MAP failure messages for card RTS requests are

Request to RTS ENET Plane: <pl> Shelf: <sh> Slot: <sl> submitted.

Request to RTS ENET Plane: <pl> Shelf: <sh> Slot: <sl> failed.

Reason: <failed\_tests> failed.<cardlist>

The <failed\_tests> field indicates the specific in-service and/or out-of-service tests that failed. In addition to the existing values for this field, the following reasons are valid for the NT9X40DA:

QLC RDAT Interface TestQLC Clock and Frame Test PB ICM Parity Test PB Processor Message Test PB Processor Sanity Test Internal Loop Around Test PB ICM Parity Checker Test PB Processor Self TestQLC Loop Around Test

The <cardlist> field is standard for all ENET MAP responses and logs. However, the value NT9X40DA is one of the possible PEC codes for SPM.

#### **Example**

These are examples of messages for the NT9X40DA paddleboard.

Request to RTS ENET Plane: 0 Shelf: 01 Slot: 11 submitted. Request to RTS ENET Plane: 0 Shelf: 01 Slot: 11 failed. Reason: QLC Loop Around Test failed. Site Flr Rpos Bay id Shf Description Slot EqPec HOST 23 D31 NWSC098 00 ENET:0:01 16 NT9X35CA Front HOST 23 D31 NWSC098 00 ENET:0:01 16 NT9X40DA Back

## **RTS en\_cardds512**

## **Purpose**

The RTS command is used to provide maintenance on fiber links subtending off the enhanced network (ENET) node. The responses support fiber link to the SPM.

**Command type**

Menu

**Command target**

SuperNode

**Command availability**

Res

## **Command syntax**

Command syntax follows the existing format.

## **MAP responses**

The following are the responses to the command.

## **ATTENTION**

These responses are for SPM commands only.

#### **Table 4-4 (Sheet 1 of 2)**

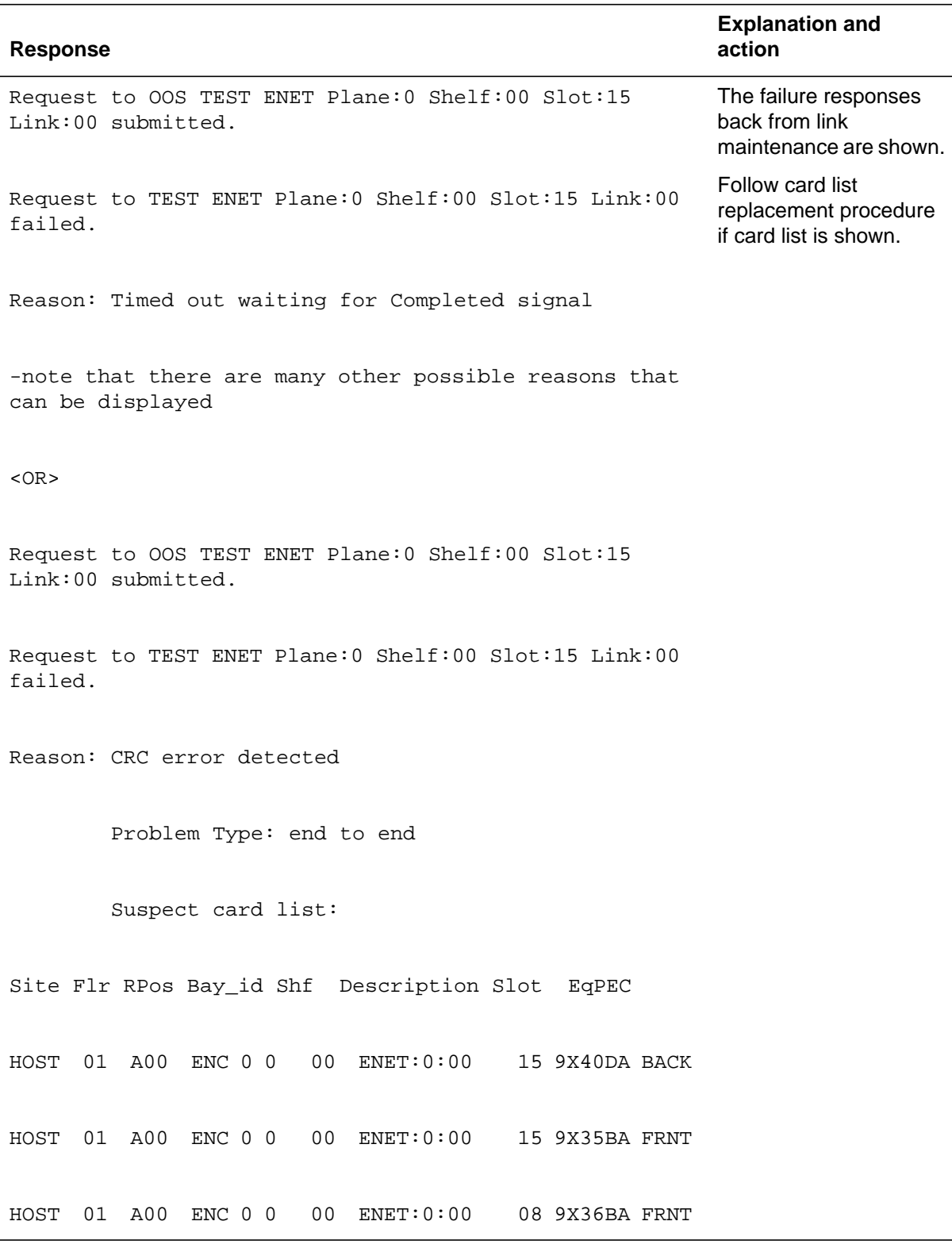

**Table 4-4 (Sheet 2 of 2)**

| <b>Response</b>                                  | <b>Explanation and</b><br>action                                                            |
|--------------------------------------------------|---------------------------------------------------------------------------------------------|
| No maintainable DS-30 equivalents on this fiber. | On new fiber links, it is<br>not necessary to<br>maintain the link as<br>DS-30 equivalents. |

# **Example**

None

## **Tst ENETCD9X40DIR**

#### **Purpose**

The TST command requests a test on an ENET crosspoint slot, card, or paddleboard.

At the CARD level of the MAP, this command may also be applied to P-side links, but this feature impacts only the card test/RTS, not the link test/RTS.

#### **Command type**

Menu

**Command target** SuperNode

## **Command availability**

Res

#### **Command syntax**

Command syntax follows the existing format.

#### **Parameters**

SPM affects <failed tests> and <cardlist> fields.

See "MAP responses."

#### **MAP responses**

Failure reasons applicable to the NT9X40DA paddleboard display on the MAP terminal when an in-service or out-of-service paddleboard test fails during a card TST request.

The format of the MAP failure messages for card TST requests are

Request to <tstyp> TEST ENET Plane: <pl> Shelf: <sh> Slot: <sl> submitted.

Request to <tstyp> TEST ENET Plane: <pl> Shelf: <sh> Slot: <sl> failed.

Reason: <failed tests> failed.

<cardlist>

HOST 23 D31 NWSC098 00 ENET:0:01 16 NT9X40DA Back

The <failed\_tests> field indicates the specific in-service and/or out-of-service tests that failed. In addition to the existing values for this field, the following reasons are valid for the NT9X40DA:

QLC RDAT Interface TestQLC Clock and Frame Test PB ICM Parity TestPB Processor Message Test PB Processor Sanity Test Internal Loop Around Test PB ICM Parity Checker Test PB Processor Self Test QLC Loop Around Test

The <cardlist> field is standard for all ENET MAP responses and logs. However, the value NT9X40DA is one of the possible PEC codes for SPM.

## **Example**

These are examples of messages for the NT9X40DA paddleboard.

Request to INSV TEST ENET Plane: 0 Shelf: 01 Slot: 11 submitted. Request to INSV TEST ENET Plane: 0 Shelf: 01 Slot: 11 failed. Reason: Internal Loop Around Test Failed Site Flr Rpos Bay id Shf Description Slot EqPec HOST 23 D31 NWSC098 00 ENET:0:01 16 NT9X35CA Front

## **Tst en\_cardds512**

## **Purpose**

The Tst command is used to provide maintenance on fiber links subtending off the enhanced network (ENET) node. The responses support fiber link to the SPM.

**Command type**

Menu

**Command target**

SuperNode

**Command availability**

Res

## **Command syntax**

Command syntax follows the existing format.

## **MAP responses**

The following are the responses to the command.

## **ATTENTION**

These responses are for SPM commands only.

#### **Table 4-5 (Sheet 1 of 2)**

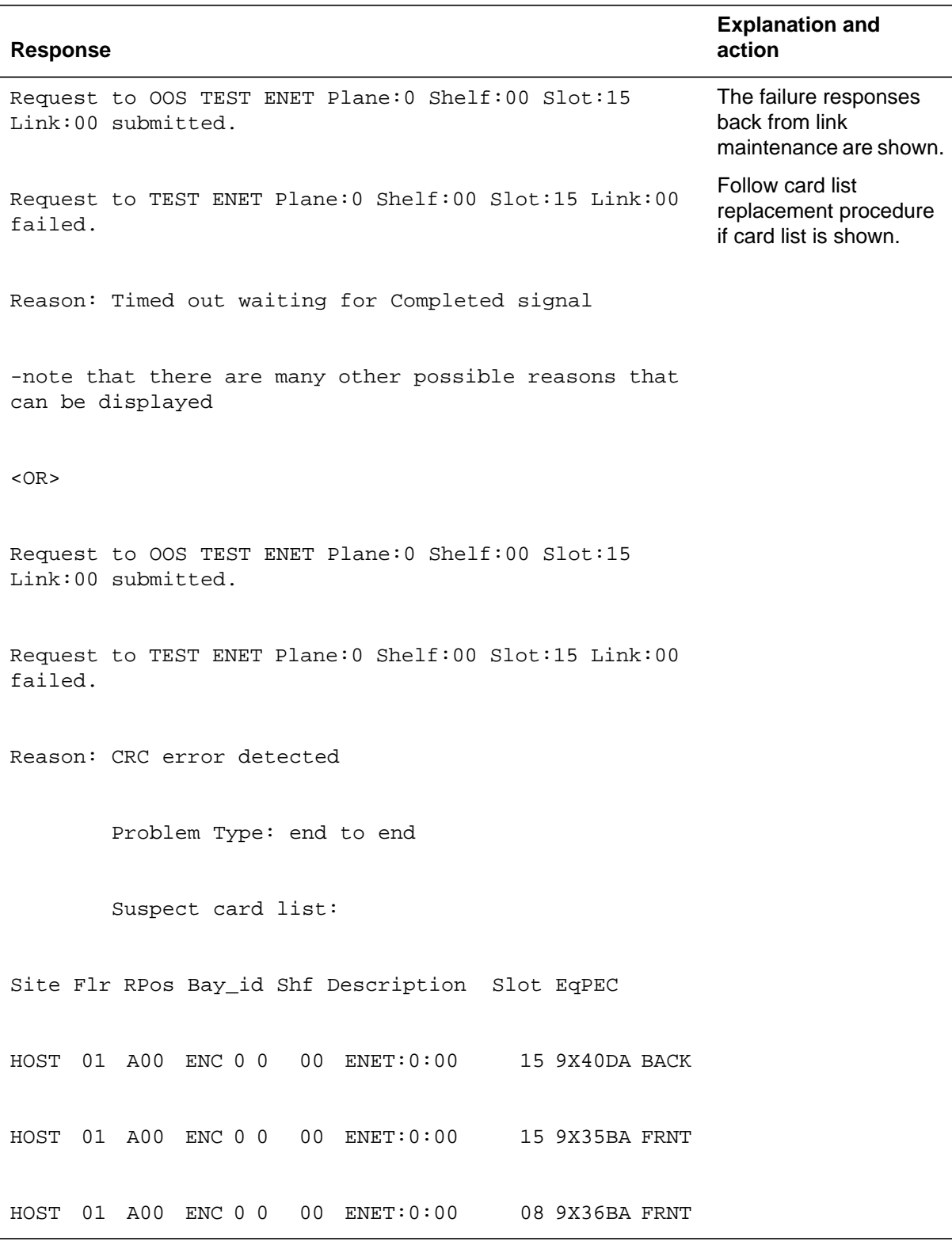

**Table 4-5 (Sheet 2 of 2)**

| Response                                         | <b>Explanation and</b><br>action                                                            |
|--------------------------------------------------|---------------------------------------------------------------------------------------------|
| No maintainable DS-30 equivalents on this fiber. | On new fiber links, it is<br>not necessary to<br>maintain the link as<br>DS-30 equivalents. |

# **Example**

None

# **5 ENET MATRIX directory**

This chapter describes the syntax, purpose, and semantics of some of the ENETMATRIX commands for the Spectrum Peripheral Module (SPM) and lists them in alphabetical order. Included with each command description are some of the messages that may occur when you execute the command.

The ENETMATRIX commands are as follows:

- RTS
- Tst

## **To access the directory**

**>MAPCI;MTC;NET;MATRIX**

**To return to CI**

**>QUIT ALL**

#### **MATRIX screen**

The following figure shows the layout of the MATRIX screen. The screen shows all the available commands at the MATRIX level.

#### **5-2** ENET MATRIX directory

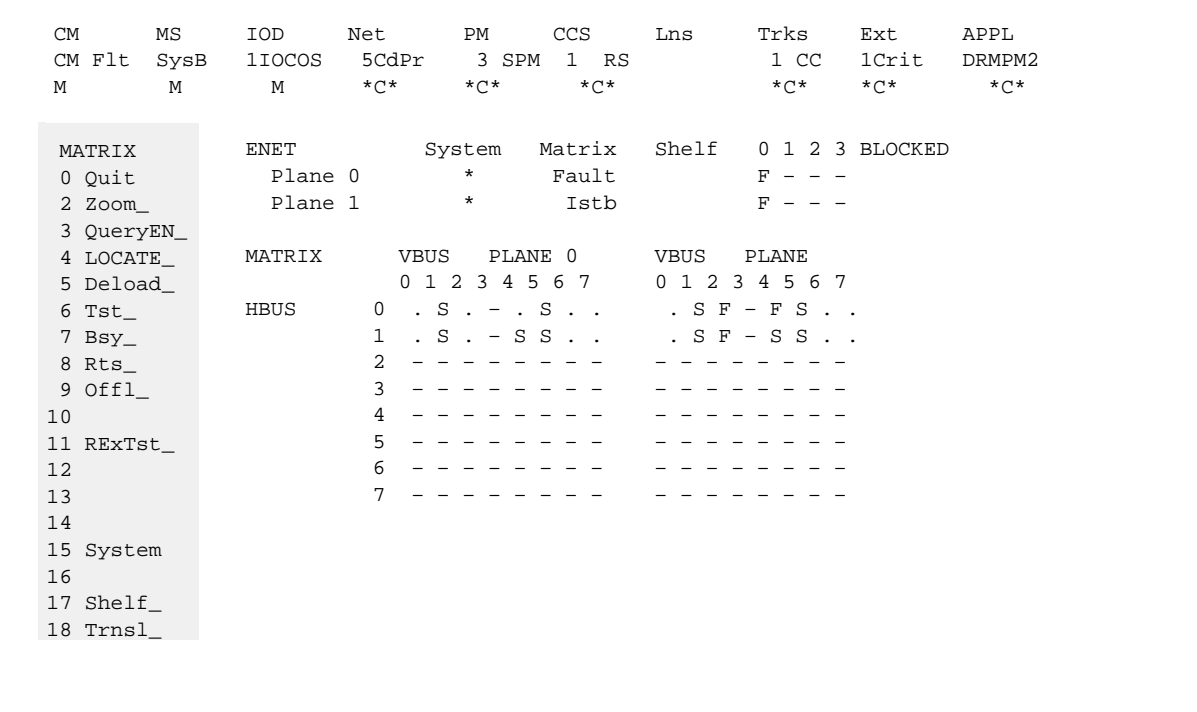

# **Purpose**

The RTS command requests that an ENET crosspoint slot, card, or paddleboard be returned to service.

At the CARD level of the MAP, this command may also be applied to P-side links, but this feature impacts only the card test/RTS, not the link test/RTS.

#### **Command type**

Menu

**Command target** SuperNode

#### **Command availability**

Res

#### **Parameters**

The following is an example of command syntax.

```
RTS : Returns the out-of-service entity to service.
Parms: <Plane> {0 TO 1}
        <Entity> {XPT <HBus> {0 TO 15}
                       <VBus> {0 TO 7}
                  ALL}
        <Options> ... {FORCE,
                       NOWAIT,
                       NOPROMPT}]
```
## **MAP responses**

SPM affects <failed tests> and <cardlist> fields.

Failure reasons applicable to the NT9X40DA paddleboard displays on the MAP terminal when an in-service or out-of-service paddleboard test fails during a card RTS request.

## **RTS**

The formats of the MAP failure messages for card RTS requests are

Request to RTS ENET Plane: <pl> Shelf: <sh> Slot: <sl> submitted.Request to RTS ENET Plane: <pl> Shelf: <sh> Slot: <sl> failed.Reason: <failed\_tests> failed.<cardlist>

The <failed\_tests> field indicates the specific in-service and/or out-of-service tests that failed. In addition to the existing values for this field, the following reasons are valid for the NT9X40DA:

QLC RDAT Interface Test QLC Clock and Frame Test PB ICM Parity Test PB Processor Message Test PB Processor Sanity Test Internal Loop Around Test PB ICM Parity Checker Test PB Processor Self Test QLC Loop Around Test

The <cardlist> field is standard for all ENET MAP responses and logs. However, the value NT9X40DA is one of the possible PEC codes for SPM.

#### **Example**

These are examples of messages for the NT9X40DA paddleboard. Request to RTS ENET Plane: 0 Shelf: 01 Slot: 11 submitted. Request to RTS ENET Plane: 0 Shelf: 01 Slot: 11 failed. Reason: QLC Loop Around Test failed. Site Flr Rpos Bay\_id Shf Description Slot EqPec HOST 23 D31 NWSC098 00 ENET:0:01 16 NT9X35CA Front HOST 23 D31 NWSC098 00 ENET:0:01 16 NT9X40DA Back

#### **Purpose**

The Tst command requests a test on an ENET crosspoint slot, card, or paddleboard.

At the CARD level of the MAP, this command may also be applied to P-side links, but this feature impacts only the card Tst/RTS, not the link Tst/RTS.

#### **Command type**

Menu

## **Command target**

SuperNode

#### **Command availability**

Res

## **Command syntax**

The following is an example of command syntax.

```
TST : Test the ENET entity.
Parms: <Plane> {0 TO 1}
       <Entity> {XPT <HBus> {0 TO 15}
                       <VBus> {0 TO 7},
                 ALL}
      <Options> ...{NOWAIT,
```
NOPROMPT}]

#### **Parameters**

None

#### **MAP responses**

SPM affects <failed tests> and <cardlist> fields.

Failure reasons applicable to the NT9X40DA paddleboard display on the MAP terminal when an in-service or out-of-service paddleboard test fails during a card TST request.

## **Tst**
The format of the MAP failure messages for card TST requests are

Request to <tstyp> TEST ENET Plane: <pl> Shelf: <sh> Slot: <sl> submitted. Request to <tstyp> TEST ENET Plane: <pl> Shelf: <sh> Slot: <sl> failed. Reason: <failed\_tests> failed. <cardlist>

The <failed\_tests> field indicates the specific in-service and/or out-of-service tests that failed. In addition to the existing values for this field, the following reasons are valid for the NT9X40DA:

QLC RDAT Interface Test QLC Clock and Frame Test PB ICM Parity Test PB Processor Message Test PB Processor Sanity Test Internal Loop Around Test PB ICM Parity Checker Test PB Processor Self Test QLC Loop Around Test The <cardlist> field is standard for all ENET MAP responses and logs.

However, the value NT9X40DA is one of the possible PEC codes for SPM.

# **Example**

These are examples of messages for the NT9X40DA paddleboard.

Request to INSV TEST ENET Plane: 0 Shelf: 01 Slot: 11 submitted. Request to INSV TEST ENET Plane: 0 Shelf: 01 Slot: 11 failed. Reason: Internal Loop Around Test Failed Site Flr Rpos Bay\_id Shf Description Slot EqPec HOST 23 D31 NWSC098 00 ENET:0:01 16 NT9X35CA Front HOST 23 D31 NWSC098 00 ENET:0:01 16 NT9X40DA Back

# **6 ENET SHELF directory**

This chapter describes the syntax, purpose, and semantics of some of the ENET SHELF commands for the Spectrum Peripheral Module (SPM) and lists them in alphabetical order. Included with each command description are some of the messages that may occur when the command is executed.

The ENET SHELF commands are as follows:

- Bsy
- RTS
- Tst

# **To access the directory**

#### **>MAPCI;MTC;NET;SHELF <shelf number>**

This is an example of entering the command:

**>MAPCI;MTC;NET;SHELF 0**

# **To return to CI**

#### **>QUIT ALL**

# **SHELF screen**

The following figure shows the layout of the SHELF screen. The screen shows all the available commands at the SHELF level.

#### **6-2** ENET SHELF directory

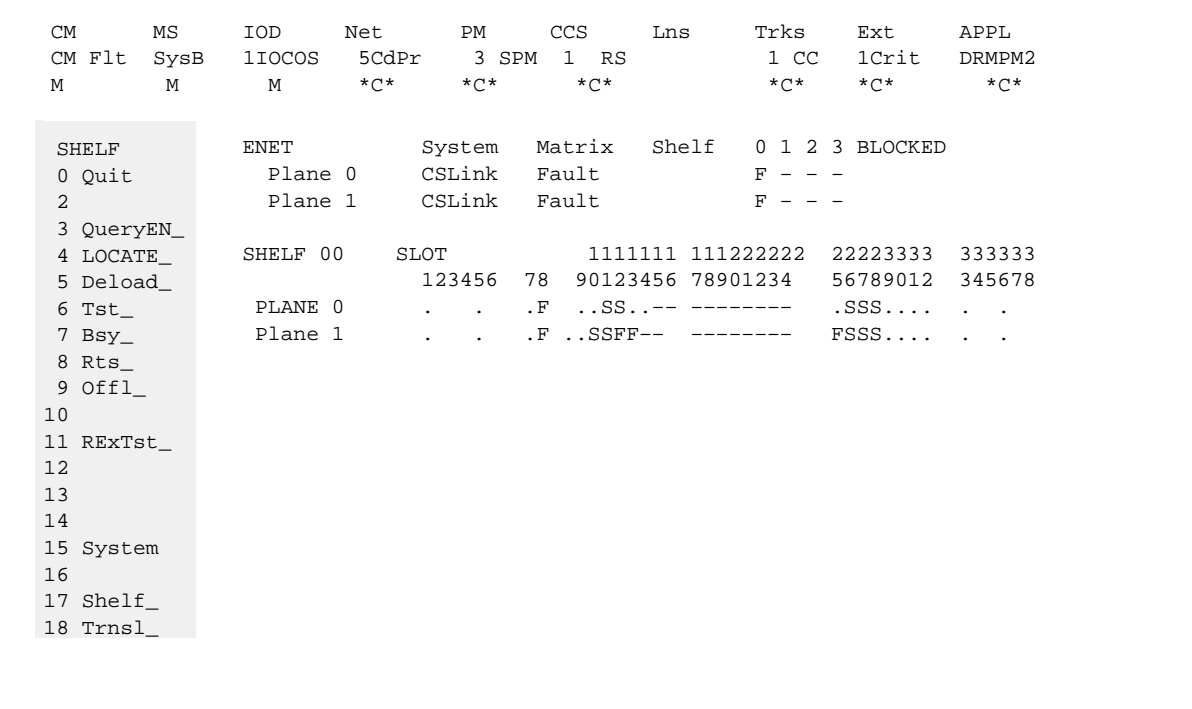

## **Purpose**

The Bsy command is used to provide maintenance on fiber links subtending off the enhanced network (ENET) node. The responses support fiber link to the SPM.

Before SP14, to prevent Spectrum Peripheral Module (SPM) computing equipment module (CEM) isolation during ENET maintenance, the user received the following warning when executing the BSY command at the Shelf level:

WARNING: This action will be performed on ALL links in ENET Plane:x that are MBSY, INSV, OFFL, SBSY, CBSY, or PBSY. Please confirm ("YES", "Y", "NO", or "N"):

If the user selected "YES" or "Y," the following warning displayed:

WARNING: This action will cause NETWORK BLOCKAGE. Please confirm ("YES", "Y", "NO", or "N"):

With SP14, a second layer of checks is available to prevent isolation of the SPM CEM when user executes the shelf BSY command:

WARNING: OPERATION WILL ISOLATE ONE OR MORE NODES FROM THE CM

WARNING: BSY in this link may cause loss of service. Please confirm ("YES", "Y", "NO", or "N"):

The warning ensures that the user know that BSYing the shelf can cause a node to isolate from the computing module (CM).

#### **Command type**

Menu

**Command target** SuperNode

# **Command availability**

Res

# **Command syntax**

Command syntax follows the existing format.

## **Bsy**

# **MAP responses**

The following are the responses to the command.

# **ATTENTION**

These responses are for SPM commands only.

#### **Table 6-1 (Sheet 1 of 2)**

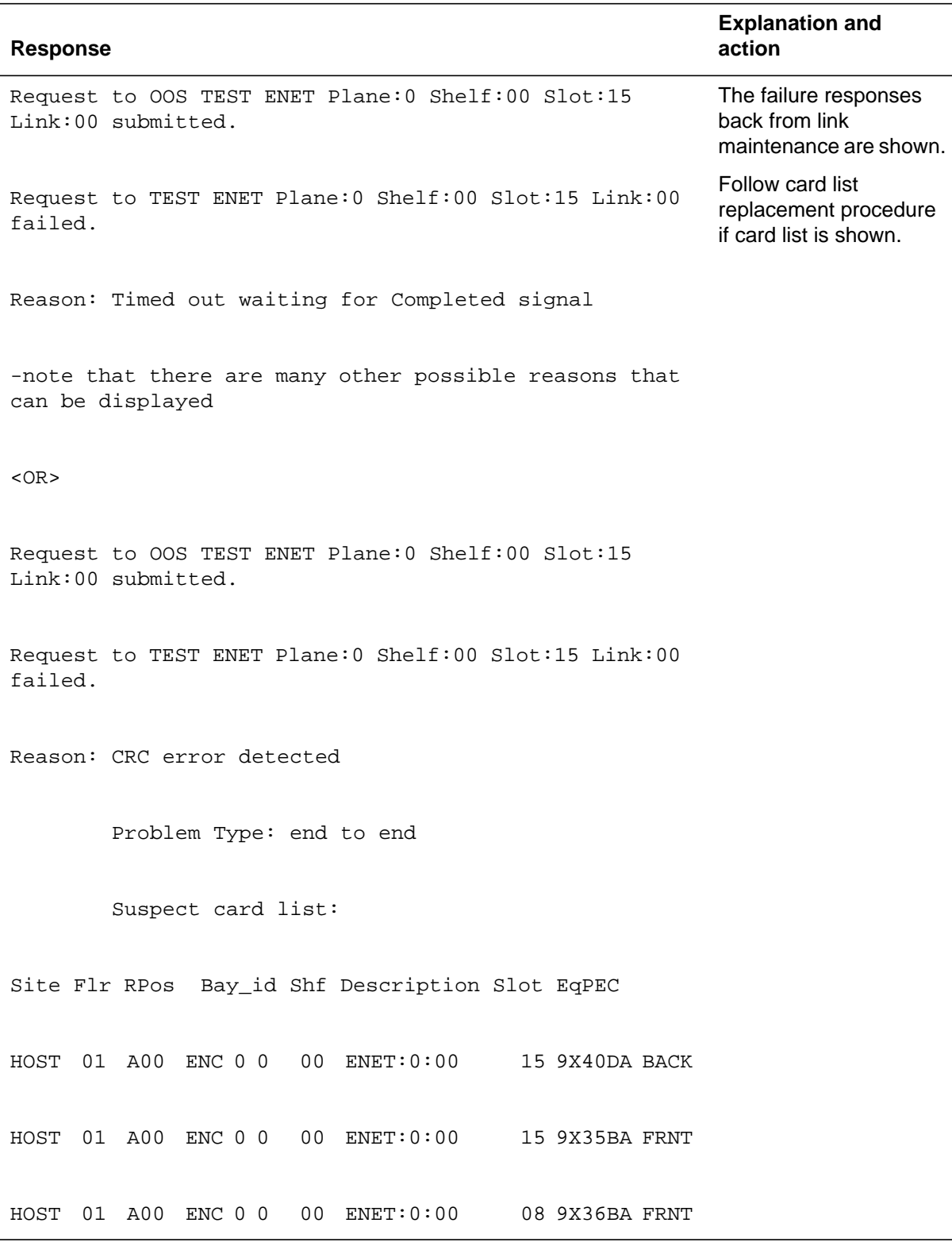

#### **Table 6-1 (Sheet 2 of 2)**

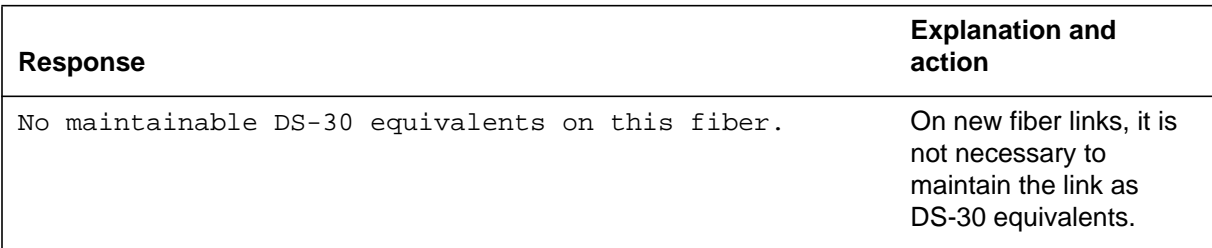

# **Example**

None

# **ENET restriction**

If an ENET pair is taken down, trunks go to CFL state. However, the carrier state does not report this change for OC3, and the ATMCON state does not report this change for ATM.

# **RTS**

# **Purpose**

The RTS command requests that an ENET crosspoint slot, card, or paddleboard be returned to service.

At the CARD level of the MAP, this command may also be applied to P-side links, but this feature impacts only the card test/RTS, not the link test/RTS.

#### **Command type**

Menu

**Command target** SuperNode

# **Command availability**

Res

#### **Command syntax**

The command syntax follows the existing format.

#### **Parameters**

See "MAP responses."

# **MAP responses**

SPM affects <failed tests> and <cardlist> fields.

Failure reasons applicable to the NT9X40DA paddleboard displays on the MAP terminal when an in-service or out-of-service paddleboard test fails during a card RTS request.

The formats of the MAP failure messages for card RTS requests are

Request to RTS ENET Plane: <pl> Shelf: <sh> Slot: <sl> submitted.

Request to RTS ENET Plane: <pl> Shelf: <sh> Slot: <sl> failed.

Reason: <failed\_tests> failed.

<cardlist>

The <failed\_tests> field indicates the specific in-service and/or out-of-service tests that failed. In addition to the existing values for this field, the following reasons are valid for the NT9X40DA:

QLC RDAT Interface Test QLC Clock and Frame Test PB ICM Parity Test PB Processor Message Test PB Processor Sanity Test Internal Loop Around Test PB ICM Parity Checker Test PB Processor Self Test QLC Loop Around Test

The <cardlist> field is standard for all ENET MAP responses and logs. However, the value NT9X40DA is one of the possible PEC codes for SPM.

# **Example**

These are examples of messages for the NT9X40DA paddleboard.

Request to RTS ENET Plane: 0 Shelf: 01 Slot: 11 submitted. Request to RTS ENET Plane: 0 Shelf: 01 Slot: 11 failed. Reason: QLC Loop Around Test failed. Site Flr Rpos Bay\_id Shf Description Slot EqPec HOST 23 D31 NWSC098 00 ENET:0:01 16 NT9X35CA Front HOST 23 D31 NWSC098 00 ENET:0:01 16 NT9X40DA Back

# **Tst**

# **Purpose**

The TST command requests a test on an ENET crosspoint slot, card, or paddleboard.

At the CARD level of the MAP, this command may also be applied to P-side links, but this feature impacts only the card test/RTS, not the link test/RTS.

#### **Command type**

Menu

**Command target** SuperNode

# **Command availability**

Res

#### **Command syntax**

The command syntax follows the existing format.

#### **Parameters**

See "MAP responses."

# **MAP responses**

SPM affects <failed tests> and <cardlist> fields.

Failure reasons applicable to the NT9X40DA paddleboard display on the MAP terminal when an in-service or out-of-service paddleboard test fails during a card TST request.

The format of the MAP failure messages for card TST requests are

Request to <tstyp> TEST ENET Plane: <pl> Shelf: <sh> Slot: <sl> submitted.

Request to <tstyp> TEST ENET Plane: <pl> Shelf: <sh> Slot: <sl> failed.

Reason: <failed\_tests> failed.

<cardlist>

The <failed\_tests> field indicates the specific in-service and/or out-of-service tests that failed. In addition to the existing values for this field, the following reasons are valid for the NT9X40DA:

QLC RDAT Interface Test QLC Clock and Frame Test PB ICM Parity Test PB Processor Message Test PB Processor Sanity Test Internal Loop Around Test PB ICM Parity Checker Test PB Processor Self Test QLC Loop Around Test

The <cardlist> field is standard for all ENET MAP responses and logs. However, the value NT9X40DA is one of the possible PEC codes.

# **Example**

These are examples of messages for the NT9X40DA paddleboard. Request to INSV TEST ENET Plane: 0 Shelf: 01 Slot: 11 submitted. Request to INSV TEST ENET Plane: 0 Shelf: 01 Slot: 11 failed. Reason: Internal Loop Around Test Failed

Site Flr Rpos Bay\_id Shf Description Slot EqPec HOST 23 D31 NWSC098 00 ENET:0:01 16 NT9X35CA Front

HOST 23 D31 NWSC098 00 ENET:0:01 16 NT9X40DA Back

# **7 PROGDIR directory**

This chapter describes the syntax, purpose, and semantics of some of the PROGDIR commands for the Spectrum Peripheral Module (SPM) and lists them in alphabetical order. Included with each command description are some of the messages that may occur when the command is executed.

The PROGDIR command is

**SPMECMON** 

The PROGDIR directory contains the TTP commands associated with the MAPCI position. The descriptions for LO (lockout) and SYSB (system busy) states are different for SPM per-trunk signaling (PTS) trunks, as compared with the digital trunk controller (DTC). The meanings are as follows:

- $LO$  signaling capability is failing in the SPM
- SYSB
	- office parameters failed to be downloaded to the SPM
	- failure to send RTS request to the SPM
	- failure to receive reply from the SPM
	- provisioning error in the SPM
	- internal messaging error in the SPM

# **To access the directory**

To access the directory:

#### **>MAPCI;MTC;TRKS;TTP;POST G <CLLI NAME>**

*Note:* This command is an example of posting a PTS trunk to display the trunk state.

# **To return to CI**

To return to CI:

**>QUIT ALL**

# **SPMECMON**

# **Purpose**

This CI command provides a tool to help determine if the integrated echo canceller's performance is acceptable. The tool is used to request Echo Return Loss (ERL) and Echo Return Loss Enhancement (ERLE) data for an individual channel of an echo canceller equipped Spectrum Periphreal Module (SPM). The tool is also used to request the sum of ERLE and Non-linear Processing Loss (ANLP), and other ECAN related data for an echo canceller under monitoring.

ERL is a measurement of the received energy level in relationship to the transmitted energy level. ERLE is the attenuation of the echo signal caused by the echo canceller (not including the non-linear processor). For this reason, an ERL reading is valid only for an answered call and an ERLE reading has meaning only if the echo canceller is enabled to attenuate the ERL measured signal.

Different methods of echo canceller (EC) performance monitoring invoked by the SPMECMON command are

immediate, one-time reading of echo canceller performance data

The immediate read function requests ERL and ERLE readings for the specified trunk from an SPM. The SPM returns the requested data for the specified trunk, if valid, or the reason the requested data was not supplied. SPMECMON outputs the returned ERL/ERLE data to the MAP terminal, along with an evaluation of the quality of performance based on this data. If the data is not returned by the SPM, SPMECMON displays an explanation of why the data was not displayed.

- continuous echo canceller performance monitoring
	- Continuous performance monitoring enables the user to continuously monitor echo canceller performance for the specified trunk or a range of trunk members. For each answered call placed over the monitored trunk, the SPM sends ERL and ERLE data to the computing module (CM). The CM uses the logs system to output an SPM 660 log containing the received data. The CM also has the capability to output to the MAP display, or both log and MAP.
	- Continuous performance monitoring capabilities activated on a specific Resource Module Number (RM#) and Resource Number (RN) on an SPM basis or for a range of RNs for an RM.
	- Capability of disabling continuous echo canceller performance monitoring based on RM number and RN on an SPM basis or for a range of RNs for an RM.
- Based on capacity testing, provides the capability of continuously monitoring up to 600 trunk members or 320 echo cancellers (ECANs) at a time.
- Status reports that list RM# and RN with continuous echo canceller performance monitoring on an SPM basis.
- AUTO commands to enable/disable/query continuous echo canceller performance monitoring.
- shows the current control parameters and current state of the echo canceller

The SPMECMON command provides seven different command formats:

- trunk members based command formats on a range basis for continuous performance monitoring
- per-SPM command formats
- system-wide command formats
- resource module number-based command formats on a range basis for continuous performance monitoring
- resource numbers for an RM-based command formats on a range basis for continuous performance monitoring
- Auto command format
- Help command format

Command formats disable continuous performance monitoring on a per-trunk, per-resource number, per-resource module number, and SPM-wide and system wide resources. Command formats also disable continuous performance monitoring on a range of trunk members or on a range of RNs for an RM. Command formats also have the capability of enabling continuous monitoring on a per-trunk and per-resource basis or on a range of trunk members or a range of RNs for an RM. In addition, they display a list of all continuously monitored trunks and resources on a per-trunk, per-resource, per-resource module, SPM-wide or System-wide basis.

Details of allowed command formats, their parameters, and possible command responses are provided in the following sections.

*Note:* ECAN dependencies are the tuples in data schema tables SPMECAN, TRKSGRP, and MNCKTPAK. Refer to these tables for detailed information.

#### **Command type**

Non-menu

#### **Command target**

ECORE and BRISC

# **Command availability**

Res (SPMECMON is a resident command)

# **Trunk members-based command format on a range basis**

# **Command syntax**

The input format is as follows:

SPMECMON <trunk clli> <1st trunk#> <last trunk#> <option> <output>

#### **Parameters**

The parameters are as follows:

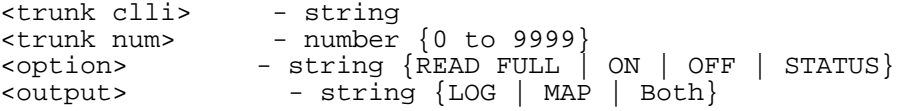

The following table defines the parameters of the trunk-members based command format.

#### **Table 1**

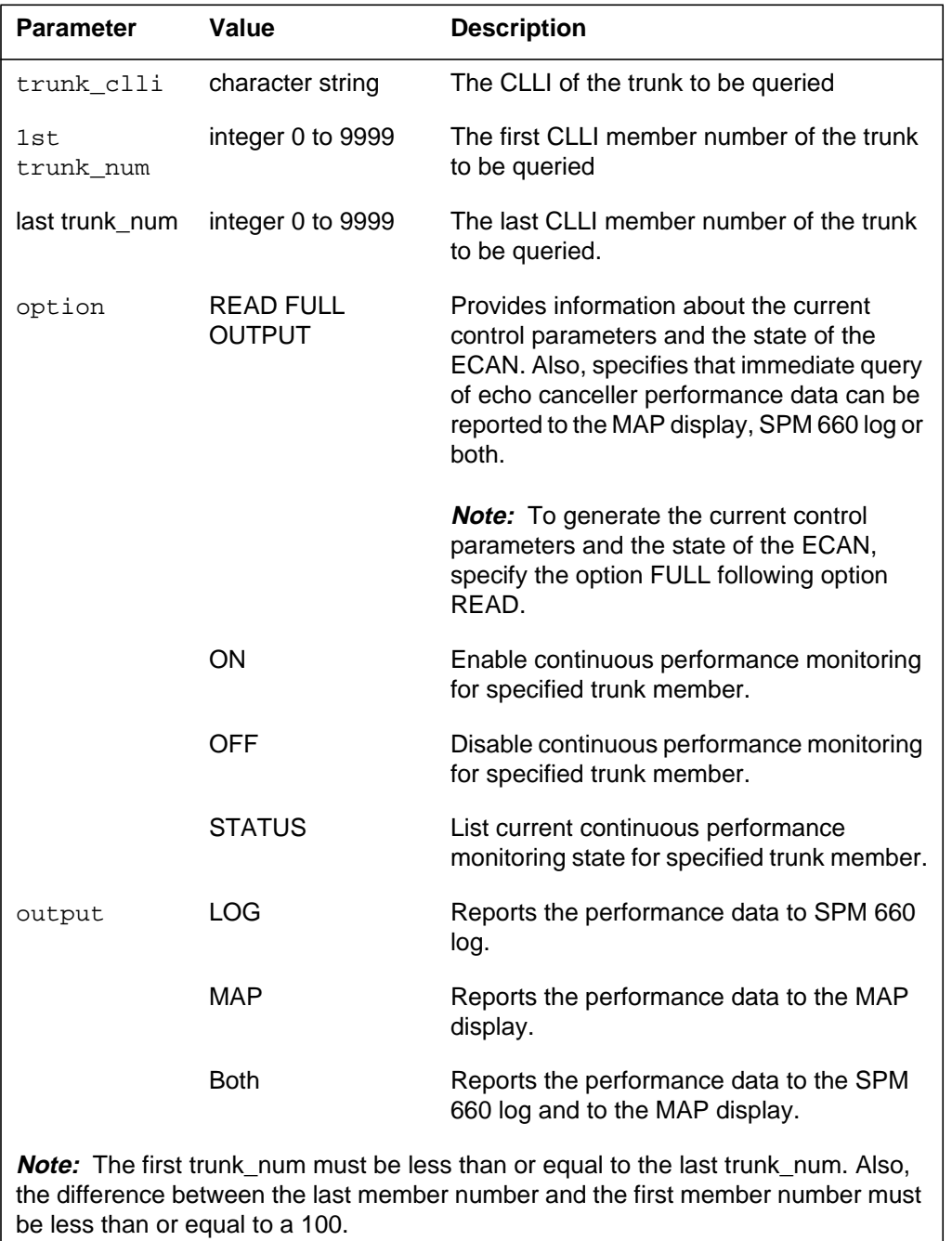

### **MAP responses**

The response formats for the options shown in the previous table (READ OUTPUT, ON, OFF, STATUS) are described in the following paragraphs.

#### **READ FULL OUTPUT command**

The format of output messages at the MAP terminal in response to the "SPMECMON <trunk clli> <trunk num> READ FULL" command may take one of three forms.

The first form is as follows:

ECHO CANCELLER INFO REPORT -------------------------- MON TRK: <CLLI> <mem#> - SPM <SPM#> carrier <cct\_no> channel <cct\_ts> RM: <RM#> RN: <RN#> ASSOC TRK: <clli> <mem#> SPM <spm#> carrier <cct no> channel <cct\_ts> ECAN DATA ERL: xx dB ERLE+ANLP: xx dB MERL: x dB ACOM: xx dB Delay of Loudest Echo Reflection: <rfl\_dla> Near-End Far-End Talk-time <ne\_act><fe\_act> Signal level <ne\_lvl><fe\_lvl> Bckgrnd Noise <ne\_ns><fe\_ns> ECAN CONTROL PARAMETERS TONDS TONMG TD mode S56KB AUTON NLP  $\langle Y \rangle$  or N>  $\langle Y \rangle$  or N>  $\langle G.164 \rangle$  or G.165>  $\langle Y \rangle$  or N> $\langle Y \rangle$  or N> $\langle Y \rangle$  or N> NSMAT LAW CNVRG ESTRS SOS TDINC <Y or N> <uLaw or ALaw> <Y or N> <Y or N> <Y or N> <Y or N> ECAN CURRENT STATE DCDET DCNOW CVRGD ENABLE <Y or N> <Y or N> <Y or N> <Y or N> <performance text>

*Note:* ANLP may be 0 if NLP is off.

The first form is the expected response for a READ FULL OUTPUT request. It contains ERL, ERLE, MERL, ERL+ERLE, and an evaluation of echo canceller performance. The assigned SPM number, RM, and RN are provided to make equipment location easier. The possible text strings associated with this form are explained in the following table.

**Table 2 (Sheet 1 of 2)**

| <b>Response</b>                                                             | <b>Explanation</b>                                                                                                    |
|-----------------------------------------------------------------------------|----------------------------------------------------------------------------------------------------|
| Speech activity <30 seconds.<br>Performance data not reliable.              | Data is considered reliable when<br>there is at least 30 seconds of far-end<br>speech activity. This is the expected<br>result; no action needed.                                                                                                    |
| Potential network problem: ERL<br>should be at least MERL.                  | The ERL measured by the echo<br>canceller is less than the datafilled<br>MERL. This may indicate a problem<br>within the network. An ERL of at least<br>the datafilled MERL is required for<br>proper cancellation to be maintained.<br>Determine reason ERL is less than<br>MERL and correct the problem.<br>Repeat command to verify results. |
| Echo cancellation performance<br>problem, ERLE + ERL < 33dB                 | This message is output when speech<br>activity and MERL is within nominal<br>expected ranges, but ERL + ERLE is<br>less than 33 dB. Troubleshoot<br>possible source of echo cancellation<br>problem. Repeat command to verify<br>results.                                                                                                    |
| Echo canceller performing<br>within expected limites.                       | The results of the READ request<br>display on the MAP terminal that<br>originated the request. The requested<br>data is obtained from the SPM. This<br>response displays if the query is<br>successful and the sum of the ERL<br>and ERLE is at least 33 dB. This is the<br>expected result; no action needed.                                  |
| <option> is not a valid option.<br/>Valid option is OUTPUT or FULL</option> | The option you entered is invalid. The<br>valid input option is FULL.                                                                                                    |
|                                                                             | Re-enter the command with a valid<br>option.                                                                                                    |
| <option> is not a valid option.<br/>Valid option is OUTPUT</option>         | The option you entered is invalid. The<br>valid input option is OUTPUT.                                                                                                    |
|                                                                             | Re-enter the command with a valid<br>option.                                                                                                    |

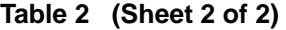

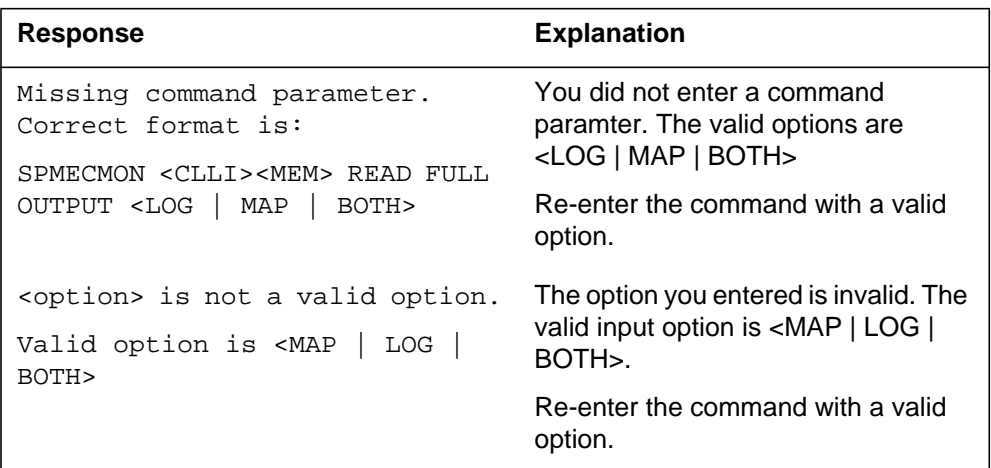

The second form is as follows:

```
<CLLI> <mem#> - SPM <SPM #> carrier <cct_no> channel <cct_ts>
<text>
```
The second form is presented when performance data returned by the SPM are unavailable. The supplied text explains why the requested data was not available. The possible text strings associated with this form are explained in the following table.

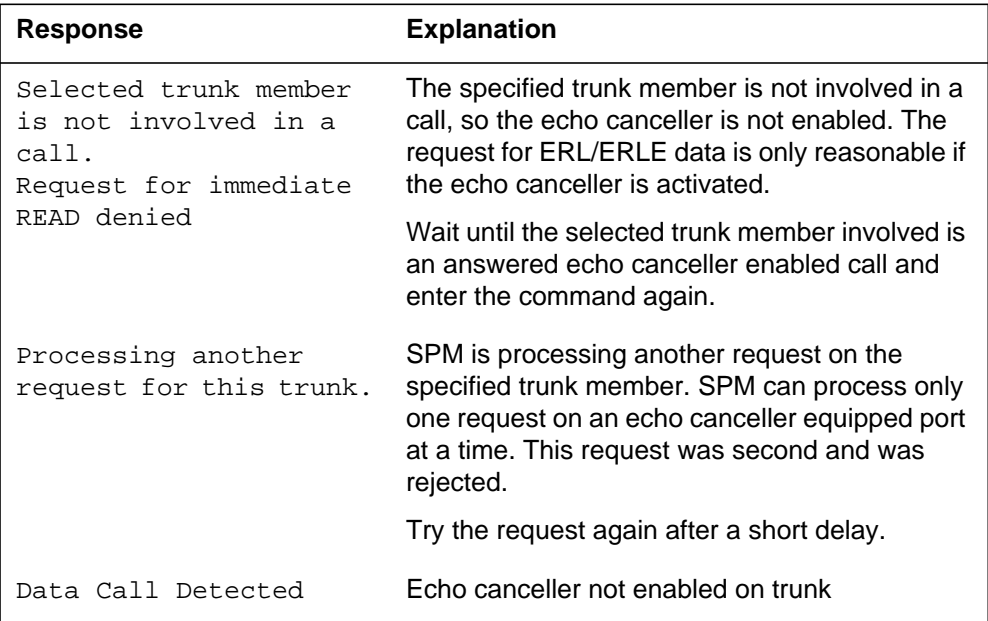

The third form is as follows:

```
<CLLI> <mem#> - SPM <SPM #> carrier <cct_no> channel <cct_ts>
                 RM: <RM#> RN: <RN#>
```
<text>

The third form is presented when performance data returned by the SPM are not available. Unlike the second form, this form provides the RM and RN number of the involved SPM. The supplied text, as shown in the following table, explains why the requested data was not available.

**Table 4**

| <b>Response</b>                                     | <b>Explanation</b>                                                                                                    |
|-----------------------------------------------------|----------------------------------------------------------------------------------------------------|
| Data call detected.                                 | Data transmission was detected during this call.<br>Echo canceller performance data is not valid, so<br>it is not reported. |
| Echo canceller not<br>enabled on selected<br>trunk. | No echo canceller has been enabled for this<br>trunk. This is the expected response.                                        |

# **READ FULL OUTPUT MAP**

The format of output messages at the MAP terminal in response to the SPMECMON <trunk clli> <trunk num> READ FULL OUTPUT MAP command is the same as the SPMECMON  $\langle$ trunk clli $\rangle$  $\langle$ trunk number $\rangle$ READ FULL command.

# **READ FULL OUTPUT LOG**

The format of output messages at the MAP terminal in response to the SPMECMON <trunk clli> <trunk num> READ FULL OUTPUT LOG command is the same as the SPMECMON <trunk clli> <trunk number> READ FULL command, except that the performance data output is sent to the SPM 660 log.

#### **Table 5**

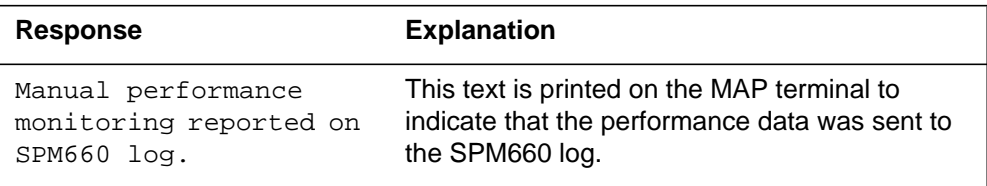

# **READ FULL OUTPUT Both**

The format of output messages at the MAP terminal in response to the SPMECMON <trunk clli> <trunk number> READ FULL OUTPUT Both command is the same as the SPMECMON <trunk clli> <trunk number>

READ FULL command, except that the the performance data output is sent to the MAP and the SPM 660 log.

#### **ON command**

The format of output messages displayed at the MAP terminal in response to the "SPMECMON <trunk\_clli> <1st trunk\_num> <last trunk\_num>ON <OUTPUT> <output>" command is presented using the following format.

#### **Command syntax**

The input format is as follows:

```
SPMECMON <trunk_clli> <1st trunk_num> <last trunk_num> ON
OUTPUT <output>
```
#### **Parameters**

The parameters are as follows:

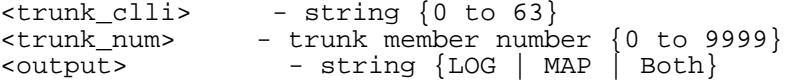

The following table defines the parameters of the trunk-members command format.

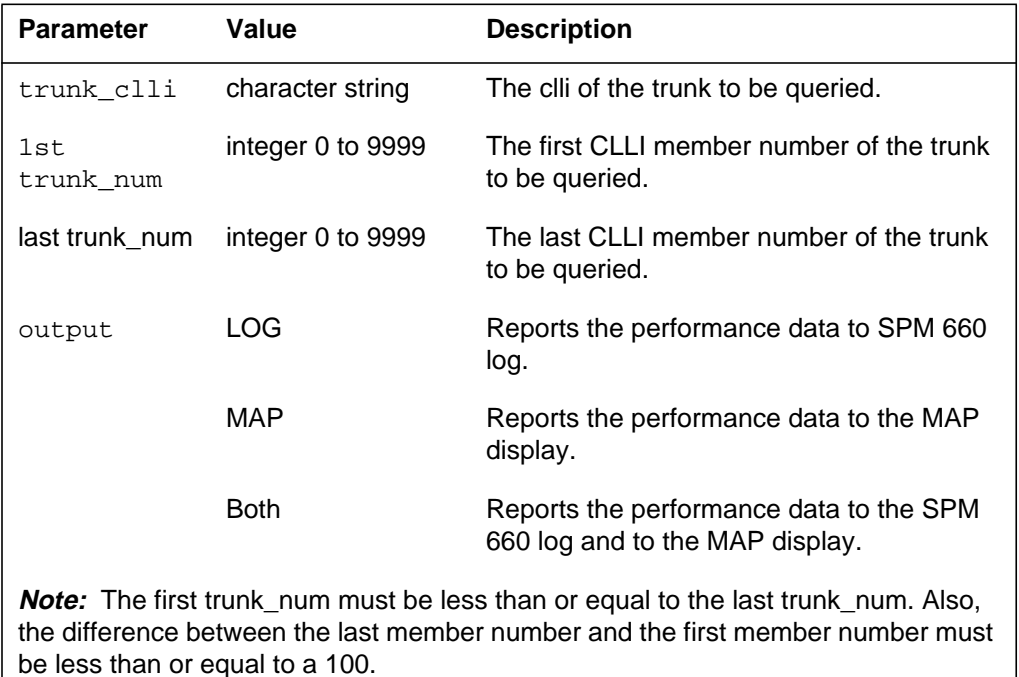

This form is the expected response for an ON request. The possible text strings associated with this form are described in the following table.

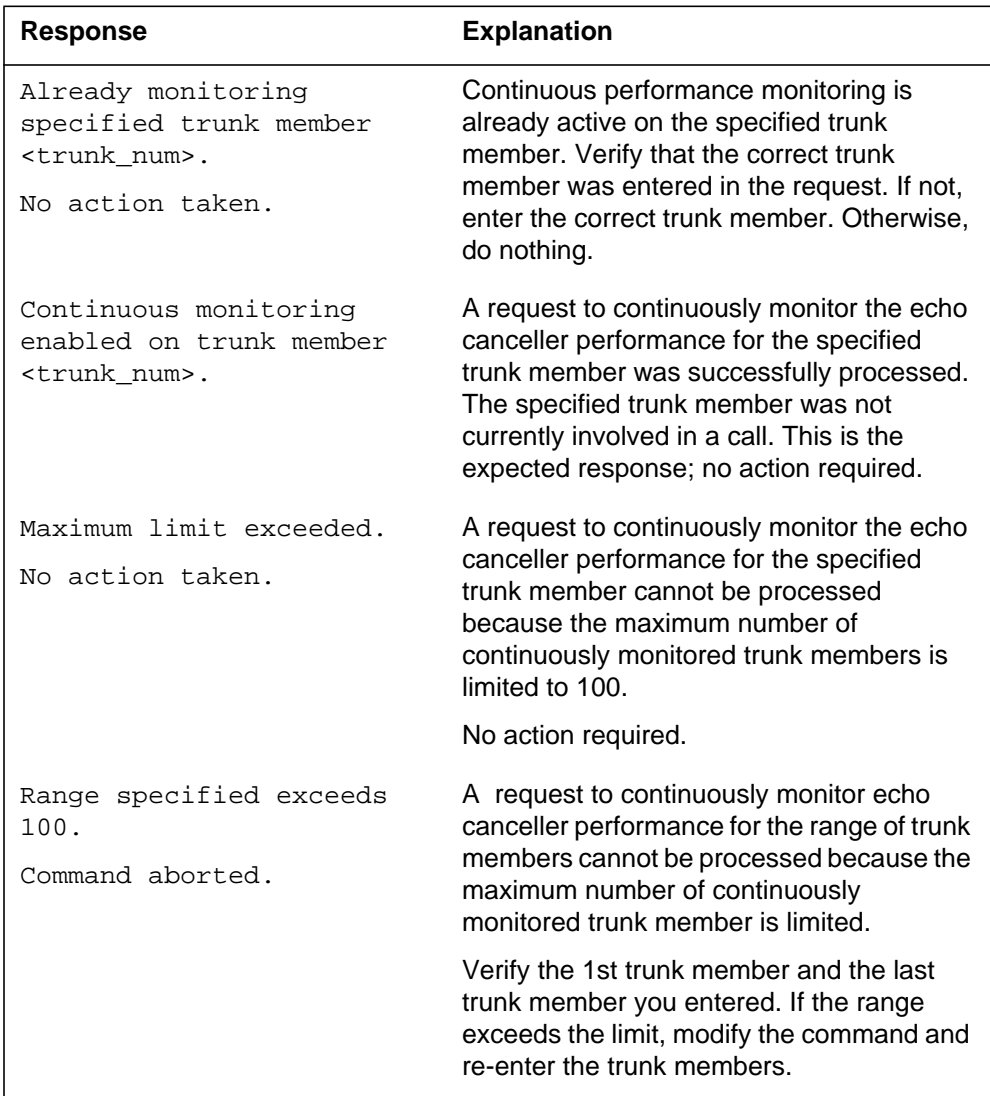

**Table 7**

#### **OFF command**

The format of output messages displayed at the MAP terminal in response to "SPMECMON <trunk\_clli> <1st trunk#> <last trunk#> OFF" command is presented using the following form.

#### **Command syntax**

The input format is as follows:

SPMECMON <trunk\_clli> <1st trunk\_num> <last trunk\_num> OFF

#### **7-12** PROGDIR directory

This form is the expected response for an OFF request. The possible text strings associated with this form are described in the following table.

#### **Table 8**

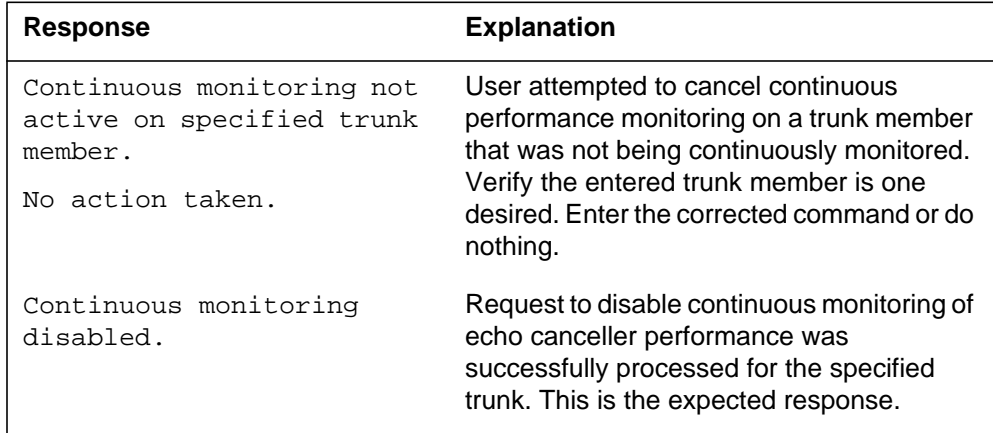

#### **STATUS command**

The format of output messages displayed at the MAP terminal in response to "SPMECMON <trunk\_clli> <trunk\_num> STATUS" command are presented using the following form.

```
<CLLI> <mem#> - SPM <SPM#> carrier <cct_no> channel <cct_ts>
```
<text>

This is the form of the expected response for a STATUS request. The possible text strings associated with this form are described in the following table.

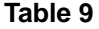

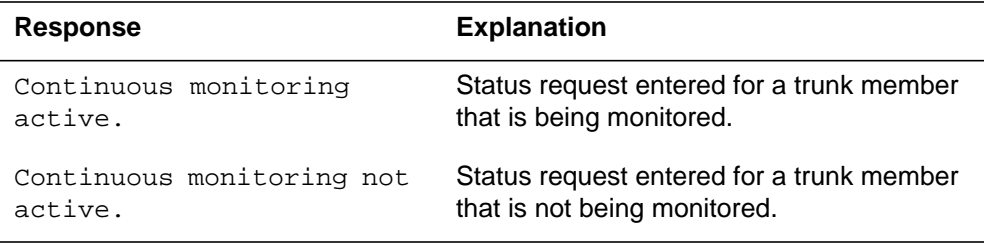

## **Error responses for trunk-members based command**

There are various messages output to the MAP terminal in response to invalid or missing SPMECMON command parameters. This section provides an explanation of each of these error responses.

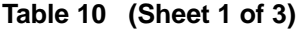

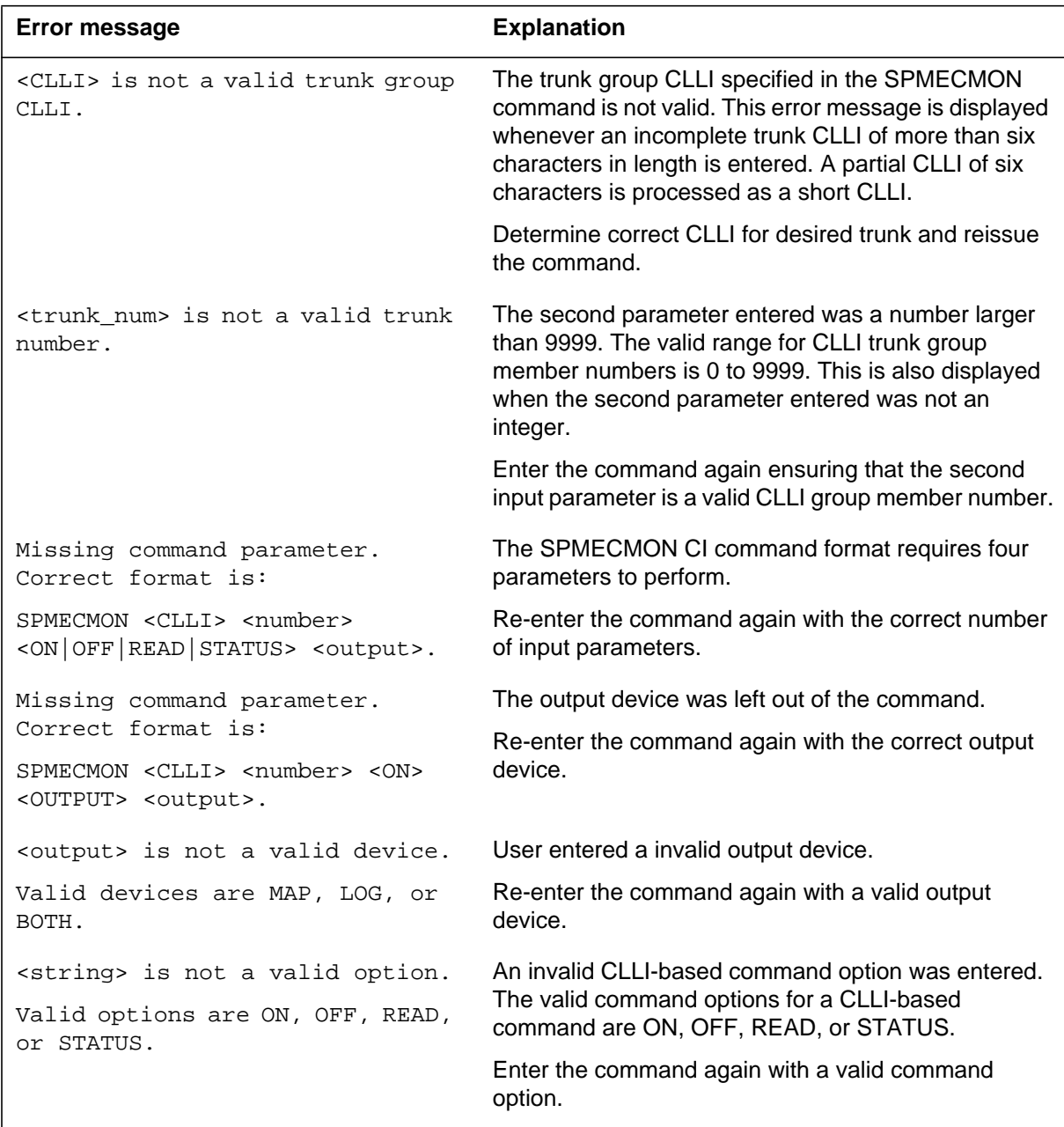

#### **Table 10 (Sheet 2 of 3)**

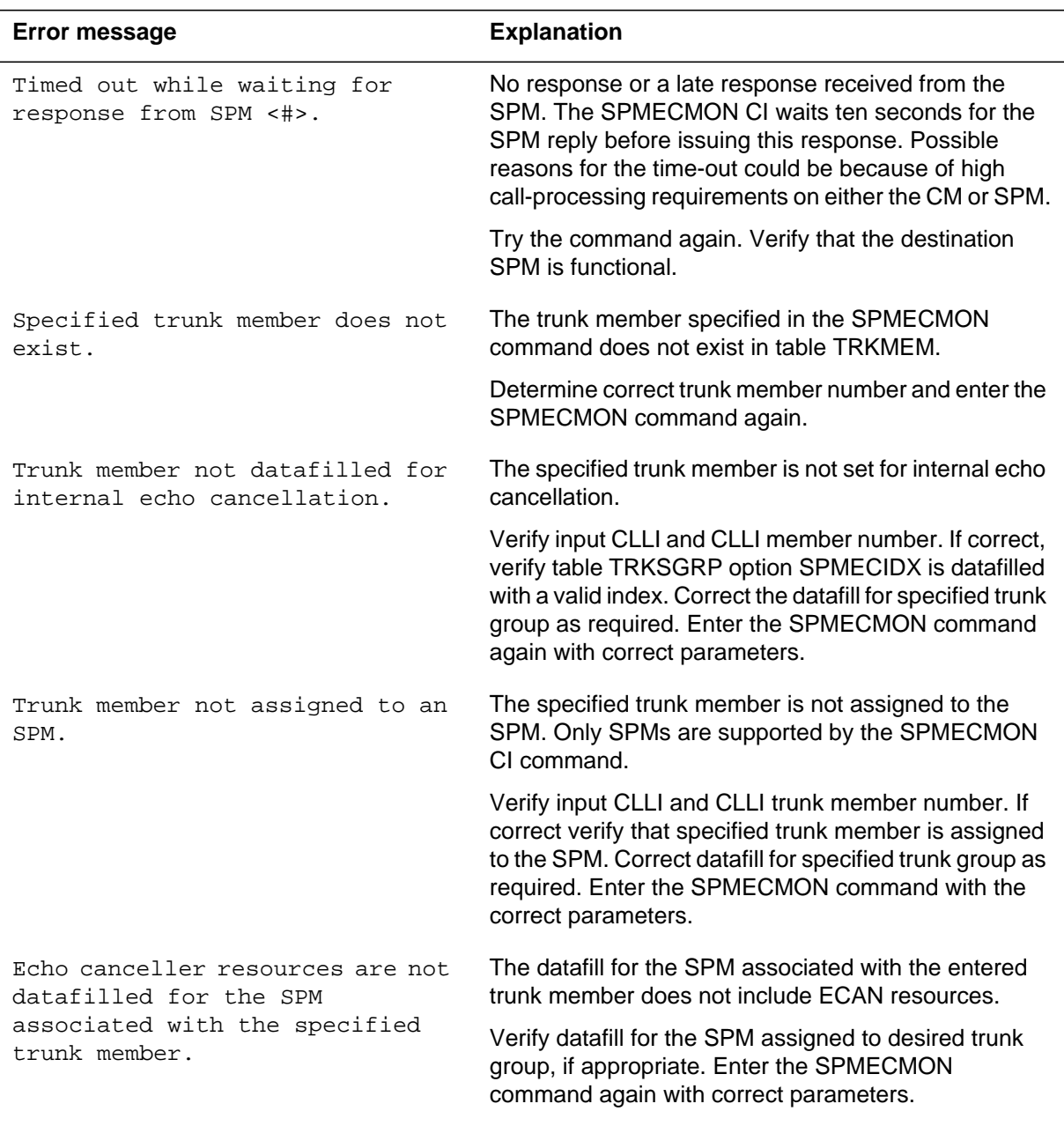

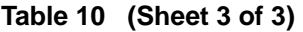

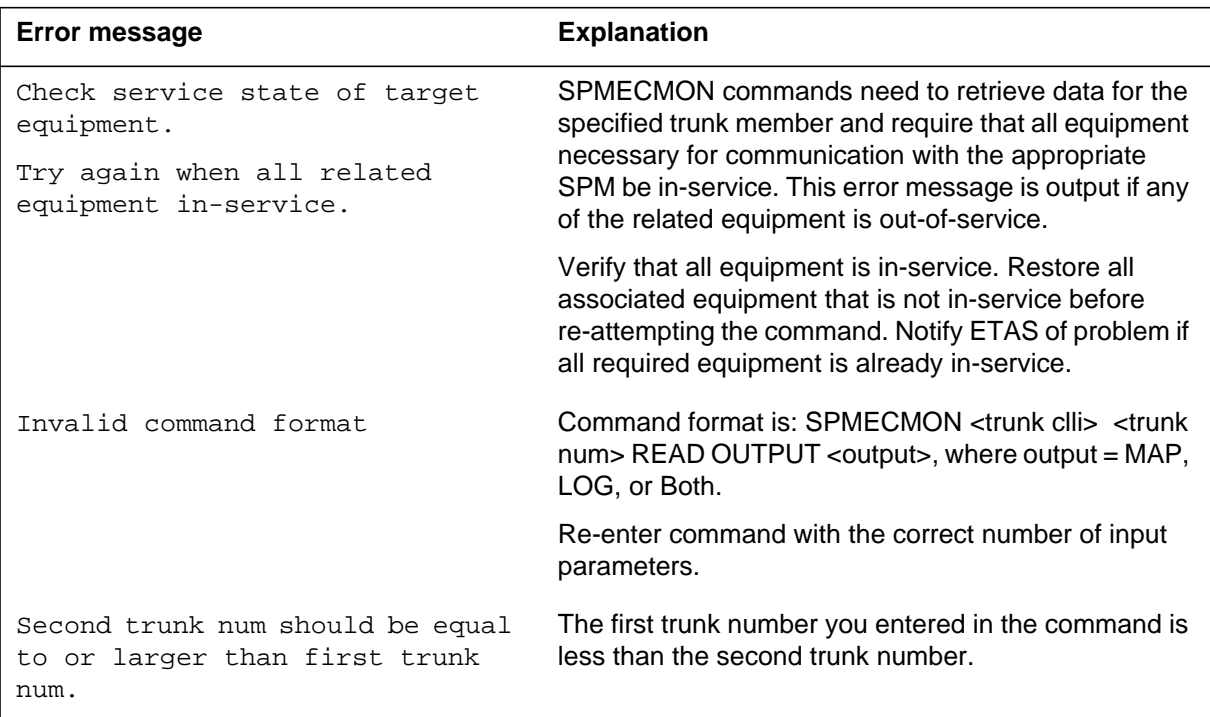

# **Per-SPM command format**

## **Command syntax**

The input format is as follows:

SPMECMON <SPM #> <option>

#### **Parameters**

The parameters are as follows:

 $<$ SPM #>  $\{0$  TO 63 $\}$ <option> - {OFF | STATUS}

The following table defines the per-SPM command format parameters.

# **Table 11 (Sheet 1 of 2)**

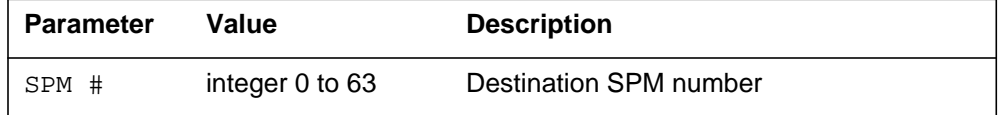

| <b>Parameter</b> | Value         | <b>Description</b>                                                                                   |
|------------------|---------------|----------------------------------------------------------------------------------------------------|
| option           | OFF           | Disable continuous performance monitoring<br>for all trunk members on the specified SPM              |
|                  | <b>STATUS</b> | List trunk members assigned to the<br>specified SPM with continuous performance<br>monitoring active |

**Table 11 (Sheet 2 of 2)**

#### **MAP responses**

The response formats for the two options shown in the previous table (OFF and STATUS) are described in the following paragraphs.

#### **OFF command**

The SPM-based command format provides two options.

The first option allows the user to disable continuous performance monitoring for all trunk members assigned to the specified SPM. The user is asked to confirm the request before the command is processed.

The second command option lists all trunks with continuous performance monitoring active on the specified SPM.

For "SPM-based OFF request response — confirmed," the command is as follows:

SPMECMON <SPM num> OFF

#### **Table 12**

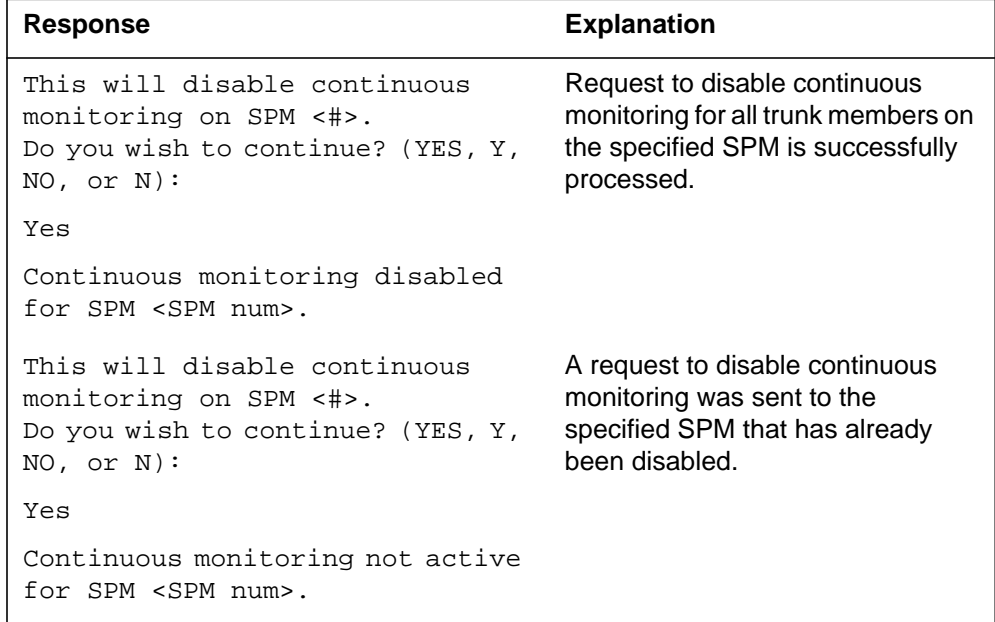

For "SPM-based OFF request response — not confirmed," the command is as follows:

SPMECMON <SPM num> OFF

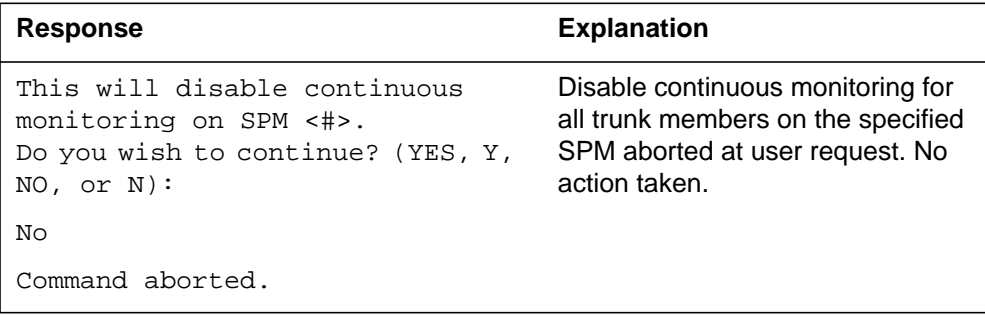

# **STATUS command**

The command is as follows:

SPMECMON <SPM num> STATUS

#### **Table 14 (Sheet 1 of 2)**

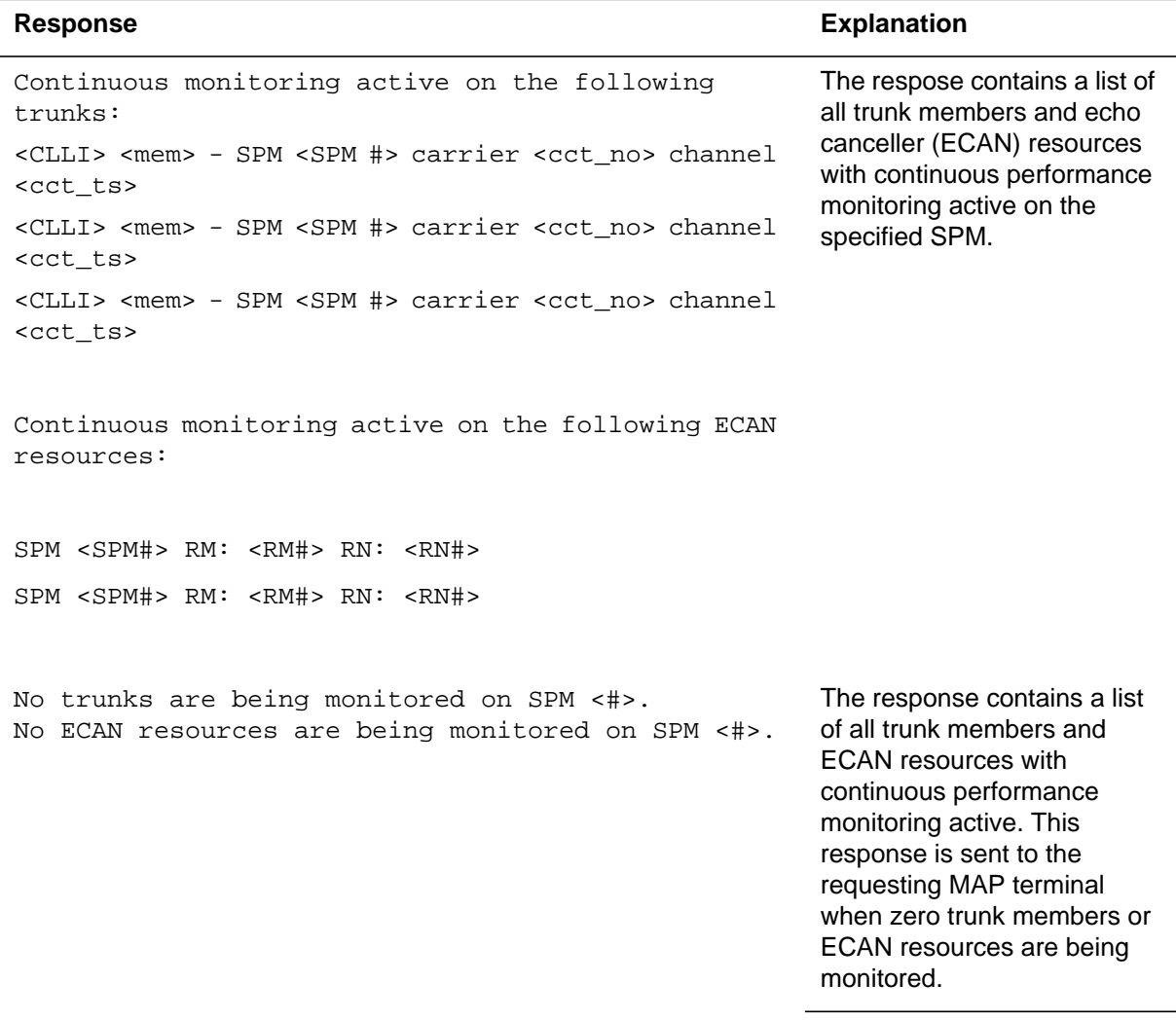

**Table 14 (Sheet 2 of 2)**

| <b>Response</b>                                                                                                    | <b>Explanation</b>                                                                                               |  |  |
|----------------------------------------------------------------------------------------------------|----------------------------------------------------------------------------------------------------|--|--|
| Continuous monitoring active on the following<br>trunks:                                                                                                    | The response contains a list<br>of all trunk members and<br><b>ECAN</b> resources with<br>continuous performance |  |  |
| <clli> <mem> - SPM <spm #=""> carrier <cct no=""> channel<br/><cct ts=""></cct></cct></spm></mem></clli>                                                                             | monitoring active. This<br>response is sent to the                                                               |  |  |
| <clli> <mem> - SPM <spm #=""> carrier <cct_no> channel<br/><cct ts=""></cct></cct_no></spm></mem></clli>                                                                             | requesting MAP terminal<br>when monitoring is enabled<br>for trunk members only.                                 |  |  |
| <clli> <mem> - SPM <spm #=""> carrier <cct no=""> channel<br/><cct ts=""></cct></cct></spm></mem></clli>                                                                             |                                                                                                    |  |  |
| No ECAN resources are being monitored on SPM <#>.                                                                                                    |                                                                                                    |  |  |
| The response contains a list<br>Continuous monitoring active on the following ECAN<br>of all trunk members and<br>resources:<br><b>ECAN</b> resources with<br>continuous performance |                                                                                                    |  |  |
| $SPM < SPM#$ > RM: <rm#> RN: <rn#></rn#></rm#>                                                                                                    | monitoring active. This                                                                                          |  |  |
| $SPM$ <spm#> RM: <rm#> RN: <rn#></rn#></rm#></spm#>                                                                                                    | response is sent to the<br>requesting MAP terminal<br>when monitoring is enabled                                 |  |  |
| No trunks are being monitored on SPM <#>.                                                                                                    | for ECAN resources only.                                                                                         |  |  |

# **Error responses for SPM-based command**

There are certain failure conditions that are unique to SPM-based SPMECMON commands. The responses returned for each failure condition detected is described in the following table.

**Table 15 (Sheet 1 of 2)**

| <b>Response</b>                                          | <b>Explanation</b>                                                                                                    |
|----------------------------------------------------------|----------------------------------------------------------------------------------------------------|
| SPM <num> not equipped.</num>                            | The specified SPM is not equipped.                                                                                                   |
|                                                          | Equip specified SPM or determine<br>proper SPM number before entering<br>command again.                                              |
| No echo cancellers equipped<br>$SPM$ $<$ num $>$ .<br>on | The SPM specified is not equipped with<br>echo cancellers.                                                                           |
|                                                          | Verify that at least one echo canceller<br>resource is equipped in the specified<br>SPM. If hardware is present, verify<br>datafill. |

**Table 15 (Sheet 2 of 2)**

| <b>Response</b>                                                                                              | <b>Explanation</b>                                                                                                    |
|----------------------------------------------------------------------------------------------------|----------------------------------------------------------------------------------------------------|
| SPM <num> not in-service.</num>                                                                              | The specified SPM is not in-service.                                                                                                    |
|                                                                                                    | Restore specified SPM and enter the<br>command again.                                                                                                    |
| Missing command parameter.<br>Correct format is: SPMECMON<br><spm num=""> <off<br>STATUS&gt;.</off<br></spm> | The second parameter was not entered.<br>Both SPM number and command option<br>parameters are needed for SPM-based<br>commands. Enter the command again<br>with all required command parameters. |
| <string> is not a valid<br/>option.<br/>Valid options are OFF and</string>                                   | An invalid SPM-based command option<br>was entered. The only valid options are<br>OFF and STATUS.                                                                                                |
| STATUS.                                                                                                    | Enter the command again with valid<br>command parameter.                                                                                                    |

# **System-wide command format**

# **Command syntax**

The input format is as follows:

```
SPMECMON <option>
```
#### **Parameters**

The parameters are as follows:

<option> - String {OFF | STATUS}

The following table defines the system-wide command format parameters.

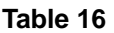

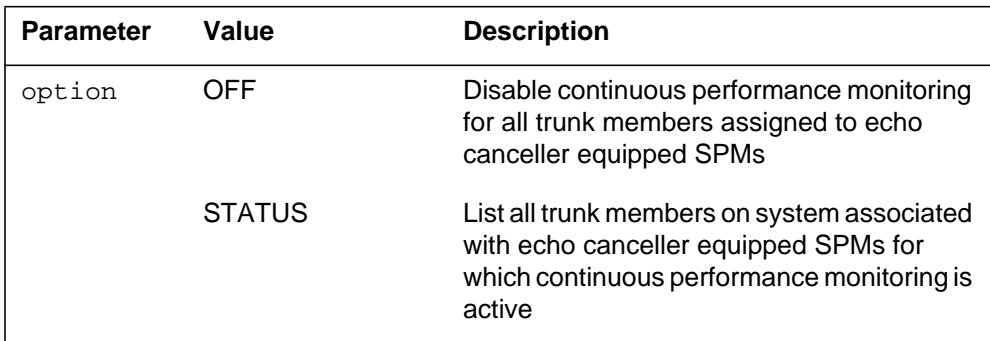

#### **MAP responses**

The response formats for the two options shown in the previous table (OFF and STATUS) are described in the following paragraphs.

#### **STATUS command**

This command format allows the user to list all trunk members with continuous performance monitoring enabled or to disable continuous performance monitoring system-wide. The user is asked to confirm the request before the disable request is processed.

For the "system-based STATUS request response," the command is as follows:

SPMECMON STATUS

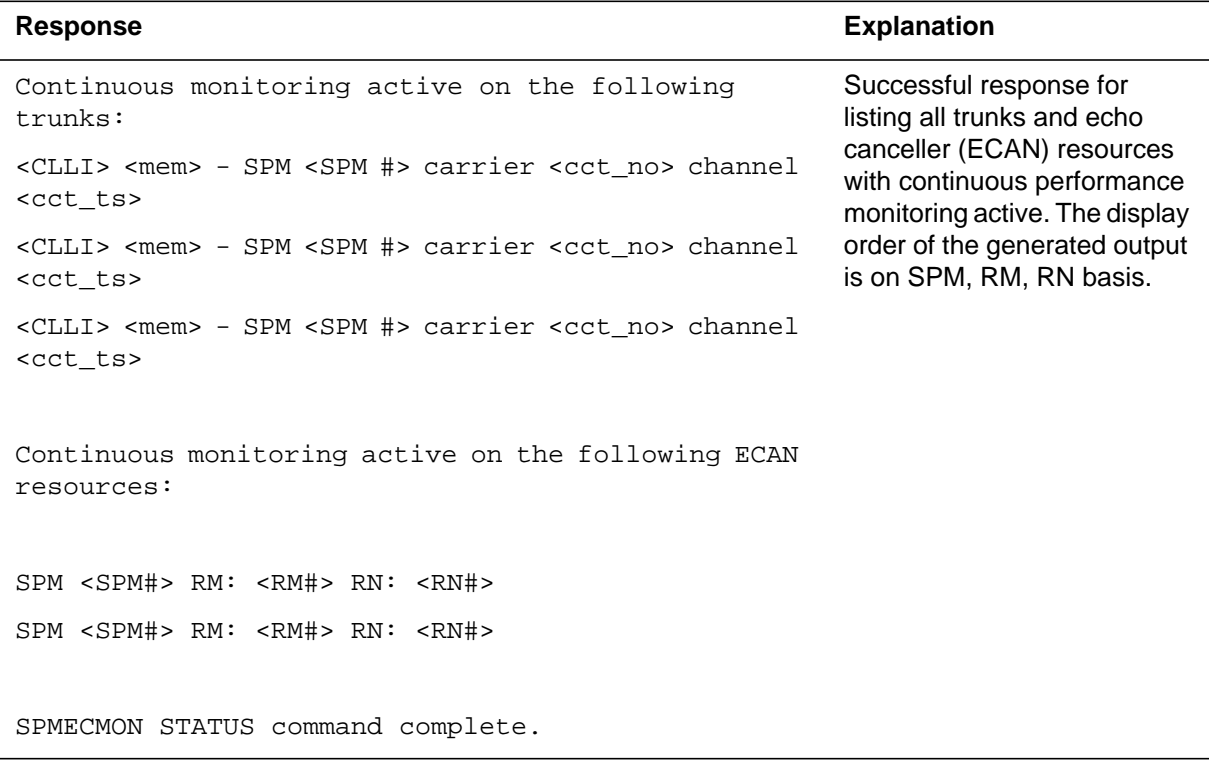

For the "system-based STATUS request response — no trunks or ECAN resources being monitored," the command is as follows:

SPMECMON STATUS

#### **Table 18**

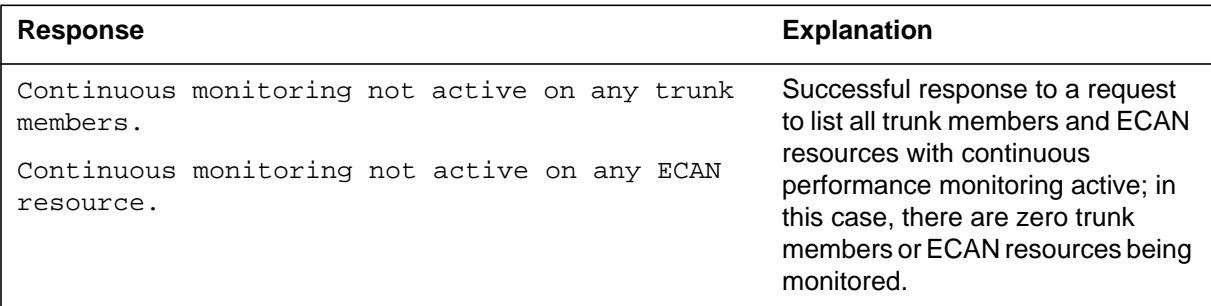

For the "system-based STATUS request response — Continuous monitoring enabled for trunk members only," the command is as follows:

SPMECMON STATUS

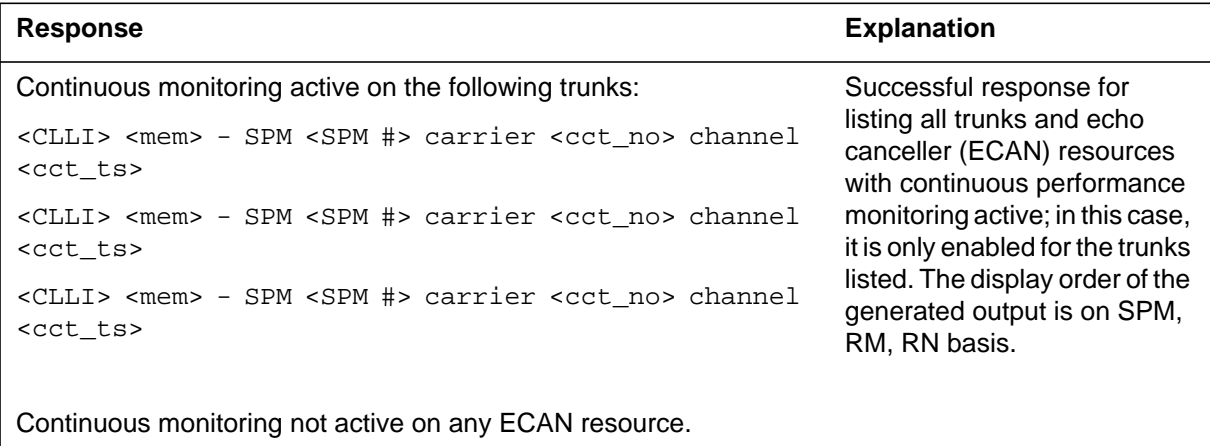

For the "system-based STATUS request response — Continuous monitoring enabled for ECAN resources only," the command is as follows:

SPMECMON STATUS

#### **Table 20**

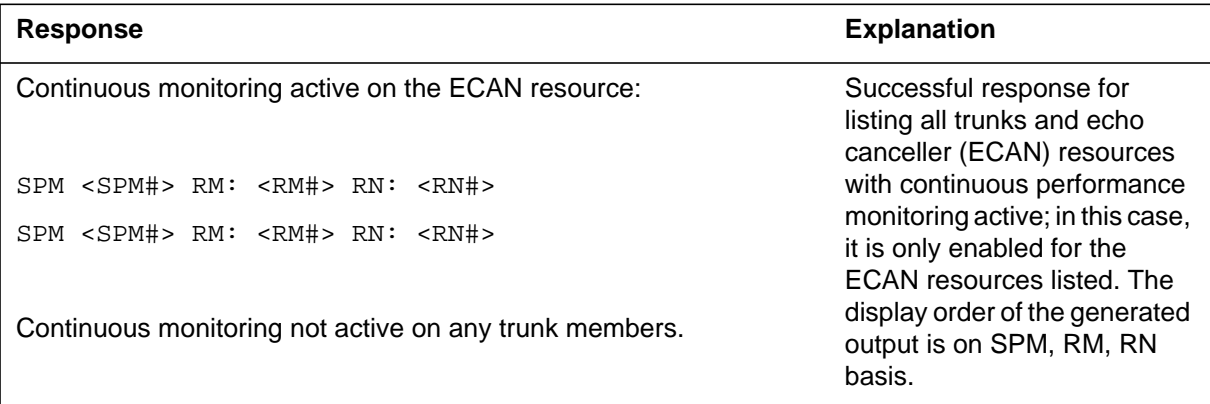

#### **OFF command**

For the "system-based OFF request response — confirmed," the command is as follows:

SPMECMON OFF

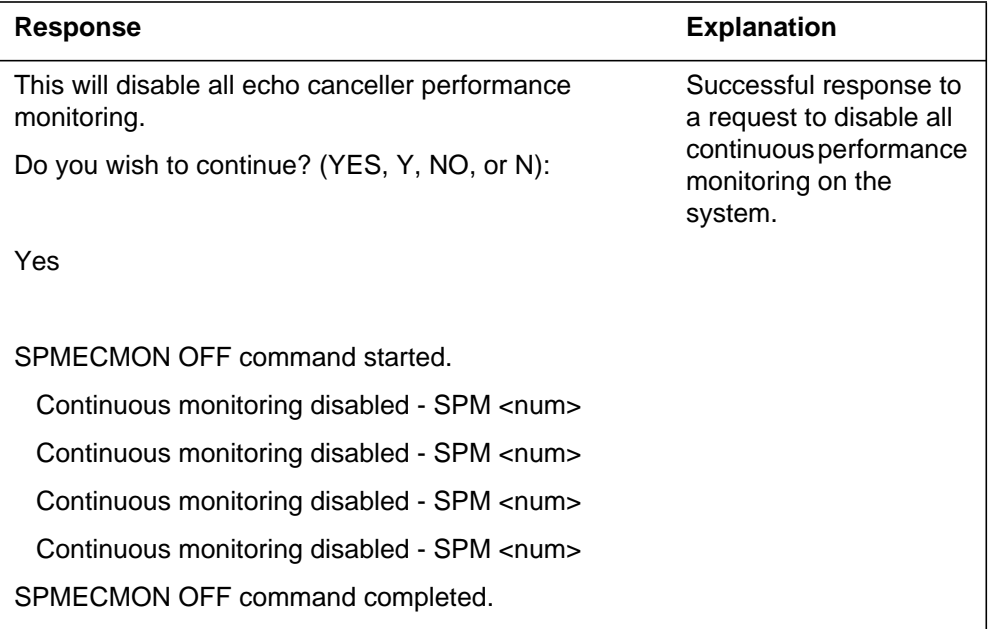
For the "System-based OFF request response — not confirmed," the command is as follows:

SPMECMON OFF

#### **Table 22**

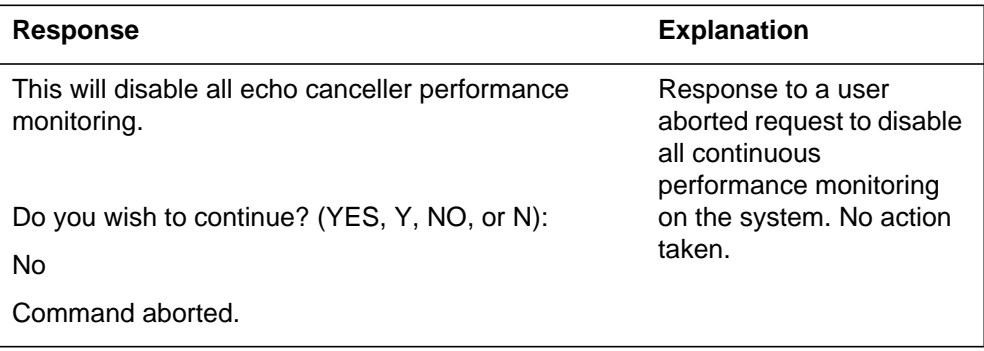

For the "System-based OFF request response — no monitoring," the command is as follows:

SPMECMON OFF

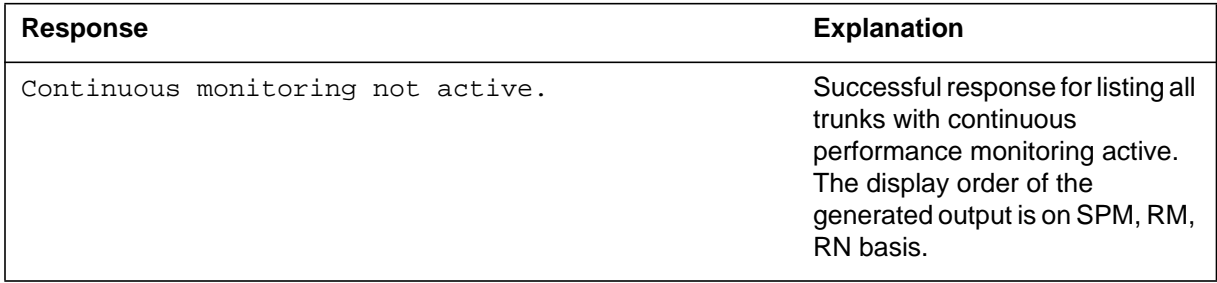

### **Error responses for system-based command**

There are certain failure conditions that are unique to system based SPMECMON commands. This section explains the responses returned for each failure condition detected.

#### **Table 24**

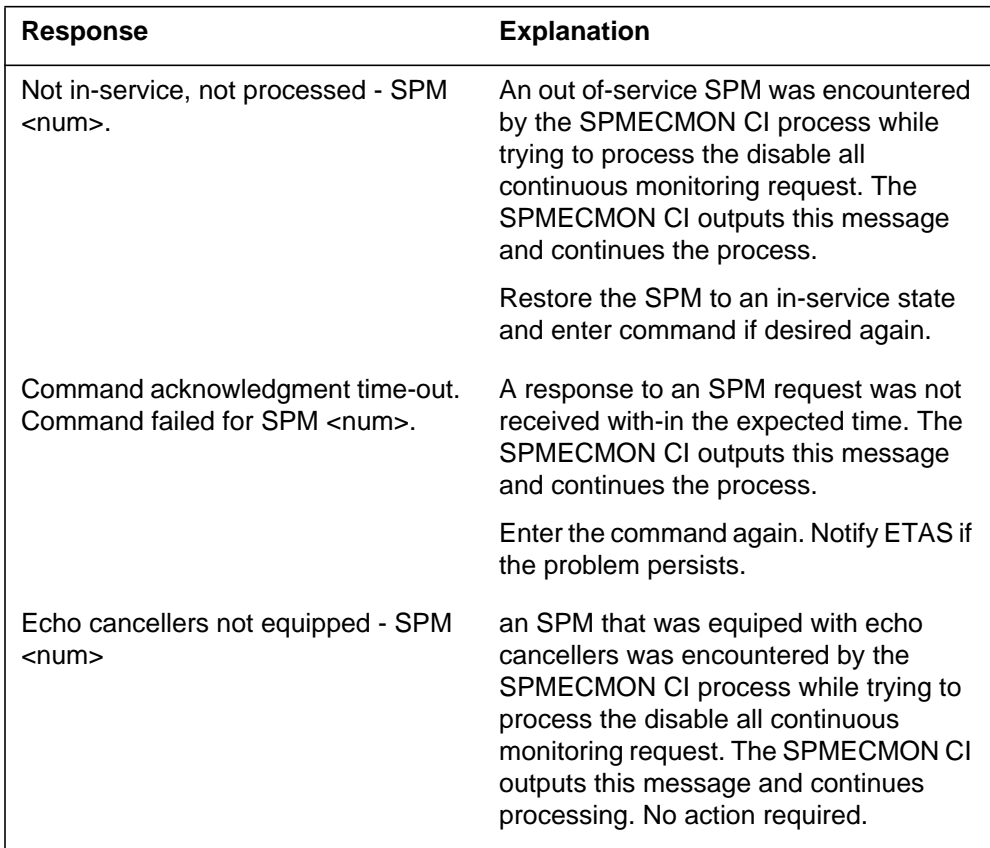

## **Per Resource Module (RM) command formats**

### **Command syntax**

The input format is as follows:

SPMECMON <SPM#> <RM#> <lst RN><last RN> <option> <output>

#### **Parameters**

The parameters are as follows:

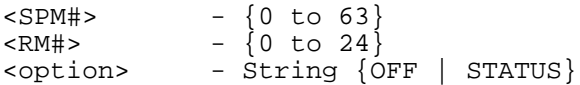

The following table defines the per RM and RN command format parameters.

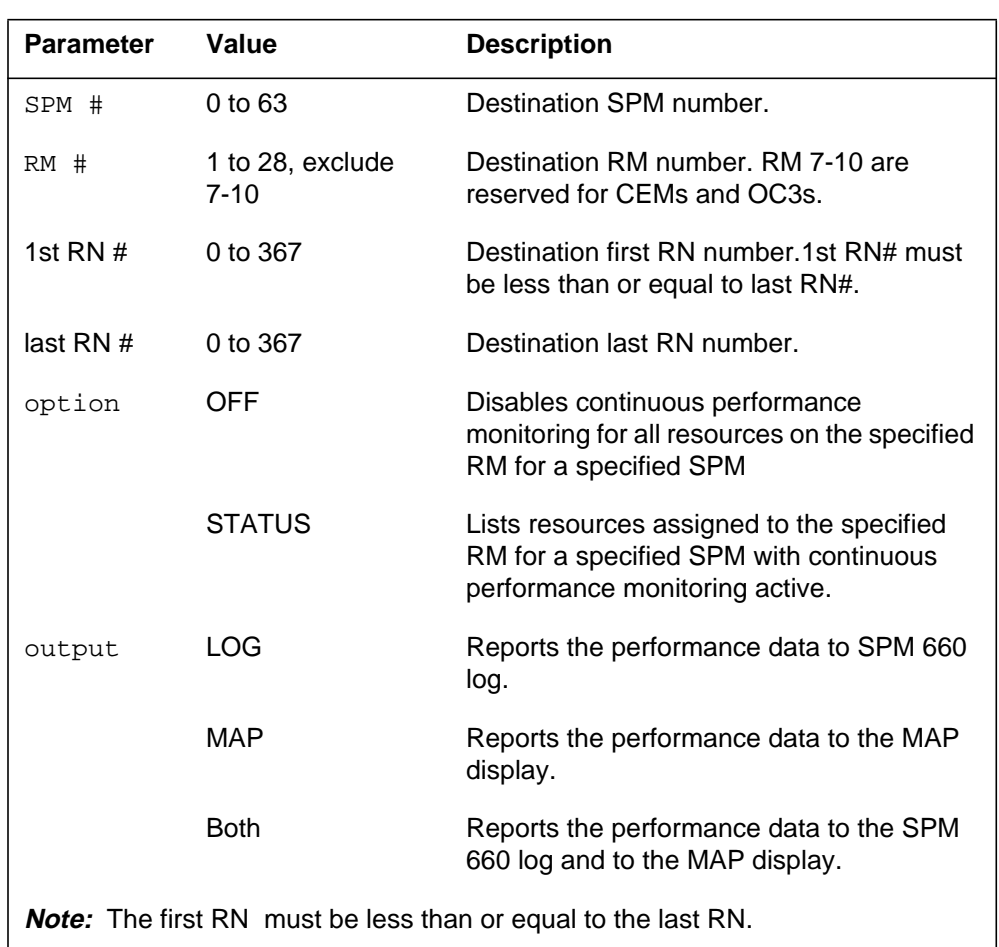

**Table 25**

The following sections contain map responses for RM-based commands.

#### **MAP responses for RM-based commands**

The response formats for the two options shown in the previous table (OFF, ON, STATUS) are described in the following paragraphs.

The RM-based command format provides two options. The first option allows the user to diable continuous performance monitoring for all resources assigned to the specified resource module and SPM. The user is asked to confirm the request before the command is processed.

The second command option lists all resources on the specified resource module, for which the continuous performance monitoring is turned ON

#### **OFF command**

For the "RM-based OFF request response — confirmed," the command is as follows:

SPMECMON <SPM num> <RM num> OFF

#### **Table 26**

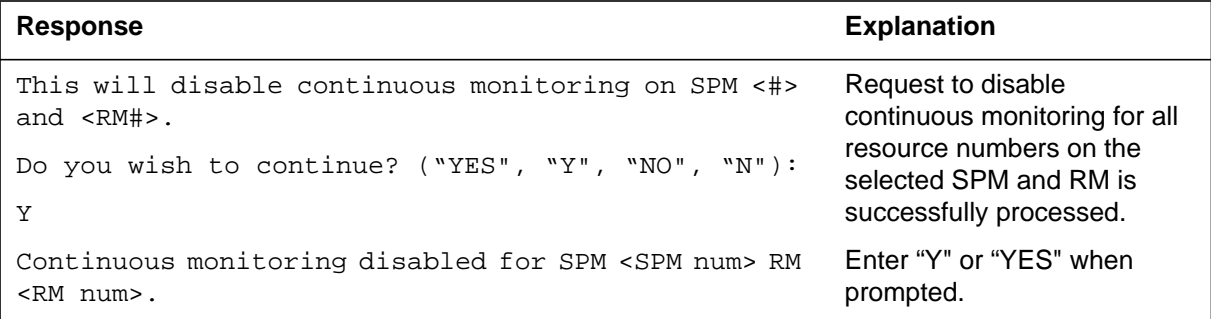

For the "RM-based OFF request response — not confirmed," the command is as follows:

SPMECMON <SPM num> <RM num> OFF

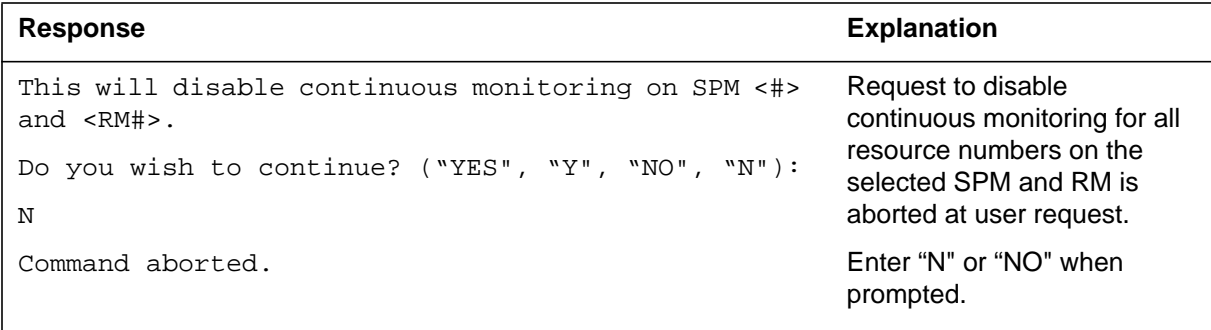

For the "RM-based OFF request response — without monitored resources," the command is as follows:

SPMECMON <SPM num> <RM num> OFF

#### **Table 28**

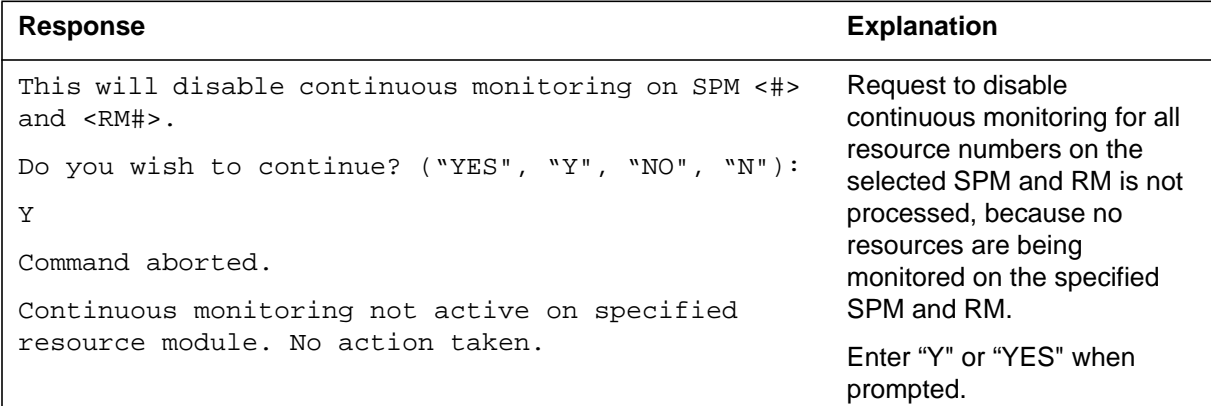

### **STATUS command**

For the "RM-based STATUS request response — with monitored resources," the command is as follows:

SPMECMON <SPM num> <RM num> STATUS

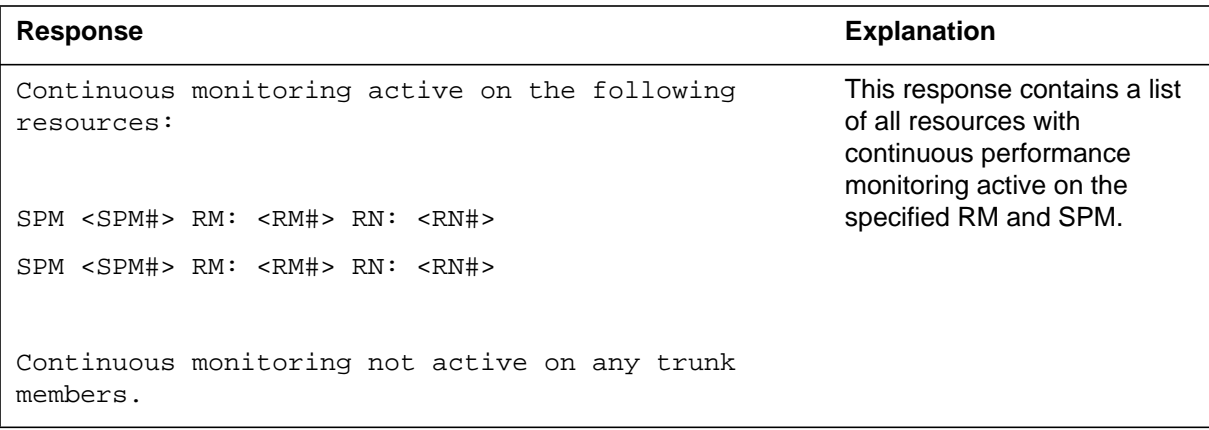

For the "RM-based STATUS request response — without monitored resources," the command is as follows:

SPMECMON <SPM num> <RM num> STATUS

#### **Table 30**

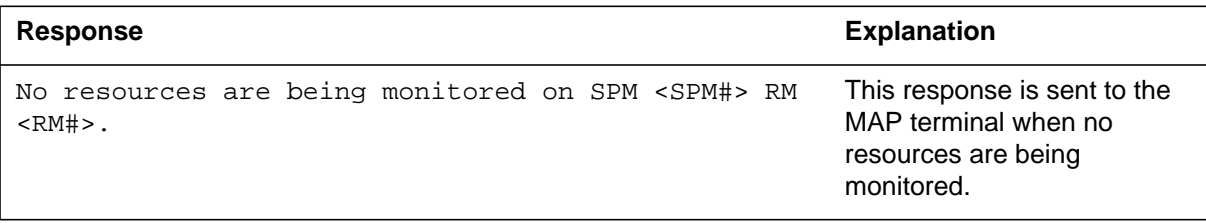

### **Error responses for RM-based command**

There are certain failure conditions that are unique to RM-based SPMECMON commands. This section explains the responses returned for each failure condition detected.

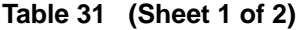

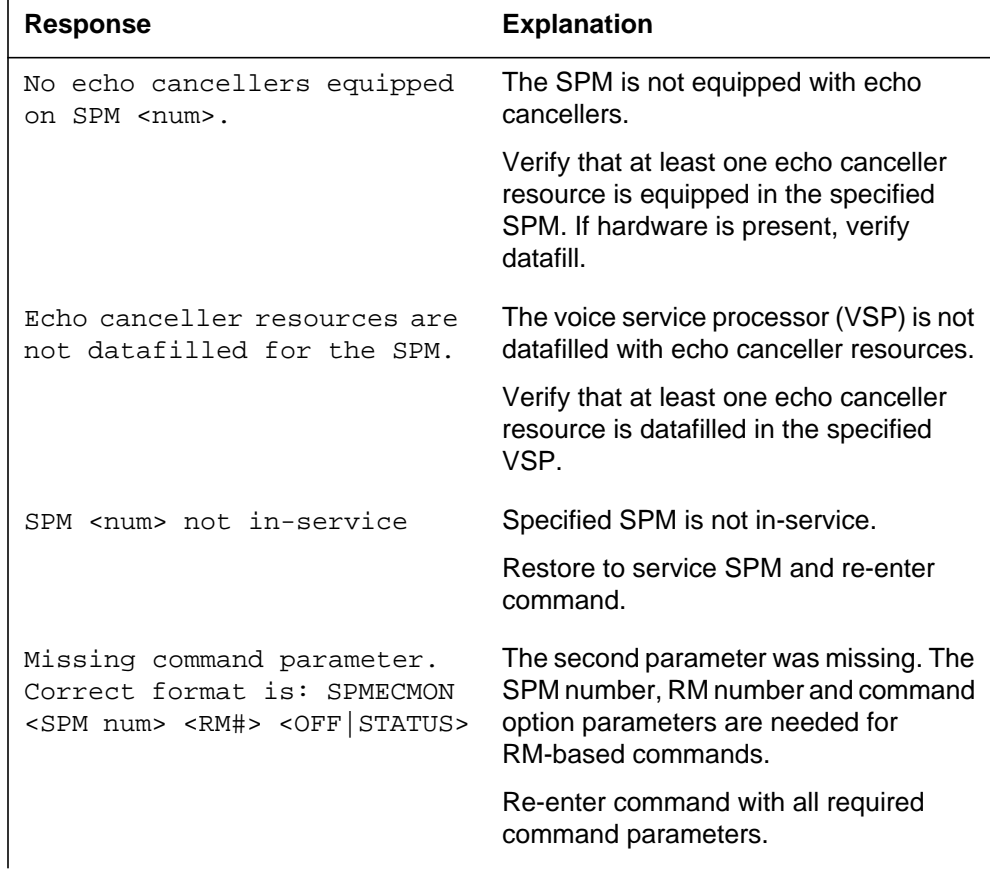

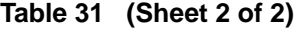

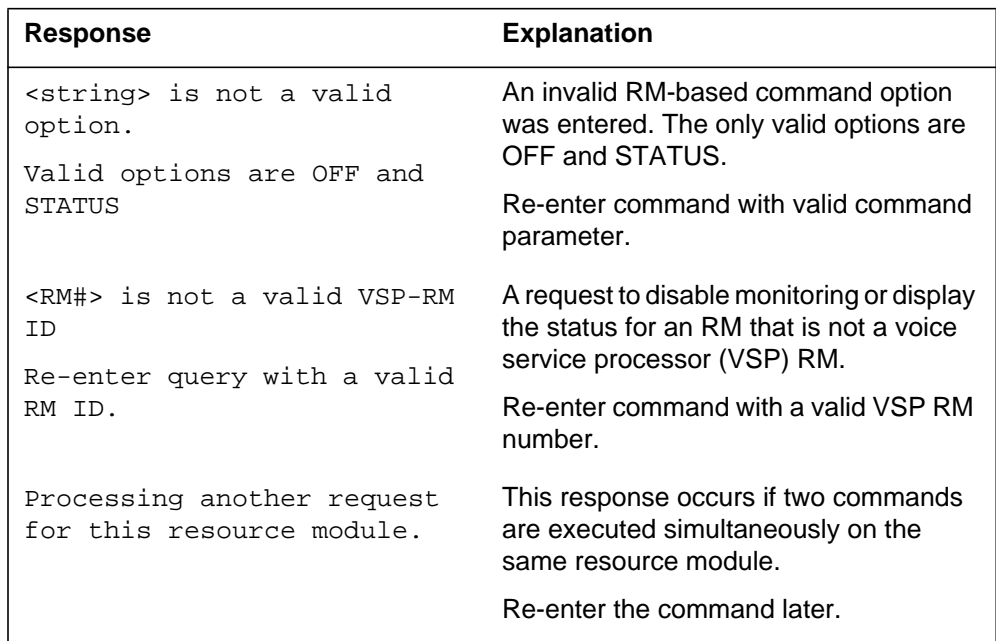

# **Resource Module (RM) and Resource Number (RN) command formats on a range basis**

#### **Command syntax**

The input format is as follows:

```
SPMECMON <SPM#> <RM#> <lst RN#><last RN#> <option><output>
where option = <ON|OFF|STATUS>
      output = <LOG|MAP|BOTH>
```
#### **Parameters**

The parameters are as follows:

```
<SPM#> - {0 to 63}
\texttt{<RM#> - } {1 to 28, exclude 7-10 (reserved for CEMs and OC3}
\langle1st RN#> - \{0 \text{ to } 367\}\text{last} RN#> = \{0 \text{ to } 367\}<option> - {ON | OFF | STATUS}
<option> - String {LOG | MAP | BOTH}
```
The following table defines the per RM and RN command format parameters.

| <b>Parameter</b> | Value                        | <b>Description</b>                                                                                |
|------------------|------------------------------|---------------------------------------------------------------------------------------------------|
| SPM #            | 0 to 63                      | Destination SPM number.                                                                           |
| $RM$ #           | 1 to 28, exclude<br>$7 - 10$ | Destination RM number, RM 7-10 are<br>reserved for CEMs and OC3s.                                 |
| 1ST RN #         | 0 to 367                     | Destination RN number.                                                                            |
| last RN #        | 0 to 367                     | Destination RN number.                                                                            |
| option           | ON                           | Enable continuous performance monitoring<br>for a range of RNs for a specified RM.                |
|                  | OFF                          | Disable continuous performance monitoring<br>for a range of RNs for a specified RM.               |
|                  | <b>STATUS</b>                | List current continuous performance<br>monitoring state for a range of RNs for a<br>specified RM. |
| output           | LOG                          | Reports the performance data to SPM 660<br>log.                                                   |
|                  | <b>MAP</b>                   | Reports the performance data to the MAP<br>display.                                               |
|                  | BOTH                         | Reports the performance data to the SPM<br>660 log and to the MAP display.                        |

**Table 32**

### **MAP responses for RM-RN-based commands**

The RM-RN-based command format provides three options. The first option allows the user to enable continuous performance monitoring.

The second option allows the user to disable continuous performance monitoring for a resource specified by resource module and resource number for a specified SPM.

The third command option lists the status of a resource specified by RM#-RN#.

#### **ON command**

For the "RM-based ON request response," the command is as follows:

```
SPMECMON <SPM#> <RM#>: <1st RN#> <last RN#> ON OUTPUT
<output>
```
The following are the possible output messages displayed at the MAP terminal in response to the ON command.

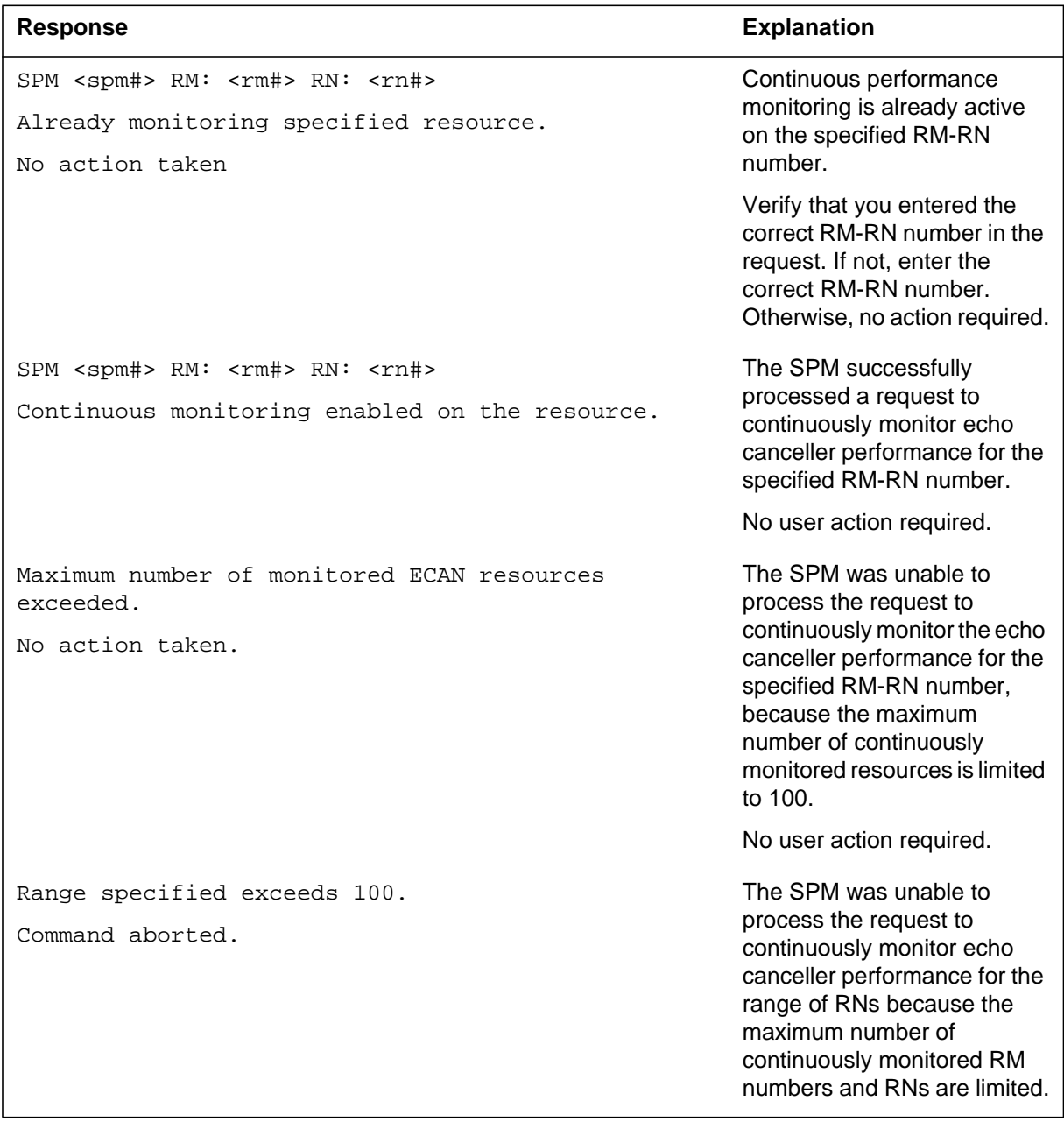

### For the "RM-RN-based OFF request response," the command is as follows:

SPMECMON <SPM#> <RM#> <RN#> OFF

#### **Table 34**

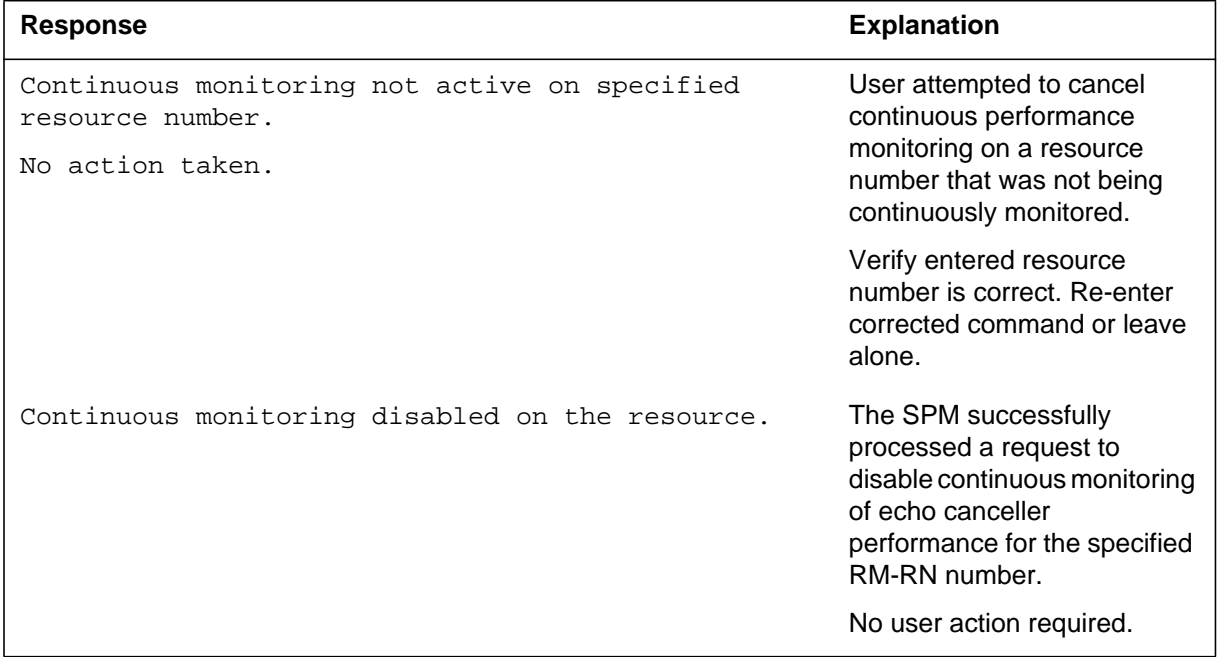

For the "RM-RN based STATUS request response," the command is as follows:

SPMECMON <SPM#> <RM#> <RN#> STATUS

#### **Table 35 (Sheet 1 of 2)**

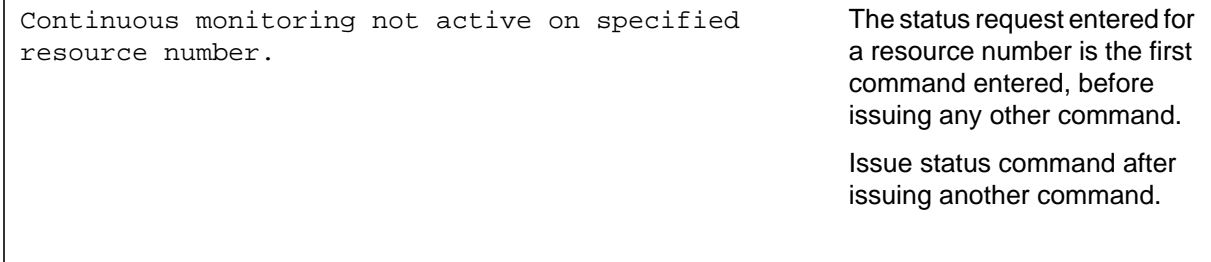

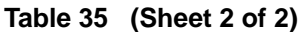

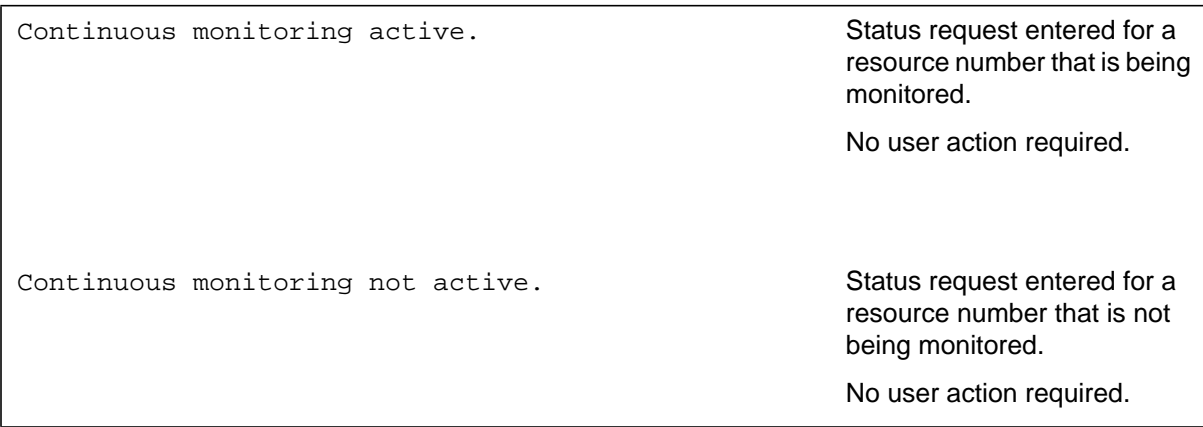

### **Error responses for RM-RN-based commands**

There are certain failure conditions that are unique to RM-RN-based SPMECMON commands. This section explains the responses returned for each failure condition detected.

#### **Table 36 (Sheet 1 of 3)**

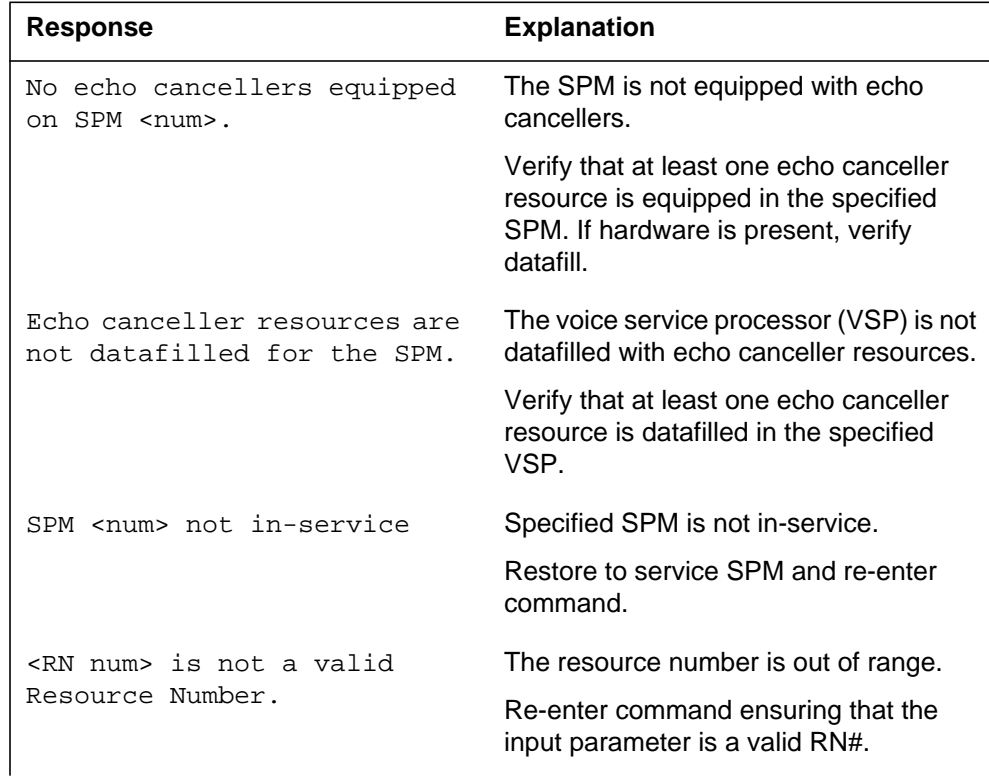

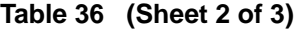

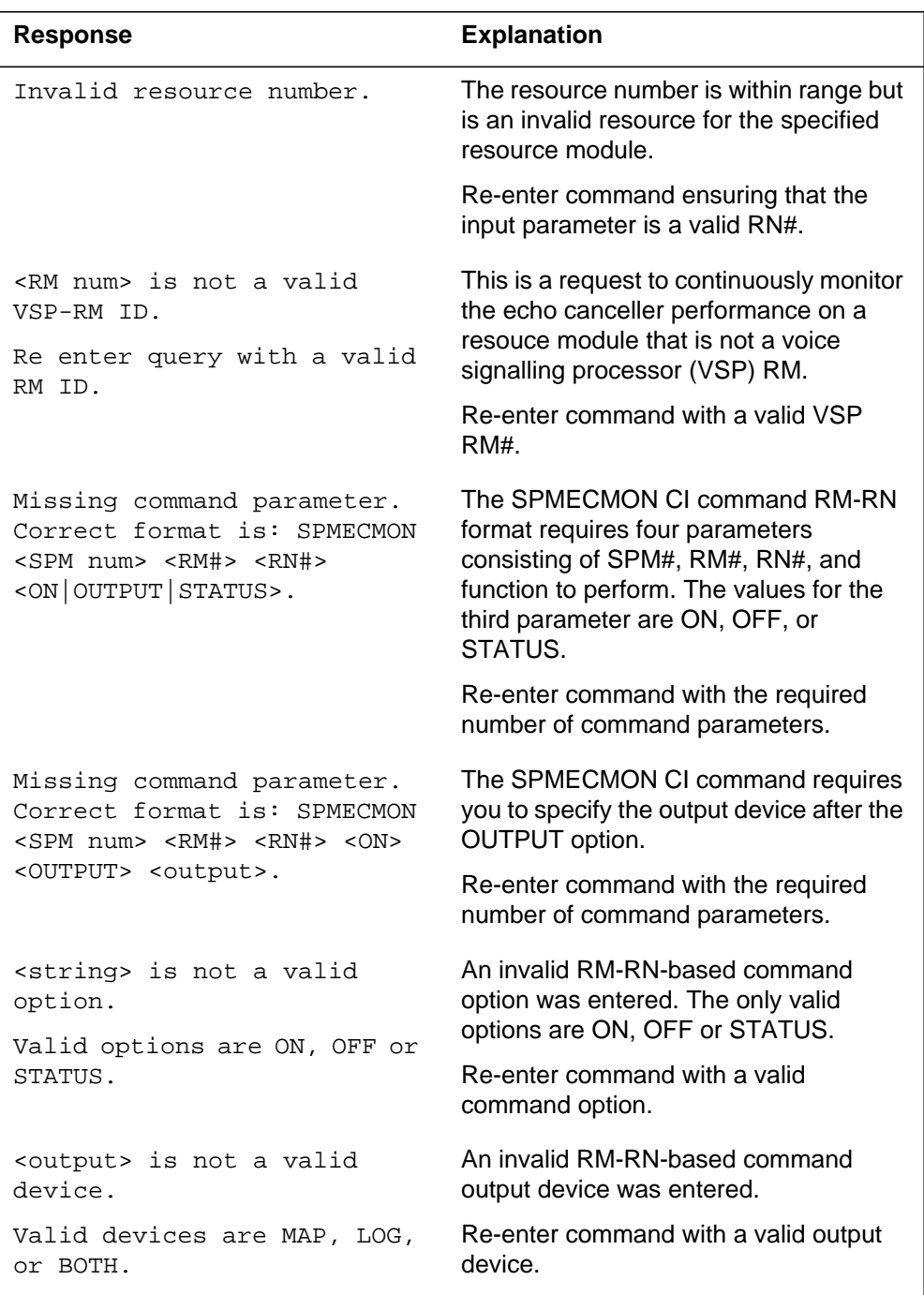

| <b>Response</b>                                                                                    | <b>Explanation</b>                                                                                                    |
|----------------------------------------------------------------------------------------------------|----------------------------------------------------------------------------------------------------|
| Timed out while waiting for<br>a response from SPM <#>.                                            | Lack of response or late response from<br>the SPM. The SPMECMON CI waits ten<br>seconds for the SPM reply before issuing<br>htis response. Possible reasons for the<br>time-out could be high call-processing<br>requirements on either CM or SPM.         |
|                                                                                                    | Try the command again. Verify that the<br>destination is functional.                                                                                                    |
| Check service state of<br>target equipment.<br>Try again when all related<br>equipment in-service. | For the SPM to retrieve data from the<br>specified resource, it requires that all<br>equipment necessary for communication<br>with the appropriate SPM be in-service.<br>This error message is displayed if any of                                         |
|                                                                                                    | the related equipment is out-of-service.<br>Verify that all equipment is in-service.<br>Restore all associated equipment that is<br>not in-service and re-enter the<br>command. Notify ETAS of problem if all<br>required equipment is already in-service. |
| Processing another request<br>for this resource module.                                            | This response occurs if two commands<br>are executed simultaneously on the<br>same resource module.                                                                                                    |
|                                                                                                    | Re-enter the command later.                                                                                                    |
| Second RN should be greater<br>than or equal to the first                                          | The first RN you entered in the command<br>is less than the second RN.                                                                                                    |
| RN.                                                                                                | Re-enter the command with the correct<br>sequence.                                                                                                    |

**Table 36 (Sheet 3 of 3)**

# **AUTO command formats**

### **Command syntax**

The input format is as follows:

```
SPMECMON AUTO <input>
```
#### **Parameters**

<option> - String {ON|OFF|TABLE|STATUS}

### **MAP responses for RM-RN-based commands AUTO command**

The following are the possible output messages displayed at the MAP terminal in response to the SPMECMON AUTO command.

For the "SPMECMON AUTO ON response," the command is as follows:

SPMECMON AUTO ON

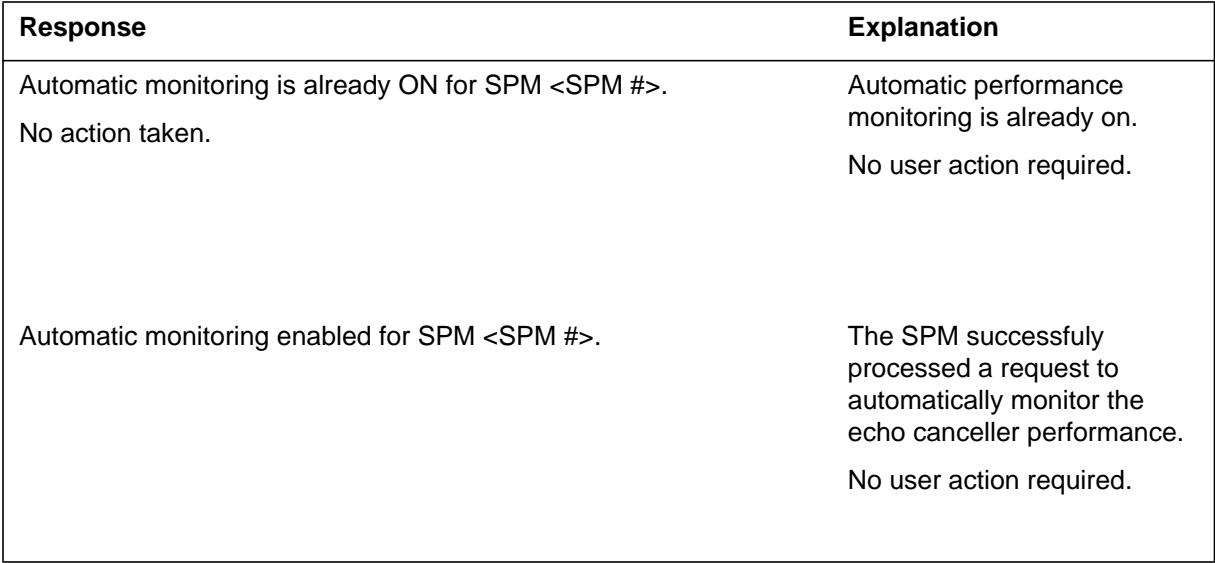

For the "SPMECMON AUTO OFF response," the command is as follows:

SPMECMON AUTO OFF

#### **Table 38**

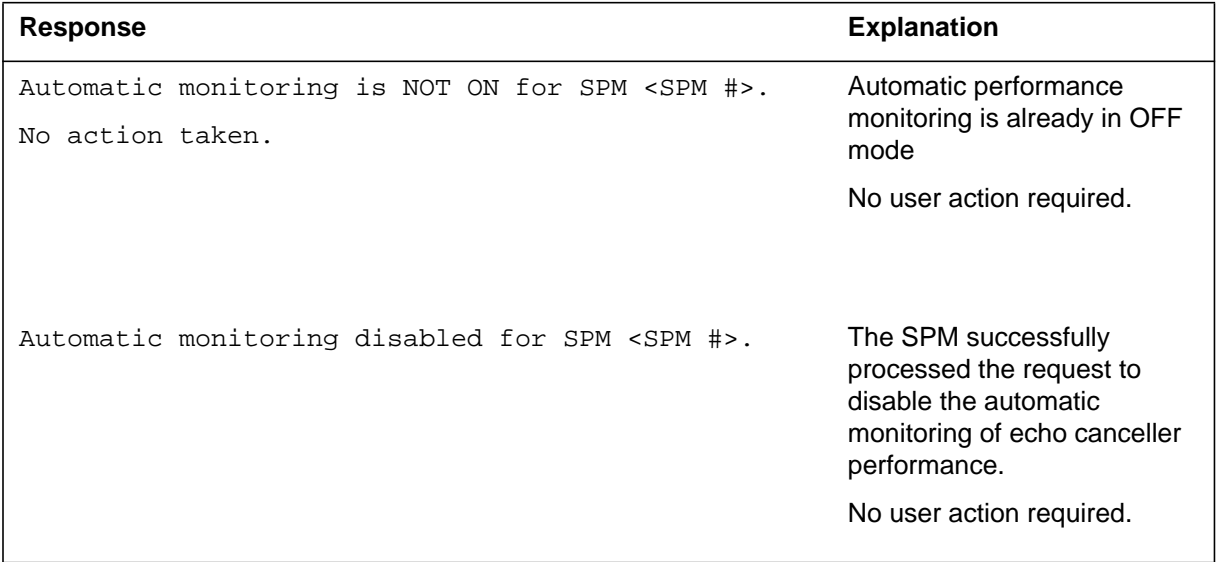

For the "SPMECMON AUTO TABLE response," the command is as follows:

#### SPMECMON AUTO TABLE

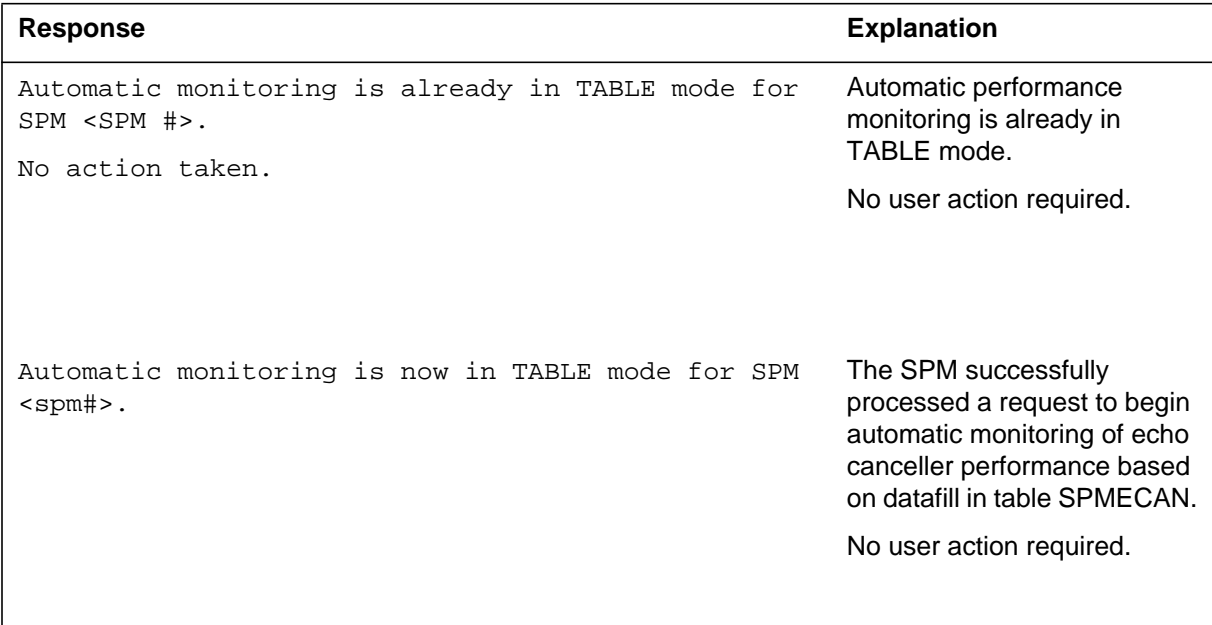

### For the "SPMECMON AUTO STATUS response," the command is as follows:

SPMECMON AUTO STATUS

#### **Table 40**

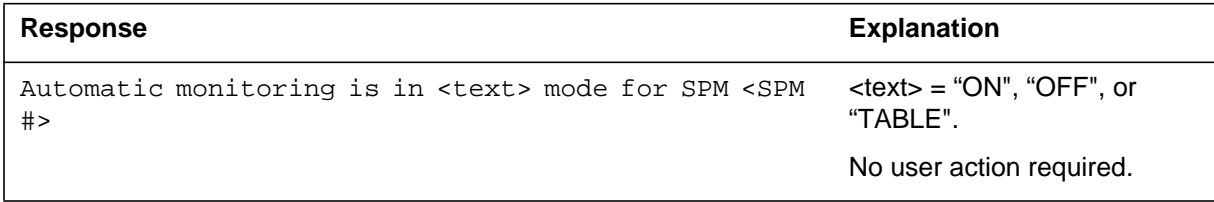

### **Error responses for AUTO command**

There are certain failure conditions that are unique to AUTO SPMECMON commands. This section explains the responses returned for each failure condition detected.

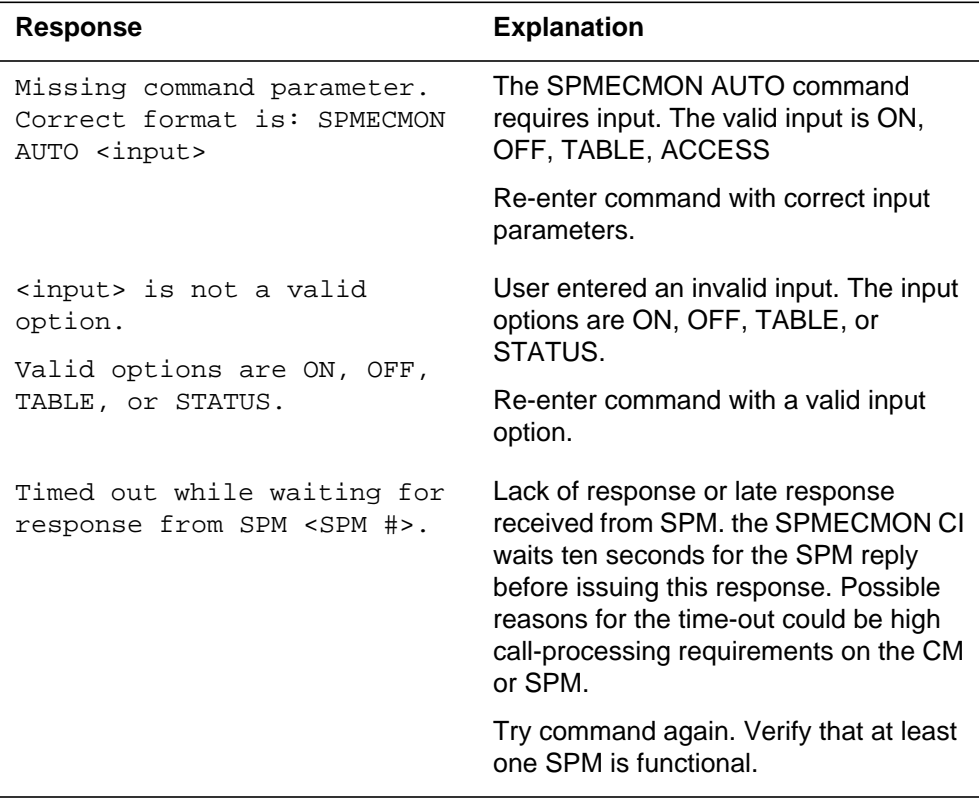

### **Help command format**

#### **Command syntax**

The input format is as follows:

HELP SPMECMON

The output is as follows:

SPMECMON: Report Echo Canceller ERL and ERLE.

#### **Parameters**

The command formats are as follows:

SPMECMON <OFF | STATUS> SPMECMON <AUTO> <ON | OFF | TABLE | STATUS> SPMECMON <PM Number> <OFF | STATUS> SPMECMON <PM Number> <RM Number> <OFF | STATUS> SPMECMON <PM Number> <RM Number> <RM Number> <ON | OFF | STATUS> SPMECMON <PM Number> <RM Number> <RM Number> ON OUTPUT <MAP LOG | BOTH> SPMECMON <PM Number> <RM Number> <1st RN Number> <last RN Number> <ON | OFF> SPMECMON <PM Number> <RM Number> <1st RN Number> <last RN Number> ON OUTPUT <MAP | LOG | BOTH> SPMECMON <trunk\_clli> <trunk\_num> <ON | OFF | READ | STATUS> SPMECMON <trunk\_clli> <trunk\_num> ON OUTPUT <MAP | LOG | BOTH> SPMECMON <trunk\_clli> <trunk\_num> READ OUTPUT <MAP | LOG | BOTH> SPMECMON <trunk\_clli> <trunk\_num> READ FULL SPMECMON <trunk\_clli> <trunk\_num> READ FULL OUTPUT <MAP | LOG | BOTH> SPMECMON <trunk\_clli> <1st trunk\_num> <last trunk\_num> <ON | OFF> SPMECMON <trunk\_clli> <1st trunk\_num> <last trunk\_num> ON OUTPUT <MAP | LOG | BOTH>

The parameters are as follows:

Parms: <Parm\_1> {0 TO 63, STRING} [<Parm\_2> {0 TO 32767, STRING}] [<Parm\_3> {0 TO 32767,STRING}] [<Parm\_4> {0 TO 32767, STRING}] [<Parm\_5> STRING] [<Parm\_6> STRING] [<Parm\_7> STRING]

# **MAP responses**

The following table explains each of the fields in the response forms.

### **Table 42 (Sheet 1 of 2)**

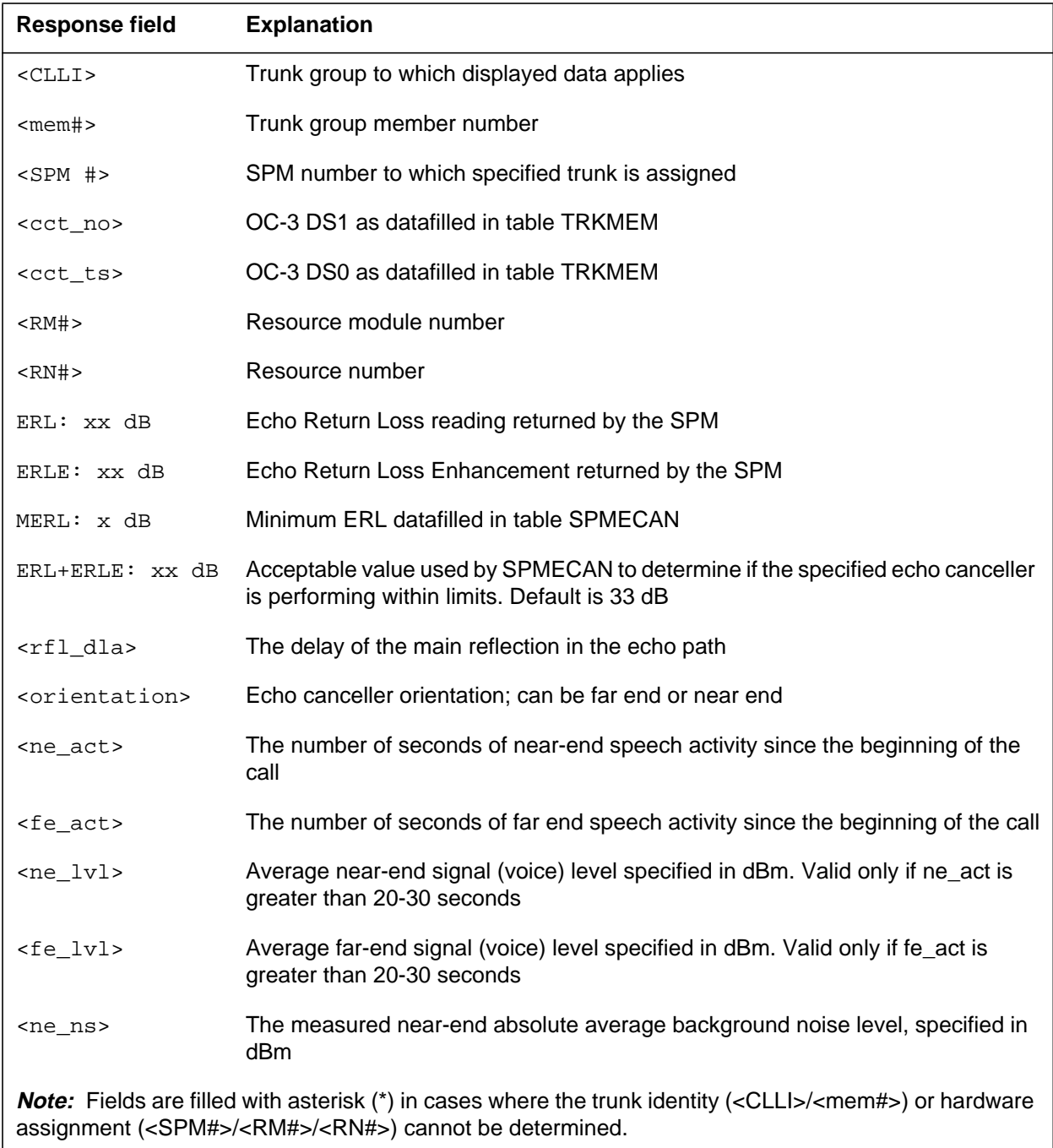

#### **Table 42 (Sheet 2 of 2)**

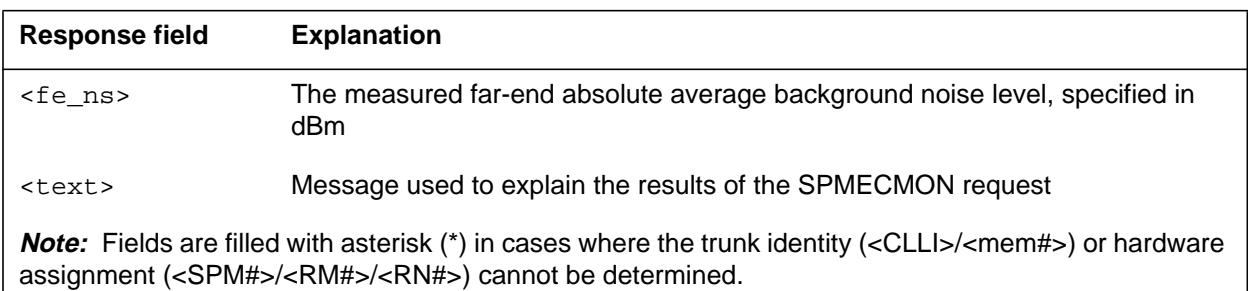

# **General error response explanations**

There are several general responses that can be received regardless of the command formats entered. The following table describes the error responses and their possible causes.

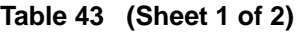

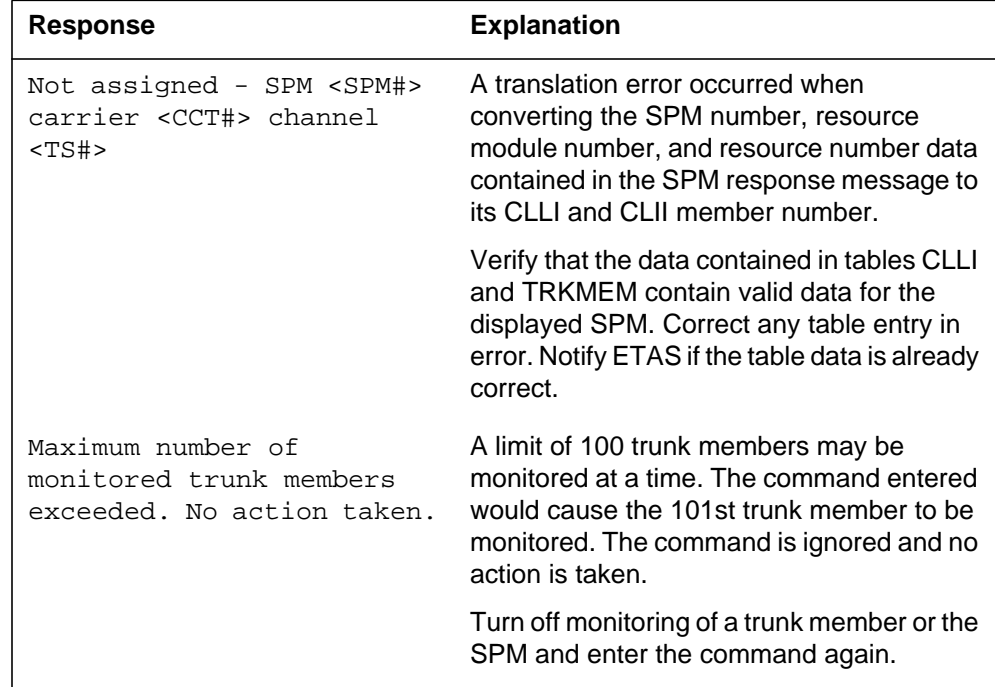

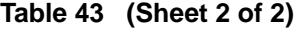

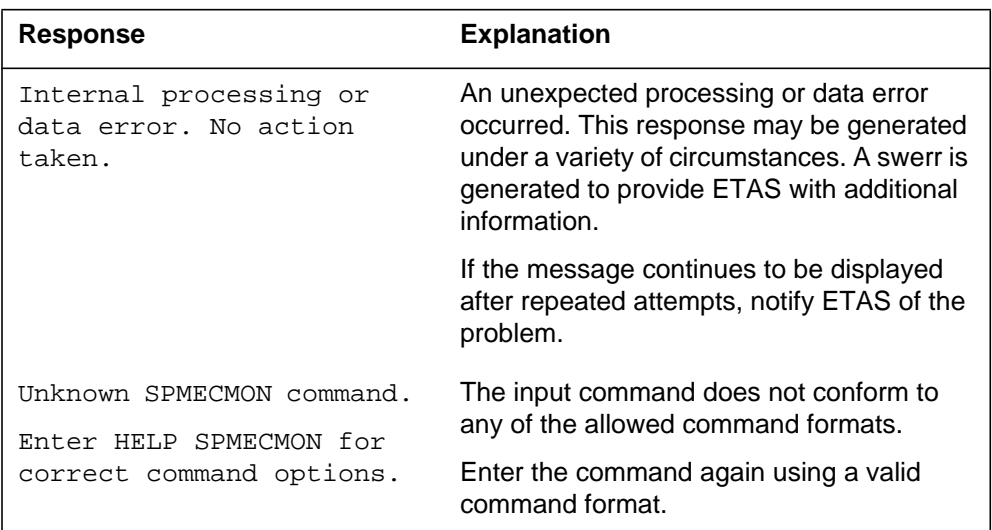

### **Examples**

#### **Example 1 Command**

>SPMECMON imtc7lany 63 READ OUTPUT BOTH

#### **Output**

Manual performance monitoring reported on SPM660 log.

ECHO CANCELLER INFO REPORT -------------------

Manual Far-End IMTC7LANY  $63 - SPM 10$  carrier 10 channel 9 RM: 20 RN: 3

ECAN DATA ERL: 18 dB ERLE: 16 dB MERL: 6dB ERL+ERLE: 34 dB Delay of Loudest Echo Reflection: 100 ms

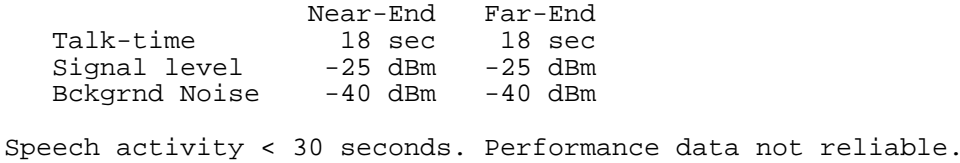

#### **Example 2 Command**

>SPMECMON imtc7lany 63 ON OUTPUT BOTH

#### **Output**

ECHO CANCELLER INFO REPORT ------------------- Manual Far-End IMTC7LANY 63 -SPM 10 carrier 10 channel 9 RM: 20 RN: 3 ECAN DATA ERL: 18 dB ERLE+ANLP: 16 dB MERL: 6dB ACOM: 34 dB Delay of Loudest Echo Reflection: 100 ms Near-End Far-End Talk-time 18 sec 18 sec Signal level -25 dBm -25 dBm Bckgrnd Noise -40 dBm -40 dBm Speech activity < 30 seconds. Performance data not reliable.

*Note:* ANLP may be 0 if NLP is off.

### **Example 3 Command**

>SPMECMON imtc7lany 64 ON

#### **Output**

IMTC7LANY 64 -SPM 10 carrier 2 channel 2 Continuous monitoring enabled.

#### **Example 4**

#### **Command**

>SPMECMON 5 610 ON OUTPUT MAP

#### **Output**

SPM 5 RM 6 RN 10 Continuous monitoring enabled.

### **Example 5 Command**

>SPMECMON imtc7lany 63 ON OUTPUT MAP

#### **Output**

Already monitoring specified trunk member No action taken.

### **Example 6 Command**

>SPMECMON AUTO OFF

#### **Output**

Automatic monitoring disabled

#### **Example 7**

**Command**

>SPMECMON imtc7lany 64 ON

#### **Output**

IMTC7LANY 64 -SPM 10 carrier 2 channel 2 Already monitoring specified trunk member. No action taken.

#### **Example 8**

#### **Command**

>SPMECMON imtc7lany 64 OFF

#### **Output**

IMTC7LANY 64 -SPM 10 carrier 2 channel 2 Continuous monitoring disabled.

#### **Example 9 Command**

>SPMECMON imtc7lany 64 STATUS

#### **Output**

IMTC7LANY 64 -SPM 10 carrier 0 channel 9 Continuous monitoring active.

#### **Example 10 Command**

>SPMECMON 12 STATUS

#### **Output**

```
Continuous monitoring active on the following trunks:
   IMTC7LANY 64-SPM 12 carrier 10 channel 9
   IMTC7LANY 63-SPM 12 carrier 11 channel 9
   IMTC7LANY 62-SPM 12 carrier 12 channel 9
```
#### **Example 11**

**Command**

>SPMECMON OFF

#### **Output**

```
SPMECMON OFF command started.
  Continuous monitoring disabled - SPM 10
   Continuous monitoring disabled - SPM 11
  Continuous monitoring disabled - SPM 12
SPMECMON OFF command complete
```
#### **Example 12 Command**

>SPMECMON STATUS

#### **Output**

```
Continuous monitoring active on the following trunks:
   IMTC7LANY 12 -SPM 10 carrier 0 channel 1
   IMTC7LANY 63 -SPM 13 carrier 0 channel 1
   IMTC7LANY 93 -SPM 20 carrier 0 channel 1
SPMECMON STATUS command complete.
```
#### **Example 13 Command**

>SPMECMON 5 6 10 STATUS

#### **Output**

SPM 5 RM6 RN10. Continuous monitoring active.

### **Example 14 Command**

>SPMECMON 5 6 10 ON

#### **Output**

Continuous monitoring enabled on the resource.

### **Example 15 Command**

>SPMECMON 5 6 10 ON

#### **Output**

Already monitoring specified resource. No action taken.

### **Example 16 Command**

>SPMECMON 5 6 10 OFF

### **Output**

Continuous monitoring disabled on the resource.

### **Example 17 Command**

>SPMECMON 8 12 OFF

### **Output**

This will disable continuous monitoring on SPM 8 RM 12. Do you wish to continue? ("YES", "Y", "NO", "N") (User enters "Y") Continuous monitoring disabled for SPM 8 RM12.

# **8 PRSMCIDIR directory**

This chapter describes the syntax, purpose, and semantics of some of the PRSMCIDIR commands for the Spectrum Peripheral Module (SPM) and lists them in alphabetical order. Included with each command description are some of the messages that may occur when the command is executed.

The PRSMCIDIR commands are as follows:

- DBAUDIT
- Select

### **DBAUDIT**

### **Purpose**

The DBAUDIT command resolves any discrepancies that exist between the database in the computing module with databases that exist in peripherals. The DBAUDIT command accepts SPM destinations as part of the syntax.

### **Command type**

Non-menu

### **Command target**

SuperNode

### **Command availability**

Res

### **Command syntax**

The following is an example of command syntax.

DBAUDIT [dest set definition]

### **Parameters**

The following table describes the parameters.

#### **Table 8-1**

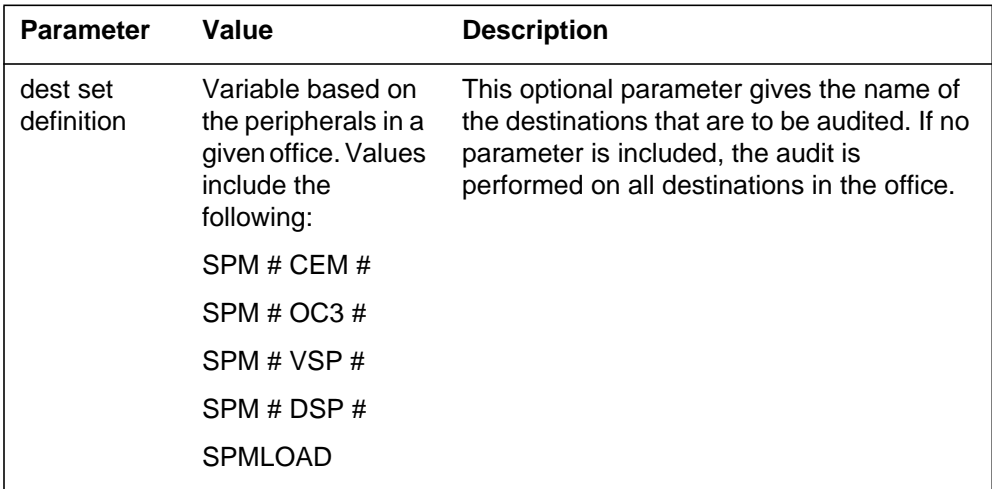

# **MAP responses**

The following is the response to the command:

#### **Table 8-2**

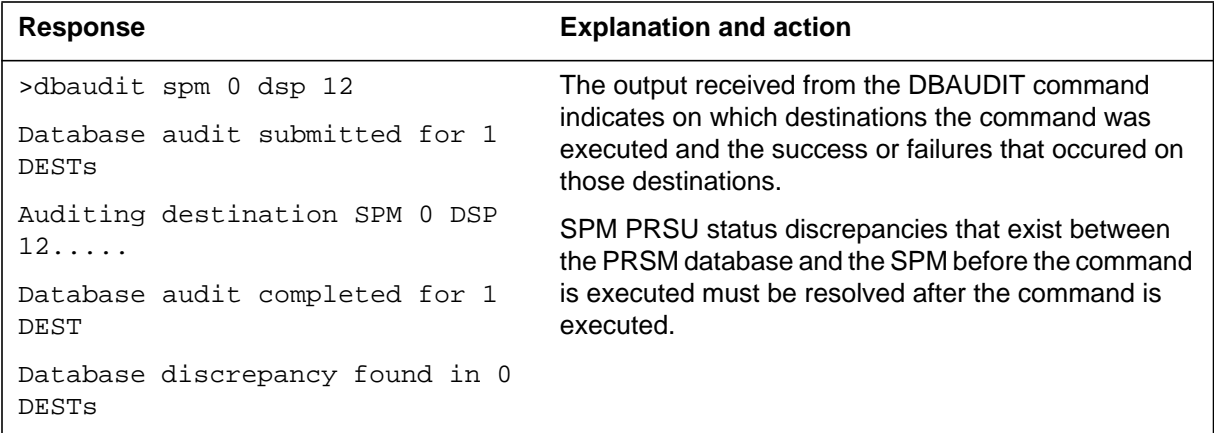

# **Example**

**>dbaudit spm 0 dsp 12**

### **Select**

### **Purpose**

The Select command generates reports on data that is stored in the PRSM database. The DESTID field can be used for displaying a destination name. It can replace the existing DESTNAME, DEVICE, and UNIT fields.

#### **Command type**

Non-menu

#### **Command target**

SuperNode

### **Command availability**

Res

### **Command syntax**

The following is an example of command syntax.

SELECT <fields> <FROM> <prsm\_set\_def> [<options {FLDWIDTH}>]

### **Parameters**

The following table describes the parameters.

### **ATTENTION**

The fields described here are for SPM only. Refer to PRSM NTPs for descriptions of other fields.

#### **Table 8-3**

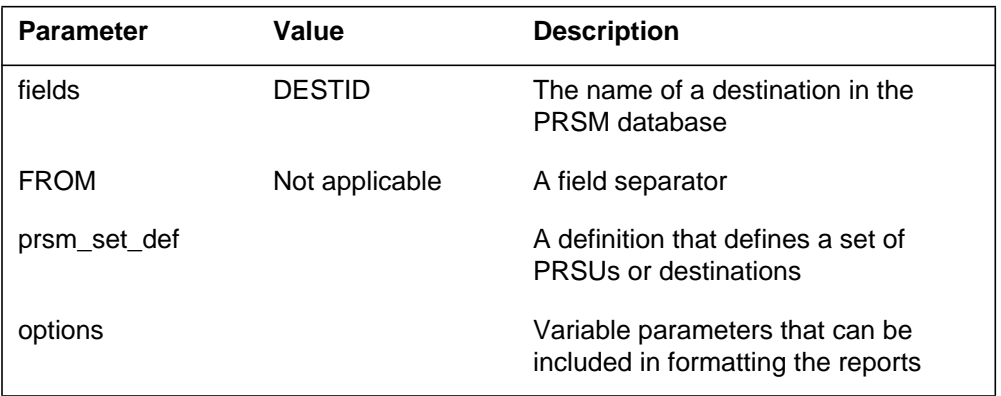

### **MAP responses**

When using the DESTID field as part of a SELECT definition, all destination names are displayed as part of the response. This response is received on all types of processors in which PRSM is supported.

>select prsuid status destid loadname from prsuset prsus

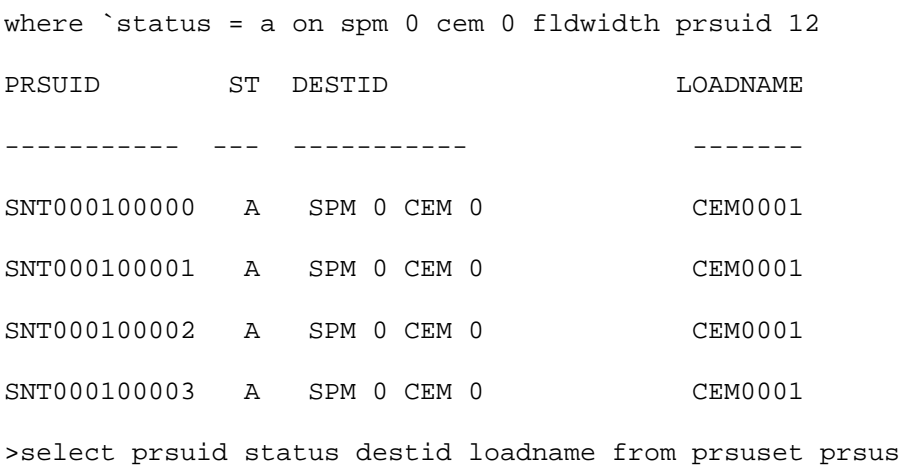

where `status = a on spm 1 fldwidth prsuid 12

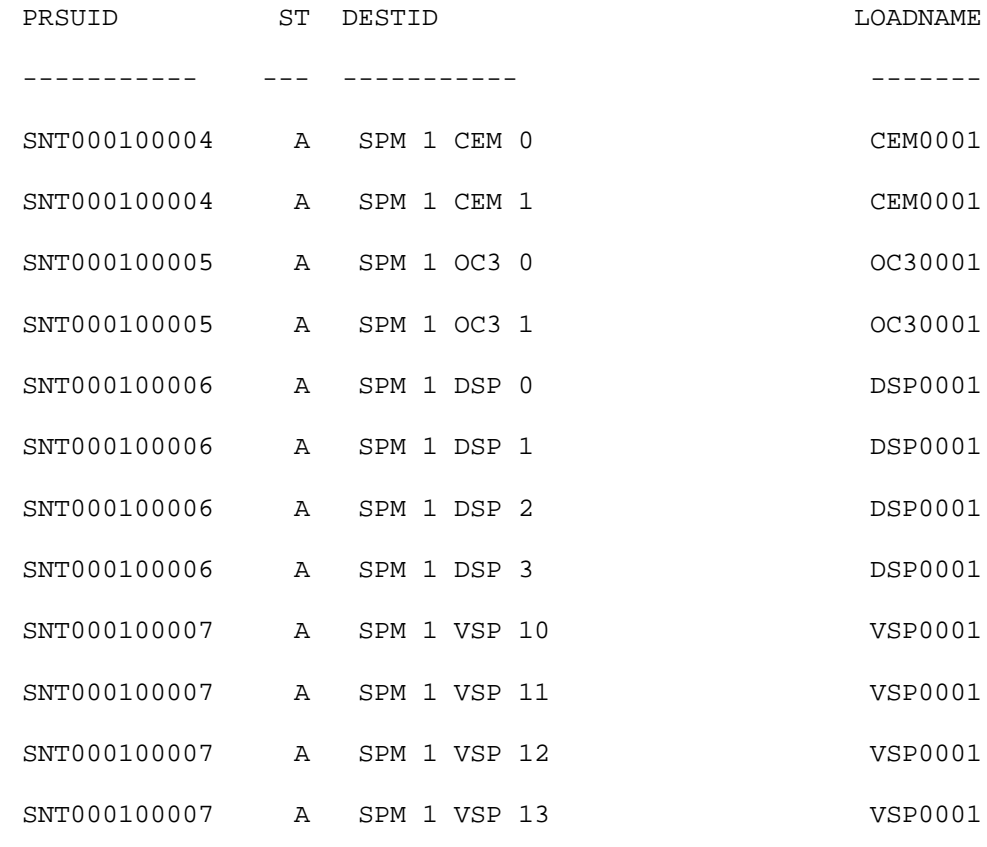

Digital Switching Systems DMS-SPM Commands Reference Manual DMSSPM15

### **8-6** PRSMCIDIR directory

# **Example**

None

# **SPMCEMDIR directory**

This chapter describes the syntax, purpose, and semantics of the SPMCEMDIR commands for the Spectrum Peripheral Module (SPM) and lists them in alphabetical order. Included with each command description are some of the messages that may occur when the command is executed.

The SPMCEMDIR commands are as follows:

- ABTK
- Bsy
- EraseFl
- ListAlm
	- for BRISC
	- for SuperNode
- ListSet
- LoadMod
	- for BRISC
	- for SuperNode
- Next
- Offl
- Prot
- QueryMod
- Quit
- RESETMOD
- RTS
- Select
- Tst
- Transl

### **To access the directory**

To access the SPMCEMDIR directory, enter one of the following commands:

>mapci;mtc;pm;post spm <node\_no>;select cem <unit\_no>

```
or
```
>mapci;mtc;pm;post spm <node\_no>;select cem all

or

```
>mapci;mtc;pm;post spm <spm number> (0 to 63);select cem
<cem_number> (0 to 1)
```
This is an example of the command:

**>mapci;mtc;pm;post spm 3;select cem 0** 

### **To return to CI**

#### **>quit all**

### **CEM screen**

The following figure shows the common equipment module (CEM) screen.

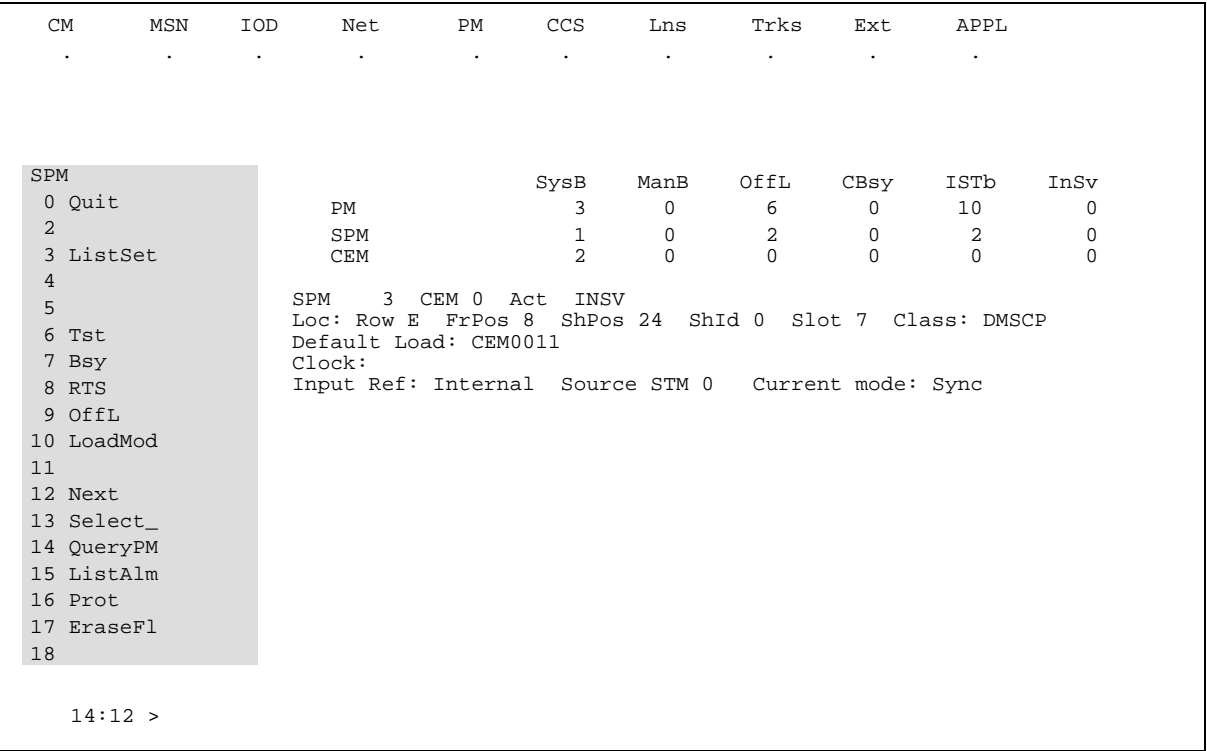

# **ABTK**

### **Purpose**

The ABTK command is used to abort the following maintenance activities on the CEM:

- Loading (Out of Service and Insv)
- SYSB recovery

This command is also used to abort REX on the CEMs of the SPM. If the ABTK command is issued with the intention to abort REX test, then it can be issued from any CEM MAP of that SPM, and it acts upon both the CEMs.

The ABTK command can only abort REX test if it is in between steps (indicated by /mtc/REX Test) on the inactive CEM MAP. If a REX step is currently in progress, when the operator enters the ABTK command, the REX test is aborted only after the current step has been executed.

For example, if the present step of REX is Reset step, then when the operator enters ABTK on the CEM MAP, REX test is aborted only after the Reset step is completed.

The ABTK command may leave the inactive CEM in an indeterminate state. It is the responsibility of the operator to bring the SPM into service by issuing the following commands on the CEM MAP:

**SELECT <inactive\_cem\_no>; BSY** 

**RTS** 

If the operator does not follow this procedure, then the system attempts recovery of the CEM.

*Note*: An ABTK command issued on SPM <spm number> CEM0 affects the activities running on SPM <spm number> CEM0 only and not those running on SPM <spm number> CEM1.

### **Command type**

Unlisted menu

**Command target** All

**Command availability**

Res

### **Command syntax**

The command syntax is as follows:

ABTK

The effect of the command is to abort all active tasks on the CEM.

Note: The ABTK command is supported for the CEM, INSV and OOS Loaders, SYSB Recovery and REX test.

### **Parameters**

The ABTK command has no parameters and the operator is not prompted for any additional information.

### **Warnings**

No warnings are displayed.

### **MAP responses**

Responses depend on whether the command is accepted or rejected. The sections below show the possible responses to the following commands:

>MAPCI;MTC;PM;POST SPM <spm\_no>;SELECT CEM <cem\_no>;

>ABTK

#### **Command passed: command completed**

This response indicates that ABTK command has successfully aborted the REX test, SysB recovery, Oos loading, or Insv loading on the posted SPM.

#### **System or user actions**

The command may leave the inactive CEM in an indeterminate state (SYSB on the MAP). The operator must perform the following procedure in order to bring up the SPM:

**SELECT <inactive\_cem\_no>; BSY** 

**RTS** 

If the operator does not perform the above procedure, then the system attempts recovery of the CEM.

#### **Command rejected: no maintenance in progress on the unit**

This response indicates that there is no activity on the posted SPM.

#### **System or user actions**

Not applicable.

#### **Command rejected: command not supported for this maintenance action**

This response indicates that ABTK does not support abort request for the current maintenance action on the unit. ABTK is supported only on OOS, INSV Loading, SYSB Recovery and REX test on the SPM.

#### **System or user actions**

Not applicable.

#### **Command rejected: abort in progress**

This response indicates that ABTK is already in progress for the current maintenance activity on the unit or SPM.

#### **System or user actions**

Not applicable.

### **Example**

Command:

**>ABTK** 

MAP response:

SPM 4 CEM 0 Abtk: Request has been submitted.

SPM 4 CEM 0 Abtk: Command Completed.
### **Bsy**

### **Purpose**

The Bsy command changes the state of a selected CEM to out-of-service or manual busy (ManB). This command is used to change the state of a CEM resource module (RM) to ManB from any state, including

- offline (OffL)
- in-service (INSV)
- in-service trouble (INTb)
- system busy (SYSB)

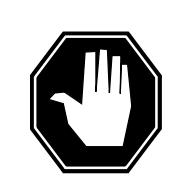

**DANGER Possible service interruption** Changing from INSV to ManB may have an impact on service.

**Command type** Menu

**Command target** SuperNode

**Command availability**

Res

### **Command syntax**

The following is an example of command syntax.

Bsy: Busy the selected CEM.

ALL option applies to all the selected CEMs (one or both).

Parms: [<ALL>{ALL}]

[<Force> {FORCE}]

[<Prompt> {NOPROMPT}]

[<Options> {NOWAIT,

NOREPLY}]

#### **Parameters**

Parameters are described in the following table.

#### **Table 9-1**

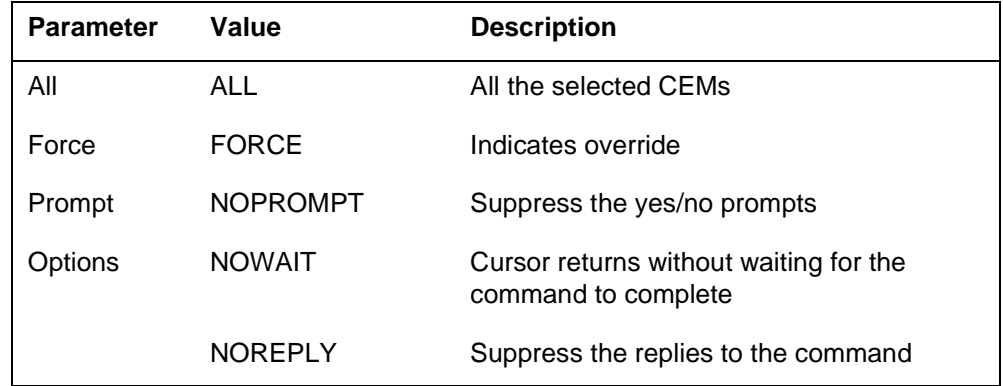

#### **MAP responses**

The following responses indicate the requests to manually busy both CEMs was submitted and successfully completed.

SPM 0 CEM 0 Busy: Request has been submitted. SPM 0 CEM 0 Busy: Command completed. SPM 0 CEM 1 Busy: Request has been submitted. SPM 0 CEM 1 Busy: Command completed.

#### **Timing reference SPM**

When the inactive CEM is busy and the user tries to busy the active CEM of a timing reference SPM, the following message displays on the MAP screen. The message displays for the BSY, BSY FORCE, and BSY NOPROMPT commands. The BSY and BSY NOPROMPT commands automatically abort if the mate CEM is not available.

WARNING: This SPM is an office timing reference. Mate CEM not available. A Bsy action will isolate available resource modules.

Do you wish to continue?

Please confirm ("YES", "NO", "Y", "N"):

#### **BSY FORCE option and datasync mismatch**

Use the BSY FORCE command with care. Executing the command may affect the services of the node.

#### **No existing datasync mismatch**

The following message indicates that the BSY FORCE command was issued on the active CEM when there was no datasync mismatch between the CEMs.

```
A BSY FORCE action on the Active unit will cause a switch of 
activity and may impact services on this node. 
Do you wish to continue? 
Please confirm ("YES", "NO", "Y", "N"):
```
*Note:* The response regarding BSY FORCE is just a warning. The operating company personnel can continue with the execution of the command by responding "YES." This action may affect the services of the node due to a Switch of Activity. The operating company personnel may abort the command by responding with the option "NO."

#### **Existing datasync mismatch**

The following message indicates that the busy command with FORCE option was issued on the active CEM while there was a datasync mismatch between the CEMs.

```
Datasync mismatch exists between the CEMs. A BSY FORCE action 
on the Active unit will cause a switch of activity and may impact 
services on this node.
```

```
Do you wish to continue? 
Please confirm ("YES", "NO", "Y", "N"):
```
*Note:* The response regarding the datasync mismatch is just a warning. The operating company personnel can continue with the execution of the command by responding "YES." This action may affect the services of the node due to the datasync mismatch. The operating company personnel may abort the command by responding with the option "NO."

### **EraseFl**

#### **Purpose**

The EraseFl command clears the flash memory of the CEM of a SPM.This command is supported for DMS Call Processing(DMSCP), Inter-working (IW), Media Gateway 4000 (MG4K) and Dynamic Packet Trunk (DPT)/ Internet Protocol (IP) variants of SPM.

The CEM of the SPM should be in ManB state and have a software on RAM.

The command does not support any optional parameters.

The command take about 2 minutes to successfully complete the erase task.

#### **Command type**

Menu

**Command target**

All

### **Command availability**

Res

#### **Command syntax**

The following is the syntax for the EraseFl command at the SPM node level:

Erasefl:Erase flash memory on the selected CEM.

#### **Parameters**

The following table describes the parameters for the syntax.

#### **Table 9-2**

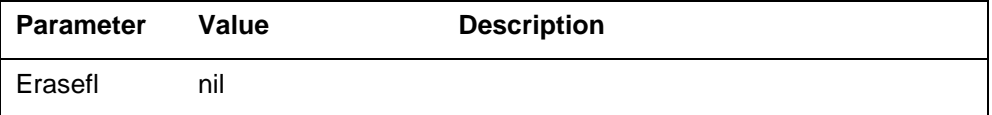

#### **MAP responses**

The following are responses to this command.

This command erases the flash memory of the CEM. Execution of this command is recommended only when the card is being relocated or decommissioned. Execution of this command in other instances may result in service degradation. Do you wish to continue?

Please confirm ("YES", "Y", "NO", or "N"):

The following are responses to this command.

### **Table 9-3 (Sheet 1 of 3)**

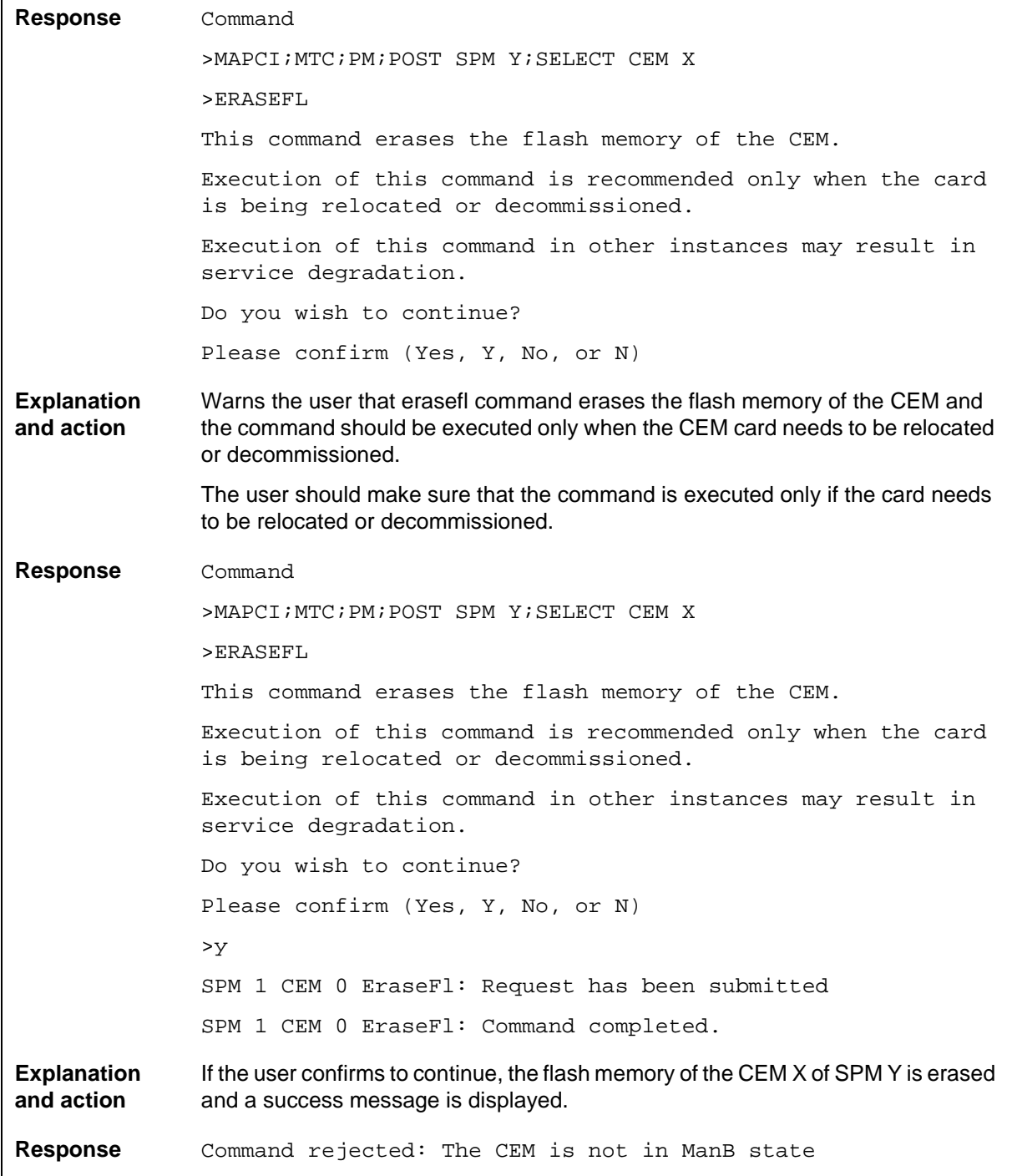

#### **Table 9-3 (Sheet 2 of 3)**

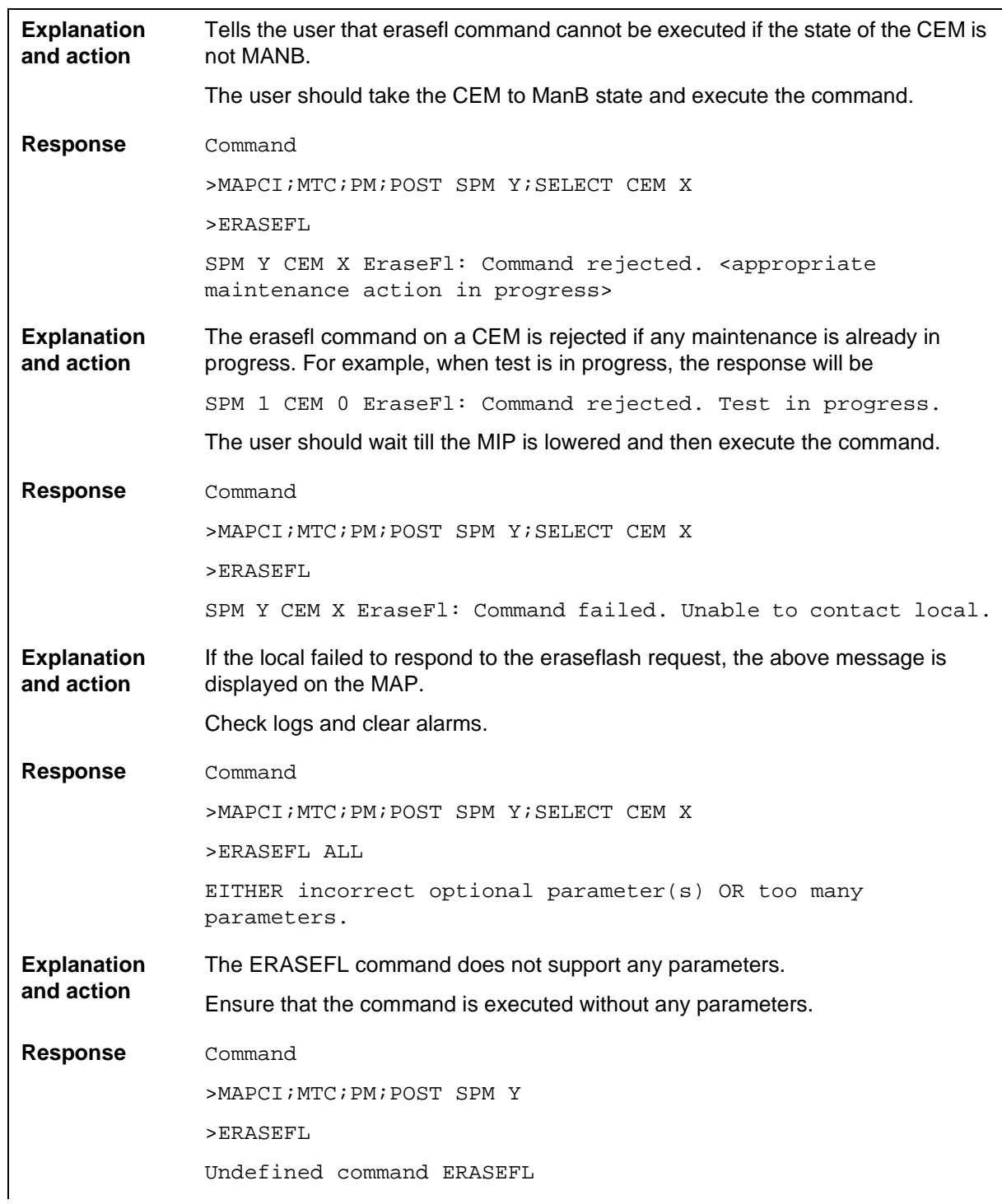

#### **1-12** SPMCEMDIR directory

#### **Table 9-3 (Sheet 3 of 3)**

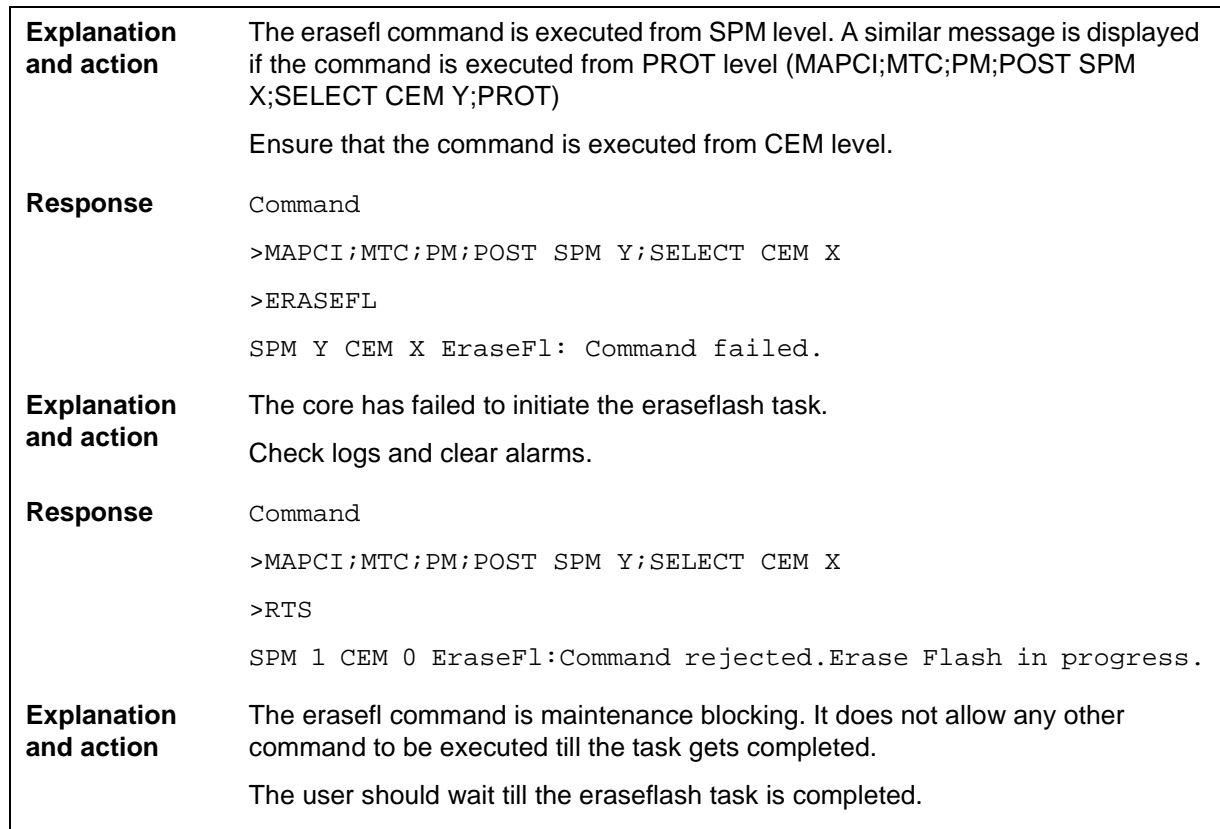

### **Examples**

The following are examples of this command.

#### **>ERASEFL**

**This command erases the flash memory of the CEM.** 

**Execution of this command is recommended only when the card is being relocated or decommissioned.** 

**Execution of this command in other instances may result in service degradation.** 

**Do you wish to continue? Please confirm (Yes, Y, No, or N) >y SPM 1 CEM 0 EraseFl: Request has been submitted SPM 1 CEM 0 EraseFl: Command completed.** 

### **ListAlm for BRISC**

#### **Purpose**

The ListAlm command for BRISC displays to the MAP terminal the list of alarms that are pegged against the posted entity (SPM node, CEM, DSP, VSP, or OC3). The alarms display in decreasing order of severity (Critical, Major, Minor, No Alarm). The command also allows the user to select a particular severity and display only those alarms. The default value is to list all alarms pegged against the entity.

*Note:* This ListAlm command information is the same for each entity that can be posted (SPM node, CEM, DSP, VSP, or OC3).

The user can view only those alarms that are provisioned to "reportable" (the default value) or all alarms including those provisioned as "not to be reported".

#### **Command type**

Menu

**Command target BRISC** 

#### **Command availability**

Res

### **Command syntax**

The following is the syntax for the ListAlm command at the SPM node level:

>LISTALM CRLISTALM <option>

### **Parameters**

The following table describes the parameters for the syntax.

#### **Table 9-4 (Sheet 1 of 2)**

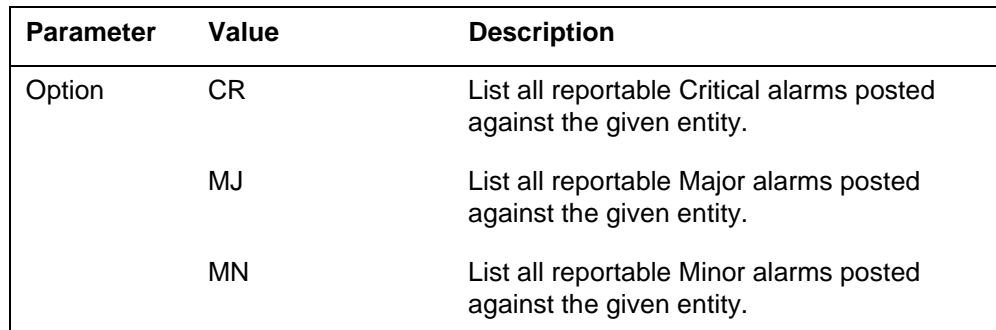

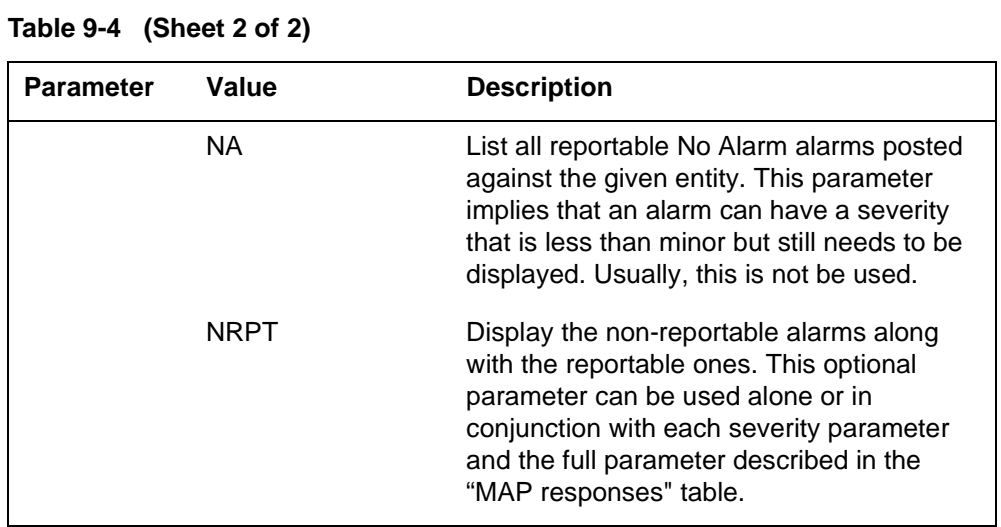

# **MAP responses**

The following are responses to this command.

ListAlm: SPM <spm\_number> (0 to 63)

<alarm\_severity> <alarm\_name> <alarm\_action>

The following table describes the parameters for this command.

**Table 9-5 (Sheet 1 of 2)**

| <b>Parameter</b>                                                                                             | <b>Description</b>               |
|----------------------------------------------------------------------------------------------------|----------------------------------|
| alarm_severity                                                                                               | Critical, Major, Minor, No Alarm |
| <b>Note:</b> User action depends on the alarms displayed. Refer to the proper NTP for<br>corrective actions. |                                  |

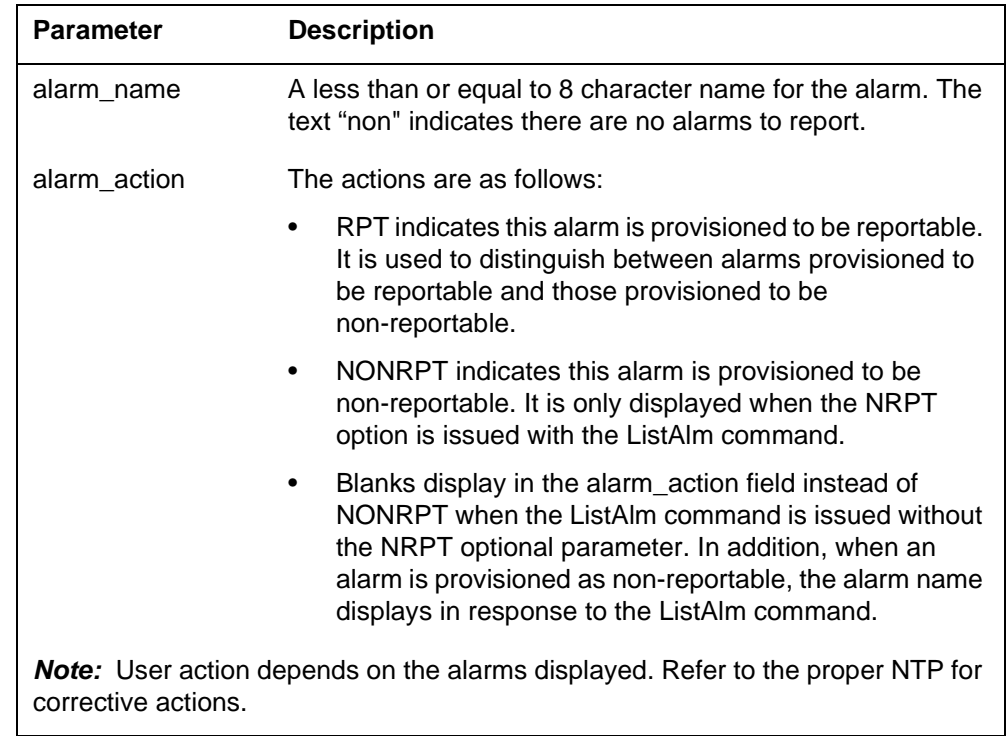

#### **Table 9-5 (Sheet 2 of 2)**

### **Examples**

The following examples are a series of command variances that illustrate what the display for the alarms would look like. This example uses fictitious alarm names.

The examples assume the alarms are pegged against the Node: nalm1 Critical, nalm2 Critical, nalm3 Major, nalm4 Minor, nalm5 Minor Non-Reportable, nalm6 No Alarm.

The CEM has the following alarms pegged against it: calm1 Critical, calm2 Minor Non-Reportable, calm3 Major.

The DSP has the following alarms pegged against it: dalm1 Minor, dalm2 Minor Non-Reportable, dlam3 Major.

The OC3 has the following alarms against it: oalm1 Major, oalm2 Minor, oalm3 Minor, oalm4 No Alarm non-reportable.

There are no alarms pegged against the VSP in this example.

The following are a series of command variances:

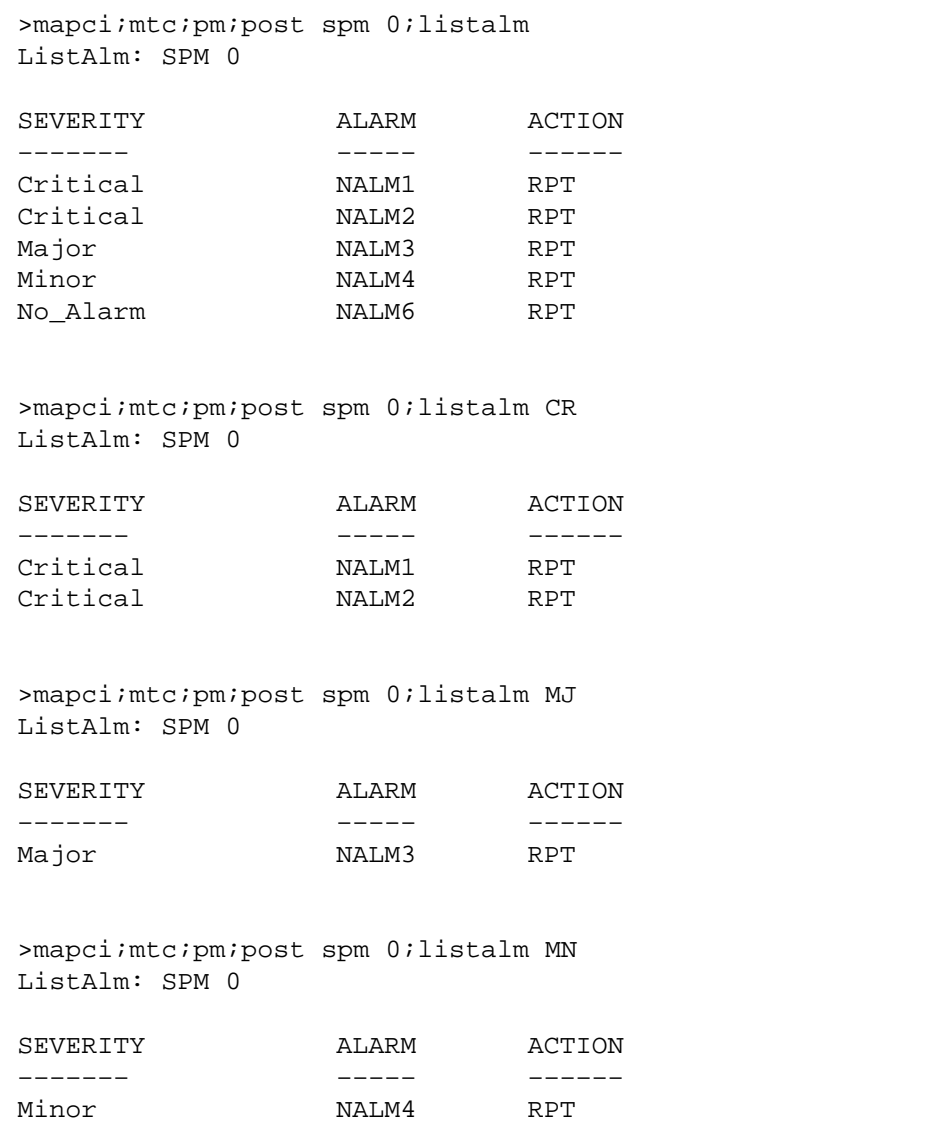

```
>mapci;mtc;pm;post spm 0;listalm NA
ListAlm: SPM 0
SEVERITY ALARM ACTION
––––––– ––––– ––––––
No_Alarm NALM6 RPT
>mapci; mtc; pm; post spm 0; listalm NRPT
ListAlm: SPM 0
SEVERITY ALARM ACTION
––––––– ––––– ––––––
Critical NALM1 RPT
Critical NALM2 RPT
Major NALM3 RPT
Minor 1986 NALM4 RPT NALM4 RPT
Minor NALM5 NONRPT
No_Alarm NALM6 RPT
>mapci;mtc;pm;post spm 0;listalm CR NRPT
ListAlm: SPM 0
SEVERITY ALARM ACTION
––––––– ––––– ––––––
Critical NALM1 RPT
Critical NALM2 RPT
>mapci;mtc;pm;post spm 0;listalm MN NRPT
ListAlm: SPM 0
SEVERITY ALARM ACTION
––––––– ––––– ––––––
Minor NALM4 RPT
Minor NALM5 NONRPT
```
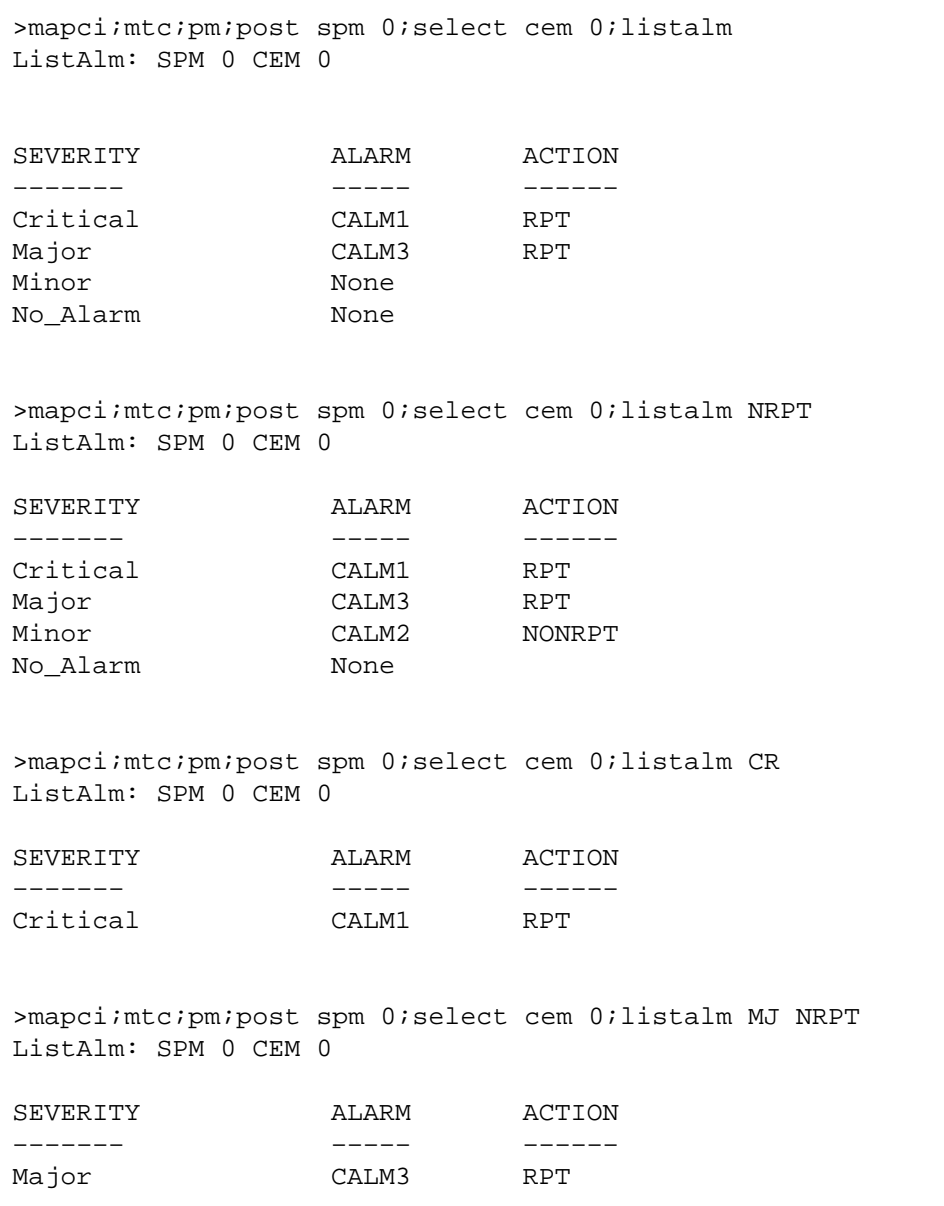

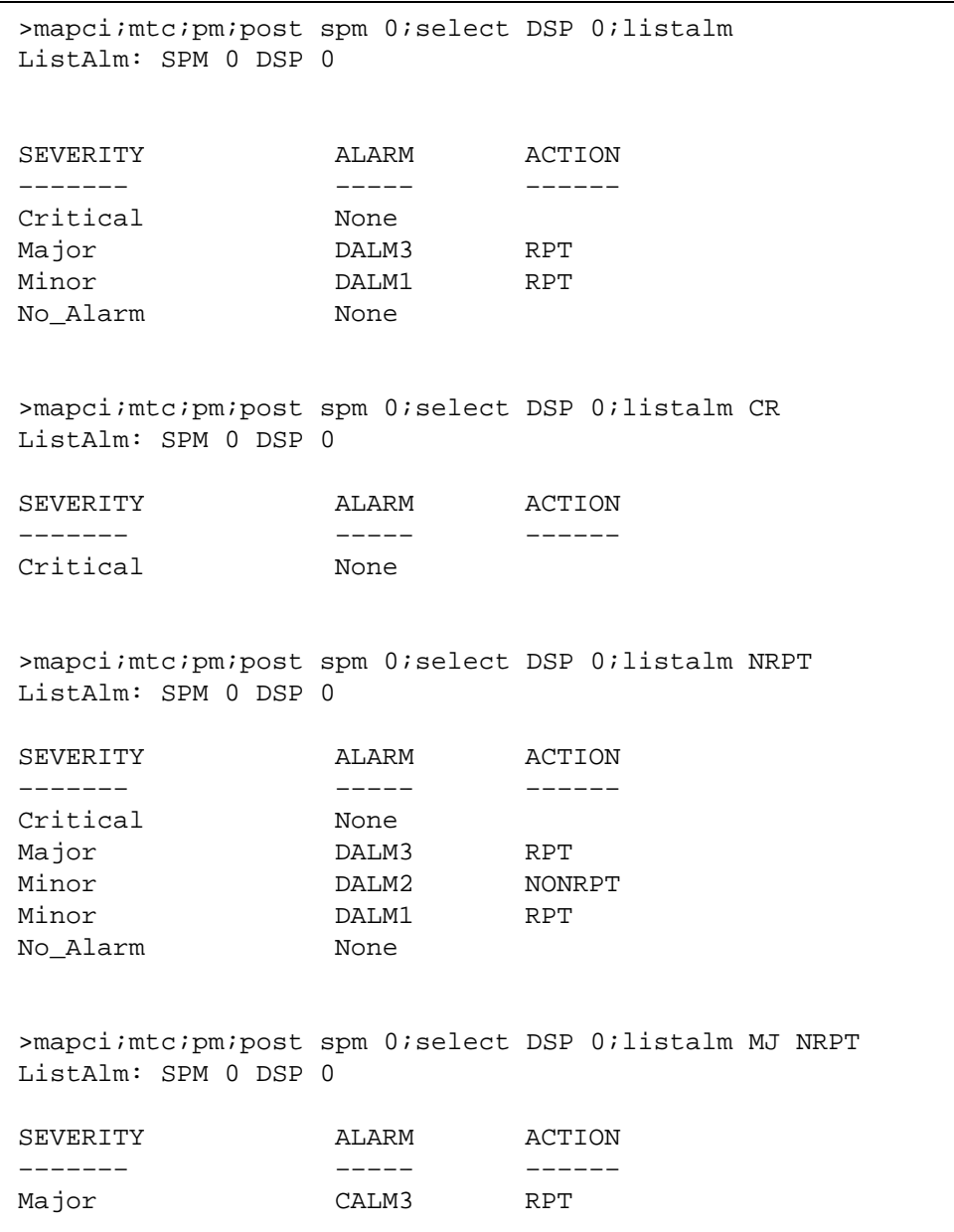

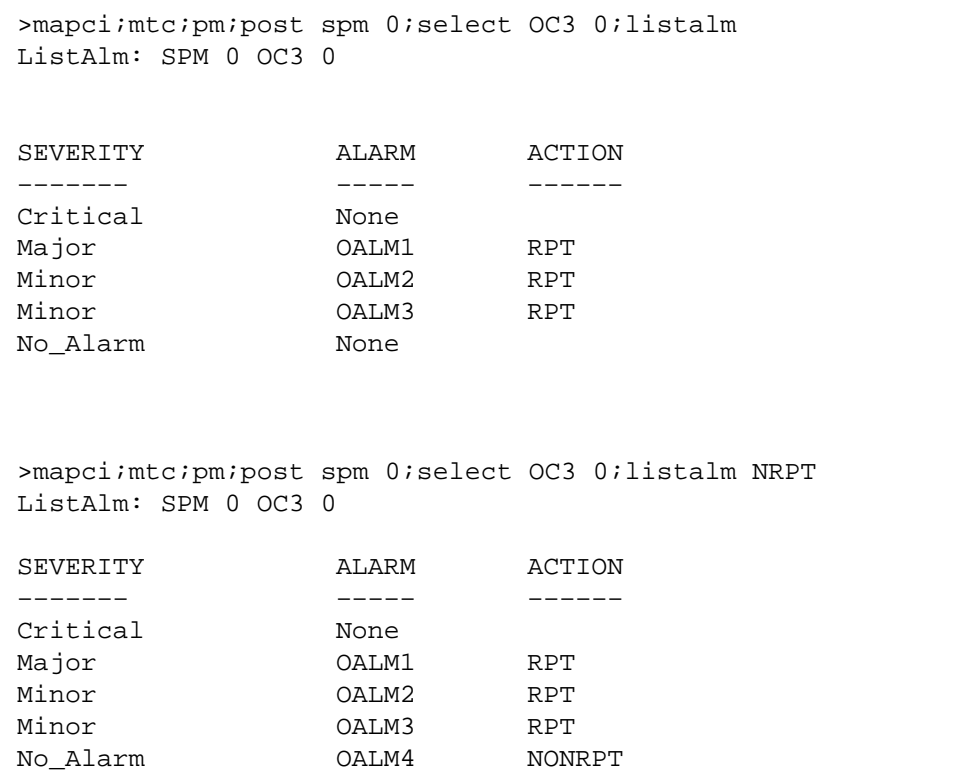

When alarms are listed with no alarms raised, the following displays:

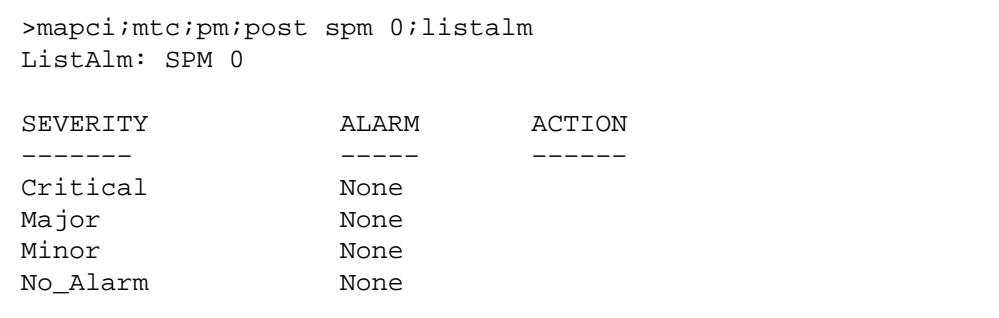

### **ListAlm for SuperNode**

### **Purpose**

The ListAlm command for SuperNode displays the list of alarms associated with the selected module (circuit pack) in the SPM. If no parameter is specified, the entire list of alarms associated with the selected module is displayed. However, if an alarm number is specified as parameter to this command, details of the specified alarm display.

### **Command type**

Menu

**Command target** SuperNode

#### **Command availability**

Res

### **Command syntax**

The following is an example of command syntax.

ListAlm: Display alarms for the posted entity.

All alarms can be listed by severity by entering the command without parms or by a single severity using parameters 1-4. The non-reportable alarms can be included in either case. This command provides the following options:

1. CR : List all Critical alarms.

2. MJ : List all Major alarms

3. MN : List all Minor alarms

4. NA : List all No-Alarm alarms.

5. NRPT: Include non-reportable alarms in output.

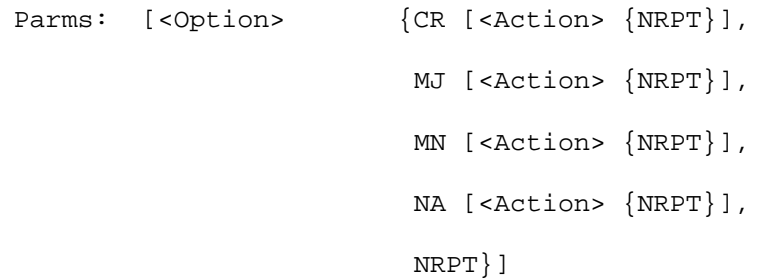

#### **Parameters**

The parameters are described in the following table.

#### **Table 9-6**

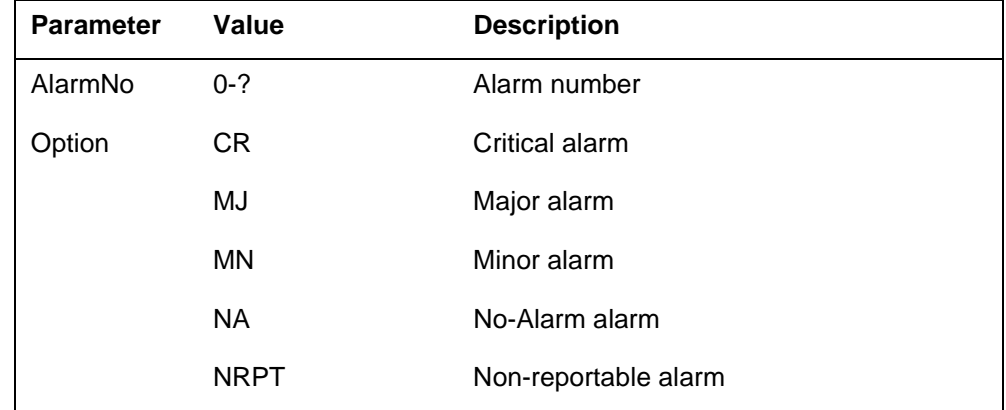

# **MAP responses**

The following is a response to this command.

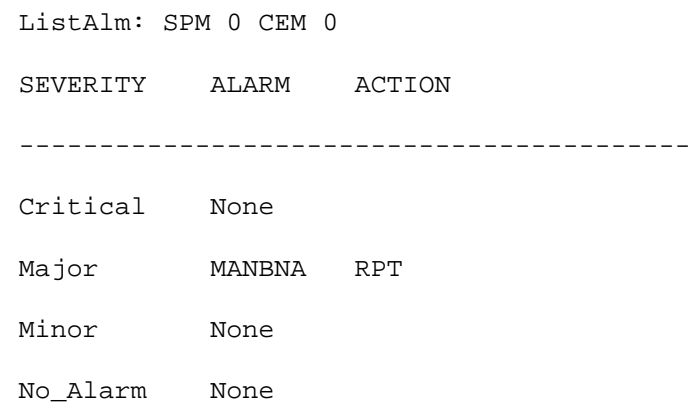

# **Example**

None

## **ListSet**

### **Purpose**

The ListSet command lists the contents of the Post set.

**Command type** Menu

**Command target** SuperNode

**Command availability**

Res

### **Command syntax**

The following is an example of command syntax.

List the contents of the post set

### **Parameters**

None

### **MAP responses**

None

#### **LoadMod for BRISC**

#### **Purpose**

The LoadMod command is used to issue data download request to the select common equipment module (CEM). In this case, the LoadMod runs the InSv Loader and the RESTORE command.

#### **Command type**

Menu

#### **Command target BRISC**

#### **Command availability**

Res

#### **Command syntax**

The following is the syntax for the LoadMod command at the SPM node level.

LoadMod: Perform load operations on the selected CEM. The following options apply:

- 1. NOWAIT Return control to CI prompt.
- 2. NOREPLY No Yes/No prompting.
- 3. INSVLD Perform INSV load on inactive CEM only.
- 4. RESTORE Restore RAM memory to FLASH.
- 5. FN Load the following filename.

 Options 1-3 are valid parms in combination with the FN option.

Parms: [<LD\_Options> {NOWAIT,

NOREPLY,

INSVLD,

RESTORE,

FN <Filename> STRING

[<FN\_Options> {NOWAIT,

NOREPLY,

INSVLD}]}]

# **Parameters**

The following table describes the parameters.

#### **Table 9-7**

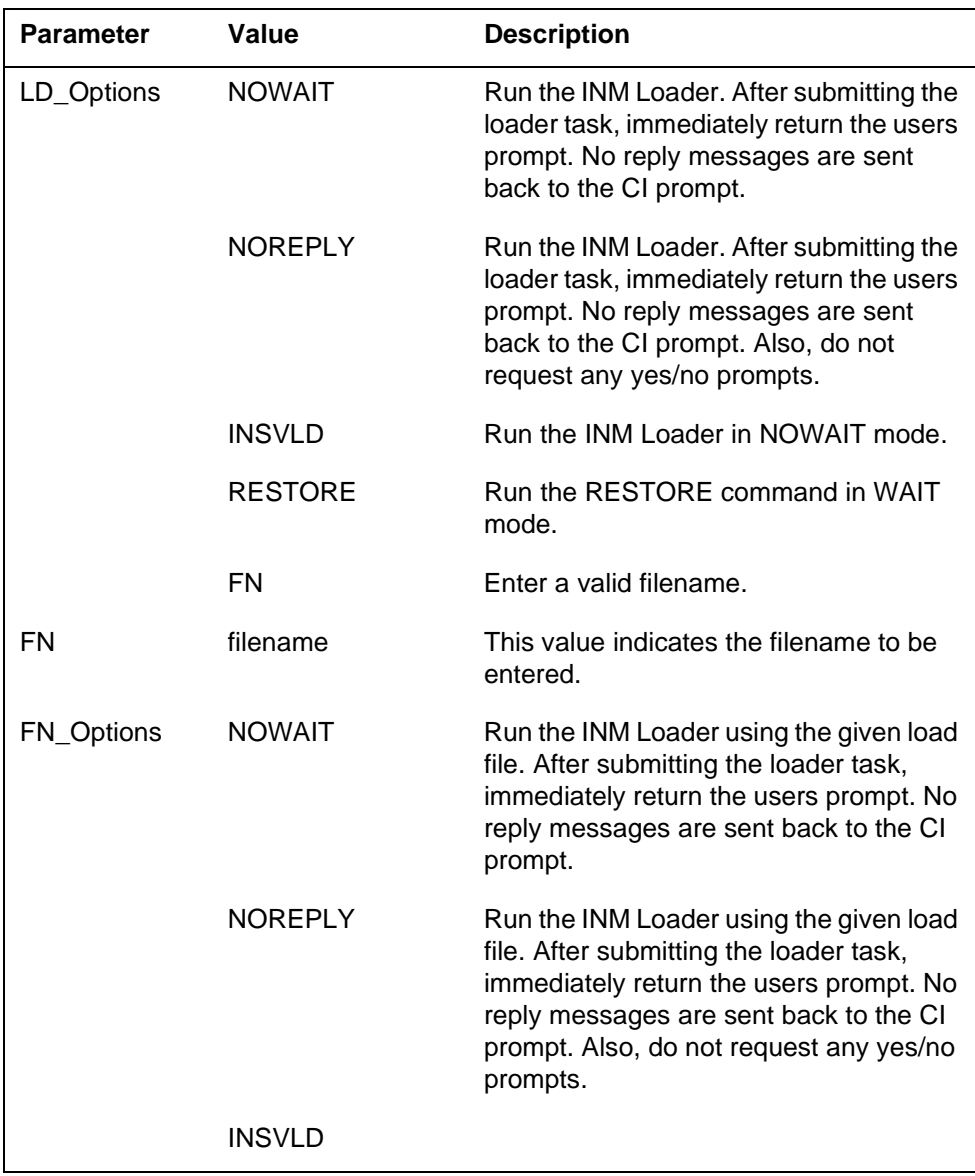

### **MAP responses for InSv Load**

The following are responses to this command.

#### **Table 9-8 (Sheet 1 of 3)**

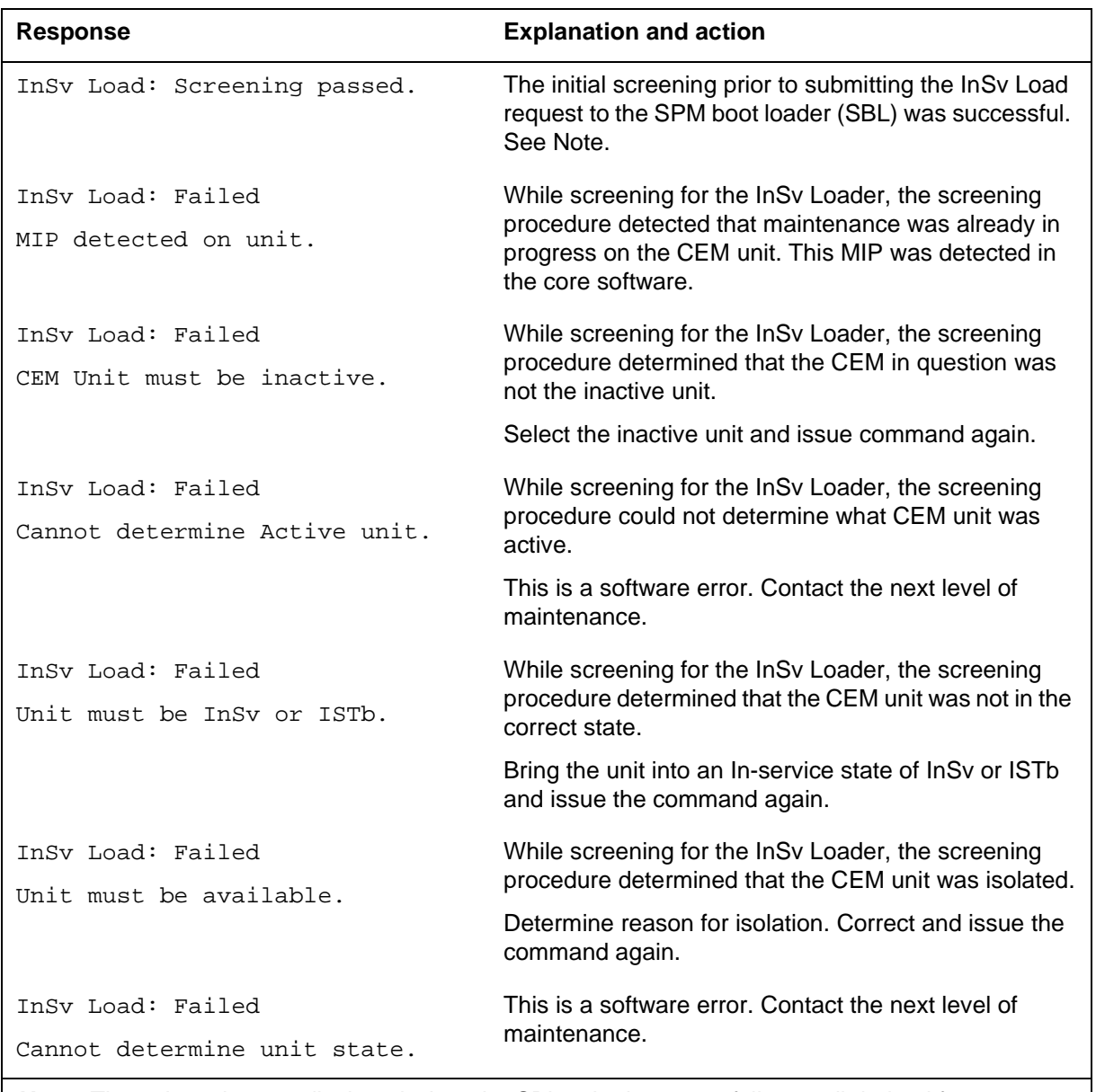

**Note:** The strings that are displayed when the SBL submit request fails are all derived from return codes passed back from the SBL. If any of these failures occur, it generally means that the SBL is having some kind of resource issue. Do not attempt to correct these kinds of problems.

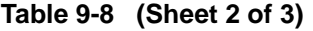

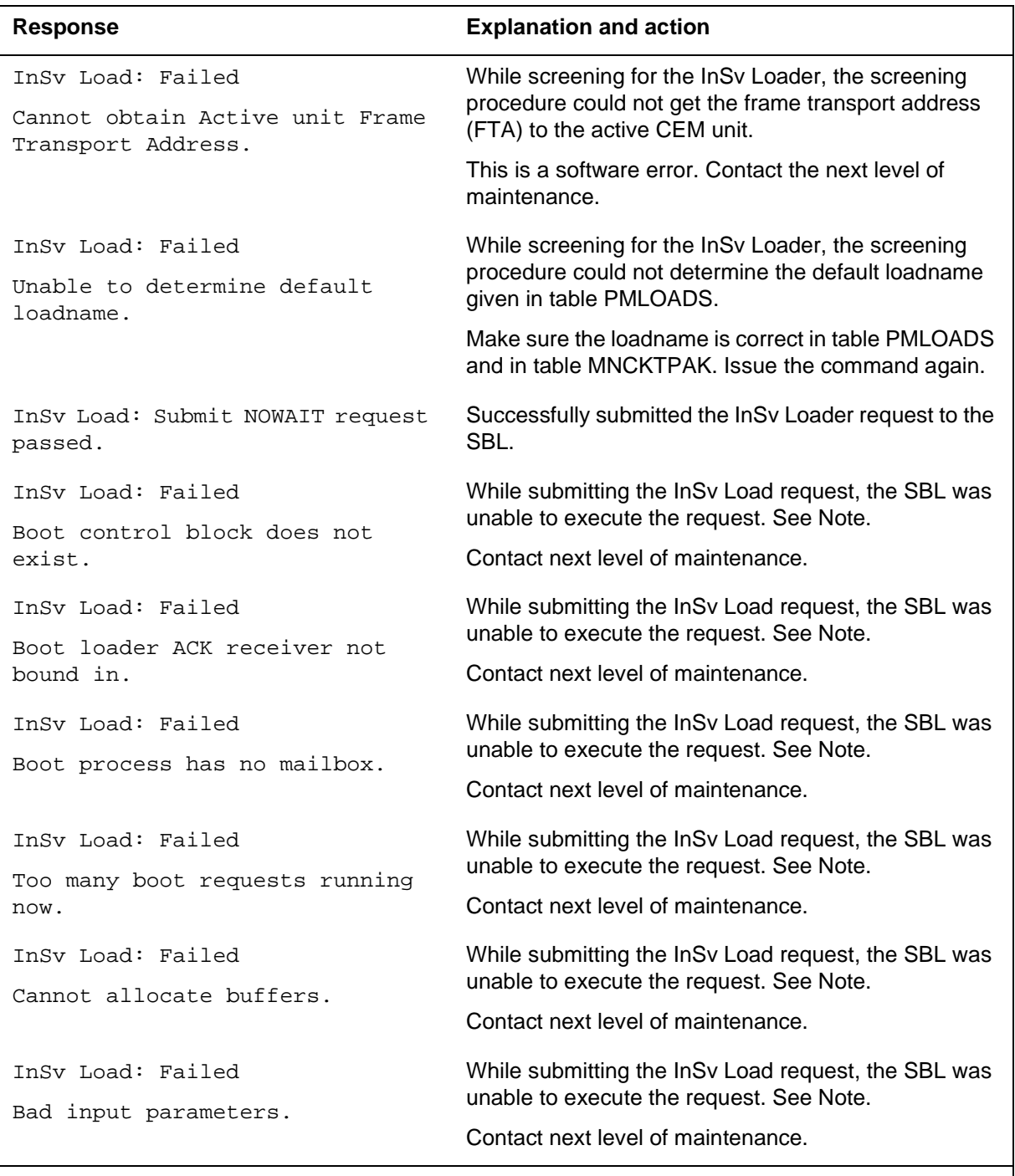

**Note:** The strings that are displayed when the SBL submit request fails are all derived from return codes passed back from the SBL. If any of these failures occur, it generally means that the SBL is having some kind of resource issue. Do not attempt to correct these kinds of problems.

#### **Table 9-8 (Sheet 3 of 3)**

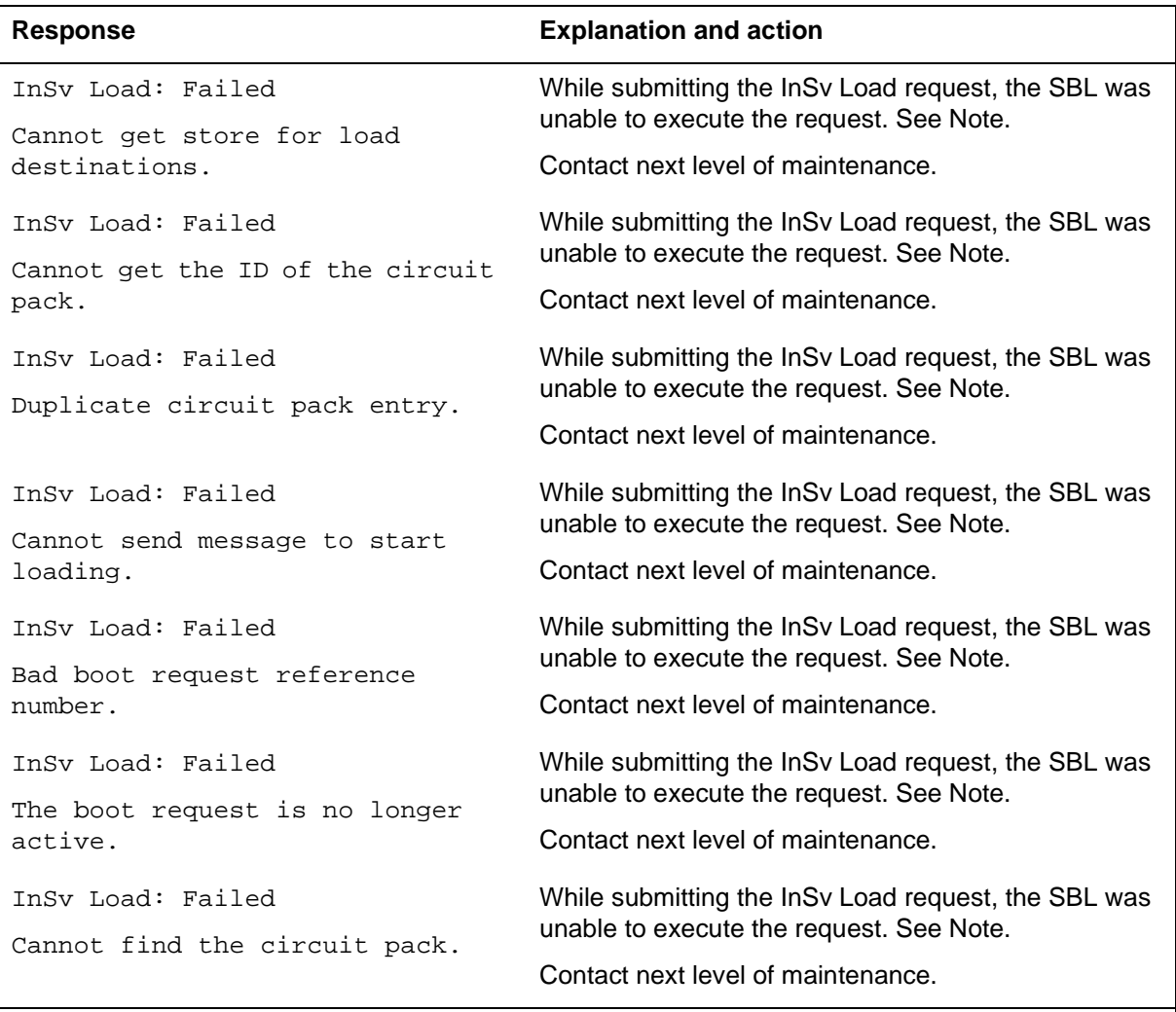

**Note:** The strings that are displayed when the SBL submit request fails are all derived from return codes passed back from the SBL. If any of these failures occur, it generally means that the SBL is having some kind of resource issue. Do not attempt to correct these kinds of problems.

# **MAP responses for RESTORE**

The following are responses to this command.

#### **Table 9-9 (Sheet 1 of 3)**

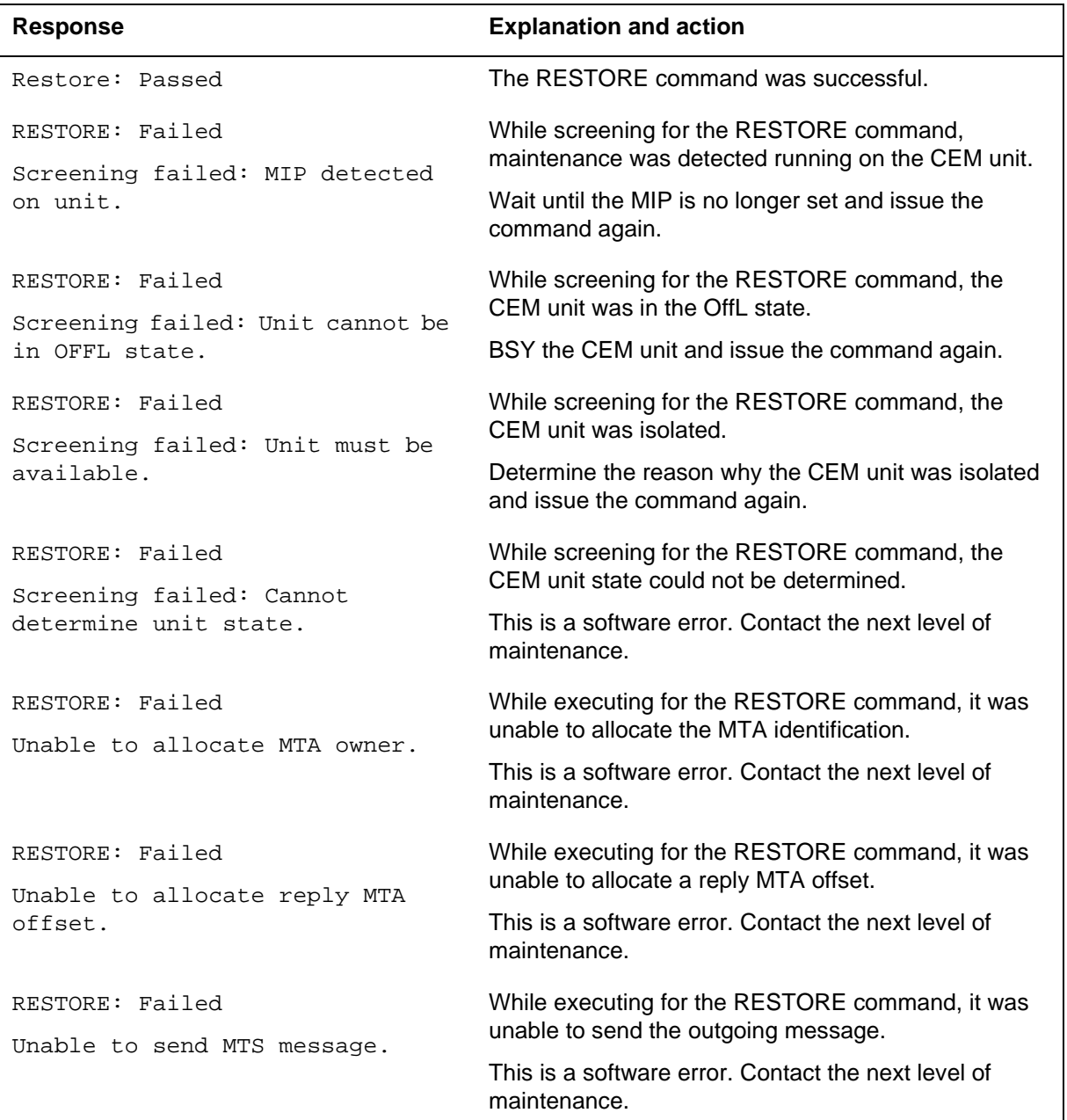

#### **Table 9-9 (Sheet 2 of 3)**

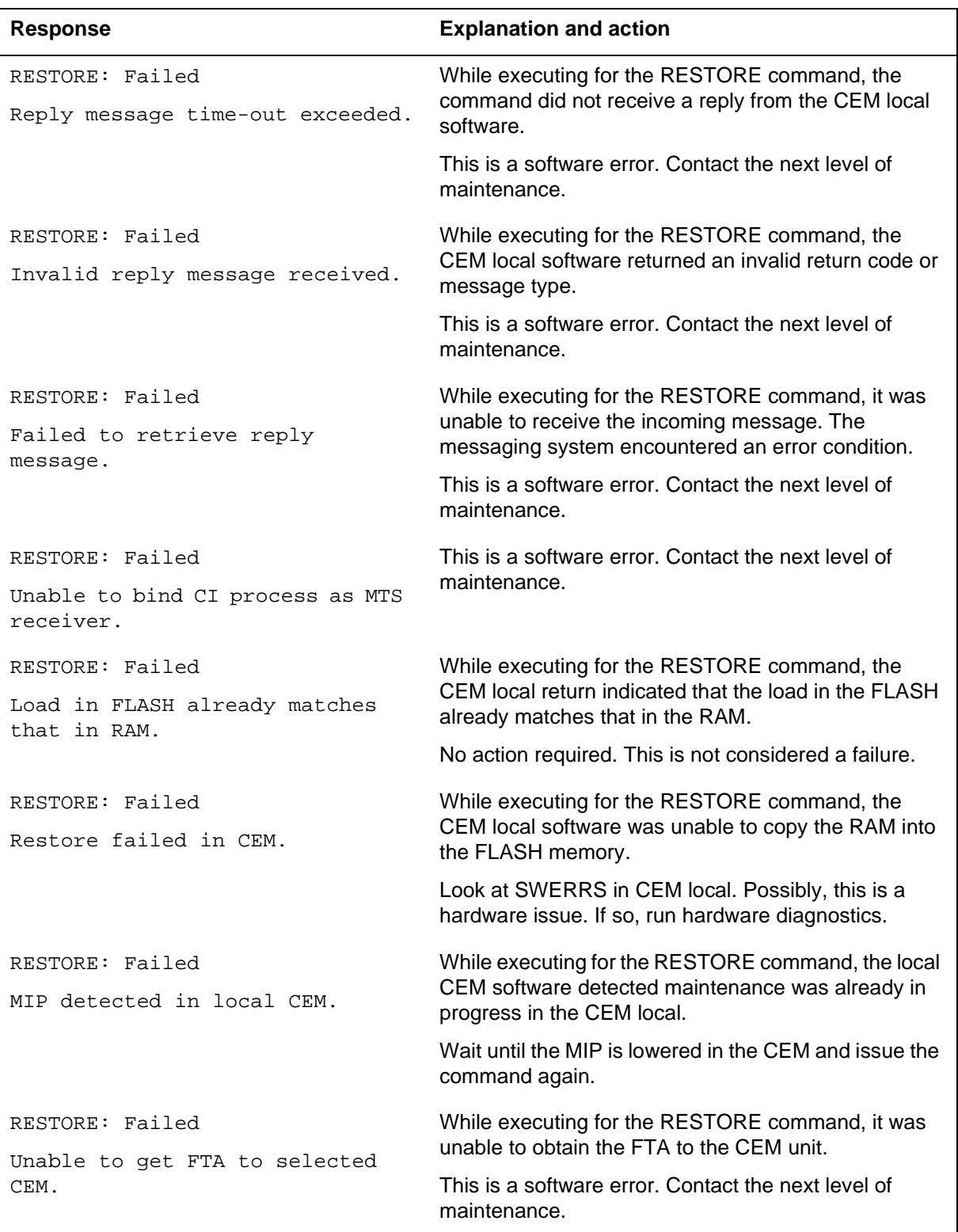

#### **Table 9-9 (Sheet 3 of 3)**

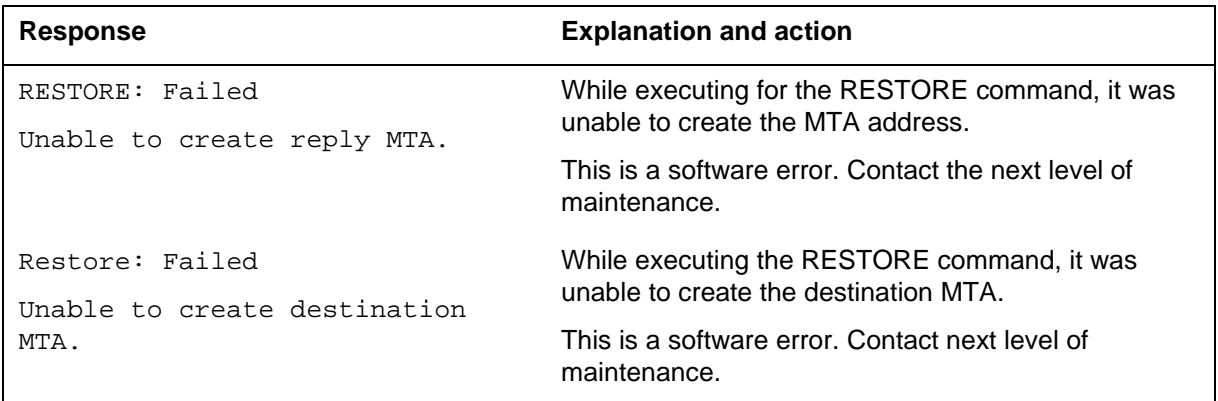

# **Examples**

The following are examples of this command.

**>LoadMod** 

**>LoadMod fn <filename>** 

### **LoadMod for SuperNode**

### **Purpose**

The LOADMOD command loads the selected common equipment module (CEM) with the load stored on the XA-Core.

*Note:* The LOADMOD command is restricted to LOADMOD INSVLD for BootP suppressed MG4000 nodes because the BootP and trivial FTP (TFTP) requests included in a direct LOADMOD operation are blocked in the nearest edge routers.

#### **Command type**

Menu

**Command target**

SuperNode

#### **Command availability**

Res

### **Command syntax**

The following is an example of command syntax.

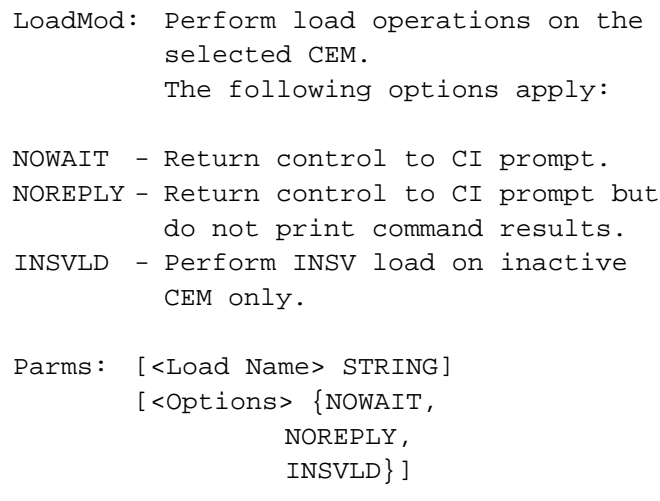

#### **Parameters**

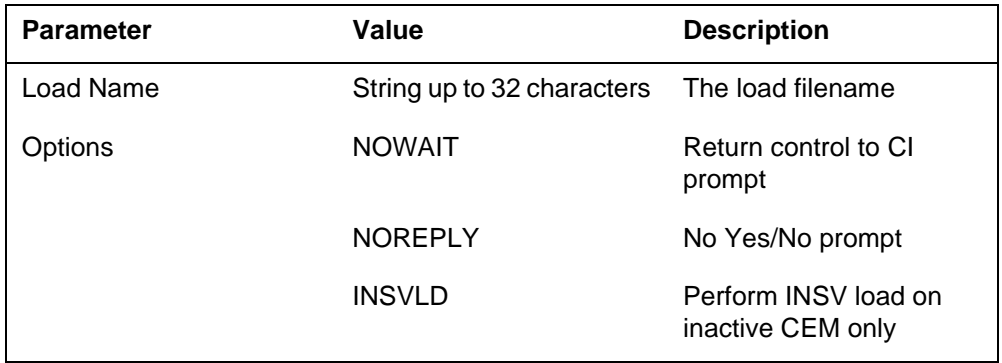

The following table describes the parameters.

## **Qualifications and Warnings**

The following warning is displayed:

RESETMOD is recommended to load a CEM device from Flash memory. LOADMOD reloads devices from the un-patched core disk load. Applicable patches will not be applied following LOADMOD. Relevant patches will be automatically queued for application as part of device RTS. Do you wish to proceed with LOADMOD? Please confirm ("YES", "Y", "NO", or "N"): >

### **MAP response**

The following are responses to this command.

**Table 9-10 LOADMOD command responses**

| <b>MAP output</b> | <b>Meaning and action</b>                                                                                                    |
|-------------------|----------------------------------------------------------------------------------------------------|
|                   | SPM 0 CEM 0 Load: Request has been submitted                                                                                                    |
|                   | <b>Meaning: Request was submitted.</b>                                                                                                    |
|                   | Action: None.                                                                                                    |
| Load setup failed |                                                                                                    |
|                   | <b>Meaning:</b> The firmware/hardware failed prior to the bootload process. For example,<br>the CEM may have lost messaging during the bootload part of the loadmod<br>operation. |
|                   | <b>Action:</b> Check the messaging logs.                                                                                                    |

#### **Table 9-10 LOADMOD command responses**

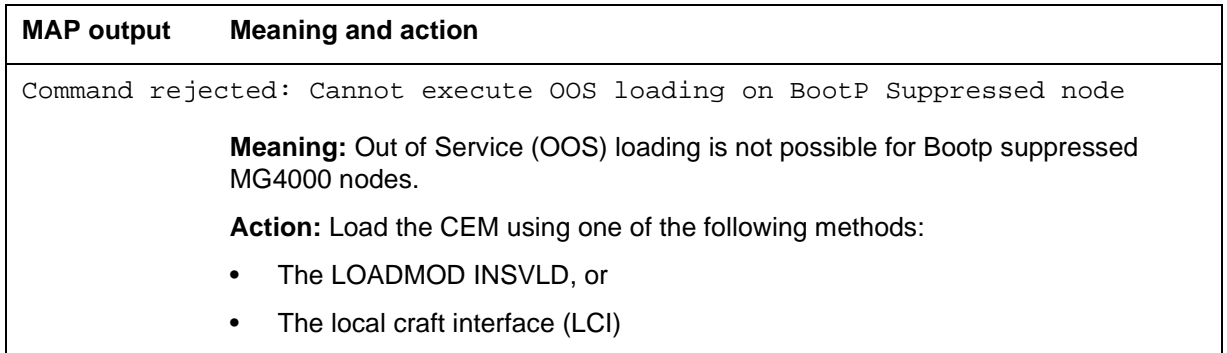

#### **Table 9-11 LOADMOD INSVLD command responses**

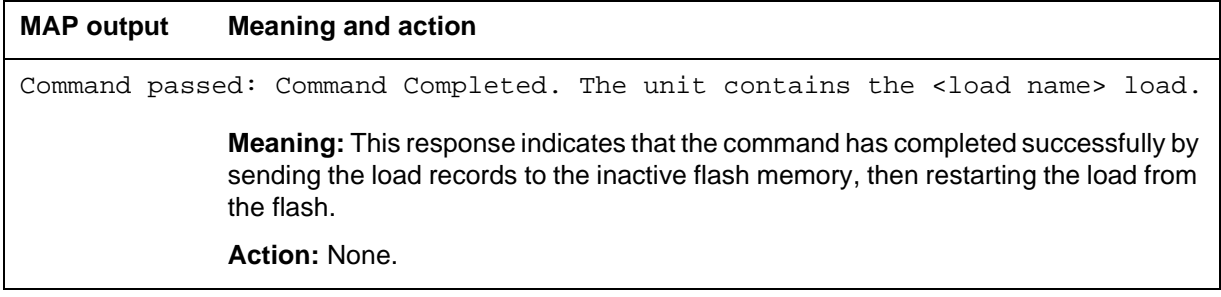

#### **Examples**

To load the CEM with the load as specified in the MNCKTPAK data schema table type:

#### **>LoadMod**

To load the CEM with a specified load, type:

#### **>LoadMod <file\_name>**

To load the target CEM by directly copying the load records into the flash memory and then restarting, type:

#### **>LoadMod INSVLD**

To load the target CEM by directly copying the load records of a specified load into the flash memory and then restarting, type:

**>LoadMod <file\_name> INSVLD** 

### **Next**

### **Purpose**

The Next command goes to the next of the selected modules.

**Command type** Menu

**Command target** SuperNode

### **Command availability**

Res

### **Command syntax**

The following is an example of command syntax.

Next: Step to next CPK in post set.

Parms: [<CPK TYPE> {CPKTYPE}]

### **Parameters**

None

### **MAP response**

The following is a response to this command.

Display the next circuitpack screen.Next

### **Example**

The following is an example of this command.

**>Next** 

### **OffL**

### **Purpose**

The OffL command changes the state of a selected module to offline (OffL). The manual busy (ManB) to OffL transition applies to both common equipment modules (CEM) (whole node) even if only one CEM is selected. Therefore, the <All> option is not needed for this command.

### **Command type**

Menu

**Command target** SuperNode

## **Command availability**

Res

## **Command syntax**

The following is an example of command syntax.

OffL: OffLine both CEMs. This operation would offline the SPM node. Parms: [<Prompt> {NOPROMPT}] [<Options> {NOWAIT, NOREPLY}]

### **Parameters**

The parameters are described in the following table.

#### **Table 9-12**

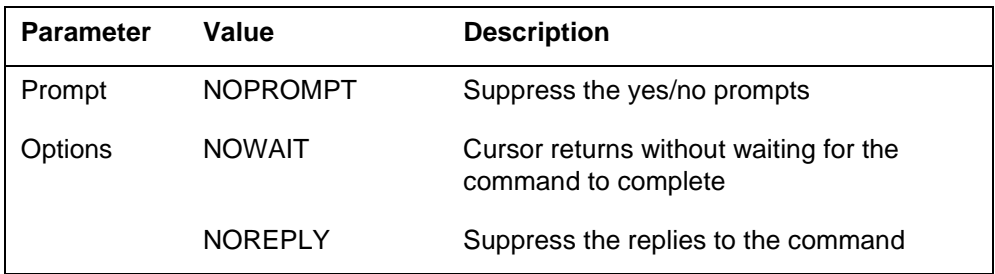

### **MAP responses**

The following are responses to this command. ManB to Offl transition would apply to the SPM node The SPM and both the CEMs will be changed to ManB state Do you wish to continue? Please confirm ("YES", "Y", "NO", or "N"): y SPM 0 CEM 0 Offline: Request has been submitted. SPM 0 CEM 1 Offline: Request has been submitted. SPM 0 CEM 0 Offline: Command completed. SPM 0 CEM 1 Offline: Command completed.

### **Example**

The following is an example of this command.

**>Offl** 

### **Prot**

#### **Purpose**

The Prot command brings up the protection screen for the module from whose screen the Prot command is issued.

Refer to Chapter, "SPMPROTDIR directory," for more information about the Protection screen.

#### **Command type**

Menu

**Command target** SuperNode

# **Command availability**

Res

### **Command syntax**

The following is an example of command syntax.

Prot: Enter the Protection level MAP

#### **MAP response**

When the command is executed, the Protection screen displays.

#### **No existing datasync mismatch**

If there is no datasync mismatch between the two CEMs, the following message appears on the SPM MAP screen when the operating company personnel attempts to run the SWACT command. The message appears when either the MANUAL or FORCE command is used.

A Switch of Activity may impact services on this node. Do you wish to continue? Please confirm ("YES", "NO", "Y", "N"):

*Note:* The response regarding the SWACT command is just a warning. Whether using the MANUAL or FORCE command, the operating company personnel can continue with the execution of the command by responding "YES." This action may affect the services of the node due to a Switch of Activity. The operating company personnel may abort the command by responding with the option "NO."

#### **Existing datasync mismatch**

If there is a datasync mismatch between the two CEMs, the following message appears on the SPM MAP screen when the operating company personnel attempts to run the SWACT command. The message appears when either the MANUAL or FORCE command is used.

Datasync mismatch exists between the CEMs. A Switch of Activity may impact services on this node.

Do you wish to continue?

Please confirm ("YES", "NO", "Y", "N"):

*Note*: The response regarding the datasync mismatch is just a warning. Whether using the MANUAL or FORCE command, the operating company personnel can continue with the execution of the command by responding "YES." This action may affect the services of the node due to a datasync mismatch. The operating company personnel may abort the command by responding with the option "NO."

### **Example**

The following is an example of this command.

**>Prot** 

### **QueryMod**

### **Purpose**

The QueryMod command queries a specified module (circuit pack) in the SPM. In the case of a common equipment module (CEM), it displays the information about both CEMs.

#### **Command type**

Menu

# **Command target**

SuperNode

#### **Command availability**

Res

### **Command syntax**

The following is an example of command syntax.

QueryMod: Query misc info about the CEM.

### **MAP responses**

The following are responses to this command.

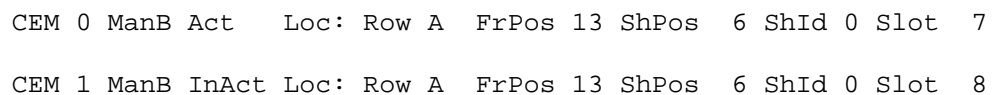

### **Example**

The following is an example of this command.

**>QueryMod** 

### **Quit**

### **Purpose**

The Quit command exits the current or multiple CI increments.

**Command type** Menu

**Command target** SuperNode

**Command availability**

Res

### **Command syntax**

The following is an example of command syntax.

Parameter is: < nlevels | incrname | ALL >

### **Parameters**

The following table describes the parameters.

#### **Table 9-13**

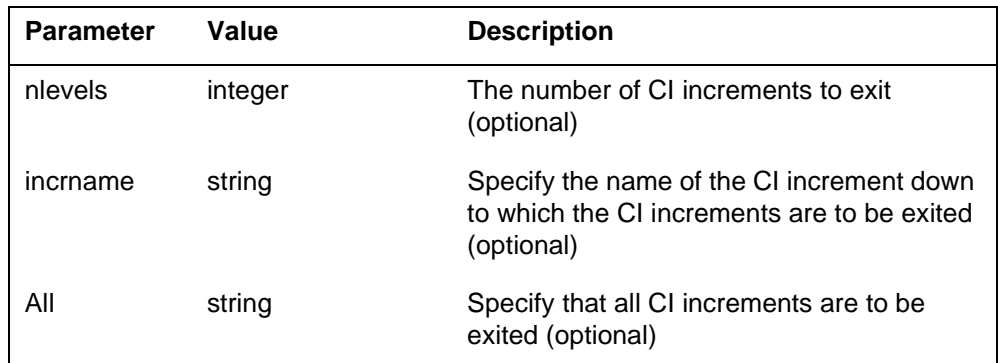

### **MAP responses**

None

### **Example**

None
## **RESETMOD**

## **Purpose**

The RESETMOD command is used to restart a CEM. The CEM must be in MANB state in order to accept the command, otherwise the command is rejected.

For BootP suppressed MG4000 nodes, during the execution of the RESETMOD command, a maintenance in progress (MIP) flag is raised on the mate CEM as 'Mate Rcvry'. This blocks any further maintenance on the mate unit.

**Command type**

Unlisted menu

**Command target**

SuperNode

#### **Command availability**

Res

## **Command syntax**

The following is an example of command syntax.

ResetMod: Reset the selected CEM. FW - Reset the CEM to the firmware. VIAMATE - Reset the CEM via the MATE (MG4K ONLY). Parms: [<Reset Type> {FW}] [<Via Mate> {VIAMATE}]  $[ {ALL}]$  [<Options> {NOWAIT, NOREPLY}]

## **Parameters**

Parameters are described in the following table.

#### **Table 9-14**

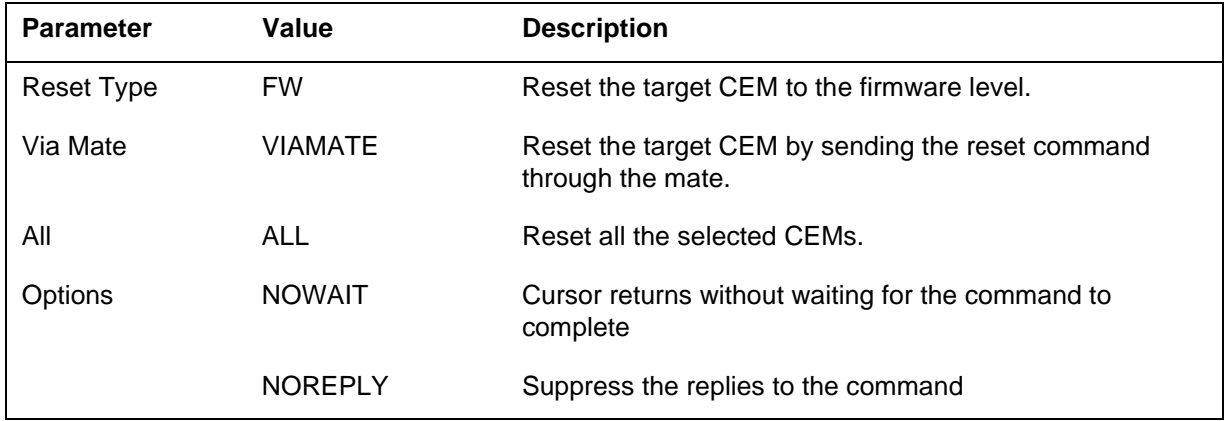

# **MAP responses**

This section describes the MAP responses.

*Note:* If the BootP Suppression is active then the following warning message is *not* displayed:

Resetmod loads a CEM device from flash memory. The command fails if the load in the flash is corrupt/absent. LOADMOD is recommended if the flash is invalid. Do you wish to proceed with RESETMOD? Please confirm ("YES", "Y", "NO", or "N"):

**Table 9-15 RESETMOD command responses**

| <b>MAP output</b> | <b>Meaning and action</b>                                                                                                    |
|-------------------|----------------------------------------------------------------------------------------------------|
|                   | Command passed: Command Completed                                                                                                    |
|                   | <b>Meaning:</b> The command has been completed successfully.                                                                                                    |
|                   | Action: None.                                                                                                    |
|                   | Command passed: Command completed. Autonomous mate loading occurred                                                                                                    |
|                   | <b>Meaning:</b> The RESETMOD completed successfully through autonomous mate<br>loading. This may be because of some kind of failure to restart the load from the<br>flash in the target CEM through RESETMOD VIAMATE. The target CEM now<br>contains the load that was in its mate.<br>Action: Use QUERYPM FILES to check the load on the target CEM. |

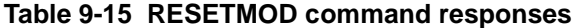

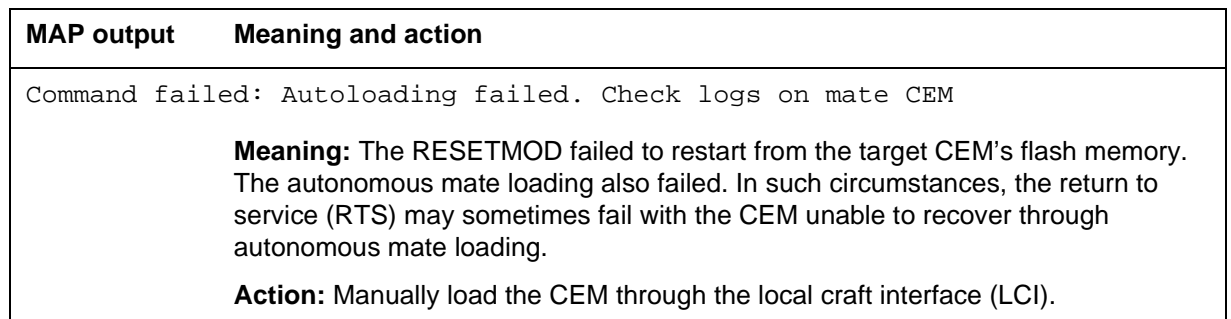

#### **Table 9-16 RESETMOD VIAMATE command responses**

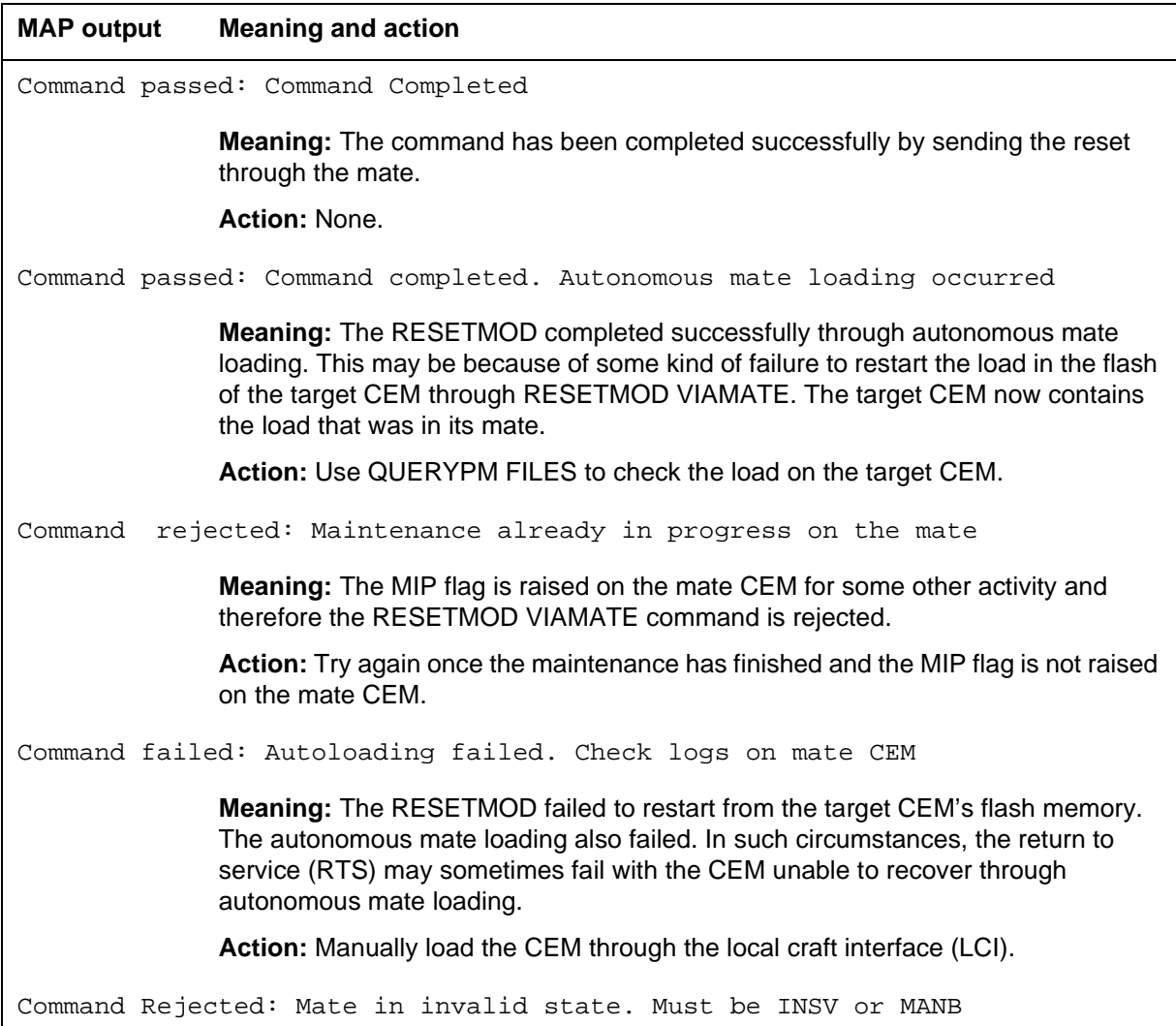

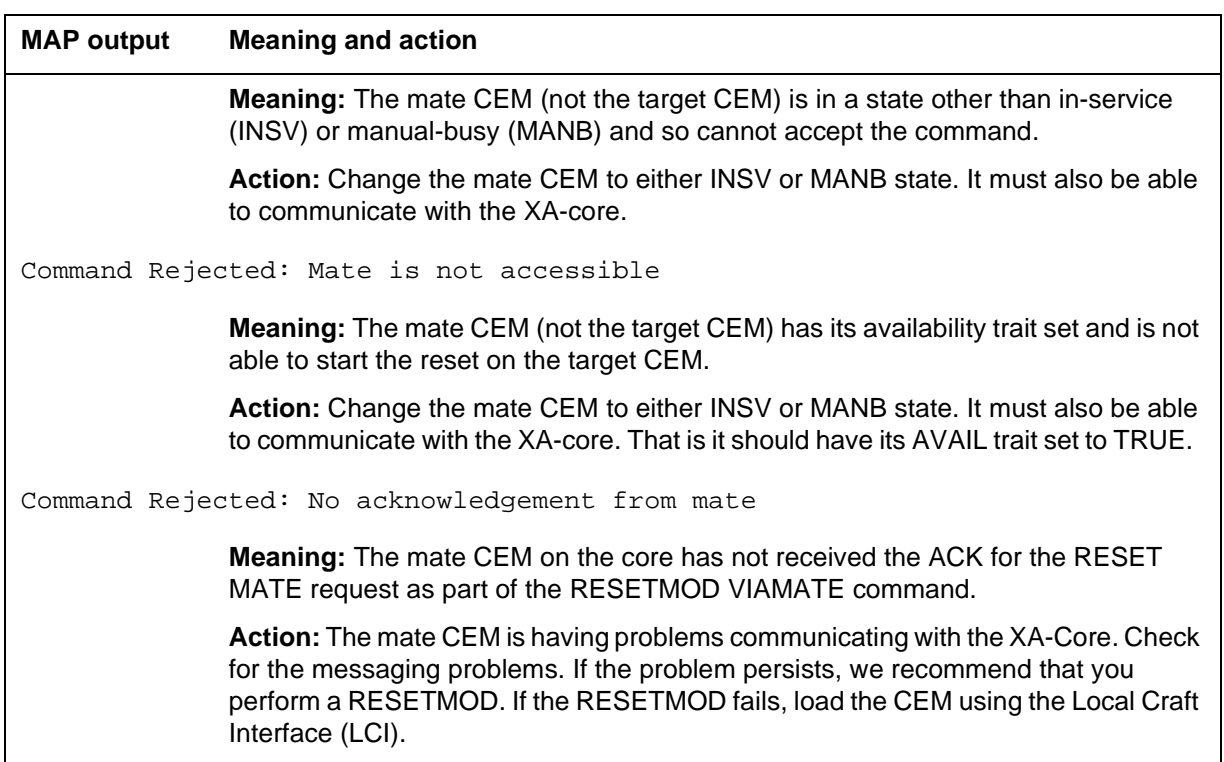

#### **Table 9-16 RESETMOD VIAMATE command responses**

**Table 9-17 RESETMOD FW command responses**

| <b>MAP output</b>                                                                                                    | <b>Meaning and action</b>                                           |
|----------------------------------------------------------------------------------------------------|---------------------------------------------------------------------|
|                                                                                                    | Command rejected: Command not supported for this maintenance action |
| Meaning: The command is not supported on the MG4000 SPM because the<br>MG4000 autoloads from flash memory if it is at the firmware level. |                                                                     |
|                                                                                                    | <b>Action: None.</b>                                                |

## **Examples**

The following are examples of this command.

#### **Table 9-18 Command examples**

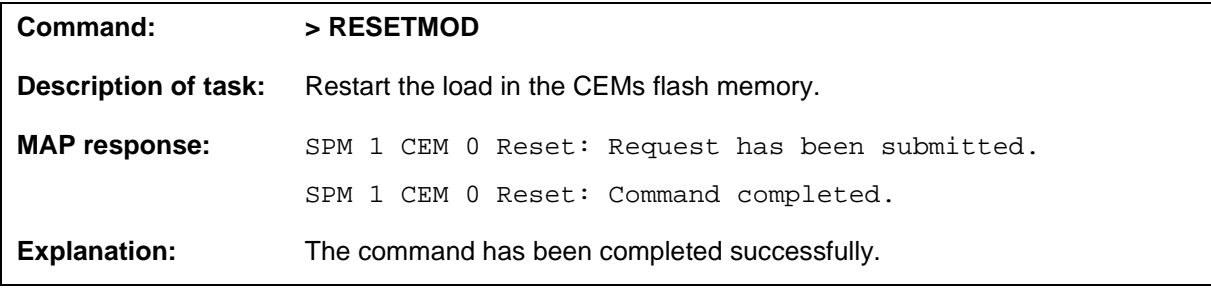

#### **Table 9-18 Command examples**

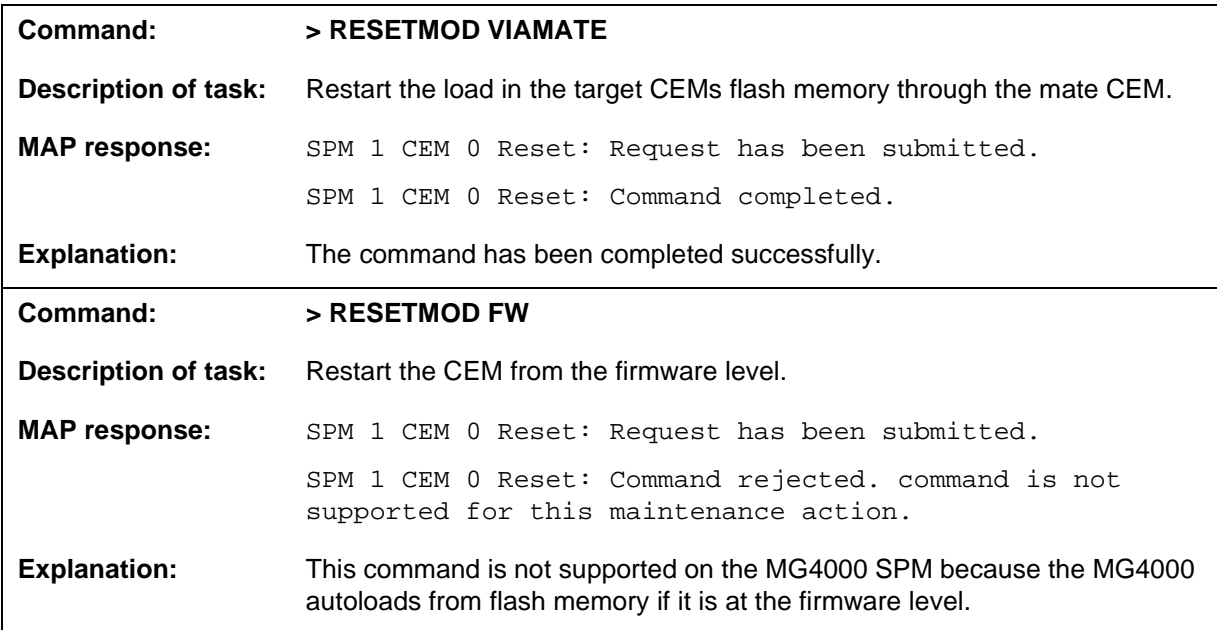

# **RTS**

## **Purpose**

The RTS command changes the state of a selected common equipment module (CEM) to in-service (INSV) from manual busy (ManB).

**Command type** Menu

**Command target**

SuperNode

#### **Command availability**

Res

## **Command syntax**

The following is an example of command syntax.

RTS: Return the selected CEM to service.

ALL option applies to all the selected CEMs (one or both).

Parms: [<ALL> {ALL}]

[<Force> {Force}]

[<Prompt> {NOPROMPT}]

[<Options> {NOWAIT,

NOREPLY}]

# **Parameters**

Parameters are described in the following table.

**Table 9-19 (Sheet 1 of 2)**

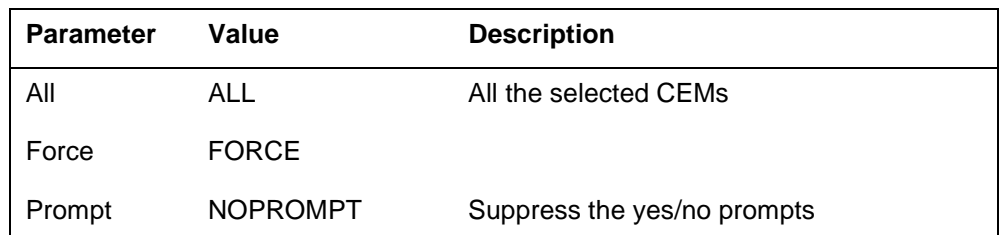

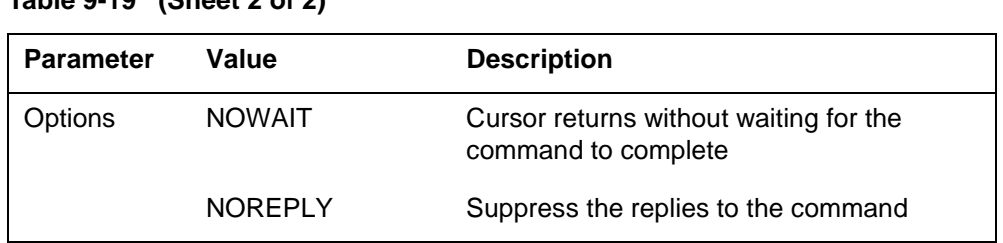

## **Table 9-19 (Sheet 2 of 2)**

## **MAP responses**

The following are responses to this command.

SPM 0 CEM 0 RTS: Request has been submitted. SPM 0 CEM 0 RTS: Command completed. SPM 0 CEM 1 RTS: Request has been submitted. SPM 0 CEM 1 RTS: Command completed.

# **Examples**

The following are examples of this command.

**>RTS** 

**>RTS all** 

**>RTS Nowait** 

## **Select**

## **Purpose**

The Select command selects a specified module (circuit pack) in a the SPM. The screen for the selected module is displayed. This command is analogous to the Post command. The Post command can be executed from the PM level as well as from one of the posted PM's screen. Similarly, the Select command can be executed from the SPM screen as well as from one of the selected modules (circuit packs such as CEM, DSP, OC3, and so on).

## **Command type**

Menu

**Command target** SuperNode

#### **Command availability**

Res

## **Command syntax**

The following is an example of command syntax.

```
SELECT: Select specified CPKs for maintenance
Parms: [<All CPKs> {AllCPKs}] 
              [<All> {All}]
              {& \{ \{ \{ \} \} \{ \{ \} \{ \} \{ \{ \} \{ \} \{ \{ \} \{ \} \{ \} \{ \} \{ \} \{ \{ \} \{ \} \{ \} \{ \{ \} \{ \} \{ \} \{ \{ \} 
              [<CPK Type>... [CEM [ <All> [All]]
                                                     [ <UNIT>... {0 TO 1} ],
                                              OC3 [<All> {All}]
                                                     [50] [50] [60] [60] [60] [60] [60] [60] [60] [60] [60] [60] [60] [60] [60] [60] [60] [60] [60] [60] [60] [60] [60] [60] [60] [60] [60] [60] [60] [60] [60] [60 DSP [<All> {All}]
                                                     [ <UNIT>... [0 \text{ TO } 27]],
                                              VSP [<All> {All}]
                                                       [ <b>UNIT</b> > ... {0 TO 27}]
```
#### **Parameters**

Parameters are described in the following table.

#### **Table 9-20**

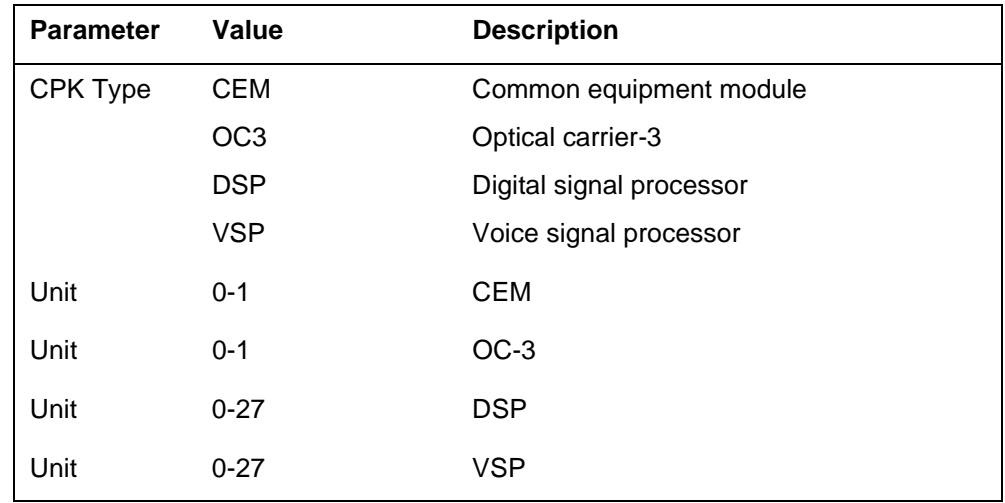

# **MAP responses**

The following are responses to this command.

#### **Table 9-21**

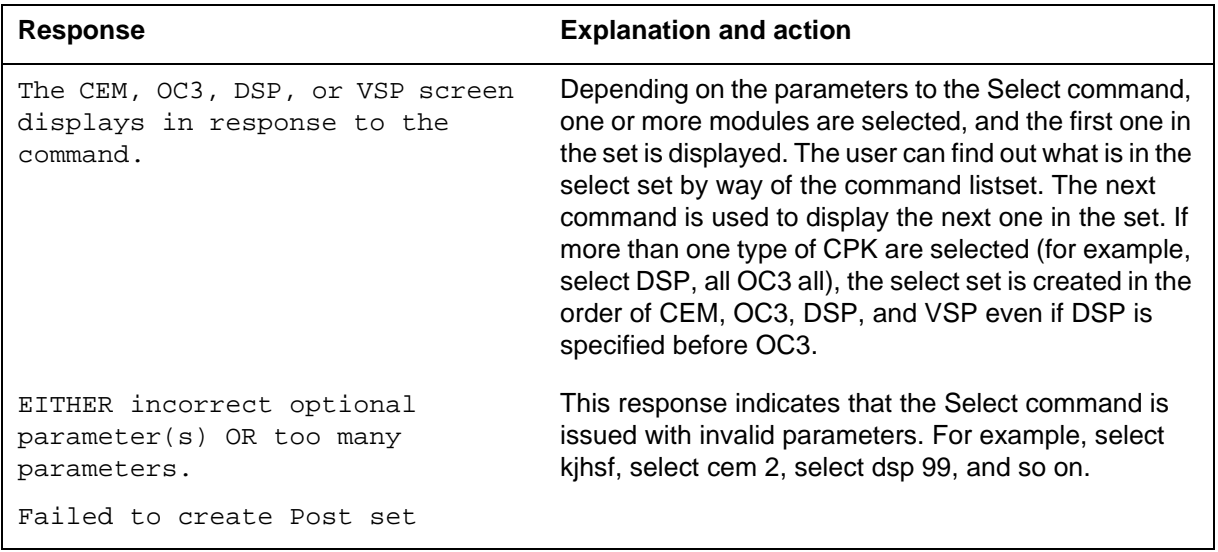

## **Examples**

The following are examples of this command.

**>Select CEM 0** 

**>Select VSP 9** 

**>Select DSP all >Select allcpks >Select CEM all OC3 0 DSP 0** 

## **Trnsl**

## **Purpose**

The Trnsl command provides the C-side link information for a common equipment module (CEM) in the SPM.

**Command type** Menu

**Command target** SuperNode

**Command availability**

Res

#### **Command syntax**

The following is an example of command syntax.

Trnsl: Display C-side link information

#### **Parameters**

None

## **MAP responses**

The following are responses to this command.

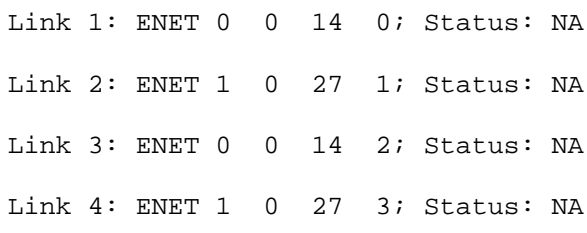

The first two columns of the response indicate the link number. The four columns after ENET indicate ENET plane, ENET pair, ENET slot, and ENET link, respectively, to which a particular CEM number and link number are connected. The last column indicates the status of the link.

The possible values for the status are

- OK: link is in service
- NA: link is not available
- UR: link status is unreliable

# **Example**

None

## **Tst**

## **Purpose**

The Tst command tests the selected module(s). This command invokes the diagnostic tests on the circuit pack. The <all> option applies to all the selected common equipment modules (CEM). If CEMs are selected using the command *>select cem all*, then *>Tst all* will run the tests on both CEMs. If the selection is done by *>select cem 0*, then *>Tst all* would only apply to CEM 0. This is essentially the same as executing the Tst command without any parameter. If the Tst command is executed without any parameter, tests would run on the CEM that currently displays on the screen.

#### **Command type**

Menu

**Command target**

SuperNode

#### **Command availability**

Res

#### **Command syntax**

The following is an example of command syntax.

```
Tst: Test the selected CEM
ALL option applies to all the selected CEMs (one or both).
Parms: [<ALL> {ALL}]
        [<Prompt> {NOPROMPT}]
        [<Options> {NOWAIT,
```
NOREPLY}]

#### **Parameters**

Parameters are described in the following table.

#### **Table 9-22 (Sheet 1 of 2)**

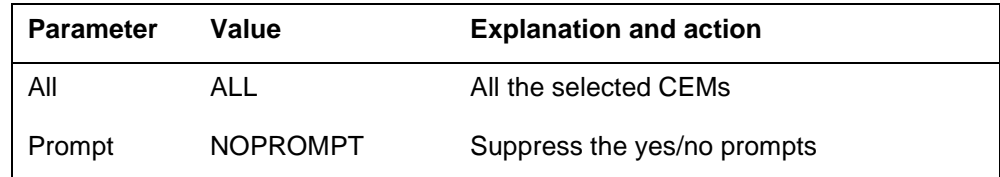

| <b>Parameter</b> | Value          | <b>Explanation and action</b>                                 |
|------------------|----------------|---------------------------------------------------------------|
| Options          | <b>NOWAIT</b>  | Cursor returns without waiting for the<br>command to complete |
|                  | <b>NOREPLY</b> | Suppress the replies to the command                           |

**Table 9-22 (Sheet 2 of 2)**

# **MAP responses**

The following are responses to this command.

#### **Table 9-23**

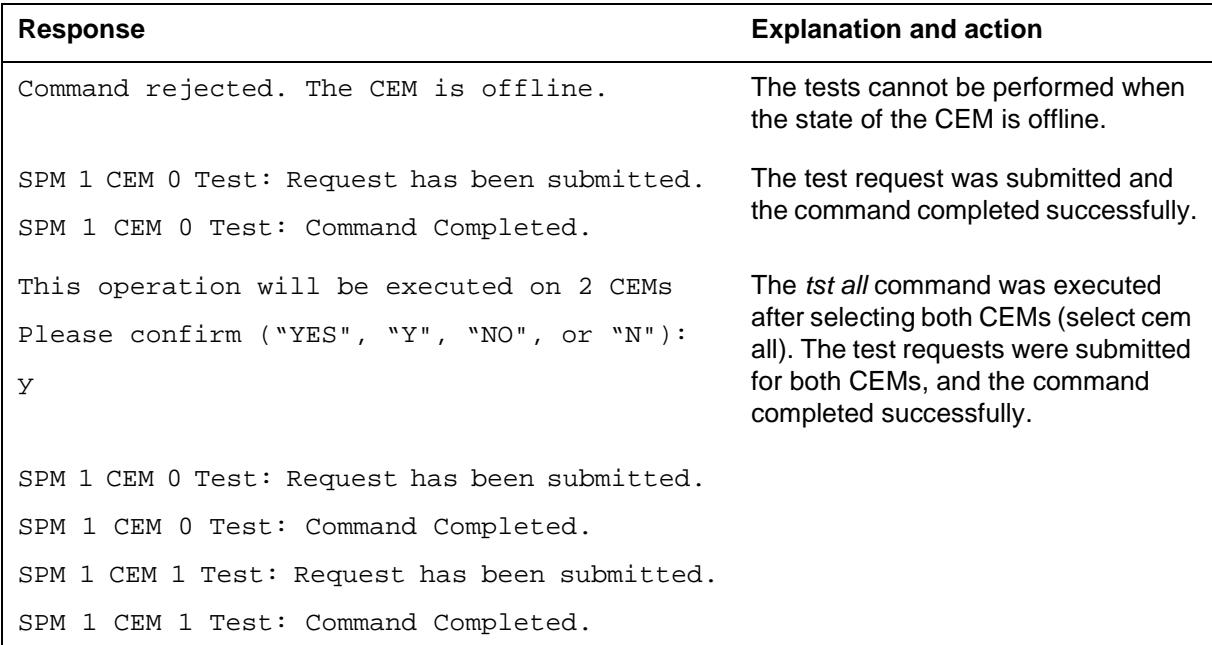

# **Examples**

The following are examples of this command.

**>Tst >Tst all** 

**>Tst Nowait** 

# **SPMDIR directory**

This chapter describes the syntax, purpose, and semantics of the SPMDIR commands for the Spectrum Peripheral Module (SPM) and lists them in alphabetical order. Included with each command description are some of the messages that may occur when the command is executed.

The SPMDIR commands are as follows:

- Disp
- ListAlm
	- BRISC
	- SuperNode
- ListRes
- ListSet
- Next
- Post
- QueryPM
- Quit
- Select
- SPERFORM subdirectory
	- SPMACT subdirectory
		- Start
		- Stop
		- STRTLOG
		- STOPLOG
	- SPUSAGE subdirectory
		- Start
		- Stop
		- **STRTLOG**
		- STOPLOG
- Transl
- UPGRADE directory
	- BulkAbtk
	- BulkBsy
	- BulkLoad
	- BulkOffl
	- BulkRts
	- BulkSwct
	- Quit

## **To access directory**

To access the SPMDIR level from the CI environment, type:

**>MAPCI;MTC;PM;POST SPM <node\_no>** 

or

**>MAPCI;MTC;PM;POST SPM <spm\_number> (0 to 63)** 

or

**>MAPCI;MTC;PM;POST SPM all** 

This is an example of entering the command:

**>MAPCI;MTC;PM;POST SPM 0** 

## **To return to CI**

To return to the CI environment, type:

**>QUIT ALL** 

## **SPM screen**

The following illustrates the SPM screen.

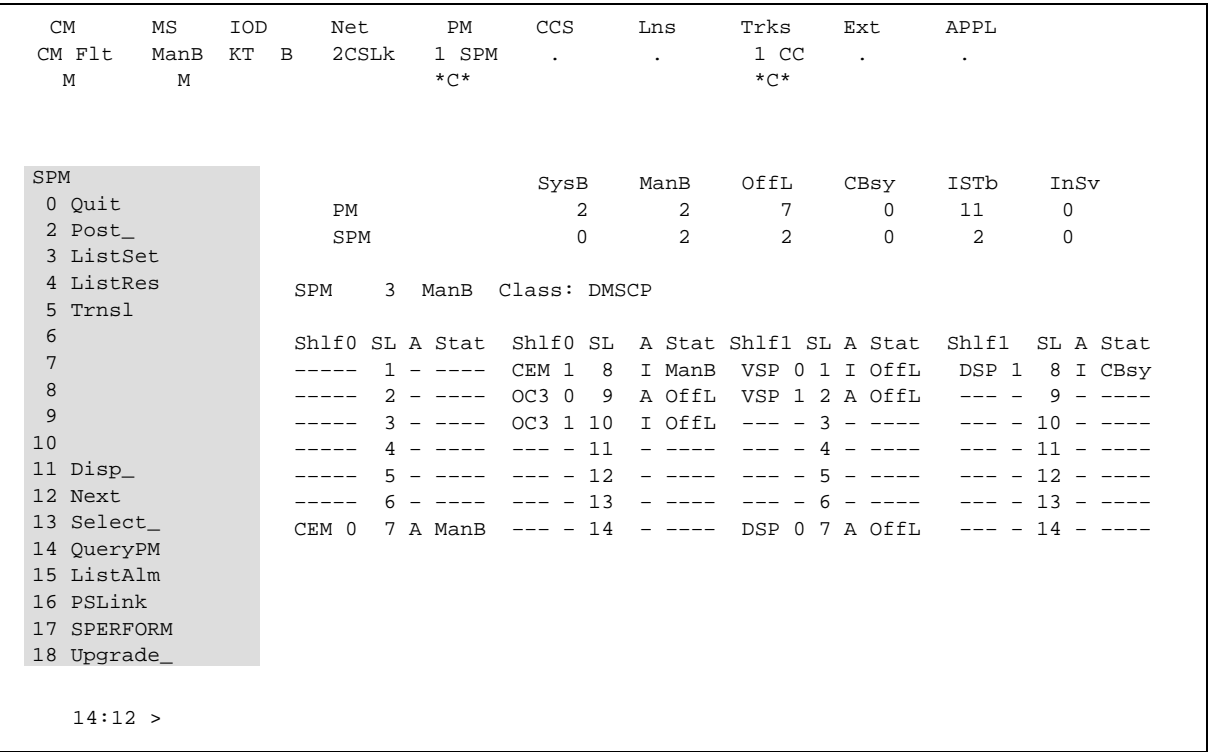

# **Disp**

## **Purpose**

The Disp command displays all the peripheral modules that correspond to a given condition. A condition can be a state, an alarm, or a limit.

**Command type** Menu

**Command target**

SuperNode

#### **Command availability**

Res

## **Command syntax**

The following is an example of command syntax.

DISP: Display ALL PMs in specified PM state. DiagHist option displays a summary of diagnostic failures. Parms: < Option> {STATE < state> {SYSB, MANB OFFL,

CBSY,

ISTb,

InSv},

DIAGHIST}

 $\{\texttt{ } \{ TM2, \}$ TM4 ATM, TM8, MTM, DCM, OAU,

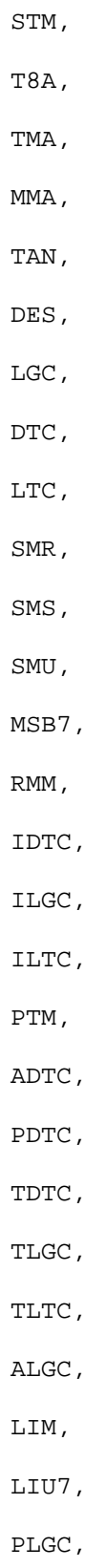

#### **6** SPMDIR directory

SPM, TMS, FP, AP, HSI2, DTCI, EIU, ICP, EXND, HSLR, ELIU, DTM, DFI, HLIU, NIU, CTM, SMA2, GPP, AIM, ALL}]

# **MAP responses**

None

# **Example**

None

## **ListAlm for BRISC**

## **Purpose**

The ListAlm command for BRISC displays to the MAP terminal the list of alarms that are pegged against the posted entity (SPM node, CEM, DSP, VSP, or OC3). The alarms display in decreasing order of severity (Critical, Major, Minor, No Alarm). The command also allows the user to select a particular severity and display only those alarms. The default value is to list all alarms pegged against the entity.

*Note:* This ListAlm command information is the same for each entity that can be posted (SPM node, CEM, DSP, VSP, or OC3).

The user can view only those alarms that are provisioned to "reportable" (the default value) or all alarms including those provisioned as "not to be reported".

#### **Command type**

Menu

**Command target BRISC** 

#### **Command availability**

Res

## **Command syntax**

The following is the syntax for the ListAlm command at the SPM node level:

>LISTALM CRLISTALM <option>

## **Parameters**

The following table describes the parameters for the syntax.

#### **Table 13-1 (Sheet 1 of 2)**

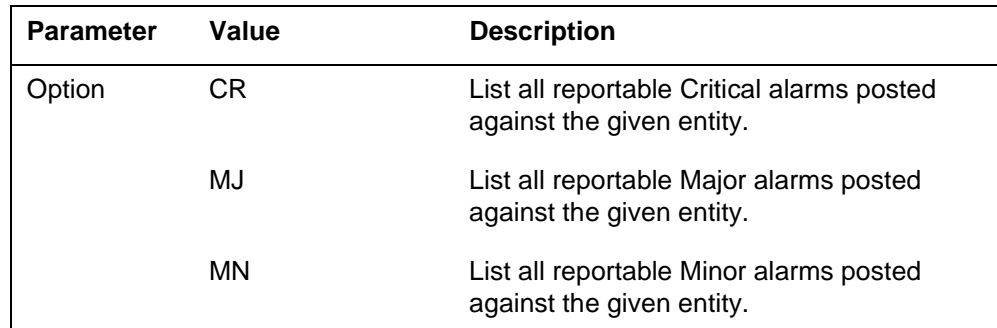

#### **8** SPMDIR directory

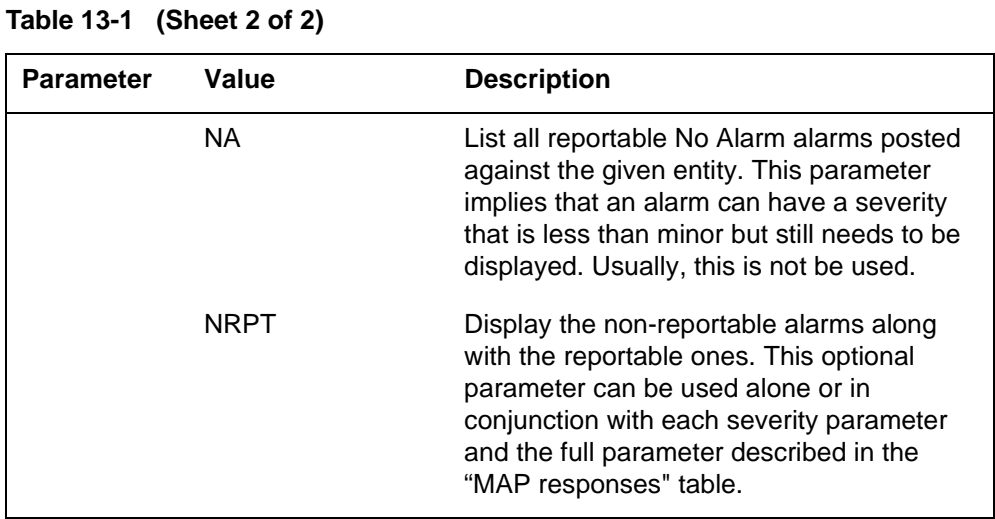

# **MAP responses**

The following are responses to this command.

ListAlm: SPM <spm\_number> (0 to 63)

<alarm\_severity> <alarm\_name> <alarm\_action>

The following table describes the parameters for this command.

**Table 13-2 (Sheet 1 of 2)**

| <b>Parameter</b>                                                                                                    | <b>Description</b>               |
|----------------------------------------------------------------------------------------------------|----------------------------------|
| alarm_severity                                                                                                    | Critical, Major, Minor, No Alarm |
| <b>Note:</b> User action<br>depends on the<br>alarms displayed.<br>Refer to the proper<br>NTP for corrective<br>actions. |                                  |

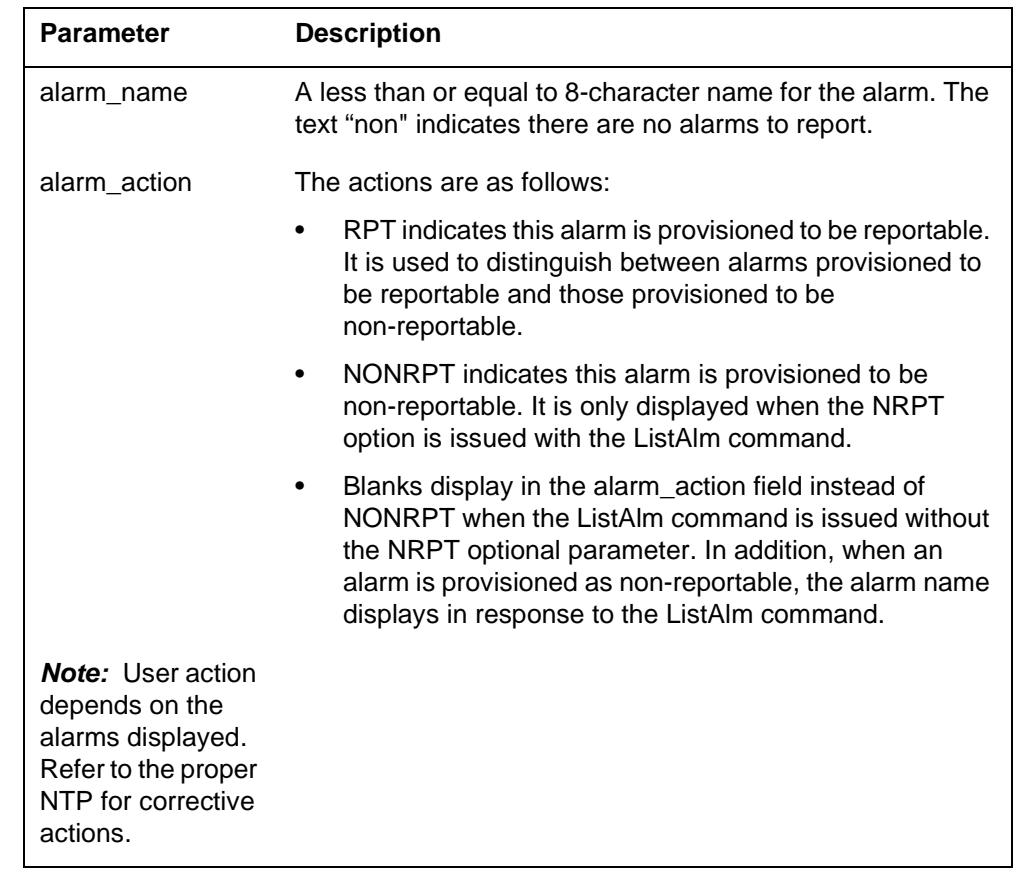

#### **Table 13-2 (Sheet 2 of 2)**

## **Examples**

The following examples are a series of command variances that illustrate what the display for the alarms would look like. This example uses fictitious alarm names.

The examples assume the alarms are pegged against the Node: nalm1 Critical, nalm2 Critical, nalm3 Major, nalm4 Minor, nalm5 Minor Non-Reportable, nalm6 No Alarm.

The CEM has the following alarms pegged against it: calm1 Critical, calm2 Minor Non-Reportable, calm3 Major.

The DSP has the following alarms pegged against it: dalm1 Minor, dalm2 Minor Non-Reportable, dlam3 Major.

The OC3 has the following alarms against it: oalm1 Major, oalm2 Minor, oalm3 Minor, oalm4 No Alarm non-reportable.

There are no alarms pegged against the VSP in this example.

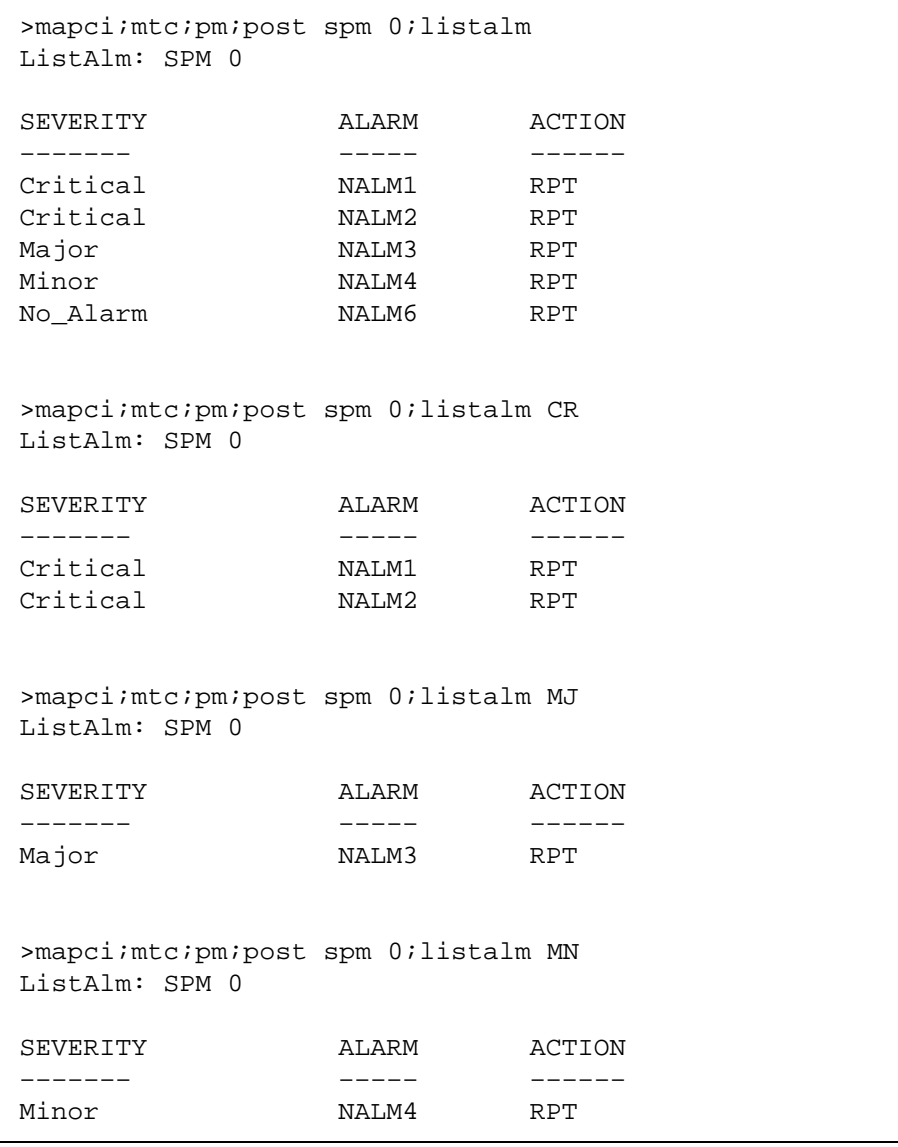

The following are a series of command variances:

```
>mapci;mtc;pm;post spm 0;listalm NA
ListAlm: SPM 0
SEVERITY ALARM ACTION
––––––– ––––– ––––––
No_Alarm NALM6 RPT
>mapci;mtc;pm;post spm 0;listalm NRPT
ListAlm: SPM 0
SEVERITY ALARM ACTION
––––––– ––––– ––––––
Critical NALM1 RPT
Critical NALM2 RPT
Major NALM3 RPT
Minor NALM4 RPT
Minor NALM5 NONRPT
nanci<br>No Alarm NALM6 RPT
>mapci;mtc;pm;post spm 0;listalm CR NRPT
ListAlm: SPM 0
SEVERITY ALARM ACTION
––––––– ––––– ––––––
Critical NALM1 RPT
Critical NALM2 RPT
>mapci;mtc;pm;post spm 0;listalm MN NRPT
ListAlm: SPM 0
SEVERITY ALARM ACTION
––––––– ––––– ––––––
Minor NALM4 RPT
Minor NALM5 NONRPT
```
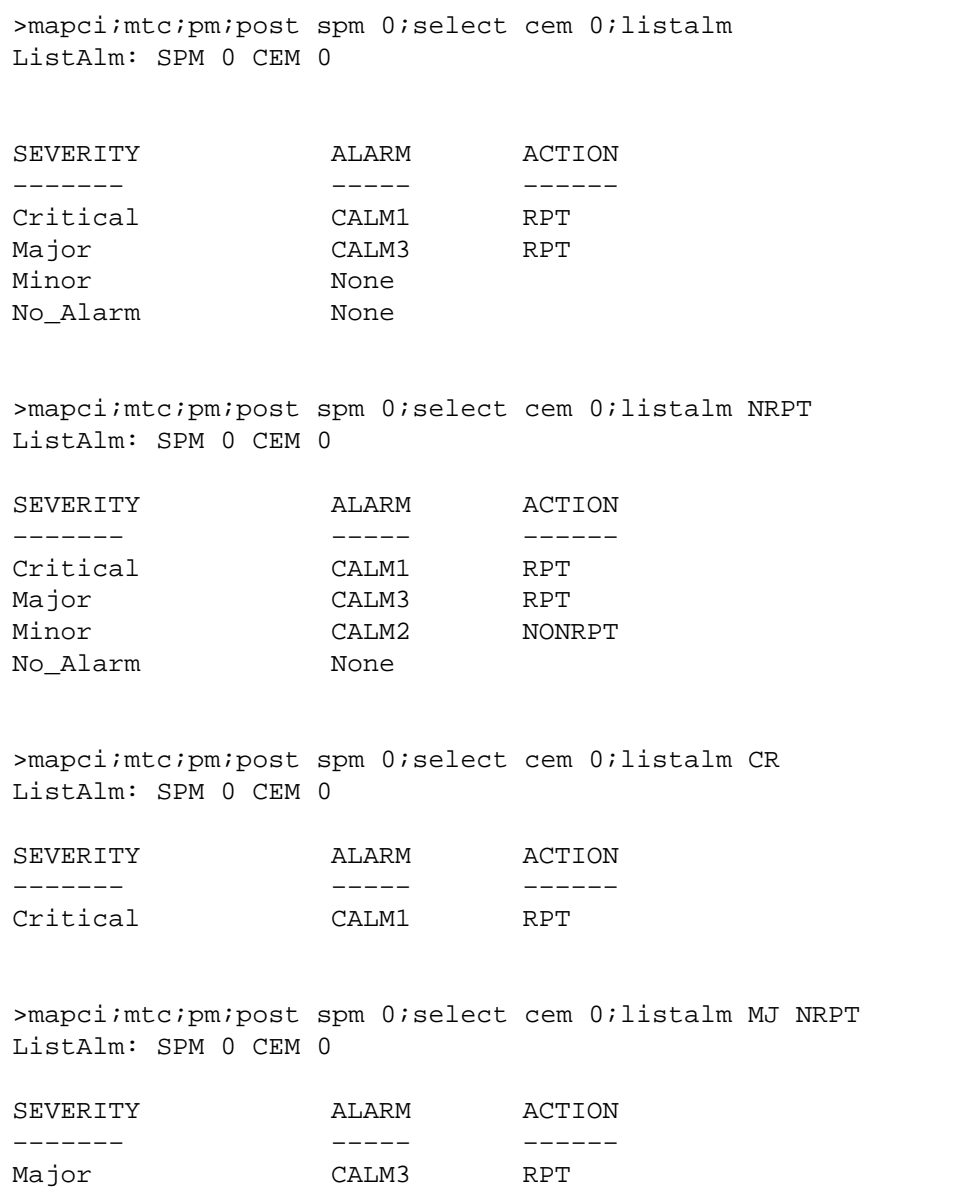

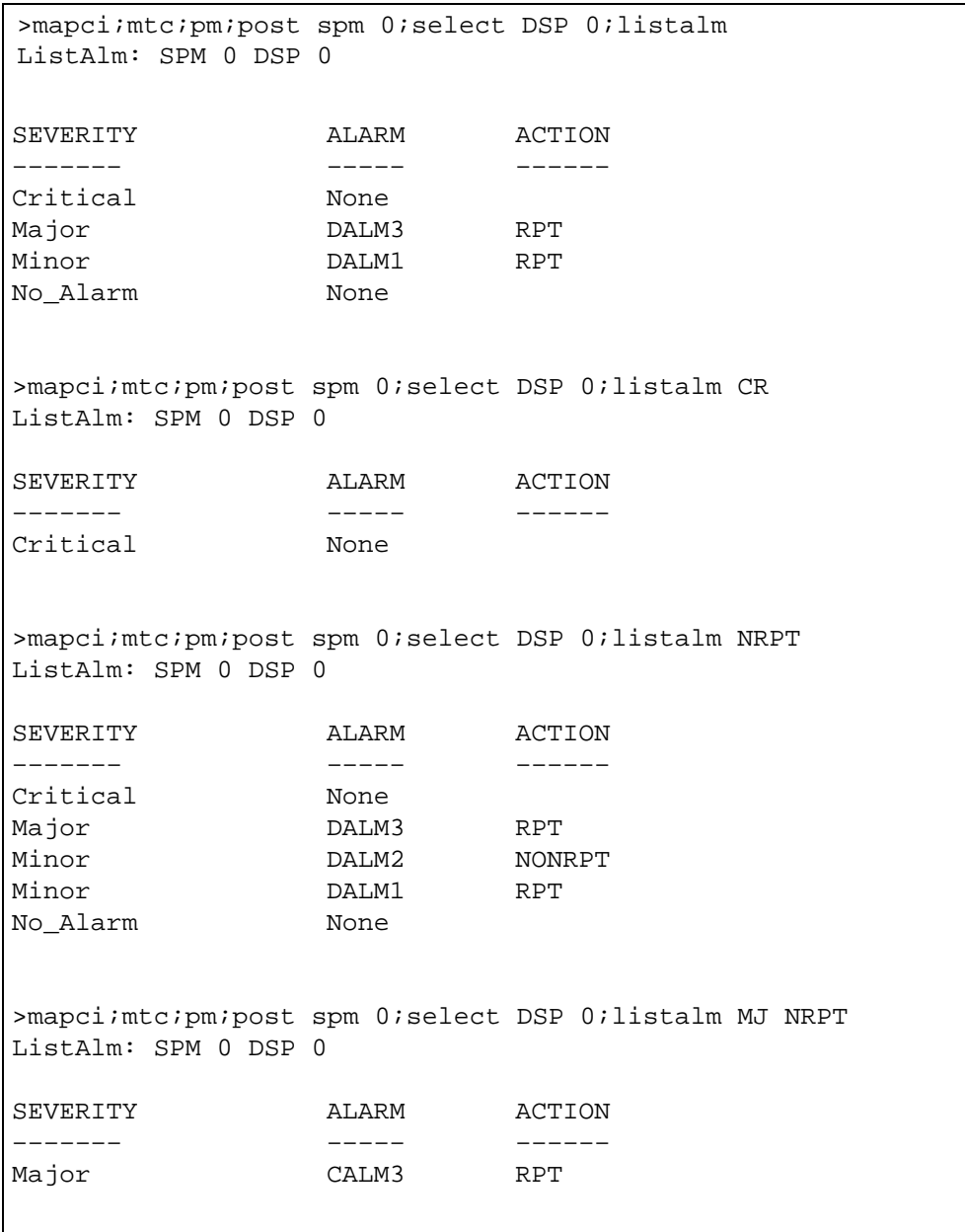

When alarms are listed with no alarms raised, the following displays:

```
>mapci;mtc;pm;post spm 0;listalm
ListAlm: SPM 0
SEVERITY ALARM ACTION
––––––– ––––– ––––––
Critical None
Major None
Minor None
No_Alarm None
```
## **ListAlm for SuperNode**

#### **Purpose**

The ListAlm command for SuperNode displays the alarms associated with the SPM.

This command also applies to DMS Call Processing (DMSCP) and Inter-working (IW) class variants. However, the command does not apply to the Successive Media Gateway 4000 Distributed Access (SMG4KDA) class.

#### **Command type**

Menu

#### **Command target** SuperNode

#### **Command availability**

Res

### **Command syntax**

The following is an example of command syntax:

ListAlm: Display alarms for the posted entity. All alarms can be listed by severity by entering the command without parms or by a single severity using parameters 1-4. The non-reportable alarms can be included in either case.

This command provides the following options:

- 1. CR: List all Critical alarms.
- 2. MJ: List all Major alarms
- 3. MN: List all Minor alarms
- 4. NA: List all No-Alarm alarms.
- 5. NRPT: Include non-reportable alarms in output.

Parms: [<Option> {CR [<Action> {NRPT}],

MJ [<Action> {NRPT}],

MN [<Action> {NRPT}],

NA [<Action> {NRPT}],

NRPT}]

#### **Parameters**

The following table describes the parameters.

#### **Table 13-3**

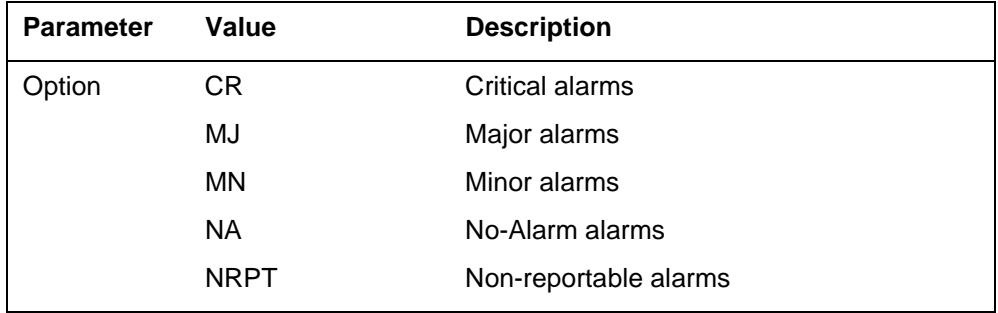

## **MAP responses**

The following are responses to the command.

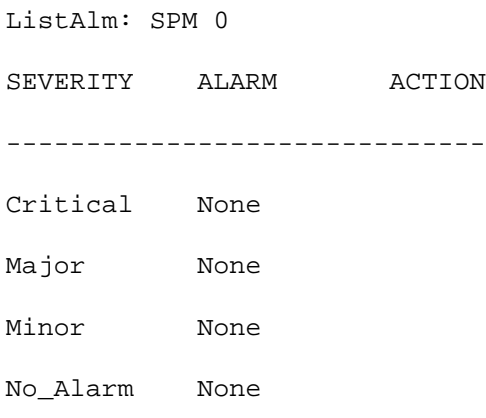

The first line of the response indicates the SPM number. The first column of the table is the severity, the second column would indicate the number of alarm for the given severity, and the third column indicates the action.

ListAlm command is invalid for posting the SMG4KDA class. The following table shows the map response.

#### **Table 13-4**

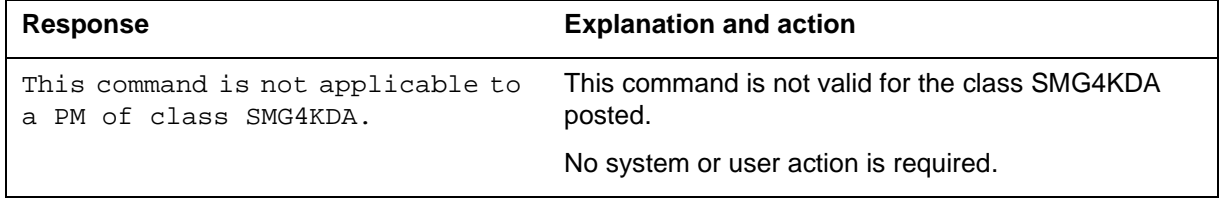

# **Examples**

The following are examples of this command.

**>ListAlm** 

**>ListAlm CR** 

**>ListAlm MJ** 

**>ListAlm MN** 

## **ListRes**

## **Purpose**

The ListRes command displays a list of all the resources provided by all the digital signal processors (DSP) and voice signal processors (VSP) in the SPM. The list contains the datafilled and the actual resources provided by the SPM.

This command also applies to DMS Call Processing (DMSCP) and Inter-working (IW) class variants. However, the command does not apply to the Successive Media Gateway 4000 Distributed Access (SMG4KDA) class.

#### **Command type**

Menu

**Command target**

SuperNode

#### **Command availability**

Res

#### **Command syntax**

The following is an example of command syntax.

ListRes: Display a list of resources for the SPM.

#### **MAP responses**

This following response lists total datafilled and actual resources for all the DSPs and VSPs in the SPM. The actual resources may be different from the datafilled resources if some of the DSPs or VSPs are not in-service (INSV).

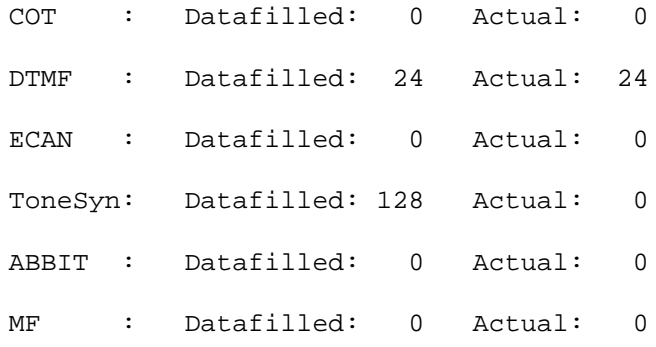

ListRes command is invalid for posting the SMG4KDA class. The following table shows the map response.

#### **Table 13-5**

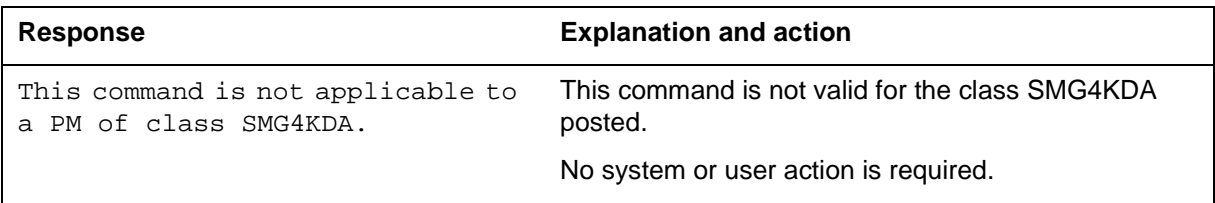

# **Example**

None

## **ListSet**

## **Purpose**

The ListSet command lists the contents of the Post set.

**Command type** Menu

**Command target** SuperNode

#### **Command availability**

Res

## **Command syntax**

The following is an example of command syntax.

List the contents of the post setno parm - the current pm type on the screen pm type (i.e. LTC)ALL - THE ENTIRE POST SETPARMS:  $\{<$  PARMS>  $\{TM2,$ TM4, ATM,  $\searrow$  TM8, MTM, DCM, OAU, STM, T8A, TMA, MMA, TAN, DES,

LGC, DTC,

LTC,

SMR, SMS,

SMU,

MSB7, RMM,

IDTC,

ILGC,

ILTC,

PTM,

ADTC, PDTC,

TDTC,

TLGC,

TLTC, ALGC,

LIM, LIU7,

PLGC,

SPM,

TMS,

FP, AP,

> HSI2, DTCI,
EIU, ICP, EXND, HSLR, ELIU, DTM, DFI, HLIU, NIU, CTM, SMA2,

GPP,

AIM, ALL}]

## **Parameters**

None

# **MAP responses**

None

# **Example**

None

### **Next**

### **Purpose**

The Next command goes to the next of the selected peripheral modules.

**Command type** Menu

**Command target** SuperNode

### **Command availability**

Res

### **Command syntax**

The following is an example of command syntax.

Next: Step to the next PM in post set or to first PM of next PM\_type in post set

Parms: [<PM TYPE> {PMTYPE}]

### **Parameters**

None

### **MAP response**

None

### **Example**

Next

### **Post**

### **Purpose**

The Post command displays peripheral modules (PM).

**Command type** Menu

**Command target** SuperNode

### **Command availability**

Res

### **Command syntax**

The following is an example of command syntax.

```
Post: Post specified PMs for maintenance
Parms: {<ALL PMs> {AllPMs}]
\{\text{all} > \{\text{All}\}\}\{<b>PMNO> ...</b> } 0 to 2047}\{\mbox{<} \mbox{PMType}\} ... \{\mbox{TM2} \; [\mbox{<} \mbox{ALL} \; \mbox{All} \}] [PMNO> ... {0 to 2047}],
                  TM4 [{<ALL {All}]
                        [PMNO> ... {0 to 2047}],
                  ATM [{<ALL {All}]
                        [PMNO> ... {0 to 2047}],
                  TM8 [{<ALL {All}]
                        [PMNO> ... {0 to 2047}],
                  MTM [{<ALL {All}]
                        [PMNO> ... {0 to 2047}],
                  DCM [{<ALL {All}]
                        [PMNO> ... {0 to 511}],
```

```
OAU [{<ALL {All}]
     [PMNO> ... {0 to 2047}],
STM [{<ALL {All}]
     [PMNO> ... {0 to 2047}],
T8A [{<ALL {All}]
     [PMNO> ... {0 to 2047}],
TMA [{<ALL {All}]
     [PMNO> ... {0 to 2047}],
MMA [{<ALL {All}]
     [PMNO> ... {0 to 2047}],
TAN [{<ALL {All}]
     [PMNO> ... {0 to 2047}],
DES [{<ALL {All}]
     [PMNO> ... {0 to 511}],
LGC [ \{ \{ \{ \} \} \{ \{ \} \} ] [PMNO> ... {0 to 255}],
DTC [{<ALL {All}]
     [PMNO> ... {0 to 255}],
LTC [{<ALL {All}]
     [PMNO> ... {0 to 255}],
SMR [{<ALL {All}]
     [PMNO> ... {0 to 255}],
SMS [{<ALL {All}]
     [PMNO> ... {0 to 255}],
SMU [{<ALL {All}]
     [PMNO> ... {0 to 255}],
MSB7 [{<ALL {All}]
```

```
 [PMNO> ... {0 to 9}],
RMM [{<ALL {All}]
     [PMNO> ... {0 to 254}],
IDTC [{<ALL {All}]
     [PMNO> ... {0 to 255}],
ILGC [{<ALL {All}]
     [PMNO> ... {0 to 255}],
ILTC [{<ALL {All}]
     [PMNO> ... {0 to 255}],
PTM [{<ALL {All}]
     [PMNO> ... {0 to 2047}],
ADTC [{<ALL {All}]
     [PMNO> ... {0 to 255}],
PDTC [{<ALL {All}]
     [PMNO> ... {0 to 255}],
TDTC [{<ALL {All}]
     [PMNO> ... {0 to 255}],
TLGC [{<ALL {All}]
     [PMNO> ... {0 to 255}],
TLTC [{<ALL {All}]
     [PMNO> ... {0 to 255}],
ALGC [{<ALL {All}]
     [PMNO> ... {0 to 255}],
LIM [{<ALL {All}]
    [PMNO> ... {0 to 17}].LIU7 [{<ALL {All}]
     [PMNO> ... {0 to 511}],
```

```
PLGC [{<ALL {All}]
     [PMNO> ... {0 to 55}],
SPM [{<ALL {All}]
     [PMNO> ... {0 to 63}],
TMS [{<ALL {All}]
     [PMNO> ... {0 to 255}],
FP [{<ALL {All}]
     [PMNO> ... {0 to 99}],
AP [{<ALL {All}]
     [PMNO> ... {0 to 99}],
HSI2 [{<ALL {All}]
     [PMNO> ... {0 to 255}],
DTCI [{<ALL {All}]
     [PMNO> ... {0 to 2047}],
    EIU [\{\text{SALL} \ \{\text{All}\}] [PMNO> ... {0 to 511}],
     ICP [{<ALL {All}]
     [PMNO> ... {0 to 255}],
     EXND [{<ALL {All}]
     [PMNO> ... {0 to 31}],
     HSLR [{<ALL {All}]
     [PMNO> ... {0 to 511}],
     ELIU [{<ALL {All}]
     [PMNO> ... {0 to 511}],
     DTM [{<ALL {All}]
     [PMNO> ... {0 to 63}],
     DFI [{<ALL {All}]
```

```
 [PMNO> ... {0 to 255}],
                     HLIU [{<ALL {All}]
                     [PMNO> ... {0 to 511}],
                     NIU [{<ALL {All}]
                     [PMNO> ... {0 to 29}],
                     CTM [{<ALL {All}]
                     [PMNO> ... {0 to 511}],
                     SMA2 [{<ALL {All}]
                     [PMNO> ... {0 to 255}],
                     GPP [{<ALL {All}]
                     [PMNO> ... {0 to 255}],
                     AIM [{<ALL {All}]
                     [PMNO> ... {0 to 63}],
[<state> ... {SysB,
               ManB,
               OffL,
               CBsy,
               ISTb,
               InSv}]
{<alarm> ...{Minor,
               Major,
               Crit}]
```
### **MAP responses**

**Parameters**

None

None

# **Example**

None

# **PostCLS**

### **Purpose**

The PostCLS command posts SPMs by class variants for maintenance.

**Command type** Non-Menu

**Command target** ALL

**Command availability** Res

# **Command syntax**

### **Parameters**

The following table describes the command parameters.

#### **Table 13-6**

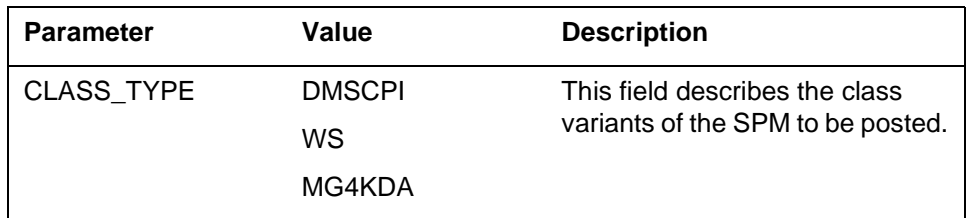

## **MAP responses**

The following table describes the responses to this command.

#### **Table 13-7**

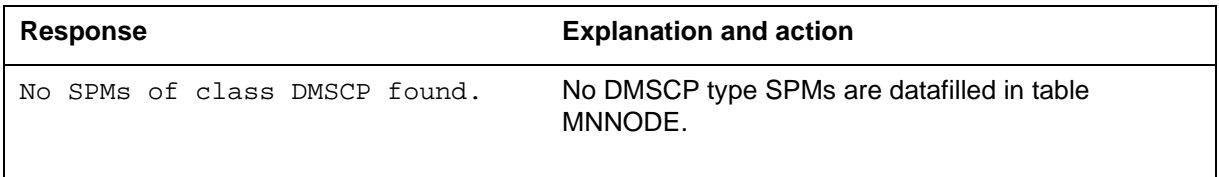

# **Example**

The following table provides examples of this command.

#### **Table 13-8**

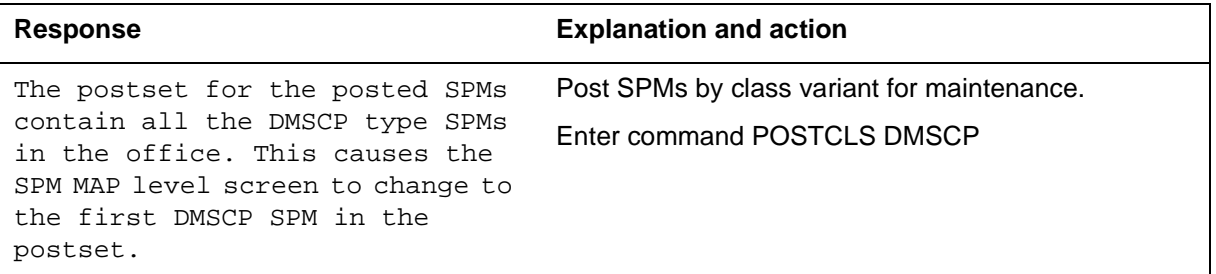

# **QueryPM**

### **Purpose**

The QueryPM command displays miscellaneous information about the SPM, such as software release, module software loads, shelf number, slot number, unit number, and state and activity status for all the datafilled modules (CEM, DSP, VSP, OC3, ATM, or DLC).

This command also applies to DMS Call Processing (DMSCP) and Inter-working (IW) class variants. However, the command does not apply to the Successive Media Gateway 4000 Distributed Access (SMG4KDA) class.

#### **Command type**

Menu

**Command target** All

### **Command availability**

Res

### **Command syntax**

The following is an example of command syntax.

QueryPM: Display miscellaneous information about the SPM.

Parms: [<OPTION> {FLT [<POSTSET> {All}],

FILES}]

### **Parameters**

Parameters are described in the following table.

#### **Table 13-9**

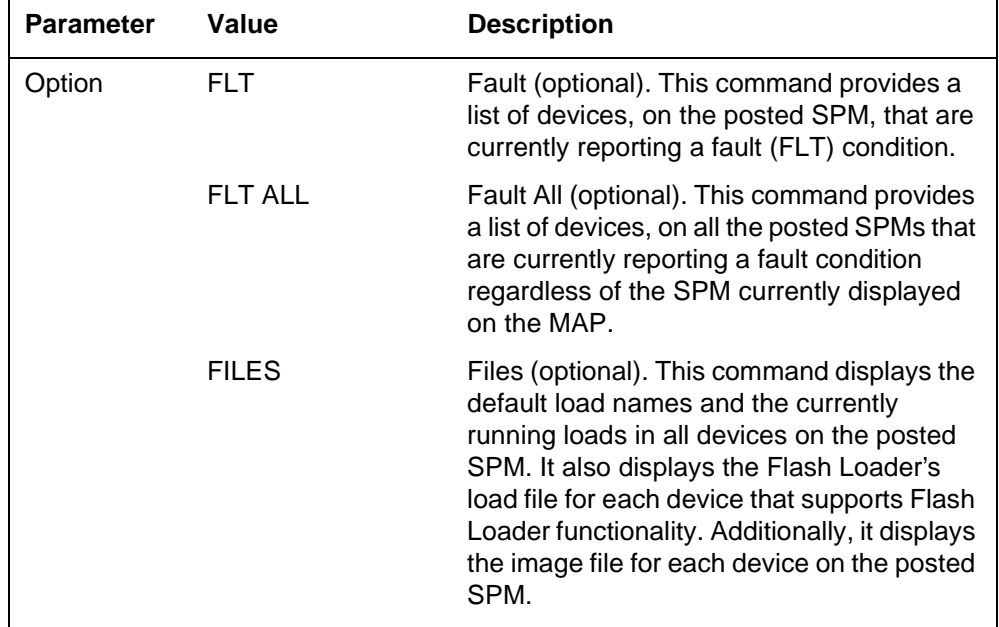

### **MAP responses**

Neither the QueryPM command nor any of its options have required parameters; therefore, the user is never prompted for additional information when issuing any variant of the QueryPM command.

In all cases, the QueryPM options either output the data requested or output a message stating that the data are unavailable.

The following are responses to the command.

#### **Response**

For "QUERYPM request response," the command is as follows:

>MAPCI;MTC;PM;POST SPM <SPMNo>

QUERYPM

*Note:* The map response shown above for the QUERYPM command is without any options

SPM 0 OffL Location: Site HOST Floor 3

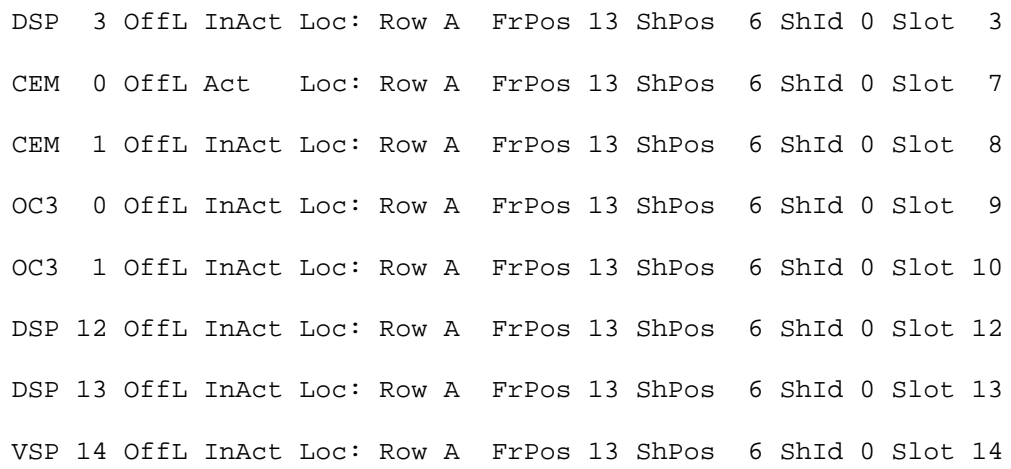

#### **Explanation**

The first line show the PM type, number, state and location. The second line shows that slot 3 in shelf 0 contains DSP 3, which is in OffL state and Inactive. Detailed location information is also displayed in the same line. All the remaining lines are similar to the third line for various modules

Perform alarm clearing procedures to clear system faults if necessary. For more information on clearing alarms, refer to the Alarm Clearing Procedures Reference Manual of your product.

#### **Response**

For "QUERYPM FLT request response - when faults exist," the command is as follows. The response shown is with SPM 1 displayed at the MAP.

>MAPCI;MTC;PM; POST SPM <SPMNo> QUERYPM FLT SPM 1 ISTb Alarm: ISTb Severity: Minor Action: RPT CEM 0 ISTb InAct Alarm: ISTb Severity: Minor Action: RPT CEM 1 ISTb InAct Alarm: ISTb Severity: Minor Action: RPT OC3 0 ISTb InAct Alarm: ISTb Severity: Minor Action: RPT OC3 1 ISTb InAct Alarm: ISTb Severity: Minor Action: RPT VSP 0 ISTb InAct Alarm: ISTb Severity: Minor Action: RPT VSP 1 ISTb InAct Alarm: ISTb Severity: Minor Action: RPT DSP 0 ISTb InAct Alarm: ISTb Severity: Minor Action: RPT DSP 1 ISTb InAct Alarm: ISTb Severity: Minor Action: RPT

#### **Explanation**

The command output shows the alarm conditions on all datafilled modules, such as CEM, DSP, VSP, OC3, ATM, and DLC, for the single SPM posted on the MAP. The command output lists only those modules with raised alarms.

The response to this command is the same on SuperNode, BRISC, and XACore.

The fault report displays the following data for all faulty devices:

- device name
- alarm type
- alarm severity

#### **System action**

System either provides a RPT (report) or a NORPT (no report). RPT indicates that the system reports the alarm, and NORPT indicates that the system does not report the alarm.

#### **User action**

Perform alarm clearing procedures to clear system faults. For more information on clearing alarms, refer to the Alarm Clearing Procedures of your product.

#### **Response**

For "QUERYPM FLT request response - when no faults exist", the command is as follows:

>MAPCI;MTC;PM;POST SPM <SMPNo>

QUERYPM FLT

No faults exist on the post SPM

#### **Explanation**

This response indicates that zero faults exist on the posted SPM or any of its devices.

**System action**  $N/A$ 

**User action**  $N/A$ 

#### **Response**

For "QUERYPM FLT ALL response request -- when faults exist," and when all SPMs are posted at the MAP, the command is as follows. The command shows the faults of all datafilled modules for all SPMs posted at the MAP.

>MAPCI;MTC;PM;POST SPM ALL

QUERYPM FLT ALL

#### SPM 0:

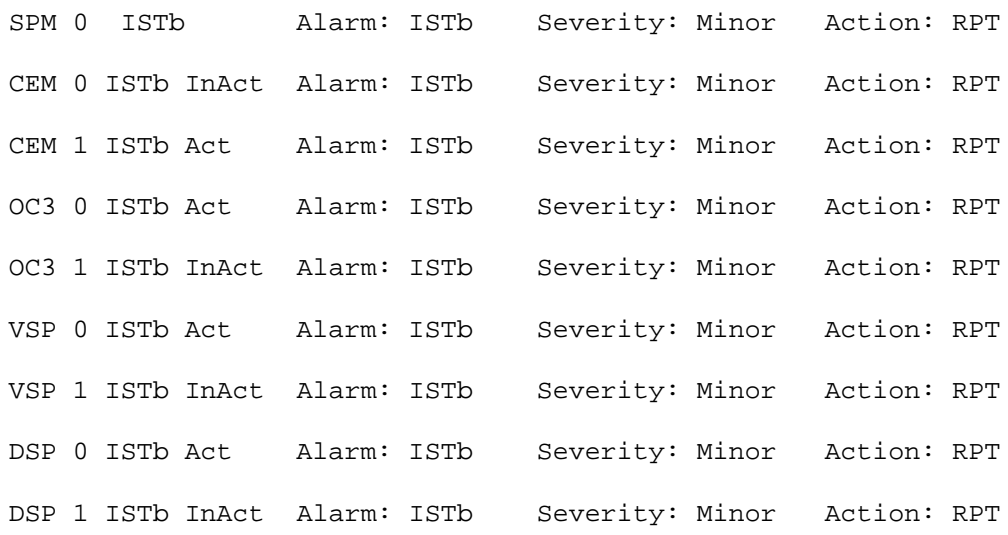

#### SPM1:

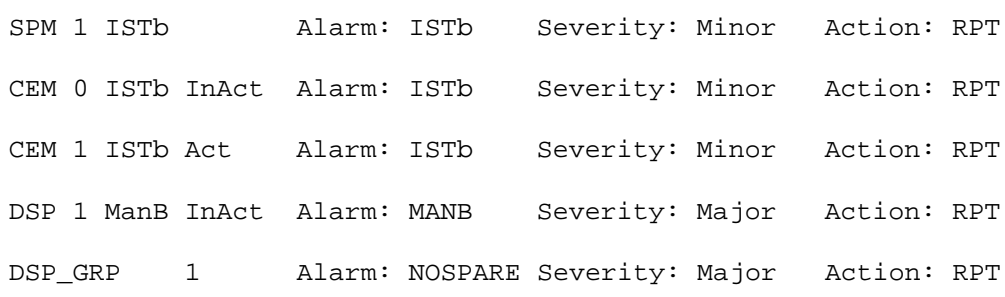

#### **Explanation**

The FLT ALL option lists all alarm conditions on all datafilled modules for all SPMs in the current post set, regardless of the SPM currently displayed at the MAP. For example, if a user posts all SPMs (using command POST SPM ALL) and then executes the QUERYPM FLT ALL command, the fault information displays on every SPM in the office, and only modules with raised alarms are displayed. However, if an SPM has no modules reporting alarms, then a message displays indicating that the SPM has no faults.

The fault report displays the following data for all faulty devices:

- device name
- alarm type
- alarm severity

#### **System action**

System either provides a RPT (report) or a NORPT (no report). RPT indicates that the system reports the alarm, and NORPT indicates that the system does not report the alarm.

#### **User action**

Perform alarm clearing procedures to clear system faults. For more information on performing alarm clearing procedures, refer to the Alarm Clearing Procedures of your product.

#### **Response**

For "QUERYPM FLT ALL response request -- when no faults exist," and all SPMS are posted at the MAP, the command is as follows:

>MAPCI;MTC;PM;POST SPM ALL QUERYPM FLT ALL SPM 0: No faults exist on the posted SPM SPM 1: No faults exist on the posted SPM SPM 2: No faults exist on the posted SPM

SPM 3:

No faults exist on the posted SPM

#### **Explanation**

This response indicates that zero faults exist on the posted SPM or any of its devices.

#### **System action**

N/A

#### **User action**

N/A

#### **Response**

A usage example for the QUERYPM FILES command follows:

>mapci nodisp; mtc; pm; post spm 1 SPM: >querypm files SPM 1 ISTb CEM 0 ISTb InAct Default Loadname: CEM15CQ Default Filename: CEM15CQ\_010068 Running Load: CEM15CQ\_010068 Load in Flash: CEM15CQ\_010068 CEM 1 ISTb Act Default Loadname: CEM15CQ Default Filename: CEM15CQ\_010068 Running Load: CEM15CQ\_010068 Load in Flash: CEM15CQ\_010068 .............................................................. .............................................................. DSP 2 InSv Act Default Loadname: DSP15DO Default Filename: DSP15DO\_010092 Running Load: DSP15DO\_010092 Load in Flash: DSP15DO\_010092 DSP 3 InSv Act Default Loadname: DSP15DO Default Filename: DSP15DO\_010092 Running Load: DSP15DO\_010092 Load in Flash: DSP15DO\_010092 Running Spectrum Load Release : SP15.3.1

#### **Explanation**

A display of the load lineup in the SPM is shown, followed by the spectrum load release name running in the SPM.

*Note:* QUERYPM FILES does not display the load release name for SPM variants other than DMSCP.

#### **System action** N/A

#### **User action**

N/A

#### **Response**

A usage example for the QUERYPM FILES command follows:

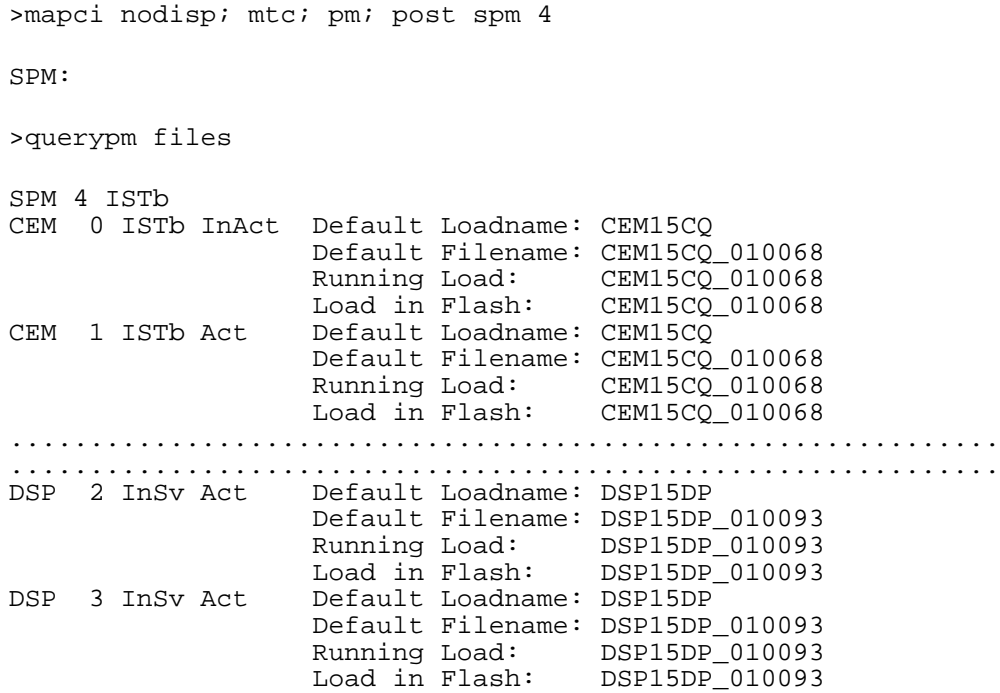

Running Spectrum Load Release : Load Lineup of this SPM does not match with any of the load releases datafilled in table SPMLDVAL.

#### **Explanation**

A display of the load lineup in the SPM is shown, the QUERYPM FILES command then attempts to display the running spectrum load release name for the posted DMSCP SPM however, the device loads in a DMSCP SPM do not match any of the load release lineups datafilled in table SPMLDVAL.

*Note:* QUERYPM FILES does not attempt to display the load release name for SPM variants other than DMSCP.

**System action**  $N/A$ 

**User action**  $N/A$ 

#### **Response**

A usage example for the QUERYPM FILES command for an MG4000 follows:

```
>mapci nodisp; mtc; pm; post spm 5
SPM:
>querypm files
SPM 5 ISTb
CEM 0 ISTb InAct Default Loadname: MG415CQ 
                   Default Filename: MG415CQ_010068 
                   Running Load: MG415CQ_010068
Load in Flash: MG415CQ_010068<br>CEM 1 ISTb Act Default Loadname: MG415CQ
                  Default Loadname: MG415CQDefault Filename: MG415CQ_010068
                  Running Load: MG415CQ_010068<br>Load in Flash: MG415CQ_010068
                                  MG415CQ_010068
..............................................................
      ..............................................................
DSP 2 InSv Act Default Loadname: DSP15DP 
                   Default Filename: DSP15DP_010093 
 Running Load: DSP15DP_010093
 Load in Flash: DSP15DP_010093
DSP 3 InSv Act Default Loadname: DSP15DP 
                   Default Filename: DSP15DP_010093 
 Running Load: DSP15DP_010093
 Load in Flash: DSP15DP_010093
```
#### **Explanation**

A display of the load lineup in the SPM is shown.

#### **System action**

N/A

#### **User action**

N/A

#### **Response**

A usage example for the QUERYPM FILES command where all the CEMs and RMs of an SPM are out of service follows:

```
>mapci nodisp; mtc; pm; post spm 4
SPM:
>querypm files
SPM 5 SysB<br>CEM 0 SysB Act
                    Default Loadname: CEM17BC
                     Default Filename: CEM17BC_010028 
                     Running Load: Unable to contact CEM
```
 Load in Flash: Unable to contact CEM CEM 1 SysB InAct Default Loadname: CEM17BC Default Filename: CEM17BC\_010028 Running Load: Unable to contact CEM Load in Flash: Unable to contact CEM .............................................................. .............................................................. Default Loadname: DSP17BC Default Filename: DSP17BC\_010028 Running Load: Invalid host node status Load in Flash: Invalid host node status DSP 1 CBsy InAct Default Loadname: DSP17BC Default Filename: DSP17BC\_010028 Running Load: Invalid host node status Load in Flash: Invalid host node status

Running Spectrum Load Release : Unable to contact the devices. The requested data cannot be retrieved.

#### **Explanation**

The CEMs and RMs of the SPM are out of service so the running loads in each of the devices cannot be determined and the spectrum load release can also not be displayed.

#### **System action** N/A

**User action** N/A

### **Examples**

The following are examples of the QUERYPM command.

#### **Example 1**

QUERYPM FLT

#### **Example 2**

QUERYPM FLT

No faults exist

#### **Example 3**

QUERYPM FLT ALL

No faults exist on the posted SPM

# **Example 4**

QUERYPM FILES

# **Quit**

### **Purpose**

The Quit command exits the current or multiple CI increments.

**Command type** Menu

**Command target** SuperNode

**Command availability**

Res

### **Command syntax**

The following is an example of command syntax.

Parameter is: < nlevels | incrname | ALL >

### **Parameters**

The following table describes the parameters.

#### **Table 13-10**

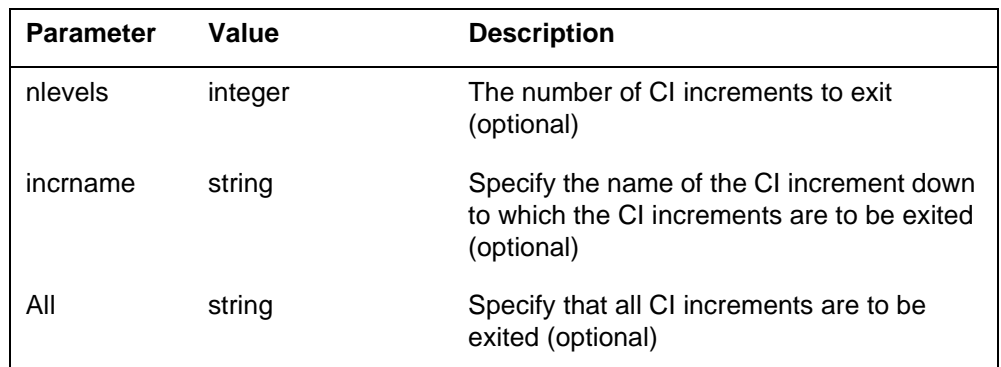

### **MAP responses**

None

## **Select**

### **Purpose**

The Select command selects a specified module (circuit pack) in SPM. The screen for the selected module is displayed. This command is analogous to the Post command and one level below the Post command. The Post command can be executed from the PM level as well as from one of the posted PM's screen. Similarly, the Select command can be executed from the SPM screen as well as from one of the selected modules (circuit packs such as CEM, DSP, OC3, and so on).

**Command type**

Menu

**Command target**

SuperNode

#### **Command availability**

Res

# **Command syntax**

The following is an example of command syntax.

```
SELECT: Post specified CPKs for maintenance
Parms: [<All CPKs> {AllCPKs}]
              [<CPK Type>... [CEM [ <All> [All]]
                                             [50] [50] [60] [60] [60] [60] [60] [60] [60] [60] [60] [60] [60] [60] [60] [60] [60] [60] [60] [60] [60] [60] [60] [60] [60] [60] [60] [60] [60] [60] [60] [60 OC3 [<All> {All}]
                                             [ <UNIT>... {0 TO 1}],
                                         DSP [<All> {All}]
                                             [5011T^5... [0 T0 27]],
                                         VSP [<All> {All}]
                                             [ <b>UNIT</b> > ... {0 TO 27}]
```
# **Parameters**

Parameters are described in the following table.

#### **Table 13-11**

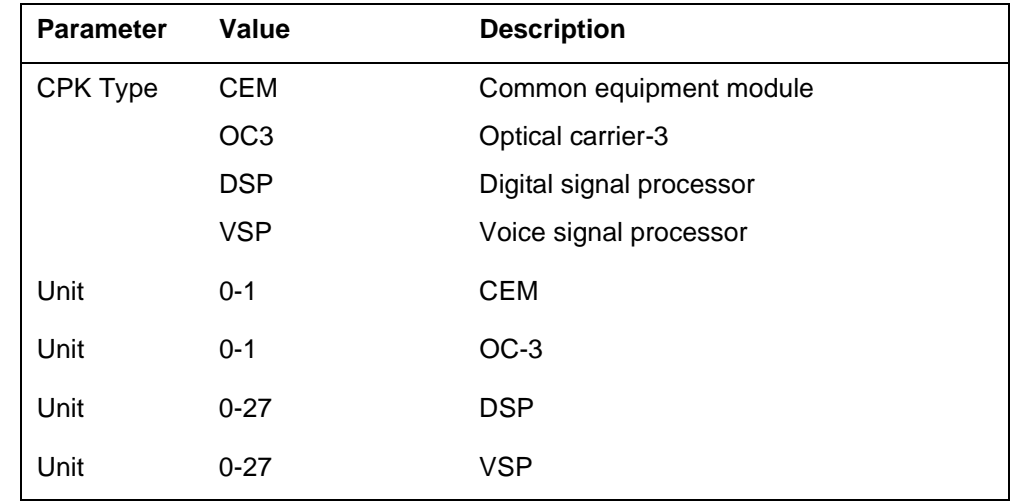

# **MAP responses**

The following are responses to this command.

#### **Table 13-12**

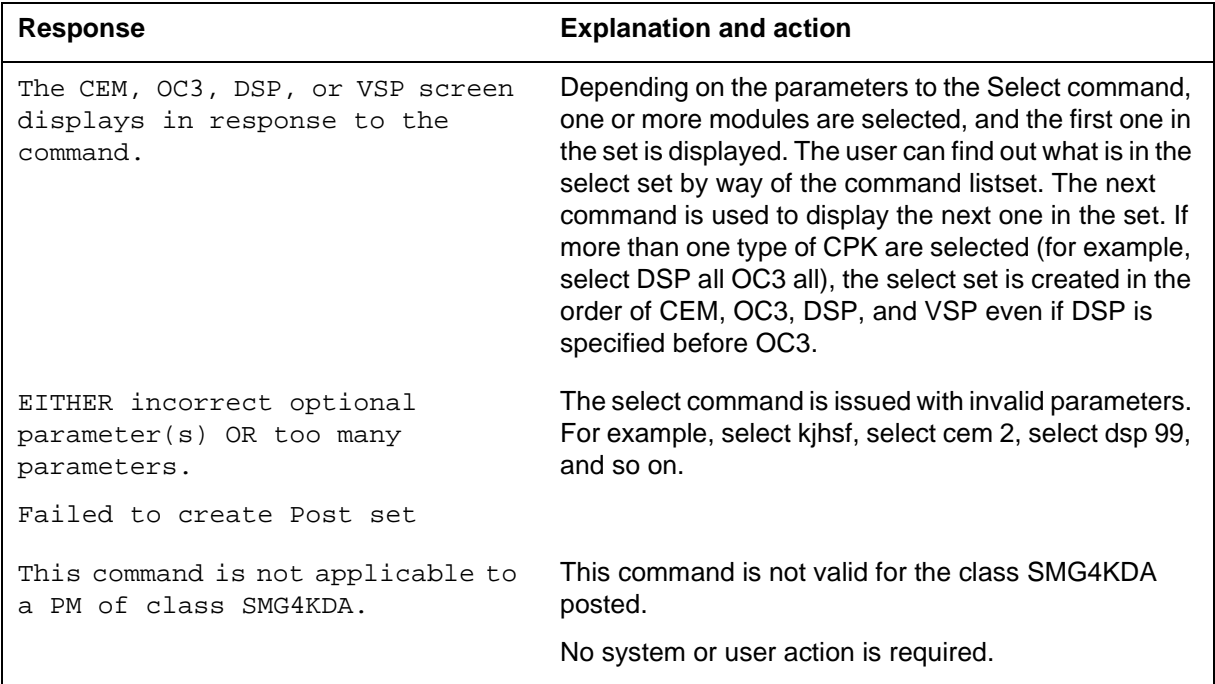

# **Examples**

The following are examples of this command.

**>Select CEM 0 >Select VSP 9 >Select DSP all >Select allcpks >Select CEM all OC3 0 DSP 0** 

### **Trnsl**

### **Purpose**

The Trnsl command provides the C-side link information for the SPM.

This command also applies to DMS Call Processing (DMSCP) and Inter-working (IW) class variants. However, the command does not apply to the Successive Media Gateway 4000 Distributed Access (SMG4KDA) class.

### **Command type**

Menu

**Command target** SuperNode

# **Command availability**

Res

### **Command syntax**

The following is an example of command syntax.

Trnsl: Display C-side link information.

### **MAP responses**

The following are responses to this command.

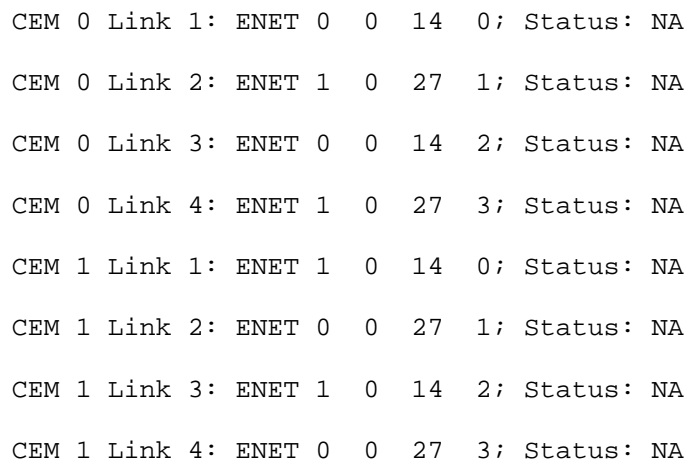

The first four columns indicate the common equipment module (CEM) number and link number. The four columns after ENET indicate ENET plane, ENET pair, ENET slot, and ENET link, respectively, to which a particular CEM number and link number are connected. The last column indicates the status of the link.

The possible values for the status are

- OK: link is in service
- NA: link is not available
- UR: link status is unreliable

#### **Response**

Trsl command is invalid for posting the SMG4KDA class. The following table shows the map response.

#### **Table 13-13**

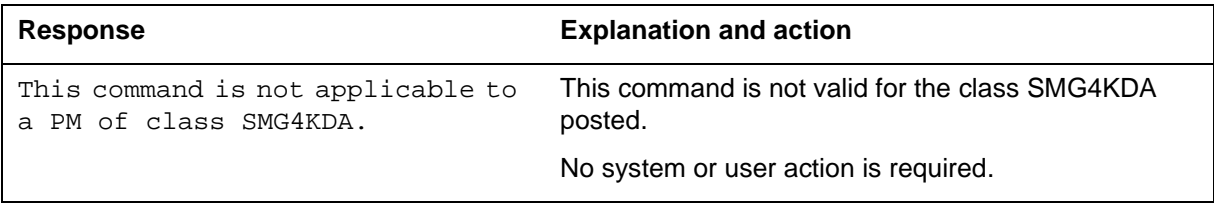

# **Example**

None

### **SPERFORM**

The SPERFORM (SPM performance measurement) is a subdirectory of the Spectrum Peripheral Module (SPM). The SPERFORM subdirectory is accessed from the SPMDIR directory.

The SPERFORM subdirectory contains the following two subdirectories:

- SPMACT (SPM module activity)
- SPUSAGE (SPM USAGE)

The SPERFORM tool is a MAPCI-based tool that serves as an umbrella for several subtools. These tools provide statistical analysis on the SPM peripheral.

### **To access directory**

**>MAPCI;MTC;PM;Post SPM X;SPERFORM** 

or

**>MAPCI;MTC;PM;Post SPM all;SPERFORM** 

## **To return to CI**

**>QUIT** 

#### **SPERFORM screen**

The following illustrates the SPERFORM screen.

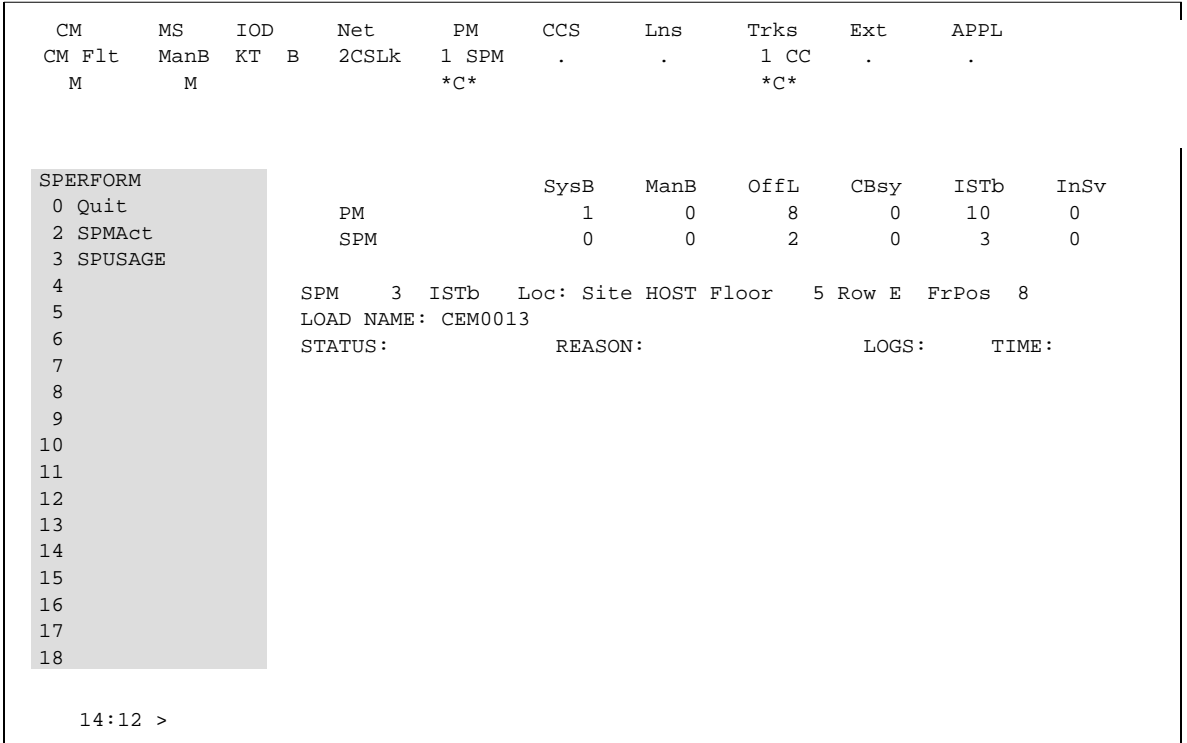

# **Additional information**

This command does not apply to the Successive Media Gateway 4000 Distributed Access (SMG4KDA) class.

The following response displays if the user posts class SMG4KDA.

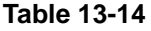

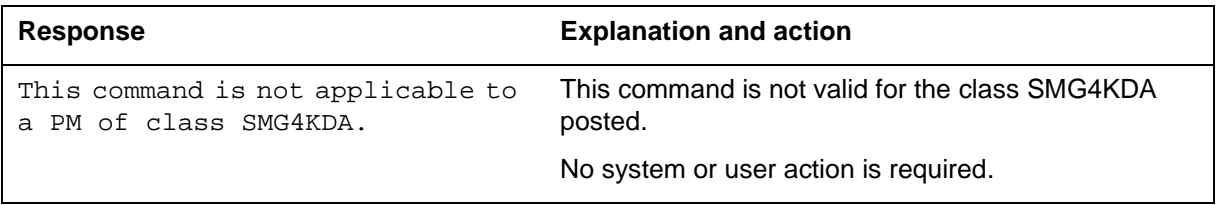

# **SPMACT**

The SPMACT (SPM activity counting) tool is a subdirectory of commands that a user accesses from the SPERFORM directory for the Spectrum Peripheral Module (SPM). Included with each command description are some of the messages that can occur when the command is executed.

The SPMACT commands are as follows:

- START
- STOP
- STARTLOG
- STOPLOG
- QUIT

The SPMACT tool provides users with information about the occupancy of the CEM processor, origination and termination counts, and real-time in the CEM processor.

SPMACT primarily measures the occupancy of the CEM processor in a given SPM. The occupancy of a processor is the percentage of time actually spent working over a specified time interval. SPMACT measures the occupancy of the SPM and separates the measurements into the following categories:

- System: Highest priority in the SPM system. It is overhead associated with system sanity checks and restart initialization
- Application: This class refers to call processing and resource management within the SPM system
- Background: This class refers to low priority maintenance, operational measurements (OM) scanning, and terminal I/O (Command Interpreter)

Origination and termination counts are collected by SPMACT. This information helps technicians understand the relationship between traffic volume and processor occupancy.

The number of MF and DTMF resources being used is also reported along with the number available and the peak number reported during the time the tool is in use.

The SPMACT tool also collects data on

- DTMF Availability, in-use, and (unusually) high watermarks
- MF Availability, in-use, and (unusually) high watermarks
- ECAN Availability, in-use, and (unusually) high watermarks
- COT Availability, in-use, and (unusually) high watermarks
- TONE Availability, in-use, and (unusually) high watermarks

In addition to providing data on the MAPCI level, updated every minute, this tool generates SPRF670 logs that are a compilation of the tool's results from the time the user enables SPMACT until it is disabled. Each line of the log corresponds to a performance measurement taken every minute by the SPMACT tool. Logs SPRF670 and SPRF671 generate every 15 minutes from the time the tool starts and keep generating until the timer runs out, or the tool stops. These logs are found on the CM through LOGUTIL.

### **To access directory**

**>MAPCI;MTC;PM;Post SPM X;SPERFORM;SPMACT** 

### **To return to CI**

**>QUIT** 

### **SPMACT screen**

The following illustrates the SPMACT screen, that the user accesses from the SPERFORM screen.

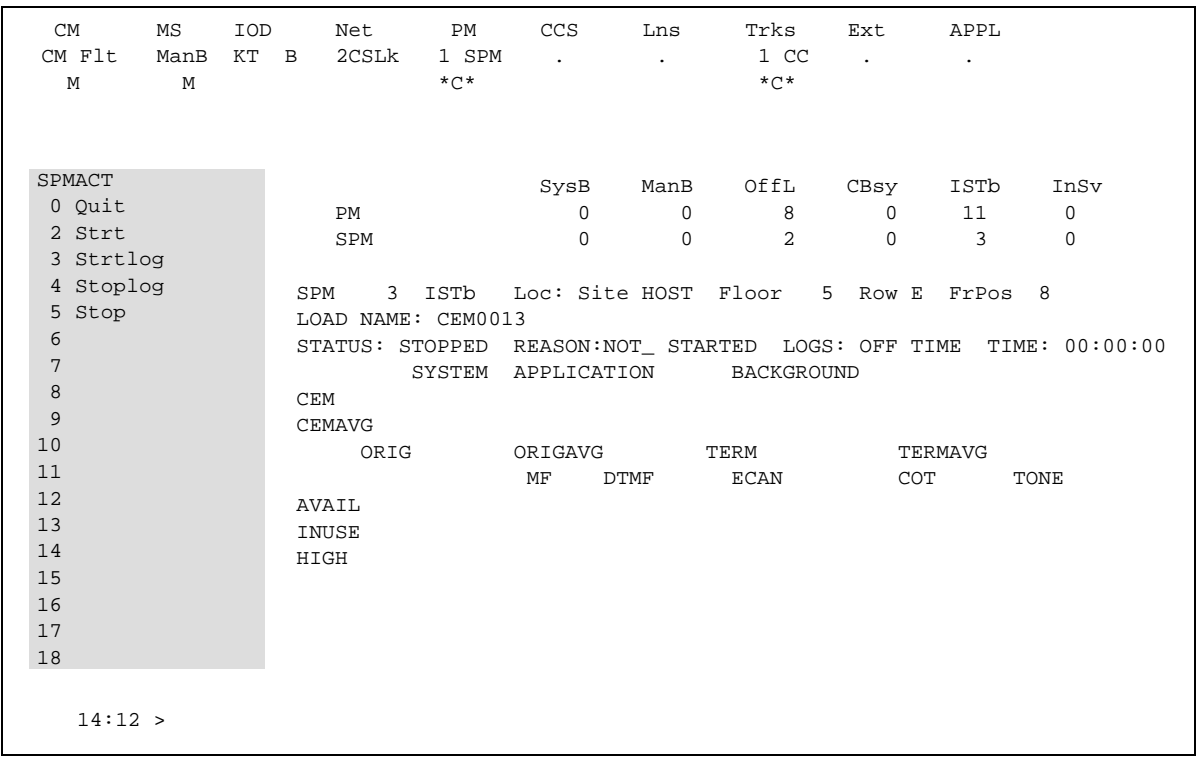

# **Quit (SPMACT level)**

## **Purpose**

The Quit command exits the current or multiple CI increments.

**Command type** Menu

**Command target** SuperNode

**Command availability**

Res

### **Command syntax**

The following is an example of command syntax.

Parameter is: < nlevels | incrname | ALL >

### **Parameters**

The following table describes the parameters.

#### **Table 13-15**

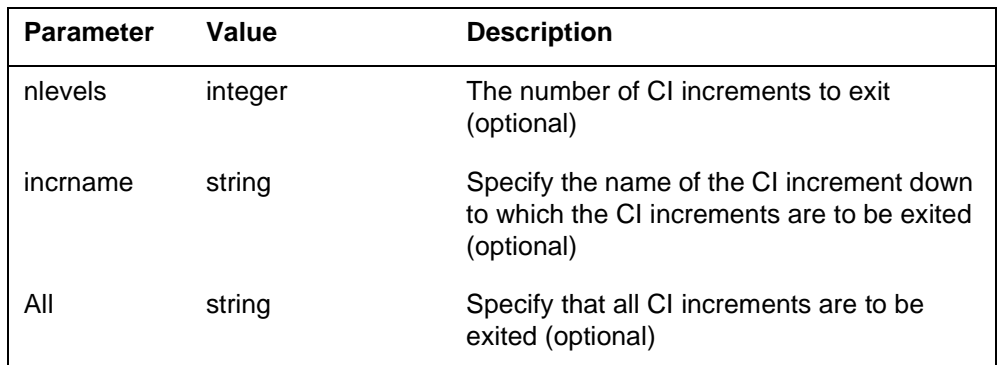

### **MAP responses**

None

# **START (SPMACT level)**

### **Purpose**

The START command initializes the SPMACT tool (SPM activity counting tool) for a variable amount of time. SPMACT captures the following information:

- System Class Occupancy
- Average System Class Occupancy
- Application Occupancy
- Average Application Class Occupancy
- Background Class Occupancy
- Average Background Class Occupancy
- Originations
- Average Originations
- Terminations
- Average Terminations
- DTMF Availability, in-use, and (unusually) high watermarks
- MF Availability, in-use, and (unusually) high watermarks
- ECAN Availability, in-use, and (unusually) high watermarks
- COT Availability, in-use, and (unusually) high watermarks
- TONE Availability, in-use, and (unusually) high watermarks

The SPM displays information on these categories at one-minute intervals.

When the user executes this command, the SPM updates the SPMACT display to Start\_pend, until the SPM responds with a start\_acknowledgement message. At that time, the SPM promotes the tool to Running status and decrements the TIME display in 15-second intervals.

#### **Command type**

Menu

#### **Command target** BRISC, ECORE

**Command availability**

Res

### **Command syntax**

The following is an example of command syntax.

Start X

### **Parameters**

The following table describes the parameters for this command.

#### **Table 13-16**

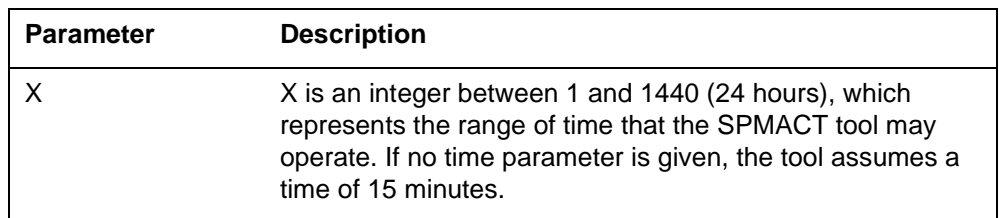

### **MAP responses**

The following table lists MAP responses to this command.

**Table 13-17**

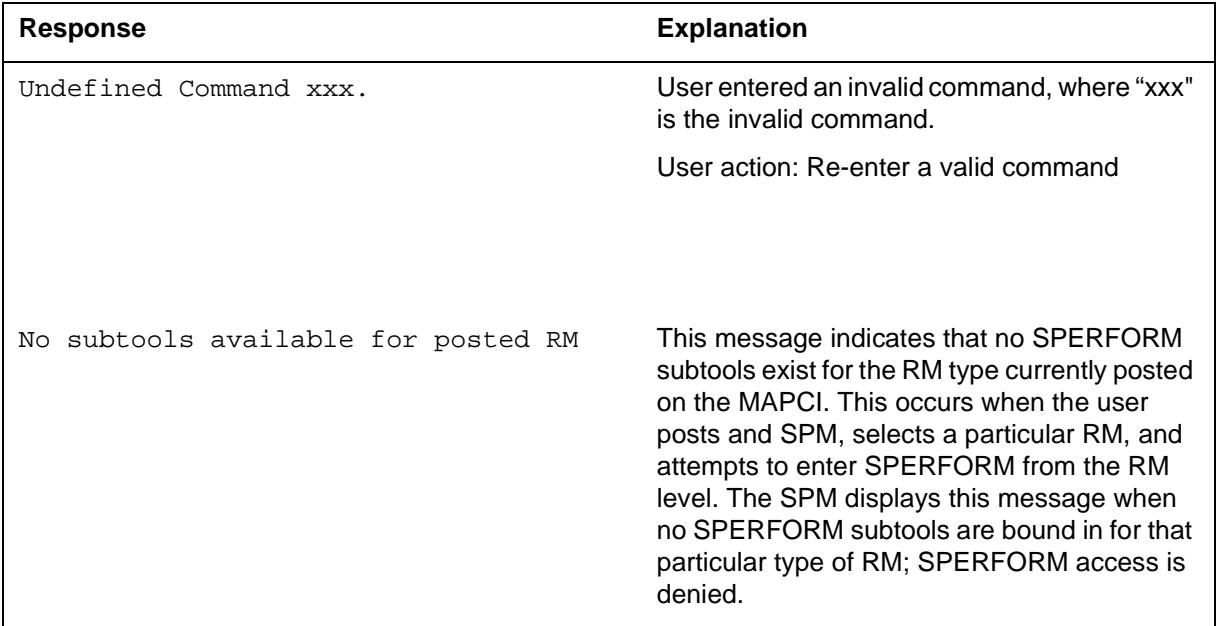

# **Example**

N/A

# **STOP (SPMACT level)**

### **Purpose**

The STOP command discontinues the SPMACT tool (SPM activity counting tool). At that time, the SPM completes the SPMACT log, if previously enabled. The SPMACT log is a summary of the measurements taken by the tool, averaged over the time between when the user started the logs and stopped the SPMACT tool (assuming the user did not use STOPLOG).

The SPMACT display is updated to show a tool status of STOPPED, with a reason of COMMAND.

**Command type**

Menu

**Command target** BRISC, ECORE

## **Command availability**

Res

**Command syntax STOP** 

### **Parameters**

N/A
The following table lists MAP responses to this command.

#### **Table 13-18**

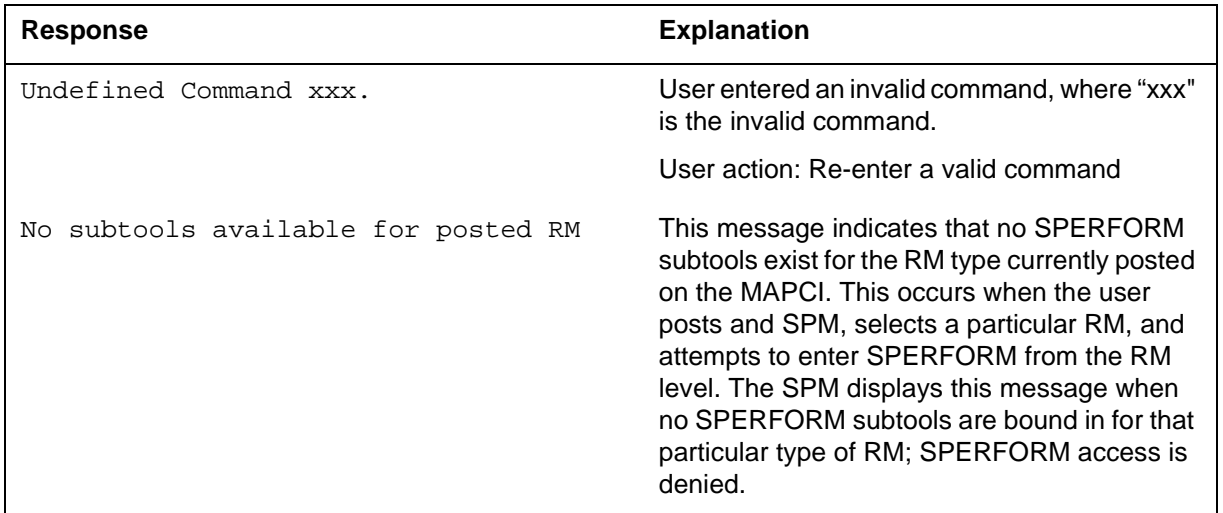

# **Example**

# **STRTLOG (SPMACT level)**

### **Purpose**

The STRTLOG command enables the SPMACT (SPM activity counting tool) log system. When executed, the SPM updates the SPMACT LOGS display to ON and begins the SPMACT log. The SPM updates the log to reflect the information received every minute from the SPM while the tool is running. When the user enters the STOP or STOPLOG commands, the CM generates an SPRF 670 log.

#### **Command type**

Menu

**Command target** BRISC, ECORE

#### **Command availability**

Res

#### **Command syntax**

The following is an example of command syntax.

STRTLOG

#### **Parameters**

The following table lists MAP responses to this command.

#### **Table 13-19**

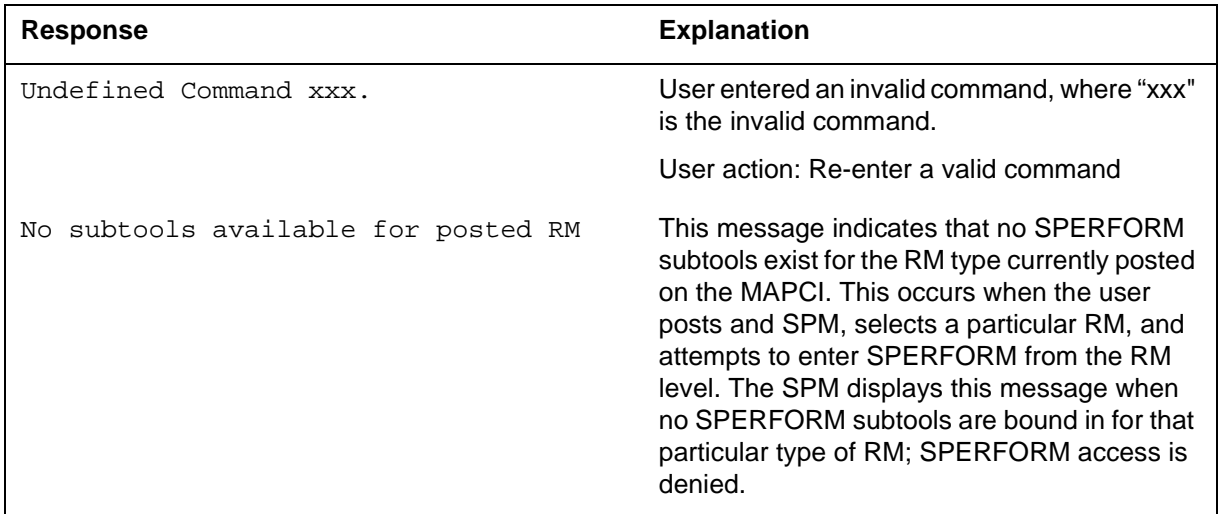

# **Example**

# **STOPLOG (SPMACT level)**

### **Purpose**

The STOPLOG command disables the SPMACT (SPM activity counting tool) log system. When executed, the SPM updates the SPMACT LOGS display to OFF. The SPM stops generating logs when the logs field is OFF. If the tool was running with logs ON, the STOPLOG command causes the CM to generate an SPRF 670 log. This log contains data ranging from when the user started the log until the user issued the STOPLOG command.

#### **Command type**

Menu

**Command target** BRISC, ECORE

#### **Command availability**

Res

### **Command syntax**

The following is an example of command syntax.

STOPLOG

### **Parameters**

The following table lists MAP responses to this command.

**Table 13-20**

| Response                            | <b>Explanation</b>                                                                                                    |
|-------------------------------------|----------------------------------------------------------------------------------------------------|
| Undefined Command xxx.              | User entered an invalid command, where "xxx"<br>is the invalid command.                                                                                                    |
|                                     | User action: Re-enter a valid command                                                                                                    |
| No subtools available for posted RM | This message indicates that no SPERFORM<br>subtools exist for the RM type currently posted<br>on the MAPCI. This occurs when the user<br>posts and SPM, selects a particular RM, and<br>attempts to enter SPERFORM from the RM<br>level. The SPM displays this message when<br>no SPERFORM subtools are bound in for that<br>particular type of RM; SPERFORM access is<br>denied. |

# **Example**

### **SPUSAGE**

The SPUSAGE (SPM UniverSal Activity Gauging Element) is a subdirectory of commands that a user accesses from the SPERFORM directory for the Spectrum Peripheral Module (SPM). Included with each command description are some of the messages that can occur when the command is executed.

The SPUSAGE commands are as follows:

- **START**
- STOP
- STARTLOG
- STOPLOG
- QUIT

The SPUSAGE tool collects information on call processing events that occur in the SPM. These events may be messages, logs, or OMs. This information is useful for monitoring the activity on the SPM from a functional view and enables the user to detect any processing difficulties on the SPM.

The results can be used to pinpoint problems and find appropriate solutions. In addition to on-screen information, the SPUSAGE tool outputs SPRF 671 logs, which are a summary of the samples taken every minute during the time the tool is activated. The logs generate every 15 minutes until the timer runs out or the tool stops.

### **To access directory**

**>MAPCI;MTC;PM;Post SPM X;SPERFORM;SPUSAGE** 

### **To return to CI**

**>QUIT** 

### **SPUSAGE screen**

The following illustrates the SPUSAGE screen that the user accesses from the SPERFORM screen.

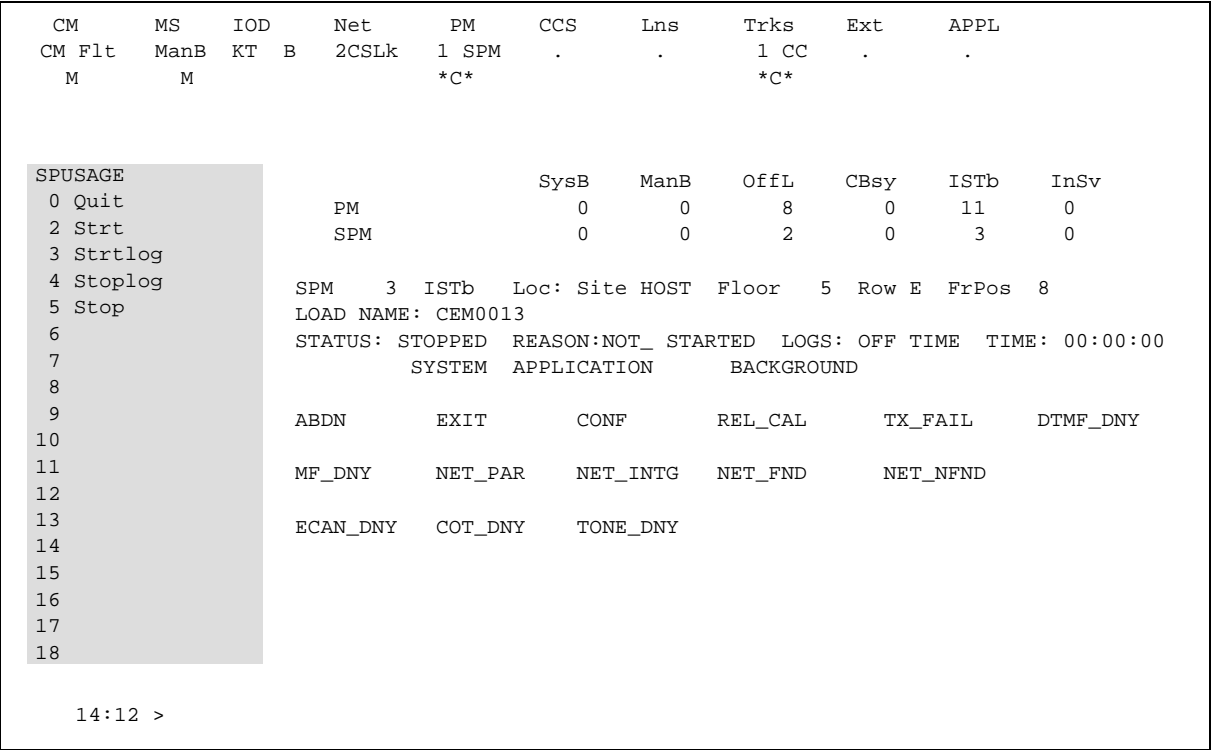

# **Quit (SPUSAGE level)**

## **Purpose**

The Quit command exits the current or multiple CI increments.

**Command type** Menu

**Command target** SuperNode

**Command availability**

Res

### **Command syntax**

The following is an example of command syntax.

Parameter is: < nlevels | incrname | ALL >

#### **Parameters**

The following table describes the parameters.

#### **Table 13-21**

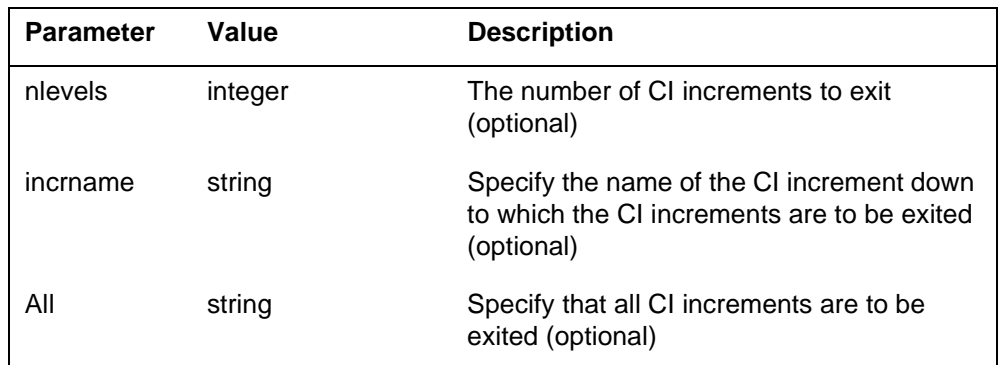

### **MAP responses**

None

## **START (SPUSAGE level)**

#### **Purpose**

The START command starts the SPUSAGE (SPM universal activity gauging element) tool. This tool captures the following information:

- abandon message (ABDN)
- exit message (EXIT)
- confusion messages (CONF)
- release call messages (REL\_CAL)
- parity error (NET\_PAR)
- integrity lost (NET\_INTG)
- transmit fail (TX\_FAIL)
- network integrity found (NET\_FND)
- network integrity not found (NET\_NFND)
- ECAN allocation denied during a particular minute (ECAN\_DNY)
- COT allocation denied during a particular minute (COT\_DNY)
- TONE allocation denied during a particular minute (TONE\_DNY)

The SPM displays information on these categories at one-minute intervals.

When the user executes this command, the SPM updates the SPUSAGE display to Start pend, until the SPM responds with a start acknowledgement message. At that time, the SPM promotes the tool to Running status and decrements the TIME display in 15-second intervals.

#### **Command type**

Menu

**Command target** BRISC, ECORE

# **Command availability**

Res

### **Command syntax**

The following is an example of command syntax.

Start X

### **Parameters**

The following table describes the parameters for this command.

#### **Table 13-22**

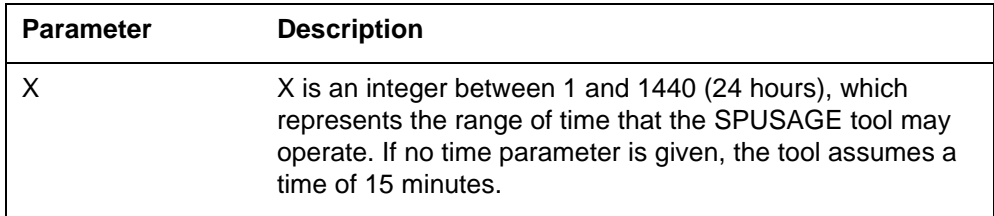

# **MAP responses**

The following table lists MAP responses to this command.

#### **Table 13-23**

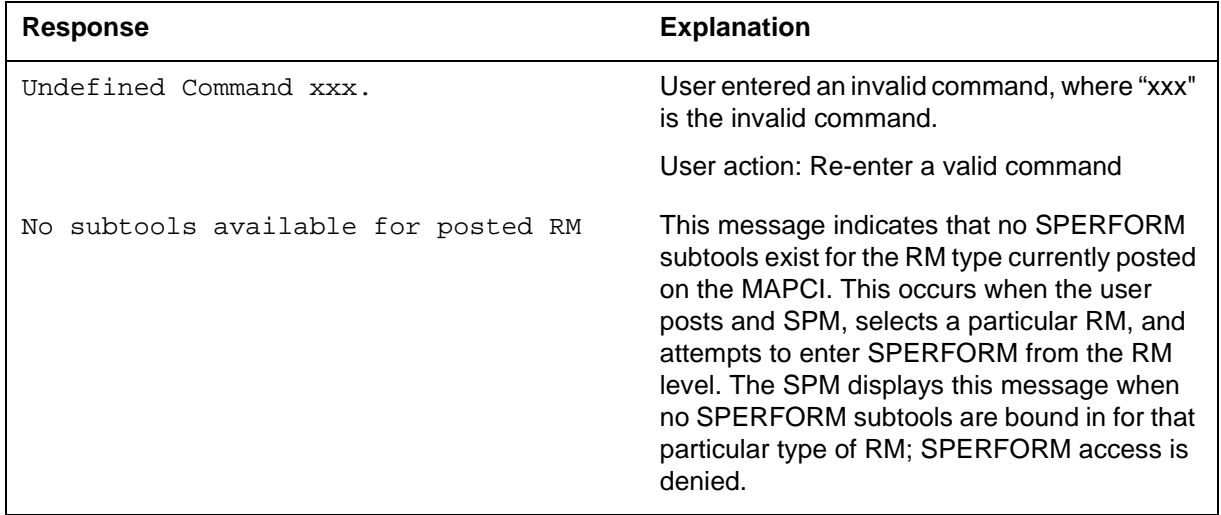

# **Example**

# **STOP (SPUSAGE level)**

### **Purpose**

The STOP command discontinues the SPUSAGE (SPM universal activity gauging element) tool. At that time, the SPM completes the SPUSAGE log, if previously enabled. The SPUSAGE log is a summary of the measurements taken by the tool, averaged over the time between when the user started the logs and stopped the SPUSAGE tool (assuming the user did not use STOPLOG).

The SPM updates the SPUSAGE display to show a tool status of STOPPED, with a reason of COMMAND.

#### **Command type**

Menu

**Command target** BRISC, ECORE

#### **Command availability**

Res

#### **Command syntax**

The following is an example of command syntax.

STOP

#### **Parameters**

The following table lists MAP responses to this command.

**Table 13-24**

| Response                            | <b>Explanation</b>                                                                                                    |
|-------------------------------------|----------------------------------------------------------------------------------------------------|
| Undefined Command xxx.              | User entered an invalid command, where "xxx"<br>is the invalid command.                                                                                                    |
|                                     | User action: Re-enter a valid command                                                                                                    |
| No subtools available for posted RM | This message indicates that no SPERFORM<br>subtools exist for the RM type currently posted<br>on the MAPCI. This occurs when the user<br>posts and SPM, selects a particular RM, and<br>attempts to enter SPERFORM from the RM<br>level. The SPM displays this message when<br>no SPERFORM subtools are bound in for that<br>particular type of RM; SPERFORM access is<br>denied. |

# **Example**

# **STRTLOG (SPUSAGE level)**

### **Purpose**

The STRTLOG command enables the SPUSAGE log system. When executed, the SPM updates the SPUSAGE LOGS display to ON and begins the SPUSAGE log. The SPM updates the log to reflect the information received every minute from the SPM while the tool is running. When the user enters the STOP or STOPLOG commands, the CM generates an SPRF 671 log.

### **Command type**

Menu

**Command target** BRISC, ECORE

# **Command availability**

Res

### **Command syntax**

The following is an example of command syntax.

STRTLOG

### **Parameters**

The following table lists MAP responses to this command.

#### **Table 13-25**

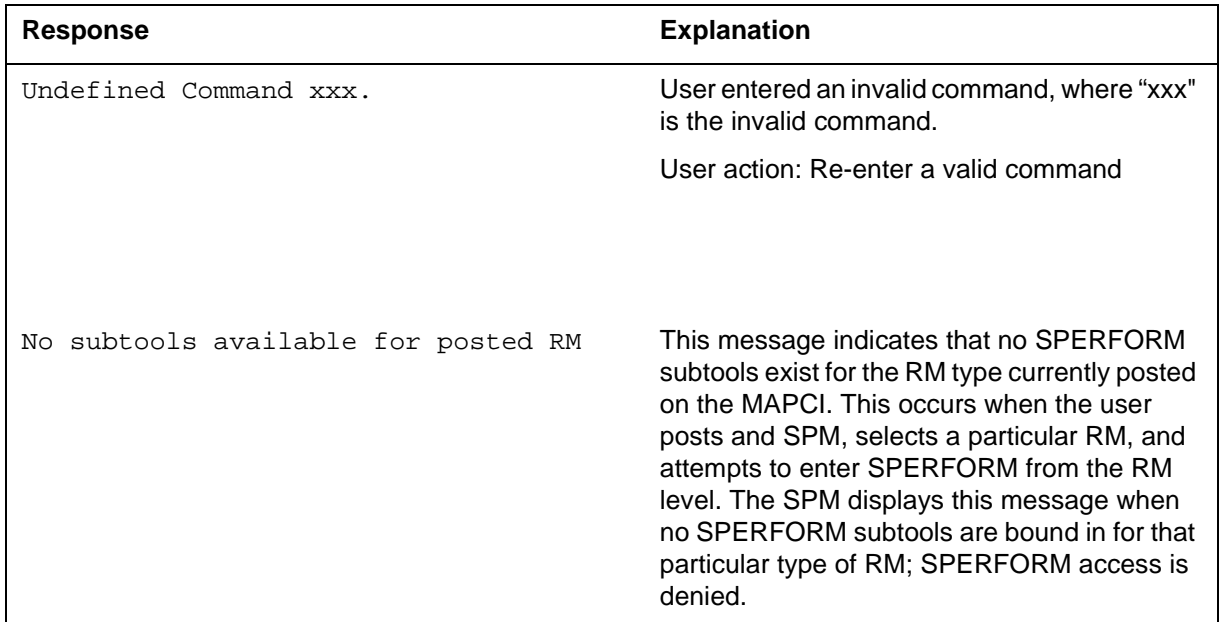

# **Example**

# **STOPLOG (SPUSAGE level)**

### **Purpose**

The STOPLOG command disables the SPUSAGE log system. When executed, the SPM updates the SPUSAGE LOGS display to OFF. The SPM stops generating logs when the logs field is OFF. If the tool is running with logs ON, the STOPLOG command causes the CM to generate an SPRF 671 log. This log contains data ranging from when the user started the log until the user issued the STOPLOG command.

#### **Command type**

Menu

**Command target** BRISC, ECORE

#### **Command availability**

Res

#### **Command syntax**

The following is an example of command syntax.

STOPLOG

#### **Parameters**

The following table lists MAP responses to this command.

#### **Table 13-26**

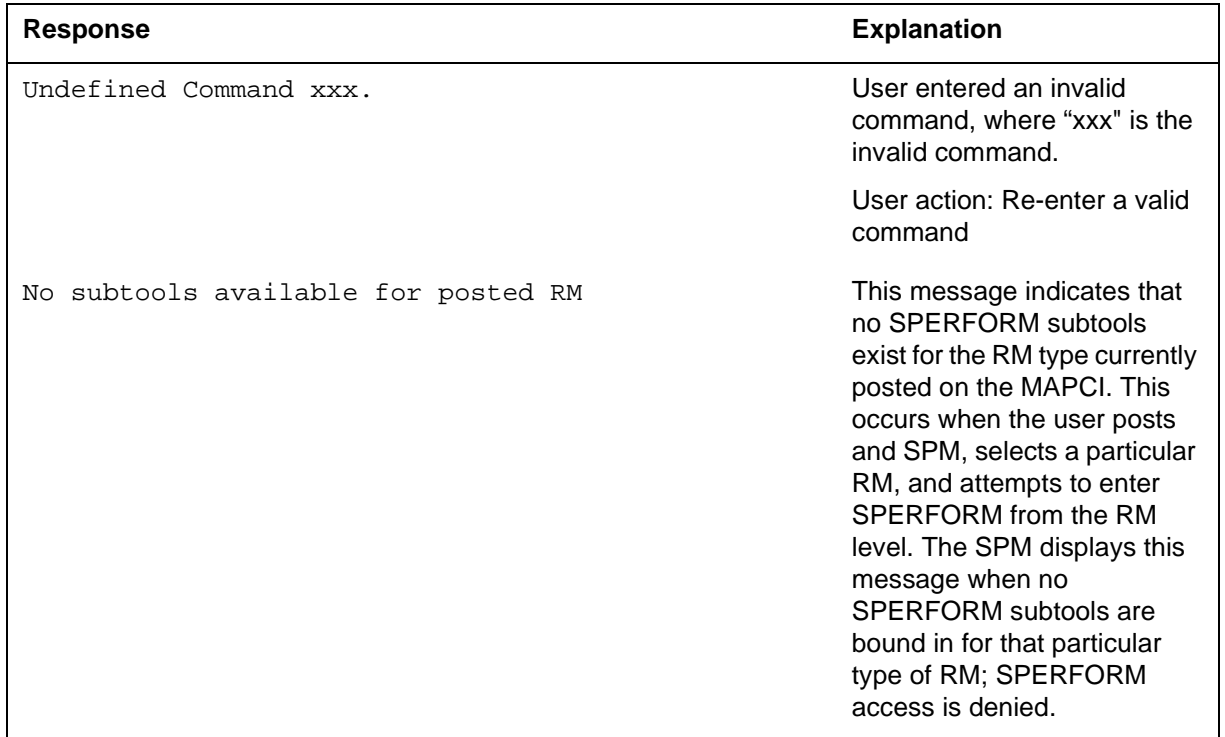

# **Example**

# **UPGRADE**

The UPGRADE MAP level displays the bulk maintenance commands, allowing the user to perform the following actions on all SPMs in an office:

- bulk abort (bulk maintenance requests only)
- bulk busy (change the state of the selected CEMs to ManB)
- bulk load (load all the inactive units of all the Insv SPMs in an office)
- bulk offline (change the state of the selected CEMs to offline)
- bulk return to service (change the state of all selected CEMs to InSv from ManB)
- bulk swact (Swact all selected CEMs)

The UPGRADE directory is accessed from the SPMDIR directory. Its commands are as follows:

- BulkAbtk
- BulkBsy
- BulkLoad
- BulkOffl
- BulkRts
- BulkSwct
- Quit

#### **To access the directory**

To access the UPGRADE level from the CI environment, type:

>MAPCI;MTC;PM;POST SPM <node\_no>;UPGRADE

or

#### **>MAPCI;MTC;PM;POST SPM <spm\_number>;UPGRADE**

This is an example of entering the command:

**>MAPCI;MTC;PM;POST SPM 0;UPGRADE** 

or

**>MAPCI;MTC;PM;POST SPM ALL;UPGRADE** 

### **To return to CI**

To return to the CI environment, type:

**>QUIT ALL** 

### **UPGRADE screen**

 The following is an example of the UPGRADE screen that the user accesses from the SPM screen.

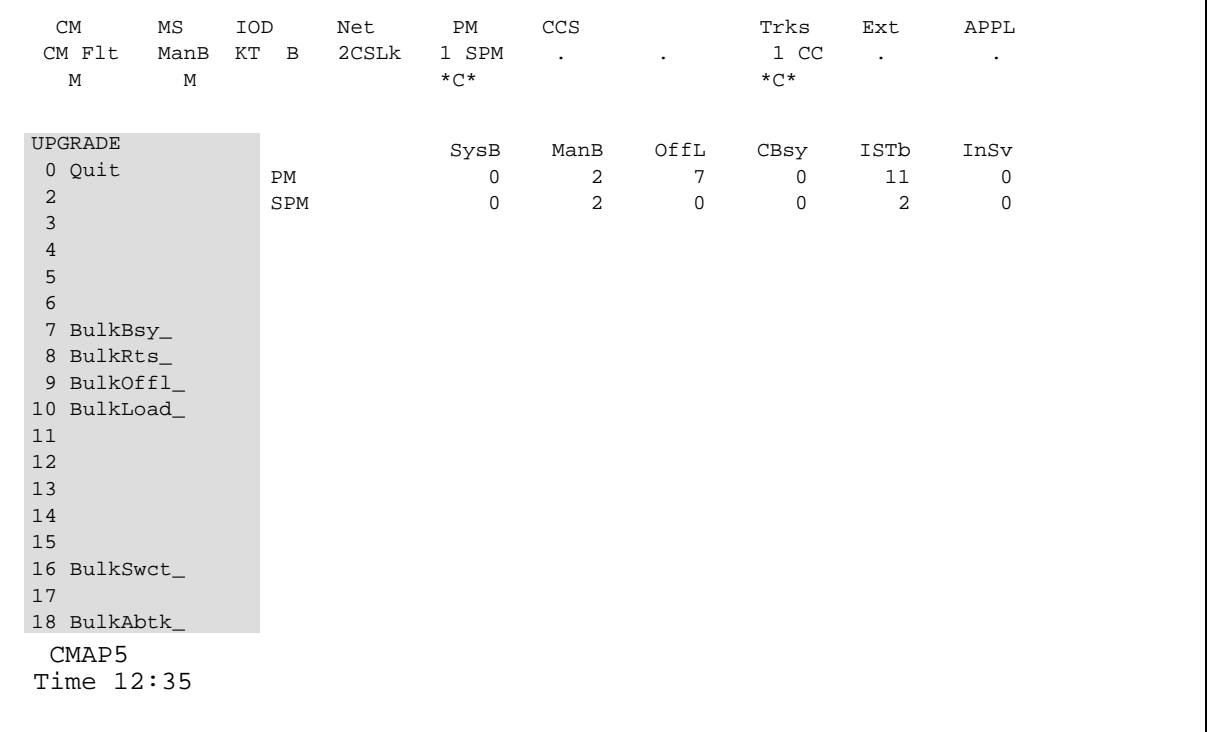

## **Additional information**

The bulk maintenance commands are not necessarily done entirely in parallel. There are resource limits that can prevent this from happening. For example, if all 56 SPMs are loaded at one time, the system loads up SPMs in groups. The maximum number of SPMs in each group is determined by a "maximum concurrency limit" for the integrated node maintenance (INM) system agent.

This command also applies to DMS Call Processing (DMSCP) and Inter-working (IW) class variants. However, the command does not apply to the Successive Media Gateway 4000 Distributed Access (SMG4KDA) class.

The following response displays if the user posts class SMG4KDA.

#### **76** SPMDIR directory

#### **Table 13-27**

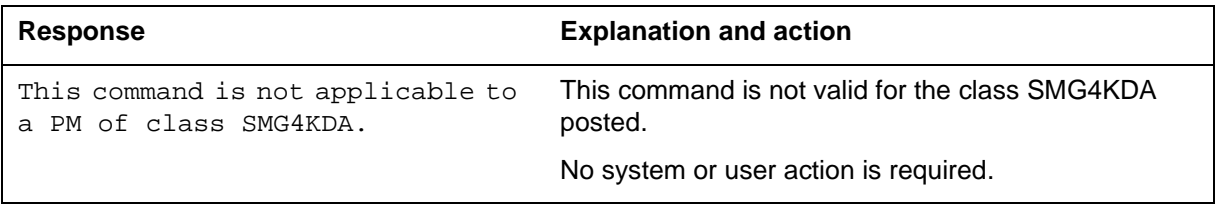

### **BulkAbtk (UPGRADE level)**

#### **Purpose**

The BulkAbtk command aborts all bulk maintenance currently running on SPMs in an office.

**Command type** Menu

**Command target** SuperNode and BRISC

#### **Command availability**

Res

### **Command syntax**

The following is an example of command syntax.

BulkAbtk: Aborts the commands currently executing.

Parms: [<Prompt Option> {NOPROMPT}]

[<Noreply option> {NOREPLY}]

#### **Parameters**

The following table describes the parameters.

#### **Table 13-28**

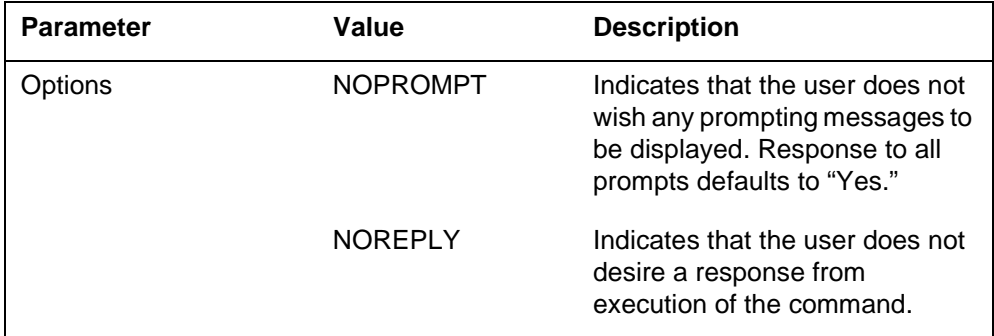

The following are responses to the command.

#### **Table 13-29**

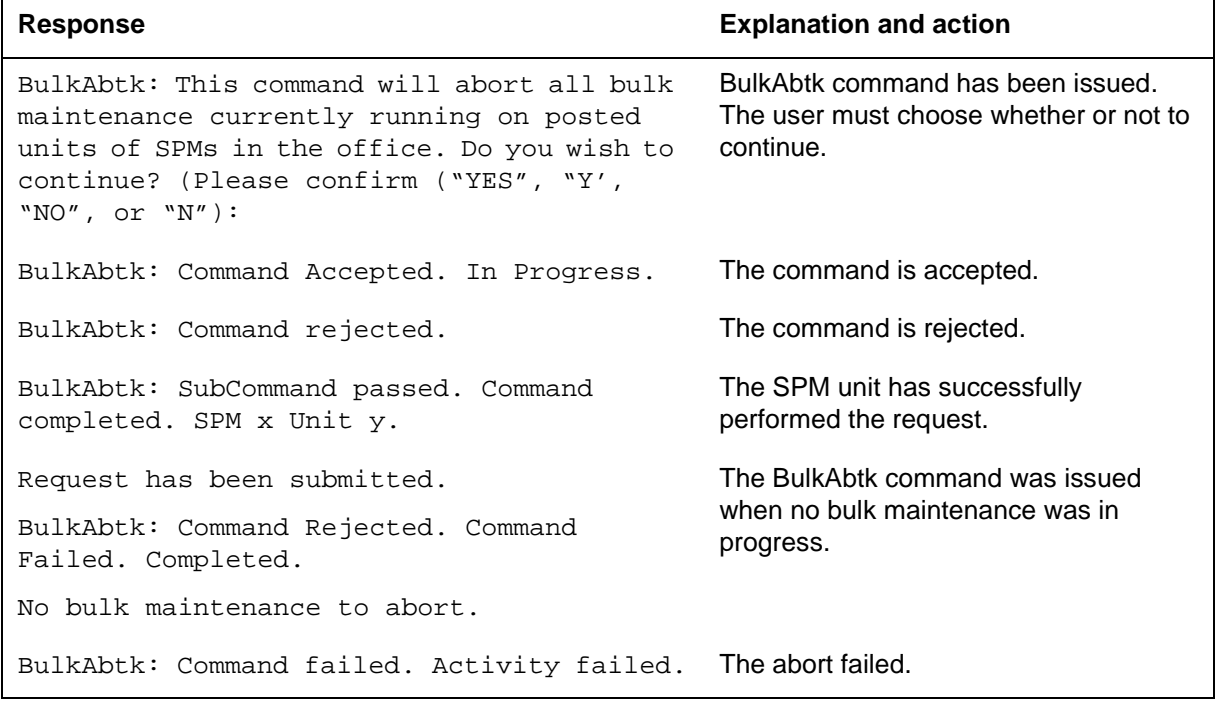

# **Example**

The following is an example of this command.

#### **>BULKABTK**

# **BulkBsy (UPGRADE level)**

### **Purpose**

The BulkBsy command is used to change the state of the selected common equipment module (CEM) of the selected SPMs to the ManB state. The BulkBsy command can be used to change the state from Offl, InSv, ISTb, or SysB to ManB.

# **Command type**

Menu

**Command target** SuperNode and BRISC

**Command availability** Res

# **Command syntax**

The following is an example of command syntax.

Bsy: Busy the posted node or one of its units.

Parms: <Busy What?> {PM,

UNIT <Unit Number> {0 TO 1},

INACTIVE,

ACTIVE}

[<Force Option> {FORCE}]

[<Prompt Option> {NOPROMPT}]

[<Noreply option> {NOREPLY}]

## **Parameters**

The following table describes the parameters.

#### **Table 13-30**

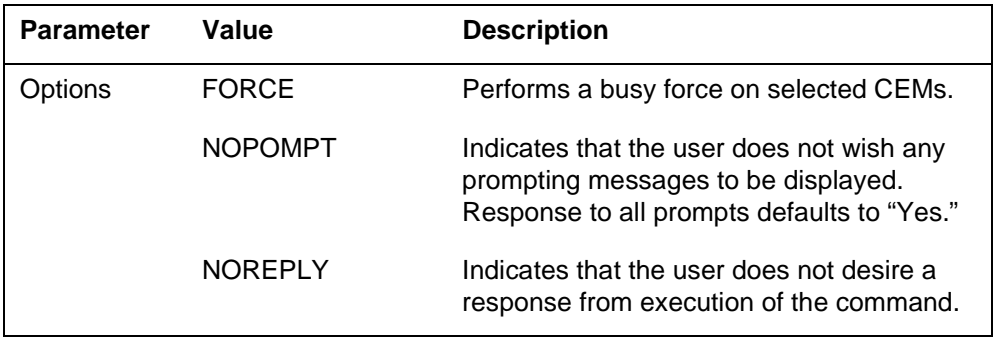

### **MAP responses**

The following are responses to the command.

#### **Table 13-31 (Sheet 1 of 2)**

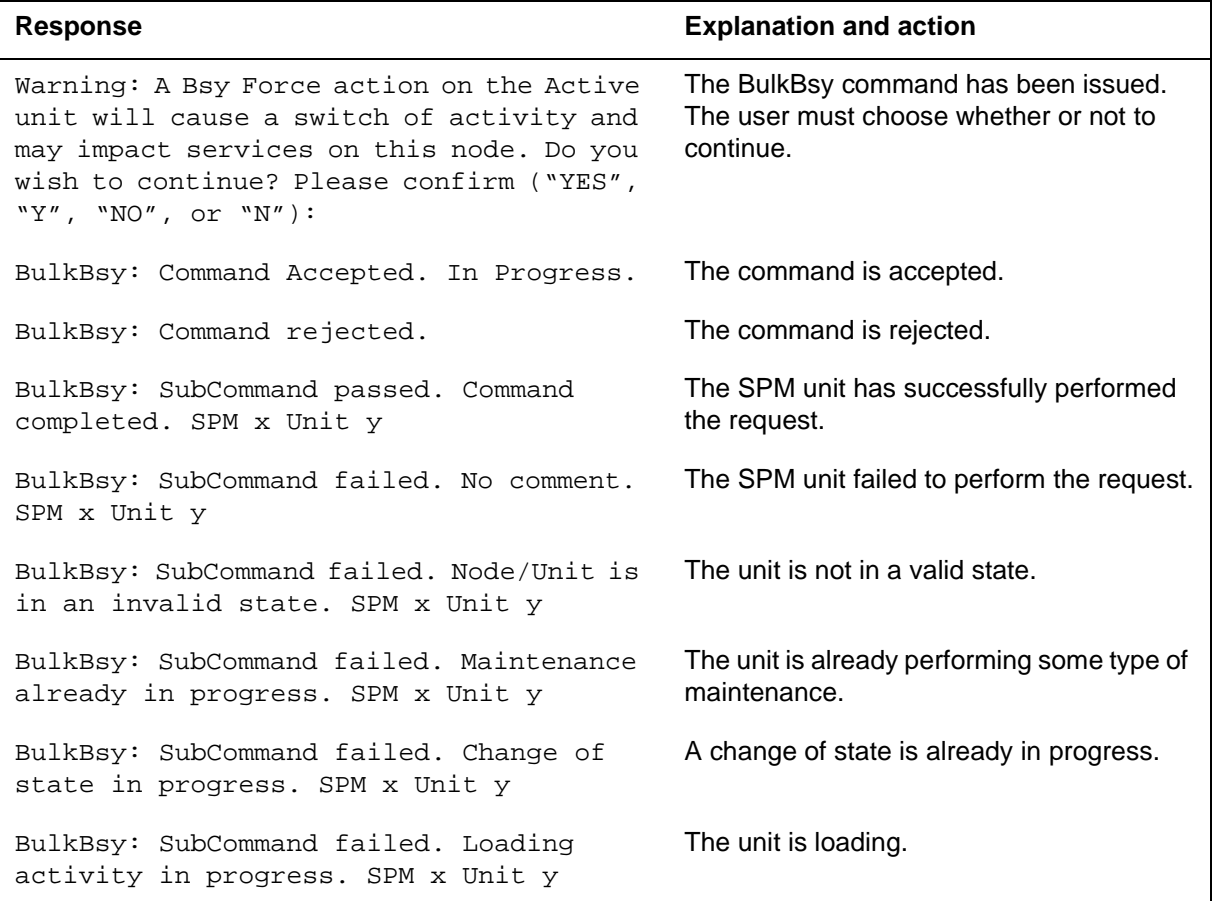

**Table 13-31 (Sheet 2 of 2)**

| Response                                                          | <b>Explanation and action</b>                          |
|-------------------------------------------------------------------|--------------------------------------------------------|
| BulkBsy: SubCommand aborted. SPM x Unit y The request is aborted. |                                                        |
| BulkBsy: SubCommand failed. The node is<br>not accessible.        | The node is in an inaccessible state, such<br>as Offl. |

# **Example**

The following are examples of this command.

**>BULKBSY UNIT 0 FORCE** 

#### **Purpose**

The BulkLoad command simultaneously loads all the inactive units of all the Insv SPMs in an office. The command also enables the user to perform loading for selected CEMs. A summary report is displayed showing the outcome of the request on each individual CEM.

#### **Command type**

Menu

**Command target** SuperNode

#### **Command availability**

Res

#### **Command syntax**

The following is an example of command syntax.

LOADALL: Load the inactive unit of all in-service SPMs in an office.

Parms: <FILENAME> STRING

<LOAD\_OPTION> {INSVLD}

[<Noprompt option> {NOPROMPT}]

[<Noreply option> {NOREPLY}]

### **Parameters**

The following table describes the parameters.

#### **Table 13-32 (Sheet 1 of 2)**

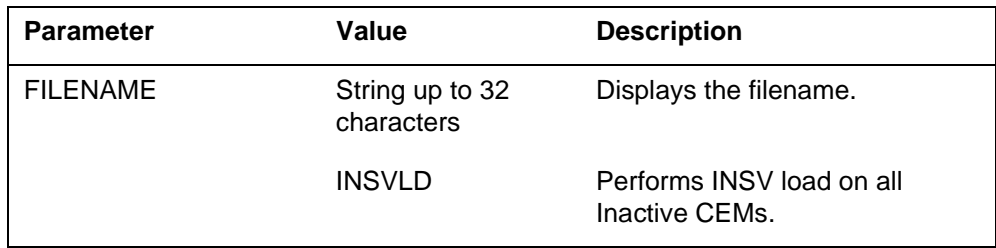

**Table 13-32 (Sheet 2 of 2)**

| <b>Parameter</b> | Value          | <b>Description</b>                                                                                                    |
|------------------|----------------|----------------------------------------------------------------------------------------------------|
| Dptions          | <b>NOPOMPT</b> | Indicates that the user does not<br>wish any prompting messages to<br>be displayed. Response to all<br>prompts defaults to "Yes." |
|                  | <b>NOREPLY</b> | Indicates that the user does not<br>desire a response from<br>execution of the command.                                           |

The following are responses to the command.

#### **Table 13-33**

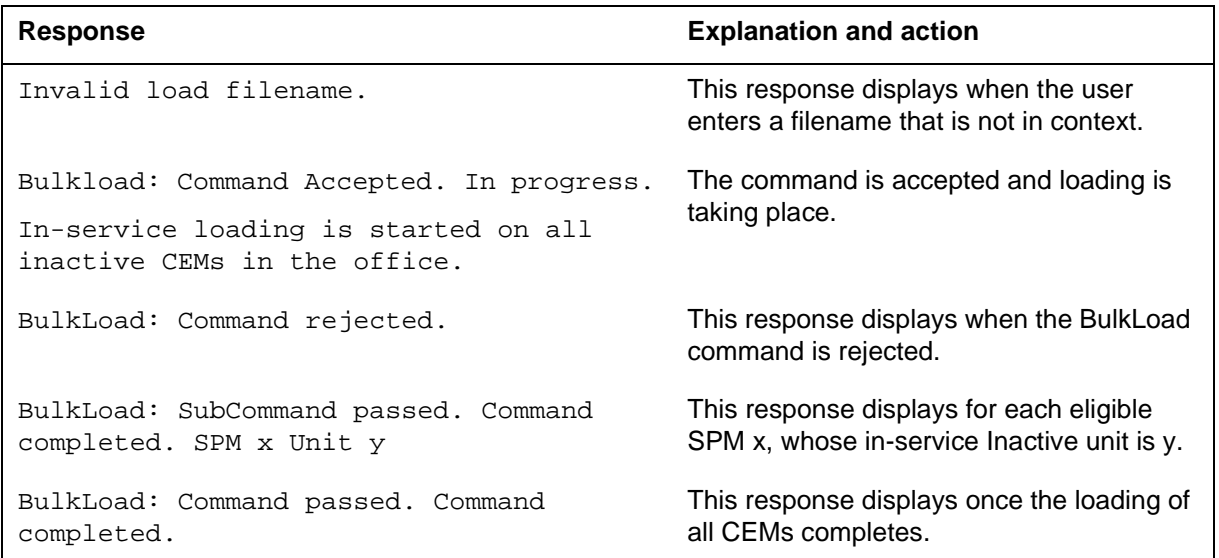

# **Example**

The following are examples of this command.

**>BULKLOAD CEM14AF\_010005** 

**>BULKLOAD DSP0010\_000001** 

# **BulkOffl (UPGRADE level)**

### **Purpose**

The BulkOffl command is used to change the state of the common equipment modules (CEM) of the selected SPMs to offline. The BulkOffl command applies only when the state of the CEM is ManB. Note that the ManB to Offl transition applies to both CEMs (the whole node) even if only one CEM has been selected.

#### **Command type**

Menu

**Command target** SuperNode and BRISC

#### **Command availability**

Res

#### **Command syntax**

The following is an example of command syntax.

BulkOffl: Offline all the posted SPMs.

Parms: [<Prompt Option> {NOPROMPT}]

[<Noreply option> {NOREPLY}]

#### **Parameters**

The following table describes the parameters.

#### **Table 13-34**

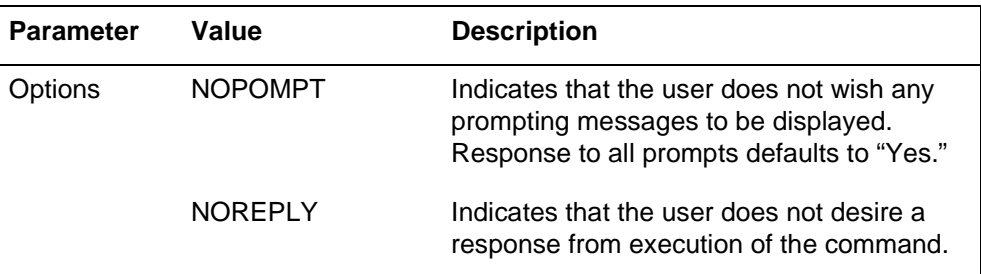

The following are responses to the command.

#### **Table 13-35**

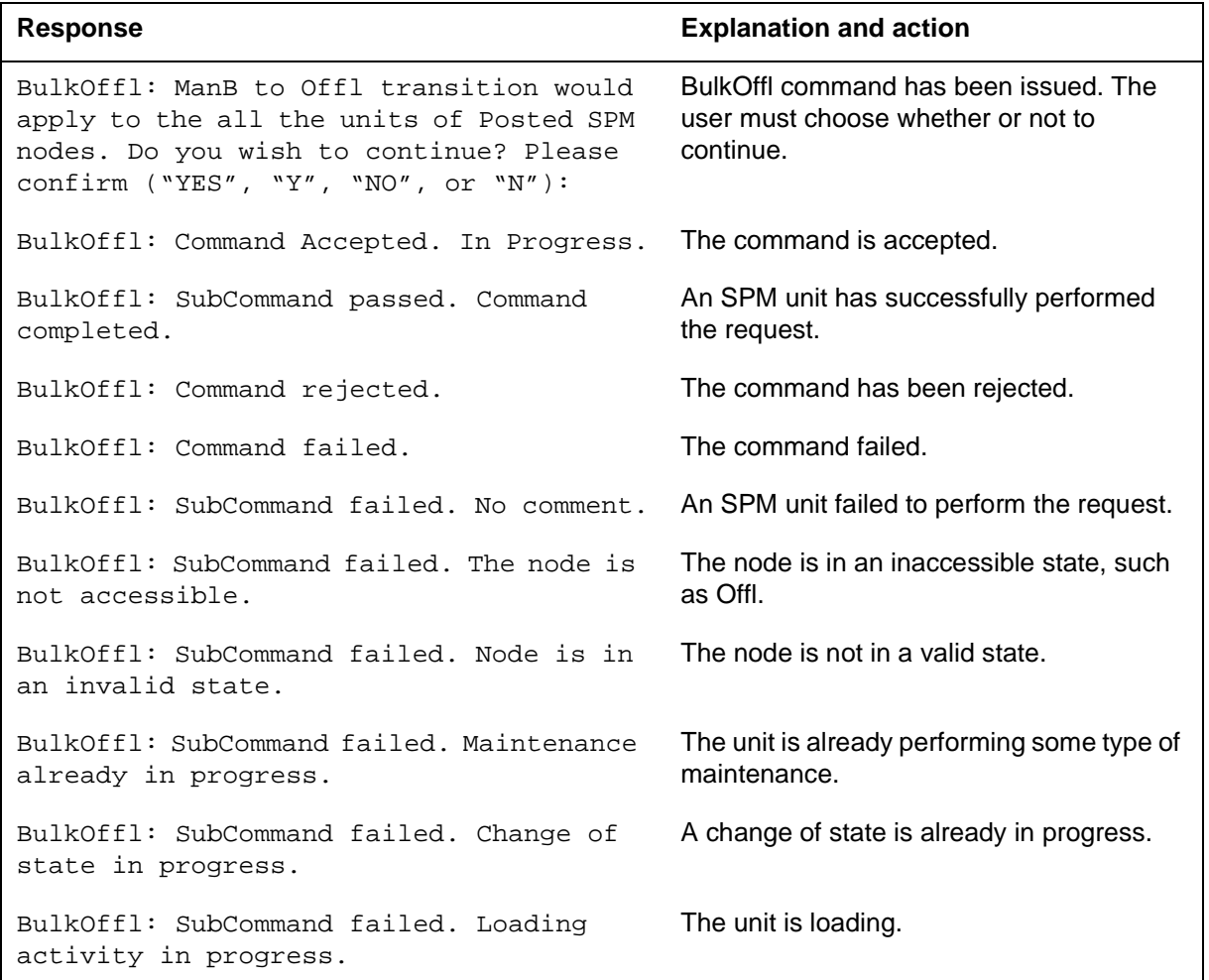

# **Example**

The following is an example of this command.

**>BULKOFFL** 

## **BulkRts (UPGRADE level)**

#### **Purpose**

The Bulk

#### **Command type** Menu

**Command target** SuperNode and BRISC

#### **Command availability**

Res

### **Command syntax**

The following is an example of command syntax.

```
Bulk: Return to service the posted SPMs.
```

```
Parms: <RTS What?> {PM,
```
UNIT <Unit Number> {0 TO 1},

INACTIVE,

ACTIVE}

[<Prompt Option> {NOPROMPT}]

[<Noreply option> {NOREPLY}]

### **Parameters**

The following table describes the parameters.

#### **Table 13-36**

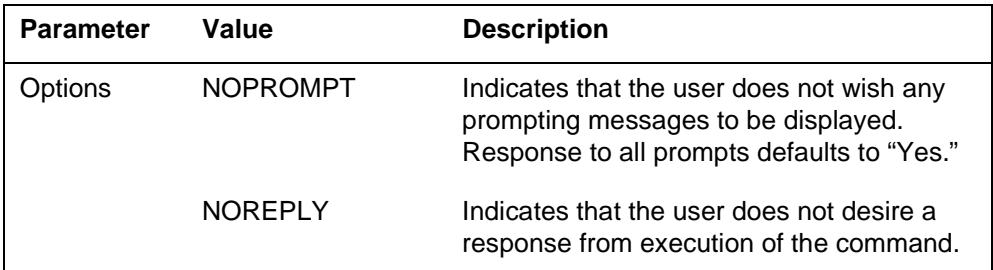

The following are responses to the command.

#### **Table 13-37**

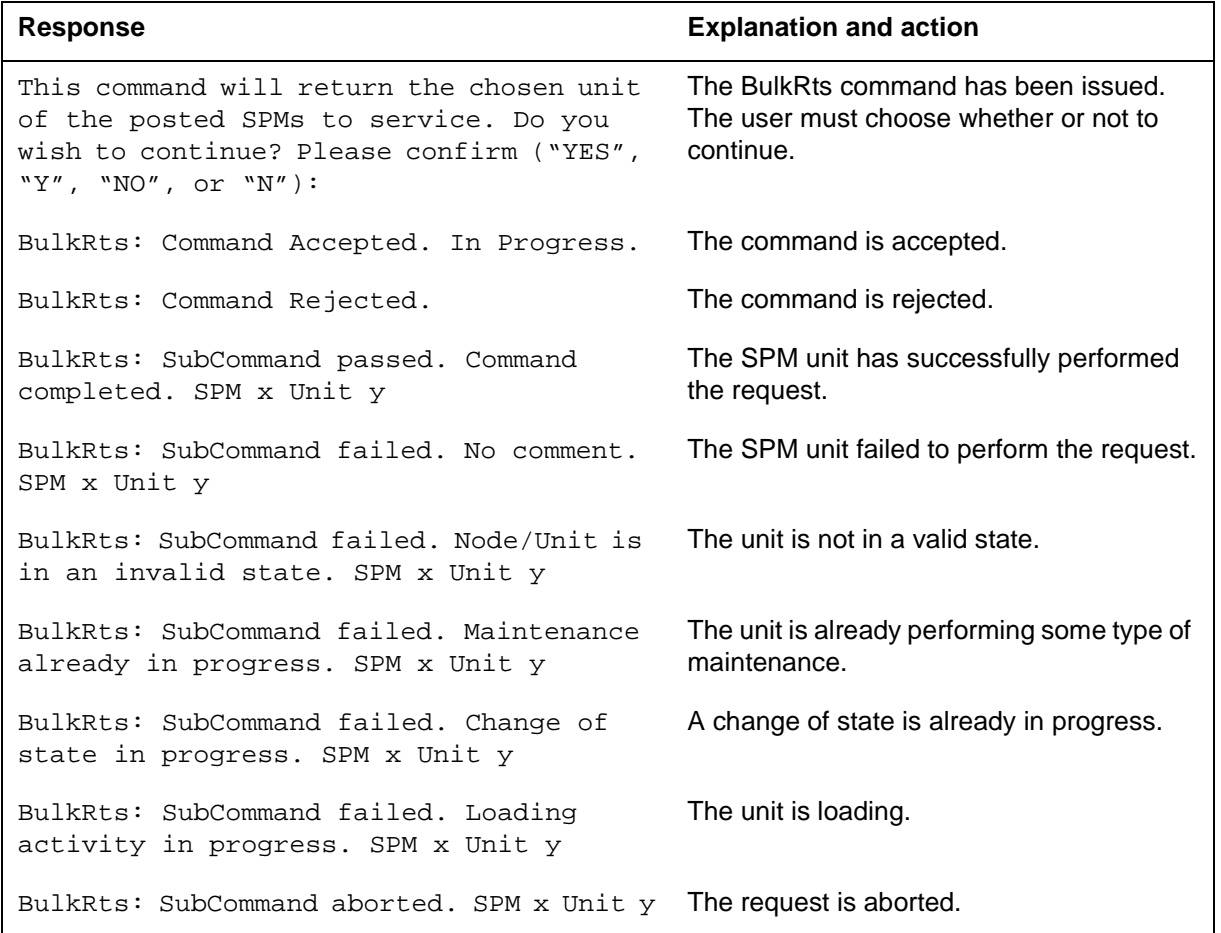

# **Example**

The following is an example of this command.

**>BULKRTS UNIT 0 I** 

# **BulkSwct (UPGRADE level)**

### **Purpose**

The BulkSwct command performs a manual or force switch activity (SWACT) on common equipment modules (CEMs) for all SPMs in an office. The BulkSwct command defaults to a manual swact unless the FORCE option is specified. The BulkSwct command also provides a choice of CEMs to select for SWACT.

**Command type**

Menu

**Command target** SuperNode and BRISC

**Command availability**

Res

### **Command syntax**

The following is an example of command syntax.

BulkSwct: Perform a switch of activity on All the posted SPMs. Parms: [<Force Option> {FORCE}] [<Prompt Option> {NOPROMPT}] [<Noreply option> {NOREPLY}]

### **Parameters**

The following table describes the parameters.

#### **Table 13-38**

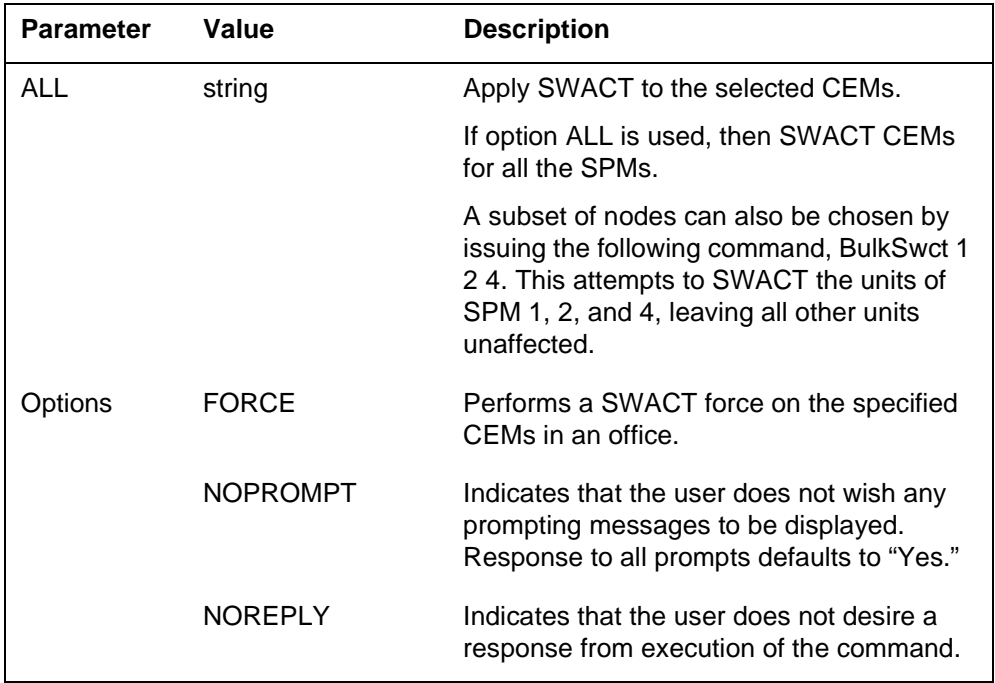

# **MAP responses**

The following are responses to the command.

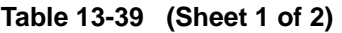

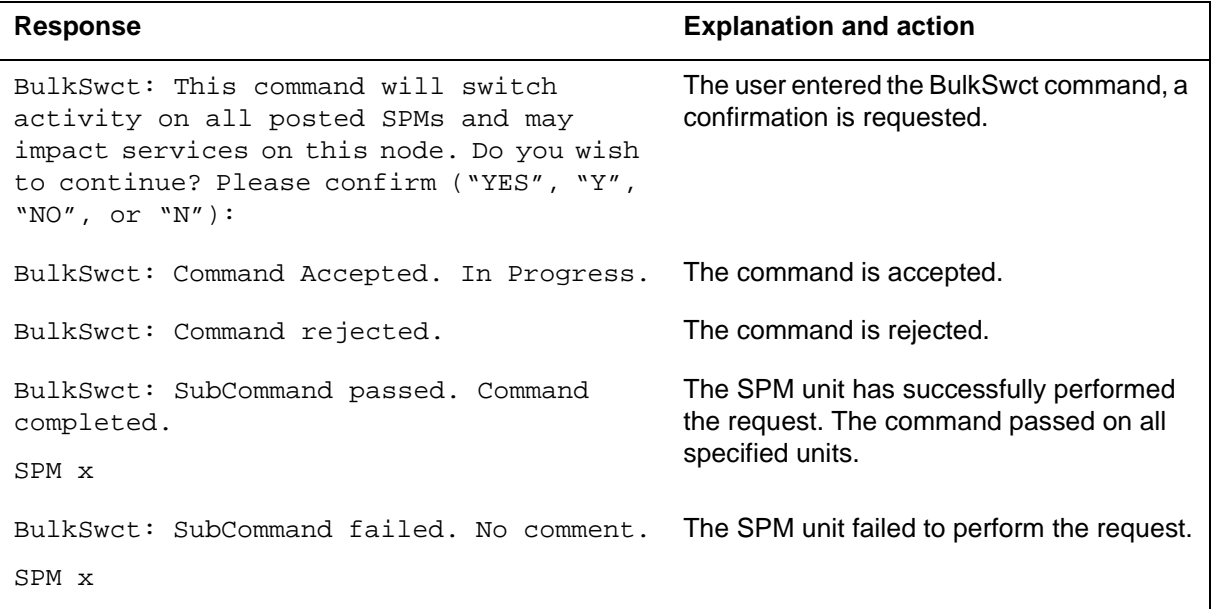

#### **Table 13-39 (Sheet 2 of 2)**

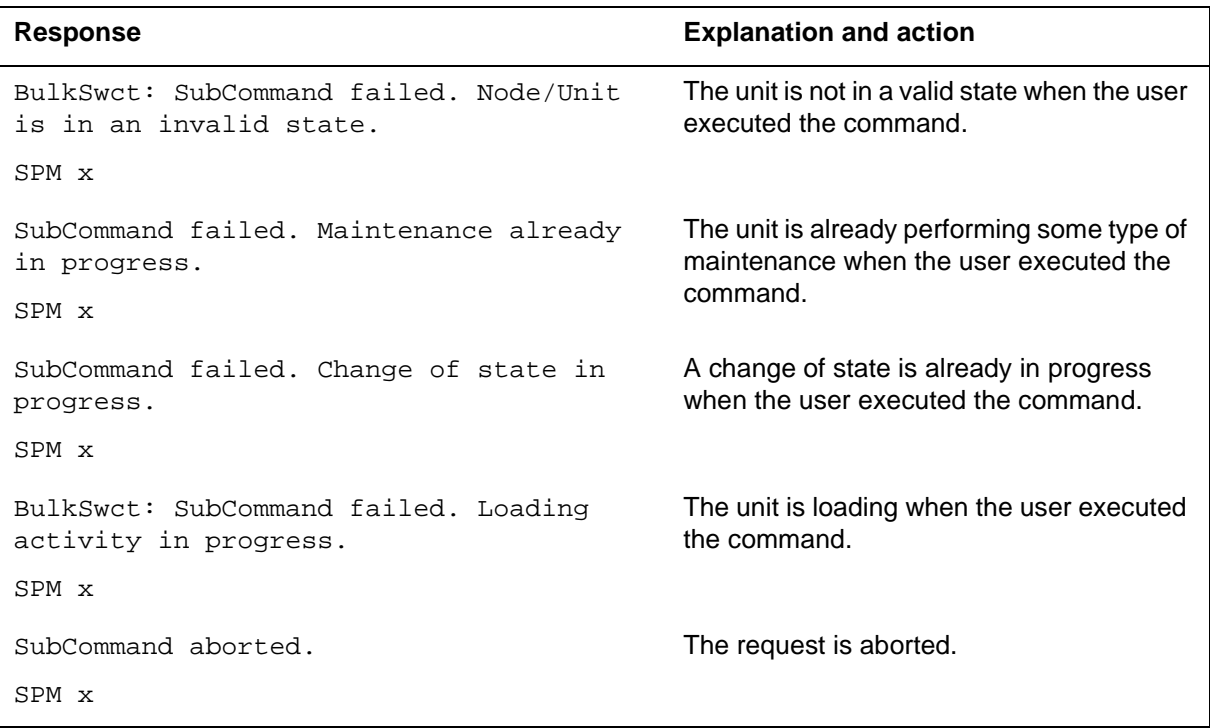

# **Example**

The following are examples of this command.

**>BULKSWCT ALL >BULKSWCT 1 2 4** 

# **Quit (UPGRADE level)**

### **Purpose**

The Quit command exits the current or multiple CI increments.

**Command type** Menu

**Command target** SuperNode

**Command availability**

Res

#### **Command syntax**

The following is an example of command syntax.

Parameter is: < nlevels | incrname | ALL >

#### **Parameters**

The following table describes the parameters.

#### **Table 13-40**

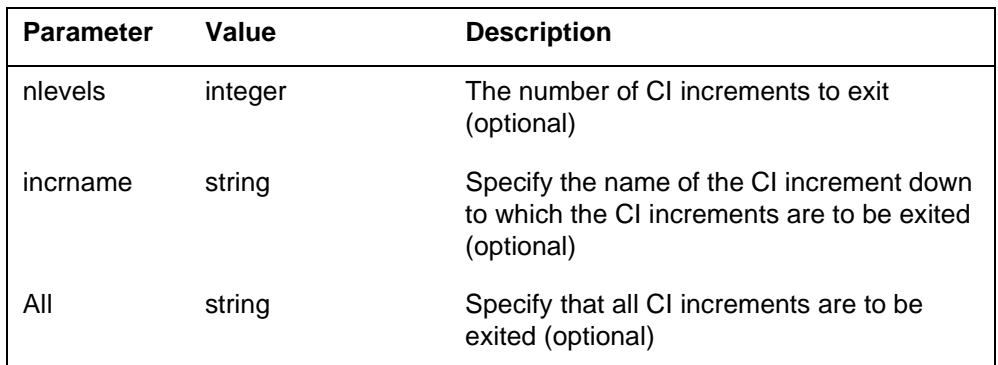

# **MAP responses**

None

### **Example**

The following are examples of this command.

**>QUIT** 

**>QUIT All** 

# **11 SPMDSPDIR directory**

This chapter describes the syntax, purpose, and semantics of the SPMDSPDIR commands for the Spectrum Peripheral Module (SPM) and lists them in alphabetical order. Included with each command description are some of the messages that may occur when the command is executed.

The SPMDSPDIR commands in alphabetical order are as follows:

- Bsy
- ListAlm
	- for SuperNode
	- for BRISC
- ListRes
- ListSet
- LoadMod
- Next
- OffL
- QueryMod
- Quit
- Prot
- RTS
- Select
- Tst
- SPERFORM subdirectory
	- SPMACT subdirectory
		- Start
		- Stop
		- STRTLOG
		- STOPLOG
	- SPUSAGE directory
		- Start
		- Stop
		- STRTLOG
		- STOPLOG

## **To access the directory**

To access the directory, type the following command.

**>MAPCI;MTC;PM;POST SPM <node\_no>;SELECT DSP <unit\_no>**

or

>MAPCI;MTC;PM;POST SPM <node\_no>;SELECT DSP all

or

```
>MAPCI;MTC;PM;POST SPM <spm_number> (0 to 63);SELECT DSP
<ckt_no>
```
This is an example of entering the command:

**>MAPCI;MTC;PM;POST SPM 0;SELECT DSP 0**

### **To return to CI**

Type the following command to return to CI.

**QUIT ALL**

#### **DSP screen**

The following illustrates the DSP screen.

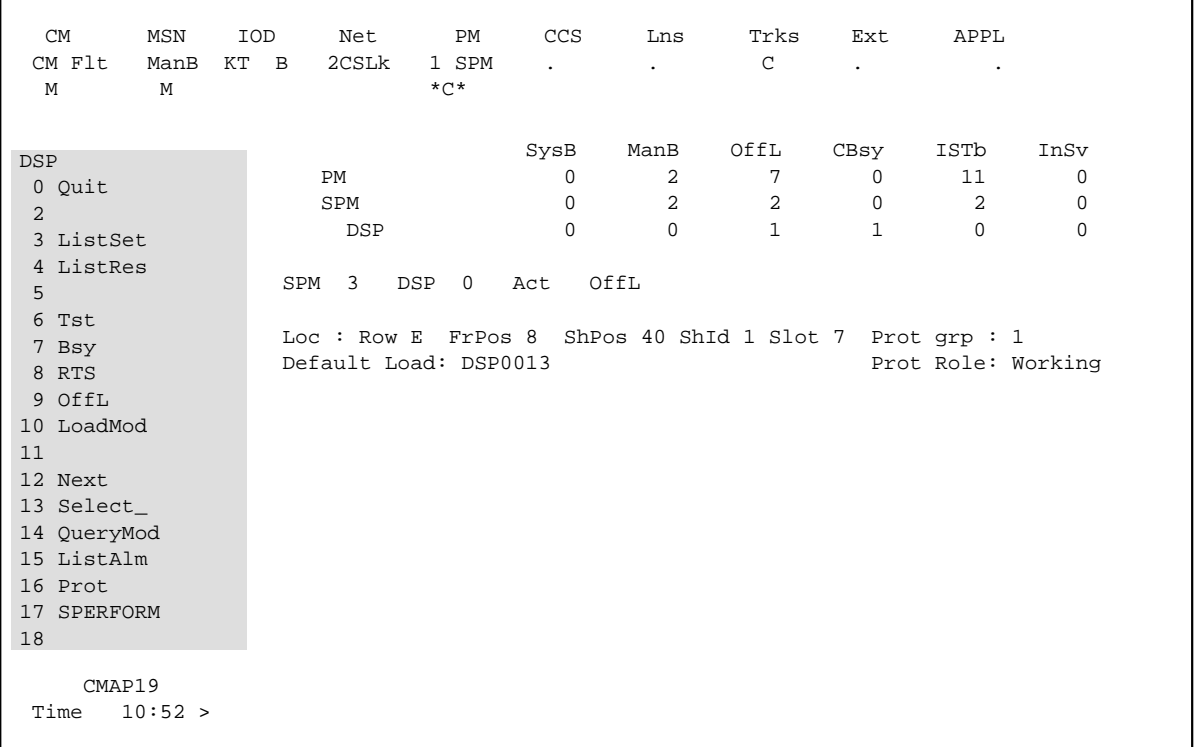

## **Bsy**

# **Purpose**

This command is used to change the state of a selected digital signal processor (DSP) to out-of-service or manual busy (ManB). This command changes the state of ManB of a DSP resource module (RM) from an offline (OffL) state or from an in-service (INSV) state.

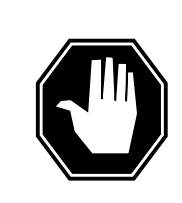

# **DANGER**

**Possible service interruption** Changing from INSV to ManB may have an impact on service.

**Command type** Menu

**Command target** SuperNode

**Command availability**

Res

## **Command syntax**

The following is an example of command syntax.

```
Bsy: Busy the selected CPK(s).
Parms: [<ALL> {ALL}]
        [{<Force> {FORCE}]
       [<Prompt> {NOPROMPT}]
        [<Options> {NOWAIT,
                     NOREPLY}]
```
# **Parameters**

Parameters are described in the following table.

#### **Table 11-1**

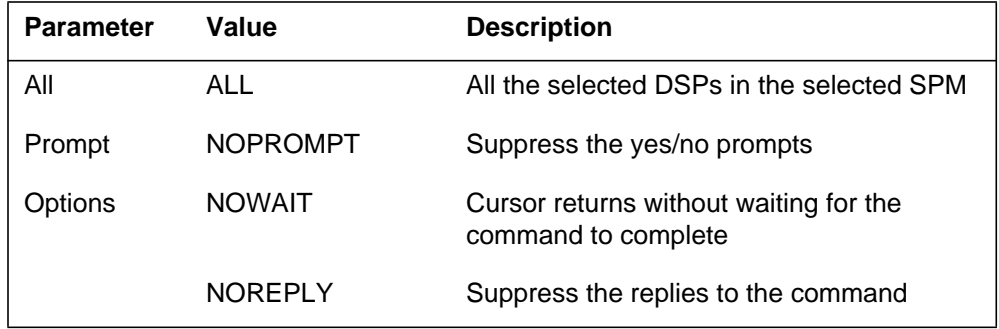

# **MAP responses**

The following responses indicate the requests to manually busy both CPKs was submitted and successfully completed.

SPM 0 DSP 0 Busy: Request has been submitted. SPM 0 DSP 0 Busy: Command completed. SPM 0 DSP 1 Busy: Request has been submitted. SPM 0 DSP 1 Busy: Command completed.

# **Examples**

The following are examples of this command.

**>Bsy**

**>Bsy all**

**>Bsy Nowait**

# **ListAlm for BRISC**

### **Purpose**

This command displays to the MAP terminal the list of alarms that are pegged against the posted entity (SPM node, CEM, DSP, VSP, or OC3). The alarms display in decreasing order of severity (Critical, Major, Minor, No Alarm). The command also allows the user to select a particular severity and display only those alarms. The default value is to list all alarms pegged against the entity.

*Note:* This ListAlm command information is the same for each entity that can be posted (SPM node, CEM, DSP, VSP, or OC3).

The user can view only those alarms that are provisioned to "reportable" (the default value) or all alarms including those provisioned as "not to be reported".

**Command type** Menu

**Command target BRISC** 

**Command availability** Res

### **Command syntax**

The following is the syntax for the ListAlm command at the SPM node level:

>LISTALM CR

LISTALM <option>

### **Parameters**

The following table describes the parameters for the syntax.

#### **Table 11-2 (Sheet 1 of 2)**

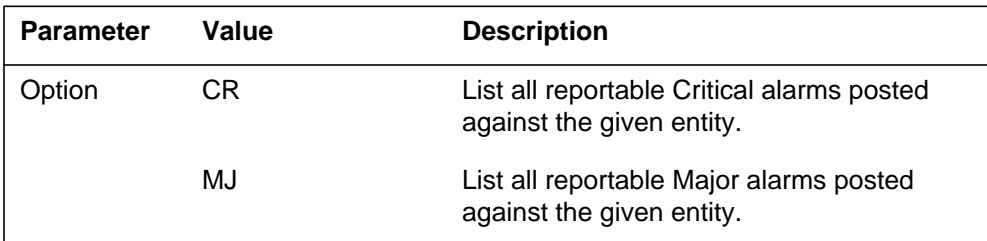

| <b>Parameter</b> | Value       | <b>Description</b>                                                                                                    |
|------------------|-------------|----------------------------------------------------------------------------------------------------|
|                  | MN          | List all reportable Minor alarms posted<br>against the given entity.                                                                                                    |
|                  | NA.         | List all reportable No Alarm alarms posted<br>against the given entity. This parameter<br>implies that an alarm can have a severity<br>that is less than minor but still needs to be<br>displayed. Usually, this is not be used.         |
|                  | <b>NRPT</b> | Display the non-reportable alarms along<br>with the reportable ones. This optional<br>parameter can be used alone or in<br>conjunction with each severity parameter<br>and the full parameter described in the<br>"MAP responses" table. |

**Table 11-2 (Sheet 2 of 2)**

# **MAP responses**

The following are responses to this command.

```
ListAlm: SPM <spm_number> (0 to 63)
<alarm_severity> <alarm_name> <alarm_action>
```
The following table describes the parameters for this command.

**Table 11-3 (Sheet 1 of 2)**

| <b>Parameter</b> | <b>Description</b>                                                                                           |  |
|------------------|----------------------------------------------------------------------------------------------------|--|
| alarm_severity   | Critical, Major, Minor, No Alarm                                                                             |  |
|                  | <b>Note:</b> User action depends on the alarms displayed. Refer<br>to the proper NTP for corrective actions. |  |
|                  |                                                                                                    |  |

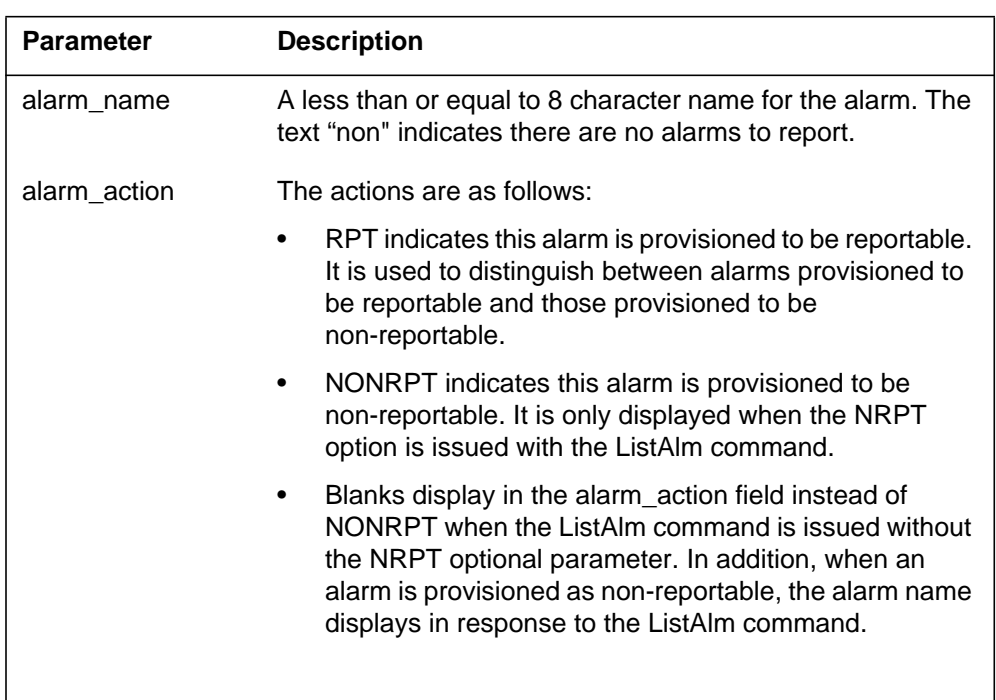

#### **Table 11-3 (Sheet 2 of 2)**

## **Examples**

The following examples are a series of command variances that illustrate what the display for the alarms would look like. This example uses fictitious alarm names.

The examples assume the alarms are pegged against the Node: nalm1 Critical, nalm2 Critical, nalm3 Major, nalm4 Minor, nalm5 Minor Non-Reportable, nalm6 No Alarm.

The CEM has the following alarms pegged against it: calm1 Critical, calm2 Minor Non-Reportable, calm3 Major.

The DSP has the following alarms pegged against it: dalm1 Minor, dalm2 Minor Non-Reportable, dlam3 Major.

The OC3 has the following alarms against it: oalm1 Major, oalm2 Minor, oalm3 Minor, oalm4 No Alarm non-reportable.

There are no alarms pegged against the VSP in this example.

The following are a series of command variances:

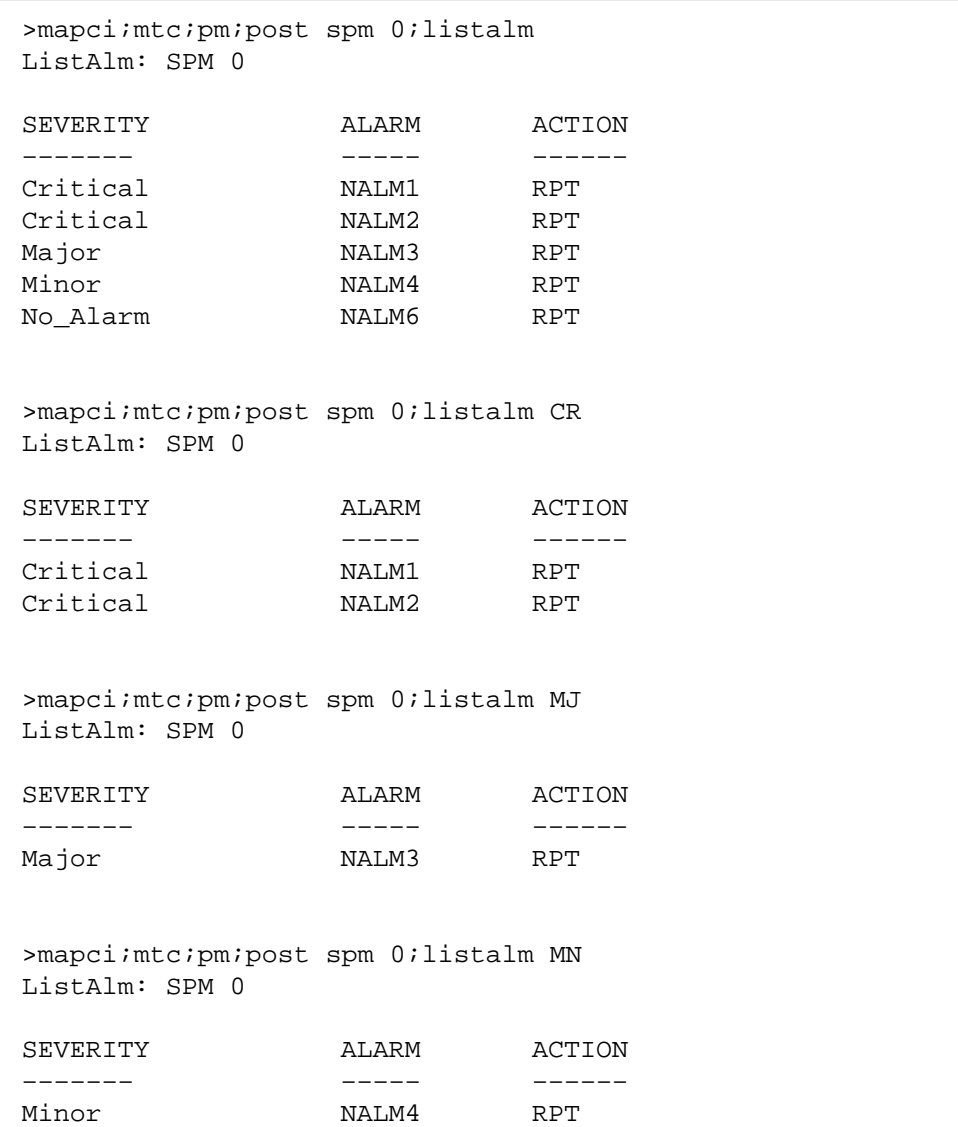

>mapci;mtc;pm;post spm 0;listalm NA ListAlm: SPM 0 SEVERITY ALARM ACTION ––––––– ––––– –––––– No\_Alarm NALM6 RPT >mapci;mtc;pm;post spm 0;listalm NRPT ListAlm: SPM 0 SEVERITY ALARM ACTION ––––––– ––––– –––––– Critical NALM1 RPT Critical NALM2 RPT Major NALM3 RPT Minor **NALM4** RPT Minor **NALM5** NONRPT No\_Alarm NALM6 RPT >mapci;mtc;pm;post spm 0;listalm CR NRPT ListAlm: SPM 0 SEVERITY ALARM ACTION ––––––– ––––– –––––– Critical NALM1 RPT Critical NALM2 RPT >mapci;mtc;pm;post spm 0;listalm MN NRPT ListAlm: SPM 0 SEVERITY ALARM ACTION ––––––– ––––– –––––– Minor NALM4 RPT Minor NALM5 NONRPT

```
>mapci;mtc;pm;post spm 0;select cem 0;listalm
ListAlm: SPM 0 CEM 0
SEVERITY ALARM ACTION
––––––– ––––– ––––––
Critical CALM1 RPT
Major CALM3 RPT<br>Minor None<br>No_Alarm None
Minor
No_Alarm
>mapci;mtc;pm;post spm 0;select cem 0;listalm NRPT
ListAlm: SPM 0 CEM 0
SEVERITY ALARM ACTION
––––––– ––––– ––––––
Critical CALM1 RPT
Major CALM3 RPT
Minor CALM2 NONRPT
No_Alarm None
>mapci;mtc;pm;post spm 0;select cem 0;listalm CR
ListAlm: SPM 0 CEM 0
SEVERITY ALARM ACTION
––––––– ––––– ––––––
Critical CALM1 RPT
>mapci;mtc;pm;post spm 0;select cem 0;listalm MJ NRPT
ListAlm: SPM 0 CEM 0
SEVERITY ALARM ACTION
––––––– ––––– ––––––
Major CALM3 RPT
```
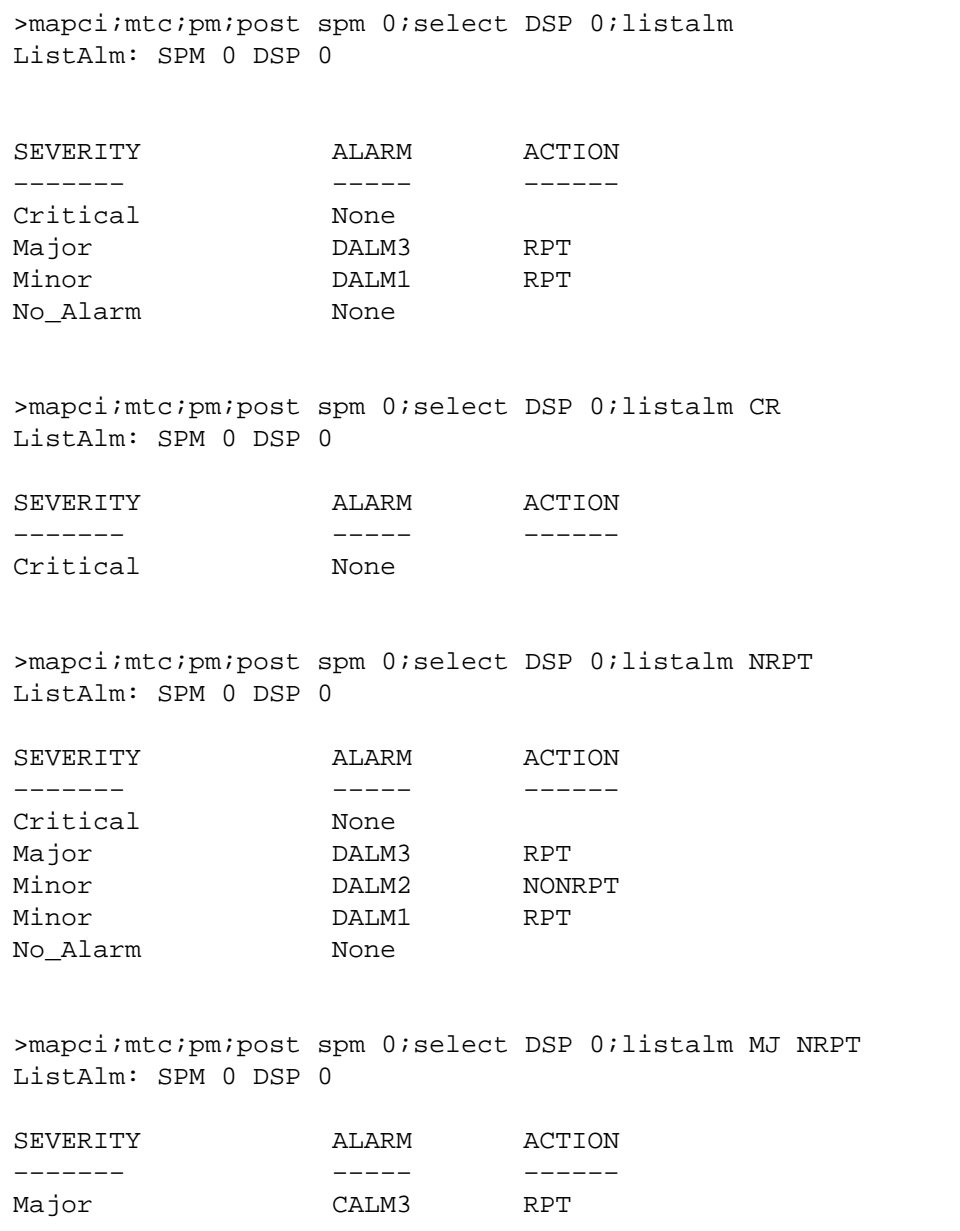

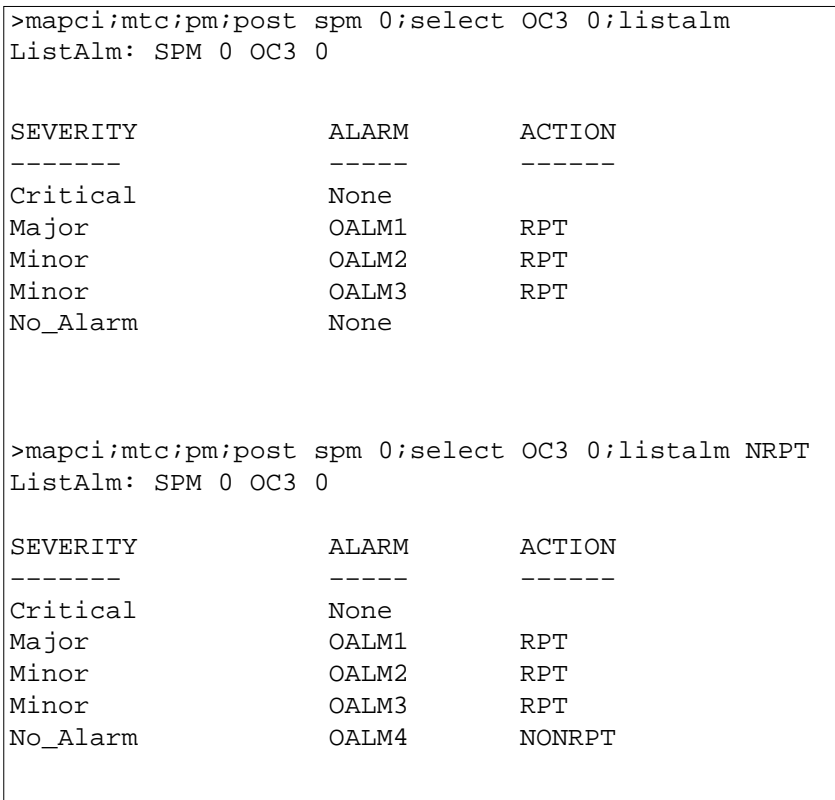

When alarms are listed with no alarms raised, the following displays:

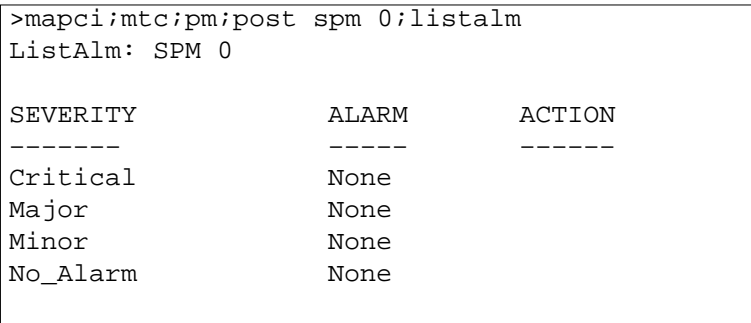

#### **ListAlm for SuperNode**

#### **Purpose**

This command displays the list of alarms associated with the selected module (circuit pack) in the SPM. If no parameter is specified, the entire list of alarms associated with the selected module displays. However, if an alarm number is specified as parameter to this command, details of the specified alarm display.

#### **Command type**

Menu

**Command target** SuperNode

#### **Command availability**

Res

#### **Command syntax**

The following is an example of command syntax.

ListAlm: Display alarms for the posted entity. All alarms can be listed by severity bye ntering the command without parms orby a single severity using parameters 1-4. The non-reportable alarms can beincluded in either case.

This command provides the following options:

1. CR : List all Critical alrms.

2. MJ : List all Major alarms

3. MN : List all Minor alarms

4. NA : List all No-Alarm alarms.

5. NRPT: Include non-reportable alarms in output.

Parms: [<Option> {CR [<Action> {NRPT}],

MJ [<Action> {NRPT}],

MN [<Action> {NRPT}],

NA [<Action> {NRPT}],

NRPT}]

# **Parameters**

The following table describes the parameters.

#### **Table 11-4**

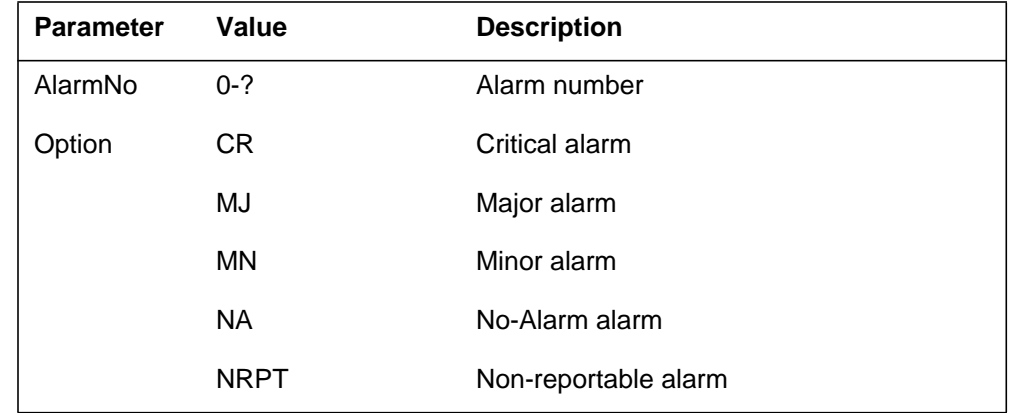

# **MAP responses**

The following is a response to this command.

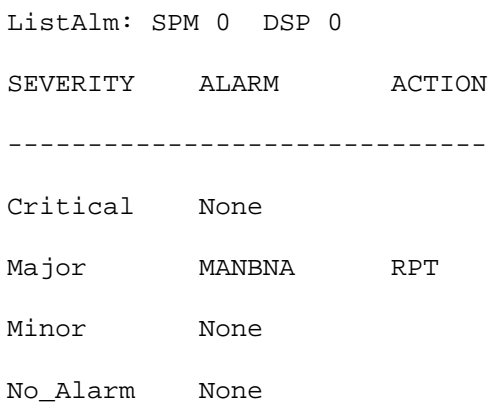

# **Example**

### **ListRes**

# **Purpose**

This command displays a list of all the resources provided by the digital signal processor (DSP) on the screen. The list contains the datafilled and the actual resources provided by the DSP.

#### **Command type**

Menu

**Command target**

SuperNode

#### **Command availability**

Res

### **Command syntax**

The following is an example of command syntax.

ListRes: Display a list of resources for the CPK.

#### **MAP response**

The following are responses to this command.

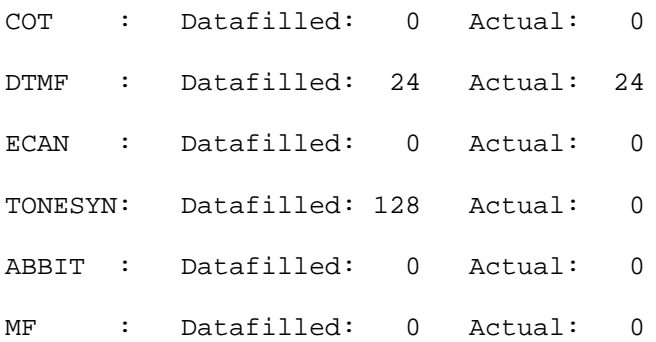

This response lists the total of datafilled, as well as actual, resources for the DSP. The actual may be different from the datafilled if the DSP is not in-service (INSV).

### **Example**

# **ListSet**

# **Purpose**

The ListSet command lists the contents of the Post set.

**Command type** Menu

**Command target** SuperNode

**Command availability**

Res

# **Command syntax**

The following is an example of command syntax.

List the contents of the post set

# **Parameters**

None

# **MAP responses**

#### **LoadMod**

# **Purpose**

The LoadMod command loads the selected module with the specified load.

**Command type** Menu

**Command target** SuperNode

**Command availability**

Res

## **Command syntax**

The following is an example of command syntax.

LoadMod: Load the CPK. Parms: [<Load Name> STRING]  $[<$ All>  ${ALL}$ ] [<Options> {NOWAIT,

NOREPLY}]

## **Parameters**

The following table describes the parameters.

#### **Table 11-5**

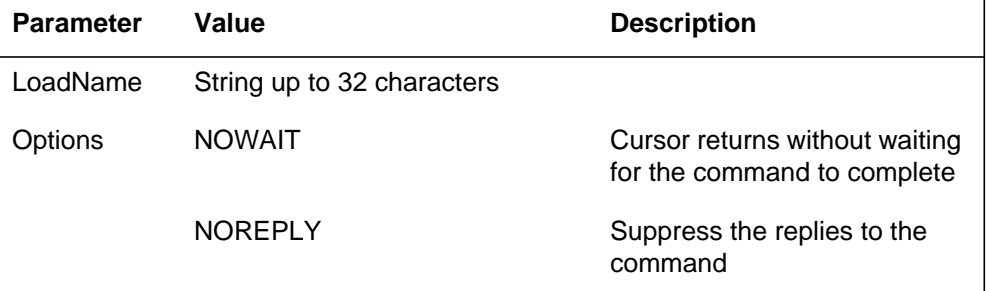

## **MAP response**

The following is a response to this command.

SPM 0 DSP 0 Load: Request has been submitted.

# **Example**

The following are examples of this command.

**>LoadMod**

**>LoadMod fn <filename>**

#### **Next**

# **Purpose**

The Next command goes to the next of the selected modules. This command applies only if more than one digital signal processor (DSP) were selected (for example, when using the <select all> command).

#### **Command type**

Menu

#### **Command target**

SuperNode

#### **Command availability**

Res

## **Command syntax**

The following is an example of command syntax.

Next: Step to next CPK in post set.

Parms: [<CPK TYPE> {CPKTYPE}]

## **Parameters**

None

## **MAP response**

The following is a response to this command.

Display the next circuitpack screen.

# **Example**

The following is an example of this command.

**>Next**

# **OffL**

# **Purpose**

The OffL command is used to change the state of a selected digital signal processor (DSP) to offline (OffL) from manual busy (ManB).

**Command type** Menu

**Command target**

SuperNode

#### **Command availability**

Res

# **Command syntax**

The following is an example of command syntax.

```
OffL: Offline the selected CPK(s).
Parms: [<ALL> {ALL}]
        [<Prompt> {NOPROMPT}]
        [<Options> {NOWAIT,
                    NOREPLY}]
```
### **Parameters**

The parameters are described in the following table.

#### **Table 11-6**

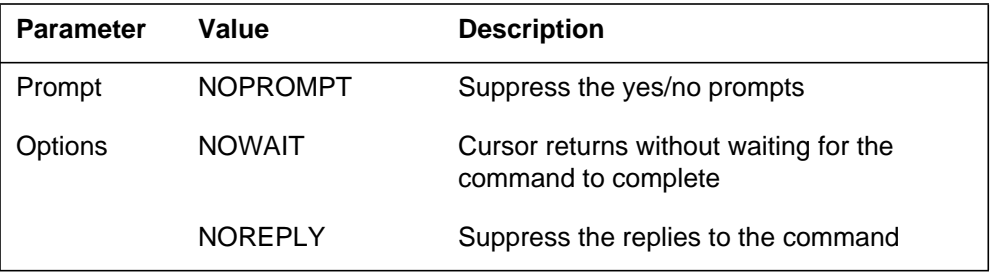

## **MAP responses**

The following are responses to this command.

SPM 0 DSP 0 Offline: Request has been submitted.

SPM 0 DSP 1 Offline: Request has been submitted. SPM 0 DSP 0 Offline: Command completed. SPM 0 DSP 1 Offline: Command completed.

# **Example**

The following is an example of this command.

**>Offl**

# **Prot**

# **Purpose**

The Prot command brings up the protection screen for the module from whose screen the Prot command is issued.

Refer to Chapter, "SPMPROTDIR directory," for more information about the Protection screen.

### **Command type**

Menu

**Command target** SuperNode

# **Command availability**

Res

# **Command syntax**

The following is an example of command syntax.

Prot: Enter the Protection level MAP.

# **MAP response**

When the command is executed, the Protection screen displays.

# **Example**

The following is an example of this command:

**>Prot**

# **QueryMod**

### **Purpose**

The QueryMod command queries a specified module (circuit pack) in the SPM. The QueryMod command displays only the information for the digital signal processor (DSP) RM in the post set, even when the user enters the SELECT DSP ALL command.

#### **Command type**

Menu

**Command target** SuperNode

**Command availability**

Res

### **Command syntax**

The following is an example of command syntax.

QueryMod: Query misc info about the CPK.

## **MAP responses**

The following are responses to this command.

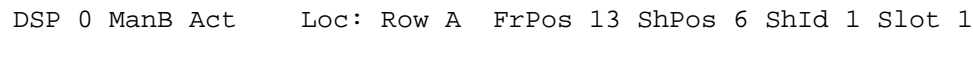

Default Load: DSP0013 Actual Load: DSP0014

# **Example**

The following is an example of this command.

**>QueryMod**

# **Quit**

# **Purpose**

The Quit command exits the current or multiple CI increments.

**Command type** Menu

**Command target**

SuperNode

#### **Command availability**

Res

# **Command syntax**

The following is an example of command syntax.

Parameter is: < nlevels | incrname | ALL >

### **Parameters**

The following table describes the parameters.

#### **Table 11-7**

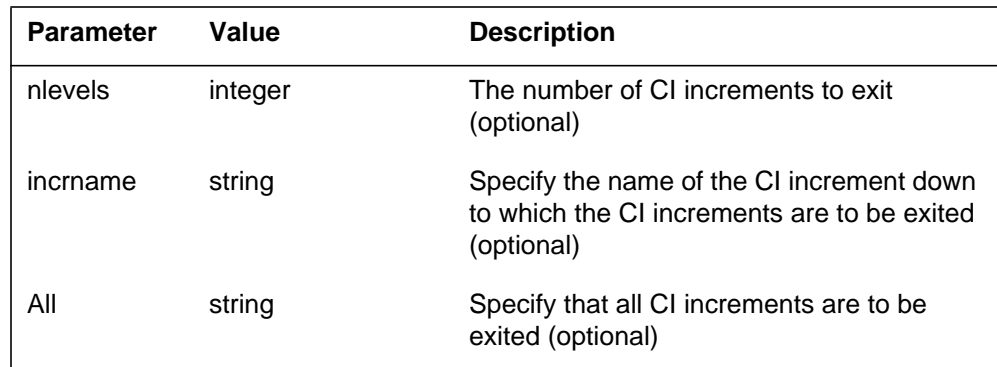

# **MAP responses**

# **RTS**

# **Purpose**

The RTS command changes the state of a selected digital signal processor (DSP) to in-service (INSV) from manual busy (ManB).

**Command type** Menu

**Command target**

SuperNode

#### **Command availability**

Res

# **Command syntax**

The following is an example of command syntax.

```
RTS: Return the selected CPK(s) to service.
Parms: [<ALL> {ALL}]
        [<Force> {Force}]
        [<Prompt> {NOPROMPT}]
        [<Options> {NOWAIT,
                     NOREPLY}]
```
## **Parameters**

Parameters are described in the following table.

#### **Table 11-8**

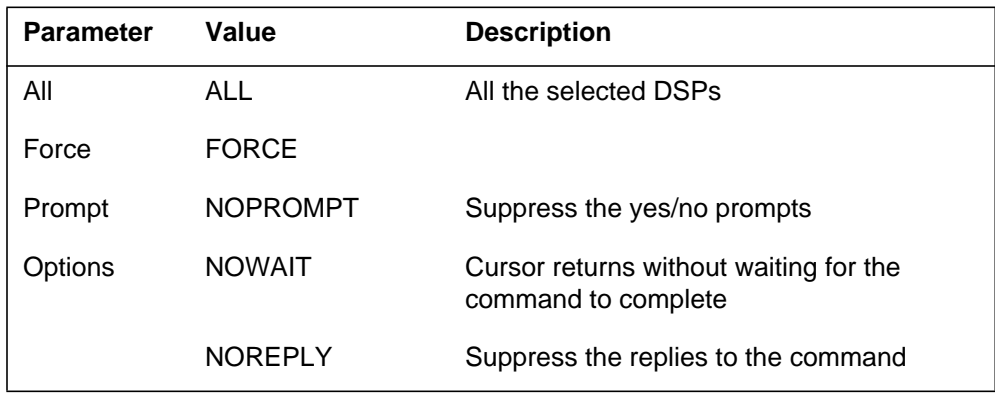

### **MAP responses**

The following are responses to this command. SPM 0 DSP 0 RTS: Request has been submitted.

SPM 0 DSP 0 RTS: Command completed.

SPM 0 DSP 1 RTS: Request has been submitted.

SPM 0 DSP 1 RTS: Command completed.

# **Example**

The following are examples of this command.

**>RTS**

**>RTS all**

**>RTS nowait**

#### **Select**

### **Purpose**

The Select command selects a specified module (circuit pack) in the SPM. The screen for the selected module is displayed. This command is analogous to the Post command and one level below the Post command. The Post command can be executed from the PM level, as well as from one of the posted PM's screen. Similarly, the Select command can be executed from the SPM screen, as well as from one of the selected modules (circuit packs such as CEM, DSP, OC3, and so on).

**Command type**

Menu

**Command target** SuperNode

#### **Command availability**

Res

### **Command syntax**

The following is an example of command syntax.

```
SELECT: Select specified CPKs for maintenance
Parms: [<All CPKs> {AllCPKs}]
        [<All> {All}]
        {<}UNIT? ... {0 \text{ to } 27}]
        [<CPK Type>... [CEM [ <All> [All]]
                             [ <UNIT>... [0 \text{ TO } 1]],
                         OC3 [<All> {All}]
                             [ <UNIT>... {0 TO 1}],
                         DSP [<All> {All}]
                             [ <UNIT>... {0 TO 27}],
                         VSP [<All> {All}]
                              [<UNIT>... {0 TO 27}]}]
```
## **Parameters**

Parameters are described in the following table.

#### **Table 11-9**

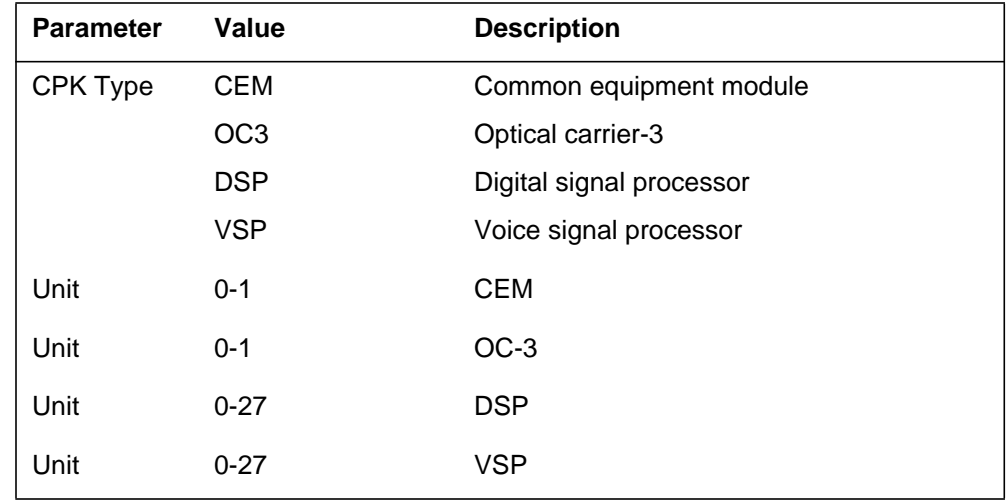

# **MAP responses**

The following are responses to this command.

#### **Table 11-10**

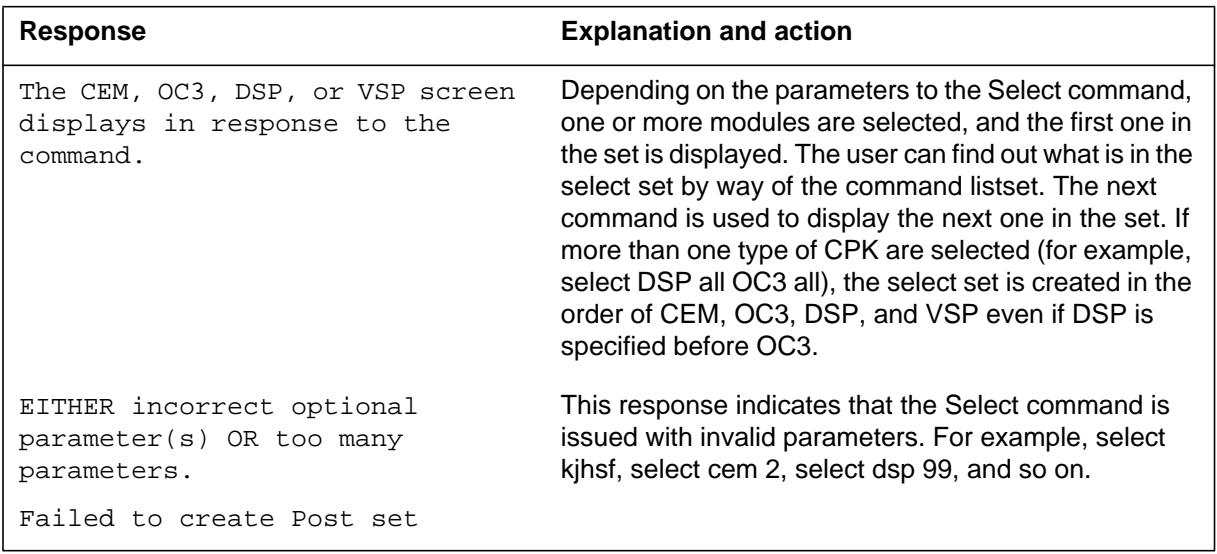

# **Examples**

The following are examples of this command.

**>Select CEM 0 >Select VSP 9**

**>Select DSP all >Select allcpks >Select CEM all OC3 0 DSP 0**

#### **Purpose**

The Tst command tests the selected digital signal processor (DSP). This command would invoke the diagnostic tests on the circuit pack. The <all> option applies to all the selected DSPs. If DSPs are selected using the command *>select cpk all*, then *>Tst all* will run the tests on both DSPs. If the selection is done by *>select cpk 0*, then *>Tst all* would only apply to DSP 0. This is essentially be same as executing the Tst command without any parameter. If the Tst command is executed without any parameter, tests would be run on the DSP that currently displays on the screen.

```
Command type
```
Menu

**Command target** SuperNode

#### **Command availability**

Res

### **Command syntax**

The following is an example of command syntax.

```
Tst: Test the selected CPK(s)
Parms: [<ALL> {ALL}]
        [<Prompt> {NOPROMPT}]
        [<Options> {NOWAIT,
```
NOREPLY}]

#### **Parameters**

Parameters are described in the following table.

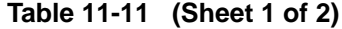

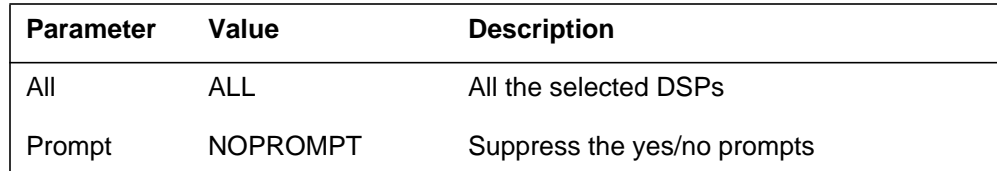

### **Tst**

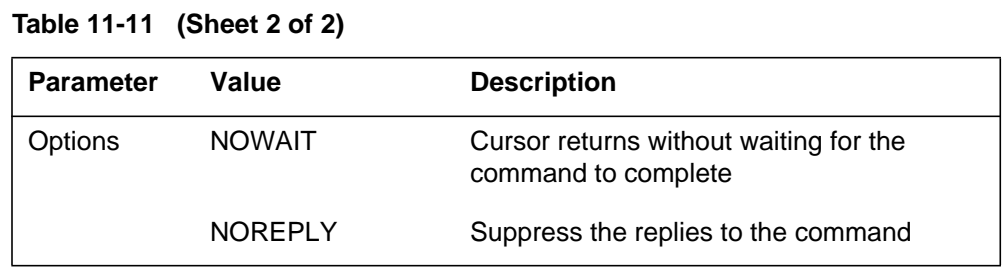

# **MAP responses**

The following are responses to this command.

#### **Table 11-12**

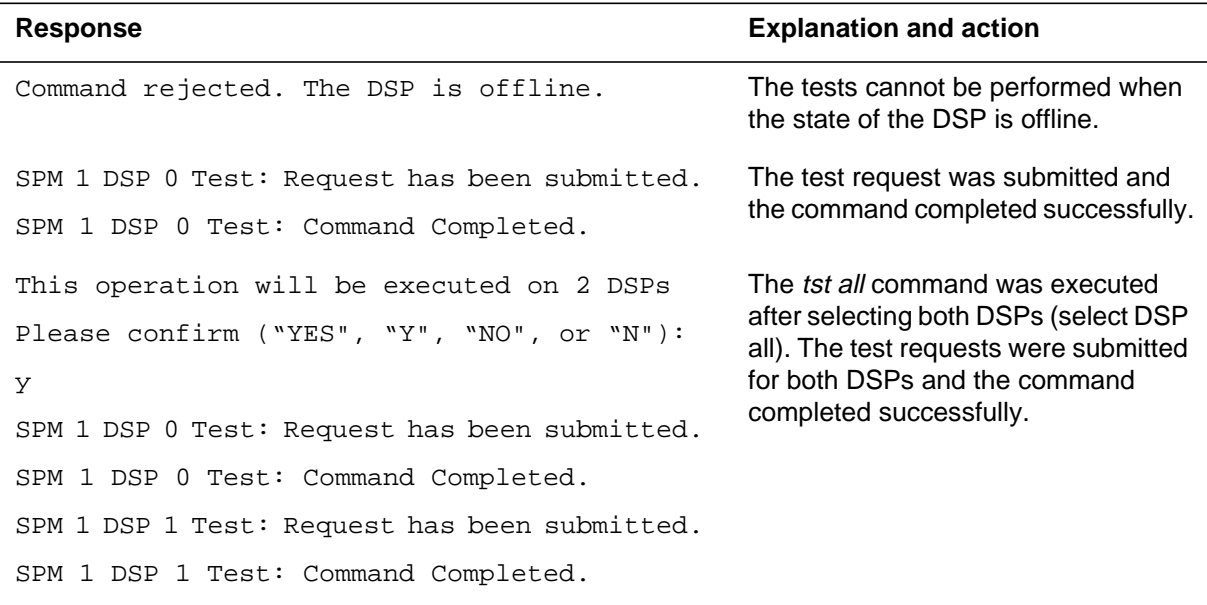

# **Examples**

The following are examples of this command.

**>Tst >Tst Nowait >Tst all**

# **SPERFORM**

The SPERFORM (SPM performance measurement) is a subdirectory of the Spectrum Peripheral Module (SPM). The SPERFORM subdirectory is accessed from the SPMDIR directory.

The SPERFORM subdirectory contains the following two subdirectories:

- SPMACT (SPM module activity)
- SPUSAGE (SPM USAGE)

The SPERFORM tool is a MAPCI-based tool that serves as an umbrella for several subtools. These tools provide statistical analysis on the SPM peripheral.

# **To access directory**

**>MAPCI;MTC;PM;Post SPM X;SPERFORM**

or

**>MAPCI;MTC;PM;Post SPM all;SPERFORM**

# **To return to CI**

**>QUIT**

#### **SPERFORM screen**

The following illustrates the SPERFORM screen.

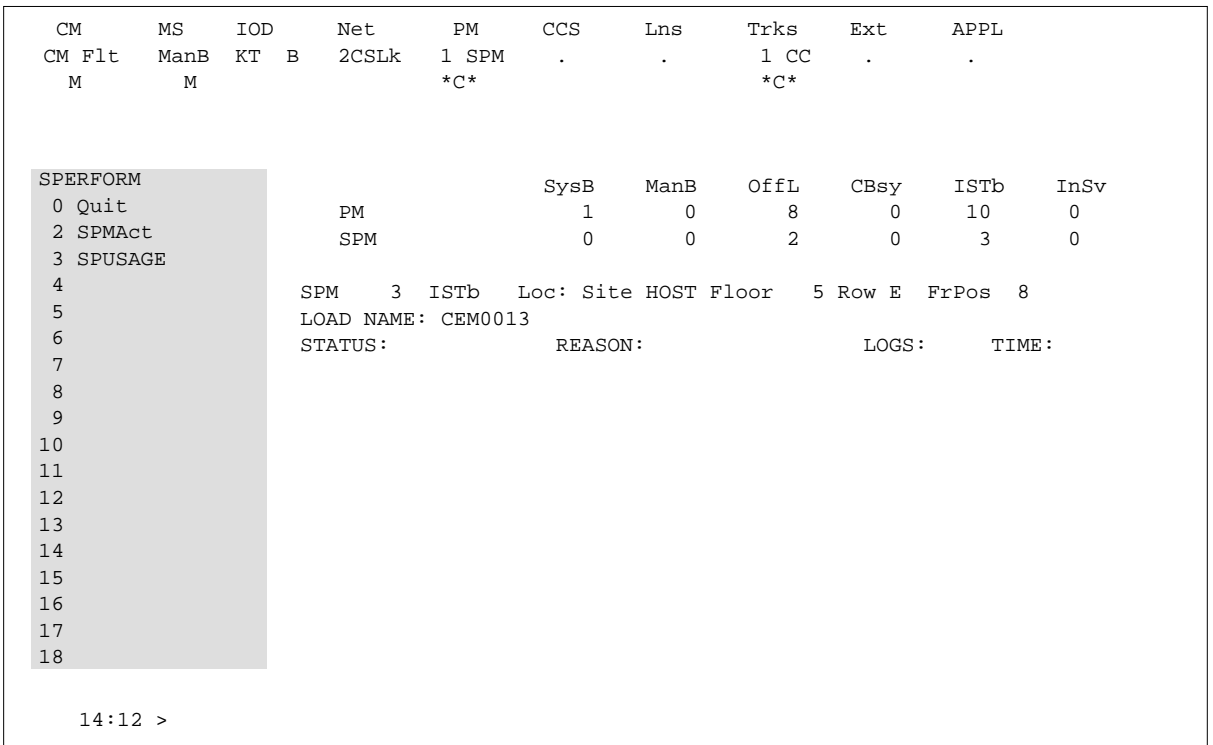

# **Additional information**

This command does not apply to the Successive Media Gateway 4000 Distributed Access (SMG4KDA) class.

The following response displays if the user posts class SMG4KDA.

### **Table 11-13**

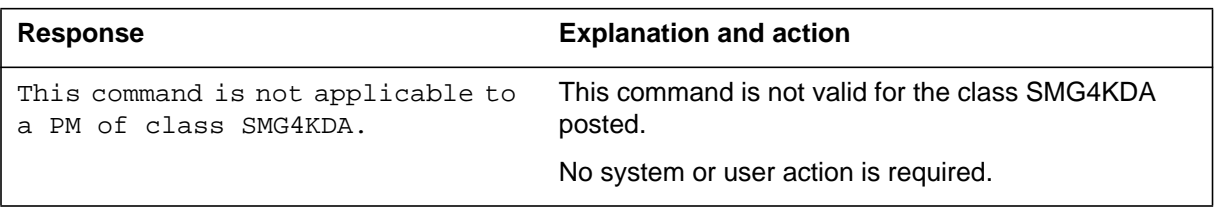

# **SPMACT**

The SPMACT (SPM activity counting) tool is a subdirectory of commands that a user accesses from the SPERFORM directory for the Spectrum Peripheral Module (SPM). Included with each command description are some of the messages that can occur when the command is executed.

The SPMACT commands are as follows:

- START
- STOP
- STARTLOG
- STOPLOG
- QUIT

The SPMACT tool provides users with information about the occupancy of the CEM processor, origination and termination counts, and real-time in the CEM processor.

SPMACT primarily measures the occupancy of the CEM processor in a given SPM. The occupancy of a processor is the percentage of time actually spent working over a specified time interval. SPMACT measures the occupancy of the SPM and separates the measurements into the following categories:

- System: Highest priority in the SPM system. It is overhead associated with system sanity checks and restart initialization
- Application: This class refers to call processing and resource management within the SPM system
- Background: This class refers to low priority maintenance, operational measurements (OM) scanning, and terminal I/O (Command Interpreter)

Origination and termination counts are collected by SPMACT. This information helps technicians understand the relationship between traffic volume and processor occupancy.

The number of MF and DTMF resources being used is also reported along with the number available and the peak number reported during the time the tool is in use.

The SPMACT tool also collects data on

- DTMF Availability, in-use, and (unusually) high watermarks
- MF Availability, in-use, and (unusually) high watermarks
- ECAN Availability, in-use, and (unusually) high watermarks
- COT Availability, in-use, and (unusually) high watermarks
- TONE Availability, in-use, and (unusually) high watermarks

In addition to providing data on the MAPCI level, updated every minute, this tool generates SPRF670 logs that are a compilation of the tool's results from the time the user enables SPMACT until it is disabled. Each line of the log corresponds to a performance measurement taken every minute by the SPMACT tool. Logs SPRF670 and SPRF671 generate every 15 minutes from the time the tool starts and keep generating until the timer runs out, or the tool stops. These logs are found on the CM through LOGUTIL.

# **To access directory**

**>MAPCI;MTC;PM;Post SPM X;SPERFORM;SPMACT**

# **To return to CI**

**>QUIT**

## **SPMACT screen**

The following illustrates the SPMACT screen, that the user accesses from the SPERFORM screen.
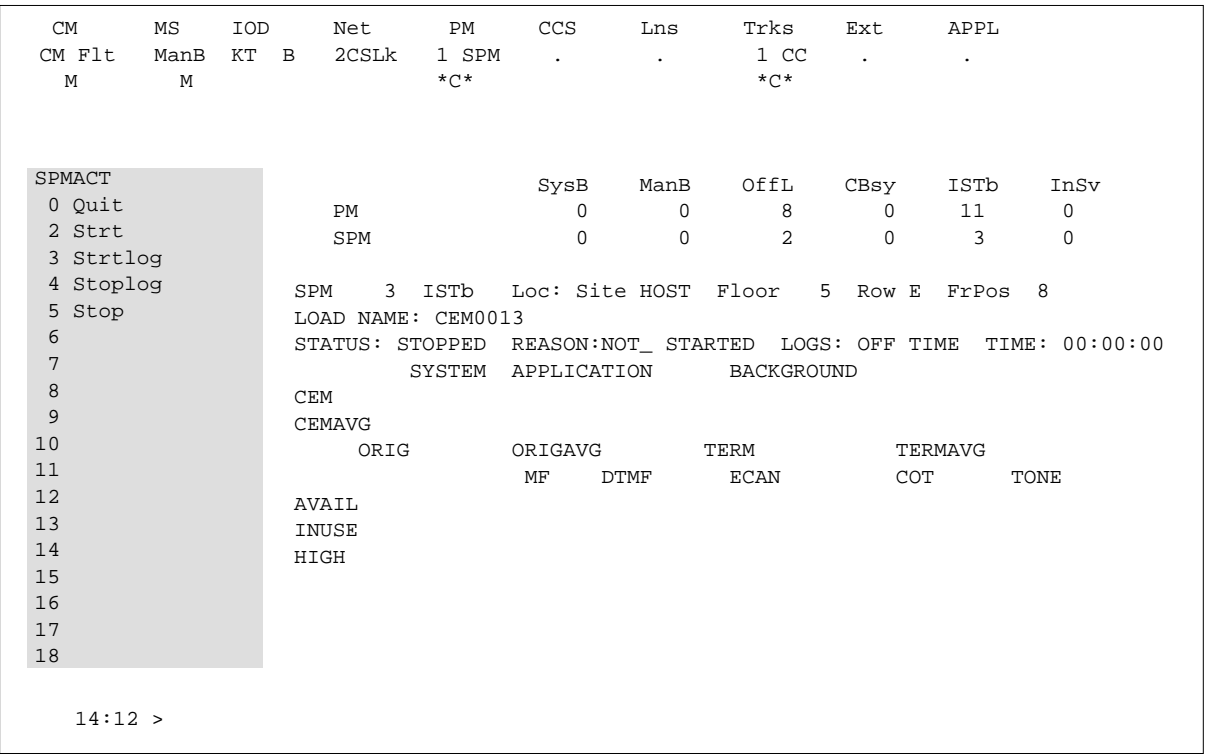

### **Quit (SPMACT level)**

### **Purpose**

The Quit command exits the current or multiple CI increments.

**Command type** Menu

**Command target**

SuperNode

**Command availability**

Res

### **Command syntax**

The following is an example of command syntax.

Parameter is: < nlevels | incrname | ALL >

#### **Parameters**

The following table describes the parameters.

#### **Table 11-14**

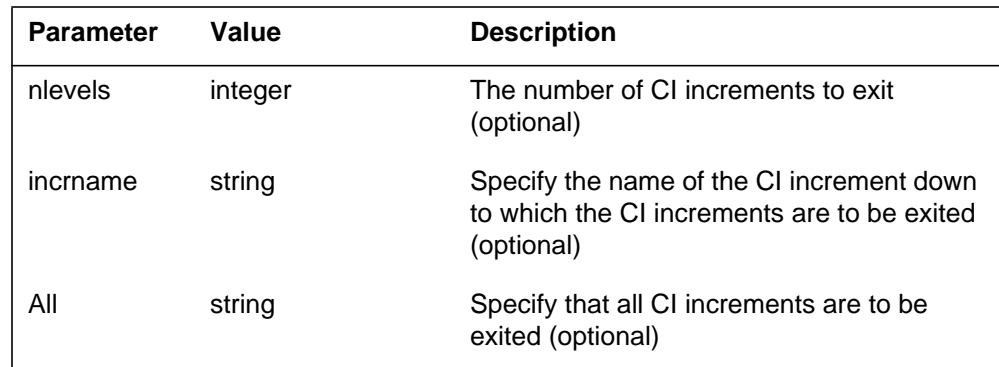

### **MAP responses**

None

### **START (SPMACT level)**

#### **Purpose**

The START command initializes the SPMACT tool (SPM activity counting tool) for a variable amount of time. SPMACT captures the following information:

- System Class Occupancy
- Average System Class Occupancy
- Application Occupancy
- Average Application Class Occupancy
- Background Class Occupancy
- Average Background Class Occupancy
- Originations
- Average Originations
- Terminations
- Average Terminations
- DTMF Availability, in-use, and (unusually) high watermarks
- MF Availability, in-use, and (unusually) high watermarks
- ECAN Availability, in-use, and (unusually) high watermarks
- COT Availability, in-use, and (unusually) high watermarks
- TONE Availability, in-use, and (unusually) high watermarks

The SPM displays information on these categories at one-minute intervals.

When the user executes this command, the SPM updates the SPMACT display to Start\_pend, until the SPM responds with a start\_acknowledgement message. At that time, the SPM promotes the tool to Running status and decrements the TIME display in 15-second intervals.

#### **Command type**

Menu

### **Command target**

BRISC, ECORE

# **Command availability**

Res

### **Command syntax**

The following is an example of command syntax.

Start X

### **Parameters**

The following table describes the parameters for this command.

#### **Table 11-15**

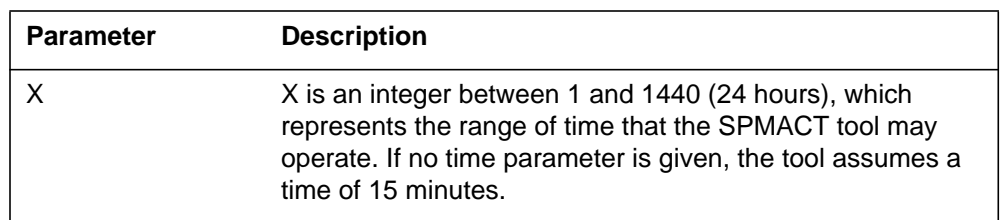

#### **MAP responses**

The following table lists MAP responses to this command.

**Table 11-16**

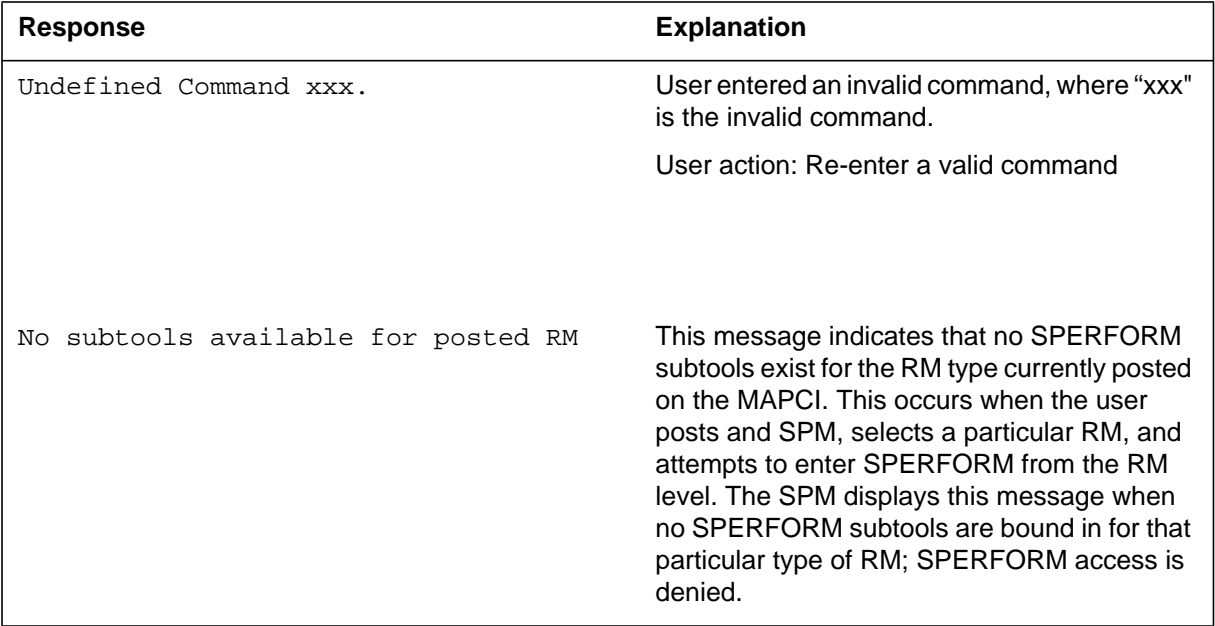

### **Example**

### **STOP (SPMACT level)**

### **Purpose**

The STOP command discontinues the SPMACT tool (SPM activity counting tool). At that time, the SPM completes the SPMACT log, if previously enabled. The SPMACT log is a summary of the measurements taken by the tool, averaged over the time between when the user started the logs and stopped the SPMACT tool (assuming the user did not use STOPLOG).

The SPMACT display is updated to show a tool status of STOPPED, with a reason of COMMAND.

**Command type** Menu

**Command target** BRISC, ECORE

#### **Command availability**

Res

**Command syntax STOP** 

### **Parameters**

# **MAP responses**

The following table lists MAP responses to this command.

**Table 11-17**

| Response                            | <b>Explanation</b>                                                                                                    |
|-------------------------------------|----------------------------------------------------------------------------------------------------|
| Undefined Command xxx.              | User entered an invalid command, where "xxx"<br>is the invalid command.                                                                                                    |
|                                     | User action: Re-enter a valid command                                                                                                    |
| No subtools available for posted RM | This message indicates that no SPERFORM<br>subtools exist for the RM type currently posted<br>on the MAPCI. This occurs when the user<br>posts and SPM, selects a particular RM, and<br>attempts to enter SPERFORM from the RM<br>level. The SPM displays this message when<br>no SPERFORM subtools are bound in for that<br>particular type of RM; SPERFORM access is<br>denied. |

### **Example**

 $\rm N/A$ 

### **STRTLOG (SPMACT level)**

### **Purpose**

The STRTLOG command enables the SPMACT (SPM activity counting tool) log system. When executed, the SPM updates the SPMACT LOGS display to ON and begins the SPMACT log. The SPM updates the log to reflect the information received every minute from the SPM while the tool is running. When the user enters the STOP or STOPLOG commands, the CM generates an SPRF 670 log.

#### **Command type**

Menu

**Command target** BRISC, ECORE

#### **Command availability**

Res

### **Command syntax**

The following is an example of command syntax.

STRTLOG

### **Parameters**

# **MAP responses**

The following table lists MAP responses to this command.

**Table 11-18**

| Response                            | <b>Explanation</b>                                                                                                    |
|-------------------------------------|----------------------------------------------------------------------------------------------------|
| Undefined Command xxx.              | User entered an invalid command, where "xxx"<br>is the invalid command.                                                                                                    |
|                                     | User action: Re-enter a valid command                                                                                                    |
| No subtools available for posted RM | This message indicates that no SPERFORM<br>subtools exist for the RM type currently posted<br>on the MAPCI. This occurs when the user<br>posts and SPM, selects a particular RM, and<br>attempts to enter SPERFORM from the RM<br>level. The SPM displays this message when<br>no SPERFORM subtools are bound in for that<br>particular type of RM; SPERFORM access is<br>denied. |

### **Example**

 $\rm N/A$ 

### **STOPLOG (SPMACT level)**

### **Purpose**

The STOPLOG command disables the SPMACT (SPM activity counting tool) log system. When executed, the SPM updates the SPMACT LOGS display to OFF. The SPM stops generating logs when the logs field is OFF. If the tool was running with logs ON, the STOPLOG command causes the CM to generate an SPRF 670 log. This log contains data ranging from when the user started the log until the user issued the STOPLOG command.

#### **Command type**

Menu

**Command target** BRISC, ECORE

#### **Command availability**

Res

### **Command syntax**

The following is an example of command syntax.

STOPLOG

### **Parameters**

# **MAP responses**

The following table lists MAP responses to this command.

**Table 11-19**

| Response                            | <b>Explanation</b>                                                                                                    |
|-------------------------------------|----------------------------------------------------------------------------------------------------|
| Undefined Command xxx.              | User entered an invalid command, where "xxx"<br>is the invalid command.                                                                                                    |
|                                     | User action: Re-enter a valid command                                                                                                    |
| No subtools available for posted RM | This message indicates that no SPERFORM<br>subtools exist for the RM type currently posted<br>on the MAPCI. This occurs when the user<br>posts and SPM, selects a particular RM, and<br>attempts to enter SPERFORM from the RM<br>level. The SPM displays this message when<br>no SPERFORM subtools are bound in for that<br>particular type of RM; SPERFORM access is<br>denied. |

### **Example**

 $\rm N/A$ 

### **SPUSAGE**

The SPUSAGE (SPM UniverSal Activity Gauging Element) is a subdirectory of commands that a user accesses from the SPERFORM directory for the Spectrum Peripheral Module (SPM). Included with each command description are some of the messages that can occur when the command is executed.

The SPUSAGE commands are as follows:

- START
- STOP
- STARTLOG
- STOPLOG
- QUIT

The SPUSAGE tool collects information on call processing events that occur in the SPM. These events may be messages, logs, or OMs. This information is useful for monitoring the activity on the SPM from a functional view and enables the user to detect any processing difficulties on the SPM.

The results can be used to pinpoint problems and find appropriate solutions. In addition to on-screen information, the SPUSAGE tool outputs SPRF 671 logs, which are a summary of the samples taken every minute during the time the tool is activated. The logs generate every 15 minutes until the timer runs out or the tool stops.

### **To access directory**

**>MAPCI;MTC;PM;Post SPM X;SPERFORM;SPUSAGE**

### **To return to CI**

**>QUIT**

#### **SPUSAGE screen**

The following illustrates the SPUSAGE screen that the user accesses from the SPERFORM screen.

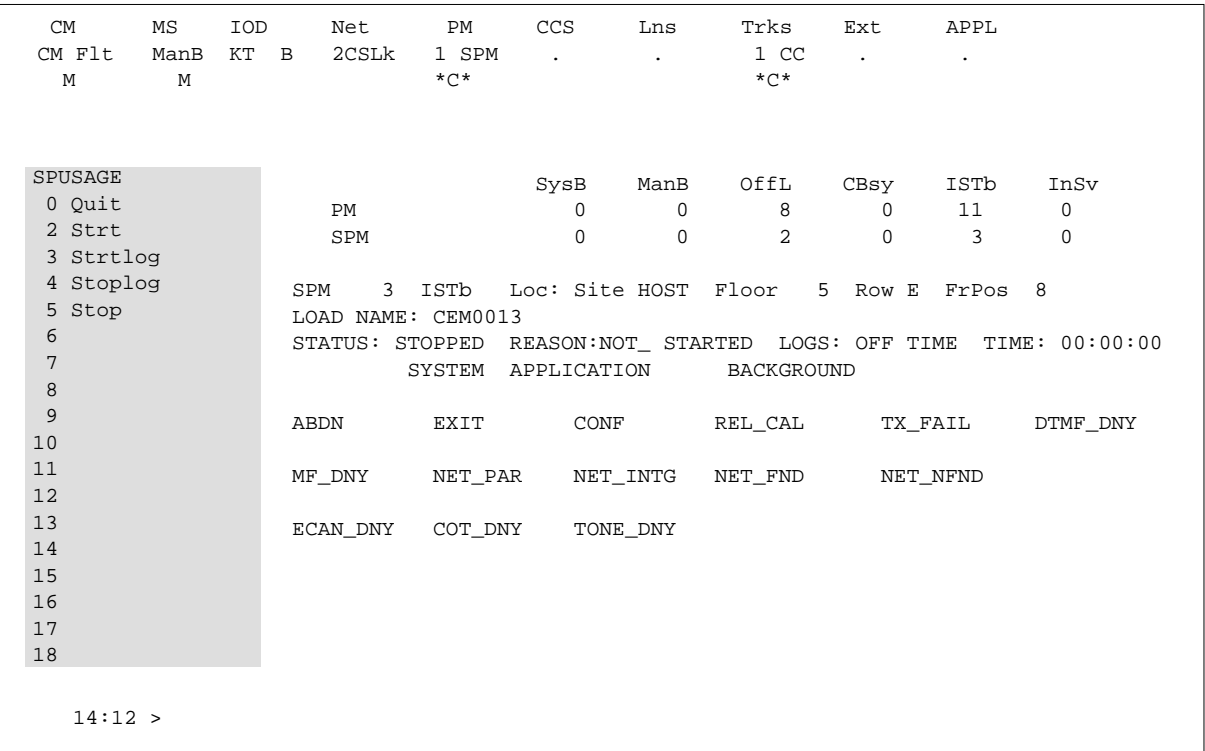

### **Quit (SPUSAGE level)**

### **Purpose**

The Quit command exits the current or multiple CI increments.

**Command type** Menu

**Command target**

SuperNode

**Command availability**

Res

### **Command syntax**

The following is an example of command syntax.

Parameter is: < nlevels | incrname | ALL >

### **Parameters**

The following table describes the parameters.

#### **Table 11-20**

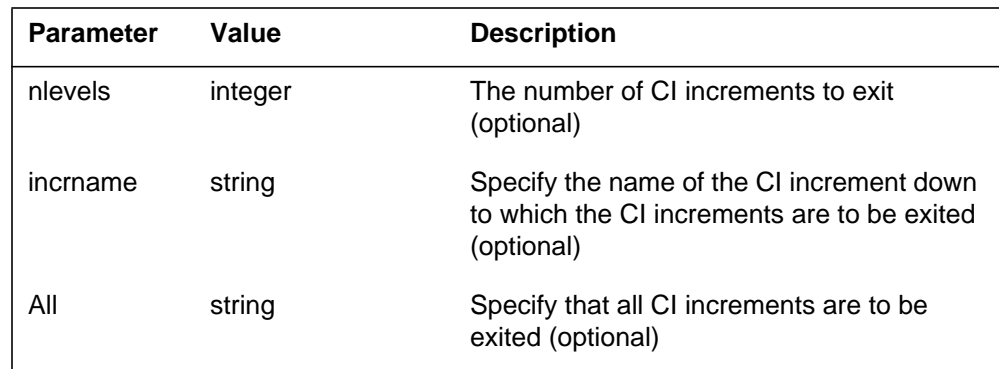

### **MAP responses**

None

### **START (SPUSAGE level)**

#### **Purpose**

The START command starts the SPUSAGE (SPM universal activity gauging element) tool. This tool captures the following information:

- abandon message (ABDN)
- exit message (EXIT)
- confusion messages (CONF)
- release call messages (REL\_CAL)
- parity error (NET\_PAR)
- integrity lost (NET\_INTG)
- transmit fail (TX\_FAIL)
- network integrity found (NET\_FND)
- network integrity not found (NET\_NFND)
- ECAN allocation denied during a particular minute (ECAN\_DNY)
- COT allocation denied during a particular minute (COT\_DNY)
- TONE allocation denied during a particular minute (TONE\_DNY)

The SPM displays information on these categories at one-minute intervals.

When the user executes this command, the SPM updates the SPUSAGE display to Start pend, until the SPM responds with a start acknowledgement message. At that time, the SPM promotes the tool to Running status and decrements the TIME display in 15-second intervals.

#### **Command type**

Menu

**Command target** BRISC, ECORE

#### **Command availability**

Res

#### **Command syntax**

The following is an example of command syntax.

Start X

#### **Parameters**

The following table describes the parameters for this command.

#### **Table 11-21**

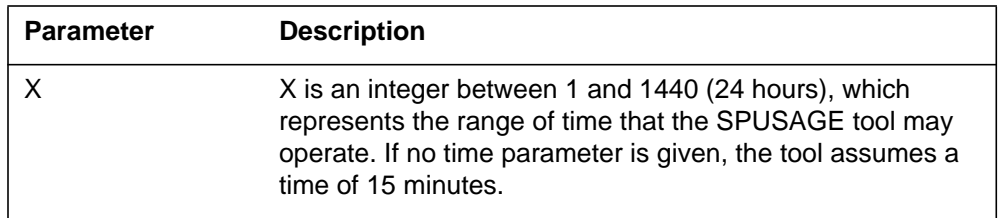

### **MAP responses**

The following table lists MAP responses to this command.

#### **Table 11-22**

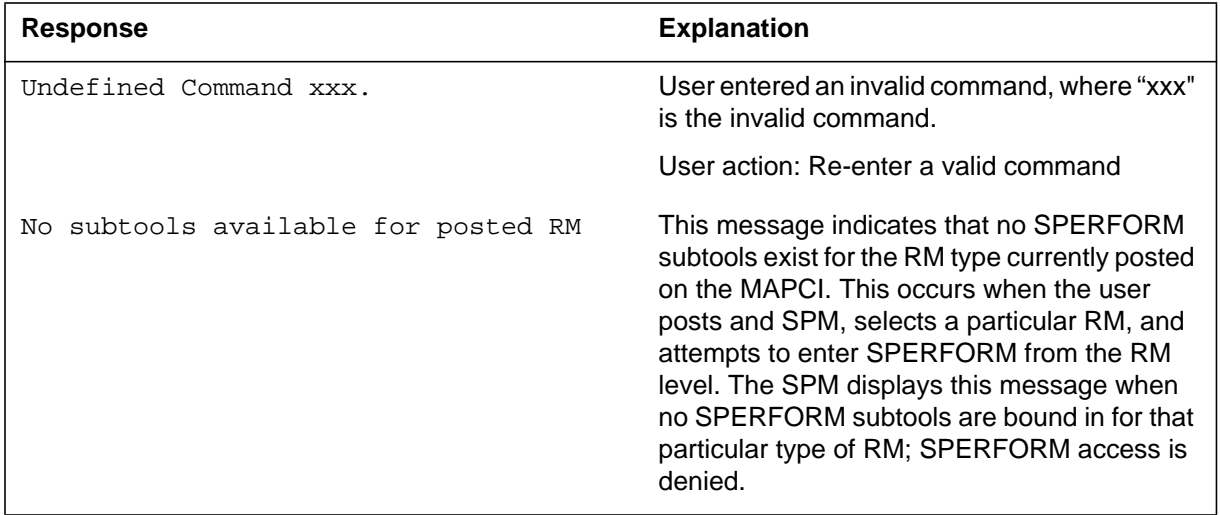

### **Example**

 $\rm N/A$ 

### **STOP (SPUSAGE level)**

### **Purpose**

The STOP command discontinues the SPUSAGE (SPM universal activity gauging element) tool. At that time, the SPM completes the SPUSAGE log, if previously enabled. The SPUSAGE log is a summary of the measurements taken by the tool, averaged over the time between when the user started the logs and stopped the SPUSAGE tool (assuming the user did not use STOPLOG).

The SPM updates the SPUSAGE display to show a tool status of STOPPED, with a reason of COMMAND.

#### **Command type**

Menu

**Command target** BRISC, ECORE

#### **Command availability**

Res

#### **Command syntax**

The following is an example of command syntax.

**STOP** 

#### **Parameters**

### **MAP responses**

The following table lists MAP responses to this command.

**Table 11-23**

| <b>Response</b>                     | <b>Explanation</b>                                                                                                    |
|-------------------------------------|----------------------------------------------------------------------------------------------------|
| Undefined Command xxx.              | User entered an invalid command, where "xxx"<br>is the invalid command.                                                                                                    |
|                                     | User action: Re-enter a valid command                                                                                                    |
| No subtools available for posted RM | This message indicates that no SPERFORM<br>subtools exist for the RM type currently posted<br>on the MAPCI. This occurs when the user<br>posts and SPM, selects a particular RM, and<br>attempts to enter SPERFORM from the RM<br>level. The SPM displays this message when<br>no SPERFORM subtools are bound in for that<br>particular type of RM; SPERFORM access is<br>denied. |

# **Example**

### **STRTLOG (SPUSAGE level)**

### **Purpose**

The STRTLOG command enables the SPUSAGE log system. When executed, the SPM updates the SPUSAGE LOGS display to ON and begins the SPUSAGE log. The SPM updates the log to reflect the information received every minute from the SPM while the tool is running. When the user enters the STOP or STOPLOG commands, the CM generates an SPRF 671 log.

#### **Command type**

Menu

**Command target** BRISC, ECORE

### **Command availability**

Res

### **Command syntax**

The following is an example of command syntax.

STRTLOG

#### **Parameters**

### **MAP responses**

The following table lists MAP responses to this command.

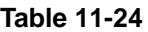

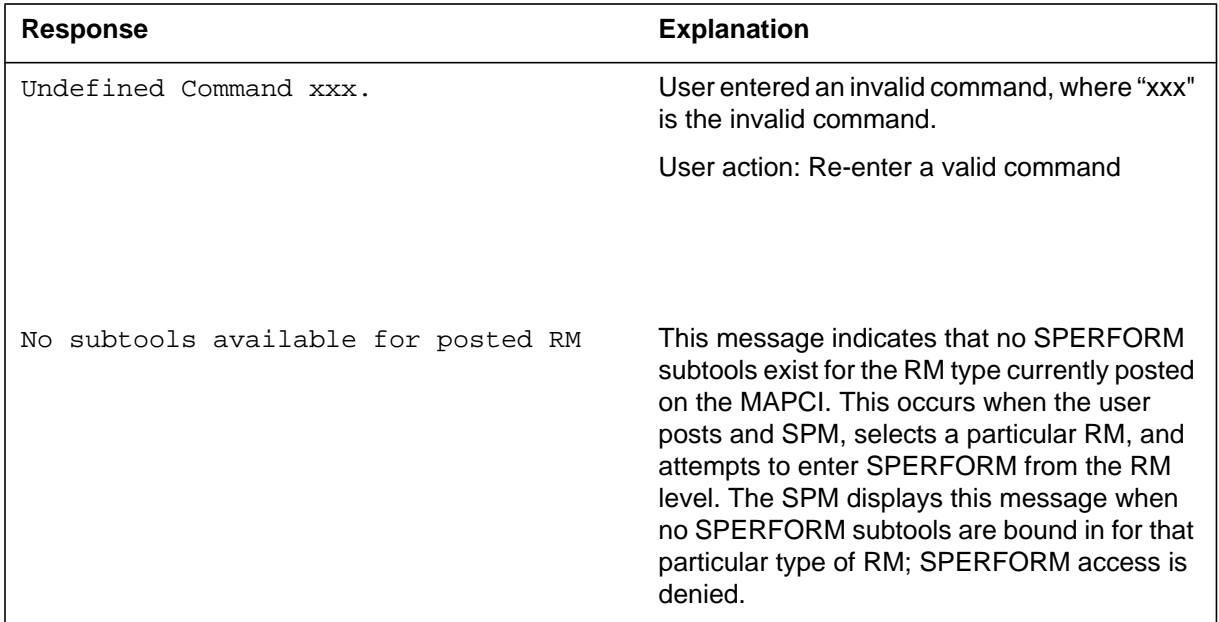

# **Example**

 $\rm N/A$ 

### **STOPLOG (SPUSAGE level)**

### **Purpose**

The STOPLOG command disables the SPUSAGE log system. When executed, the SPM updates the SPUSAGE LOGS display to OFF. The SPM stops generating logs when the logs field is OFF. If the tool is running with logs ON, the STOPLOG command causes the CM to generate an SPRF 671 log. This log contains data ranging from when the user started the log until the user issued the STOPLOG command.

#### **Command type**

Menu

**Command target** BRISC, ECORE

#### **Command availability**

Res

### **Command syntax**

The following is an example of command syntax.

STOPLOG

### **Parameters**

### **MAP responses**

The following table lists MAP responses to this command.

#### **Table 11-25**

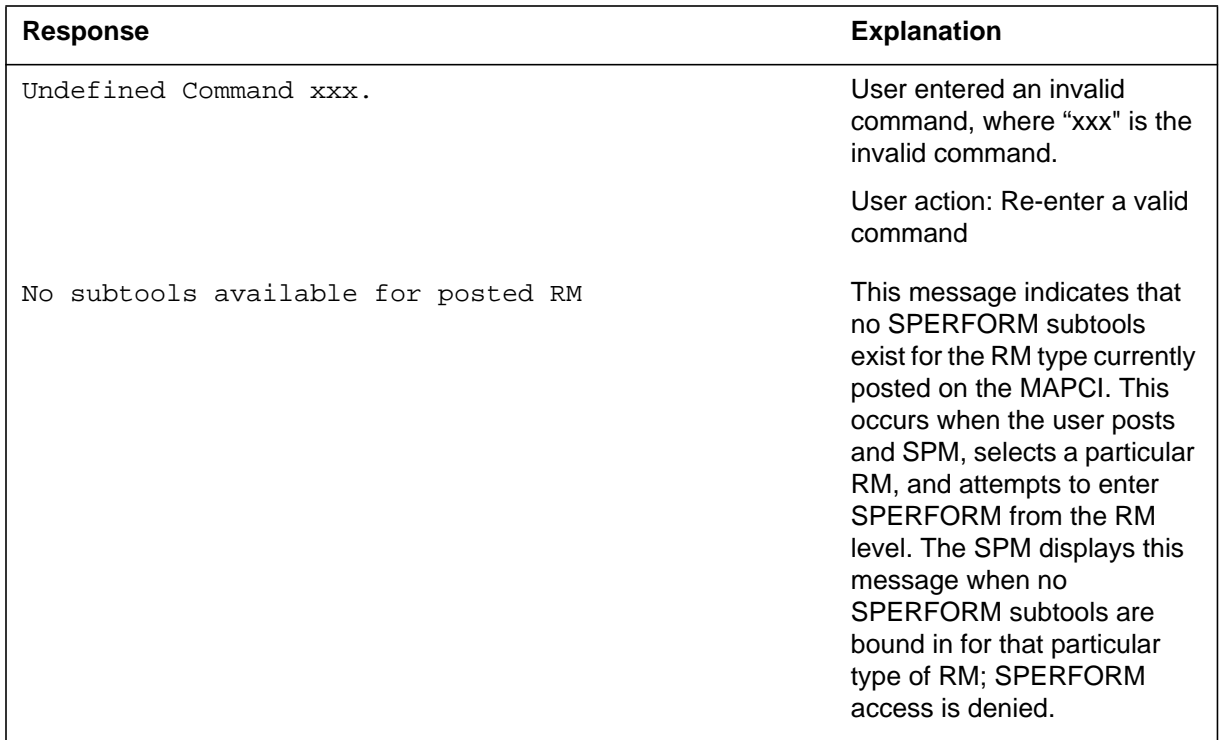

# **Example**

# **SPMLDINFO directory**

This chapter provides an overview of the SPMLDINFO level. The following table alphabetically lists the commands available at the SPMLDINFO level.

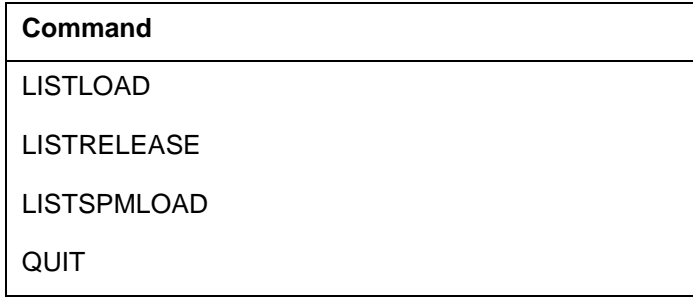

### **Description**

Use the SPMLDINFO level of the CI to display the load release information of spectrum peripheral modules (SPMs). The SPMLDINFO directory is resident.

*Note:* The SPMLDINFO commands get the load sequence information for the different SPM load releases from table SPMLDVAL.

### **How to access the SPMLDINFO level**

Access the SPMLDINFO level from the CI environment:

**> spmldinfo**

#### **How to return to the CI**

Return to the CI environment:

**> quit**

#### **-2** SPMLDINFO level commands

### **LISTLOAD**

### **Type**

The LISTLOAD command is non-menu.

### **Target**

The command target for the LISTLOAD command is ALL.

### **Description**

The LISTLOAD command is used to display the load line-up information for a given spectrum load release name. The load line-up information is datafilled in table SPMLDVAL and is applicable only for TDM Spectrum Peripheral module (SPM) loads.

# **Release history**

#### **SN06 (TDM)**

Feature 89007535 introduced the SPMLDINFO level directory and the LISTLOAD command within it.

### **Limitations and restrictions**

The LISTLOAD command can be used only to display the TDM spectrum release load information which is applicable to DMSCP class SPMs. This command is not applicable to Succession Multi-Services Gateway 4 (SMG4), Interworking (IW), or Dynamic Packet Trunk (DPT) SPMs.

### **Syntax**

The LISTLOAD command syntax is as follows:

LISTLOAD <load type> <qeneral release> <maintenance release> <emergency\_release>

```
Parms: <load_type> { SP }
<general_release> {1 TO 99}
<maintenance_release> {0 TO 9}
<emergency_release> {0 TO 9}
```
The following table describes the command parameters and variables.

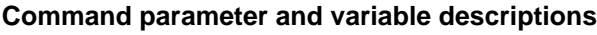

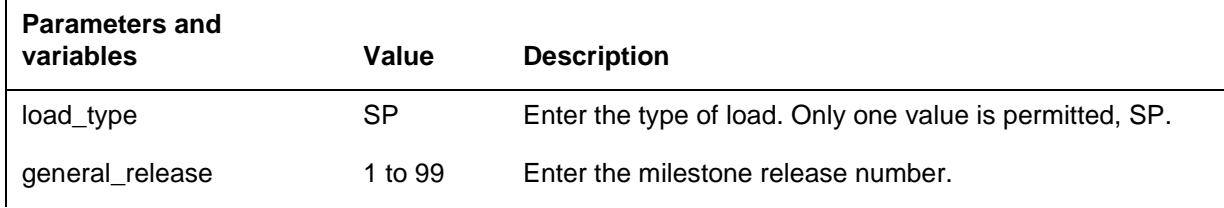

### **LISTLOAD** (continued)

#### **Command parameter and variable descriptions**

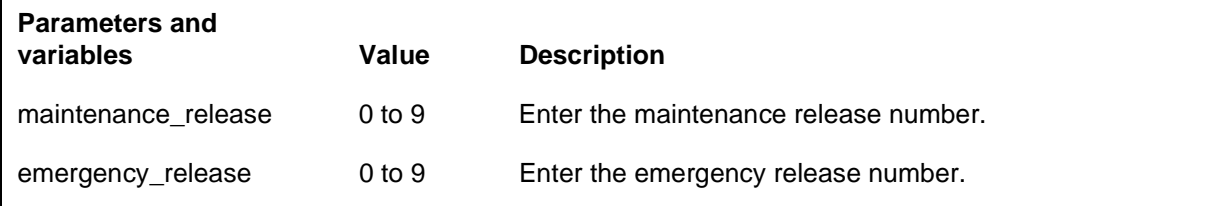

### **Examples**

The following tables provide examples of the LISTLOAD command.

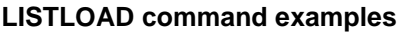

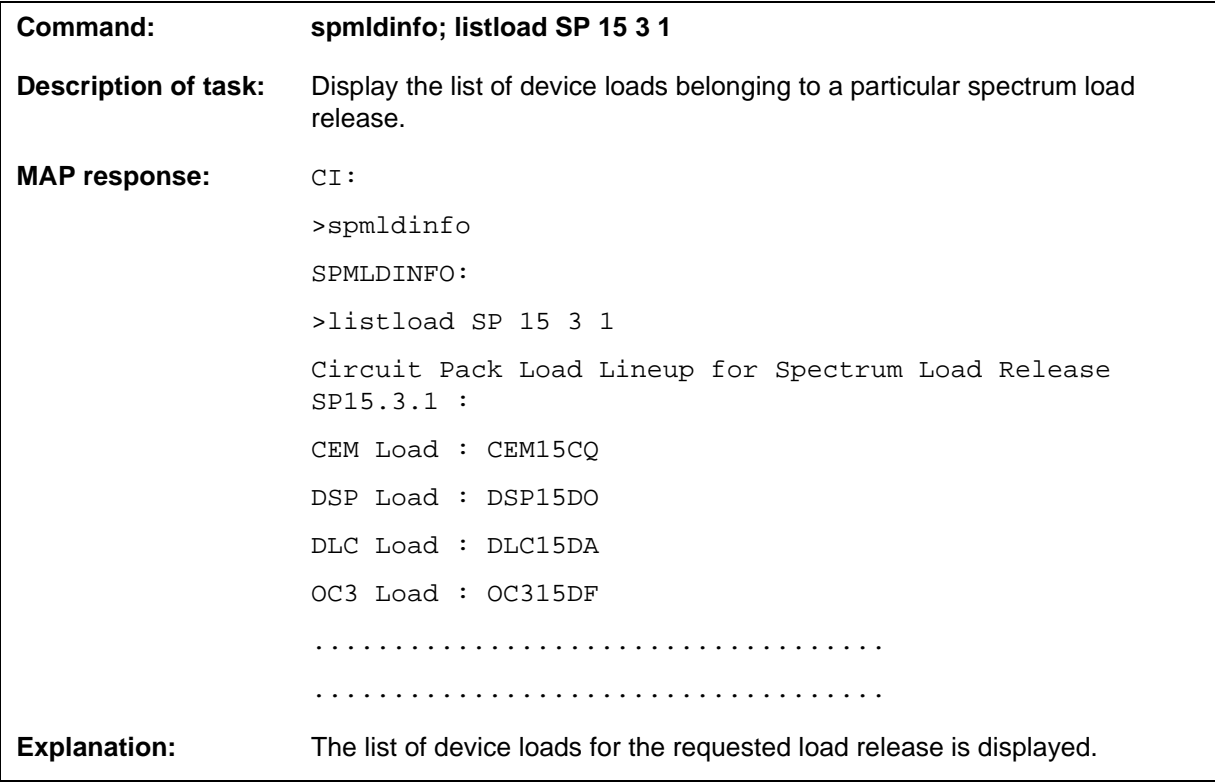

*Note:* The LISTLOAD command uses the first three letters of the loadname to identify the load type. For example, OC315DF is an OC3 load.

### **Responses**

The following table describes the MAP responses.

#### **LISTLOAD command responses**

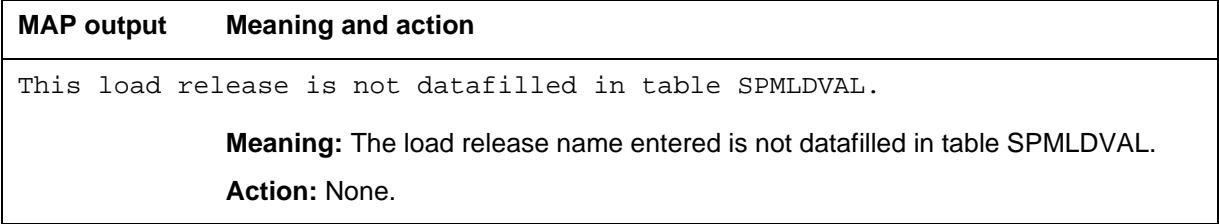

### **LISTRELEASE**

### **Type**

The LISTRELEASE command is non-menu.

### **Target**

The command target for the LISTRELEASE command is ALL.

### **Description**

The LISTRELEASE command is used to display the spectrum load releases in which the given device load is included. The load line-up information is datafilled in table SPMLDVAL and is applicable only for TDM Spectrum Peripheral module (SPM) loads.

# **Release history**

#### **SN06 (TDM)**

Feature 89007535 introduced the SPMLDINFO level directory and the LISTRELEASE command within it.

### **Limitations and restrictions**

The LISTRELEASE command can only be used to display the TDM spectrum release load information which is applicable to DMSCP class SPMs. This command is not applicable to Succession Multi-Services Gateway 4 (SMG4), Interworking (IW), or Dynamic Packet Trunk (DPT) SPMs.

### **Syntax**

The LISTRELEASE command syntax is as follows:

listrelease <loadname> {STRING}

Parms: <load\_name>

The following table describes the command parameters and variables.

#### **Command parameter and variable descriptions**

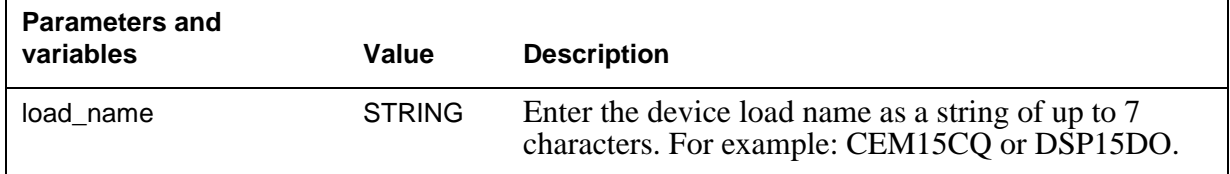

### **LISTRELEASE** (continued)

### **Examples**

The following tables provide examples of the LISTRELEASE command.

#### **LISTRELEASE command examples**

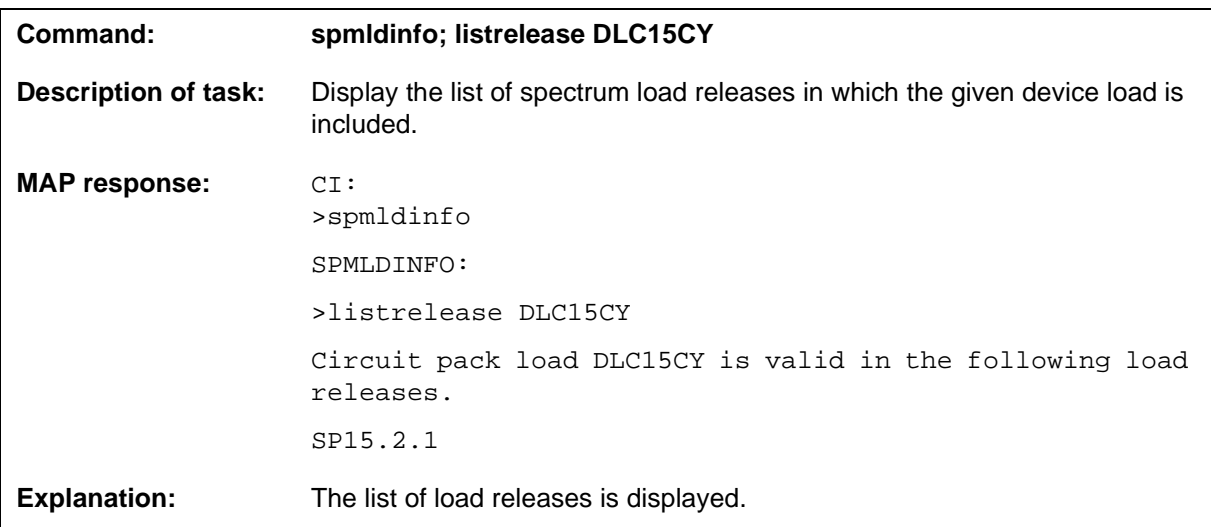

#### **Responses**

The following table describes the MAP responses.

#### **LISTRELEASE command responses**

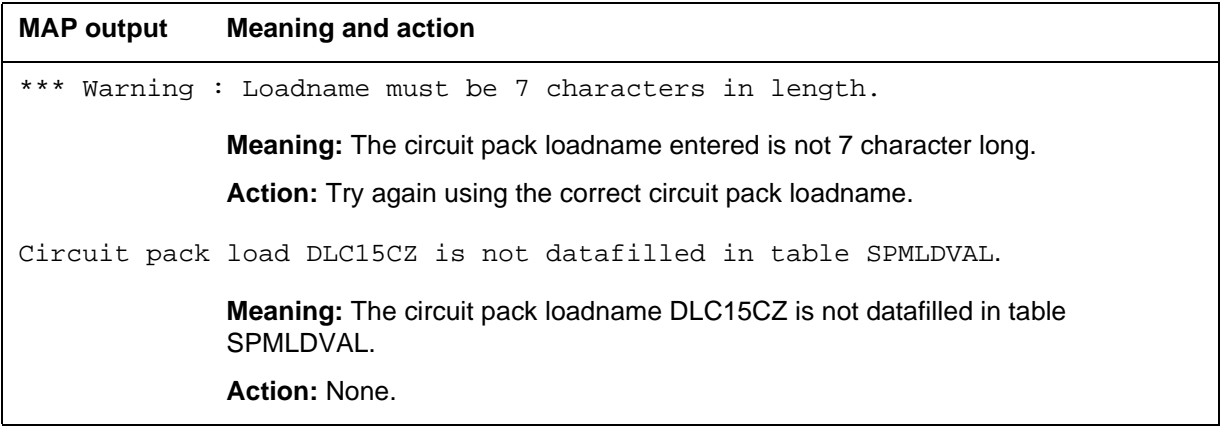

### **LISTSPMLOAD**

### **Type**

The LISTSPMLOAD command is non-menu.

### **Target**

The command target for the LISTSPMLOAD command is ALL.

### **Description**

This LISTSPMLOAD command displays the running release load names for all the DMS call processing (DMSCP) SPMs in the office. There are two ways of running the command, you can either select all the SPMs or specify a range.

### **Release history SN06 (TDM)**

Feature 89007535 introduced the SPMLDINFO level directory and the LISTSPMLOAD command within it.

### **Limitations and restrictions**

The LISTSPMLOAD command is not applicable to Succession Multi-Services Gateway 4 (SMG4), Interworking (IW), or Dynamic Packet Trunk (DPT) SPMs. If the command is tried on any of these classes of SPMs the message, SPM <spm\_number> is not a DMSCP SPM, is displayed.

### **Syntax**

The LISTSPMLOAD command syntax is as follows:

listspmload

Parms: { All } { spm <spm start number> <spm end number>}

The following table describes the command parameters and variables.

#### **Command parameter and variable descriptions**

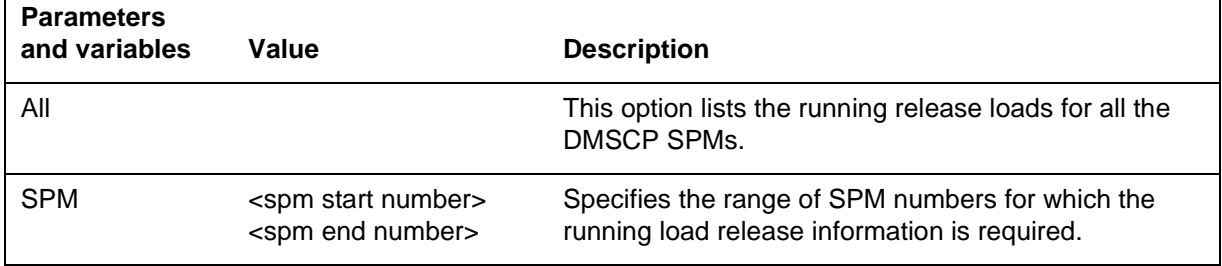

### **LISTSPMLOAD** (continued)

# **Examples**

The following tables provide examples of the LISTSPMLOAD command.

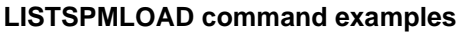

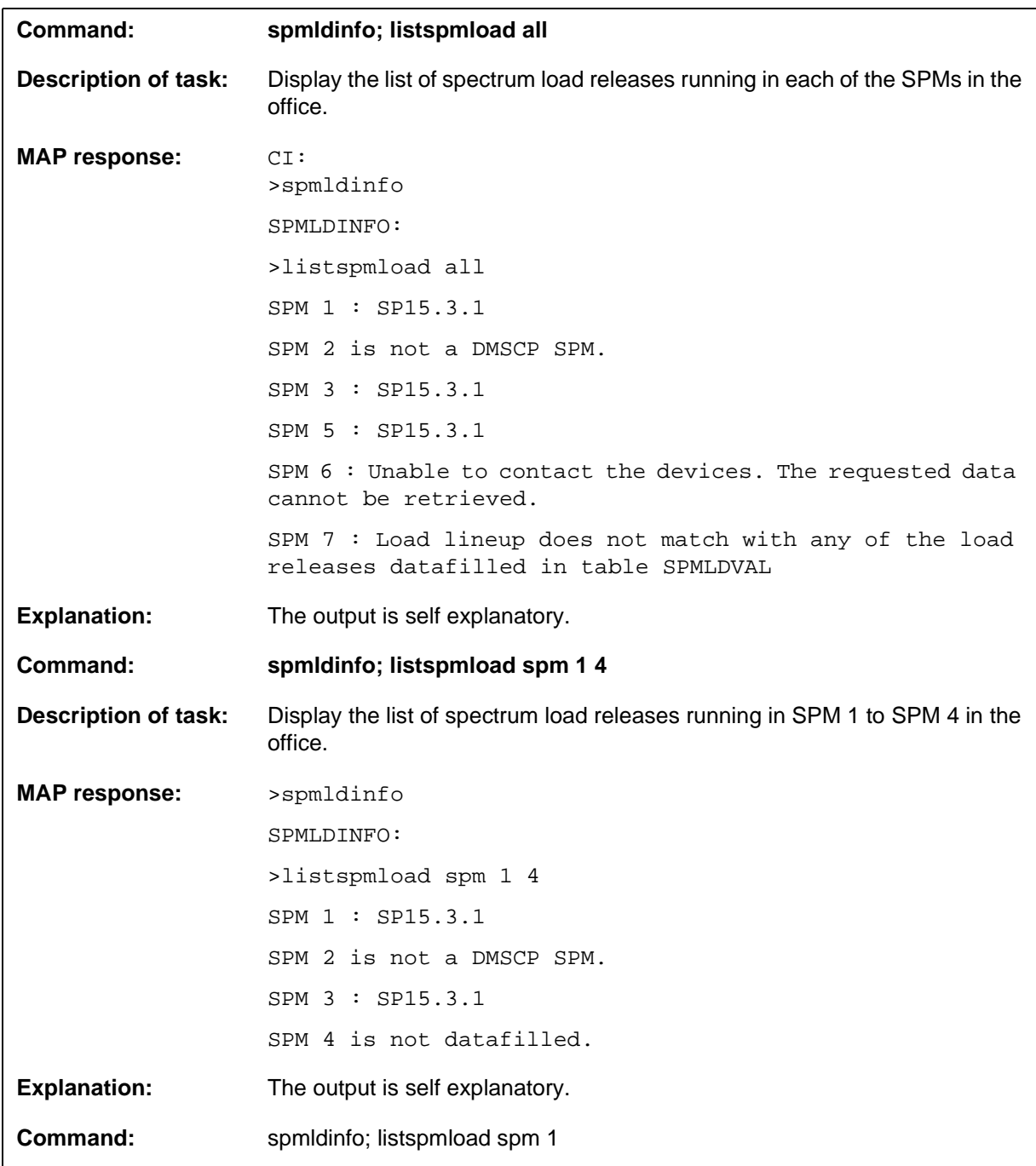

#### **LISTSPMLOAD command examples**

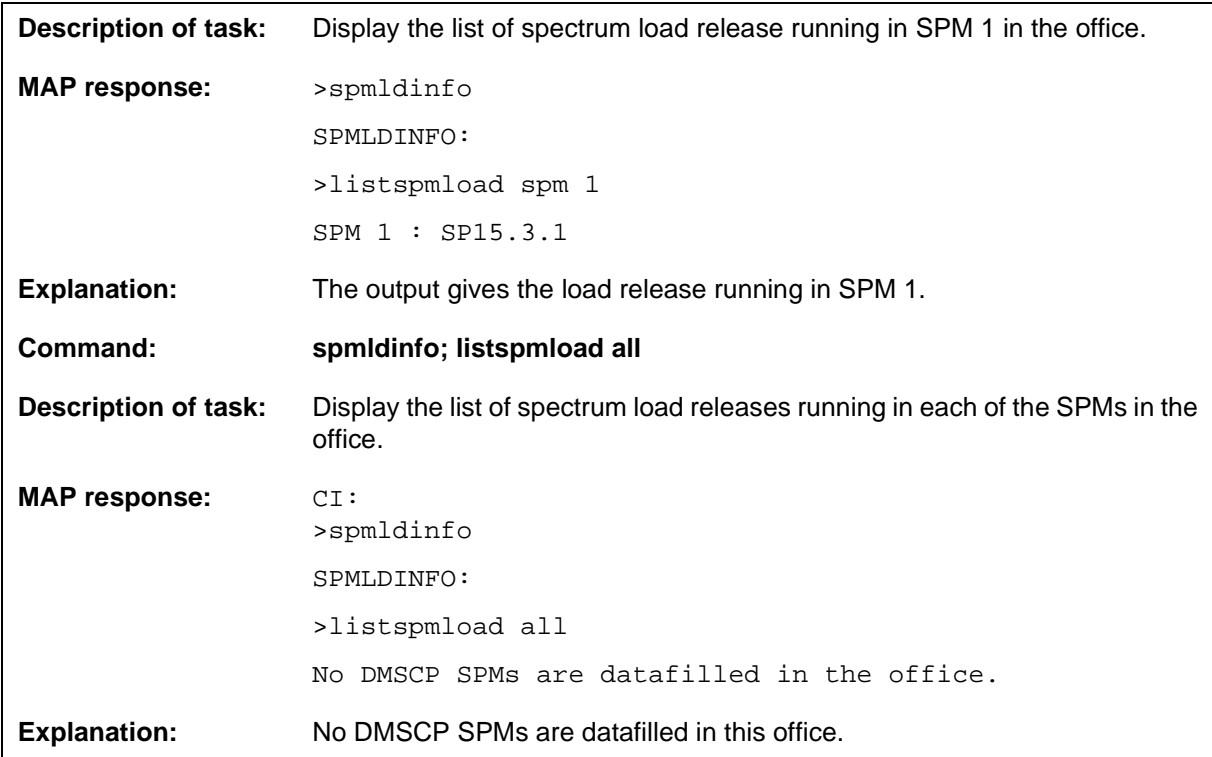

### **Responses**

The following table describes the MAP responses.

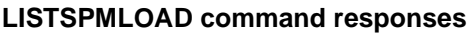

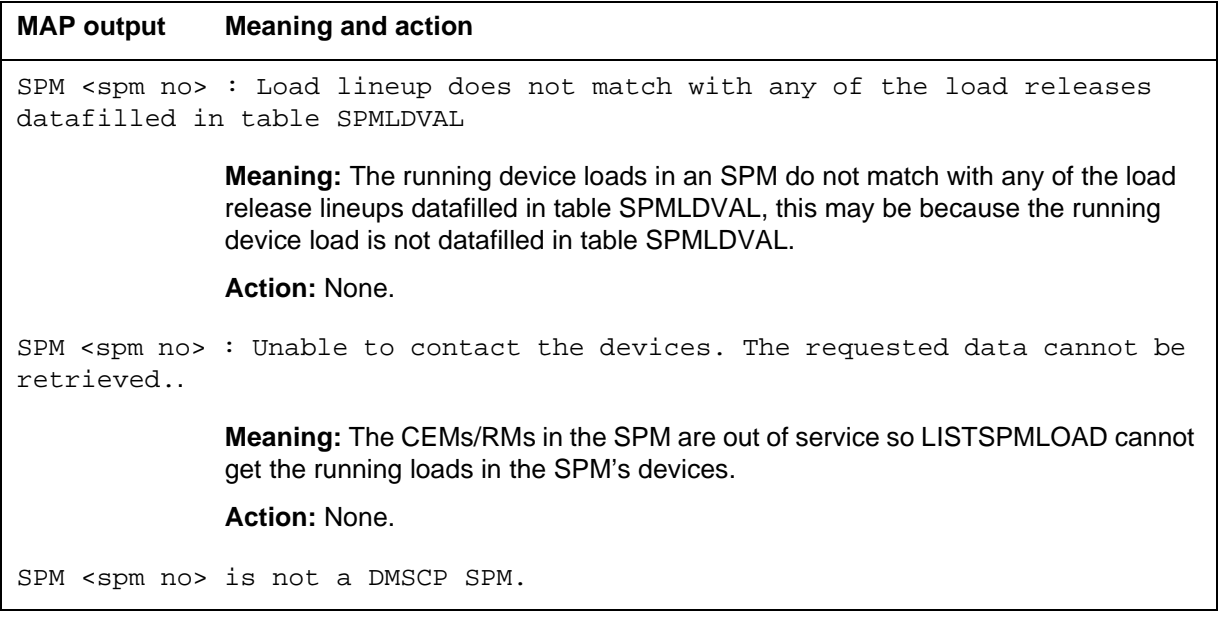

#### **4** SPMLDINFO directory

#### **LISTSPMLOAD command responses**

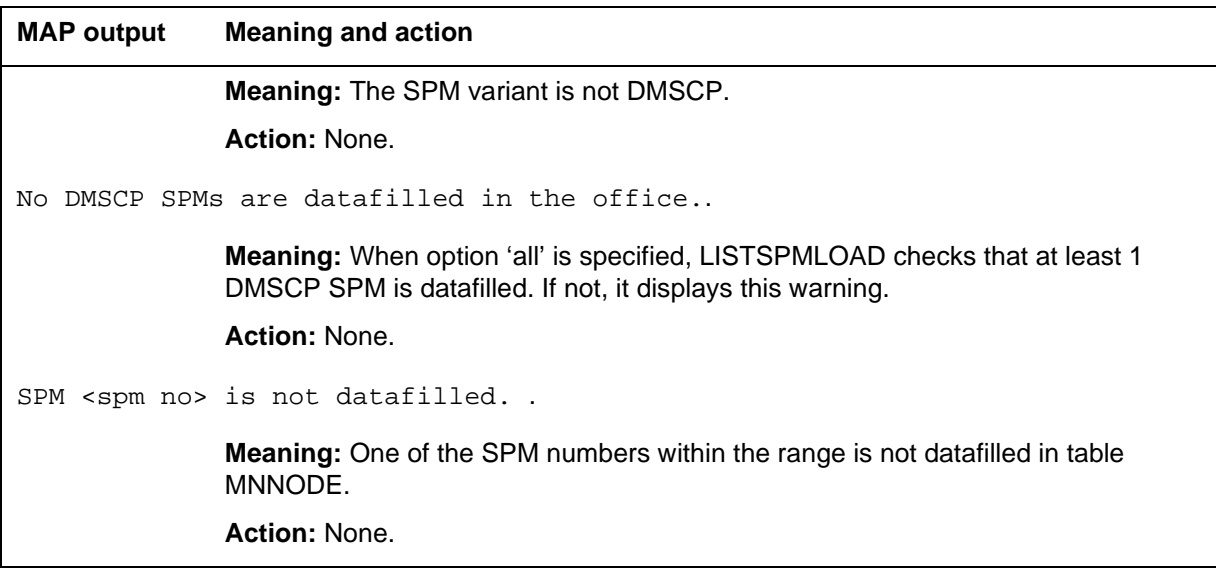

*Note:* Non-datafilled SPMs are not displayed for the **LISTSPMLOAD ALL** command.

# **12 SPMLFINFO directory**

This chapter describes the syntax, purpose, and semantics of the SPMLFINFO command for the Spectrum Peripheral Module (SPM). Included with the command description are some of the messages that may occur when the command is executed.

**To access the directory**

**>SPMLFINFO <filename> [options]**

**To return to CI**

**>QUIT ALL**

### **SPMLFINFO**

### **Purpose**

The SPMLFINFO command displays PRSM and market/release records associated with a given SPM loadfile. Options associated with the command allow for various PRSU data and debug output.

#### **Command type**

Non-menu

#### **Command target**

SuperNode

#### **Command availability**

Res

#### **Command syntax**

The following is an example of command syntax.

SPMLFINFO <filename> [options]

#### **Parameters**

The following table describes the parameters.

#### **Table 12-1 (Sheet 1 of 2)**

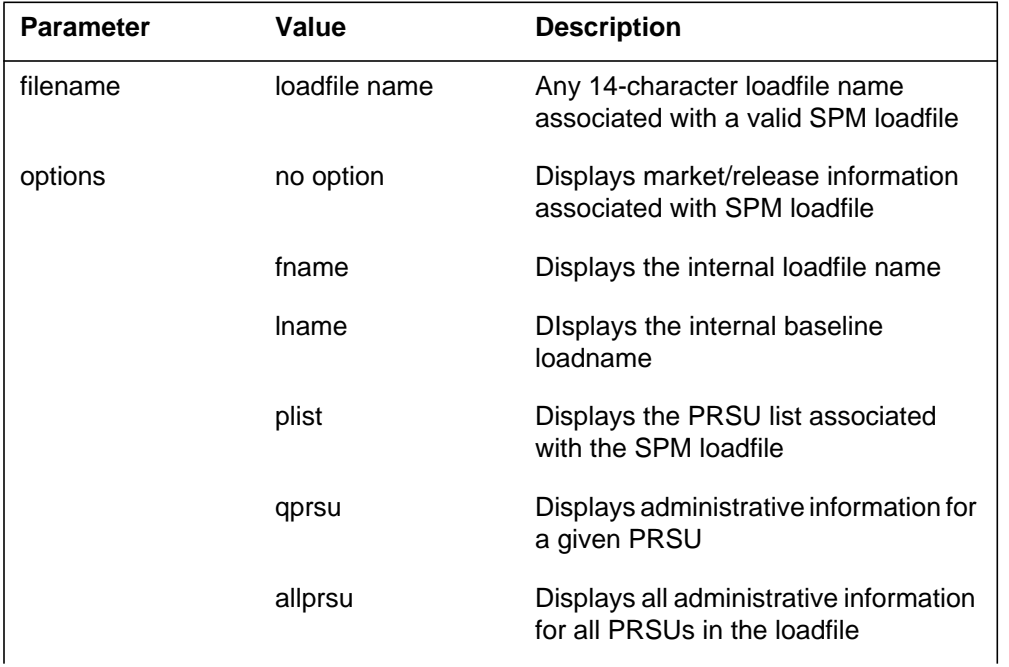

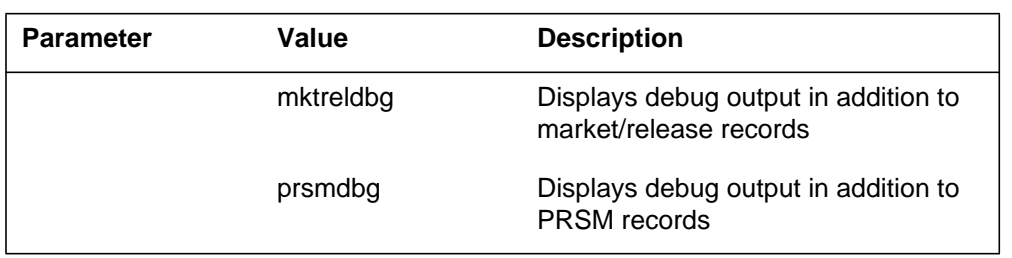

#### **Table 12-1 (Sheet 2 of 2)**

#### **MAP responses**

The output from the SPMLFINFO command, as shown in the following example, details PRSM and market/release information that can aid in determining whether to load the SPM loadfile into a peripheral.

>spmlfinfo cem0003\_000000 Filename: CEM0003\_000000 Loadname: CEM0003 Equipment type: CEM Market: IEC Vendor: NORTEL Version: SPM01 Release type: Generally Available General Release: CEM03 Maintenance Release: Emergency Release: Required Emergency Release: Target Customer: Target Office: Issue Date: 1997/05/14 09:00:00.000 WED. Description: Loadbuild Agency: RTP Library Update: Required CSP: CSP07

#### **12-4** SPMLFINFO directory

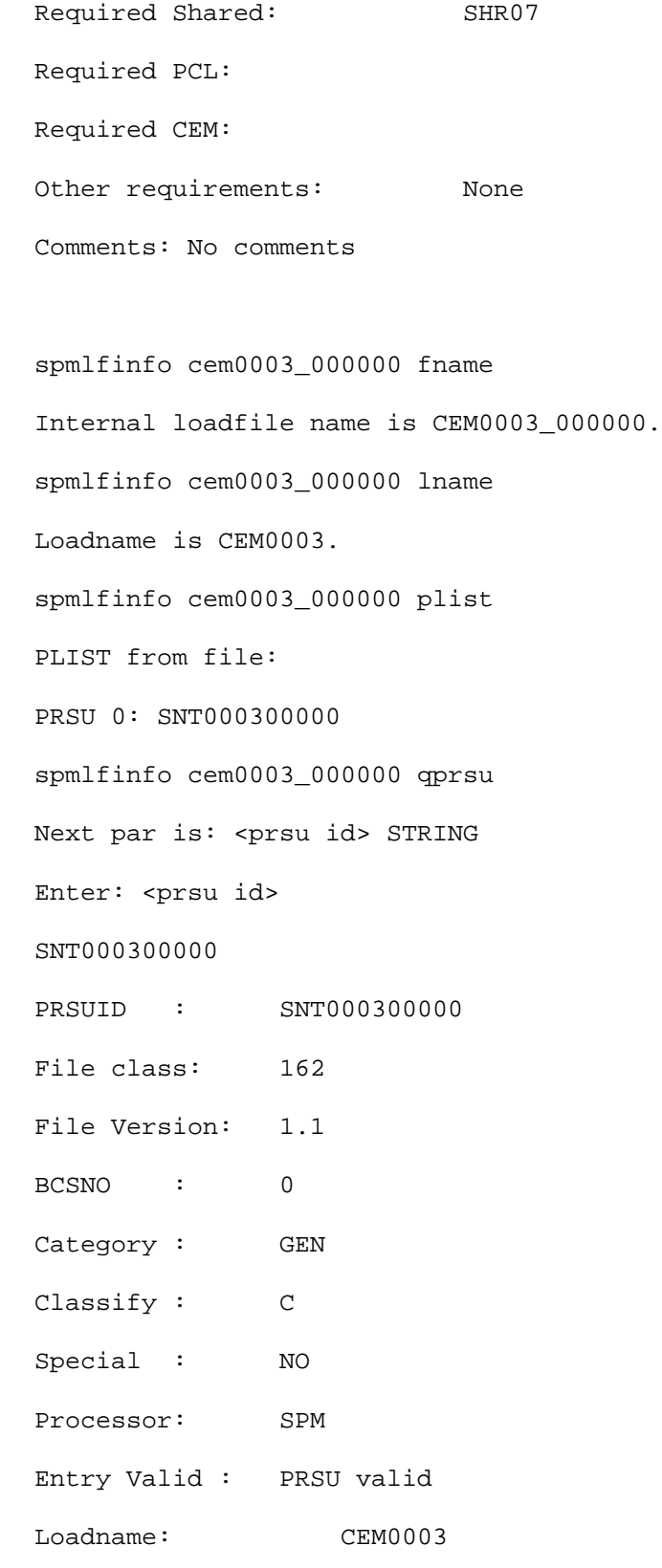
```
Software Update:CHAZ.8
Service Request:CSR00000
VO Office: NELSON
Date created: 1997/01/05 14:15:00.000 SUN.
Date edited: 1997/01/05 14:15:00.000 SUN.
Title: Test fix #1
Description: This fix does nothing.
Test Instructions: Do nothing.
Warnings: None.
record stop onto sfdev
>spmlfinfo cem0003_000000 fname
Internal loadfile name is CEM0003_000000.
>spmlfinfo cem0003_000000 lname
Loadname is CEM0003.
>spmlfinfo cem0003_000000 plist
PLIST from file:
PRSU 0: SNT000300000
>spmlfinfo cem0003_000000 qprsu SNT000300000
PRSUID : SNT000300000
File class: 162
File Version: 1.1
BCSNO : 0
Category : GEN
Classify : C
Special : NO
Processor: SPM
```
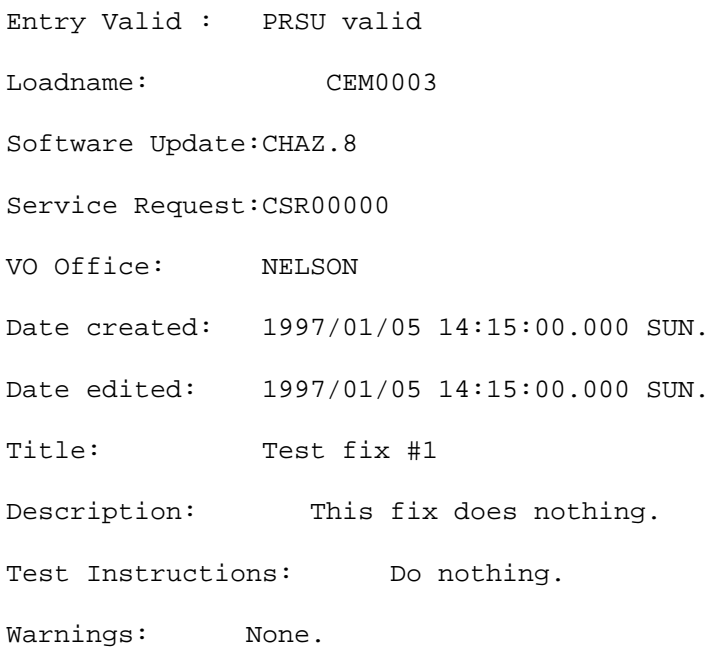

# **Example**

None

# **13 SPMOC3DIR directory**

This chapter describes the syntax, purpose, and semantics of the SPMOC3DIR commands for the Spectrum Peripheral Module (SPM) and lists them in alphabetical order. Included with each command description are some of the messages that may occur when the command is executed.

The SPMOC3MDIR commands are as follows:

- Bsy
- ListAlm
	- for BRISC
	- for SuperNode
- ListSet
- LoadMod
- QueryMod
- Next<sub>1</sub>
- OffL
- Prot
- Quit
- **Select**
- RTS
- Tst
- SPERFORM subdirectory
	- SPMACT subdirectory
		- Start
		- Stop
		- STRTLOG
		- STOPLOG
	- SPUSAGE subdirectory
		- Start
		- Stop
		- STRTLOG
		- STOPLOG

### **To access the directory**

```
>MAPCI;MTC;PM;POST SPM <node_no>;SELECT OC3 <unit_no>
or
>MAPCI;MTC;PM;POST SPM <node_no>;SELECT OC3 all
or
>MAPCI;MTC;PM;POST SPM <spm_number> (0 to 63);SELECT OC3
<ckt_no>>
```
**>MAPCI;MTC;PM;POST <spm\_number> (0 to 63);SELECT CEM <cem\_number> (0 to 1)**

This is an example of entering the command:

**>MAPCI;MTC;PM;POST SPM 0;SELECT OC3 0**

#### **To return to CI**

**>QUIT ALL**

#### **OC3 screen**

The following illustrates the OC-3 screen.

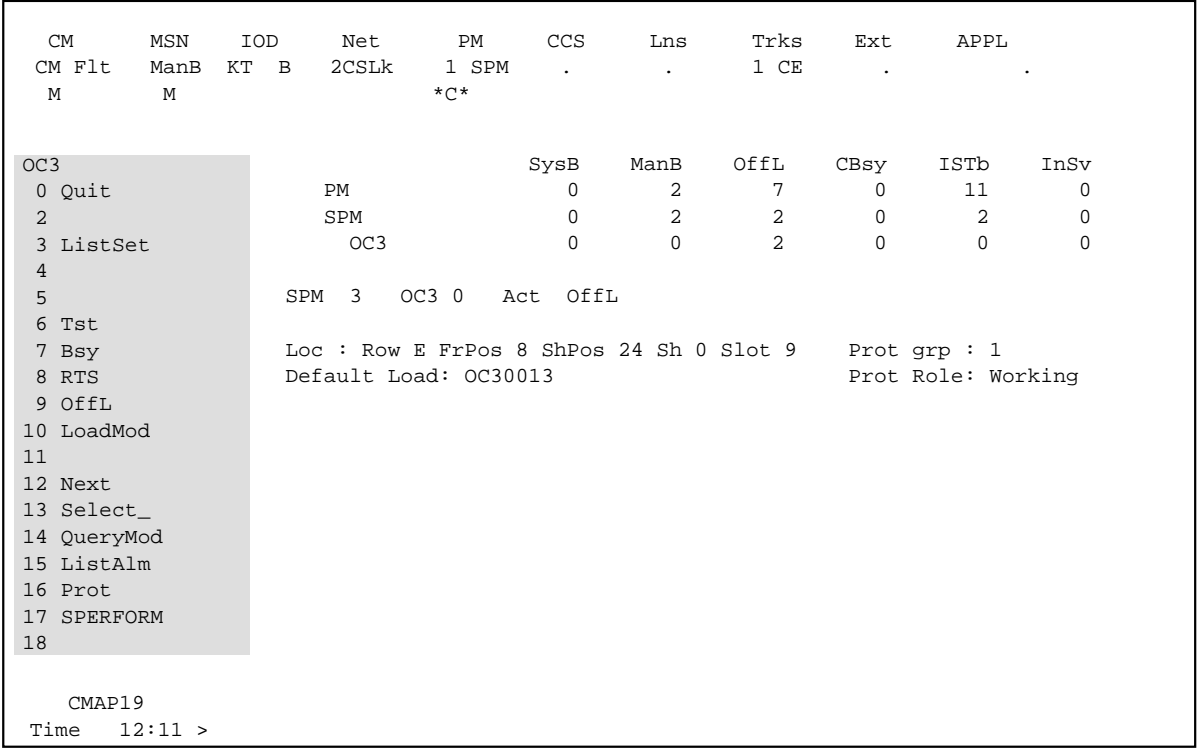

#### **Bsy**

### **Purpose**

The Bsy command is used to change the state of a selected OC3 to out-of-service. This command is used to change the state of an OC3 resource module (RM) of manual busy (ManB) from an offline (OffL) state or from an in-service (INSV) state.

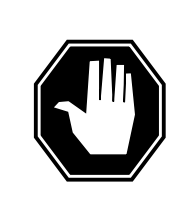

### **DANGER**

**Possible service interruption** Changing from INSV to ManB may have an impact on service.

**Command type** Menu

**Command target** SuperNode

**Command availability**

Res

#### **Command syntax**

The following is an example of command syntax.

```
Bsy: Busy the selected CPK(s).
Parms: [<ALL> {ALL}]
        [<Force> {FORCE}]
        [<Prompt> {NOPROMPT}]
        [<Options> {NOWAIT,
                     NOREPLY}]
```
### **Parameters**

Parameters are described in the following table.

#### **Table 13-1**

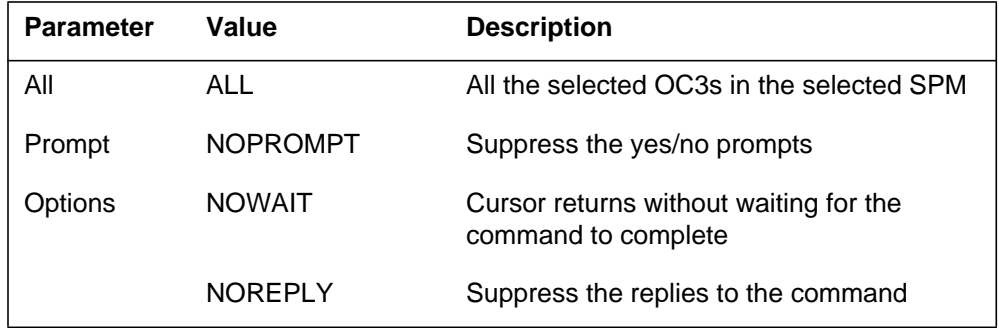

### **MAP responses**

The following responses indicate the requests to manually busy both CPKs was submitted and successfully completed.

SPM 0 OC3 0 Busy: Request has been submitted. SPM 0 OC3 0 Busy: Command completed. SPM 0 OC3 1 Busy: Request has been submitted. SPM 0 OC3 1 Busy: Command completed.

### **ListAlm for BRISC**

#### **Purpose**

The ListAlm command for BRISCdisplays to the MAP terminal the list of alarms that are pegged against the posted entity (SPM node, CEM, DSP, VSP, or OC3). The alarms display in decreasing order of severity (Critical, Major, Minor, No Alarm). The command also allows the user to select a particular severity and display only those alarms. The default value is to list all alarms pegged against the entity.

*Note:* This ListAlm command information is the same for each entity that can be posted (SPM node, CEM, DSP, VSP, or OC3).

The user can view only those alarms that are provisioned to "reportable" (the default value) or all alarms including those provisioned as "not to be reported".

#### **Command type**

Menu

**Command target BRISC** 

#### **Command availability**

Res

#### **Command syntax**

The following is the syntax for the ListAlm command at the SPM node level:

>LISTALM CRLISTALM <option>

#### **Parameters**

The following table describes the parameters for the syntax.

#### **Table 13-2 (Sheet 1 of 2)**

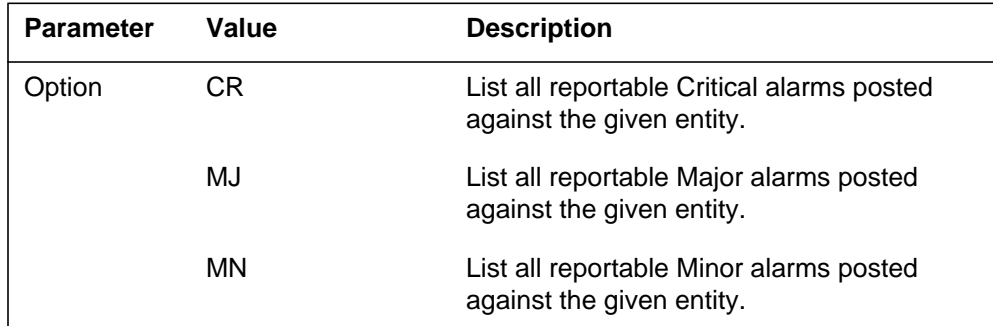

| <b>Parameter</b> | Value       | <b>Description</b>                                                                                                    |
|------------------|-------------|----------------------------------------------------------------------------------------------------|
|                  | <b>NA</b>   | List all reportable No Alarm alarms posted<br>against the given entity. This parameter<br>implies that an alarm can have a severity<br>that is less than minor but still needs to be<br>displayed. Usually, this is not be used.         |
|                  | <b>NRPT</b> | Display the non-reportable alarms along<br>with the reportable ones. This optional<br>parameter can be used alone or in<br>conjunction with each severity parameter<br>and the full parameter described in the<br>"MAP responses" table. |

**Table 13-2 (Sheet 2 of 2)**

# **MAP responses**

The following are responses to this command.

ListAlm: SPM <spm\_number> (0 to 63)

<alarm\_severity> <alarm\_name> <alarm\_action>

The following table describes the parameters for this command.

**Table 13-3 (Sheet 1 of 2)**

| <b>Parameter</b>                                                                                                    | <b>Description</b>               |
|----------------------------------------------------------------------------------------------------|----------------------------------|
| alarm_severity                                                                                                    | Critical, Major, Minor, No Alarm |
| <b>Note:</b> User action<br>depends on the<br>alarms displayed.<br>Refer to the proper<br>NTP for corrective<br>actions. |                                  |

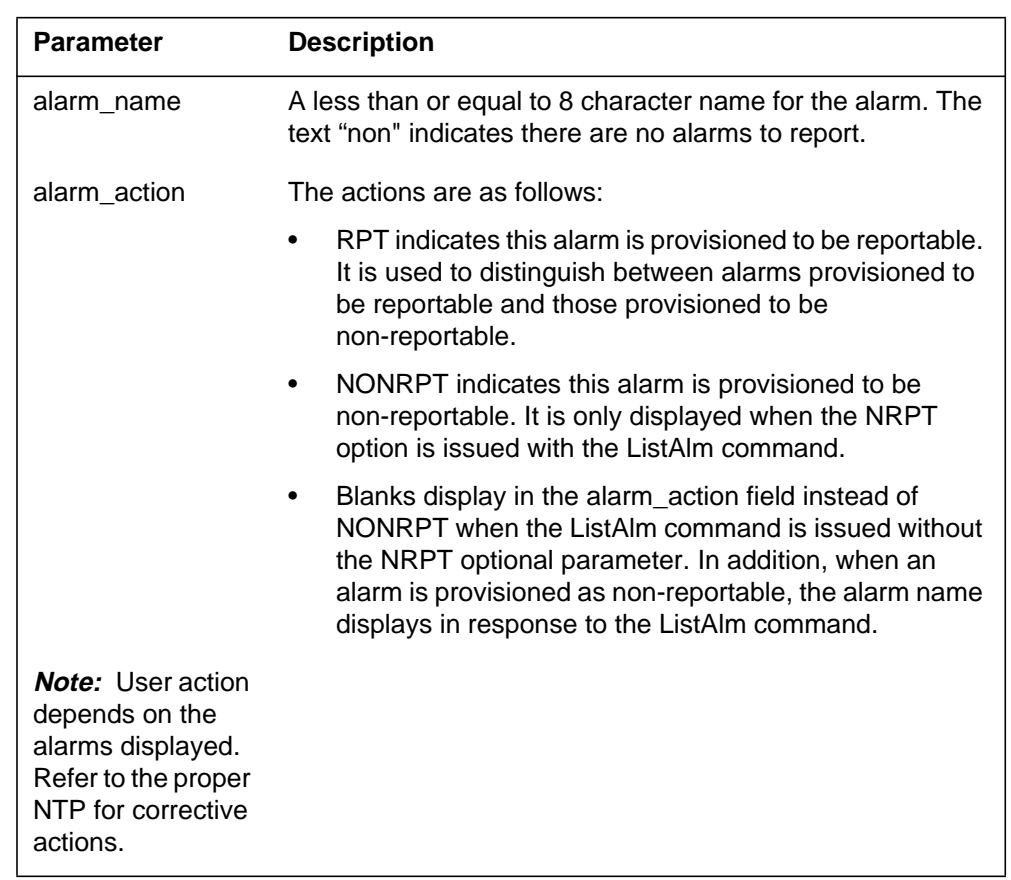

#### **Table 13-3 (Sheet 2 of 2)**

#### **Examples**

The following examples are a series of command variances that illustrate what the display for the alarms would look like. This example uses fictitious alarm names.

The examples assume the alarms are pegged against the Node: nalm1 Critical, nalm2 Critical, nalm3 Major, nalm4 Minor, nalm5 Minor Non-Reportable, nalm6 No Alarm.

The CEM has the following alarms pegged against it: calm1 Critical, calm2 Minor Non-Reportable, calm3 Major.

The DSP has the following alarms pegged against it: dalm1 Minor, dalm2 Minor Non-Reportable, dlam3 Major.

The OC3 has the following alarms against it: oalm1 Major, oalm2 Minor, oalm3 Minor, oalm4 No Alarm non-reportable.

There are no alarms pegged against the VSP in this example.

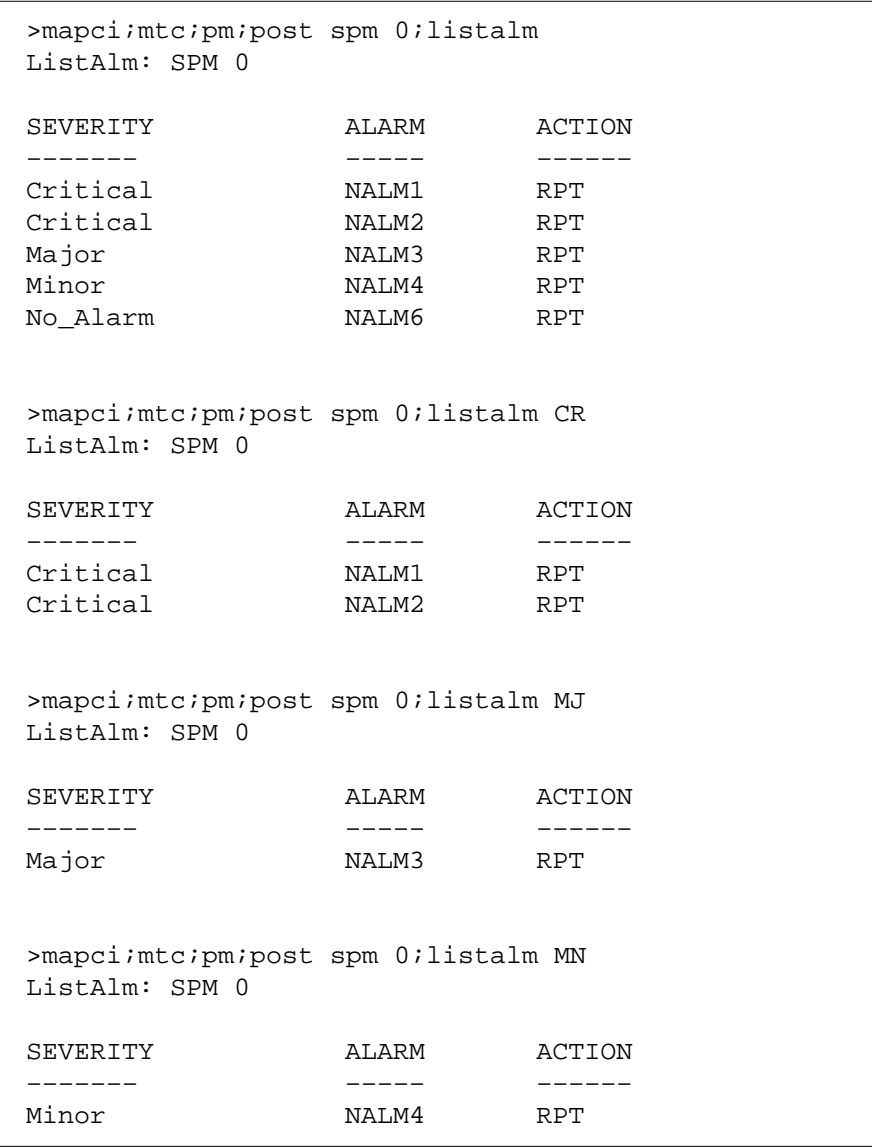

The following are a series of command variances:

>mapci;mtc;pm;post spm 0;listalm NA ListAlm: SPM 0 SEVERITY ALARM ACTION ––––––– ––––– –––––– No\_Alarm NALM6 RPT >mapci;mtc;pm;post spm 0;listalm NRPT ListAlm: SPM 0 SEVERITY ALARM ACTION ––––––– ––––– –––––– Critical NALM1 RPT Critical NALM2 RPT Major NALM3 RPT Minor **NALM4** RPT Minor **NALM5** NONRPT No\_Alarm NALM6 RPT >mapci;mtc;pm;post spm 0;listalm CR NRPT ListAlm: SPM 0 SEVERITY ALARM ACTION ––––––– ––––– –––––– Critical NALM1 RPT Critical NALM2 RPT >mapci;mtc;pm;post spm 0;listalm MN NRPT ListAlm: SPM 0 SEVERITY ALARM ACTION ––––––– ––––– –––––– Minor NALM4 RPT Minor NALM5 NONRPT

```
>mapci;mtc;pm;post spm 0;select cem 0;listalm
ListAlm: SPM 0 CEM 0
SEVERITY ALARM ACTION
––––––– ––––– ––––––
Critical CALM1 RPT
Major CALM3 RPT<br>Minor None<br>No_Alarm None
Minor
No_Alarm
>mapci;mtc;pm;post spm 0;select cem 0;listalm NRPT
ListAlm: SPM 0 CEM 0
SEVERITY ALARM ACTION
––––––– ––––– ––––––
Critical CALM1 RPT
Major CALM3 RPT
Minor CALM2 NONRPT
No_Alarm None
>mapci;mtc;pm;post spm 0;select cem 0;listalm CR
ListAlm: SPM 0 CEM 0
SEVERITY ALARM ACTION
––––––– ––––– ––––––
Critical CALM1 RPT
>mapci;mtc;pm;post spm 0;select cem 0;listalm MJ NRPT
ListAlm: SPM 0 CEM 0
SEVERITY ALARM ACTION
––––––– ––––– ––––––
Major CALM3 RPT
```
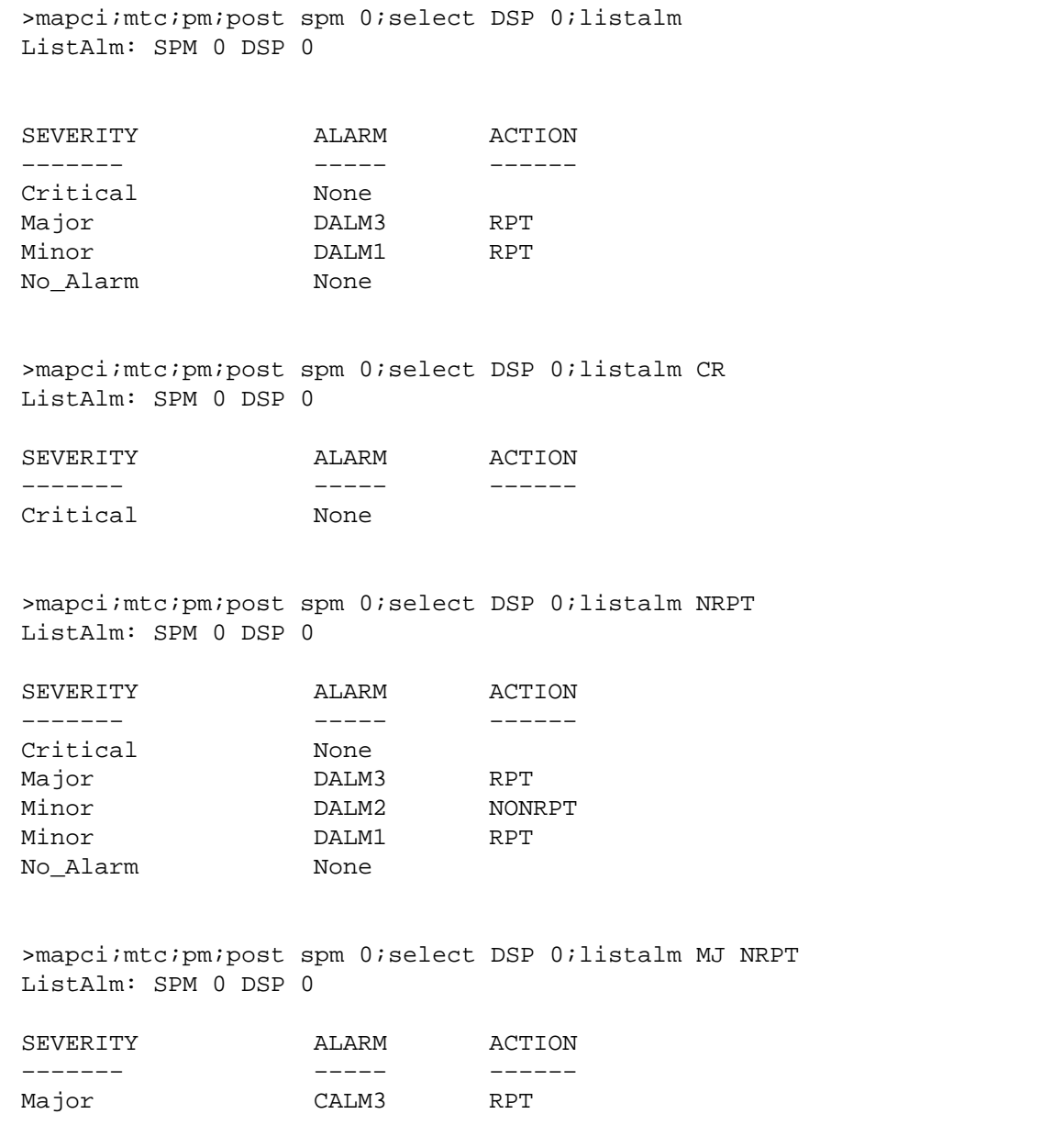

```
>mapci;mtc;pm;post spm 0;select OC3 0;listalm
ListAlm: SPM 0 OC3 0
SEVERITY ALARM ACTION
––––––– ––––– ––––––
Critical None
Major OALM1 RPT
Minor CALM2 RPT
Minor CALM3 RPT
No_Alarm None
>mapci;mtc;pm;post spm 0;select OC3 0;listalm NRPT
ListAlm: SPM 0 OC3 0
SEVERITY ALARM ACTION
––––––– ––––– ––––––
Critical None
Major 0ALM1 RPT
Minor CALM2 RPT
Minor CALM3 RPT
No_Alarm OALM4 NONRPT
```
When alarms are listed with no alarms raised, the following displays:

```
>mapci;mtc;pm;post spm 0;listalm
ListAlm: SPM 0
SEVERITY ALARM ACTION
––––––– ––––– ––––––
Critical None<br>Major None
Major
Minor None<br>No Alarm None
No Alarm
```
#### **ListAlm for SuperNode**

#### **Purpose**

The ListAlm command for SuperNode displays the list of alarms associated with the selected module (circuit pack) in the SPM. If no parameter is specified, the entire list of alarms associated with the selected module displays. However, if an alarm number is specified as parameter to this command, details of the specified alarm display.

#### **Command type**

Menu

**Command target** SuperNode

#### **Command availability**

Res

#### **Command syntax**

The following is an example of command syntax.

ListAlm: Display alarms for the posted entity. All alarms can be listed by severity by entering the command without parms or by a single severity using parameters 1-4. The non-reportable alarms can be included in either case.

This command provides the following options:

1. CR : List all Critical alrms.

2. MJ : List all Major alarms

3. MN : List all Minor alarms

4. NA : List all No-Alarm alarms.

5. NRPT: Include non-reportable alarms in output.

Parms: [<Option> {CR [<Action> {NRPT}],

MJ [<Action> {NRPT}],

MN [<Action> {NRPT}],

NA [<Action> {NRPT}],

NRPT}]

### **Parameters**

The following table describes the parameters.

#### **Table 13-4**

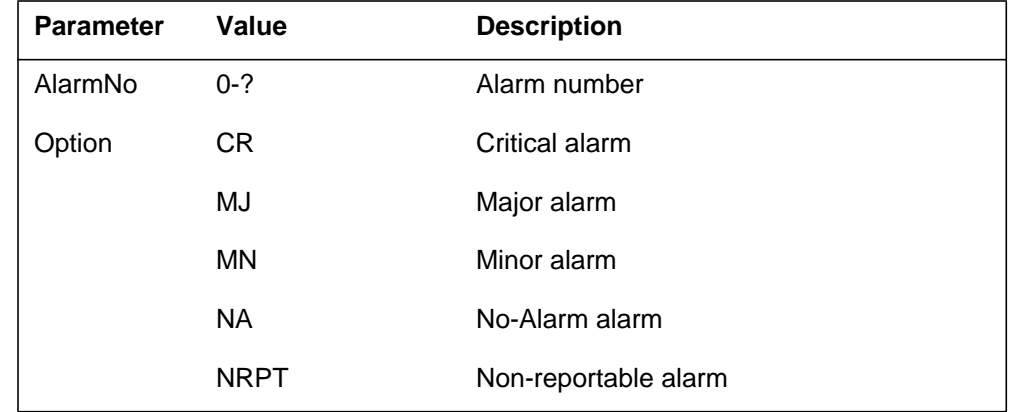

# **MAP responses**

The following is a response to this command.

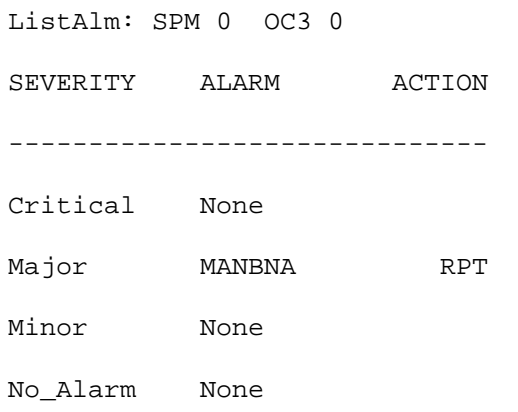

# **Example**

None

#### **ListSet**

# **Purpose**

The ListSet command lists the contents of the Post set.

**Command type** Menu

**Command target** SuperNode

**Command availability**

Res

### **Command syntax**

The following is an example of command syntax.

List the contents of the post set

### **Parameters**

None

### **MAP responses**

None

#### **LoadMod**

### **Purpose**

This command loads the selected module with the specified load.

**Command type** Menu

**Command target** SuperNode

**Command availability**

Res

#### **Command syntax**

The following is an example of command syntax.

LoadMod: Load the CPK. Parms: [<Load Name> STRING]  $[$  <ALL>  ${ALL}$   $]$ [<Options> {NOWAIT,

NOREPLY}]

#### **Parameters**

Parameters are described in the following table.

#### **Table 13-5**

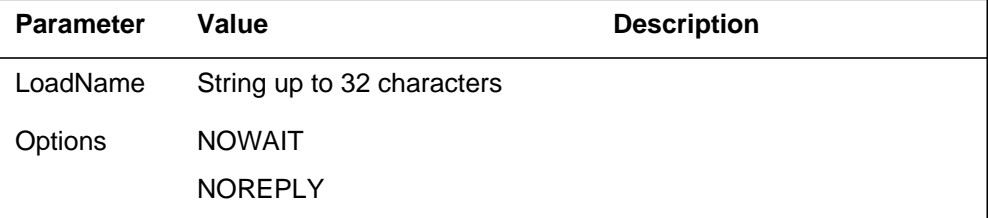

#### **MAP response**

The following is a response to this command.

SPM 0 OC3 0 Load: Request has been submitted.

# **Example**

The following are examples of this command.

**>LoadMod**

**>LoadMod fn <filename>**

#### **Next**

### **Purpose**

The Next command goes to the next of the selected modules.

**Command type** Menu

**Command target** SuperNode

#### **Command availability**

Res

### **Command syntax**

The following is an example of command syntax.

Next: Step to the next CPK in post set.

Parms: [<CPK TYPE> {CPKTYPE}]

#### **Parameters**

None

#### **MAP response**

The following is a response to this command.

Display the next circuitpack screen.

### **Example**

The following is an example of this command.

**>Next**

#### **OffL**

#### **Purpose**

The OffL command changes the state of a selected module to offline (OffL).

**Command type** Menu

**Command target** SuperNode

**Command availability**

Res

#### **Command syntax**

The following is an example of command syntax.

```
OffL: OffLine the selected CPK(s).
Parms: [<All> {ALL}]
        [<Prompt> {NOPROMPT}]
        [<Options> {NOWAIT,
```
NOREPLY}]

#### **Parameters**

The parameters are described in the following table.

#### **Table 13-6**

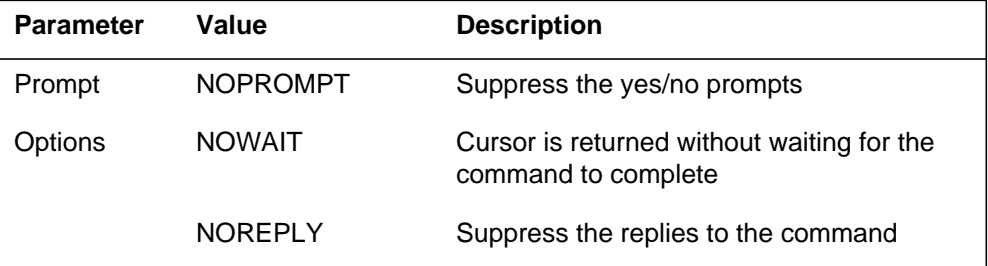

#### **MAP responses**

The following are responses to this command.

SPM 0 OC3 0 Offline: Request has been submitted. SPM 0 OC3 1 Offline: Request has been submitted. SPM 0 OC3 0 Offline: Command completed. SPM 0 OC3 1 Offline: Command completed.

# **Example**

The following is an example of this command.

**>Offl**

#### **Prot**

### **Purpose**

The Prot command brings up the protection screen for the module from whose screen the Prot command is issued.

Refer to Chapter, "SPMPROTDIR directory," for more information about the Protection screen.

#### **Command type**

Menu

**Command target** SuperNode

### **Command availability**

Res

#### **Command syntax**

The following is an example of command syntax.

Prot: Enter the Protection level MAP,

### **MAP response**

When the command is executed, the Protection screen displays.

### **Example**

The following is an example of this command.

**>Prot**

### **QueryMod**

### **Purpose**

The QueryMod command queries a specified module (circuit pack) in the SPM. The QueryMod command displays only the information for the optical carrier rate 3 (OC3) interface RM in the post set, even when the user enters the SELECT OC3 ALL command.

#### **Command type**

Menu

**Command target** SuperNode

**Command availability**

Res

#### **Command syntax**

The following is an example of command syntax.

QueryMod: Query misc info about the CPK.

#### **MAP responses**

The following is the response to the command:

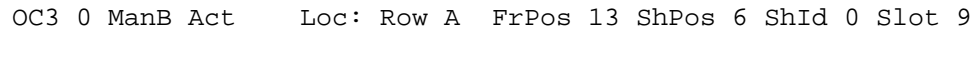

Default Load: OC30013 Actual Load: OC30014

#### **Example**

The following is an example of this command.

**>QueryMod**

#### **Quit**

### **Purpose**

The Quit command exits the current or multiple CI increments.

**Command type** Non-menu

**Command target**

SuperNode

#### **Command availability**

Res

### **Command syntax**

The following is an example of command syntax.

Parameter is: < nlevels | incrname | ALL >

#### **Parameters**

The following table describes the parameters.

#### **Table 13-7**

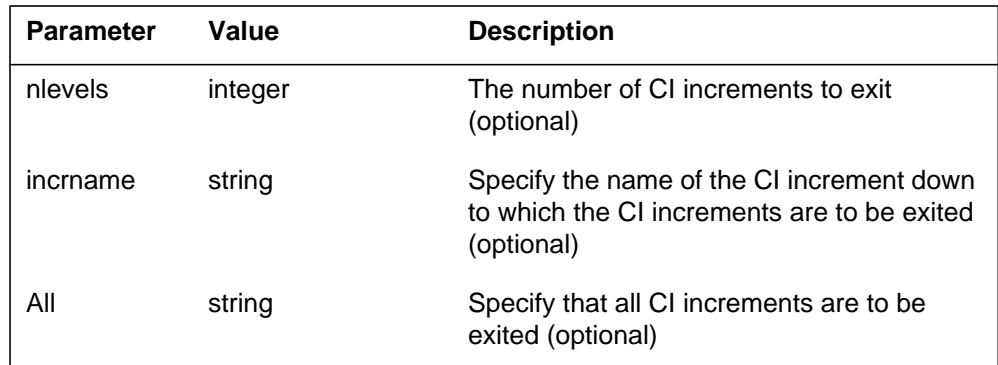

### **MAP responses**

None

### **Example**

None

# **RTS**

### **Purpose**

The RTS command changes the state of a selected module to in-service (INSV).

**Command type** Menu

**Command target**

SuperNode

#### **Command availability**

Res

### **Command syntax**

The following is an example of command syntax.

```
RTS: Return the selected CPK(s) to service.
Parms: [<ALL> {ALL}]
        [<Force> {Force}]
        [<Prompt> {NOPROMPT}]
        [<Options> {NOWAIT,
                     NOREPLY}]
```
### **Parameters**

Parameters are described in the following table.

#### **Table 13-8**

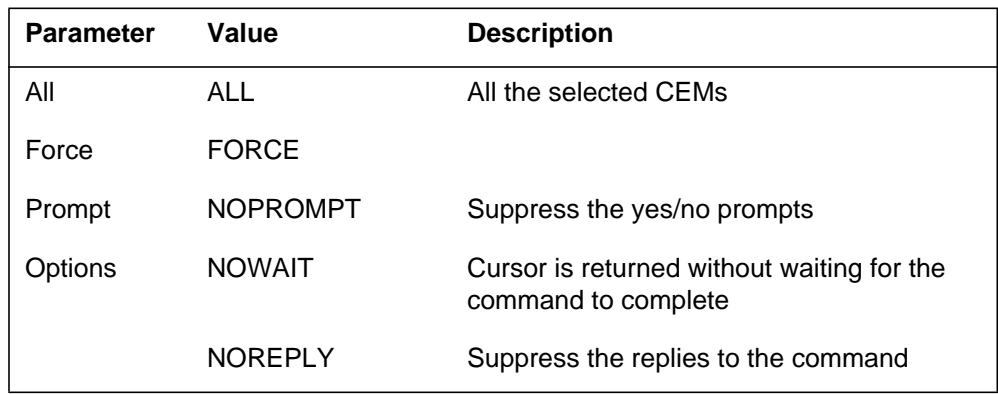

#### **MAP responses**

The following are responses to this command.

SPM 0 OC3 0 RTS: Request has been submitted. SPM 0 OC3 0 RTS: Command completed. SPM 0 OC3 1 RTS: Request has been submitted. SPM 0 OC3 1 RTS: Command completed.

### **Examples**

The following are examples of this command.

**>RTS**

**>RTS all**

**>RTS nowait**

### **Select**

#### **Purpose**

The Select command selects a specified module (circuit pack) in an SPM. The screen for the selected module is displayed. This command is analogous to the Post command. The Post command can be executed from the PM level, as well as from one of the posted PM's screen. Similarly, the Select command can be executed from the SPM screen, as well as from one of the selected modules (circuit packs such as CEM, DSP, OC3, and so on).

#### **Command type**

Menu

### **Command target**

SuperNode

#### **Command availability**

Res

### **Command syntax**

The following is an example of command syntax.

```
Select: Select specified CPKs for maintenance
Parms: [<All CPKs> {AllCPKs}]
               [<All> {All}]
              {<}UNIT? ... {0 \text{ to } 27}]
               [<CPK Type>...{CEM [<All> {All}]
                                                        [50] [50] [60] [60] [60] [60] [60] [60] [60] [60] [60] [60] [60] [60] [60] [60] [60] [60] [60] [60] [60] [60] [60] [60] [60] [60] [60] [60] [60] [60] [60] [60 OC3 [<All> {All}]
                                                        [50] [50] [60] [60] [60] [60] [60] [60] [60] [60] [60] [60] [60] [60] [60] [60] [60] [60] [60] [60] [60] [60] [60] [60] [60] [60] [60] [60] [60] [60] [60] [60 DSP [<All> {All}]
                                                        [ <UNIT>... [0 \text{ TO } 27]],
                                               VSP [<All> {All}]
                                                        [ <b>UNIT</b> > ... {0 TO 27}]
```
#### **Parameters**

Parameters are described in the following table.

#### **Table 13-9**

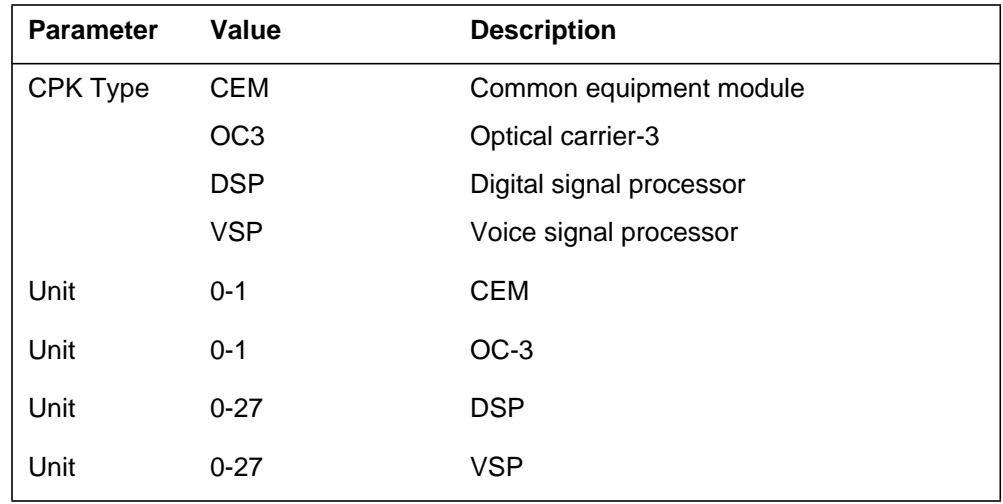

### **MAP responses**

The following are responses to this command.

#### **Table 13-10**

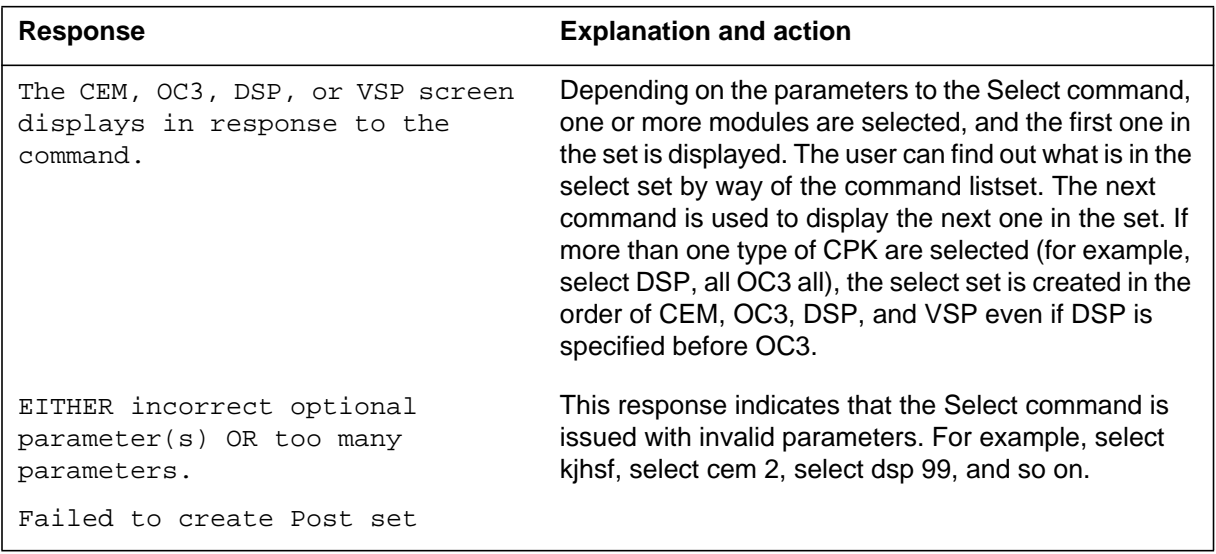

### **Examples**

The following are examples of this command.

**>Select CEM 0**

**>Select VSP 9**

**>Select DSP all >Select allcpks >Select CEM all OC3 0 DSP 0**

#### **Tst**

#### **Purpose**

The Tst command tests the selected module(s) by invoking the diagnostic tests on the circuit pack. The <all> option applies to all the selected OC3s. If OC3s are selected using the command *>select cpk all*, then *>Tst all* will run the tests on both OC3s. If the selection is done by *>select cpk 0*, then *>Tst all* would only apply to OC3 0. This is essentially be same as executing the Tst command without any parameter. If the Tst command is executed without any parameter, tests would be run on the OC3 that currently displays on the screen.

#### **Command type**

Menu

**Command target**

SuperNode

#### **Command availability**

Res

#### **Command syntax**

The following is an example of command syntax.

```
Tst: Test the selected CPK(s)
Parms: [<ALL> {ALL}]
        [<Prompt> {NOPROMPT}]
        [<Options> {NOWAIT,
```
NOREPLY}]

#### **Parameters**

Parameters are described in the following table.

#### **Table 13-11 (Sheet 1 of 2)**

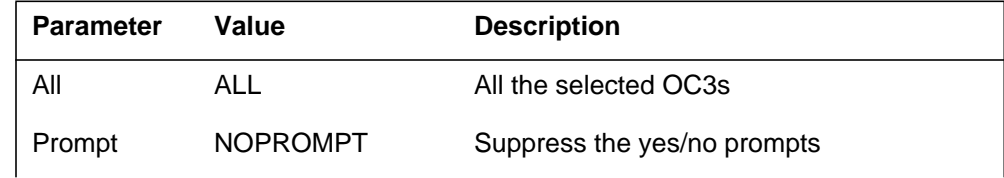

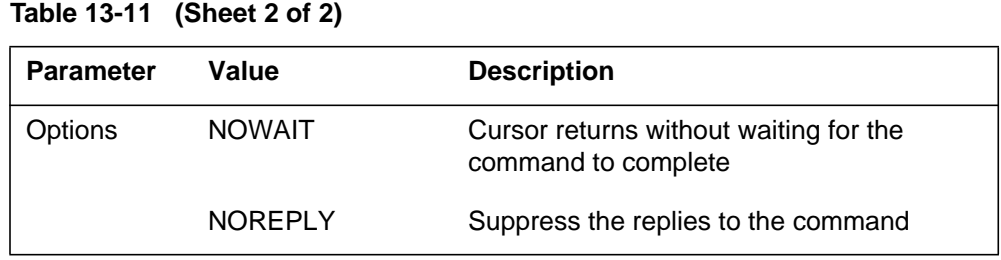

# **MAP responses**

The following are responses to this command.

#### **Table 13-12**

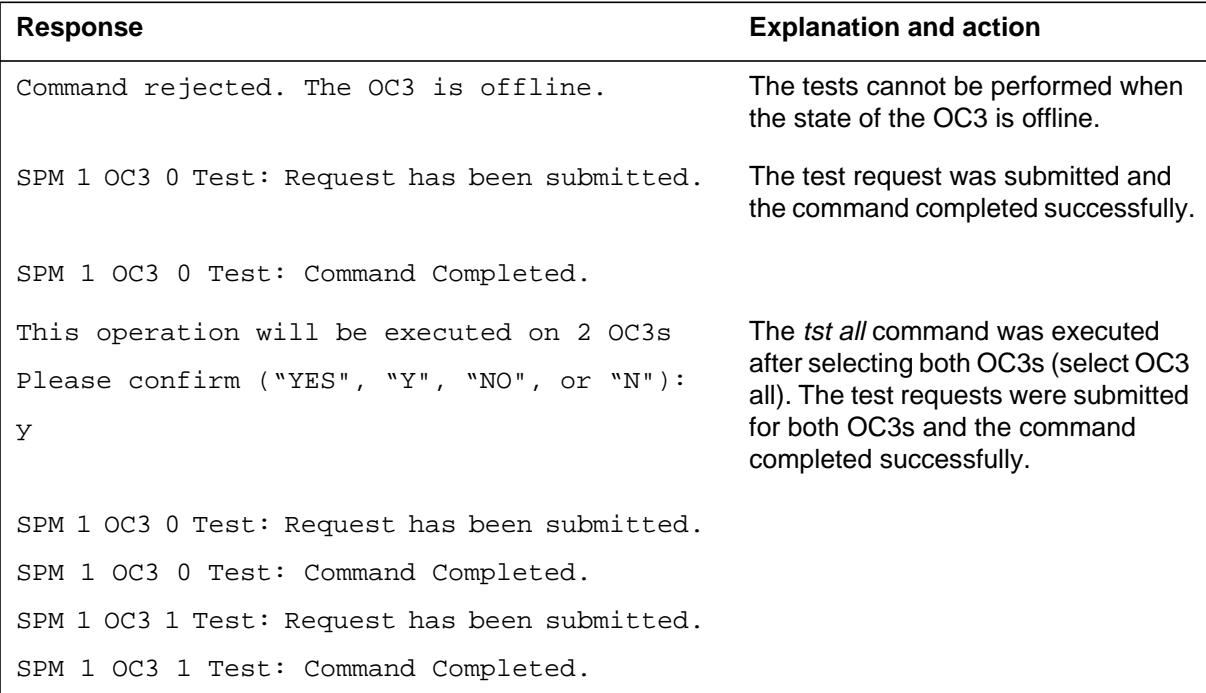

# **Examples**

The following are examples of this command.

**>Tst >Tst Nowait >Tst all**

### **SPERFORM**

The SPERFORM (SPM performance measurement) is a subdirectory of the Spectrum Peripheral Module (SPM). The SPERFORM subdirectory is accessed from the SPMDIR directory.

The SPERFORM subdirectory contains the following two subdirectories:

- SPMACT (SPM module activity)
- SPUSAGE (SPM USAGE)

The SPERFORM tool is a MAPCI-based tool that serves as an umbrella for several subtools. These tools provide statistical analysis on the SPM peripheral.

### **To access directory**

**>MAPCI;MTC;PM;Post SPM X;SPERFORM**

or

**>MAPCI;MTC;PM;Post SPM all;SPERFORM**

### **To return to CI**

**>QUIT**

#### **SPERFORM screen**

The following illustrates the SPERFORM screen.

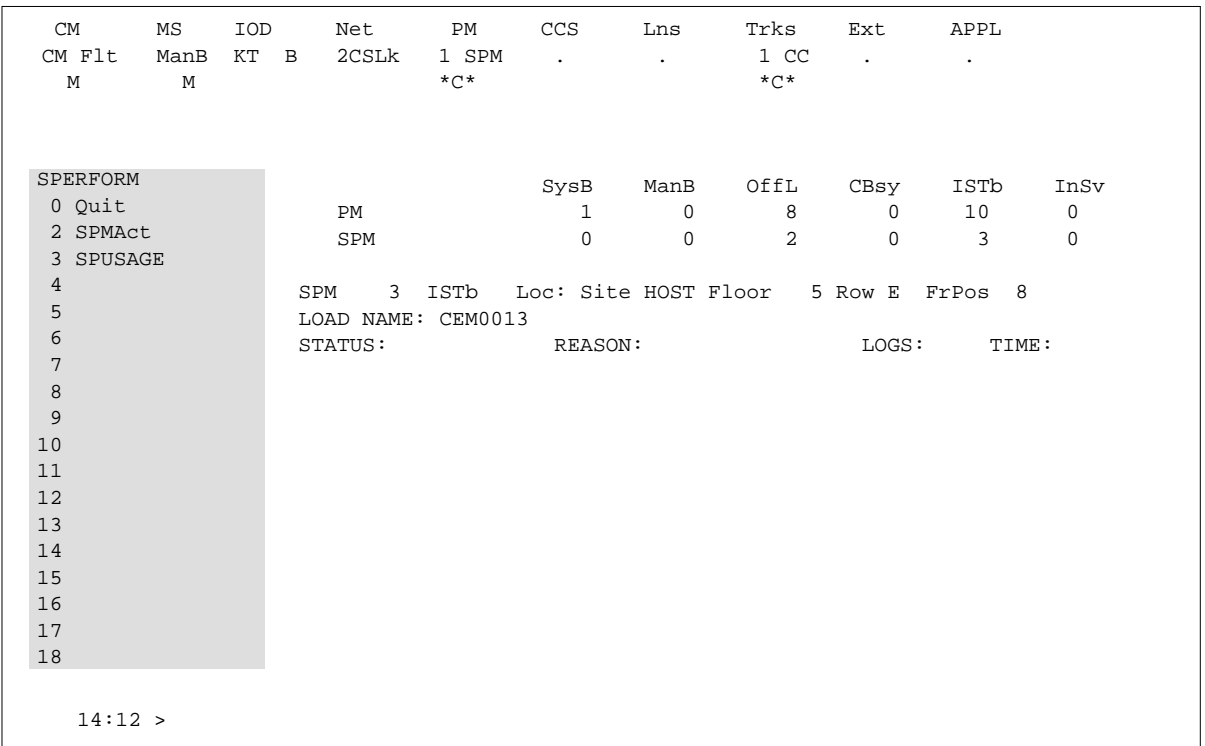

# **Additional information**

This command does not apply to the Successive Media Gateway 4000 Distributed Access (SMG4KDA) class.

The following response displays if the user posts class SMG4KDA.

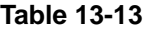

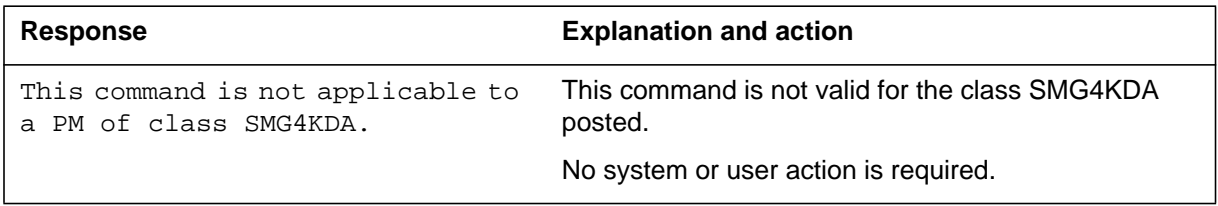

### **SPMACT**

The SPMACT (SPM activity counting) tool is a subdirectory of commands that a user accesses from the SPERFORM directory for the Spectrum Peripheral Module (SPM). Included with each command description are some of the messages that can occur when the command is executed.

The SPMACT commands are as follows:

- START
- STOP
- STARTLOG
- STOPLOG
- QUIT

The SPMACT tool provides users with information about the occupancy of the CEM processor, origination and termination counts, and real-time in the CEM processor.

SPMACT primarily measures the occupancy of the CEM processor in a given SPM. The occupancy of a processor is the percentage of time actually spent working over a specified time interval. SPMACT measures the occupancy of the SPM and separates the measurements into the following categories:

- System: Highest priority in the SPM system. It is overhead associated with system sanity checks and restart initialization
- Application: This class refers to call processing and resource management within the SPM system
- Background: This class refers to low priority maintenance, operational measurements (OM) scanning, and terminal I/O (Command Interpreter)

Origination and termination counts are collected by SPMACT. This information helps technicians understand the relationship between traffic volume and processor occupancy.

The number of MF and DTMF resources being used is also reported along with the number available and the peak number reported during the time the tool is in use.

The SPMACT tool also collects data on

- DTMF Availability, in-use, and (unusually) high watermarks
- MF Availability, in-use, and (unusually) high watermarks
- ECAN Availability, in-use, and (unusually) high watermarks
- COT Availability, in-use, and (unusually) high watermarks
- TONE Availability, in-use, and (unusually) high watermarks

In addition to providing data on the MAPCI level, updated every minute, this tool generates SPRF670 logs that are a compilation of the tool's results from the time the user enables SPMACT until it is disabled. Each line of the log corresponds to a performance measurement taken every minute by the SPMACT tool. Logs SPRF670 and SPRF671 generate every 15 minutes from the time the tool starts and keep generating until the timer runs out, or the tool stops. These logs are found on the CM through LOGUTIL.

### **To access directory**

**>MAPCI;MTC;PM;Post SPM X;SPERFORM;SPMACT**

### **To return to CI**

**>QUIT**

### **SPMACT screen**

The following illustrates the SPMACT screen, that the user accesses from the SPERFORM screen.

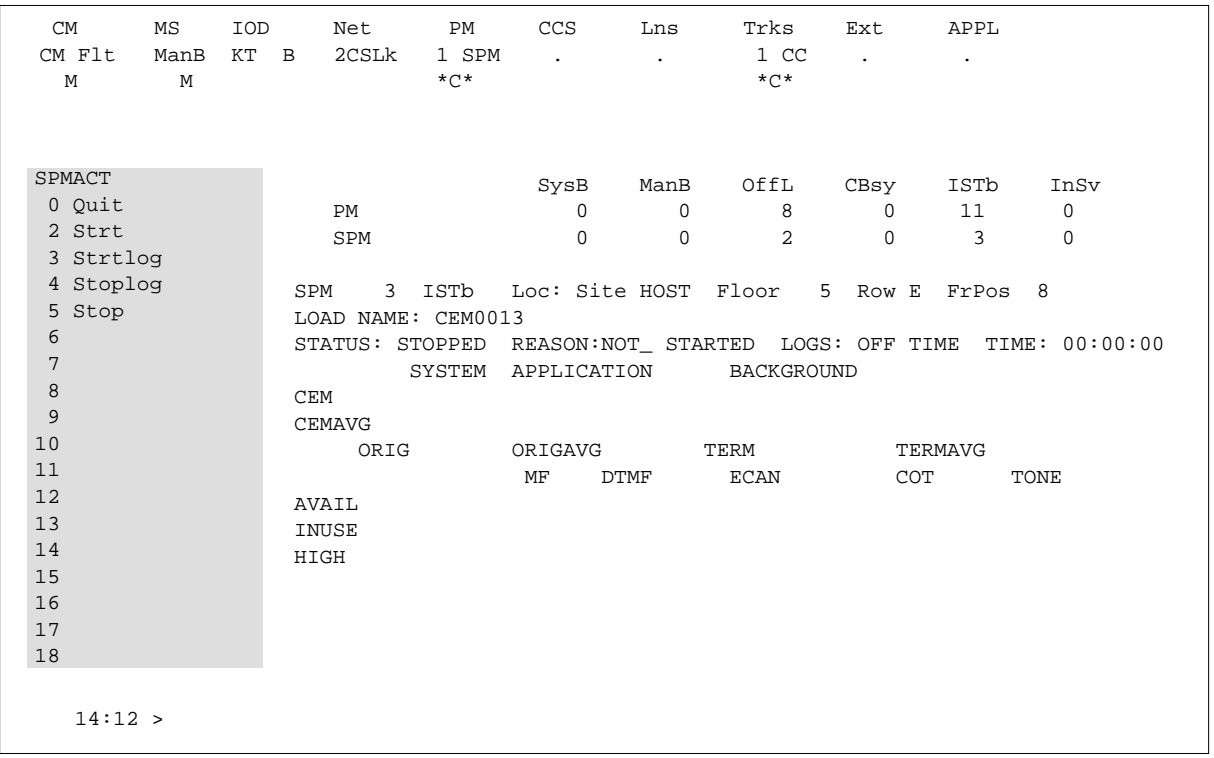

### **Quit (SPMACT level)**

### **Purpose**

The Quit command exits the current or multiple CI increments.

**Command type** Non-menu

**Command target**

SuperNode

#### **Command availability**

Res

### **Command syntax**

The following is an example of command syntax.

Parameter is: < nlevels | incrname | ALL >

### **Parameters**

The following table describes the parameters.

#### **Table 13-14**

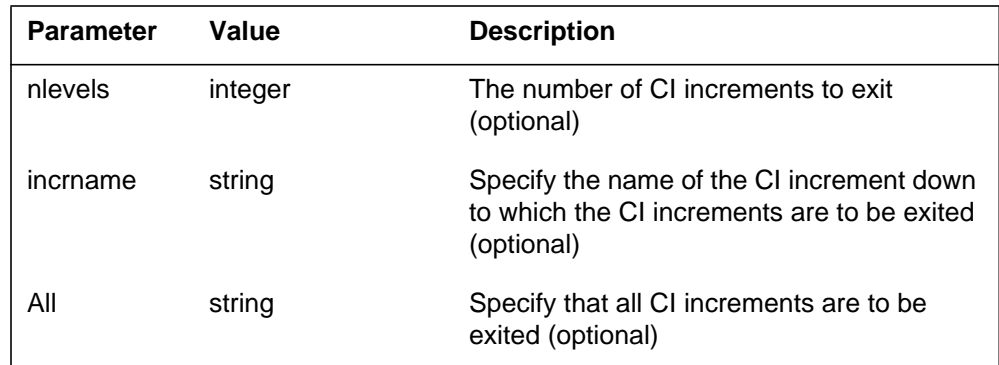

### **MAP responses**

None

### **Example**

None

## **START (SPMACT level)**

### **Purpose**

The START command initializes the SPMACT tool (SPM activity counting tool) for a variable amount of time. SPMACT captures the following information:

- System Class Occupancy
- Average System Class Occupancy
- Application Occupancy
- Average Application Class Occupancy
- Background Class Occupancy
- Average Background Class Occupancy
- Originations
- Average Originations
- Terminations
- Average Terminations
- DTMF Availability, in-use, and (unusually) high watermarks
- MF Availability, in-use, and (unusually) high watermarks
- ECAN Availability, in-use, and (unusually) high watermarks
- COT Availability, in-use, and (unusually) high watermarks
- TONE Availability, in-use, and (unusually) high watermarks

The SPM displays information on these categories at one-minute intervals.

When the user executes this command, the SPM updates the SPMACT display to Start\_pend, until the SPM responds with a start\_acknowledgement message. At that time, the SPM promotes the tool to Running status and decrements the TIME display in 15-second intervals.

#### **Command type**

Menu

## **Command target**

BRISC, ECORE

## **Command availability**

Res

### **Command syntax**

The following is an example of command syntax.

Start X

### **Parameters**

The following table describes the parameters for this command.

#### **Table 13-15**

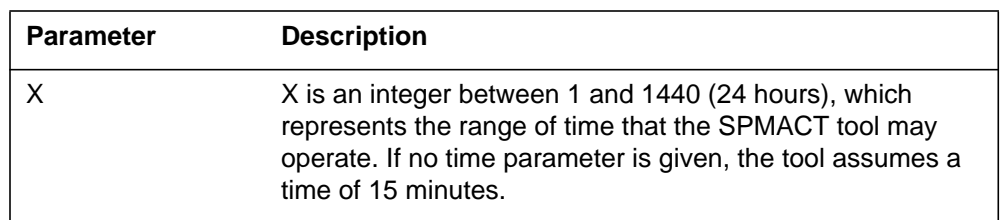

### **MAP responses**

The following table lists MAP responses to this command.

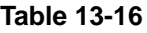

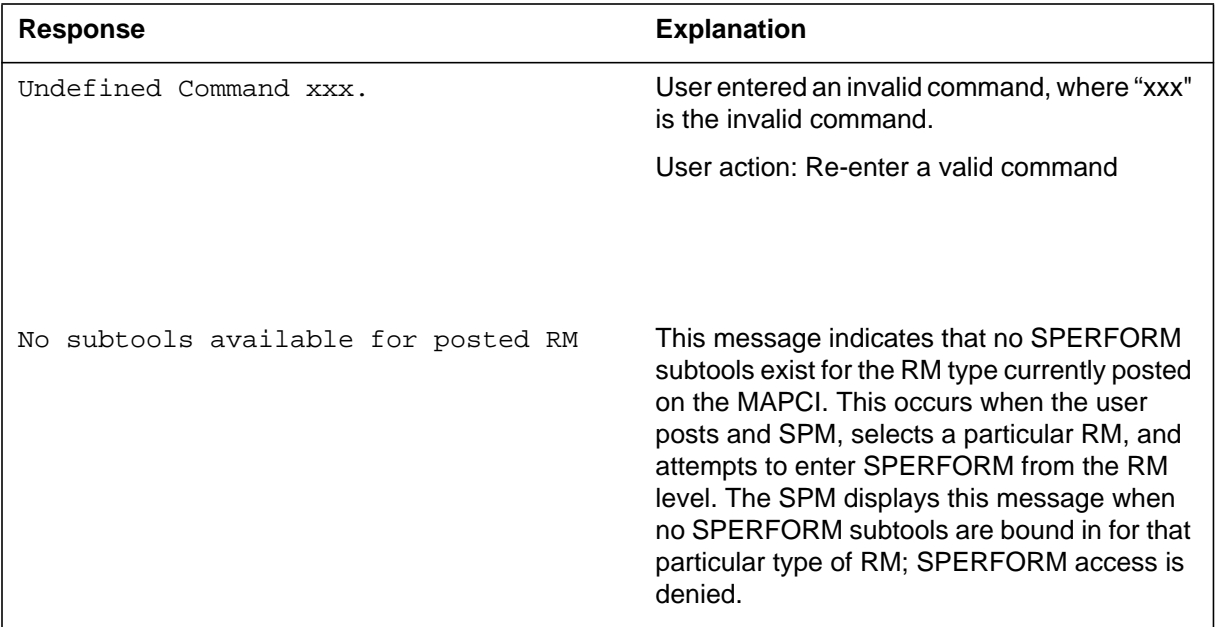

## **Example**

### **STOP (SPMACT level)**

### **Purpose**

The STOP command discontinues the SPMACT tool (SPM activity counting tool). At that time, the SPM completes the SPMACT log, if previously enabled. The SPMACT log is a summary of the measurements taken by the tool, averaged over the time between when the user started the logs and stopped the SPMACT tool (assuming the user did not use STOPLOG).

The SPMACT display is updated to show a tool status of STOPPED, with a reason of COMMAND.

**Command type** Menu

**Command target** BRISC, ECORE

### **Command availability**

Res

**Command syntax STOP** 

### **Parameters**

The following table lists MAP responses to this command.

**Table 13-17**

| Response                            | <b>Explanation</b>                                                                                                    |
|-------------------------------------|----------------------------------------------------------------------------------------------------|
| Undefined Command xxx.              | User entered an invalid command, where "xxx"<br>is the invalid command.                                                                                                    |
|                                     | User action: Re-enter a valid command                                                                                                    |
| No subtools available for posted RM | This message indicates that no SPERFORM<br>subtools exist for the RM type currently posted<br>on the MAPCI. This occurs when the user<br>posts and SPM, selects a particular RM, and<br>attempts to enter SPERFORM from the RM<br>level. The SPM displays this message when<br>no SPERFORM subtools are bound in for that<br>particular type of RM; SPERFORM access is<br>denied. |

## **Example**

 $\rm N/A$ 

## **STRTLOG (SPMACT level)**

### **Purpose**

The STRTLOG command enables the SPMACT (SPM activity counting tool) log system. When executed, the SPM updates the SPMACT LOGS display to ON and begins the SPMACT log. The SPM updates the log to reflect the information received every minute from the SPM while the tool is running. When the user enters the STOP or STOPLOG commands, the CM generates an SPRF 670 log.

#### **Command type**

Menu

**Command target** BRISC, ECORE

#### **Command availability**

Res

### **Command syntax**

The following is an example of command syntax.

STRTLOG

### **Parameters**

The following table lists MAP responses to this command.

**Table 13-18**

| Response                            | <b>Explanation</b>                                                                                                    |
|-------------------------------------|----------------------------------------------------------------------------------------------------|
| Undefined Command xxx.              | User entered an invalid command, where "xxx"<br>is the invalid command.                                                                                                    |
|                                     | User action: Re-enter a valid command                                                                                                    |
| No subtools available for posted RM | This message indicates that no SPERFORM<br>subtools exist for the RM type currently posted<br>on the MAPCI. This occurs when the user<br>posts and SPM, selects a particular RM, and<br>attempts to enter SPERFORM from the RM<br>level. The SPM displays this message when<br>no SPERFORM subtools are bound in for that<br>particular type of RM; SPERFORM access is<br>denied. |

## **Example**

 $\rm N/A$ 

## **STOPLOG (SPMACT level)**

### **Purpose**

The STOPLOG command disables the SPMACT (SPM activity counting tool) log system. When executed, the SPM updates the SPMACT LOGS display to OFF. The SPM stops generating logs when the logs field is OFF. If the tool was running with logs ON, the STOPLOG command causes the CM to generate an SPRF 670 log. This log contains data ranging from when the user started the log until the user issued the STOPLOG command.

#### **Command type**

Menu

**Command target** BRISC, ECORE

### **Command availability**

Res

### **Command syntax**

The following is an example of command syntax.

STOPLOG

### **Parameters**

The following table lists MAP responses to this command.

**Table 13-19**

| Response                            | <b>Explanation</b>                                                                                                    |
|-------------------------------------|----------------------------------------------------------------------------------------------------|
| Undefined Command xxx.              | User entered an invalid command, where "xxx"<br>is the invalid command.                                                                                                    |
|                                     | User action: Re-enter a valid command                                                                                                    |
| No subtools available for posted RM | This message indicates that no SPERFORM<br>subtools exist for the RM type currently posted<br>on the MAPCI. This occurs when the user<br>posts and SPM, selects a particular RM, and<br>attempts to enter SPERFORM from the RM<br>level. The SPM displays this message when<br>no SPERFORM subtools are bound in for that<br>particular type of RM; SPERFORM access is<br>denied. |

## **Example**

 $\rm N/A$ 

### **SPUSAGE**

The SPUSAGE (SPM UniverSal Activity Gauging Element) is a subdirectory of commands that a user accesses from the SPERFORM directory for the Spectrum Peripheral Module (SPM). Included with each command description are some of the messages that can occur when the command is executed.

The SPUSAGE commands are as follows:

- START
- STOP
- STARTLOG
- STOPLOG
- QUIT

The SPUSAGE tool collects information on call processing events that occur in the SPM. These events may be messages, logs, or OMs. This information is useful for monitoring the activity on the SPM from a functional view and enables the user to detect any processing difficulties on the SPM.

The results can be used to pinpoint problems and find appropriate solutions. In addition to on-screen information, the SPUSAGE tool outputs SPRF 671 logs, which are a summary of the samples taken every minute during the time the tool is activated. The logs generate every 15 minutes until the timer runs out or the tool stops.

### **To access directory**

**>MAPCI;MTC;PM;Post SPM X;SPERFORM;SPUSAGE**

### **To return to CI**

**>QUIT**

### **SPUSAGE screen**

The following illustrates the SPUSAGE screen that the user accesses from the SPERFORM screen.

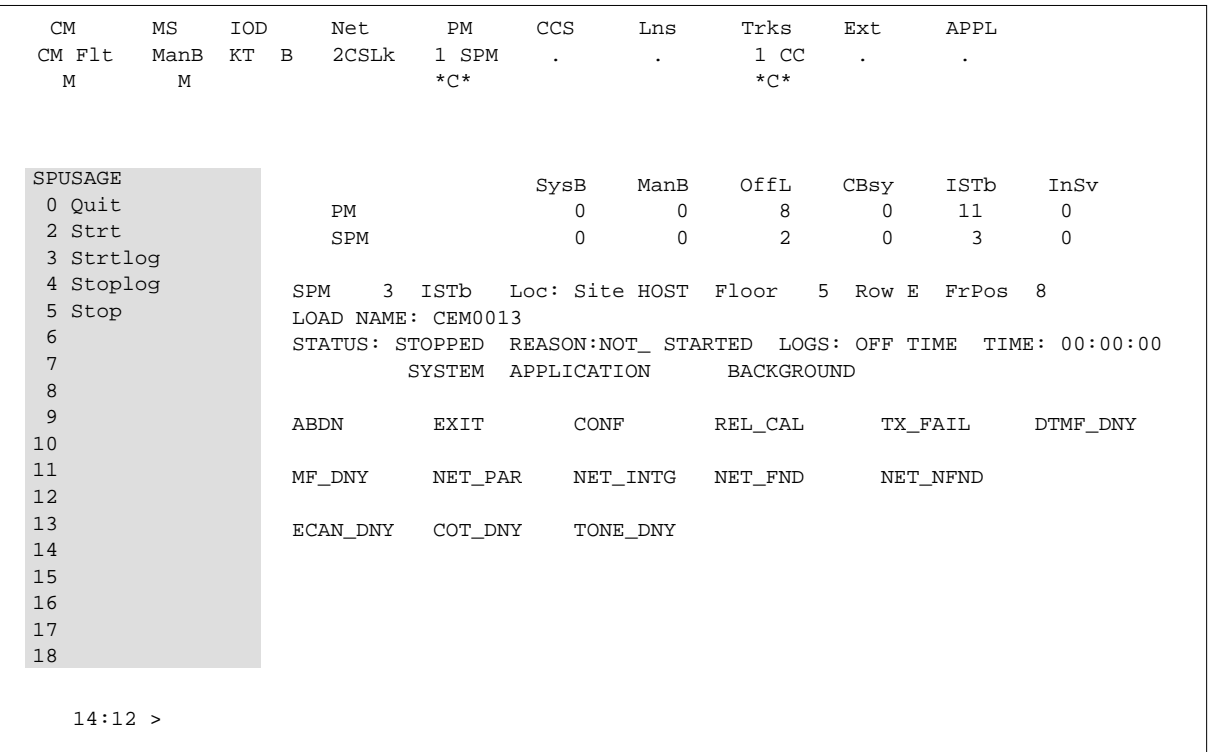

### **Quit (SPUSAGE level)**

### **Purpose**

The Quit command exits the current or multiple CI increments.

**Command type** Menu

**Command target**

SuperNode

**Command availability**

Res

### **Command syntax**

The following is an example of command syntax.

Parameter is: < nlevels | incrname | ALL >

### **Parameters**

The following table describes the parameters.

#### **Table 13-20**

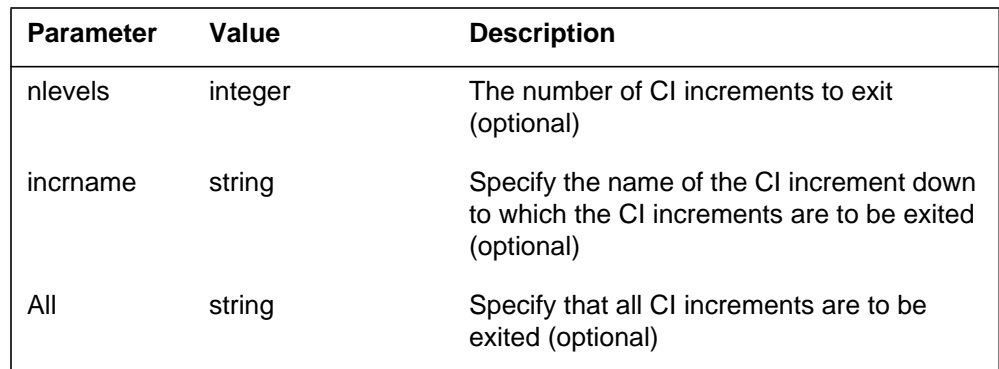

### **MAP responses**

None

### **START (SPUSAGE level)**

### **Purpose**

The START command starts the SPUSAGE (SPM universal activity gauging element) tool. This tool captures the following information:

- abandon message (ABDN)
- exit message (EXIT)
- confusion messages (CONF)
- release call messages (REL\_CAL)
- parity error (NET\_PAR)
- integrity lost (NET\_INTG)
- transmit fail (TX\_FAIL)
- network integrity found (NET\_FND)
- network integrity not found (NET\_NFND)
- ECAN allocation denied during a particular minute (ECAN\_DNY)
- COT allocation denied during a particular minute (COT\_DNY)
- TONE allocation denied during a particular minute (TONE\_DNY)

The SPM displays information on these categories at one-minute intervals.

When the user executes this command, the SPM updates the SPUSAGE display to Start pend, until the SPM responds with a start acknowledgement message. At that time, the SPM promotes the tool to Running status and decrements the TIME display in 15-second intervals.

#### **Command type**

Menu

**Command target** BRISC, ECORE

### **Command availability**

Res

#### **Command syntax**

The following is an example of command syntax.

Start X

### **Parameters**

The following table describes the parameters for this command.

#### **Table 13-21**

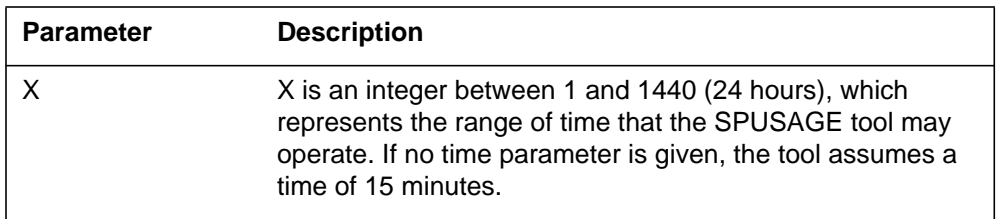

### **MAP responses**

The following table lists MAP responses to this command.

#### **Table 13-22**

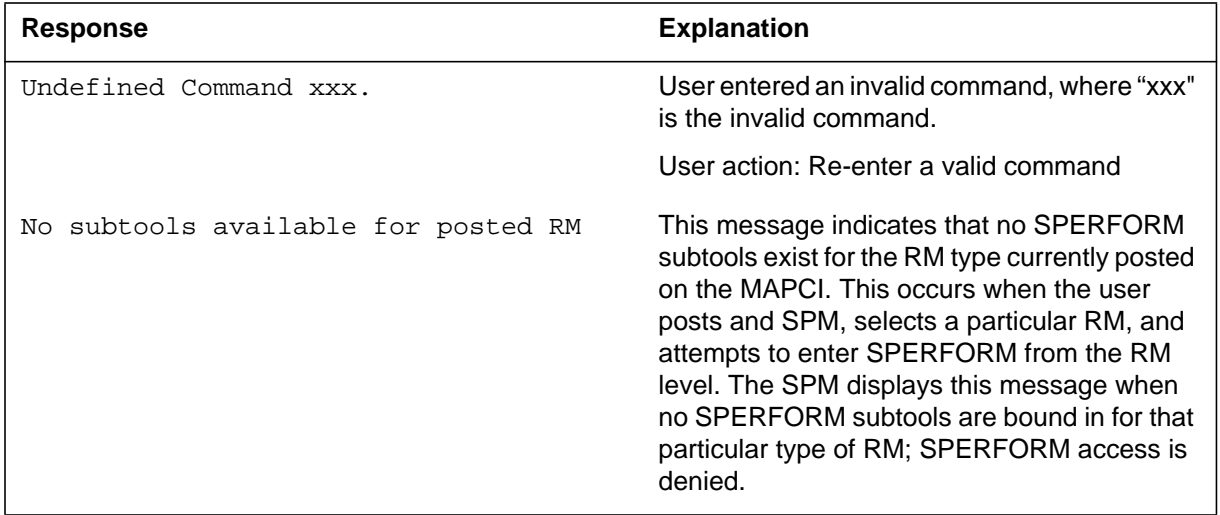

## **Example**

 $\rm N/A$ 

### **STOP (SPUSAGE level)**

### **Purpose**

The STOP command discontinues the SPUSAGE (SPM universal activity gauging element) tool. At that time, the SPM completes the SPUSAGE log, if previously enabled. The SPUSAGE log is a summary of the measurements taken by the tool, averaged over the time between when the user started the logs and stopped the SPUSAGE tool (assuming the user did not use STOPLOG).

The SPM updates the SPUSAGE display to show a tool status of STOPPED, with a reason of COMMAND.

#### **Command type**

Menu

**Command target** BRISC, ECORE

#### **Command availability**

Res

### **Command syntax**

The following is an example of command syntax.

**STOP** 

#### **Parameters**

The following table lists MAP responses to this command.

**Table 13-23**

| <b>Response</b>                     | <b>Explanation</b>                                                                                                    |
|-------------------------------------|----------------------------------------------------------------------------------------------------|
| Undefined Command xxx.              | User entered an invalid command, where "xxx"<br>is the invalid command.                                                                                                    |
|                                     | User action: Re-enter a valid command                                                                                                    |
| No subtools available for posted RM | This message indicates that no SPERFORM<br>subtools exist for the RM type currently posted<br>on the MAPCI. This occurs when the user<br>posts and SPM, selects a particular RM, and<br>attempts to enter SPERFORM from the RM<br>level. The SPM displays this message when<br>no SPERFORM subtools are bound in for that<br>particular type of RM; SPERFORM access is<br>denied. |

## **Example**

### **STRTLOG (SPUSAGE level)**

### **Purpose**

The STRTLOG command enables the SPUSAGE log system. When executed, the SPM updates the SPUSAGE LOGS display to ON and begins the SPUSAGE log. The SPM updates the log to reflect the information received every minute from the SPM while the tool is running. When the user enters the STOP or STOPLOG commands, the CM generates an SPRF 671 log.

#### **Command type**

Menu

**Command target** BRISC, ECORE

### **Command availability**

Res

### **Command syntax**

The following is an example of command syntax.

STRTLOG

#### **Parameters**

The following table lists MAP responses to this command.

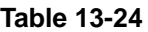

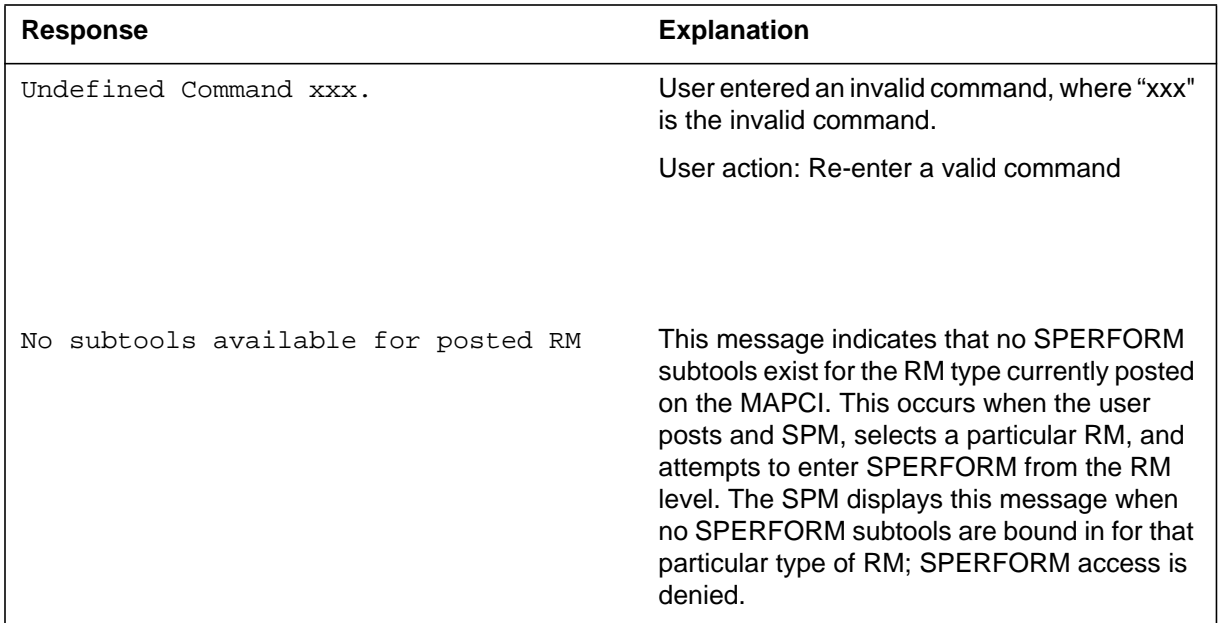

## **Example**

 $\rm N/A$ 

## **STOPLOG (SPUSAGE level)**

### **Purpose**

The STOPLOG command disables the SPUSAGE log system. When executed, the SPM updates the SPUSAGE LOGS display to OFF. The SPM stops generating logs when the logs field is OFF. If the tool is running with logs ON, the STOPLOG command causes the CM to generate an SPRF 671 log. This log contains data ranging from when the user started the log until the user issued the STOPLOG command.

#### **Command type**

Menu

**Command target** BRISC, ECORE

#### **Command availability**

Res

### **Command syntax**

The following is an example of command syntax.

STOPLOG

### **Parameters**

The following table lists MAP responses to this command.

#### **Table 13-25**

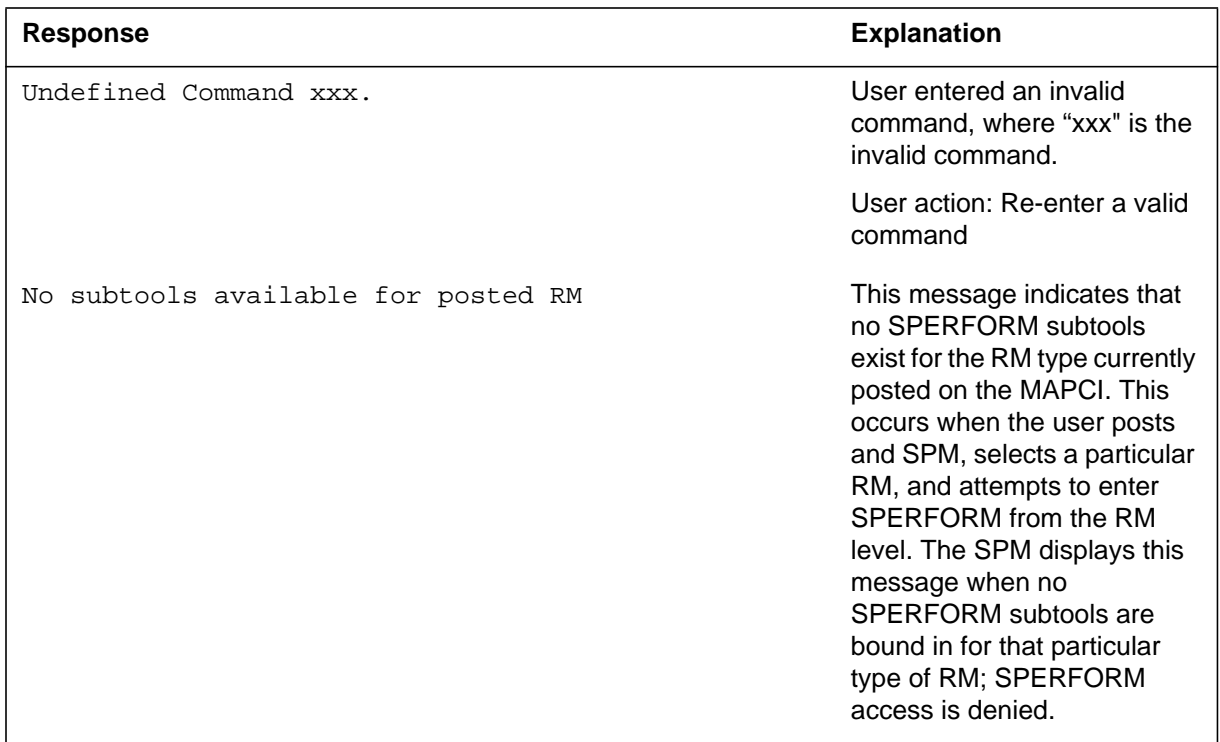

## **Example**

# **9 SPMREXRG directory**

The SPMREXRG is a directory is used to control the SPMREXRG Tool. The SPMREXRG Tool is resident.

Usage of SPMREXRG Tool is SAFE and without side-effects on the office.

### **To access the directory**

To access the SPMCEMDIR directory, from the CI environment, enter the following command:

**>SPMREXRG** 

### **To return to CI**

To return to the CI environment, type:

**>QUIT** 

### **REXREG**

### **Purpose**

The REXREG command is used to register spectrum peripheral modules (SPMs) with the System Routine EXercise (REX) Test Controller and configure the SPM REX stability database for each node. The command can only be run on the following:

- DMS Call Processing (DMSCP) SPMs
- Asynchronous Transfer Mode (ATM) connectivity based MG4000 SPMs
- Interworking (IW) SPMs
- Dynamic Packet Trunking (DPT) SPMs

#### **Command type**

Non-menu

**Command target**

All

**Command availability**

Res

### **Command syntax**

The command syntax follows:

>REXREG <Parms>

Parms: {DMSCP\_SPM,

MG\_SPM,

IW\_SPM,

SPM <SPM Number> (0, 85) }

## **Parameters**

Parameters are described in the following table.

#### **Table 9-1**

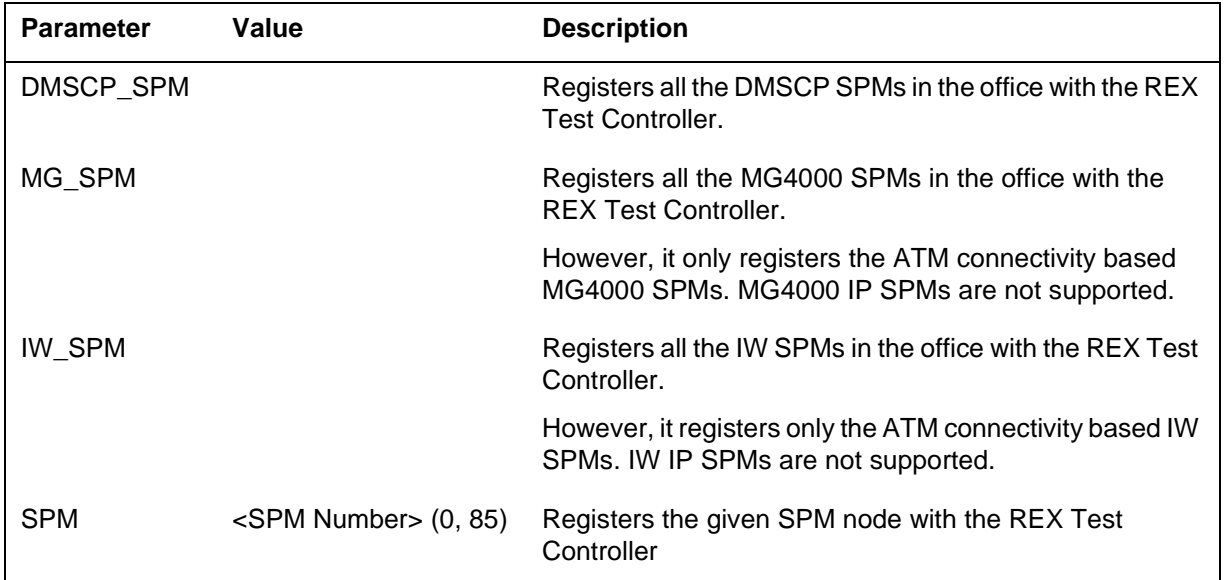

## **Examples**

The following tables provide examples of the REXREG command.

**Table 9-2 REXREG command examples**

| Command:             | > REXREG spm 4                         |  |
|----------------------|----------------------------------------|--|
| <b>MAP response:</b> | REX Registration Summary for SPM 4     |  |
|                      |                                        |  |
|                      |                                        |  |
|                      | Registration with System REX Passed    |  |
|                      |                                        |  |
|                      | ATM 0 : Store Configuration Passed.    |  |
|                      | ATM 1: Store Configuration Passed.     |  |
|                      | VSP 0: Store Configuration Passed.     |  |
|                      | VSP 1: Store Configuration Passed.     |  |
|                      | CEM 0: Store Configuration Passed.     |  |
|                      | 1 : Store Configuration Passed.<br>CEM |  |
|                      | 0 : Store Configuration Passed.<br>OC3 |  |
|                      | OC3 1: Store Configuration Passed.     |  |
|                      | VSP 2: Store Configuration Passed.     |  |
|                      | VSP 3: Store Configuration Passed.     |  |
|                      | VSP 4 : Store Configuration Passed.    |  |
|                      | DLC 0: Store Configuration Passed.     |  |
|                      | DSP 0: Store Configuration Passed.     |  |
|                      | DSP 1: Store Configuration Passed.     |  |
|                      | VSP 5: Store Configuration Passed.     |  |
|                      | VSP 6 : Store Configuration Passed.    |  |
|                      | DLC 1 : Store Configuration Passed.    |  |
|                      | DSP 2 : Store Configuration Passed.    |  |
|                      | DSP 3: Store Configuration Passed.     |  |
|                      | VSP 7 : Store Configuration Passed.    |  |
|                      | VSP 8 : Store Configuration Passed.    |  |

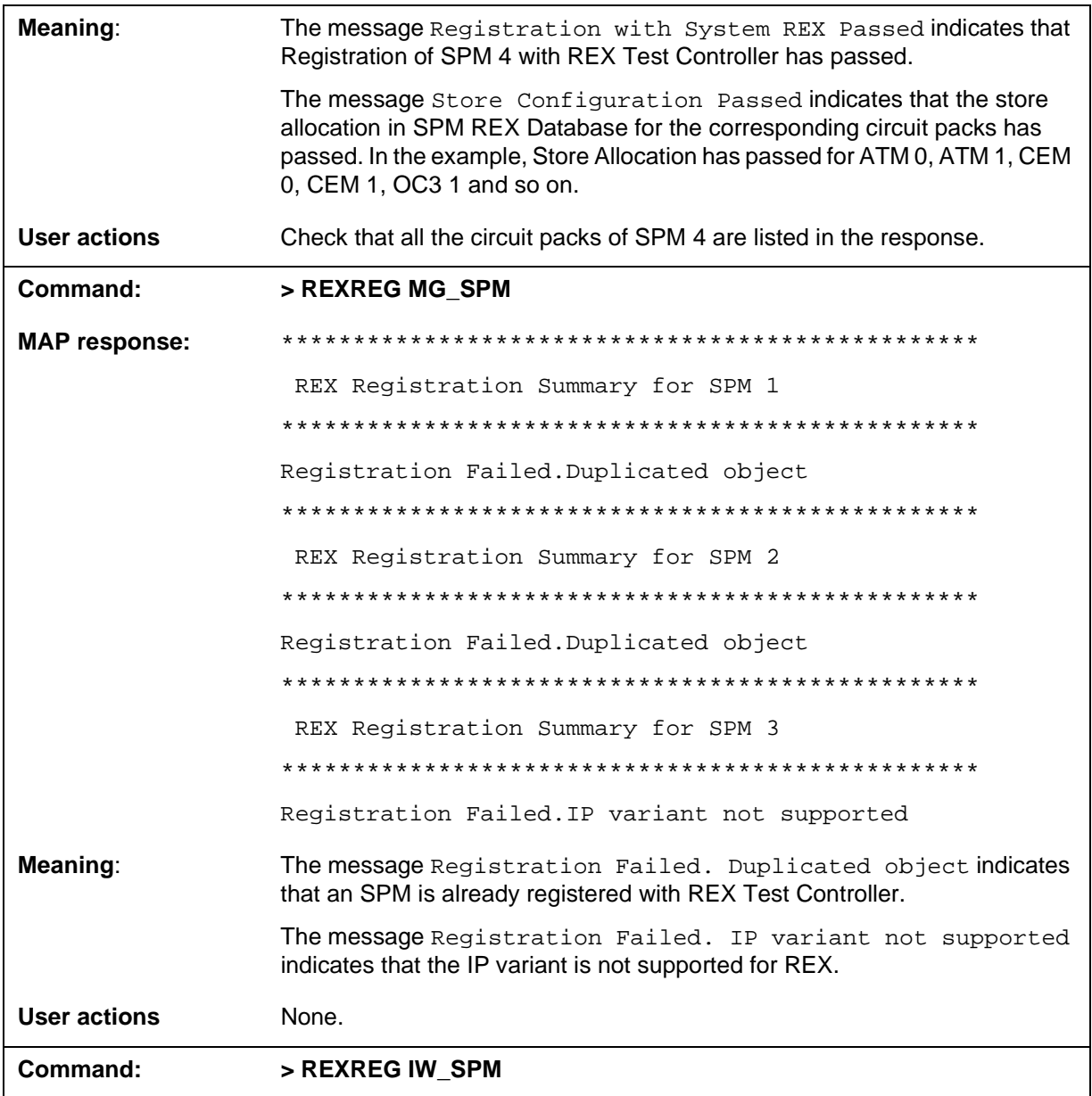

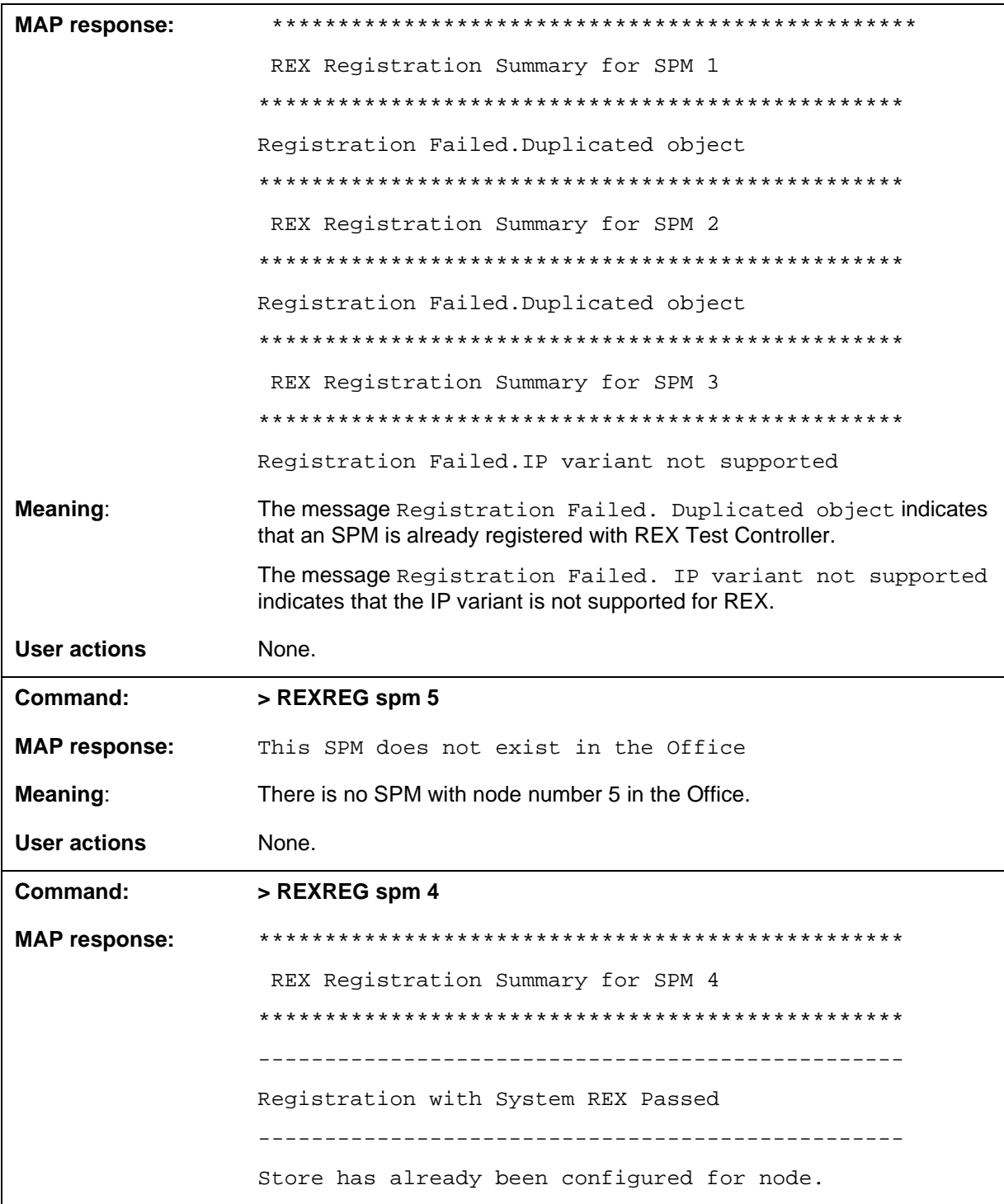

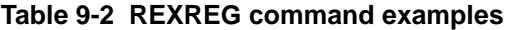

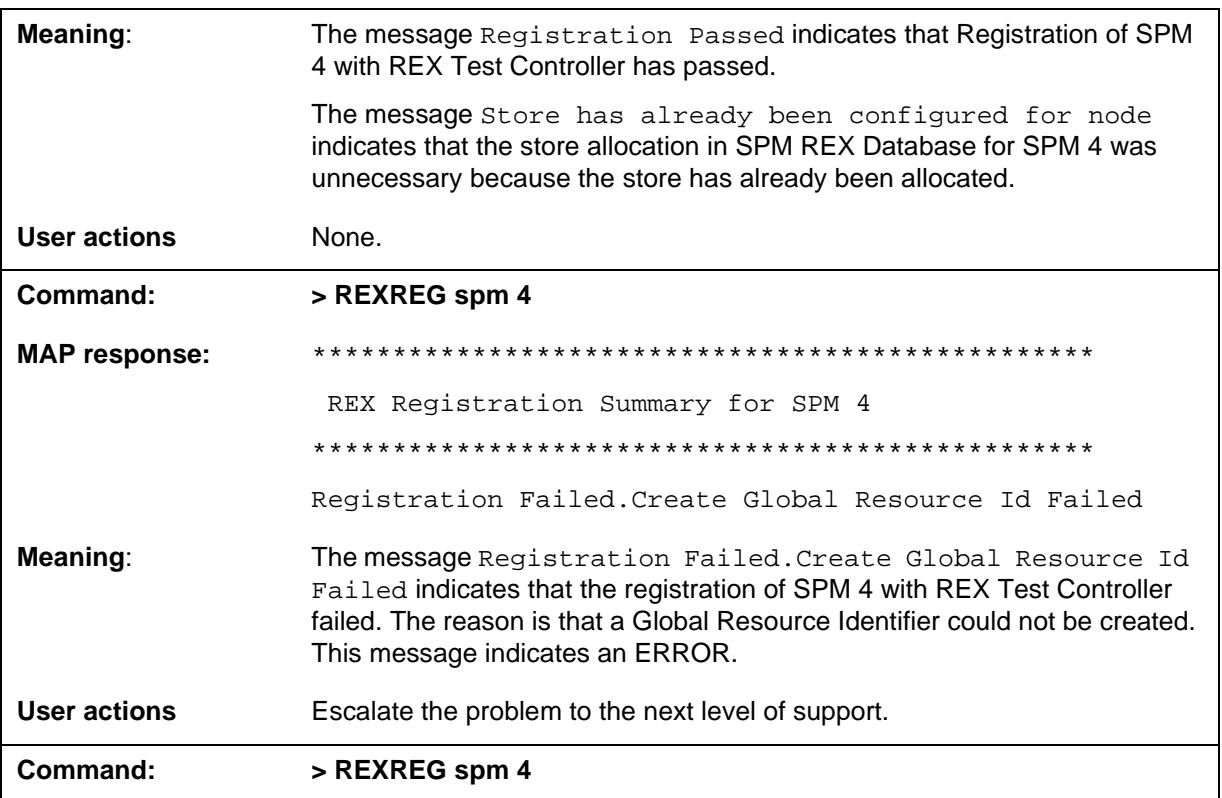

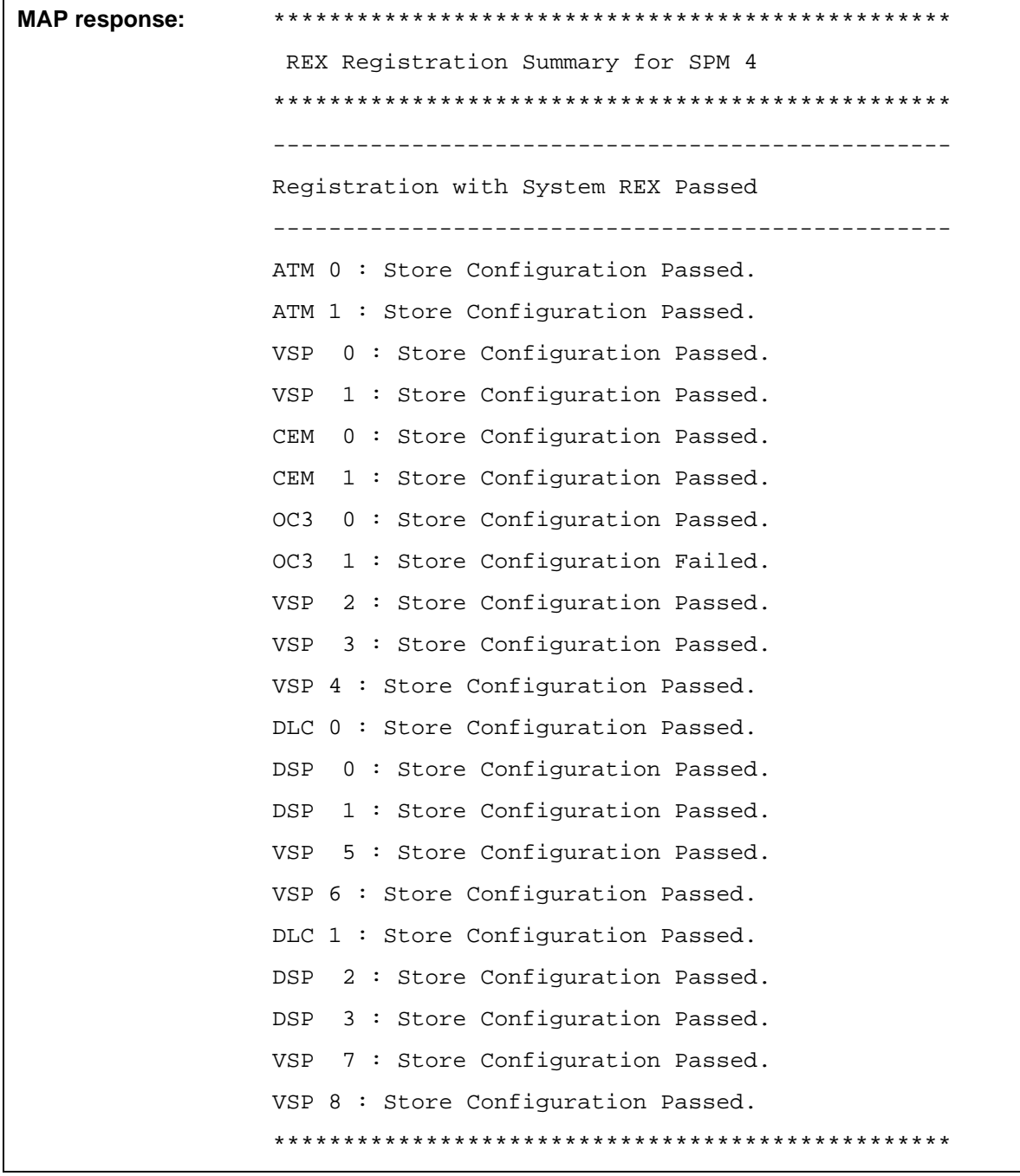

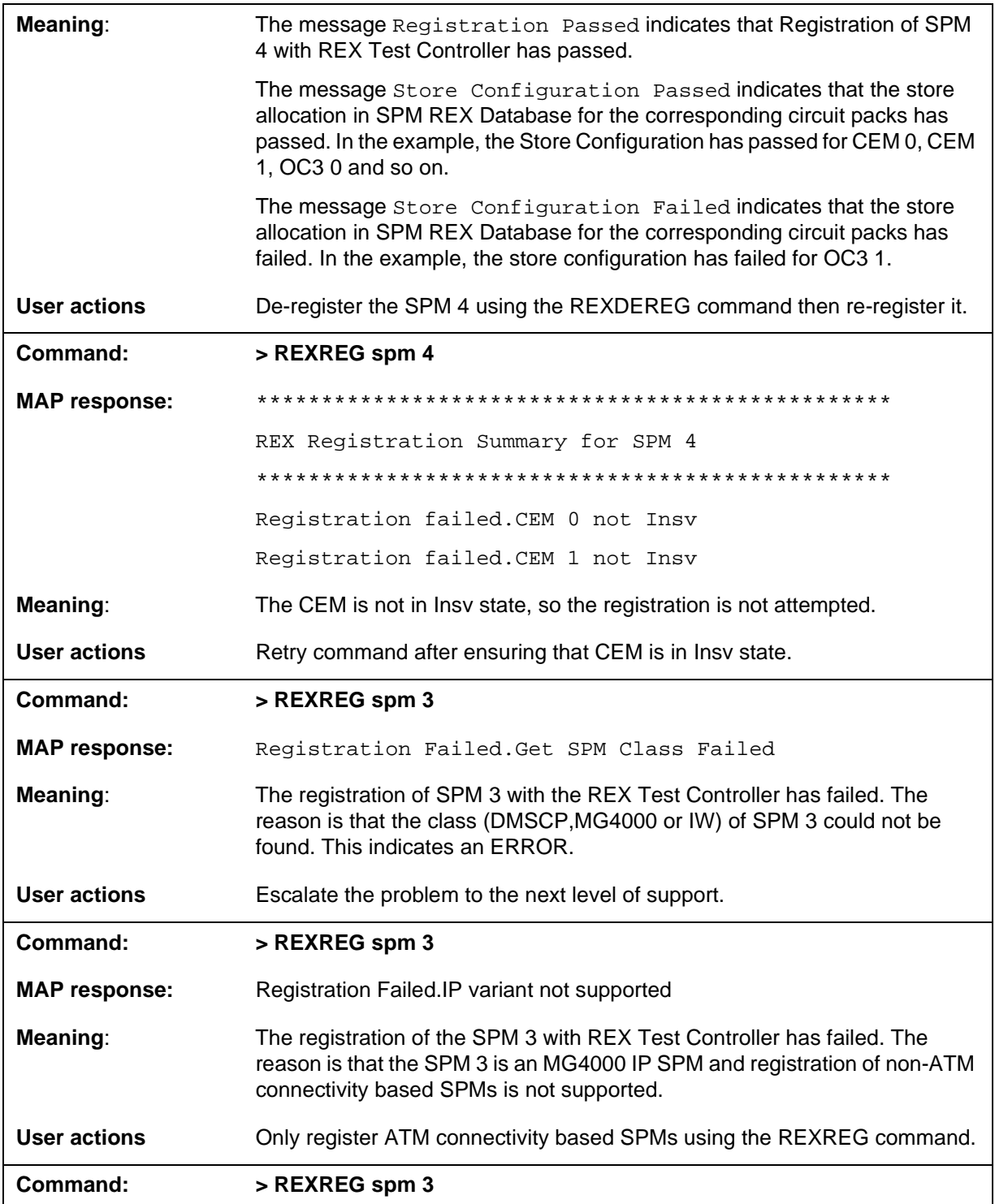

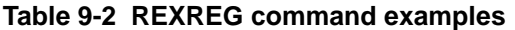

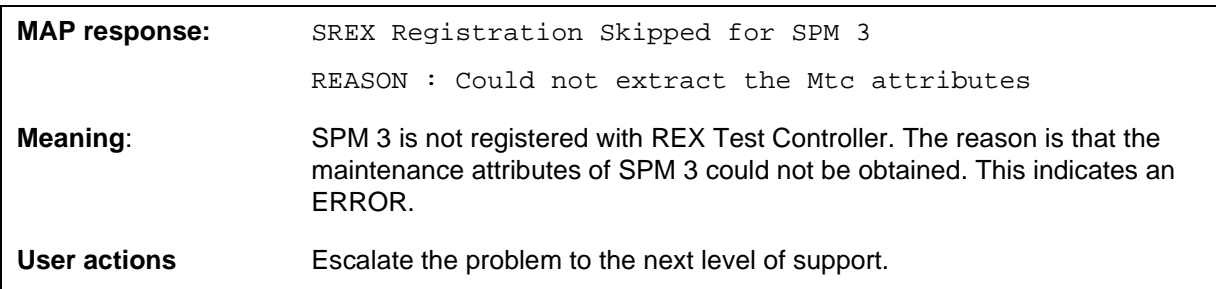

Command responses are illustrated in the Examples section above.

### **REXDEREG**

### **Purpose**

The REXDEREG command is used to de-register Spectrum Peripheral Modules (SPMs) from the Routine EXercise (REX) Test Controller and de-configure the SPM REX stability database. The REXDEREG command can only be run on the following:

- DMS Call Processing (DMSCP) SPMs
- Asynchronous Transfer Mode (ATM) connectivity based MG4000 SPMs
- Interworking (IW) SPMs
- Dynamic Packet Trunking (DPT) SPMs

REX De-registration of MG4000 Internet Protocol (IP) SPMs and IW IP SPMs is not supported by REXDEREG command.

#### **Command type**

Non-menu

**Command target** All

#### **Command availability**

Res

### **Command syntax**

The command syntax follows:

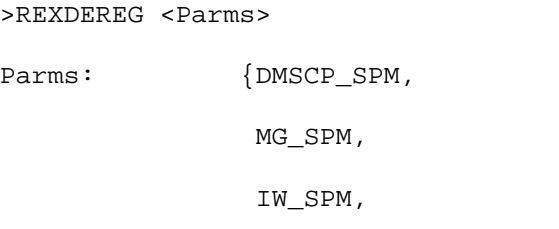

SPM <SPM Number> (0, 85) }

### **Parameters**

Parameters are described in the following table.

#### **Table 9-3**

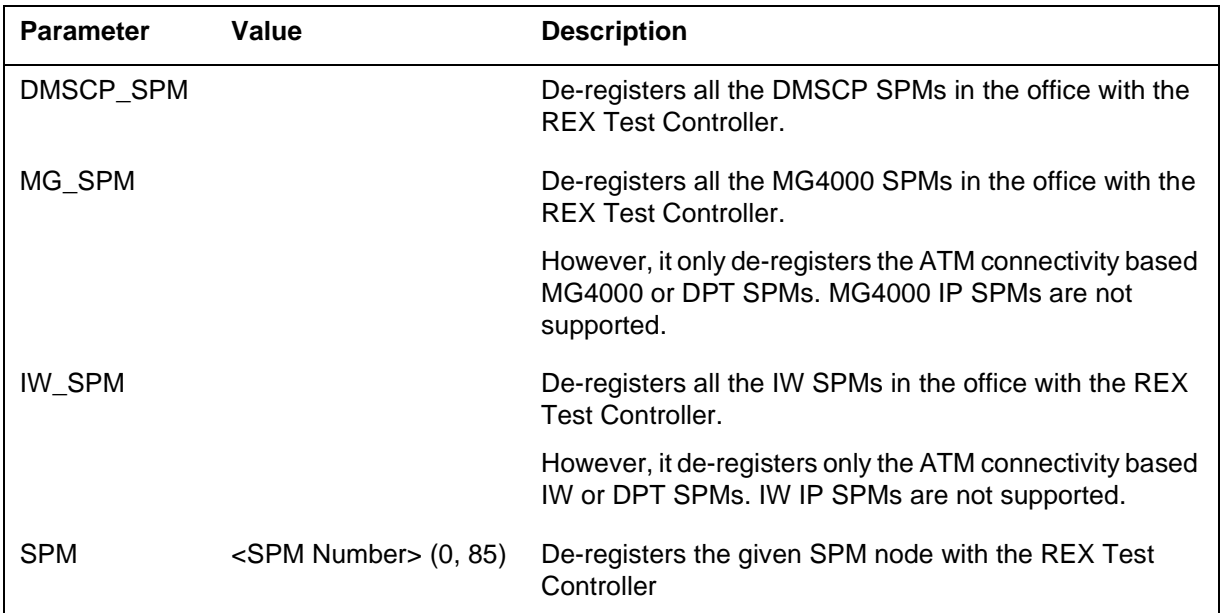

## **Examples**

The following tables provide examples of the REXDEREG command.

**Table 9-4 REXDEREG command examples**

| Command:             | > REXDEREG spm 4                          |
|----------------------|-------------------------------------------|
| <b>MAP response:</b> |                                           |
|                      | REX De-Registration Summary for SPM 4     |
|                      |                                           |
|                      | ATM 0: Store De-Configuration Passed.     |
|                      | ATM 1: Store De-Configuration Passed.     |
|                      | 0 : Store De-Configuration Passed.<br>VSP |
|                      | VSP<br>1 : Store De-Configuration Passed. |
|                      | 0 : Store De-Configuration Passed.<br>CEM |
|                      | 1 : Store De-Configuration Passed.<br>CEM |
|                      | OC3<br>0 : Store De-Configuration Passed. |
|                      | OC3<br>1 : Store De-Configuration Passed. |
|                      | VSP<br>2 : Store De-Configuration Passed. |
|                      | 3: Store De-Configuration Passed.<br>VSP  |
|                      | VSP 4 : Store De-Configuration Passed.    |
|                      | DLC 0: Store De-Configuration Passed.     |
|                      | DSP 0: Store De-Configuration Passed.     |
|                      | 1 : Store De-Configuration Passed.<br>DSP |
|                      | VSP 5: Store De-Configuration Passed.     |
|                      | VSP 6 : Store De-Configuration Passed.    |
|                      | DLC 1 : Store De-Configuration Passed.    |
|                      | DSP 2: Store De-Configuration Passed.     |
|                      | DSP<br>3 : Store De-Configuration Passed. |
|                      | VSP 7 : Store De-Configuration Passed.    |
|                      | VSP 8 : Store De-Configuration Passed.    |
|                      | De-Registration from System REX Passed    |
|                      |                                           |

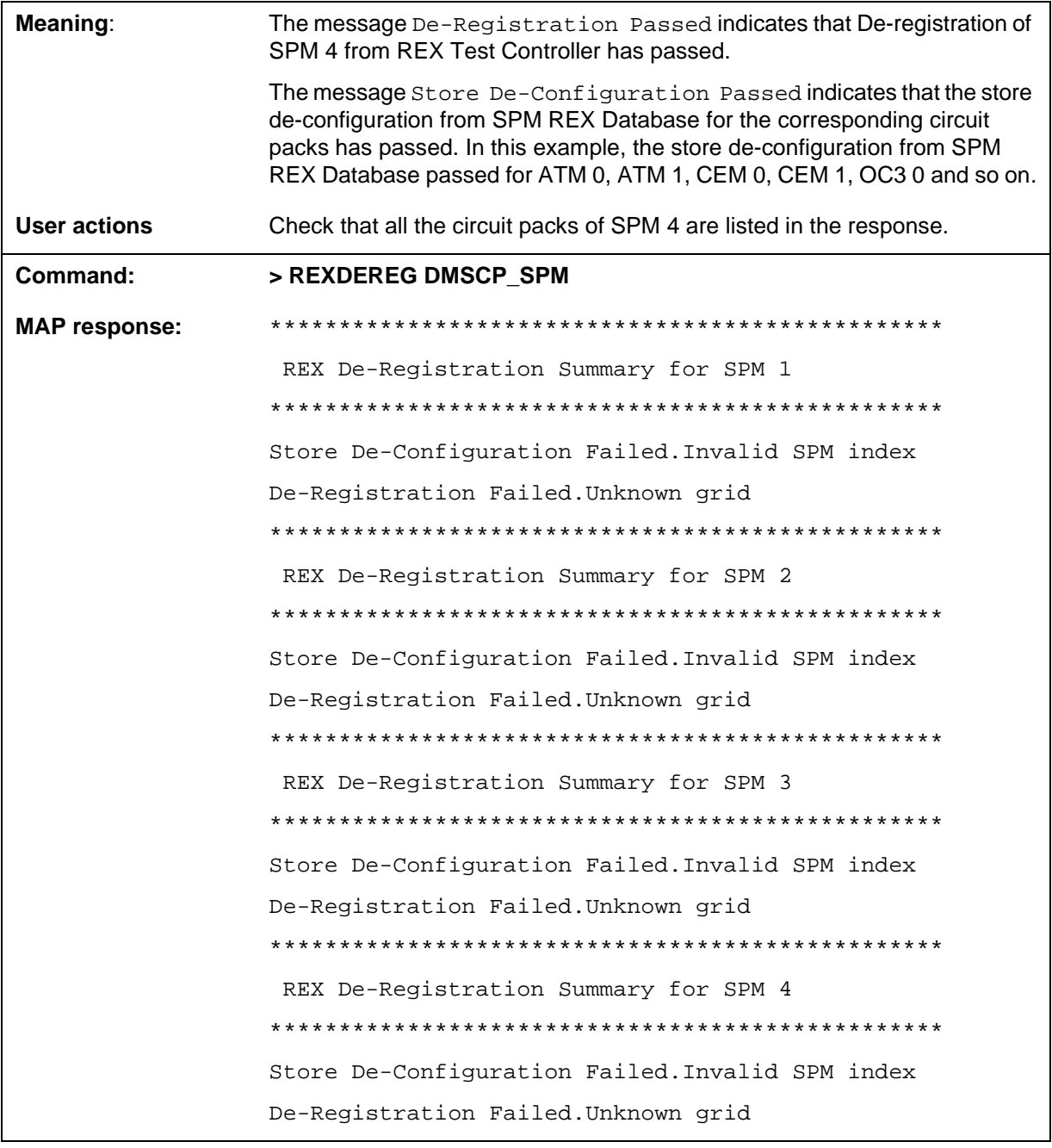
#### **Table 9-4 REXDEREG command examples**

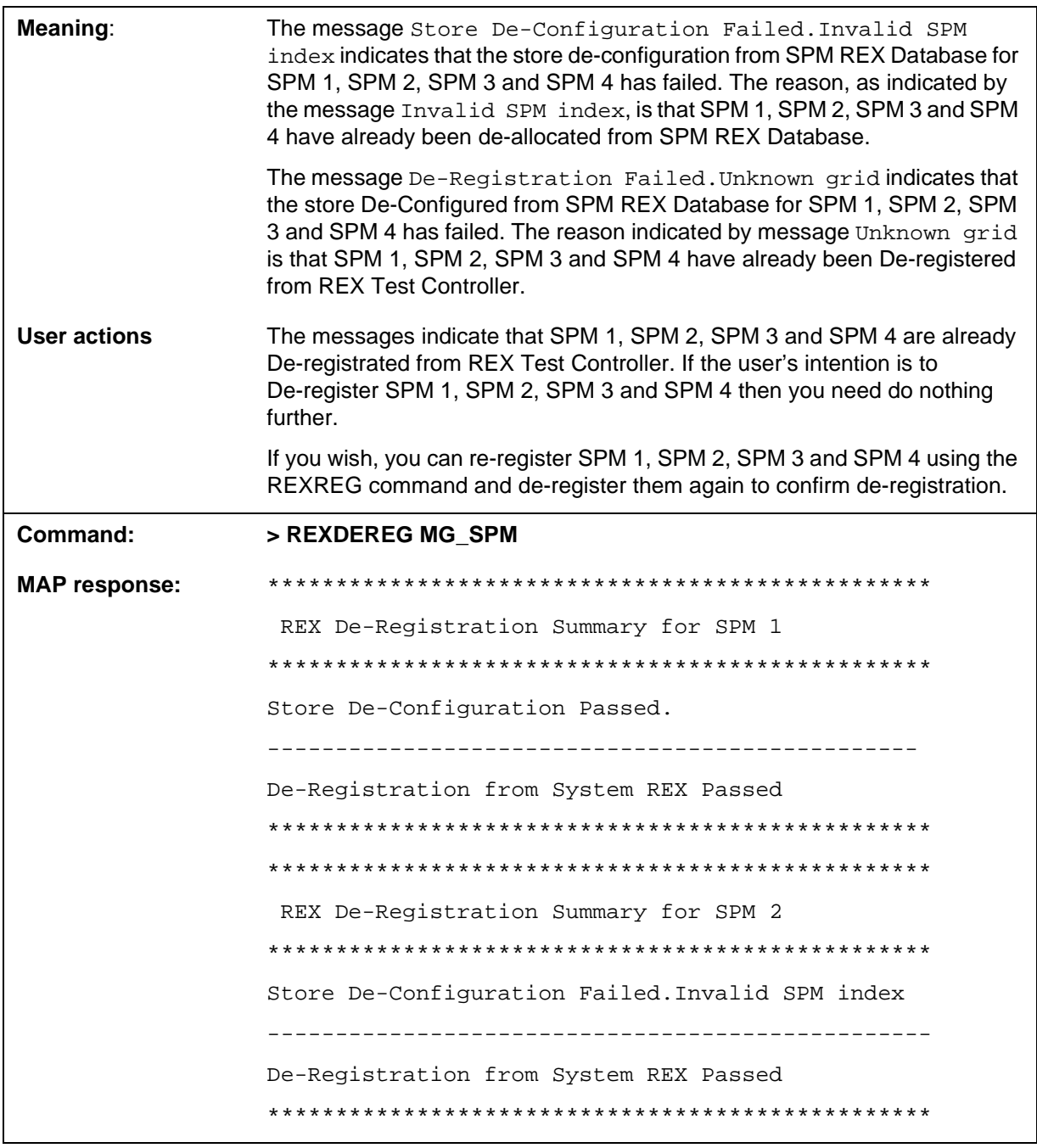

#### **Table 9-4 REXDEREG command examples**

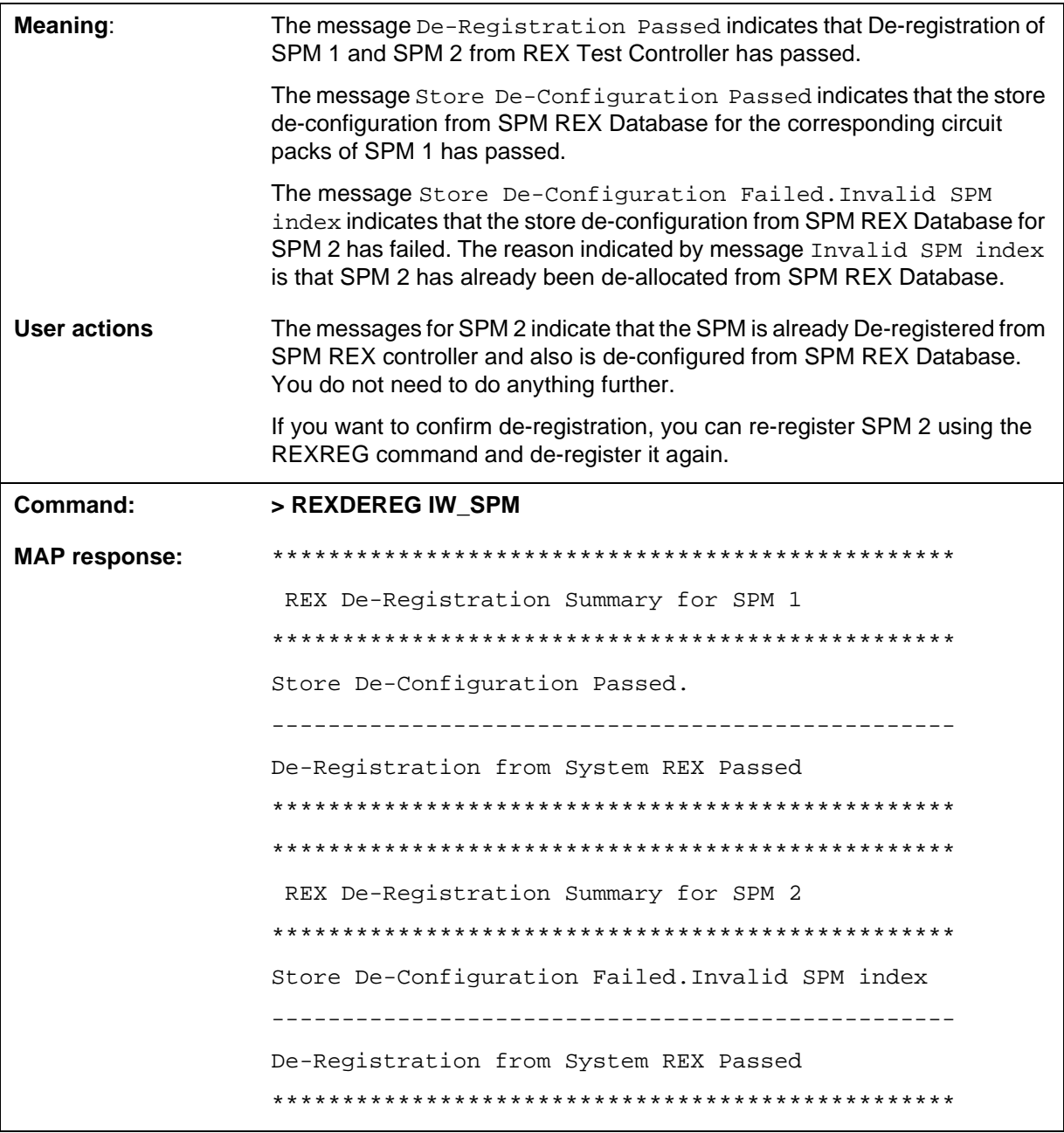

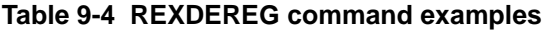

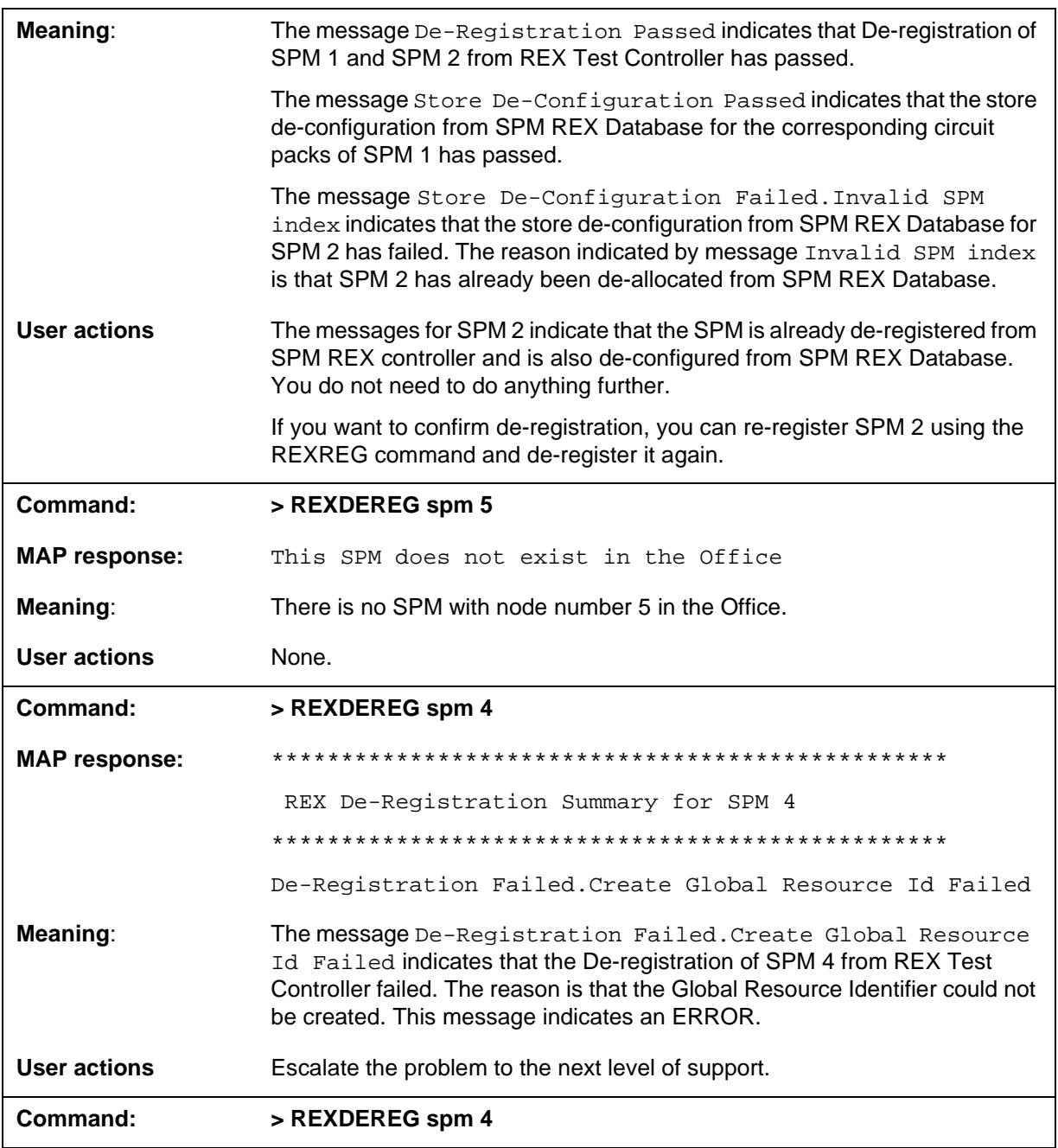

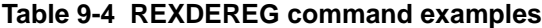

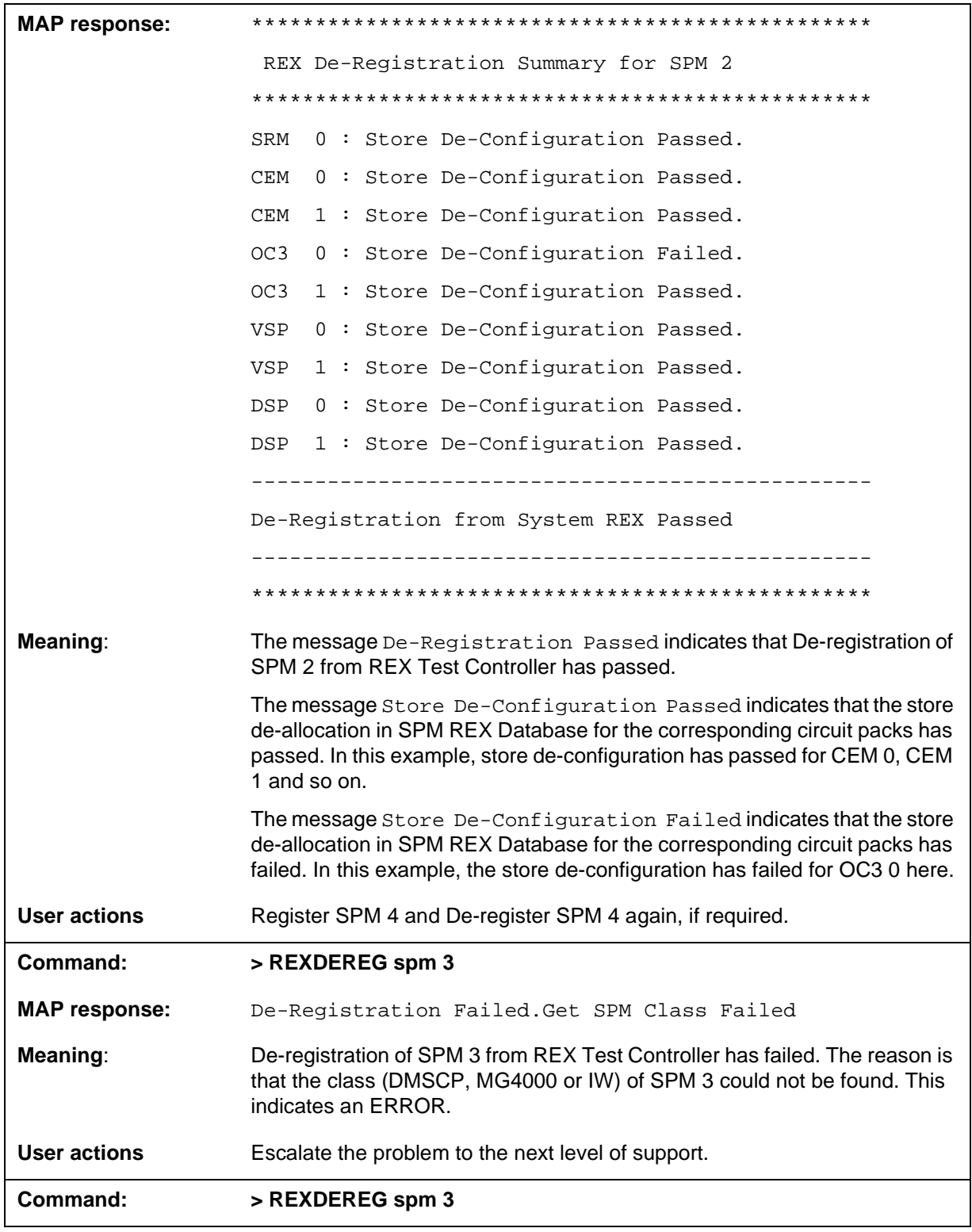

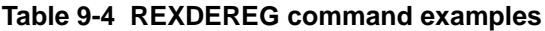

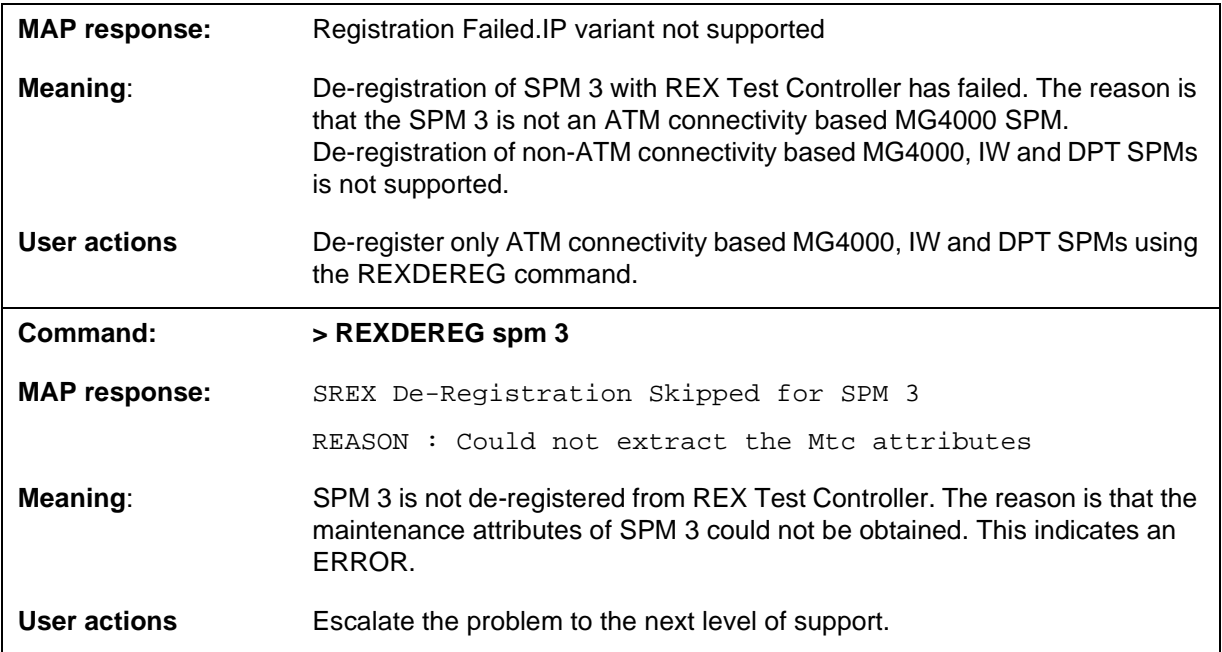

# **MAP responses**

Command responses are illustrated in the Examples section above.

# **14 SPMPROTDIR directory**

This chapter describes the syntax, purpose, and semantics of the SPMPROTDIR (Protection) screen commands for the Spectrum Peripheral Module (SPM) and lists them in alphabetical order. Included with each command description are some of the messages that may occur when the

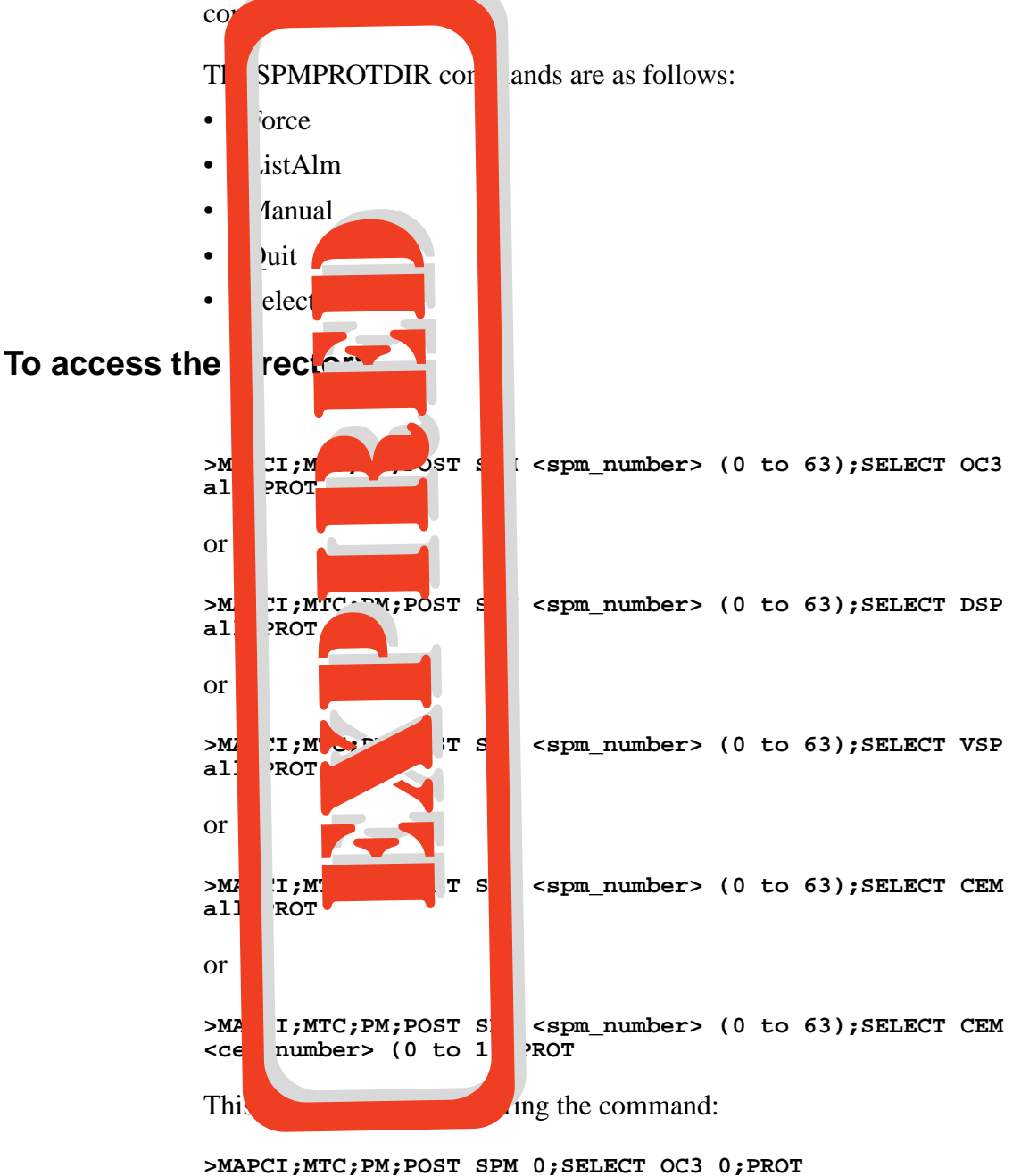

Digital Switching Systems DMS-SPM Commands Reference Manual DMSSPM15

## **To return to CI**

#### **>QUIT ALL**

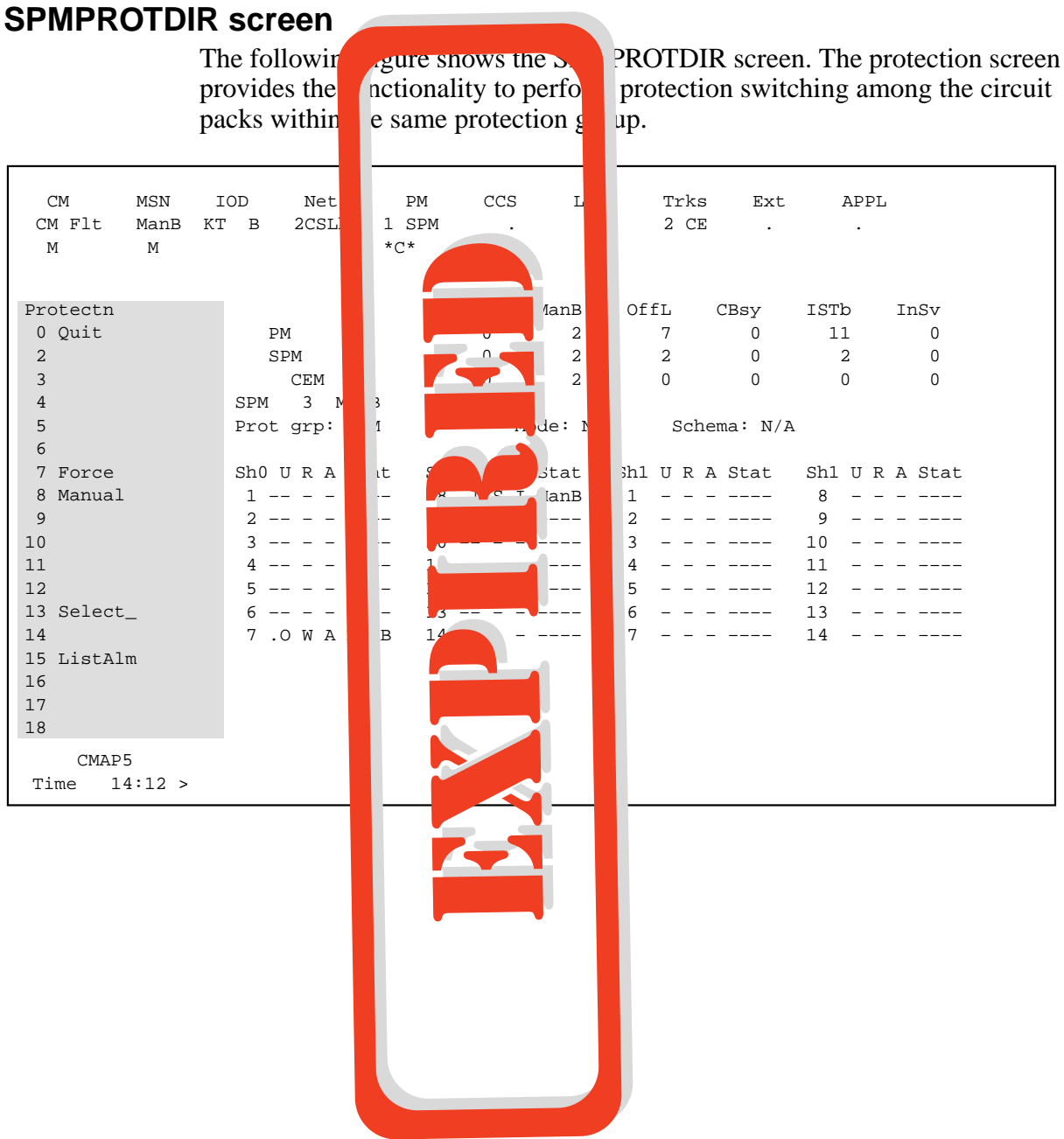

# **Force**

## **Purpose**

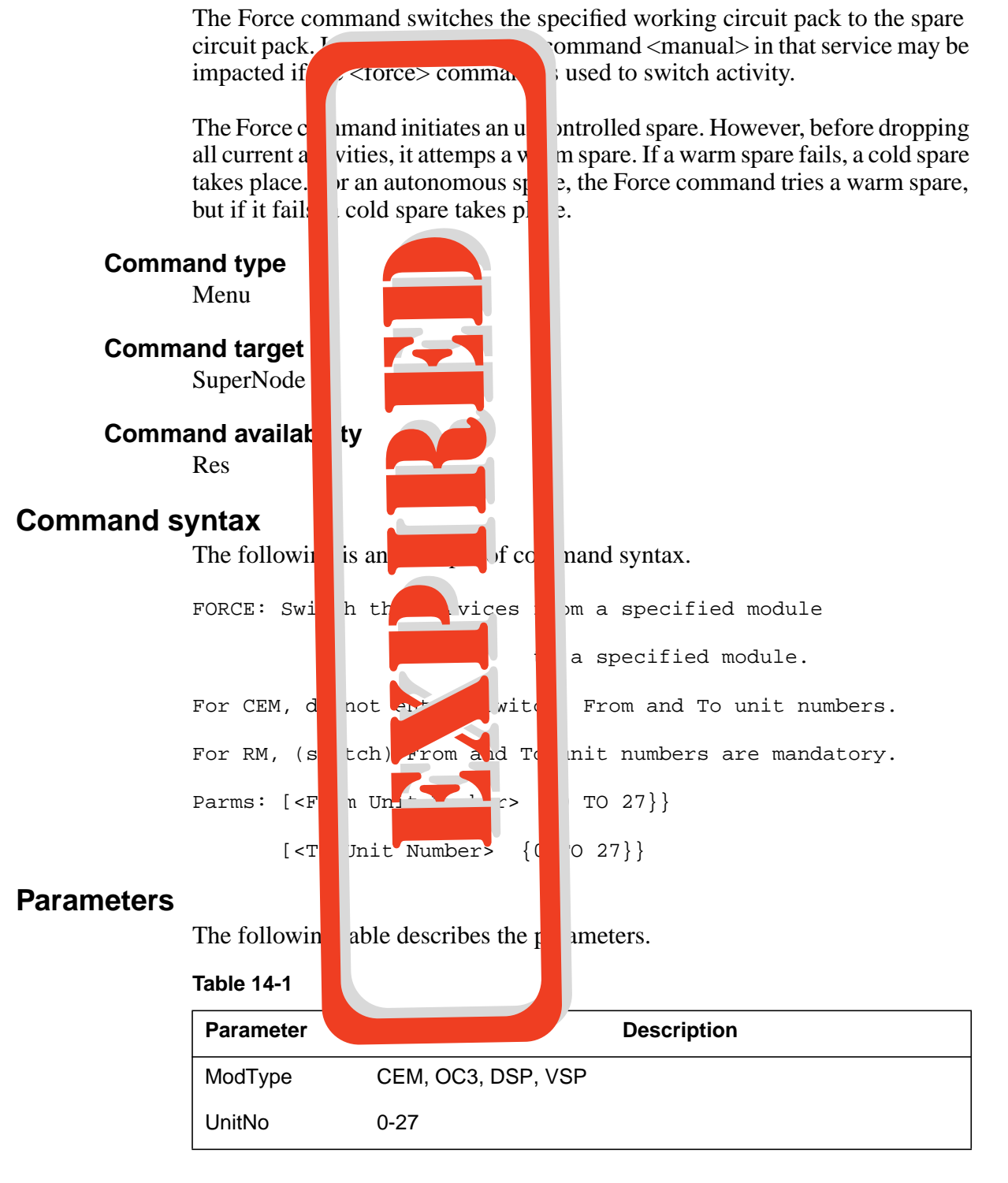

Digital Switching Systems DMS-SPM Commands Reference Manual DMSSPM15

**14-4** SPMPROTDIR directory

Expired page. Please refer to section SPMPROTDIR in the ISN04 (TDM) Command Interface Change Pages (ISN-CICP-062002).

## **MAP responses**

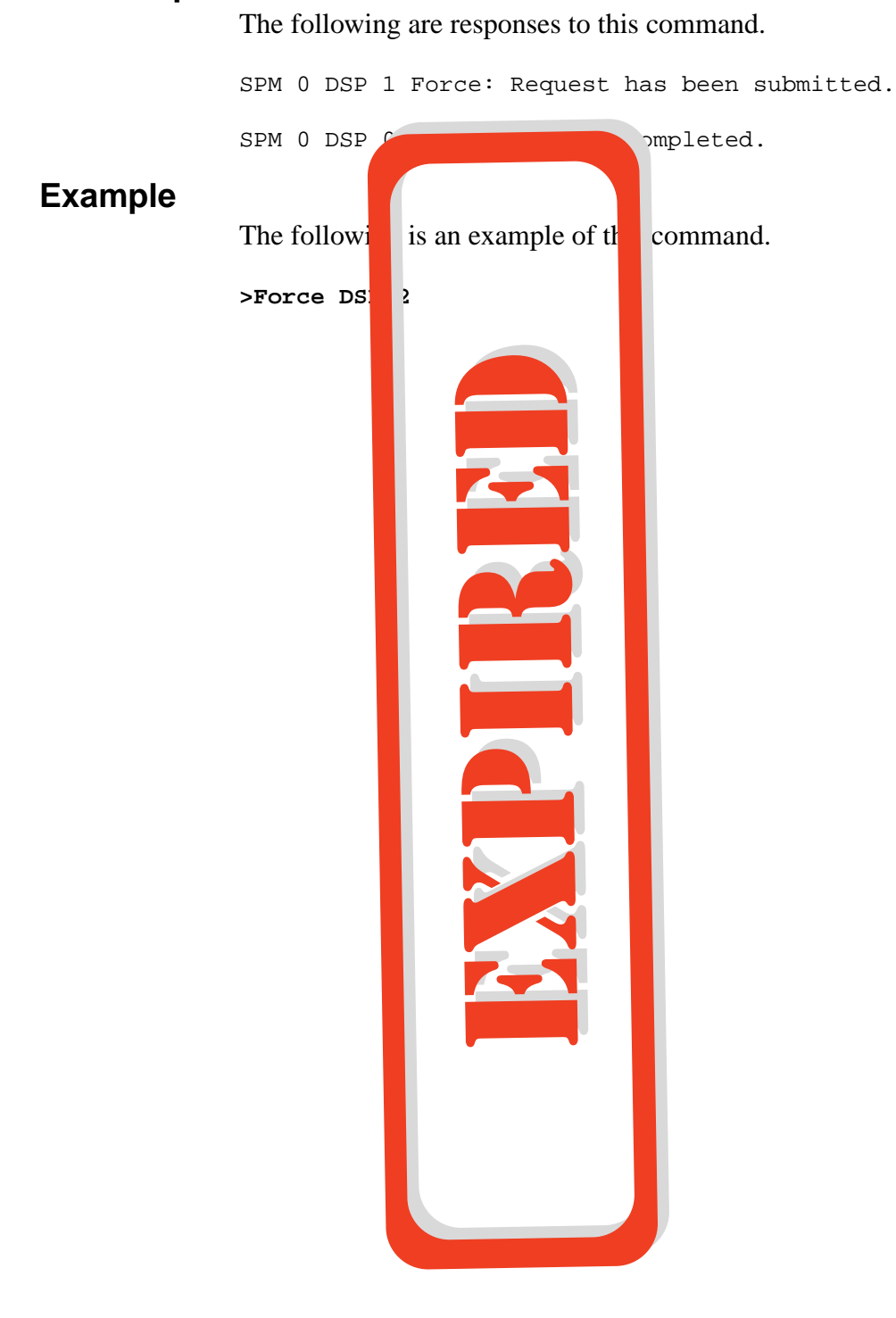

## **ListAlm for BRISC**

## **Purpose**

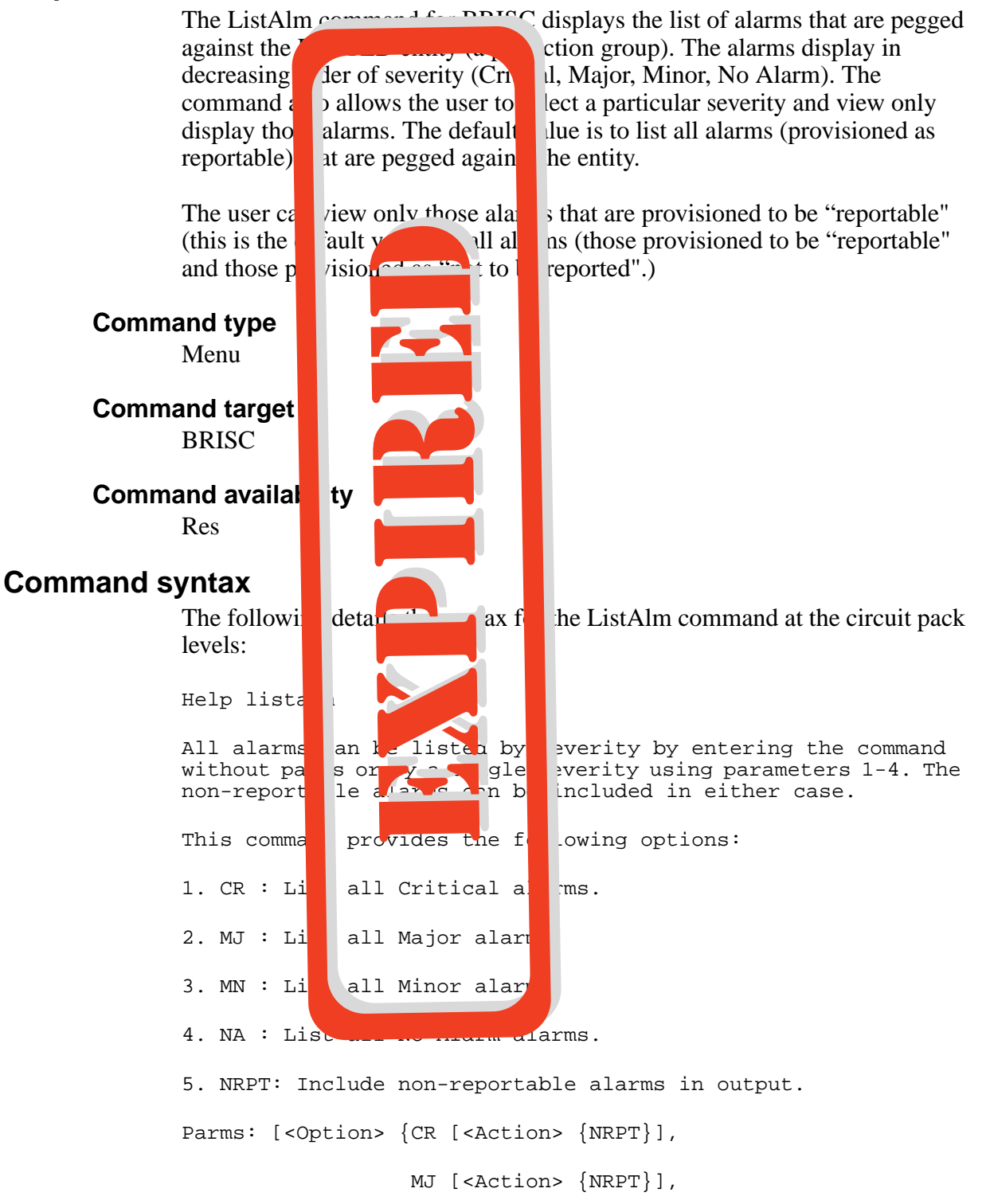

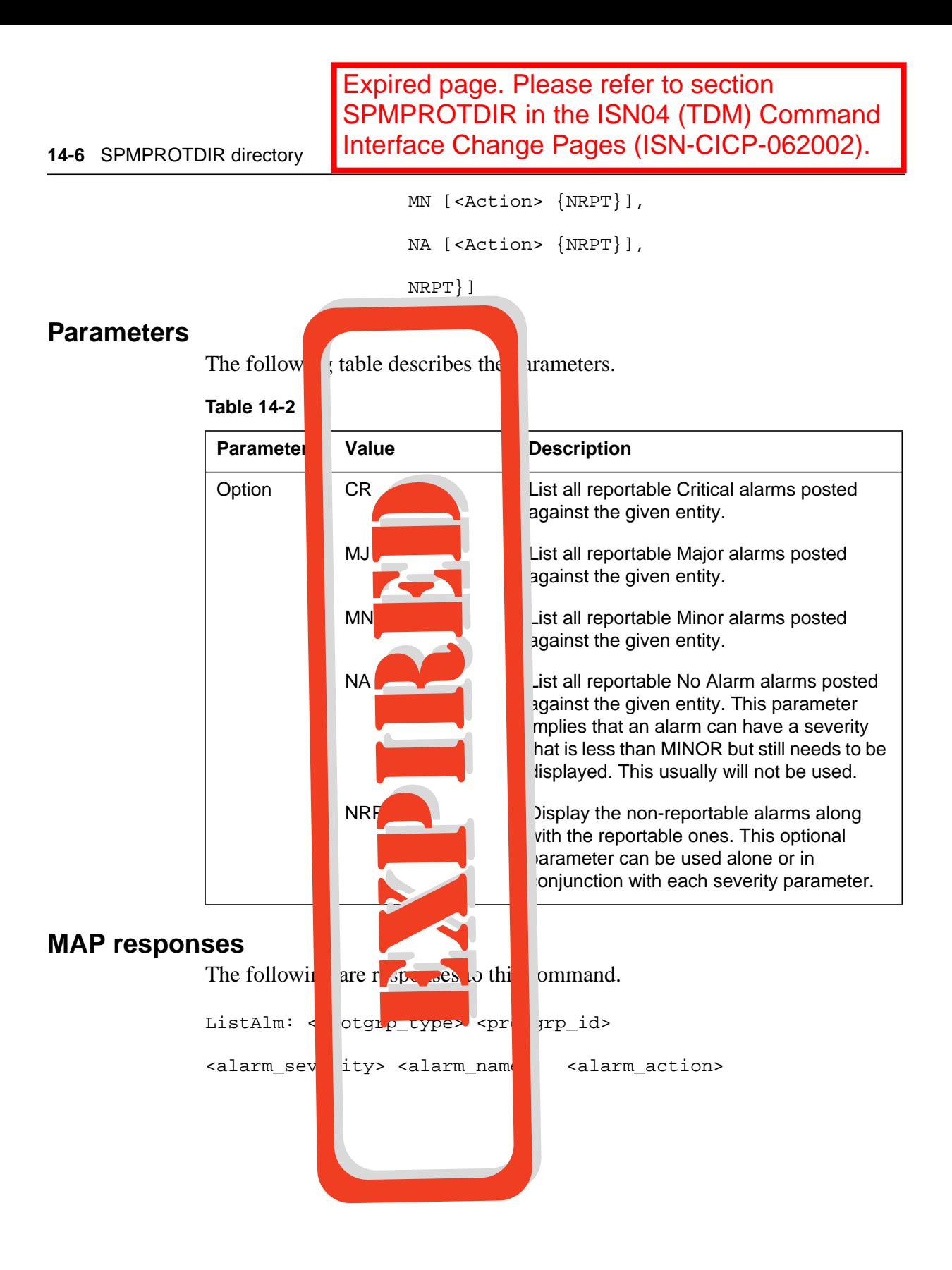

The following table describes parameters for this command. User action depends on the alarms displayed. Refer to the appropriate NTP for any corrective actions to take when an alarm indicator appears.

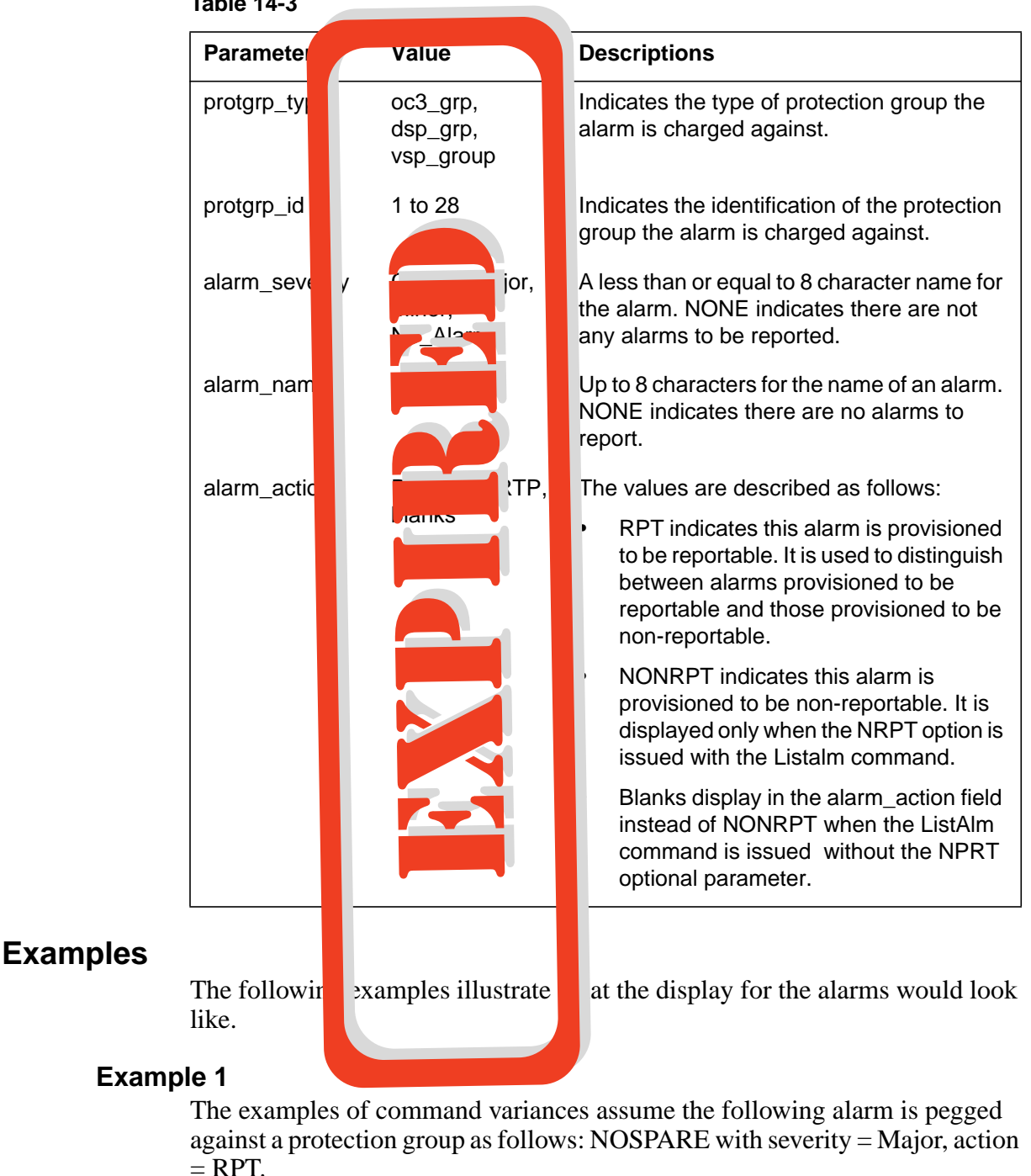

**Table 14-3**

>mapci;mtc;pm;post spm 0; select DSP 1; prot;

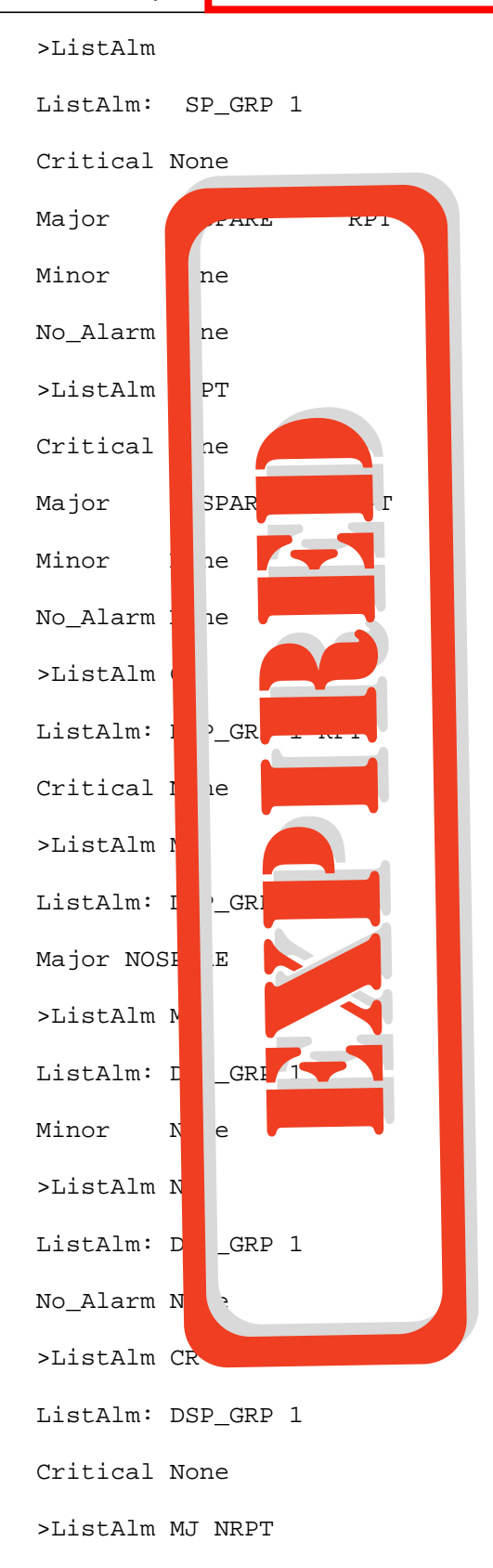

SPMPROTDIR directory **14-9**

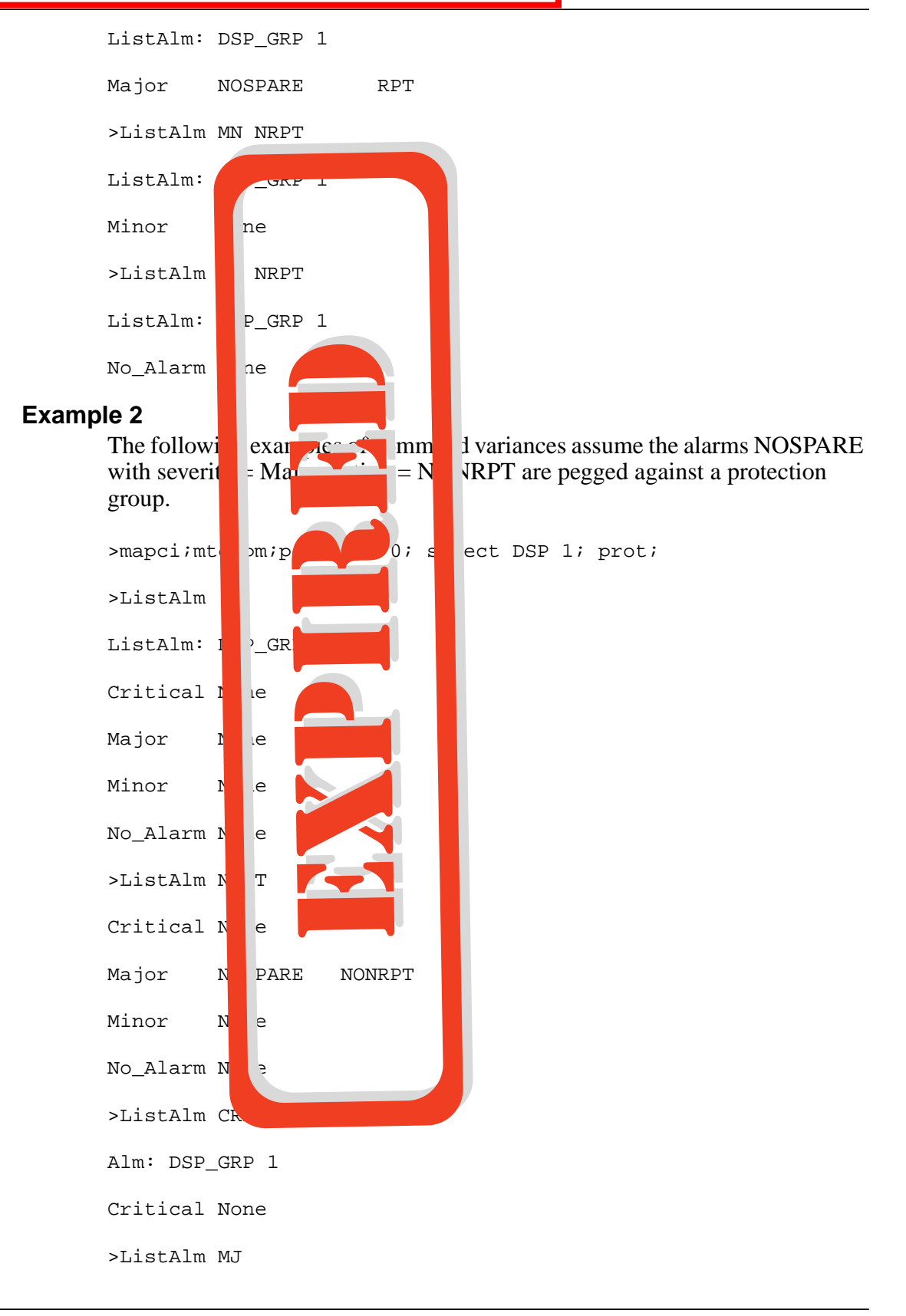

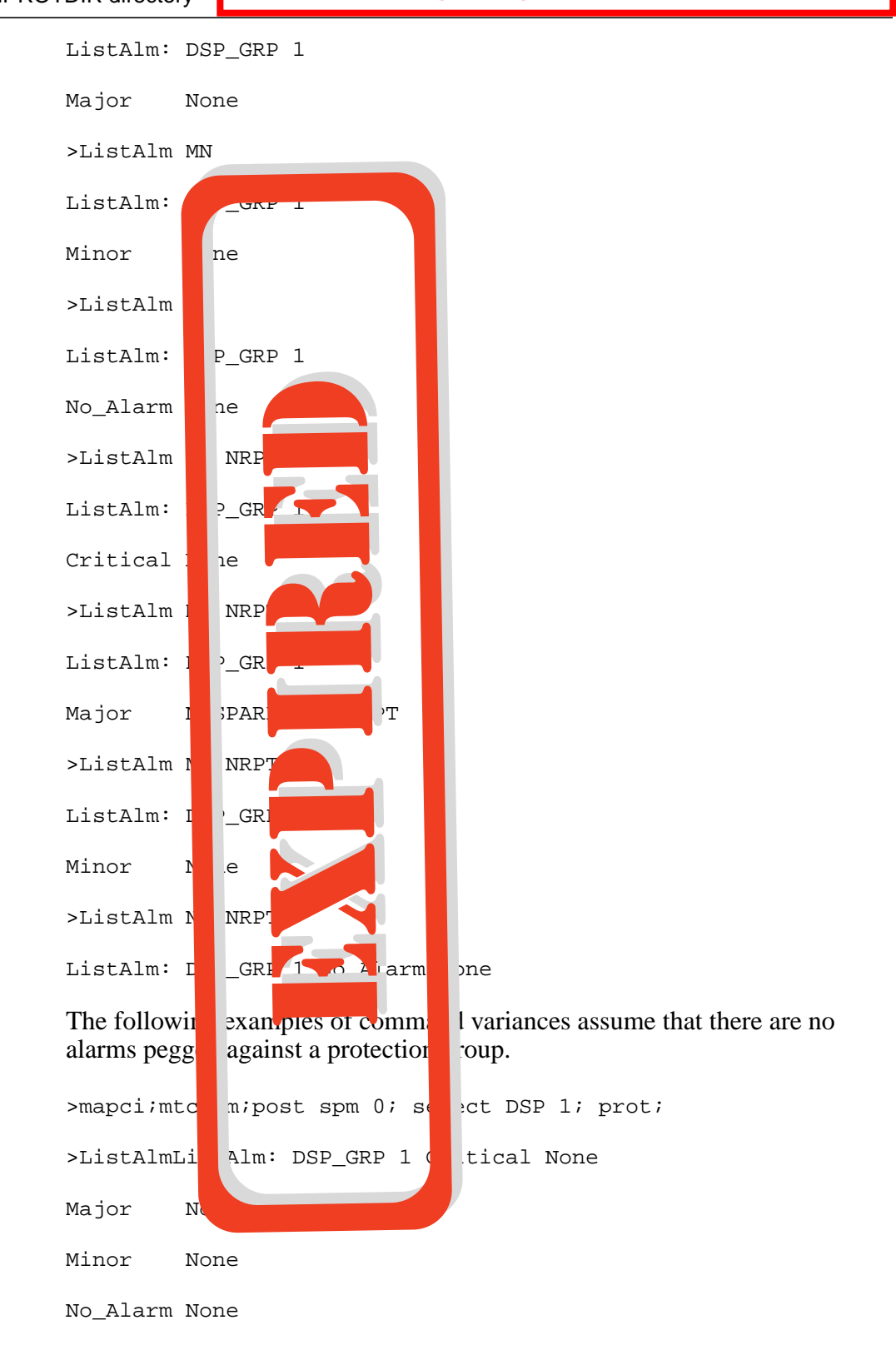

# **ListAlm for SuperNode**

## **Purpose**

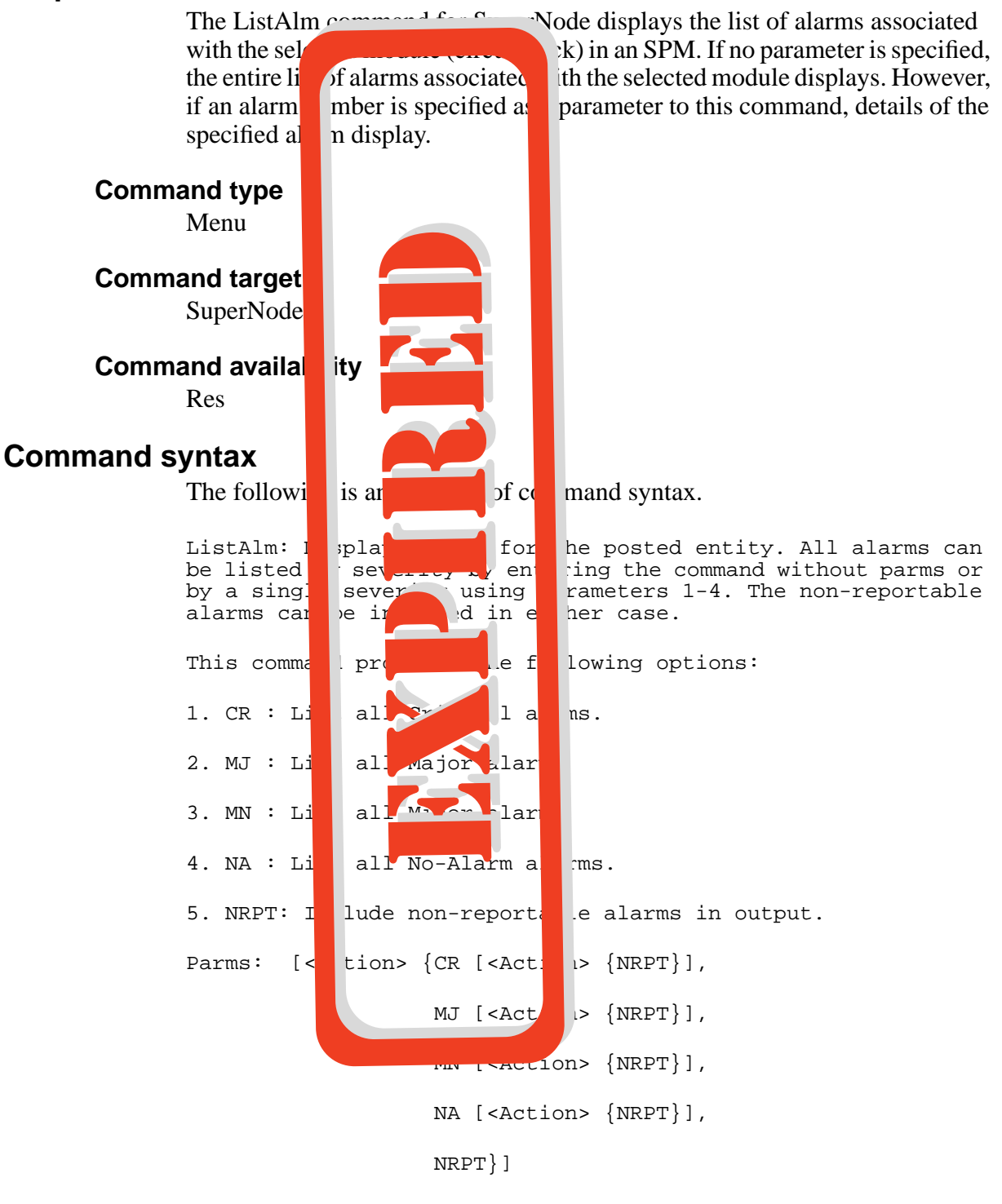

## **Parameters**

The following table describes the parameters.

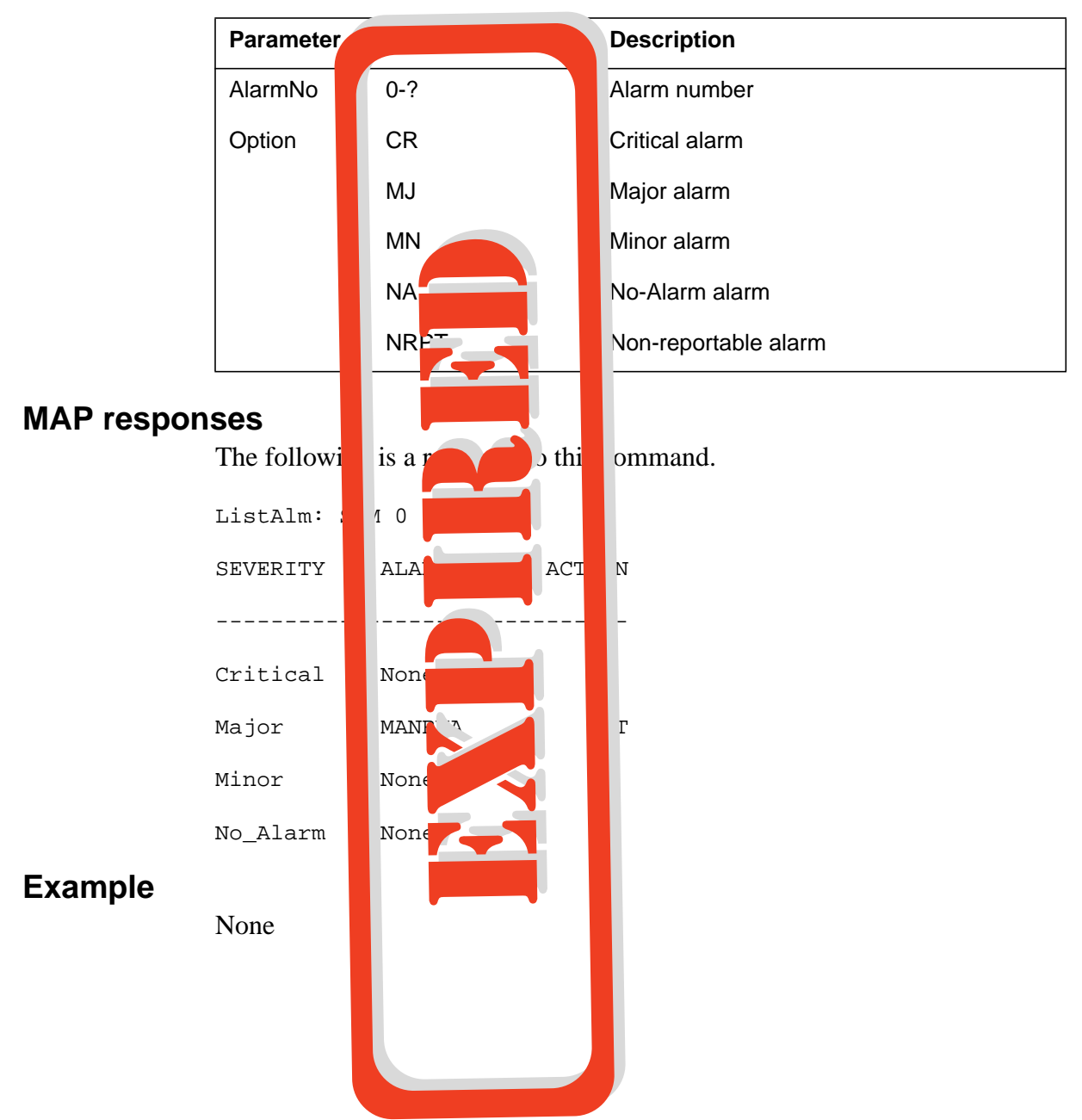

**Table 14-4**

## **Manual**

## **Purpose**

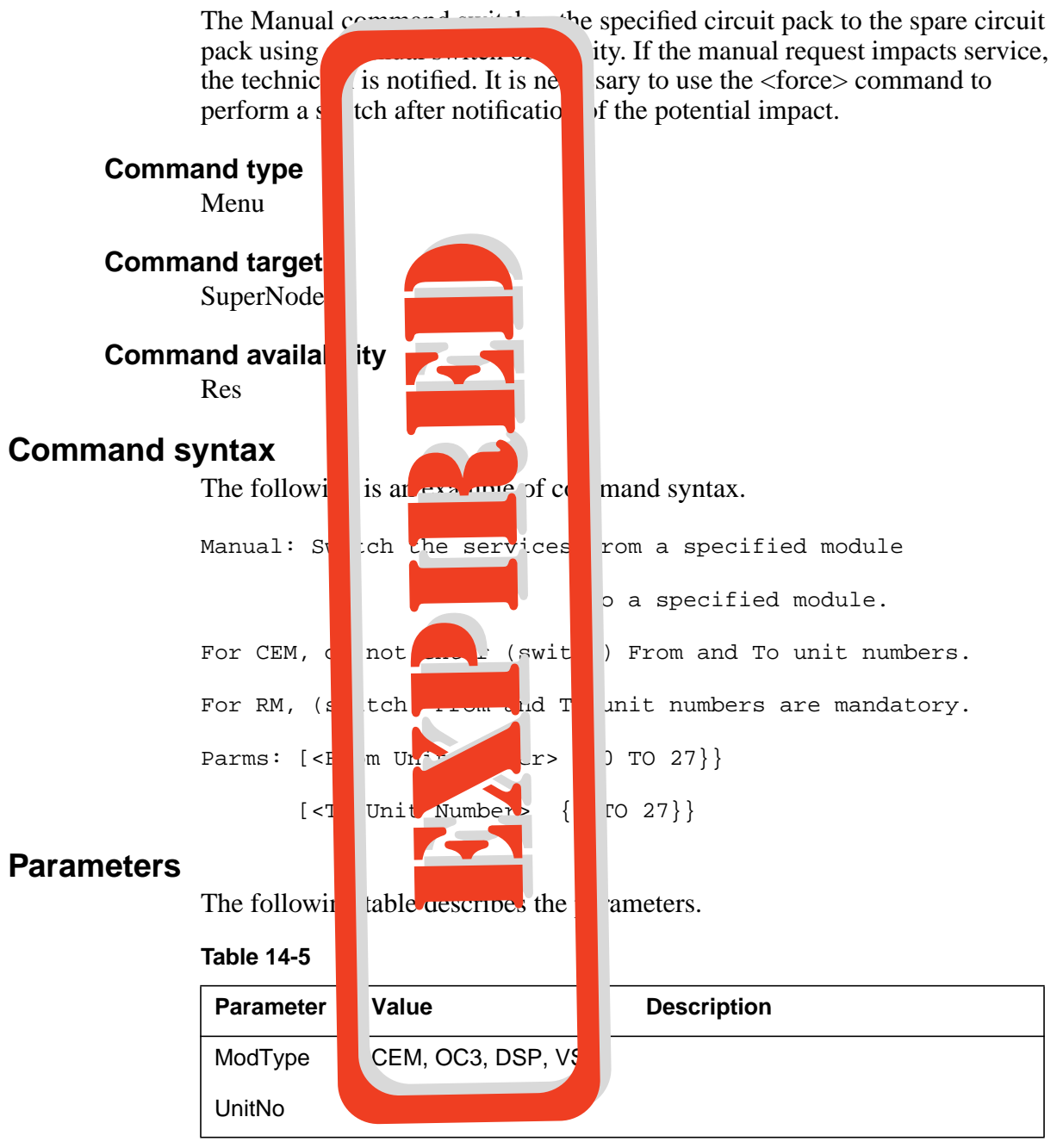

## **MAP responses**

The following are responses to this command.

SPM 0 DSP 1 Manual: Request has been submitted.

**14-14** SPMPROTDIR directory

Expired page. Please refer to section SPMPROTDIR in the ISN04 (TDM) Command Interface Change Pages (ISN-CICP-062002).

SPM 0 DSP 0 Manual: Command completed.

# **Example**

The following is an example of this command.

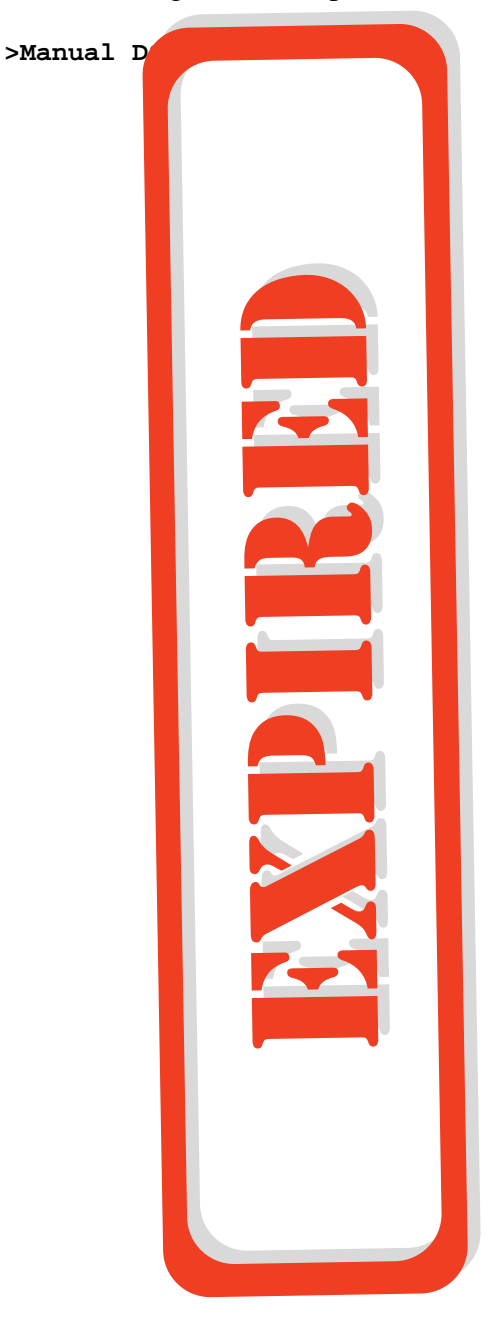

## **Quit**

# **Purpose** The Quit command exits the current or multiple CI increments. **Command type** Menu **Command target SuperNode Command availa** ity Res **Command syntax** The following is an example of  $c_n$  mand syntax. Parameter is: < nlevels | incrname | ALL > **Parameters** The following table describes the parameters. **MAP responses** None **Example** None **Table 14-6 Parameter** Value **Description** nlevels integer The number of CI increments to exit (optional)  $\frac{1}{\sqrt{2}}$  incrname string string Specify the name of the CI increment down b which the CI increments are to be exited optional) All string Specify that all CI increments are to be xited (optional)

## **Select**

## **Purpose**

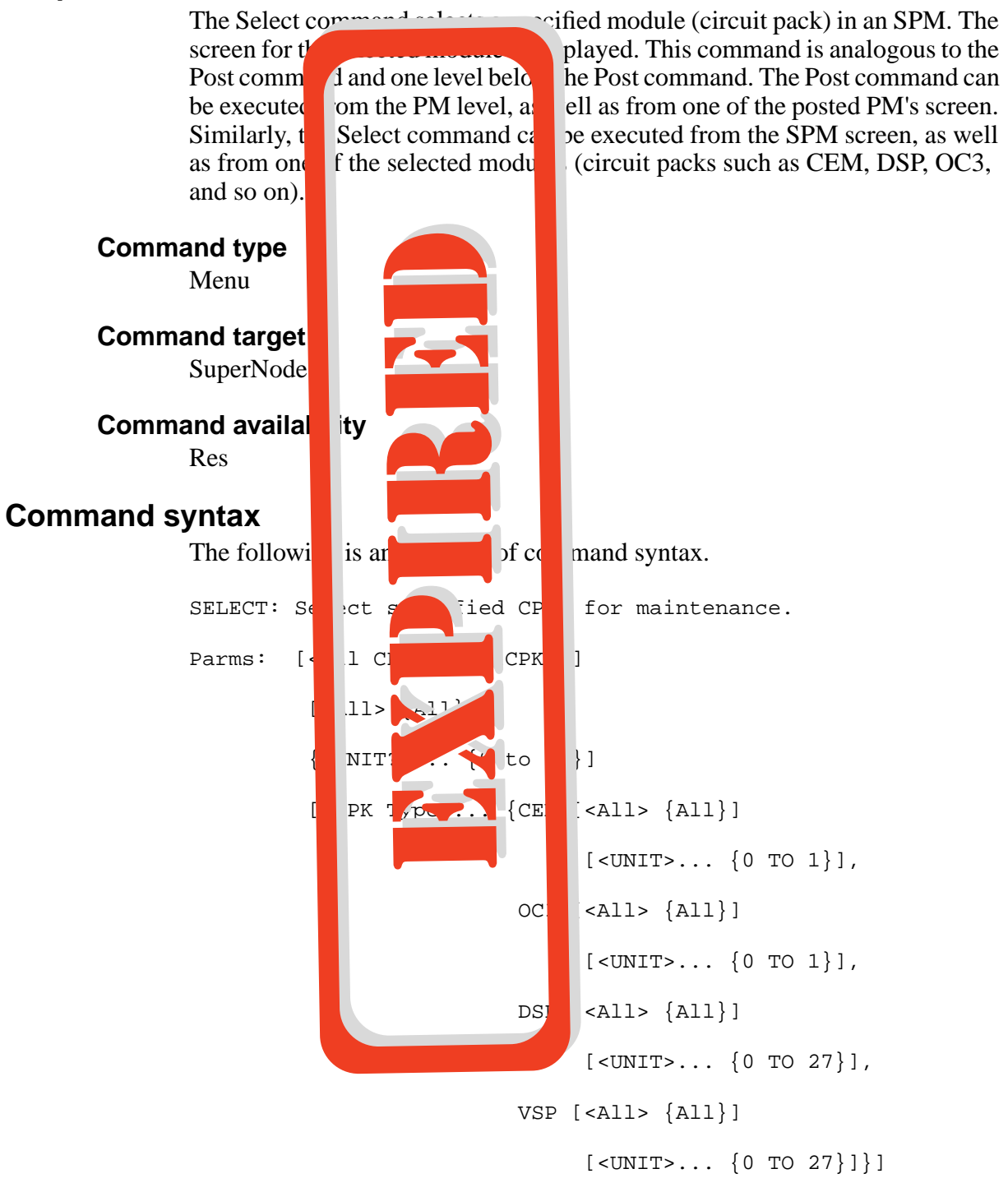

SPMPROTDIR directory **14-17**

## **Parameters**

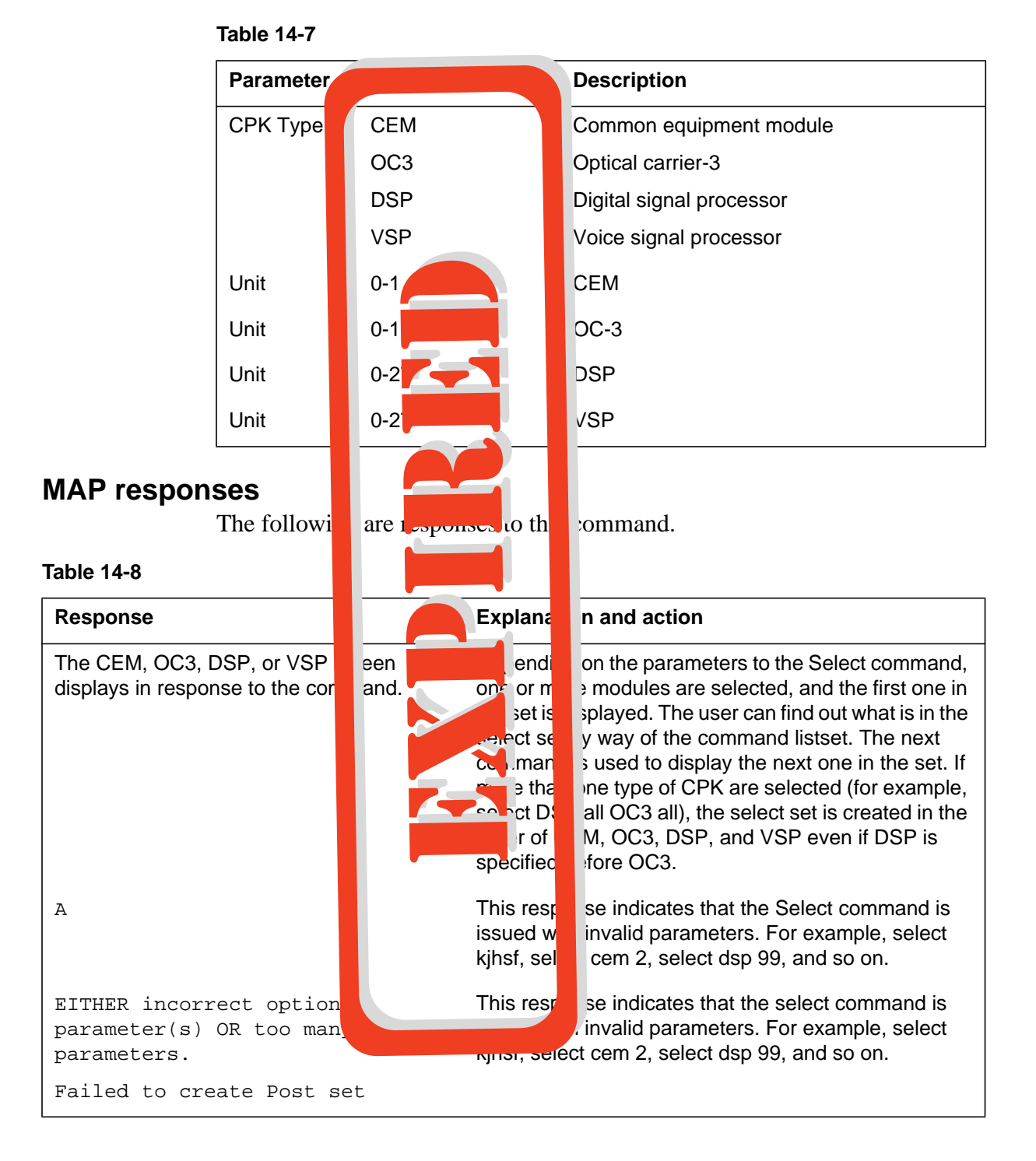

Parameters are described in the following table.

**14-18** SPMPROTDIR directory

Expired page. Please refer to section SPMPROTDIR in the ISN04 (TDM) Command Interface Change Pages (ISN-CICP-062002).

## **Examples**

**>Select CEM 0** >Select V >Select D<sub>all</sub> >Select a cpks  $\triangleright$  Select C<sub>c</sub>all OC3 0 DSP

The following are examples of this command.

# **15 SPMPTSDIR directory**

This chapter describes the syntax, purpose, and semantics of the SPMPTSDIR commands for the Spectrum Peripheral Module (SPM) and lists them in alphabetical order. Included with each command description are some of the messages that may occur when the command is executed.

The SPMPTSDIR directory contains all the commands to monitor SPM per trunk signaling (PTS) trunks.

The SPMPTSMDIR commands are as follows:

- Help
- Quit
- **SGRPAUDIT**
- SGRPBUILD
- SGRPDATA
- SGRPSHOW
- SGRPUPDATE
- **STATS**
- **TRKLIST**

## **To access the directory**

**>SPMPTSCI**

The following displays:

SPM PTS CI Tools:

>

## **To return to CI**

**>QUIT**

or

**>QUIT ALL**

## **Command description**

The SPMPTSDIR command descriptions are:

- HELP This command provides help with the directory.
- SGRPBUILD— This command allows the user to build internal PTS subgroup data. The internal PTS subgroup data consists of the BUSY and RTS messages sent to call processing. These messages are built during provisioning and downloaded to the SPM during node initialization. In case of failure in the process described above, this command allows the user to manually build the data, without changing the provisioning, and download them to the SPM.
- SGRPUPDATE This command is similar to the previous one. Modification to table TRGSGRP triggers modification to the internal PTS subgroup data. Any modification to the data is followed by a dynamic update sent to all affected SPMs. In case of failure in this process, this command allows the user to update the PTS internal data without changing provisioning and to update all affected SPMs.
- SGRPDATA This command displays the subgroup data queues. It displays the group and subgroup numbers. The group number is the index into table TRKGRP.
- SGRPSHOW This commands displays the data of a given subgroup entry. Both the RTS data and BUSY data are displayed.
- SGRPAUDIT This command turn on or off the DDM subgroup audit.
- STATS This command displays general statistics.
- QUIT This command quits the SPMPTSDIR directory.

## **Help**

# **Purpose**

The Help command provides help on the directory.

**Command type** Non-menu

# **Command target**

SuperNode

#### **Command availability**

Res

## **Command syntax**

The following is an example of command syntax.

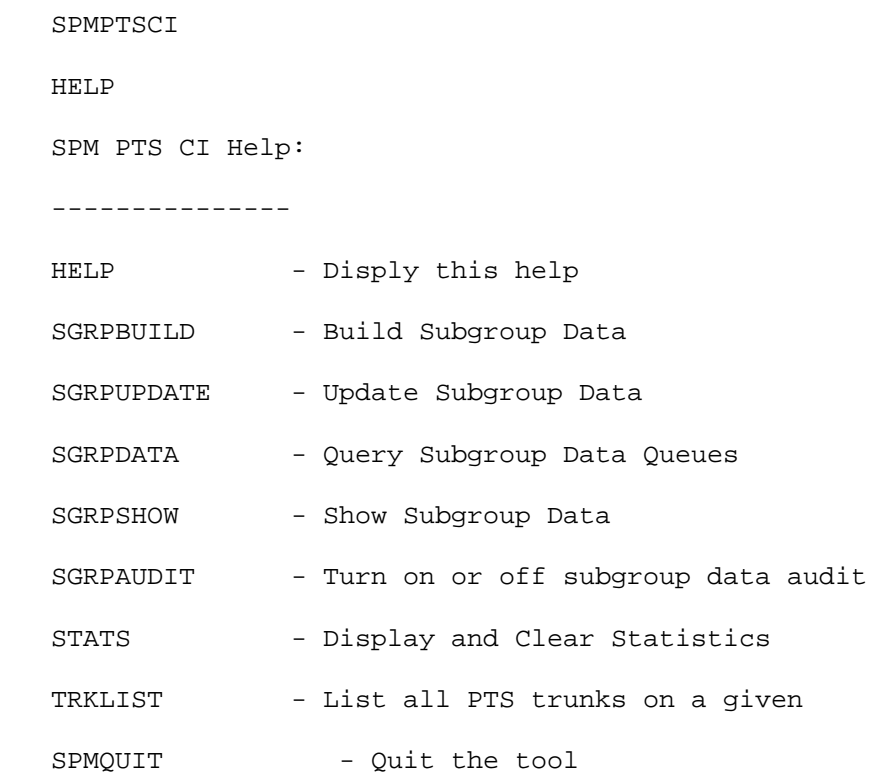

## **Parameters**

None

# **MAP responses**

None

# **Examples**

None

## **Quit**

# **Purpose**

The Quit command exits the SPMPTSCI tool.

**Command type** Menu

## **Command target**

SuperNode

## **Command availability**

Res

## **Command syntax**

The following is an example of command syntax.

Quit

## **Parameters**

None

## **MAP responses**

None

## **Example**

The following is an example of this command.

**>quit**

## **SGRPAUDIT**

#### **Purpose**

The SGRPAUDIT command allows the user to turn the DDM subgroup audit on or off.

A warning is issued when the SGRPAUDIT STOP command is entered. The warning specifies that if a discrepancy exists between the computing module (CM) and the SPM, the discrepancy will not be corrected.

A warning is issued when the SGRPAUDIT START command is entered. The warning specifies that the per trunk signaling (PTS) subgroup audit is CPU intensive. It also indicates that the audit is performed every 30 minutes until successful.

The subgroup audit is automatically turned off when it is executed successfully. It is automatically turned on when modifications are applied to the subgroup data (for example, table TRKSGRP modifications).

#### **Command type**

Non-menu

**Command target** SuperNode

#### **Command availability**

Res

#### **Command syntax**

The following is an example of command syntax.

SPMPTSCI

SGRPAUDIT <action to perform> [STOP,

START]

<which SPM> [ALL / <SPM number>]

[ALL / CLLI <clli name>

<selection> [<subgroup number>]

## **Parameters**

The following table describes the parameters.

#### **Table 15-1**

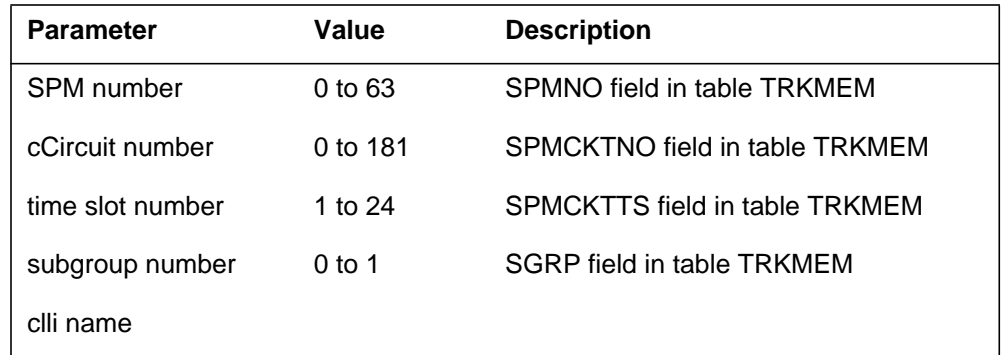

## **MAP responses**

The following are responses to this command.

```
> sgrpaudit stop all clli dalimmed2 0
WARNING: Any PTS subgroup discrepancy between the CM and the
          SPM will not be detected and will not be corrected.
Do you wish to continue?
Please confirm ("YES", "Y", "NO", or "N")
> y
Audit Stop submitted for Clli: dalimmed2, subgroup number 0
> sgrpaudit start all all
WARNING: The PTS subgroup DDM audit is CPU intensive and may
            negatively impact other tasks. The audit, which runs
            every 30 minutes, is performed until successful.
Do you wish to continue?
Please confirm ("YES", "Y", "NO", or "N")
> y
Audit Start submitted for all subgroups
```
This command is issued to turn on or off the subgroup audit. Note that subgroup audit may place a heavy CPU load on the system, therefore SGRPAUDIT allows the user to decide whether the audit should be performed.

If the subgroup data audit is turned off, no discrepancies are detected between the CM and SPM. If turned on, any discrepancy is detected and corrected. A SPM700 log is generated in case of discrepancy, followed by log SPM701 indicating when the problem has cleared. The subgroup audit is performed every 30 minutes.

In case of discrepancy, wait until the problem has cleared, as indicated by log SPM701 being reported before returning all affected trunks to service. Note that call processing is only affected by the subgroup modifications after trunk RTS.

## **Examples**

See "MAP responses."

## **SGRPBUILD**

## **Purpose**

The SGRPBUILD command builds internal per trunk signaling (PTS) subgroup data. The internal PTS subgroup data consists of the BUSY and RTS (return to service) messages sent to call processing. These messages are built during provisioning and downloaded to the SPM during node initialization. In case of failure during this process, the SGRPBUILD command allows data to be manually built without changing the provisioning, then downloads data to the SPM.

**Command type** Non-menu

**Command target** SuperNode

#### **Command availability**

Res

## **Command syntax**

The following is an example of command syntax.

```
SPMPTSCI
SGRPBUILD <selection> {SPM <SPM number>{0 TO 63}
            <Circuit number> {0 TO 181}
           \n  <Time slot> \{1\text{ TO }24\}
```
## **Parameters**

The following table describes the parameters.

#### **Table 15-2**

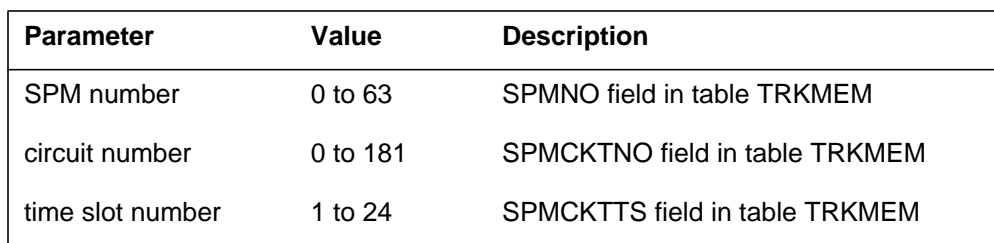

#### **MAP responses**

The following are responses to this command.

> sgrpbuild spm 0 4 10 Clli DALIMMED2, subgroup number 0 data successfully built for SPM 0, circuit 4, Time Slot 10 > sgrpbuild spm 0 4 10 The Trunk is not defined on the SPM Node. Command aborted. >sgrpbuild spm 0 4 1 The Trunk is not PTS trunk. Command aborted.

When issued, the response indicates whether the command was successfully performed or aborted. Command SGRPBUILD must be issued in case the creation of subgroup data failed during the trunk provisioning. Command SGRPBUILD builds the subgroup data for a subgroup for a given SPM and dynamically updates the SPM.

The specified SPM has been updated with the subgroup data. Command SGRPBUILD has no effect if the SPM was already updated. This command automatically turns on the subgroup data DDM audit.

Check SPM log SPM702 for failure about the dynamic update. If no failure is observed, manually return the affected trunk to service. If failure is observed, enter command SGRPUPDATE, which sends a dynamic update to the SPM. Command SGRPUPDATE has no effect on call processing if the trunk is not returned to service. Issue command SGRPAUDIT to turn the subgroup data DDM audit on or off.

#### **Examples**

The following are examples of this command.

#### **Successful build**

> sgrpbuild spm 0 4 10

Clli DALIMMED2, subgroup number 0 data successfully built for SPM 0, circuit 4, Time Slot 10

#### **Failed build**

> sgrpbuild spm 0 4 10

The Trunk is not defined on the SPM Node. Command aborted. >sgrpbuild spm 0 4 1 The Trunk is not PTS trunk. Command aborted.

## **SGRPDATA**

#### **Purpose**

The SGRPDATA command displays the subgroup data queues, the group, and subgroup numbers. The group number is the index into table TRKGRP.

**Command type**

Non-menu

**Command target** SuperNode

#### **Command availability**

Res

## **Command syntax**

The following is an example of command syntax.

SPMPTSCI

SGRPDATA

SPM PTS Subgroup Queue:

----------------------

There are 39 PTS subgroup data entries-->

(Clli, Subgroup Number>: DALLS3, 0, Subgroup ID; 859

## **Parameters**

The following table describes the parameters.

#### **Table 15-3**

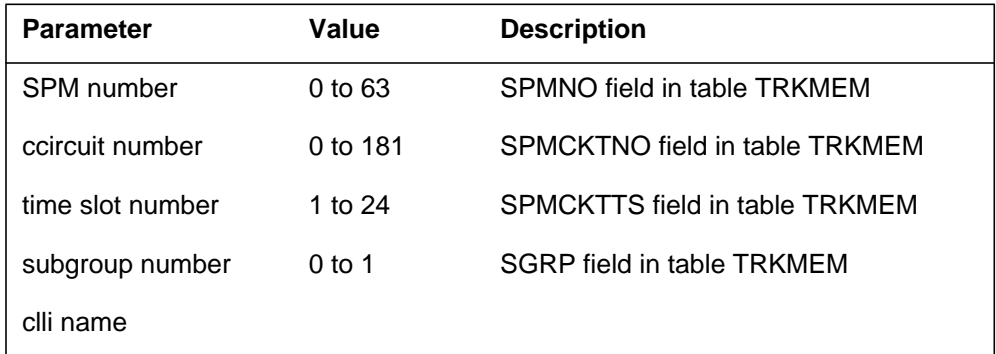

## **MAP responses**

The following is a response to this command.

> SGRPDATA

SPM PTS Subgroup Queue:

--------------------------------

There are 2 PTS subgroup data entries -->(Clli, Subgroup Number): B1200, 0 -->(Clli, Subgroup Number): DALIMMED2, 0

This command displays the list of trunk subgroup data that is currently built. The clli and subgroup numbers display.

Issue this command to retrieve the clli and subgroup number.

## **Examples**

The following is an example of this command.

> SGRPDATA SPM PTS Subgroup Queue: -------------------------------- There are 2 PTS subgroup data entries --> (Clli, Subgroup Number): B1200, 0 --> (Clli, Subgroup Number): DALIMMED2, 0
# **SGRPSHOW**

### **Purpose**

The SGRPSHOW command displays the data of a given subgroup entry. Both the RTS (return to service) data and BUSY data are displayed. The RTS data and BUSY data are internal data downloaded to the SPM during initialization.

The audit for a given SPM is automatically turned off when executed successfully. It can be manually turned on or off by issuing the command SGRPAUDIT. The audit is automatically turned on when a modification is applied to the subgroup data.

#### **Command type**

Non-menu

**Command target** SuperNode

#### **Command availability**

Res

### **Command syntax**

The following is an example of command syntax.

SPMPTSCI

```
SGRPSHOW <selection> {SPM <SPM number> {0 to 63}
                               <Circuit number> {0 TO 181}
                               \n  <Time slot> \{1 \text{ to } 24\},\CLLI <clli Name> STRING
```
#### <subgroup number> {0 TO 1}}

#### **Parameters**

The following table describes the parameters.

#### **Table 15-4 (Sheet 1 of 2)**

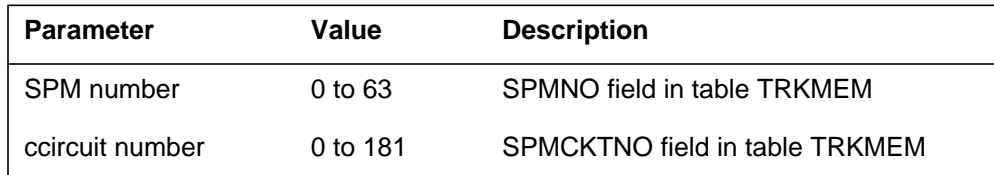

**Table 15-4 (Sheet 2 of 2)**

| <b>Parameter</b> | Value     | <b>Description</b>             |
|------------------|-----------|--------------------------------|
| time slot number | 1 to $24$ | SPMCKTTS field in table TRKMEM |
| subgroup number  | $0$ to 1  | SGRP field in table TRKMEM     |
| clli name        |           |                                |

# **MAP responses**

The following are responses to this command. The command displays the information for a subgroup entry. It shows the RTS and BUSY messages that are issued to call processing internally in the SPM. Additionally, the list of SPMs affected by the entry is provided. For each SPM, information is displayed about whether the DDM subgroup audit is active or inactive for the SPM.

> sgrpshow spm 0 4 10 Subgroup data for group= 86, subgroup= 0 RTS Data: ––––––––––– 81 00 00 DF 1A 80 0F E0 1A 87 00 25 49 10 25 00 00 00 87 00 65 41 02 15 15 15 15 81 00 00 C9 1A CE 0F CF 07 C8 06 19 00 00 0F 99 98 8D 8C 5B 21 10 01 9D 90 0F 28 28 78 38 44 80 00 BSY Data: –––––––––––– 81 00 00 DF 1A 80 00 E0 1A 04 81 00 03 52 38 8C 80 00 E0 17 01 00 00 00 SPM Audited: –––––––––––––––– 0, 3, 10 SPM Not Audited: ––––––––––––––––––––– None. > sgrpshow clli dalimmed2 0 Subgroup data for Clli: dalimmed2, subgroup number: 0 RTS Data: ––––––––––– 81 00 00 DF 1A 80 0F E0 1A 87 00 25 49 10 25 00 00 00 87 00 65 41 02 15 15 15 15 81 00 00 C9 1A CE 0F CF 07 C8 06 19 00 00 0F 99 98 8D 8C 5B 21 10 01 9D 90 0F 28 28 78 38 44 80 00 BSY Data: –––––––––––– 81 00 00 DF 1A 80 00 E0 1A 04 81 00 03 52 38 8C 80 00 E0 17 01 00 00 00 SPM Audited: –––––––––––––––– 0, 3, 10 SPM Not Audited: ––––––––––––––––––––– None.

#### **Examples**

See "MAP responses."

# **SGRPUPDATE**

# **Purpose**

The SGRPUPDATE command is similar to SGRPBUILD. (SGRPBUILD allows the user to build internal per trunk signaling [PTS] subgroup data.) Modification to table TRGSGRP triggers modification to the internal PTS subgroup data. Any modification to the data is followed by a dynamic update sent to all affected SPMs. In case of failure in this process, the SGRPUPDATE command allows the user to update the PTS internal data without changing provisioning and to update all affected SPMs.

A warning is issued when the SGRPUPDATE command is entered. The warning specifies that the command may take some time to complete and place a heavy CPU load on the system. Upon completion, all affected trunks should be manually returned to service.

#### **Command type**

Non-menu

#### **Command target**

SuperNode

#### **Command availability**

Res

# **Command syntax**

The following is an example of command syntax.

SPMPTSCI

SGRPUPDATE <clli name> <subgroup number>

#### **Parameters**

The following table describes the parameters.

#### **Table 15-5**

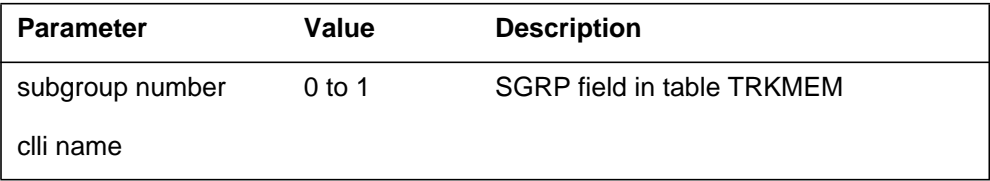

#### **MAP responses**

The following is a response to this command.

> sgrpupdate dalimmed2 0

WARNING: The PTS subgroup DDM update is CPU intensive and may negatively impact other tasks. All SPM trunks in the group must be BSYed and RTSed for the update to takeeffect.

Do you wish to continue?

Please confirm ("YES", "Y", "NO", or "N")> y

Subgroup change submitted to all SPM

> sgrpupdate dalimmed3 0

dalimmed3 is not a valid trunk group CLLI.

SGRPUPDATE command aborted.

> sgrpupdate dalimmed2 1

Clli dalimmed2, subgroup 1 has no entry and cannot be updated

When issued, the response indicates that the request was submitted to all affected SPMs. This command must be issued in case a modification to an entry in table TRKSGRP failed to update the affected SPMs. When issued, all affected SPMs are dynamically updated. This allows the user to rebuild the internal data without deprovisioning the entry in table TRKSGRP.

When issued, this command rebuilds the subgroup data for a given subgroup as if a modification was made in table TRKSGRP. A dynamic update is sent to each SPM having trunk(s) using the subgroup. Additionally, the subgroup data audit is automatically turned on.

Check SPM log SPM702 for failure about the dynamic updates. If no failure is observed, manually return to serve all affected trunks. In case of failure, enter the command again. This command has no effect on call processing if the trunks are not returned to service.

### **Example**

The following is an example of this command.

> sgrpupdate dalimmed2 0

WARNING: The PTS subgroup DDM update is CPU intensive and may negatively impact other tasks. All SPM trunks in the group must be BSYed and RTSed for the update to take effect.

```
Do you wish to continue?
Please confirm ("YES", "Y", "NO", or "N")> y
Subgroup change submitted to all SPM
> sgrpupdate dalimmed3 0
dalimmed3 is not a valid trunk group CLLI.
SGRPUPDATE command aborted.
> sgrpupdate dalimmed2 1
Clli dalimmed2, subgroup 1 has no entry and cannot be updated
```
# **STATS**

# **Purpose**

The STATS command displays general statistics.

**Command type** Non-menu

**Command target** SuperNode

**Command availability**

Res

# **Command syntax**

The following is an example of command syntax.

SPMPTSCISTATS <action to perform> [PRINT,

CLEAR]

# **Parameters**

None

# **MAP responses**

The following are responses to this command.

```
> stats clear
Are you sure you want to clear SPM PTS statistics,(yes/no)?
> yes
Statistics cleared.
> stats print
SPM PTS Global Statistics:
–––––––––––––––––––––––––––––––
  CM: Carrier In-Service notification : 0
  CM: Carrier Out-Of-Service notification : 0
  CM: CFL Trunks on node In-Service : 0
  CM: SPM node Out-Of-Service notification : 0
  CM: Busy all Non-CPB trunks notification : 0
  CM: Failure for sending office parameters : 1
  CM: Failure for sending RTS request : 0
  CM: Failure for sending BSY request : 0
  CM: RTS request failure (No reply from SPM) : 0
  CM: Success for sending RTS request : 0
  CM: Success for sending BSY request : 7
  CM: Successful RTS reply received : 0
  SPM: Failure in retrieving trunk resource : 0
  SPM: Failure in retrieving subgroup data : 0
  SPM: No ABBIT resource : 0
  SPM: Packed S-link not connected : 0
  SPM: Robbed Bit Signaling not configured : 0
  SPM: Messaging failure : 0
```
This command displays statistics to the user. These statistics may be used to diagnose trunk RTS (return to service) problems. When a trunk RTS fails, the trunk is either set into the LO (lockout) or SYSB (system busy) state. A condition is pegged for each error condition detected. In the display, the prefix "CM" or "SPM" indicates where the condition was encountered.

The following table shows system actions and provides actions to perform to clear some trunk RTS failures. To diagnose RTS failure, follow this approach:

- 1. Clear the statistics using the STATS CLEAR command.
- 2. Attempt the trunk RTS.
- 3. Display the statistics again.

Based on the counters being incremented, perform the following actions.

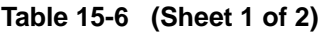

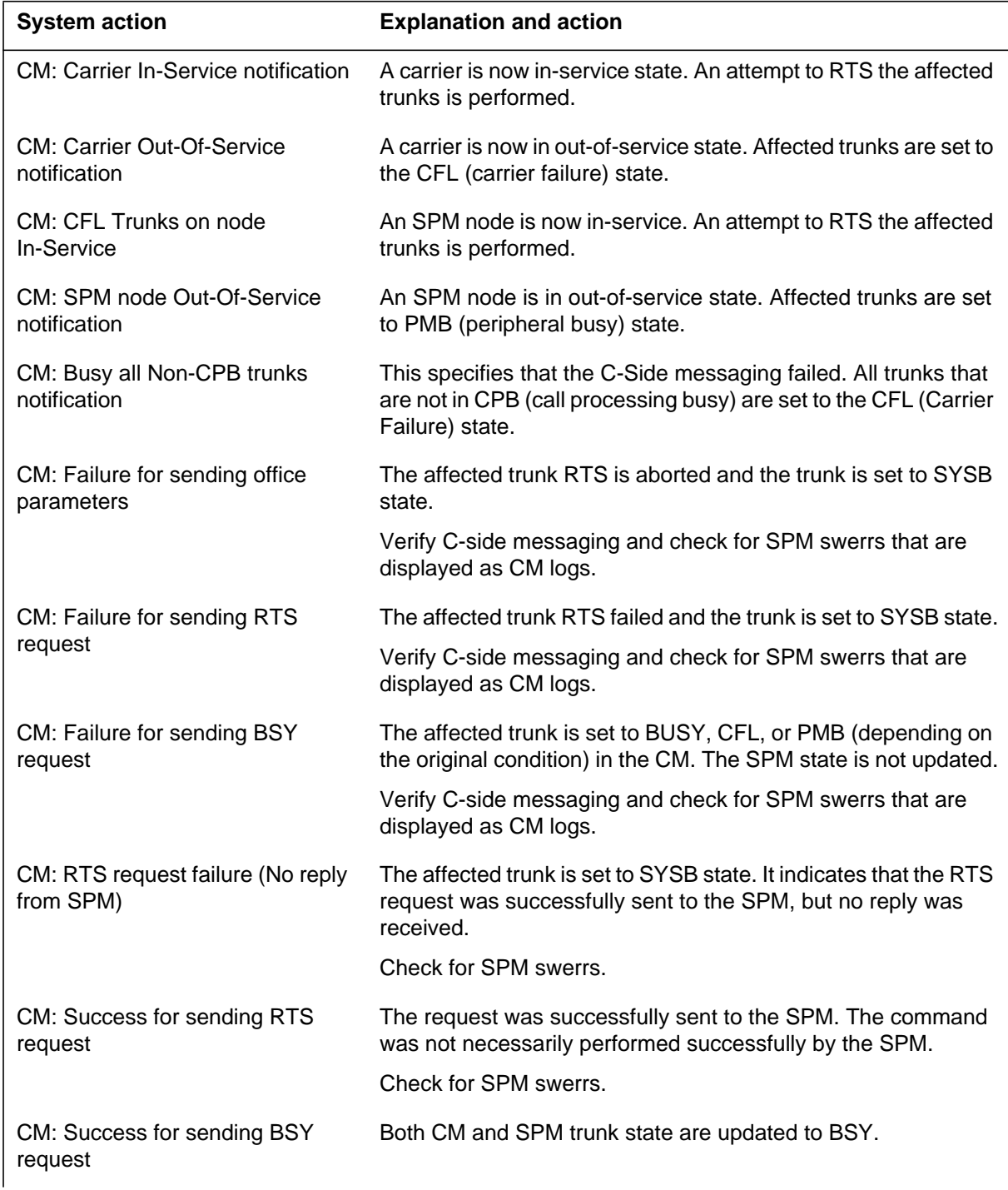

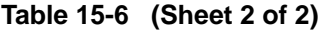

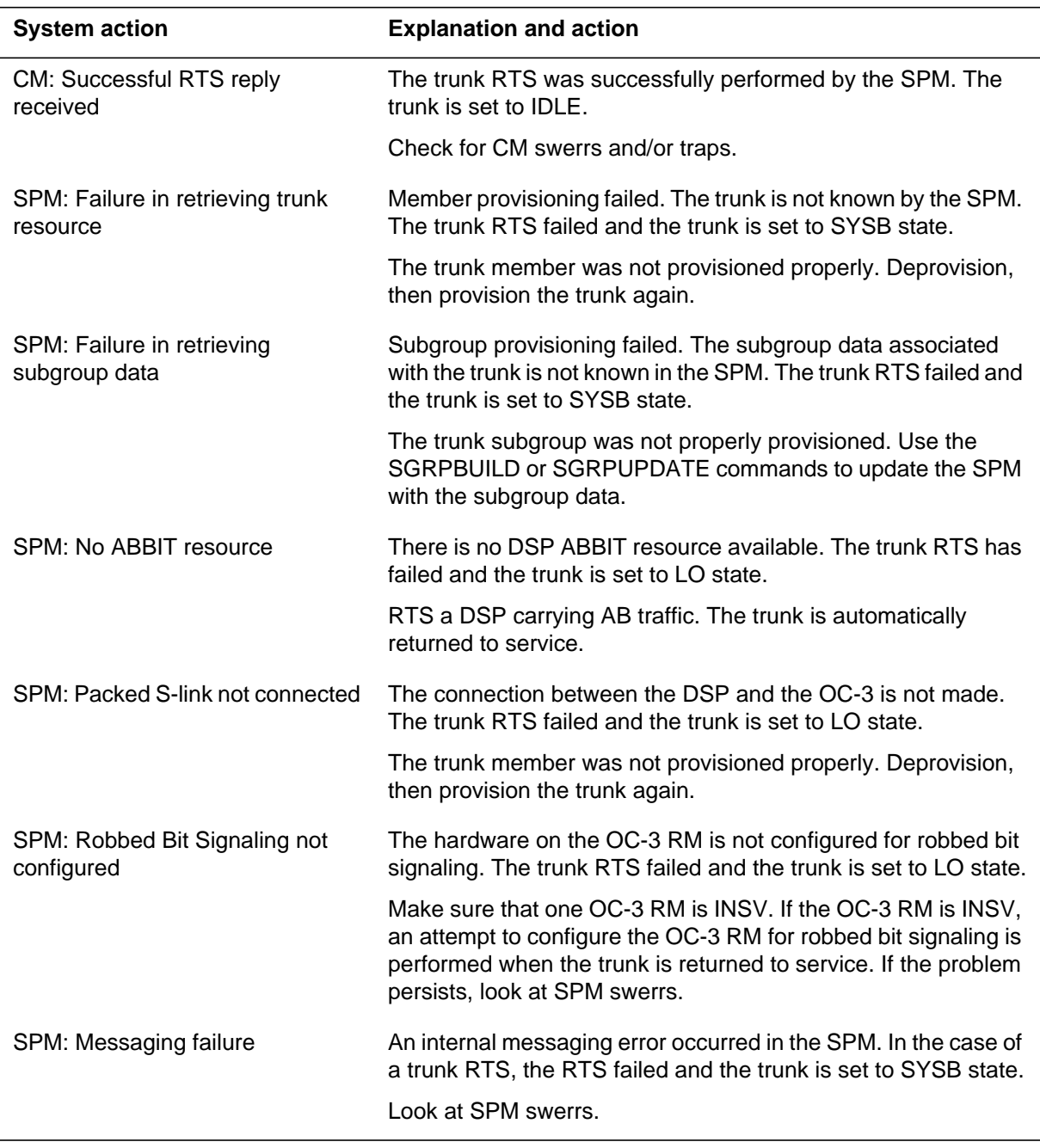

# **Examples**

See "MAP responses."

# **TRKLIST**

# **Purpose**

The TRKLIST command lists all PTS trunks on a given SPM.

**Command type** Menu

**Command target** SuperNode

**Command availability**

Res

# **Command syntax**

The following is an example of command syntax.

SPMPTSCI

TRKLIST <action to perform> {SHORT,

LONG}

# **Parameters**

None

**MAP responses**

None

# **16 SPMTKCNV directory**

This chapter describes the syntax, purpose, and semantics of the SPMTKCNV commands for the Spectrum Peripheral Module (SPM) and lists them in alphabetical order. Included with each command description are some of the messages that may occur when the command is executed.

The SPMTKCNV commands in alphabetical order are as follows:

- Bsy
- Convert
- CvCarr
- Display
- Hold
- Next
- Post
- Quit
- RTS
- Swapp
- Undo

#### **ATTENTION**

Refer to Chapter , "TTP directory," for detailed information about the Level SPM command.

# **To access the directory**

**>mapci;mtc;trks;ttp;spmtkcnv**

or

**>mapci;mtc;trks;ttp;level spmtkcnv**

or

**>mapci;mtc;trks;ttp;level spm**

# **To return to CI**

**>QUIT ALL**

# **SPMTKCNV screen**

The following is an example of the SPMTKCNV screen.

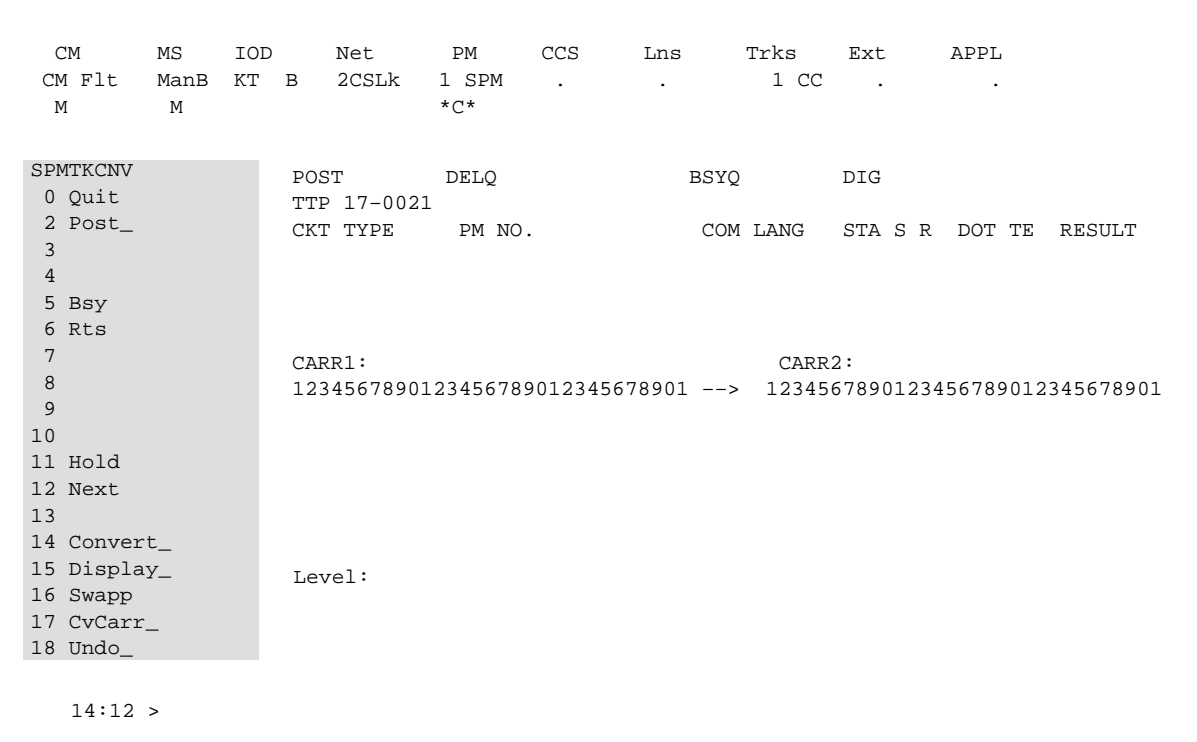

# **About the SPMTKCNV directory**

The commands at the SPMTKCNV level monitor and change trunk provisioning. Any lower level command can be entered from the SPMTKCNV level.

The SPMTKCNV level commands perform the following functions:

- Move the posted trunk member to another location and return the trunk to service in the new location. The trunk location refers to the PM name and number followed by the digital equipment number of the DS1 carrier circuit accommodating the trunk. This is followed by the time slot number on the DS1 circuit. When moving the trunk member, its subgroup number may also be changed.
- Display carrier occupancy information. For example, what trunks reside in the 24 time slots of a DS1 carrier circuit. Two DS1s can be displayed at the

same time in origination and destination display positions. The naming of the display positions refers to the trunk migration direction when moving them from one DS1 onto another. Origination can be swapped with destination at any time with the SWAP command.

- Move all trunks from the origination carrier—which is the DS1 carrier circuit displayed in the origination display position on the TTP MAP—to new locations on the destination carrier. The destination carrier is the carrier circuit displayed in the destination position in the TTP MAP window.
- Reverse the action described in the previous bullet.

The trunk relocation functionality at the SPMTKCNV level is an automated method of trunk members datafilling changes in table TRKMEM.

Level specific commands at SPMTKCNV level are described in the following table.

| <b>Menu</b><br>item | <b>Command</b> | <b>Description</b>                                                                                                    |
|---------------------|----------------|----------------------------------------------------------------------------------------------------|
| 0                   | Quit_          | The QUIT command causes the system to leave the<br>current level and return to the lower MAP level from<br>which the command >LEVEL SPMTKCNV was<br>issued. |
| 2                   | Post           | The POST command posts one or more circuits for<br>maintenance.                                                                                             |
| 3, 4                |                | Not used                                                                                                    |
| 5                   | Bsy            | The BSY command busies the circuit in the control<br>position.                                                                                              |
| 6                   | <b>Rts</b>     | The RTS command returns to service the circuit in<br>the control position.                                                                                  |
| $7 - 10$            |                | Not used                                                                                                    |
| 11                  | Hold           |                                                                                                    |
| 12                  | <b>Next</b>    | The NEXT command places the next circuit (next in<br>the posted set of circuits) in the control position.                                                   |
| 13                  |                | Not used.                                                                                                    |

**Table 16-1 (Sheet 1 of 2)**

#### **Table 16-1 (Sheet 2 of 2)**

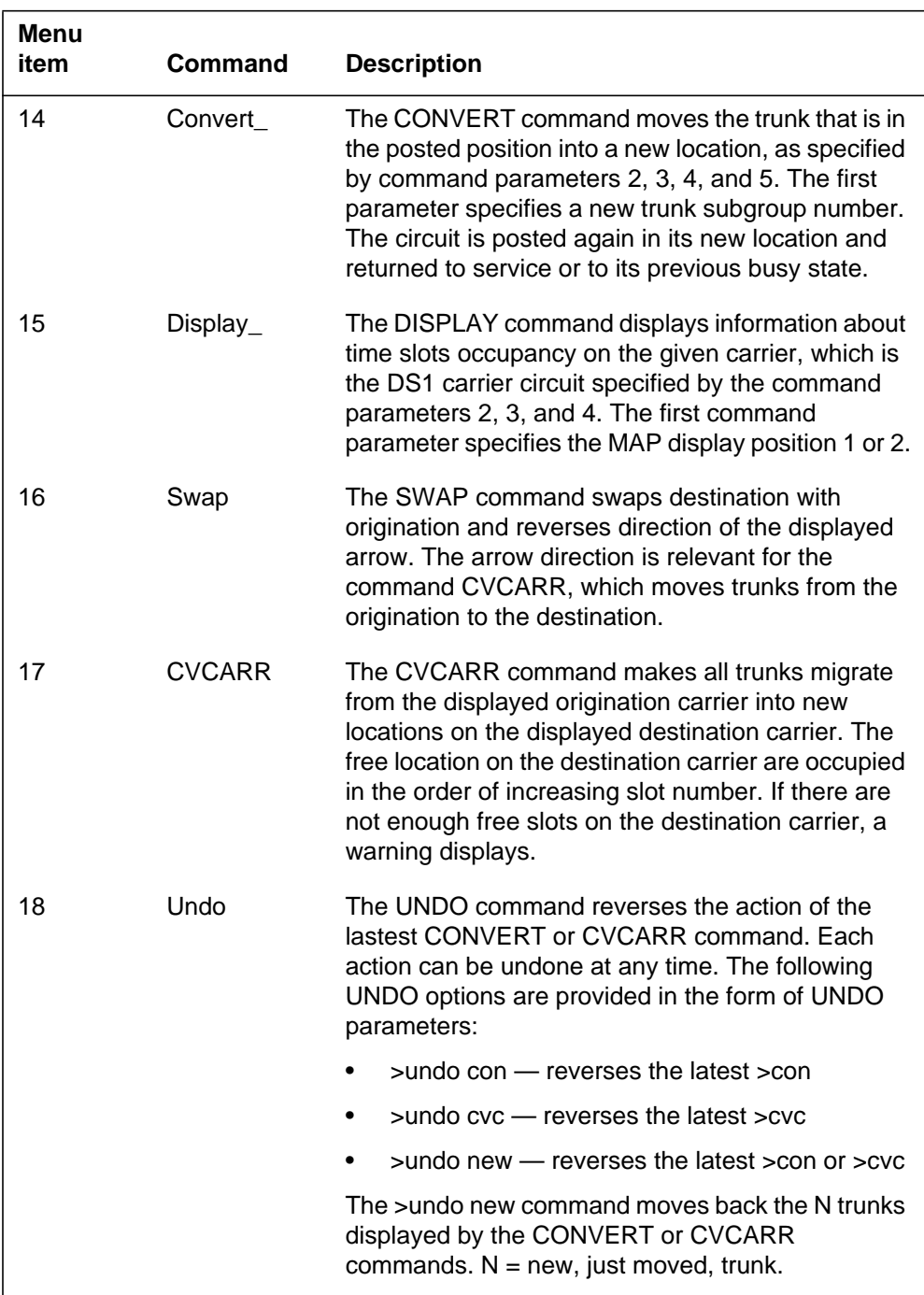

# **Bsy**

# **Purpose**

The Bsy command busies the circuit in the control position.

**Command type** Menu

# **Command target**

SuperNode

#### **Command availability**

Res

### **Command syntax**

The following is an example of command syntax.

```
BSY-- BUSY OUT THE CIRCUIT
Parms: [<STATE> {INB,
                      MB,
                      SB,
                      ALL,
                      A}]
       [ <ALL> \{ALL,
                A}]
```
#### **Parameters**

Parameters are described in the following table.

#### **Table 16-2**

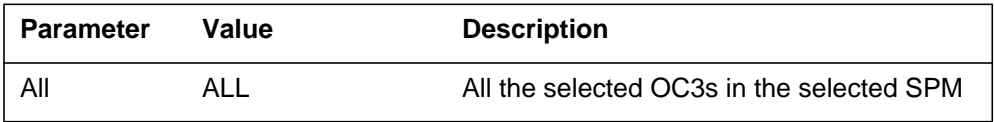

# **MAP responses**

The following responses indicate the requests to manually busy both CPKs was submitted and successfully completed.

SPM 0 OC3 0 Busy: Request has been submitted.

SPM 0 OC3 0 Busy: Command completed. SPM 0 OC3 1 Busy: Request has been submitted. SPM 0 OC3 1 Busy: Command completed.

# **Examples**

The following are examples of this command.

**>Bsy**

**>Bsy all**

# **CONVERT**

### **Purpose**

The CONVERT command converts the posted trunk to the trunk member specified by the command's parameters. The command again posts the new trunk member. The command returns the changed trunk member to service if the trunk before conversion was not in manual busy (MB) or in-service busy (INB) state. If it was in MB or INB state, the new member is put into its previous state, MB or INB, respectively.

Before converting, the command checks whether the trunk can be converted. No action is taken if conversion should not or cannot be performed. The conversion should not be performed on trunks seized manually or seized by call processing. The conversion cannot be performed if the trunk is not equipped (already removed from its location) or if the new location specified by the user is occupied by another trunk member.

#### **Command type**

Menu

**Command target** SuperNode

#### **Command availability**

Nonres

#### **Command syntax**

The following is an example of command syntax.

The command converts the posted trunk to trunk specified by the parameters.

Parms: <SGRPNO> {0 TO 1} <PM and CARR> {DTC <DTCNO> {0 TO 511} <DTCCKNTO> {0 TO 19}, SPM <SPMNO> {0 TO 63} <SPMCKNTO> {0 TO 181}, DTCI <DTCINO> {0 TO 511} <DTCICKNTO> {0 TO 19}, IDTC <PMNO> {0 TO 511}

```
<PMCKNTO> {0 TO 19},
 TDTC <PMNO> {0 TO 511}
     <PMCKNTO> {0 TO 19},
```
<SLOT> {1 TO 24}

# **Parameters**

The following table describes the parameters.

#### **Table 16-3**

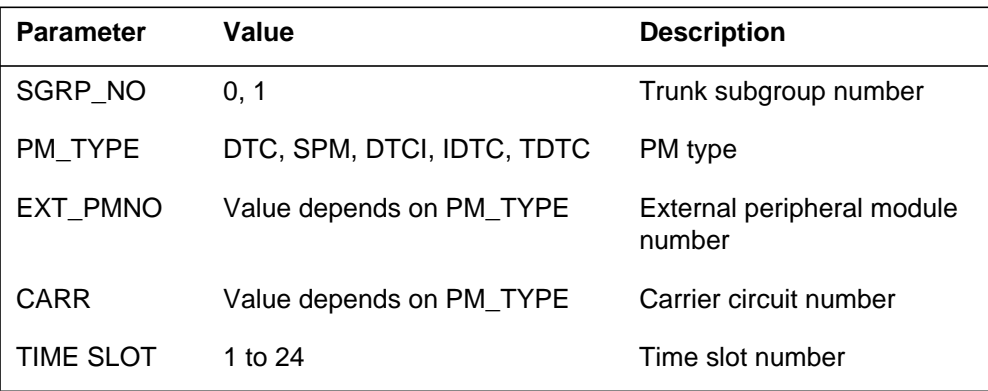

# **MAP responses**

The following are responses to the command.

```
Table 16-4 (Sheet 1 of 4)
```
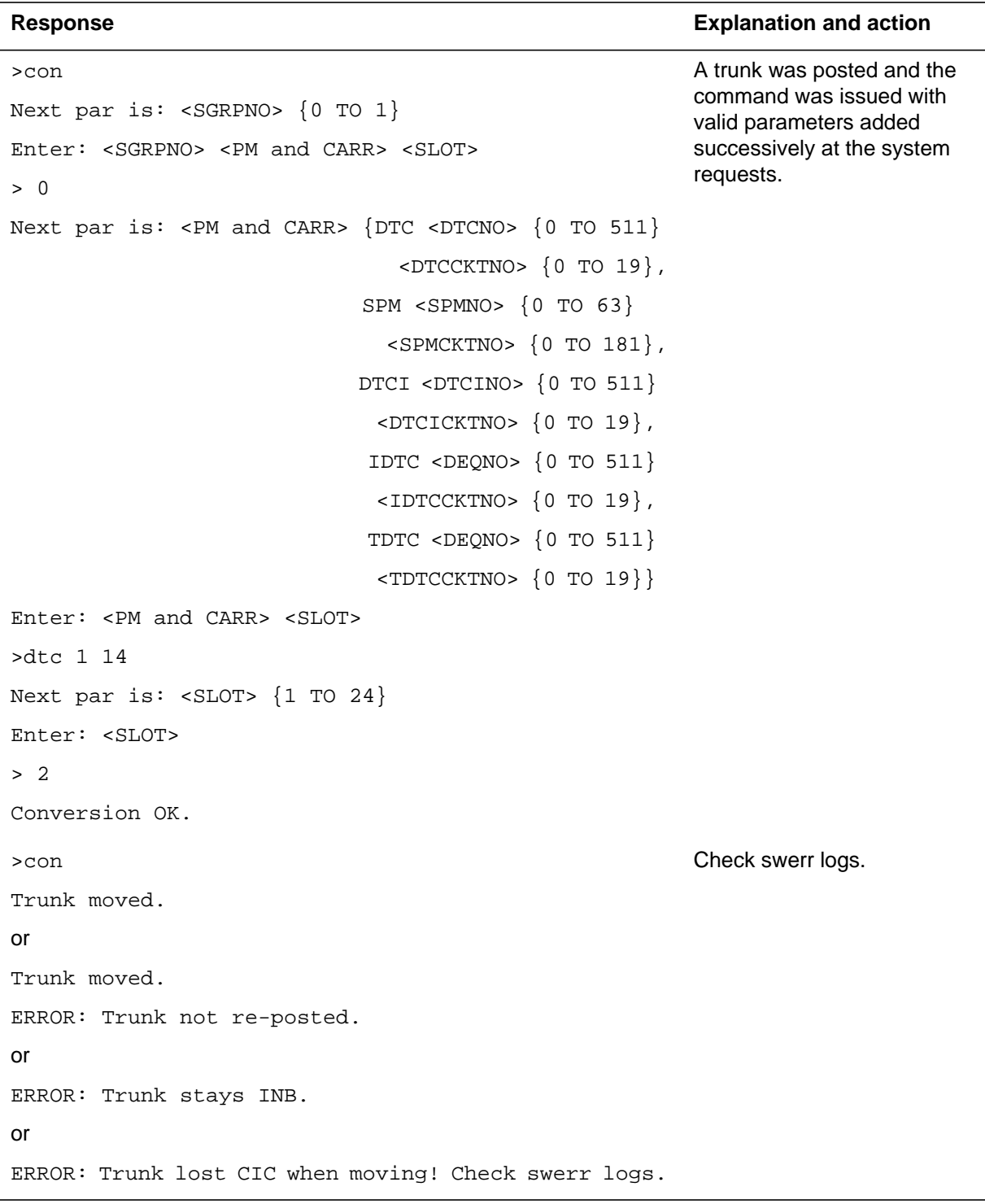

#### **16-10** SPMTKCNV directory

# **Table 16-4 (Sheet 2 of 4)**

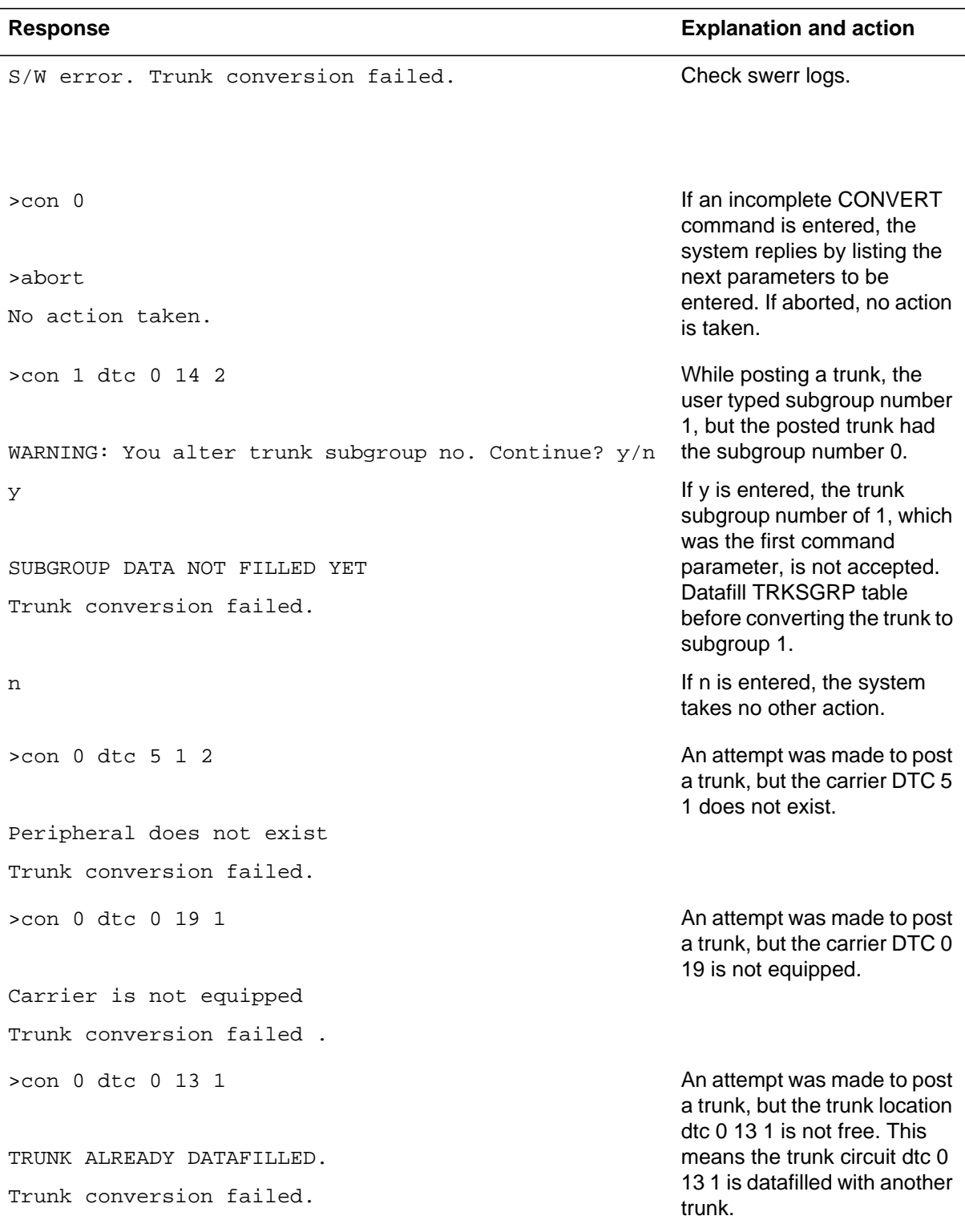

**Table 16-4 (Sheet 3 of 4)**

| <b>Response</b>                                                                            | <b>Explanation and action</b>                                                                                                    |  |
|--------------------------------------------------------------------------------------------|----------------------------------------------------------------------------------------------------|--|
| No action taken: no trunk posted, or no trunk<br>deleted.                                  | No trunk is posted (because it<br>is unknown or cannot be<br>moved) or the posted trunk<br>was removed from its carrier<br>location and remains posted<br>as NEQ (which means it<br>cannot be moved from an<br>already empty location). |  |
| No action taken: trunk seized by another user or<br>CallP busy.                            | The posted trunk has been<br>seized by a third party and<br>cannot be manipulated by the<br>user.                                                                                                    |  |
| Trunk conversion failed.                                                                   | When the posted trunk<br>displays on a carrier and<br>CONVERT failed on that<br>trunk, the system updates the<br>display by putting an F in the<br>appropriate spot on the<br>screen. The two system                                    |  |
| You may clear the 'failed' info (F) by re-displaying<br>carrier.                           |                                                                                                    |  |
| The F info does not alter commands execution.                                              | messages inform the user<br>how to deal with the F-info.                                                                                                    |  |
| CIC not assigned.                                                                          | The posted trunk is not<br>datafilled in table<br>C7TRKMEM, which assigns<br>CICs to trunks. The<br>converted trunk will not have<br>a CIC.                                                                                             |  |
| >con 0 dtc 0 14 24                                                                         | The posted trunk is                                                                                                    |  |
| converted. The three<br>Trunk moved.<br>messages that follow are<br>TTP messages generated |                                                                                                    |  |
| POSTED CKT IDLED                                                                           | when a trunk is posted again.<br>Those messages should be                                                                                                    |  |
| SHORT CLLI IS: LOOPC                                                                       | removed from the TTP<br>messaging flow once the                                                                                                    |  |
| OK, ALL BSYQ IS SET IN POST SET                                                            | SPMTKCNV level is entered.<br>However, this task requires<br>input/output functions to be<br>rewritten.                                                                                                    |  |

#### **Table 16-4 (Sheet 4 of 4)**

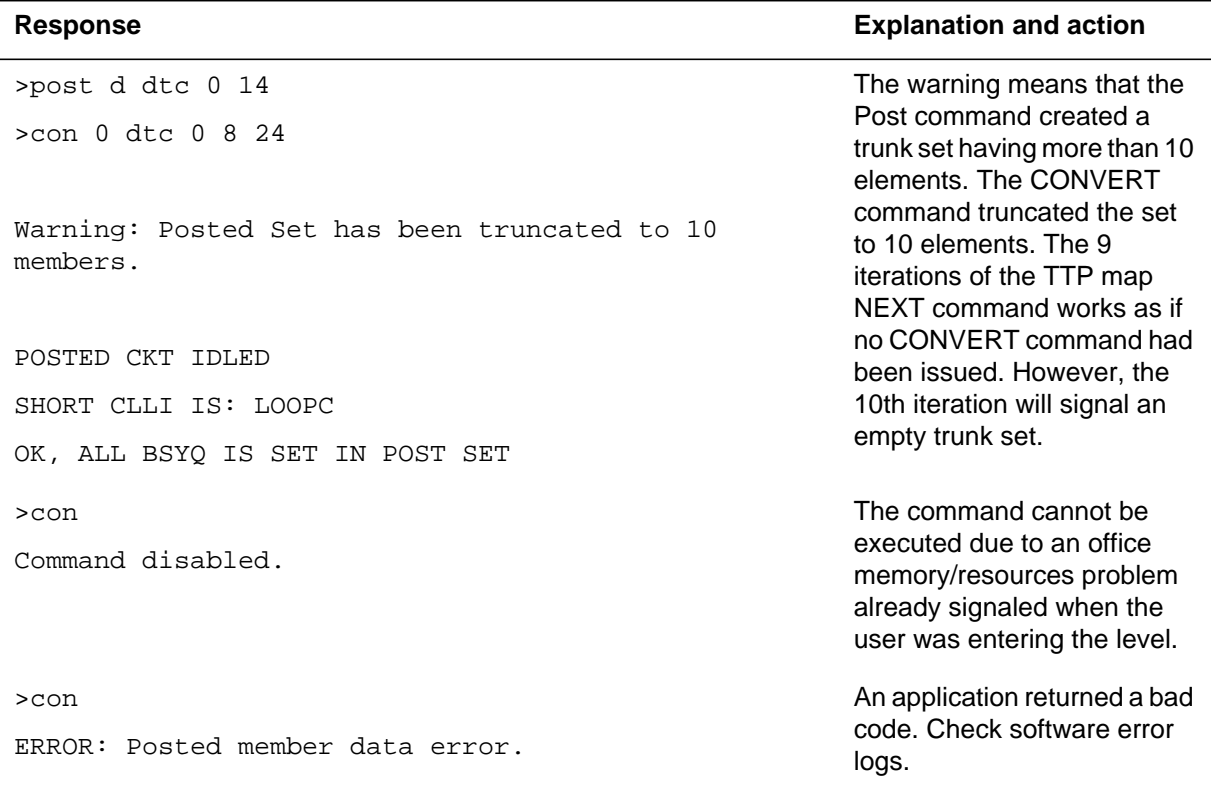

# **Examples**

The user interface for the CONVERT command includes screen updates and additional information if the posted trunk is on a displayed carrier. The possible display/message additional information is described in the DISPLAY command description and in the examples that follow.

#### **Example 1**

Enter the following:

```
>con 0 spm 1 5 6
```
The following screen displays.

```
CKT TYPE PM NO. COM LANG STA S R DOT TE RESULT
2W S7 S7 SPM 1 5 6 SPMOG 0 IDL
  0 Quit
  2 Post_
  3
  4
  5 Bsy
6 Rts<br>7<br>9<br>10
            CARR1: SPM 1 5 (3 trks) CARR2: DTC 0 17 (21 slots)
             9 TS: 123456789012345678901234 ––> TS: 123456789012345678901234
 10 *–––*N–––––––––––––––––– *–**––––––––––––––––––––
 11 Hold
 12 Next
 13
 14 Convert_ con 0 spm 1 5 6
 15 Display_ Conversion OK.
 16 Swap POSTED CKT IDLED
17 CvCarr HORT CLLI IS: SPMOG<br>18 OK, ALL BSYQ IS SET IN I
             18 OK, ALL BSYQ IS SET IN POST SET
  TEAM0
 Time 11:18 >
```
#### **Example 2**

Enter the following:

```
>con 0 spm 1 5 5
```
The following screen displays.

#### **16-14** SPMTKCNV directory

```
CKT TYPE PM NO. COM LANG STA S R DOT TE RESULT
2W S7 S7 DTC 0 17 5 SPMOG 0 IDL
 0 Quit
 2 Post_
 3
 4
 5 Bsy
 6 Rts
 7 CARR1: SPM 1 5 (2 trks) CARR2: DTC 0 17 (20 slots)
           9 TS: 123456789012345678901234 ––> TS: 123456789012345678901234
 10 *–––*––––––––––––––––––– *–**F–––––––––––––––––––
 11 Hold
 12 Next
 13
 14 Convert_ con 0 spm 1 5 5
 15 Display_ TRUNK ALREADY DATAFILLED.
 16 Swap Failed to update TRKMEM tuple...
 17 CvCarr You may clear the 'failed' info (F) by redisplaying carrier(s).
 18 The F info does not alter commands execution.
 TEAM0
 Time 11:18 >
```
# **CVCARR**

# **Purpose**

The CVCARR command moves all trunks from the displayed origination carrier (which is carrier in position 1 or in position 2, depending on the arrow direction, in the example that follows, origination is CARR2, destination is CARR1) into successive free slots on the second displayed carrier (destination carrier). The new trunk members are displayed as "N" and they are left in BSY INB state.

For instance, the current display is as follows:

```
 6 Rts
 7 CARR1: SPM 1 5 (22 slots) CARR2: DTC 0 17 (4 trks)
 9 TS: 123456789012345678901234 <–– TS: 123456789012345678901234
 10 *–––*––––––––––––––––––– *–***–––––––––––––––––––
 11 Hold
```
After the CVCARR command is entered, the following displays:

```
6 Rts
  7 CARR1: SPM 1 5 (18 slots) CARR2: DTC 0 17 (0 trks)
              9 TS: 123456789012345678901234 <–– TS: 123456789012345678901234
 10 ******–––––––––––––––––– ––––––––––––––––––––––––
 11 Hold
```
#### **Command type**

Menu

#### **Command target**

SuperNode

#### **Command availability**

Nonres

# **Command syntax**

The following is an example of command syntax.

cvc

# **Parameters**

None

# **MAP responses**

The following are responses to the command.

### **Table 16-5 (Sheet 1 of 2)**

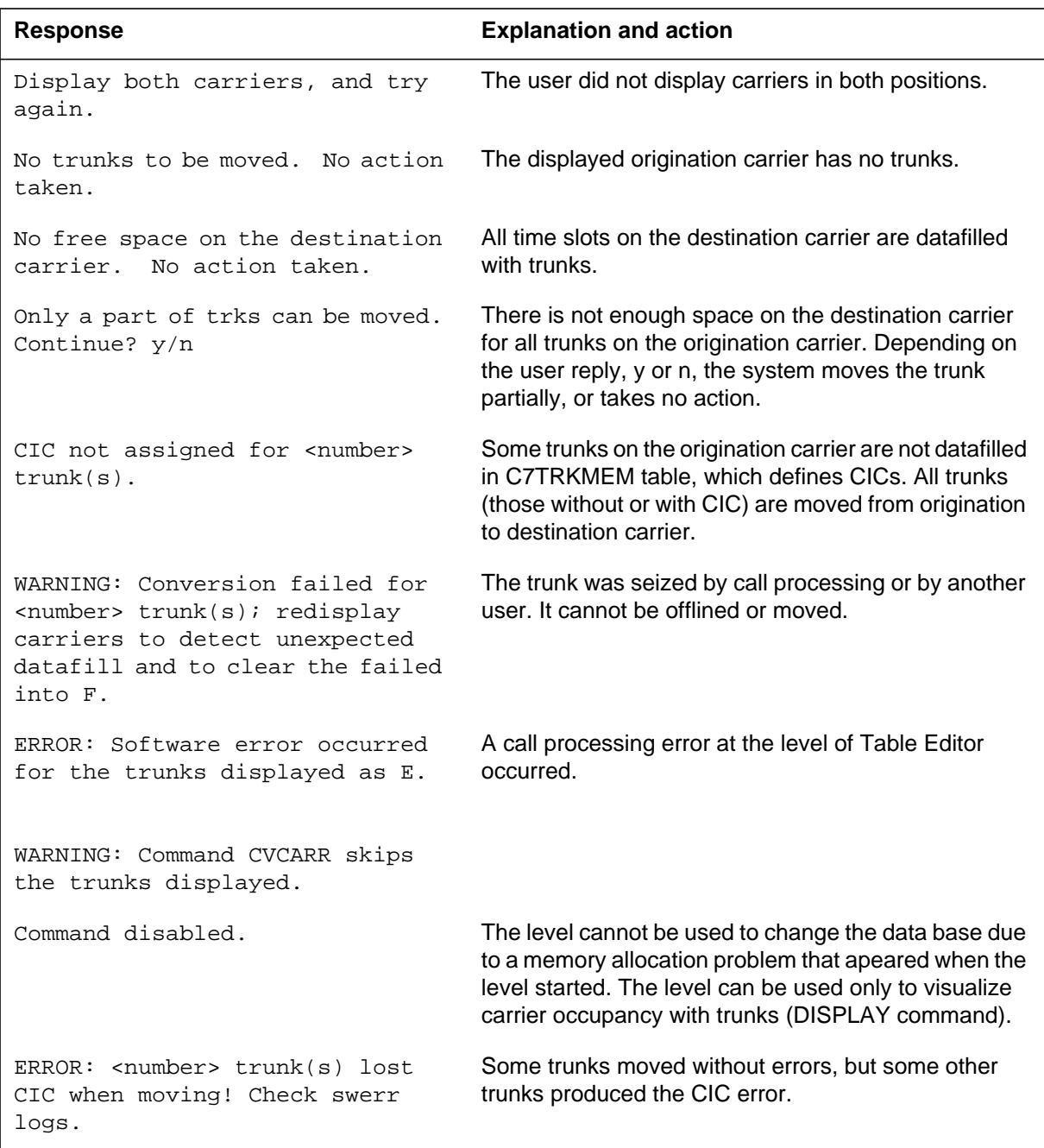

**Table 16-5 (Sheet 2 of 2)**

| <b>Response</b>                                                                                      | <b>Explanation and action</b>                                                                                                    |
|----------------------------------------------------------------------------------------------------|----------------------------------------------------------------------------------------------------|
| WARNING: Backup for <number><br/>trunk(s) failed; command UNDO is<br/>(partially) disabled.</number> |                                                                                                    |
| Done.                                                                                                | The trunks are moved from the origination carrier onto<br>the destination carrier and the new time slot occupancy<br>on the carriers displays. The moved trunks are<br>displayed as the character N. |

# **Example**

At the TTP MAP level, enter any of the following commands:

**>level spm >dis 1 spm 1 4 >dis 2 dtc 0 17 >post g spmic**

The following screen displays.

```
CKT TYPE PM NO. COM LANG STA S R DOT TE RESULT
2W S7 S7 SPM 1 5 1 SPMIC 0
  0 Quit
  2 Post_
  3
  4
  5 Bsy
  6 Rts
 7 CARR1: SPM 1 5 (3 trks) CARR2: DTC 0 17 (23 slots)
 9 TS: 123456789012345678901234 ––> TS: 123456789012345678901234
 10 **–*––––––––––––––––––– –*––––––––––––––––––––––
 11 Hold
 12 Next
 13 ...
```
Enter the >cvc command. The following displays:

CKT TYPE PM NO. COM LANG STA S R DOT TE RESULT 2W S7 S7 SPM 1 5 1 SPMIC 0 NEQ 0 Quit 2 Post\_ 3 4 5 Bsy 6 Rts 7 CARR1: SPM 1 5 (0 trks) CARR2: DTC 0 17 (21 slots) 9 TS: 123456789012345678901234 ––> TS: 123456789012345678901234 10 ––––––––––––––––––––––– N\*NN–––––––––––––––––––– 11 Hold 12 Next 13 Done.

# **DISPLAY**

# **Purpose**

The DISPLAY command displays information about time slots occupancy on the a given carrier, which is the DS1 carrier circuit specified by the command parameters 2, 3, and 4. The first command parameter specifies the MAP display position 1 or 2. The command displays the carrier in one of the two positions shown on SPMTKCNV level screen. The displayed carrier shows its 24 time slots and their occupancy in the following way:

```
CARR1: SPM 1 5 (3 trks) CARR2:
TS: 123456789012345678901234 ––> TS: 123456789012345678901234
     –*––**––––––––––––––––––
```
Here, a carrier (SPM 1 5) displays in position 1, showing three trunks (\*, time slots 2.5 and 6) and 21 free slots (-).

# **Command type**

Menu

**Command target** SuperNode

#### **Command availability**

Nonres

# **Command syntax**

The following is an example of command syntax.

The command displays time slot occupancyon a given carrier.

The following conventions are used:

- \* : a trunk in this location
- : a free slot
- N : a new trunk, just moved into this location
- F : command failed to move trunk from here
- E : an error occurred when processing this location

```
Parms: <POSITION> \{1\text{ TO }2\} <PM and CARR> {DTC <DTCNO> {0 TO 511}
                            <DTCCKTNO> {0 TO 19},
                        SPM <SPMNO> {0 TO 63}
                            <SPMCKTNO> {0 TO 181},
                        DTCI <DTCINO> {0 TO 511}
                            <DTCICKTNO> {0 TO 19},
                        IDTC <DEQNO> {0 TO 511}
                            <IDTCCKTNO> {0 TO 19},
                        TDTC <DEQNO> {0 TO 511}
                            <TDTCCKTNO> {0 TO 19}}
```
### **Parameters**

The following table describes the parameters.

#### **Table 16-6**

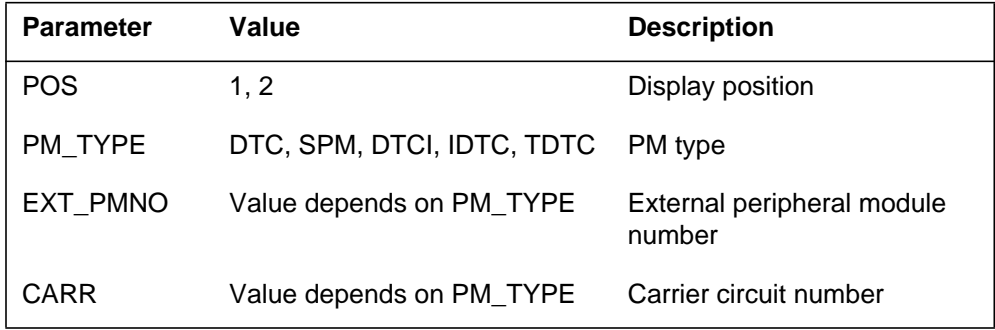

# **MAP responses**

The following are the responses to the command:

#### **Table 16-7 (Sheet 1 of 2)**

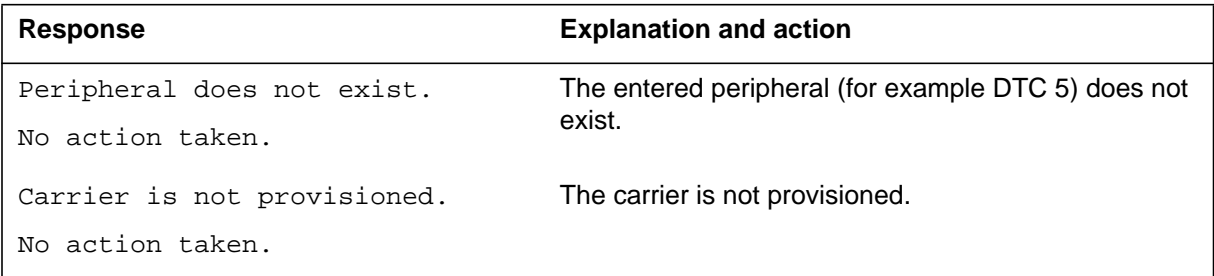

#### **Table 16-7 (Sheet 2 of 2)**

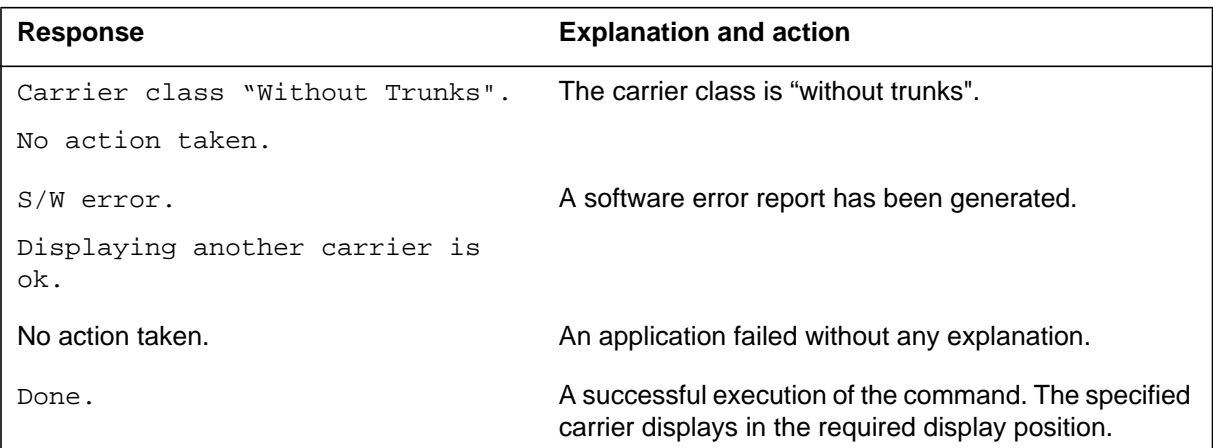

# **Examples**

Enter the following:

**>post g spmic**

The following displays:

```
CKT TYPE PM NO. COM LANG STA S R DOT TE RESULT
2W S7 S7 SPM 1 4 1 SPMIC 0 IDL
 0 Quit
  2 Post_
  3
  4
  5 Bsy
  6 Rts
 7 CARR1: CARR2:
 9 TS: 123456789012345678901234 ––> TS: 123456789012345678901234
 10
 11 Hold
 12 Next
 13 ...
```
Enter the following:

**>dis 2 spm 1 4**

The following displays:

```
CKT TYPE PM NO. COM LANG STA S R DOT TE RESULT
2W S7 S7 SPM 1 4 1 SPMIC 0 IDL
 0 Quit
 2 Post_
 3
  4
 5 Bsy
 6 Rts
 7 CARR1: CARR2: SPM 1 4 (23 slots)
 9 TS: 123456789012345678901234 ––> TS: 123456789012345678901234
 10 **–*––––––––––––––––––– *–––––––––––––––––––––––
 11 Hold
 12 Next
 13 ...
```
Enter the following:

**>dis 1 dtc 0 17**

The following displays:

```
CKT TYPE PM NO. COM LANG STA S R DOT TE RESULT
2W S7 S7 DTC 0 14 24 SPMIC 0 IDL
 0 Quit
 2 Post_
 3
  4
  5 Bsy
 6 Rts
 7 CARR1: DTC 0 15 (3 trks) CARR2: SPM 1 4 (23 slots)
 9 TS: 123456789012345678901234 ––> TS: 123456789012345678901234
 10 **–*––––––––––––––––––– *–––––––––––––––––––––––
 11 Hold
 12 Next
 13 ...
```
# **Hold**

# **Purpose**

The Hold command holds the posted trunk.

**Command type** Menu

**Command target**

SuperNode

#### **Command availability**

Res

# **Command syntax**

The following is an example of command syntax.

HOLD--HOLD THE POSTED TRK

# **Parameters**

None

# **MAP responses**

None

# **Example**

None

### **Next**

# **Purpose**

The Next command places the next circuit (next in the posted set of circuits) in the control position.

**Command type** Menu

**Command target**

SuperNode

#### **Command availability**

Res

# **Command syntax**

The following is an example of command syntax.

NEXT--GET THE CKT INDICATED Parms: [<SAVE/HOLD> {S, 1, 2, 3, P}]  $[<$ SAVE/EX>  $\{S,$ E}]

### **Parameters**

None

# **MAP responses**

None

# **Example**

None

# **Post**

# **Purpose**

The Post command posts one or more circuits for maintenance.

**Command type** Menu

**Command target** SuperNode

#### **Command availability**

Res

# **Command syntax**

The following is an example of command syntax.

POST--POST A NEW SET Parms: [<SET TYPE> {T [<CLLI1> STRING] [<CNRI1> {0 TO 9999}]  $[$  <.... > STRING], G <CLLI> STRING [<CLNR> {0 TO 9999}] [<TO> {TO}] <CLNR> {0 TO 9999} TM <TMNAME> STRING <TMNR> {0 TO 9999} [<NR\_ON\_TM> {0 TO 29}] [<TO> {TO}] <NR\_ON\_TM> {0 TO 29} P <PMNAME> STRING <PMNR> {0 TO 9999}  $[**PNO** \{0 \tTO 29\}]$
```
[<TO> {TO}]
  <PNO> {0 TO 29}
 D <DEQNM> {DCM,
           LTC,
           DTC,
           DCA,
           DCT,
           IDTC,
           ILTC,
           RCC,
           PDTC,
           DTC,
           TLTC,
           TRCC,
           RCCI,
           DTCI,
           ICP,
           TMS,
           RCC2,
           SRCC,
           HSI2,
           RCO2,
           SPM,
           PLGC}
  <DEQ_NO> {0 TO 511}
  [<CARR_NO> {0 TO 181}]
  [<TS_NO> {1 TO 31}]
```

```
[<TO> {TO}]
  <TS_NO> {1 TO 31},
E <DESNM> {DES}
  <DESNO> {0 TO 511}
  [<DESSIDE> {R,
               S,
               B}]
  [<DESCKT> {0 TO 63}]
  [<TO> {TO}]
  <DESCKT> {0 TO 63},
B <BSYQ> {A,
            \mathtt{C} ,
            F,
            B},
 S [<STA_SET> {NEQ,
               INB,
               MB,
               NMB,
               PMP,
               RMB,
               SB,
               CFL,
               LO,
               DEL,
               INI,
               CPB,
               CPD,
```

```
RES,
                 IDL,
                 SZD}],
 A <STATE> {NEQ,
             MB,
             NMB,
             PMB,
             RMB,
             SB,
             CFL,
             LO,
             DEL,
             INI,
             CPB,
             CPD,
             RES,
             IDL,
             SZD}
  [<CLLI> STRING],
 TB <CLLI> STRING
  \verb|<YYPE>| \verb|M| < \verb|<FORMAT> \verb|{HC|~<LIST>} \verb|{ALL}| \}, MR [<LIST> {ALL}],
                           ALL}]
               [<ITEM> {0 TO 9}],
           CP [<FORMAT1> {HC[<LIST>{ALL}],
                            MR [<LIST>{ALL}],
                            ALL}]
```

```
[ < ITEM> \{ 0 \text{ TO } 9 \} ],
```
CPTERMERR,

F <CARR\_NAME> STRING

[<TS\_NO> {1 TO 31}]

[<TO> {TO}]

[<TS\_NO> {1 TO 31}],

BC <CLLI> STRING

<CKTN> {0 TO 9999},

<CLLI> STRING

WB <CKTN> {0 TO 9999}}]

# **Parameters**

None

**MAP responses**

None

# **Example**

None

# **Quit**

# **Purpose**

The Quit command causes the system to leave the current level and return to the lower MAP level from which the command >LEVEL SPMTKCNV was issued.

#### **Command type**

Menu

#### **Command target**

SuperNode

#### **Command availability**

Res

# **Command syntax**

The following is an example of command syntax.

Parameter is: < nlevels | incrname | ALL >

### **Parameters**

The following table describes the parameters.

#### **Table 16-8**

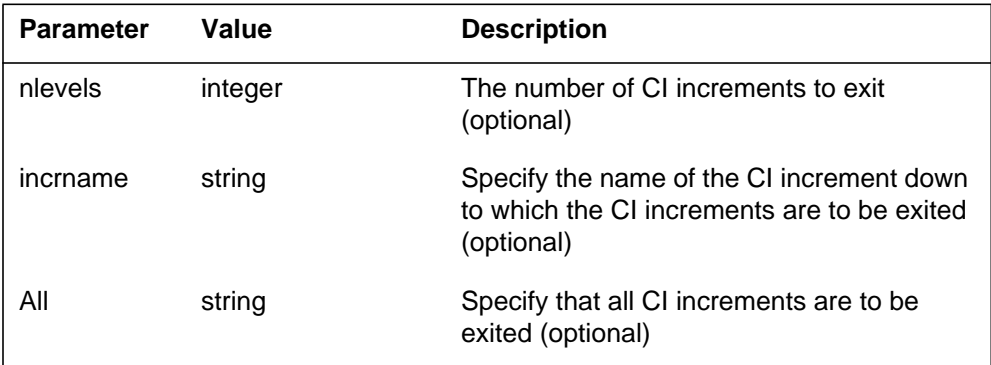

# **MAP responses**

None

# **Example**

None

# **RTS**

# **Purpose**

The RTS command returns to service the circuit in the control position.

**Command type** Menu

**Command target** SuperNode

# **Command availability**

Res

# **Command syntax**

The following is an example of command syntax.

```
RTS-- RETURN THE CIRCUIT TO SERVICE
PARMS: [<OPT> {ALL,
                RLS,
                RTS,
                A,
                R,
                C <TYPE> {M, CP,
                            BOTH},
                IDL,
                RES,
                INI}
        [opt2>] {ALL,
                  RLS,
                  RTS,
                  A,
```
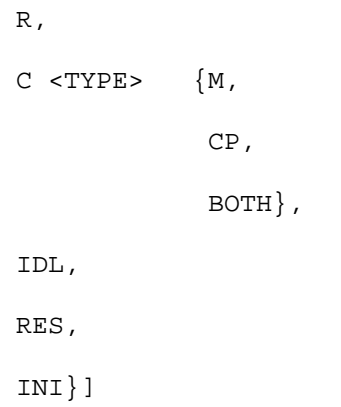

#### **Parameters**

Parameters are described in the following table.

#### **Table 16-9**

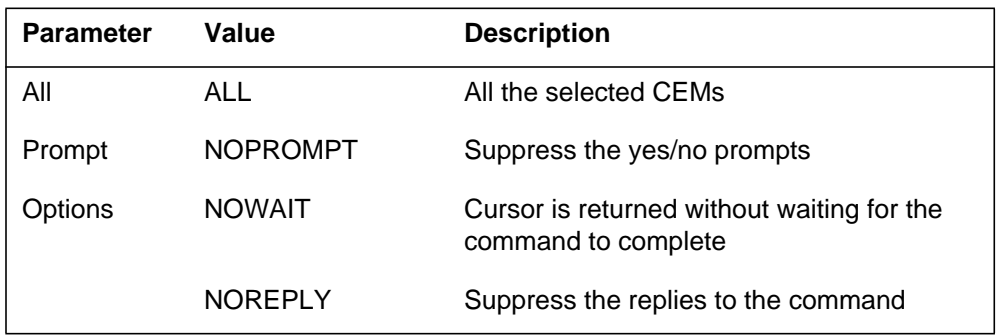

# **MAP responses**

The following are responses to this command.

SPM 0 OC3 0 RTS: Request has been submitted. SPM 0 OC3 0 RTS: Command completed. SPM 0 OC3 1 RTS: Request has been submitted. SPM 0 OC3 1 RTS: Command completed.

# **Example**

The following are examples of this command.

**>RTS**

**>RTS all**

**>RTS nowait**

# **SWAP**

# **Purpose**

The SWAP command reverses the displayed arrow direction and swaps the origination with the destination.

The carrier display changes because the origination carrier displays number of its trunks, while the destination carrier displays the number of its free slots. For instance, if the current display is

```
 6 Rts
 7 CARR1: SPM 1 5 (2 trks) CARR2: DTC 0 17 (20 slots)
            9 TS: 123456789012345678901234 ––> TS: 123456789012345678901234
 10 *–––*––––––––––––––––––– *–**N–––––––––––––––––––
 11 Hold
```
After the >swap command, the display is

```
 6 Rts
 7 CARR1: SPM 1 5 (22 slots) CARR2: DTC 0 17 (4 trks)
            9 TS: 123456789012345678901234 <–– TS: 123456789012345678901234
 10 *–––*––––––––––––––––––– *–**N–––––––––––––––––––
 11 Hold
```
# **Command type**

Menu

#### **Command target**

SuperNode

#### **Command availability**

Nonres

# **Command syntax**

The following is the command syntax.

swap

#### **Parameters**

None

# **MAP responses**

In response to the SWAP command, arrows change direction and trunks/free slots display as shown in "Example."

# **Example**

The following is an example of this command.

#### **>swap**

If the >swap command is entered again, the display changes to the following:

 6 Rts 7 CARR1: SPM 1 5 (2 trks) CARR2: DTC 0 17 (20 slots) 9 TS: 123456789012345678901234 ––> TS: 123456789012345678901234 10 \*–––\*––––––––––––––––––– \*–\*\*N––––––––––––––––––– 11 Hold

# **UNDO**

### **Purpose**

The UNDO command reverses the action of the lastest CONVERT or CVCARR command. Each action can be undone at any time. The following UNDO options are provided in the form of UNDO parameters:

- >undo con reverses the latest >con
- >undo cvc moves trunks moved by CVCARR back into their previous locations and changes the trunk states back to their original states
- $\rightarrow$ undo new moves trunks displayed as "N" (new) into their previous location and changes the trunk states back to their original states

#### **Command type**

Menu

**Command target**

SuperNode

#### **Command availability**

Nonres

# **Command syntax**

The following is an example of command syntax.

undo <OPTION> {con, cvc, new}

# **Parameters**

The following table describes the parameters.

#### **Table 16-10**

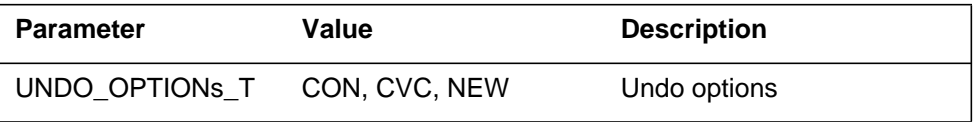

# **MAP responses**

The following are responses to this command.

### **Table 16-11 (Sheet 1 of 2)**

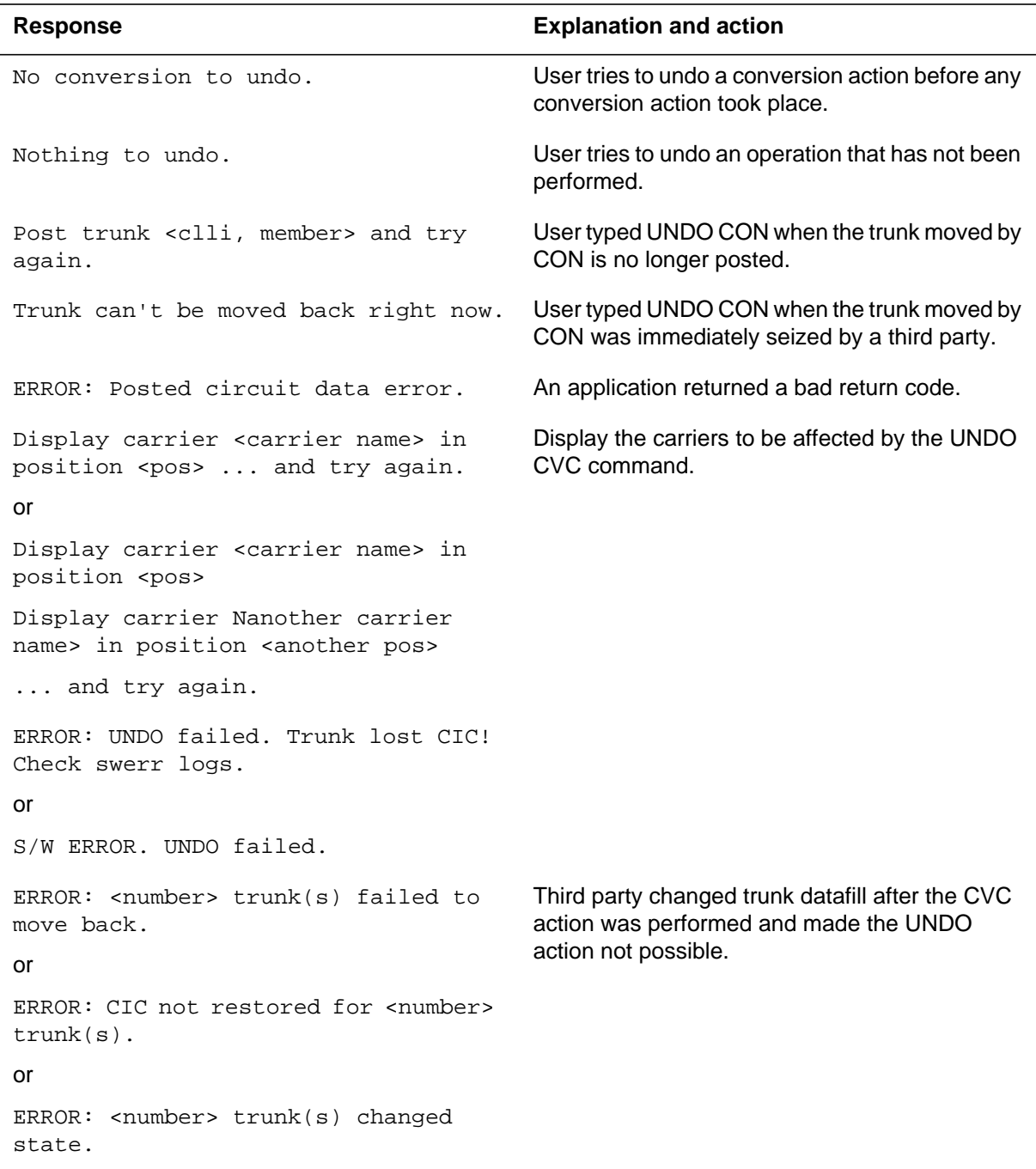

**Table 16-11 (Sheet 2 of 2)**

| <b>Response</b>                                             | <b>Explanation and action</b>                                                                                                    |
|-------------------------------------------------------------|----------------------------------------------------------------------------------------------------|
| UNDO NEW disabled.                                          | The user tried to undo an action that did not leave<br>the "N" traces on the carrier displays, or the<br>traces are no longer around and the UNDO NEW<br>is disabled. |
| Trunk moved back.                                           | The trunk was moved back.                                                                                                    |
| or                                                          |                                                                                                    |
| Trunk moved back.                                           |                                                                                                    |
| ERROR: agent data may be corrupted.                         |                                                                                                    |
| or                                                          |                                                                                                    |
| Trunk moved back.                                           |                                                                                                    |
| ERROR: trunk <clii, member=""> not<br/>reposted.</clii,>    |                                                                                                    |
| or                                                          |                                                                                                    |
| Trunk moved back.                                           |                                                                                                    |
| ERROR: trunk <clii, member=""> stays<br/>INB.</clii,>       |                                                                                                    |
| or                                                          |                                                                                                    |
| Trunk moved back                                            |                                                                                                    |
| ERROR: Trunk lost CIC when moving<br>back! Check swerr logs |                                                                                                    |

# **Example**

None

# **17 SPMVSPDIR directory**

This chapter describes the syntax, purpose, and semantics of the SPMVSPDIR commands for the Spectrum Peripheral Module (SPM) and lists them in alphabetical order. Included with each command description are some of the messages that may occur when the command is executed.

The SPMDIR commands are as follows:

- Bsy
- ListAlm
	- for BRISC
	- for SuperNode
- ListRes
- ListSet
- LoadMod
- Next
- OffL
- Prot
- QueryMod
- Quit
- RTS
- Select
- Tst

# **To access the directory**

```
>MAPCI;MTC;PM;POST SPM <node_no>;SELECT VSP <unit_no>
or
>MAPCI;MTC;PM;POST SPM <node no>;SELECT VSP all
or
>MAPCI;MTC;PM;POST <spm_number> (0 to 63);SELECT CEM
<cem_number> (0 to 1)
```
This is an example of entering the command:

**>MAPCI;MTC;PM;POST SPM 0;SELECT VSP 0**

# **To return to CI**

**>QUIT ALL**

# **SPMVSPDIR screen**

The following illustrates the VSP screen.

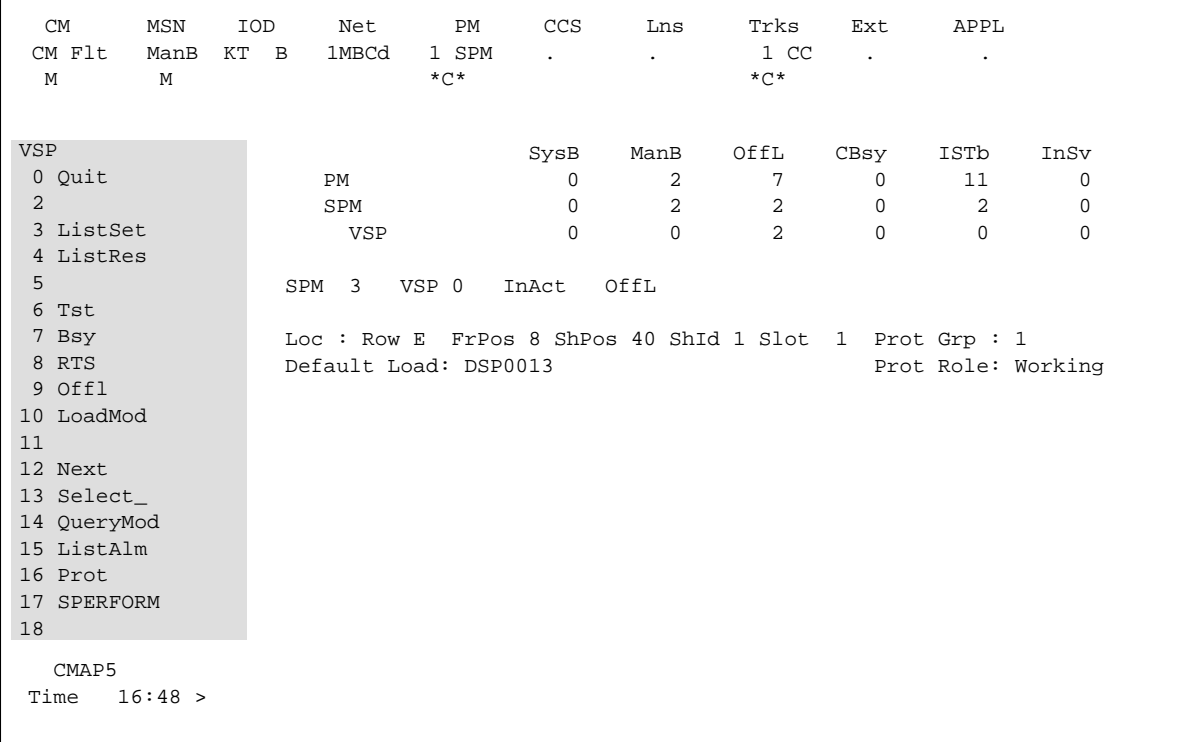

# **Bsy**

# **Purpose**

This command changes the state of a selected VSP to out-of-service. This command is used to change the state of a VSP resource module (RM) to manual busy (ManB) from an offline (OffL) state, an INSV state, and a system busy (SYSB) state.

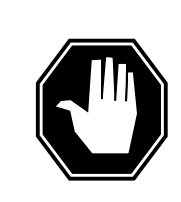

# **DANGER**

**Possible service interruption** Changing from INSV to ManB may have an impact on service.

**Command type** Menu

**Command target** SuperNode

**Command availability**

Res

# **Command syntax**

The following is an example of command syntax.

```
Bsy: Busy the selected CPK(s).
Parms: [<ALL> {ALL}]
        [{<Force> {FORCE}]
        [<Prompt> {NOPROMPT}]
        [<Options> {NOWAIT,
                    NOREPLY}]
```
# **Parameters**

Parameters are described in the following table.

#### **Table 17-1**

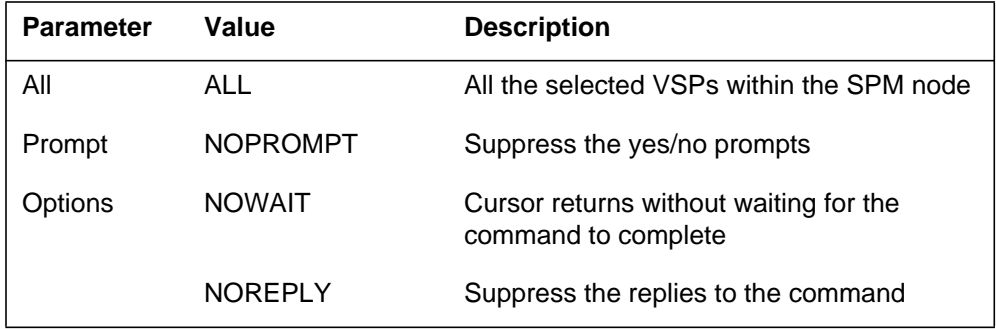

# **MAP responses**

The following response indicate the requests to manually busy both CEMs was submitted and successfully completed.

SPM 0 VSP 0 Busy: Request has been submitted. SPM 0 VSP 0 Busy: Command completed. SPM 0 VSP 1 Busy: Request has been submitted. SPM 0 VSP 1 Busy: Command completed.

# **Examples**

The following are examples of this command.

**>Bsy**

**>Bsy all**

**>Bsy Nowait**

# **ListAlm for BRISC**

# **Purpose**

This command displays to the MAP terminal the list of alarms that are pegged against the posted entity (SPM node, CEM, DSP, VSP, or OC3). The alarms display in decreasing order of severity (Critical, Major, Minor, No Alarm). The command also allows the user to select a particular severity and display only those alarms. The default value is to list all alarms pegged against the entity.

*Note:* This ListAlm command information is the same for each entity that can be posted (SPM node, CEM, DSP, VSP, or OC3).

The user can view only those alarms that are provisioned to "reportable" (the default value) or all alarms including those provisioned as "not to be reported".

**Command type** Menu

**Command target BRISC** 

**Command availability** Res

# **Command syntax**

The following is the syntax for the ListAlm command at the SPM node level:

>LISTALM CRLISTALM <option>

# **Parameters**

The following table describes the parameters for the syntax.

#### **Table 17-2 (Sheet 1 of 2)**

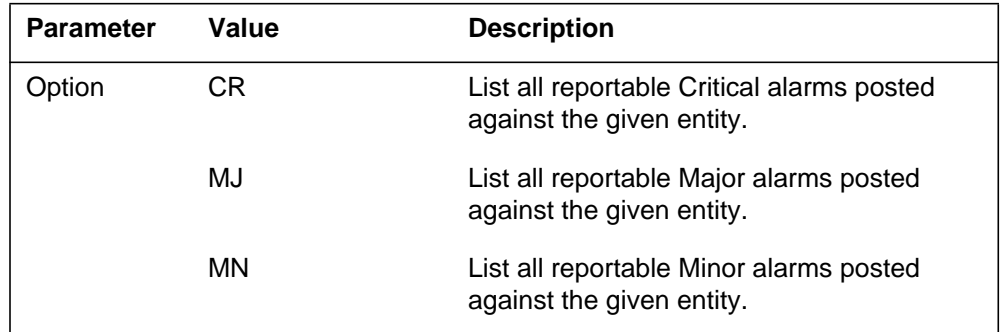

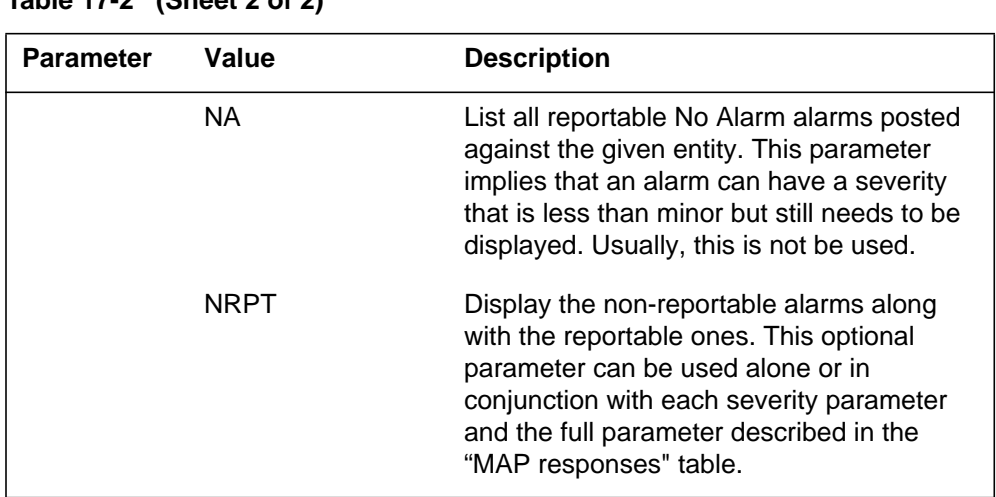

#### **Table 17-2 (Sheet 2 of 2)**

# **MAP responses**

The following are responses to this command.

ListAlm: SPM <spm\_number> (0 to 63)

<alarm\_severity> <alarm\_name> <alarm\_action>

The following table describes the parameters for this command.

**Table 17-3 (Sheet 1 of 2)**

| <b>Parameter</b>                                                                                                    | <b>Description</b>               |
|----------------------------------------------------------------------------------------------------|----------------------------------|
| alarm_severity                                                                                                    | Critical, Major, Minor, No Alarm |
| <b>Note:</b> User action<br>depends on the<br>alarms displayed.<br>Refer to the proper<br>NTP for corrective<br>actions. |                                  |

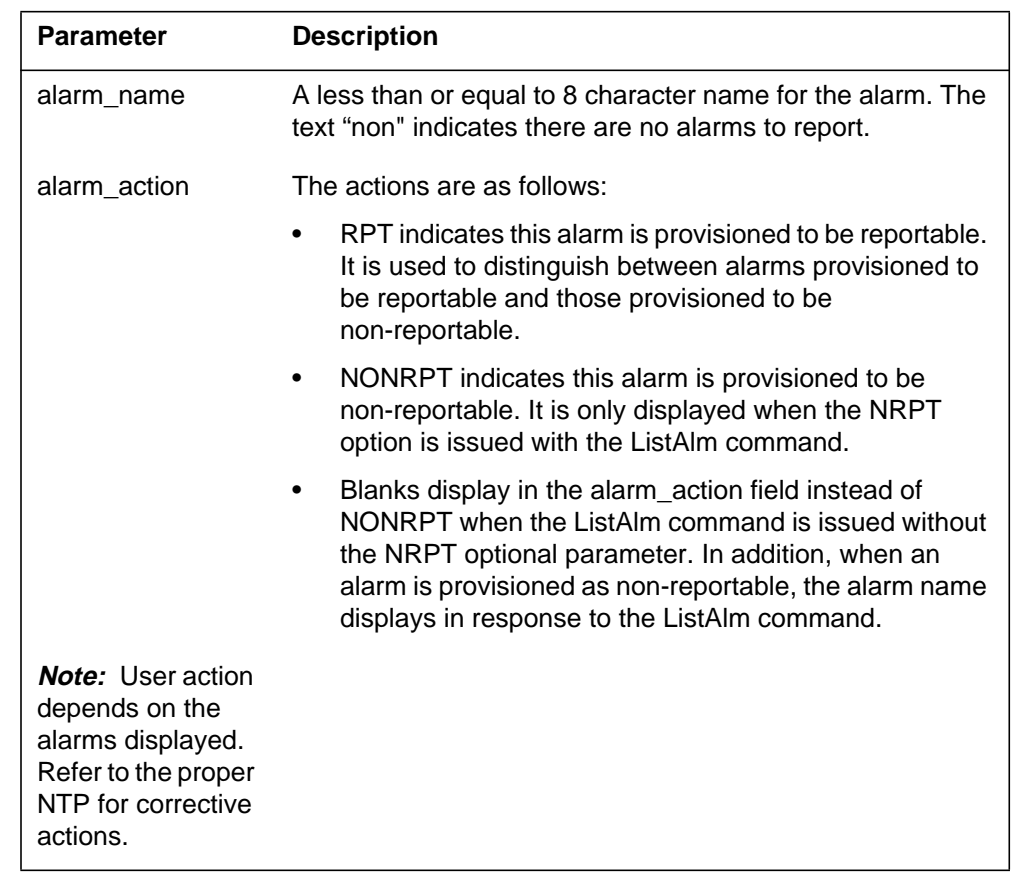

#### **Table 17-3 (Sheet 2 of 2)**

# **Examples**

The following examples are a series of command variances that illustrate what the display for the alarms would look like. This example uses fictitious alarm names.

The examples assume the alarms are pegged against the Node: nalm1 Critical, nalm2 Critical, nalm3 Major, nalm4 Minor, nalm5 Minor Non-Reportable, nalm6 No Alarm.

The CEM has the following alarms pegged against it: calm1 Critical, calm2 Minor Non-Reportable, calm3 Major.

The DSP has the following alarms pegged against it: dalm1 Minor, dalm2 Minor Non-Reportable, dlam3 Major.

The OC3 has the following alarms against it: oalm1 Major, oalm2 Minor, oalm3 Minor, oalm4 No Alarm non-reportable.

There are no alarms pegged against the VSP in this example.

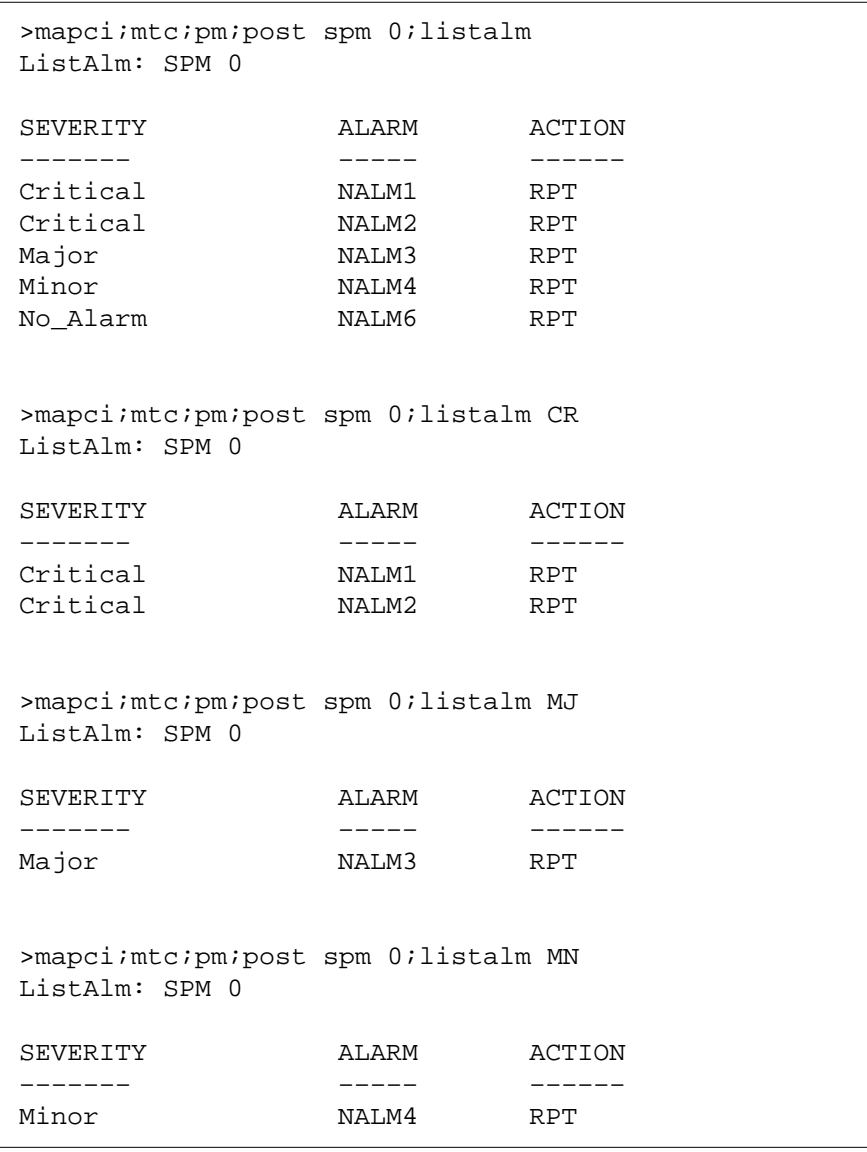

The following are a series of command variances:

>mapci;mtc;pm;post spm 0;listalm NA ListAlm: SPM 0 SEVERITY ALARM ACTION ––––––– ––––– –––––– No\_Alarm NALM6 RPT >mapci;mtc;pm;post spm 0;listalm NRPT ListAlm: SPM 0 SEVERITY ALARM ACTION ––––––– ––––– –––––– Critical NALM1 RPT Critical NALM2 RPT Major NALM3 RPT Minor **NALM4** RPT Minor **NALM5** NONRPT No\_Alarm NALM6 RPT >mapci;mtc;pm;post spm 0;listalm CR NRPT ListAlm: SPM 0 SEVERITY ALARM ACTION ––––––– ––––– –––––– Critical NALM1 RPT Critical NALM2 RPT >mapci;mtc;pm;post spm 0;listalm MN NRPT ListAlm: SPM 0 SEVERITY ALARM ACTION ––––––– ––––– –––––– Minor NALM4 RPT Minor NALM5 NONRPT

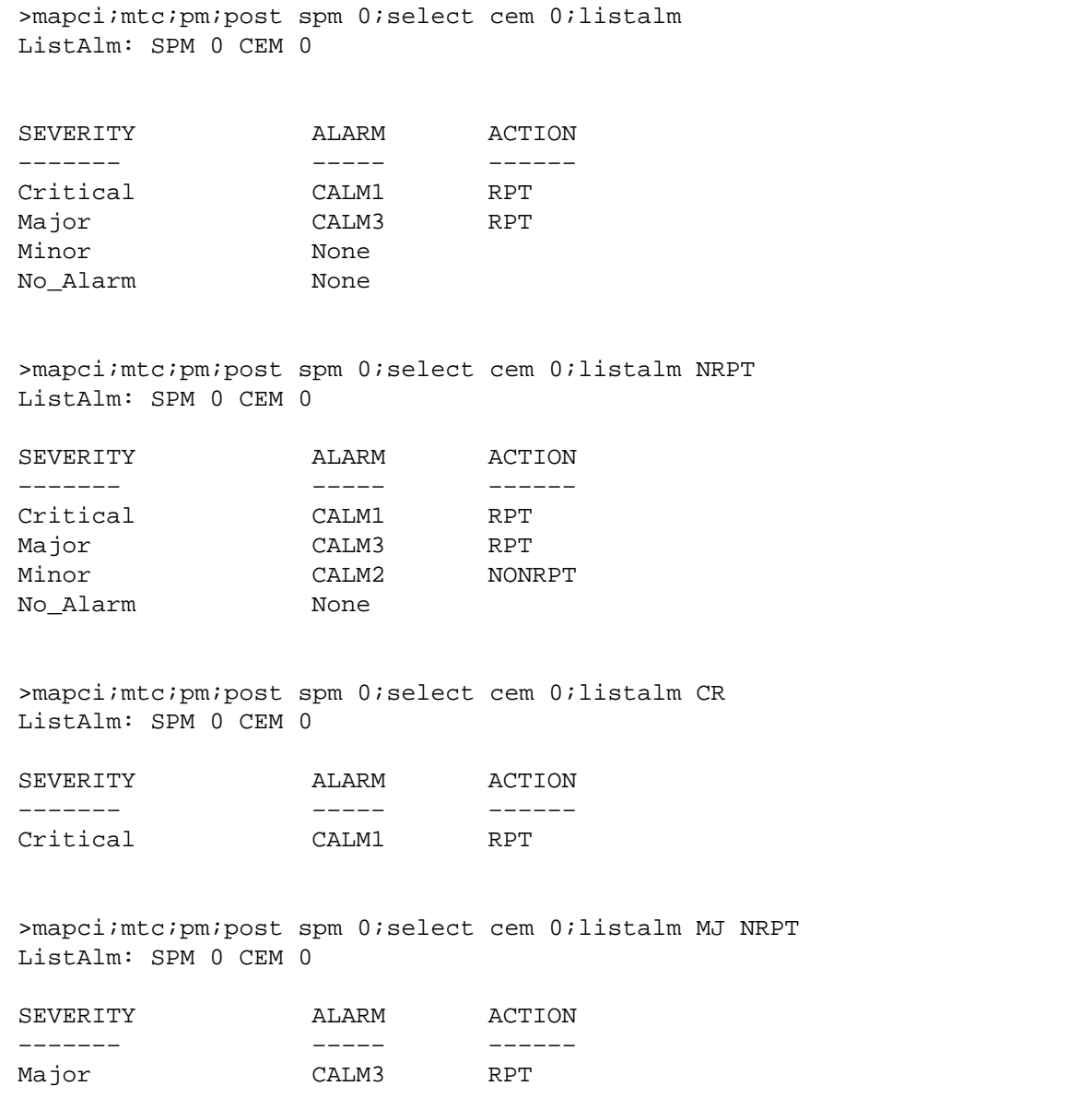

```
>mapci;mtc;pm;post spm 0;select DSP 0;listalm
ListAlm: SPM 0 DSP 0
SEVERITY ALARM ACTION
––––––– ––––– ––––––
CriticalMajor DALM3 RPT
Minor DALM1 RPT
No_Alarm
>mapci;mtc;pm;post spm 0;select DSP 0;listalm CR
ListAlm: SPM 0 DSP 0
SEVERITY ALARM ACTION
––––––– ––––– ––––––
Critical None
>mapci;mtc;pm;post spm 0;select DSP 0;listalm NRPT
ListAlm: SPM 0 DSP 0
SEVERITY ALARM ACTION
––––––– ––––– ––––––
Critical None
Major DALM3 RPT
Minor DALM2 NONRPT
Minor DALM1 RPT
No_Alarm None
>mapci;mtc;pm;post spm 0;select DSP 0;listalm MJ NRPT
ListAlm: SPM 0 DSP 0
SEVERITY ALARM ACTION
––––––– ––––– ––––––
Major CALM3 RPT
```
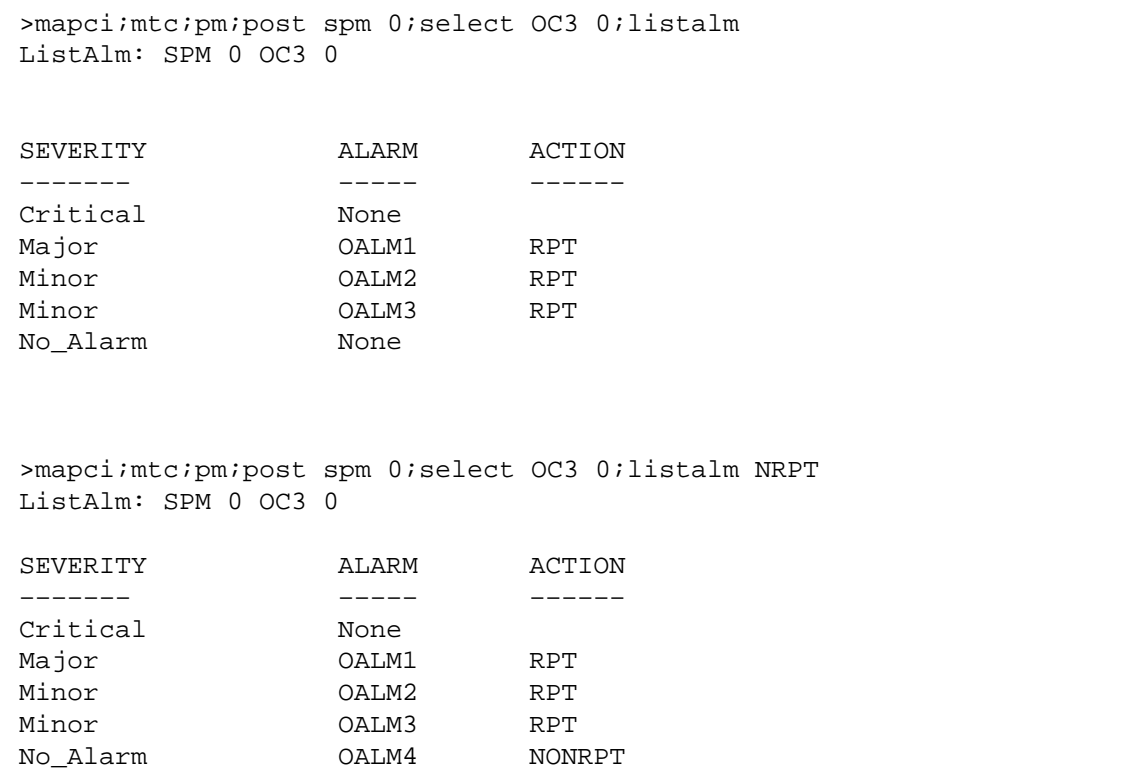

When alarms are listed with no alarms raised, the following displays:

```
>mapci;mtc;pm;post spm 0;listalm
ListAlm: SPM 0
SEVERITY ALARM ACTION
––––––– ––––– ––––––
Critical None
Major None
Minor None
No_Alarm None
```
# **ListAlm for SuperNode**

# **Purpose**

This command displays the list of alarms associated with the selected module (circuit pack) in an SPM. If no parameter is specified, the entire list of alarms associated with the selected module is displayed. However, if an alarm number is specified as a parameter to this command, details of the specified alarm display.

**Command type**

Menu

**Command target** SuperNode

#### **Command availability**

Res

## **Command syntax**

The following is an example of command syntax.

ListAlm: Display alarms for the posted entity. All alarms can be listed by severity by entering the command without parms or by a single severity using parameters 1-4. The non-reportable alarms can be included in either case.

This command provides the following options:

1. CR : List all Critical alarms.

2. MJ : List all Major alarms

3. MN : List all Minor alarms

4. NA : List all No-Alarm alarms.

5. NRPT: Include non-reportable alarms in output.

Parms: [<Option> {CR [<Action> {NRPT}],

 MJ [<Action> {NRPT}], MN [<Action> {NRPT}],

NA [<Action> {NRPT}],

NRPT}]

# **Parameters**

The parameters are described in the following table.

#### **Table 17-4**

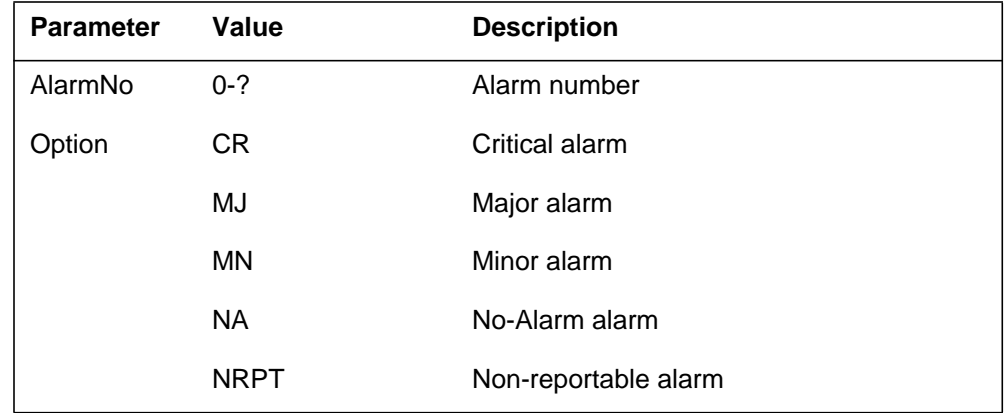

# **MAP responses**

The following are responses to this command.

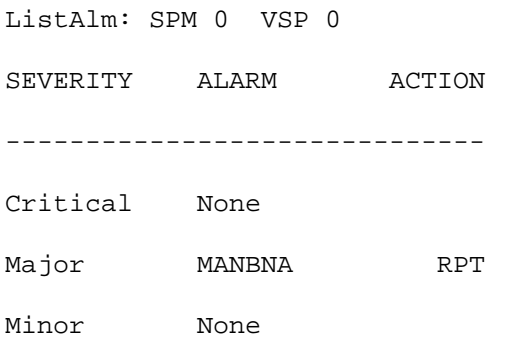

# **Example**

None

# **ListRes**

# **Purpose**

This command displays a list of all the resources provided by the voice signal processor (VSP) on the screen. The list contains the datafilled and the actual resources provided by the VSP.

#### **Command type**

Menu

**Command target**

SuperNode

#### **Command availability**

Res

# **Command syntax**

The following is an example of command syntax.

ListRes: Display a list of resources for the CPK.

## **MAP responses**

This following response lists total datafilled and actual resources for all the DSPs and VSPs in the SPM. The actual resources may be different from the datafilled resources if some of the DSPs or VSPs are not in-service (INSV).

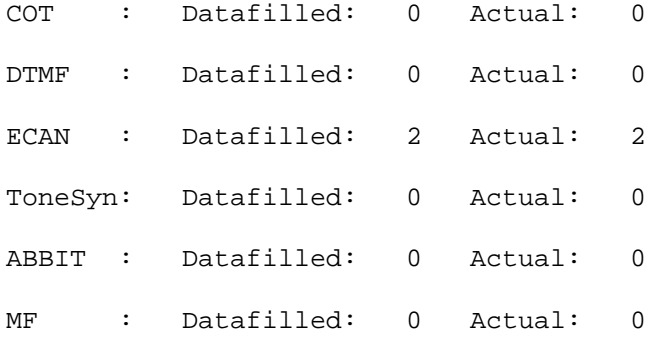

#### **LoadMod**

### **Purpose**

The LoadMod command loads the selected module with the specified load.

*Note:* The load must be datafilled in table PMLOADS and table MNCKTPAK.

# **Command type**

Menu

#### **Command target** SuperNode

#### **Command availability** Res

# **Command syntax**

The following is an example of command syntax.

LoadMod: Load the selected CPK Parms: [<Load Name> STRING]  $[<$ ALL  ${ALL}$ ] [<Options> {NOWAIT, NOREPLY}]

# **Parameters**

The following table describes the parameters.

#### **Table 17-5**

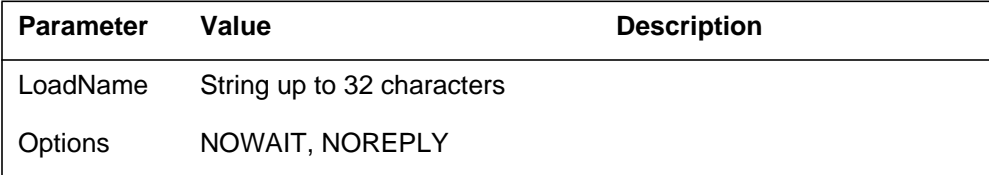

# **MAP response**

The following is a response to this command.

SPM 0 VSP 0 Load: Request has been submitted.

# **Examples**

The following are examples of this command.

**>LoadMod**

**>LoadMod <filename>**

# **Next**

# **Purpose**

The Next command goes to the next of the selected modules.

**Command type** Menu

**Command target** SuperNode

**Command availability**

Res

# **Command syntax**

The following is an example of command syntax.

Next: Step to the next CPK in post set.

Parms: [<CPK TYPE> {CPKTYPE}]

# **OffL**

### **Purpose**

The OffL command changes the state of a selected module to offline (OffL).

**Command type** Menu

**Command target** SuperNode

**Command availability**

Res

#### **Command syntax**

The following is an example of command syntax.

```
OffL: OffLine the selected CPK(s).
Parms: [<Prompt> {NOPROMPT}]
        [<Options> {NOWAIT,
```
NOREPLY}]

#### **Parameters**

The parameters are described in the following table.

#### **Table 17-6**

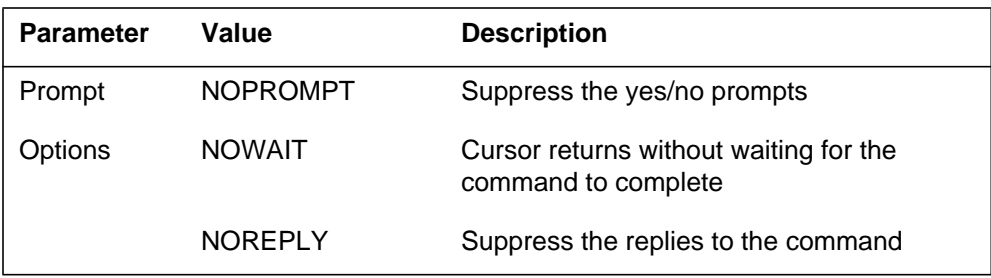

# **MAP responses**

The following are responses to this command.

SPM 0 VSP 0 Offline: Request has been submitted. SPM 0 VSP 1 Offline: Request has been submitted. SPM 0 VSP 0 Offline: Command completed.

SPM 0 VSP 1 Offline: Command completed.

# **Example**

The following is an example of this command.

**>Offl**

# **Prot**

# **Purpose**

The Prot command brings up the protection screen for the module from whose screen the Prot command is issued.

Refer to Chapter, "SPMPROTDIR directory," for more information about the Protection screen.

## **Command type**

Menu

**Command target** SuperNode

# **Command availability**

Res

# **Command syntax**

The following is an example of command syntax.

Prot: Enter the Protection level MAP

# **MAP response**

When the command is executed, the Protection screen displays.

# **Example**

The following is an example of this command.

**>Prot**

# **QueryMod**

# **Purpose**

The QueryMod command queries a specified module (circuit pack) in the SPM about its location, default load, or running load. The QueryMod command displays only the information for the voice signal processor (VSP) RM in the post set, even when the user enters the SELECT VSP ALL command.

# **Command type**

Menu

**Command target** SuperNode

# **Command availability**

Res

# **Command syntax**

The following is an example of command syntax.

QueryMod: Query misc info about the CPK.

# **MAP responses**

The following are responses to this command.

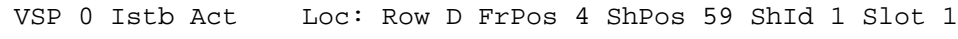

Default Load: DSP0013 Actual Load: DSP0014

# **Example**

The following is an example of this command.

**>QueryMod**

# **Quit**

# **Purpose**

The Quit command exits the current or multiple CI increments.

**Command type** Menu

**Command target**

SuperNode

**Command availability**

Res

# **Command syntax**

The following is an example of command syntax.

Parameter is: < nlevels | incrname | ALL >

# **Parameters**

The following table describes the parameters.

#### **Table 17-7**

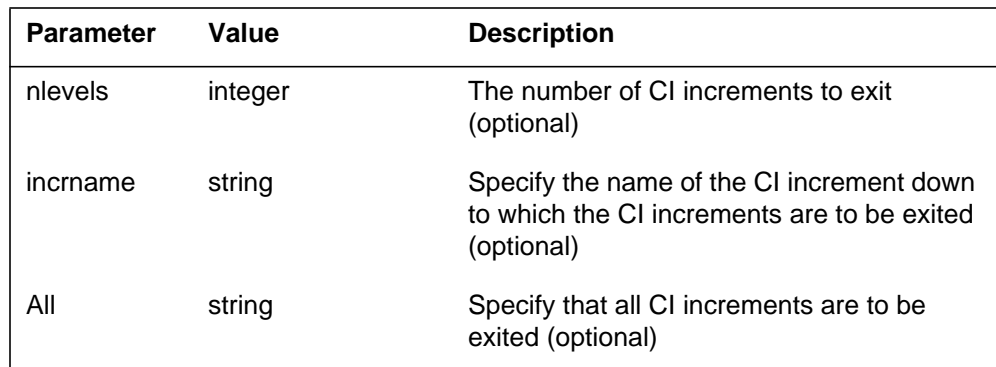

# **MAP responses**

None

# **Example**

The following is an example of this command.

**>Quit**
# **RTS**

# **Purpose**

The RTS command changes the state of a selected voice signal processor (VSP) to in-service (INSV) from manual busy (ManB).

**Command type** Menu

**Command target**

SuperNode

#### **Command availability**

Res

# **Command syntax**

The following is an example of command syntax.

```
RTS: Return the selected CPK(s) to service.
Parms: [<ALL> {ALL}]
        [<Force> {Force}]
       [<Prompt> {NOPROMPT}]
        [<Options> {NOWAIT,
                    NOREPLY}]
```
### **Parameters**

Parameters are described in the following table.

#### **Table 17-8**

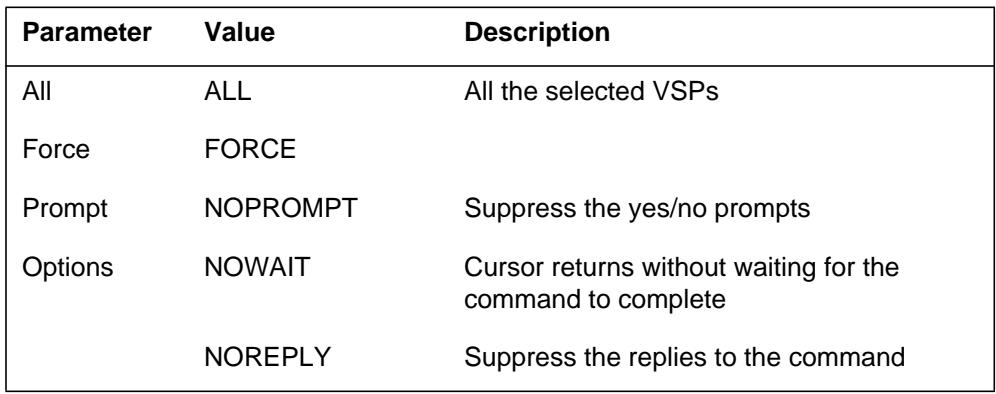

The following are responses to this command.

SPM 0 VSP 0 RTS: Request has been submitted. SPM 0 VSP 0 RTS: Command completed. SPM 0 VSP 1 RTS: Request has been submitted. SPM 0 VSP 1 RTS: Command completed.

# **Example**

The following are examples of this command.

**>RTS**

**>RTS all**

**>RTS nowait**

### **Select**

# **Purpose**

The Select command selects a specified module (circuit pack) in a the SPM. The screen for the selected module is displayed. This command is analogous to the Post command. The Post command can be executed from the PM level as well as from one of the posted PM's screen. Similarly, the Select command can be executed from the SPM screen as well as from one of the selected modules (circuit packs such as CEM, DSP, OC3, and so on).

#### **Command type**

Menu

# **Command target**

SuperNode

#### **Command availability**

Res

# **Command syntax**

The following is an example of command syntax.

```
SELECT: Select specified CPKs for maintenance
Parms: [<All CPKs> {AllCPKs}]
            [<All> {All}]
           {<}UNIT? ... {0 \text{ to } 27}]
            [<CPK Type>... {CEM [<All> {All}]
                                           [50] [50] [60] [60] [60] [60] [60] [60] [60] [60] [60] [60] [60] [60] [60] [60] [60] [60] [60] [60] [60] [60] [60] [60] [60] [60] [60] [60] [60] [60] [60] [60 OC3 [<All> {All}]
                                           [ <UNIT>... [0 \text{ TO } 1]],
                                      DSP [<All> {All}]
                                           [ <UNIT>... {0 TO 27}],
                                      VSP [<All> {All}]
                                           [ <b>UNIT</b> > ... {0 TO 27}]
```
# **Parameters**

Parameters are described in the following table.

#### **Table 17-9**

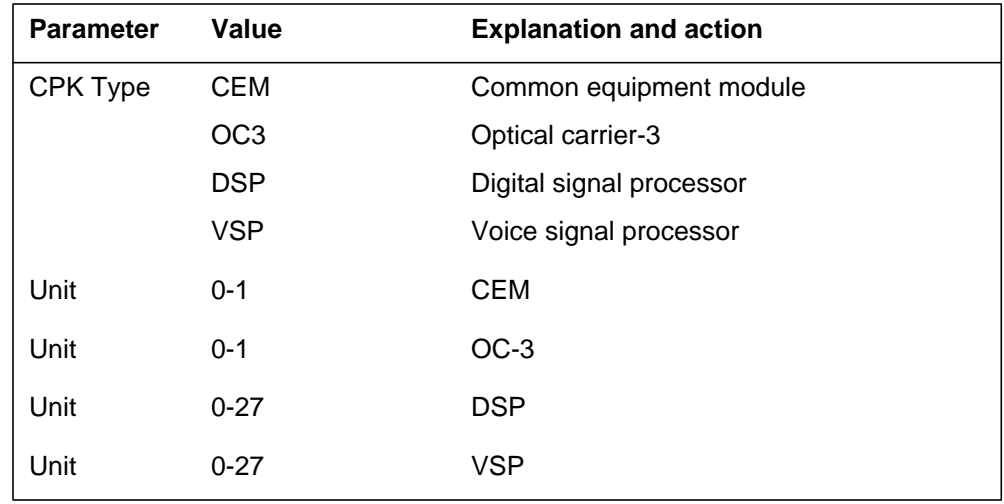

# **MAP responses**

The following are responses to this command.

#### **Table 17-10**

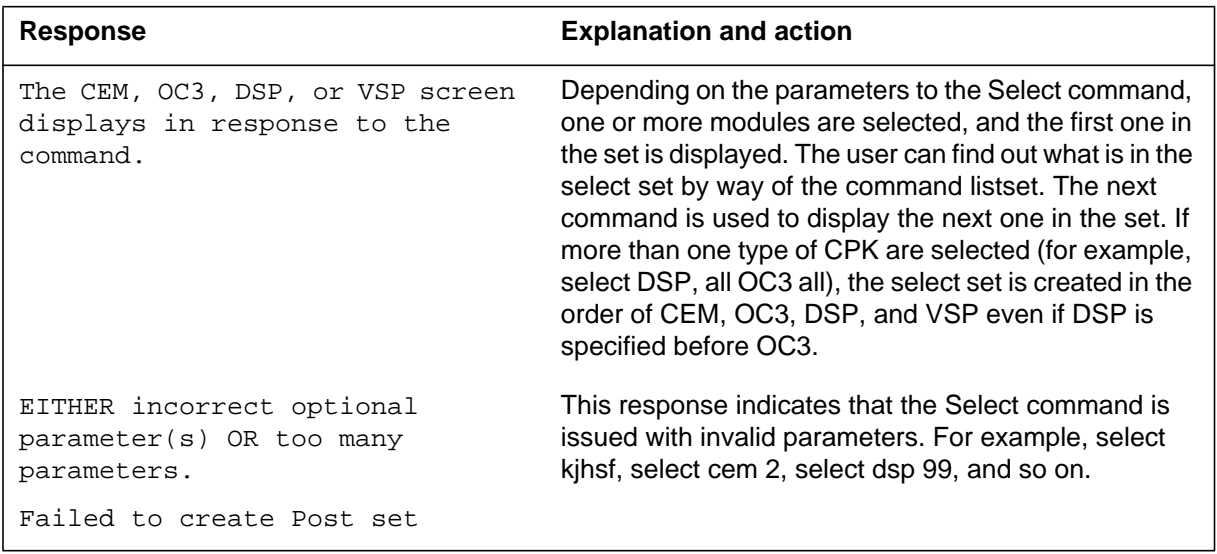

# **Examples**

The following are examples of this command.

**>Select CEM 0 >Select VSP 9**

**>Select DSP all >Select allcpks >Select CEM all OC3 0 DSP 0**

# **Purpose**

The Tst command tests the selected module(s). This command would invoke the diagnostic tests on the circuit pack. The <all> option applies to all the selected VSPs. If VSPs are selected using the command *>select cpk all*, then *>Tst all* will run the tests on both VSPs. If the selection is done by *>select cpk 0*, then *>Tst all* would only apply to VSP 0. This is essentially be same as executing the Tst command without any parameter. If the Tst command is executed without any parameter, tests would be run on the VSP that currently displays on the screen.

```
Command type
```
Menu

**Command target** SuperNode

#### **Command availability**

Res

# **Command syntax**

The following is an example of command syntax.

```
Tst: Test the selected CPK(s)
Parms: [<ALL> {ALL}]
       [<Prompt> {NOPROMPT}]
        [<Options> {NOWAIT,
```
NOREPLY}]

### **Parameters**

Parameters are described in the following table.

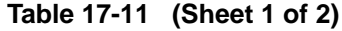

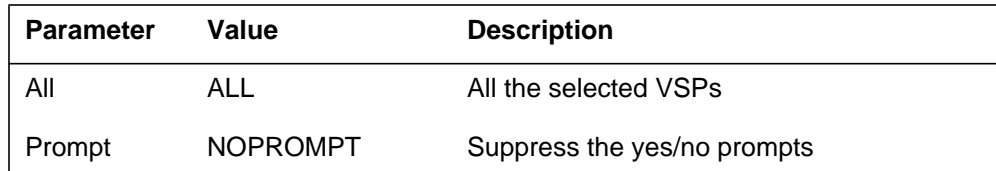

# **Tst**

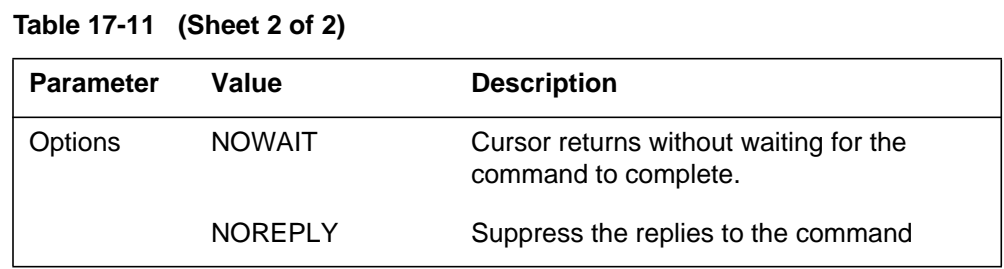

The following are responses to this command.

#### **Table 17-12**

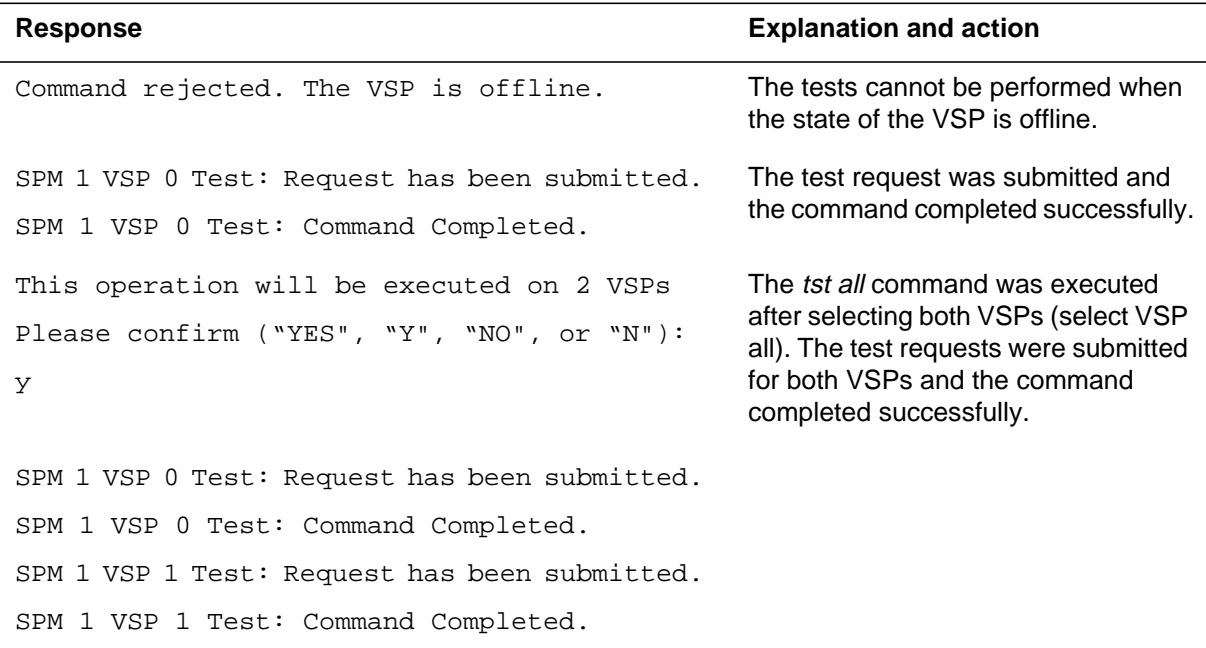

# **Examples**

The following are examples of this command.

**>Tst >Tst Nowait >Tst all**

# **SPERFORM**

The SPERFORM (SPM performance measurement) is a subdirectory of the Spectrum Peripheral Module (SPM). The SPERFORM subdirectory is accessed from the SPMDIR directory.

The SPERFORM subdirectory contains the following two subdirectories:

- SPMACT (SPM module activity)
- SPUSAGE (SPM USAGE)

The SPERFORM tool is a MAPCI-based tool that serves as an umbrella for several subtools. These tools provide statistical analysis on the SPM peripheral.

# **To access directory**

**>MAPCI;MTC;PM;Post SPM X;SPERFORM**

or

**>MAPCI;MTC;PM;Post SPM all;SPERFORM**

# **To return to CI**

**>QUIT**

#### **SPERFORM screen**

The following illustrates the SPERFORM screen.

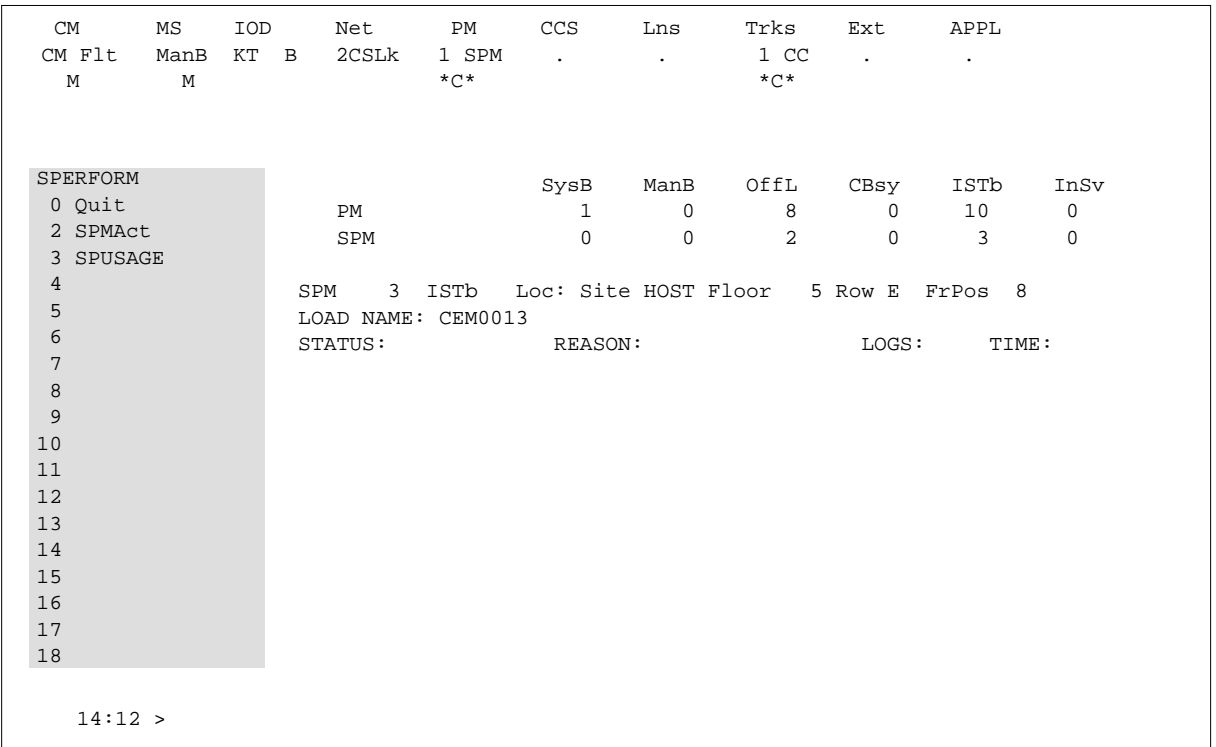

# **Additional information**

This command does not apply to the Successive Media Gateway 4000 Distributed Access (SMG4KDA) class.

The following response displays if the user posts class SMG4KDA.

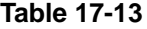

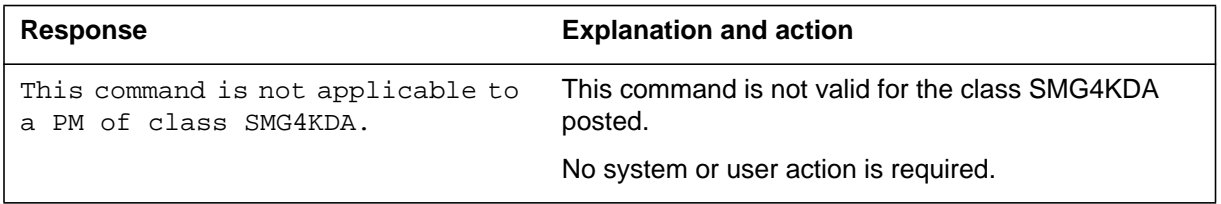

# **SPMACT**

The SPMACT (SPM activity counting) tool is a subdirectory of commands that a user accesses from the SPERFORM directory for the Spectrum Peripheral Module (SPM). Included with each command description are some of the messages that can occur when the command is executed.

The SPMACT commands are as follows:

- START
- STOP
- STARTLOG
- STOPLOG
- QUIT

The SPMACT tool provides users with information about the occupancy of the CEM processor, origination and termination counts, and real-time in the CEM processor.

SPMACT primarily measures the occupancy of the CEM processor in a given SPM. The occupancy of a processor is the percentage of time actually spent working over a specified time interval. SPMACT measures the occupancy of the SPM and separates the measurements into the following categories:

- System: Highest priority in the SPM system. It is overhead associated with system sanity checks and restart initialization
- Application: This class refers to call processing and resource management within the SPM system
- Background: This class refers to low priority maintenance, operational measurements (OM) scanning, and terminal I/O (Command Interpreter)

Origination and termination counts are collected by SPMACT. This information helps technicians understand the relationship between traffic volume and processor occupancy.

The number of MF and DTMF resources being used is also reported along with the number available and the peak number reported during the time the tool is in use.

The SPMACT tool also collects data on

- DTMF Availability, in-use, and (unusually) high watermarks
- MF Availability, in-use, and (unusually) high watermarks
- ECAN Availability, in-use, and (unusually) high watermarks
- COT Availability, in-use, and (unusually) high watermarks
- TONE Availability, in-use, and (unusually) high watermarks

In addition to providing data on the MAPCI level, updated every minute, this tool generates SPRF670 logs that are a compilation of the tool's results from the time the user enables SPMACT until it is disabled. Each line of the log corresponds to a performance measurement taken every minute by the SPMACT tool. Logs SPRF670 and SPRF671 generate every 15 minutes from the time the tool starts and keep generating until the timer runs out, or the tool stops. These logs are found on the CM through LOGUTIL.

# **To access directory**

**>MAPCI;MTC;PM;Post SPM X;SPERFORM;SPMACT**

# **To return to CI**

**>QUIT**

# **SPMACT screen**

The following illustrates the SPMACT screen, that the user accesses from the SPERFORM screen.

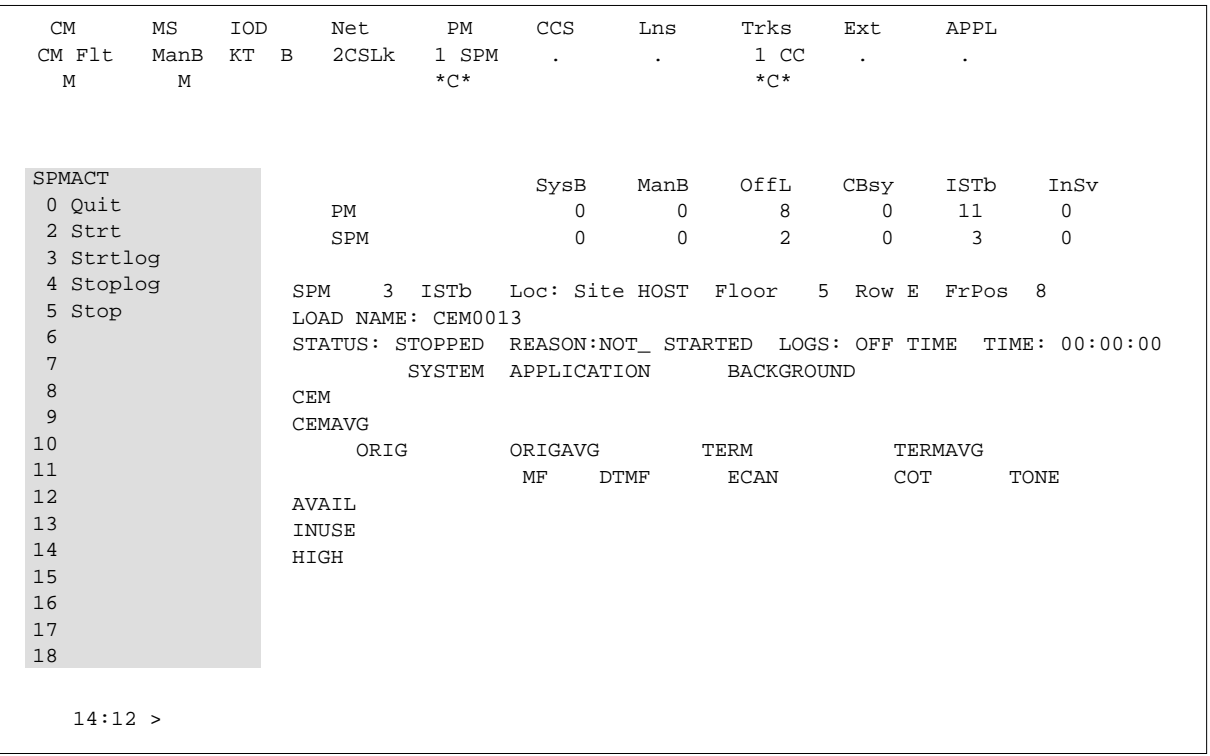

# **Quit (SPMACT level)**

# **Purpose**

The Quit command exits the current or multiple CI increments.

**Command type** Non-menu

**Command target**

SuperNode

**Command availability**

Res

# **Command syntax**

The following is an example of command syntax.

Parameter is: < nlevels | incrname | ALL >

# **Parameters**

The following table describes the parameters.

#### **Table 17-14**

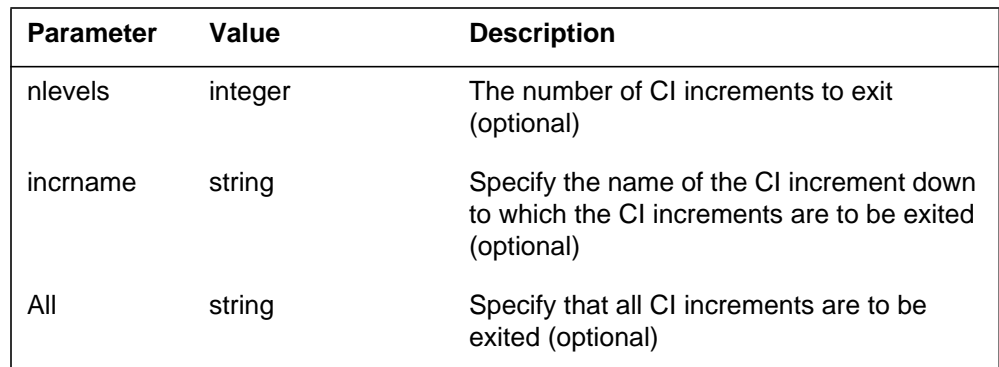

# **MAP responses**

None

# **Example**

None

# **START (SPMACT level)**

# **Purpose**

The START command initializes the SPMACT tool (SPM activity counting tool) for a variable amount of time. SPMACT captures the following information:

- System Class Occupancy
- Average System Class Occupancy
- Application Occupancy
- Average Application Class Occupancy
- Background Class Occupancy
- Average Background Class Occupancy
- Originations
- Average Originations
- Terminations
- Average Terminations
- DTMF Availability, in-use, and (unusually) high watermarks
- MF Availability, in-use, and (unusually) high watermarks
- ECAN Availability, in-use, and (unusually) high watermarks
- COT Availability, in-use, and (unusually) high watermarks
- TONE Availability, in-use, and (unusually) high watermarks

The SPM displays information on these categories at one-minute intervals.

When the user executes this command, the SPM updates the SPMACT display to Start\_pend, until the SPM responds with a start\_acknowledgement message. At that time, the SPM promotes the tool to Running status and decrements the TIME display in 15-second intervals.

#### **Command type**

Menu

# **Command target**

BRISC, ECORE

# **Command availability**

Res

# **Command syntax**

The following is an example of command syntax.

Start X

# **Parameters**

The following table describes the parameters for this command.

### **Table 17-15**

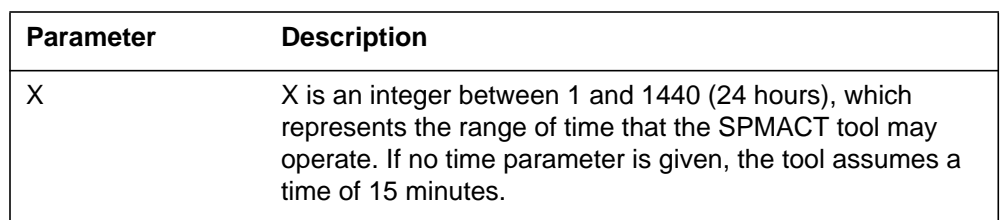

# **MAP responses**

The following table lists MAP responses to this command.

**Table 17-16**

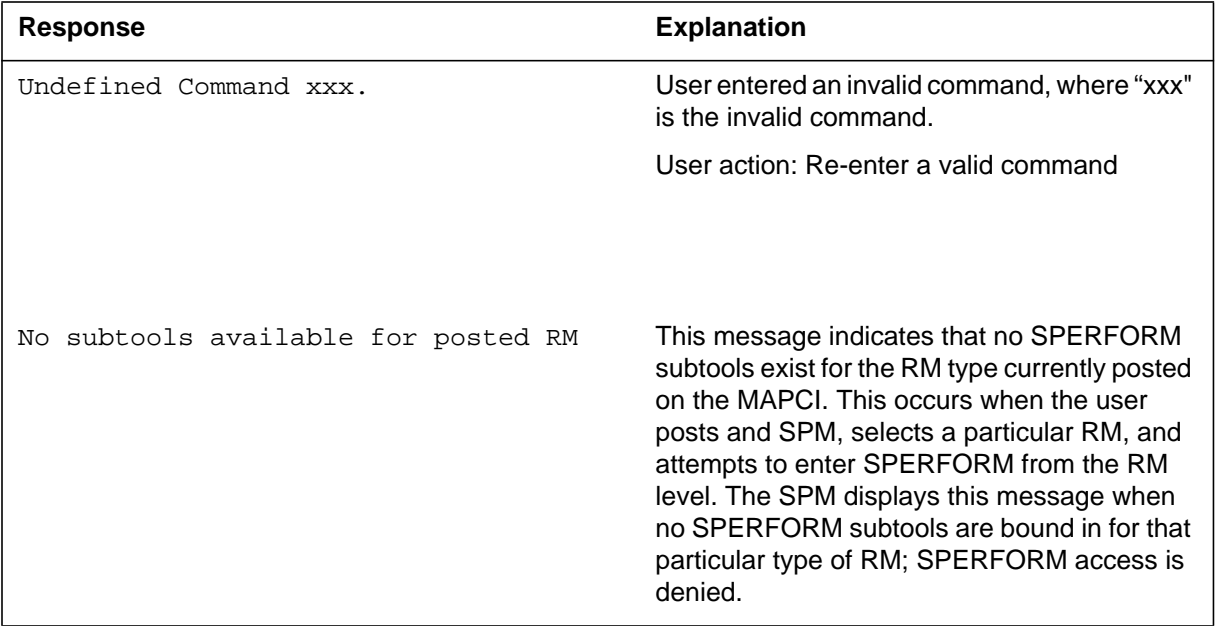

# **Example**

# **STOP (SPMACT level)**

# **Purpose**

The STOP command discontinues the SPMACT tool (SPM activity counting tool). At that time, the SPM completes the SPMACT log, if previously enabled. The SPMACT log is a summary of the measurements taken by the tool, averaged over the time between when the user started the logs and stopped the SPMACT tool (assuming the user did not use STOPLOG).

The SPMACT display is updated to show a tool status of STOPPED, with a reason of COMMAND.

**Command type** Menu

**Command target** BRISC, ECORE

# **Command availability**

Res

**Command syntax** STOP

### **Parameters**

The following table lists MAP responses to this command.

**Table 17-17**

| <b>Response</b>                     | <b>Explanation</b>                                                                                                    |
|-------------------------------------|----------------------------------------------------------------------------------------------------|
| Undefined Command xxx.              | User entered an invalid command, where "xxx"<br>is the invalid command.                                                                                                    |
|                                     | User action: Re-enter a valid command                                                                                                    |
| No subtools available for posted RM | This message indicates that no SPERFORM<br>subtools exist for the RM type currently posted<br>on the MAPCI. This occurs when the user<br>posts and SPM, selects a particular RM, and<br>attempts to enter SPERFORM from the RM<br>level. The SPM displays this message when<br>no SPERFORM subtools are bound in for that<br>particular type of RM; SPERFORM access is<br>denied. |

# **Example**

# **STRTLOG (SPMACT level)**

# **Purpose**

The STRTLOG command enables the SPMACT (SPM activity counting tool) log system. When executed, the SPM updates the SPMACT LOGS display to ON and begins the SPMACT log. The SPM updates the log to reflect the information received every minute from the SPM while the tool is running. When the user enters the STOP or STOPLOG commands, the CM generates an SPRF 670 log.

# **Command type**

Menu

**Command target** BRISC, ECORE

# **Command availability**

Res

# **Command syntax**

The following is an example of command syntax.

STRTLOG

# **Parameters**

The following table lists MAP responses to this command.

**Table 17-18**

| <b>Response</b>                     | <b>Explanation</b>                                                                                                    |
|-------------------------------------|----------------------------------------------------------------------------------------------------|
| Undefined Command xxx.              | User entered an invalid command, where "xxx"<br>is the invalid command.                                                                                                    |
|                                     | User action: Re-enter a valid command                                                                                                    |
| No subtools available for posted RM | This message indicates that no SPERFORM<br>subtools exist for the RM type currently posted<br>on the MAPCI. This occurs when the user<br>posts and SPM, selects a particular RM, and<br>attempts to enter SPERFORM from the RM<br>level. The SPM displays this message when<br>no SPERFORM subtools are bound in for that<br>particular type of RM; SPERFORM access is<br>denied. |

# **Example**

# **STOPLOG (SPMACT level)**

# **Purpose**

The STOPLOG command disables the SPMACT (SPM activity counting tool) log system. When executed, the SPM updates the SPMACT LOGS display to OFF. The SPM stops generating logs when the logs field is OFF. If the tool was running with logs ON, the STOPLOG command causes the CM to generate an SPRF 670 log. This log contains data ranging from when the user started the log until the user issued the STOPLOG command.

### **Command type**

Menu

# **Command target** BRISC, ECORE

# **Command availability**

Res

# **Command syntax**

The following is an example of command syntax.

STOPLOG

# **Parameters**

The following table lists MAP responses to this command.

**Table 17-19**

| <b>Response</b>                        | <b>Explanation</b>                                                                                                    |
|----------------------------------------|----------------------------------------------------------------------------------------------------|
| Undefined Command xxx.                 | User entered an invalid command, where "xxx"<br>is the invalid command.                                                                                                    |
|                                        | User action: Re-enter a valid command                                                                                                    |
| subtools available for posted RM<br>No | This message indicates that no SPERFORM<br>subtools exist for the RM type currently posted<br>on the MAPCI. This occurs when the user<br>posts and SPM, selects a particular RM, and<br>attempts to enter SPERFORM from the RM<br>level. The SPM displays this message when<br>no SPERFORM subtools are bound in for that<br>particular type of RM; SPERFORM access is<br>denied. |

# **Example**

# **SPUSAGE**

The SPUSAGE (SPM UniverSal Activity Gauging Element) is a subdirectory of commands that a user accesses from the SPERFORM directory for the Spectrum Peripheral Module (SPM). Included with each command description are some of the messages that can occur when the command is executed.

The SPUSAGE commands are as follows:

- START
- STOP
- STARTLOG
- STOPLOG
- QUIT

The SPUSAGE tool collects information on call processing events that occur in the SPM. These events may be messages, logs, or OMs. This information is useful for monitoring the activity on the SPM from a functional view and enables the user to detect any processing difficulties on the SPM.

The results can be used to pinpoint problems and find appropriate solutions. In addition to on-screen information, the SPUSAGE tool outputs SPRF 671 logs, which are a summary of the samples taken every minute during the time the tool is activated. The logs generate every 15 minutes until the timer runs out or the tool stops.

# **To access directory**

**>MAPCI;MTC;PM;Post SPM X;SPERFORM;SPUSAGE**

# **To return to CI**

**>QUIT**

### **SPUSAGE screen**

The following illustrates the SPUSAGE screen that the user accesses from the SPERFORM screen.

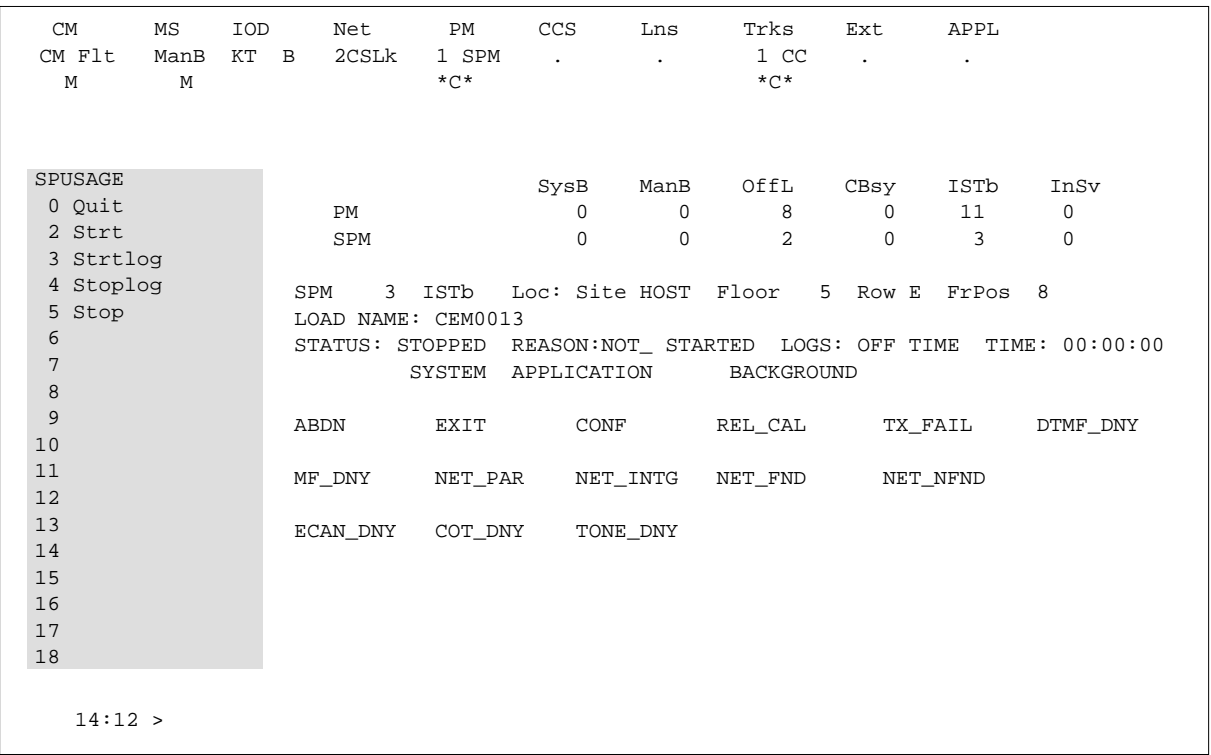

# **Quit (SPUSAGE level)**

# **Purpose**

The Quit command exits the current or multiple CI increments.

**Command type** Non-menu

**Command target**

SuperNode

### **Command availability**

Res

# **Command syntax**

The following is an example of command syntax.

Parameter is: < nlevels | incrname | ALL >

### **Parameters**

The following table describes the parameters.

#### **Table 17-20**

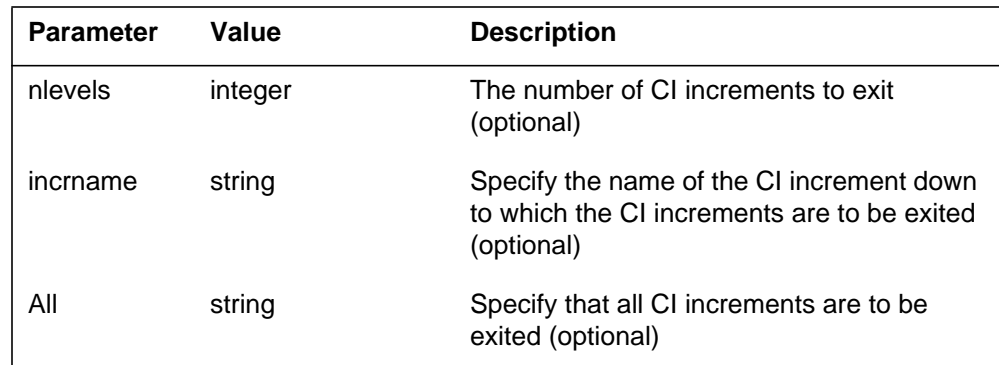

# **MAP responses**

None

# **Example**

None

# **START (SPUSAGE level)**

### **Purpose**

The START command starts the SPUSAGE (SPM universal activity gauging element) tool. This tool captures the following information:

- abandon message (ABDN)
- exit message (EXIT)
- confusion messages (CONF)
- release call messages (REL\_CAL)
- parity error (NET\_PAR)
- integrity lost (NET\_INTG)
- transmit fail (TX\_FAIL)
- network integrity found (NET\_FND)
- network integrity not found (NET\_NFND)
- ECAN allocation denied during a particular minute (ECAN\_DNY)
- COT allocation denied during a particular minute (COT\_DNY)
- TONE allocation denied during a particular minute (TONE\_DNY)

The SPM displays information on these categories at one-minute intervals.

When the user executes this command, the SPM updates the SPUSAGE display to Start pend, until the SPM responds with a start acknowledgement message. At that time, the SPM promotes the tool to Running status and decrements the TIME display in 15-second intervals.

#### **Command type**

Menu

**Command target** BRISC, ECORE

#### **Command availability**

Res

### **Command syntax**

The following is an example of command syntax.

Start X

# **Parameters**

The following table describes the parameters for this command.

#### **Table 17-21**

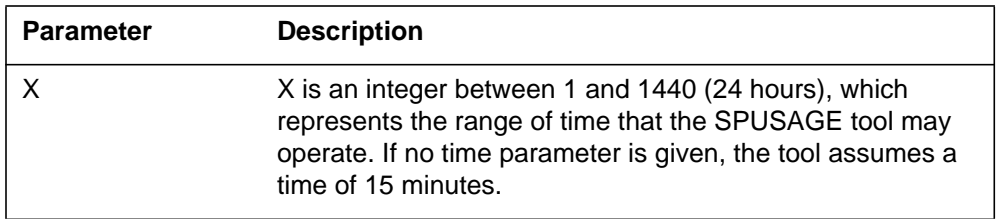

# **MAP responses**

The following table lists MAP responses to this command.

#### **Table 17-22**

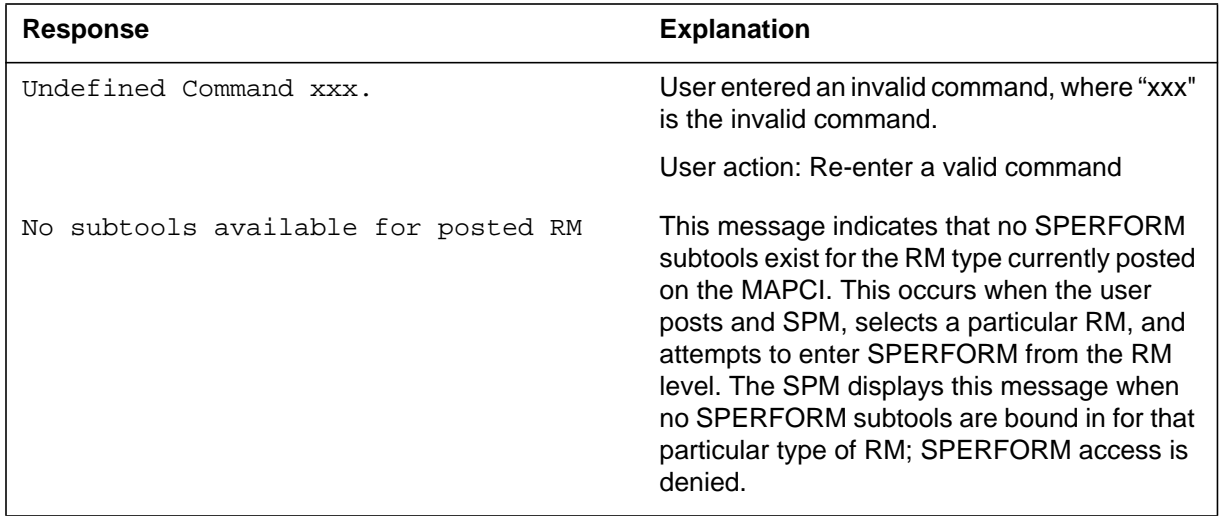

# **Example**

# **STOP (SPUSAGE level)**

# **Purpose**

The STOP command discontinues the SPUSAGE (SPM universal activity gauging element) tool. At that time, the SPM completes the SPUSAGE log, if previously enabled. The SPUSAGE log is a summary of the measurements taken by the tool, averaged over the time between when the user started the logs and stopped the SPUSAGE tool (assuming the user did not use STOPLOG).

The SPM updates the SPUSAGE display to show a tool status of STOPPED, with a reason of COMMAND.

#### **Command type**

Menu

**Command target** BRISC, ECORE

#### **Command availability**

Res

### **Command syntax**

The following is an example of command syntax.

**STOP** 

### **Parameters**

The following table lists MAP responses to this command.

**Table 17-23**

| Response                            | <b>Explanation</b>                                                                                                    |
|-------------------------------------|----------------------------------------------------------------------------------------------------|
| Undefined Command xxx.              | User entered an invalid command, where "xxx"<br>is the invalid command.                                                                                                    |
|                                     | User action: Re-enter a valid command                                                                                                    |
| No subtools available for posted RM | This message indicates that no SPERFORM<br>subtools exist for the RM type currently posted<br>on the MAPCI. This occurs when the user<br>posts and SPM, selects a particular RM, and<br>attempts to enter SPERFORM from the RM<br>level. The SPM displays this message when<br>no SPERFORM subtools are bound in for that<br>particular type of RM; SPERFORM access is<br>denied. |

# **Example**

 $\rm N/A$ 

# **STRTLOG (SPUSAGE level)**

# **Purpose**

The STRTLOG command enables the SPUSAGE log system. When executed, the SPM updates the SPUSAGE LOGS display to ON and begins the SPUSAGE log. The SPM updates the log to reflect the information received every minute from the SPM while the tool is running. When the user enters the STOP or STOPLOG commands, the CM generates an SPRF 671 log.

# **Command type**

Menu

**Command target** BRISC, ECORE

# **Command availability**

Res

# **Command syntax**

The following is an example of command syntax.

STRTLOG

# **Parameters**

The following table lists MAP responses to this command.

**Table 17-24**

| <b>Response</b>                     | <b>Explanation</b>                                                                                                    |
|-------------------------------------|----------------------------------------------------------------------------------------------------|
| Undefined Command xxx.              | User entered an invalid command, where "xxx"<br>is the invalid command.                                                                                                    |
|                                     | User action: Re-enter a valid command                                                                                                    |
| No subtools available for posted RM | This message indicates that no SPERFORM<br>subtools exist for the RM type currently posted<br>on the MAPCI. This occurs when the user<br>posts and SPM, selects a particular RM, and<br>attempts to enter SPERFORM from the RM<br>level. The SPM displays this message when<br>no SPERFORM subtools are bound in for that<br>particular type of RM; SPERFORM access is<br>denied. |

# **Example**

 $\rm N/A$ 

# **STOPLOG (SPUSAGE level)**

# **Purpose**

The STOPLOG command disables the SPUSAGE log system. When executed, the SPM updates the SPUSAGE LOGS display to OFF. The SPM stops generating logs when the logs field is OFF. If the tool is running with logs ON, the STOPLOG command causes the CM to generate an SPRF 671 log. This log contains data ranging from when the user started the log until the user issued the STOPLOG command.

### **Command type**

Menu

**Command target** BRISC, ECORE

# **Command availability**

Res

# **Command syntax**

The following is an example of command syntax.

STOPLOG

# **Parameters**

The following table lists MAP responses to this command.

#### **Table 17-25**

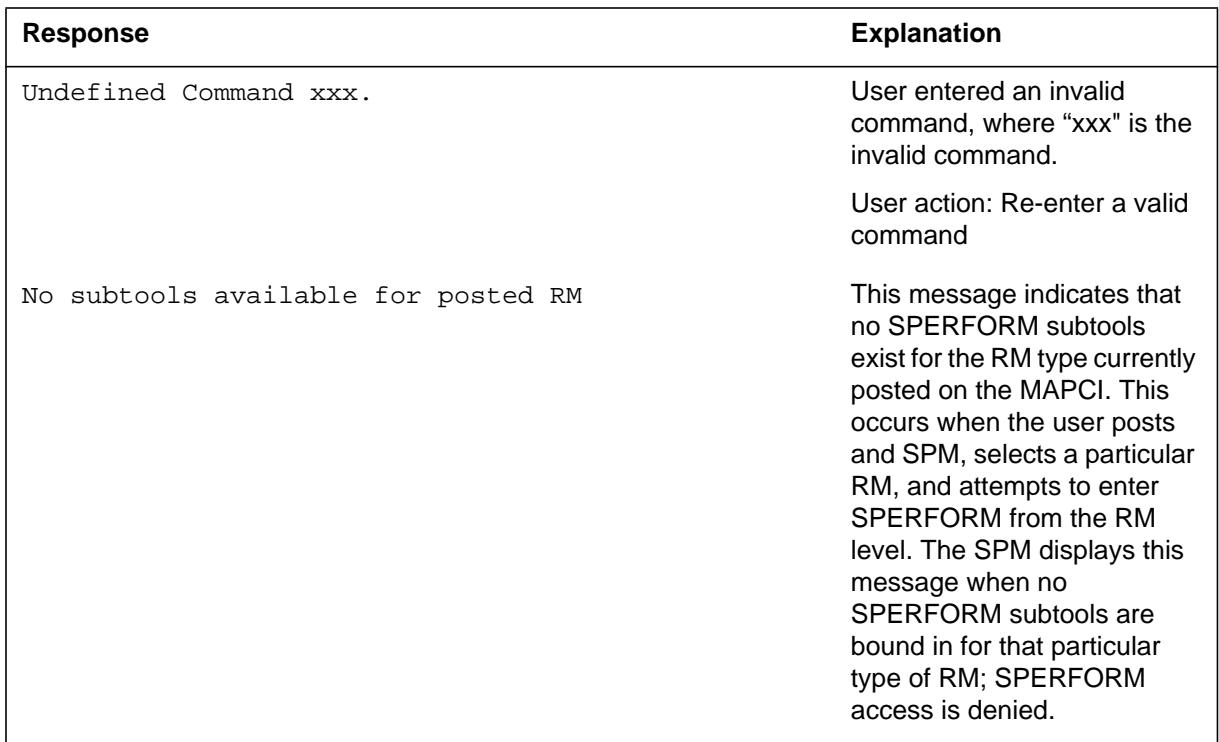

# **Example**

# **18 TTP directory**

This chapter describes the syntax, purpose, and semantics of the TTP commands for the Spectrum Peripheral Module (SPM) and lists them in alphabetical order. Included with each command description are some of the messages that may occur when the command is exeucted.

# **To access the directory**

**>mapci;mtc;trks;ttp**

This is an example of entering the command:

**>mapci;mtc;trks;ttp**

# **To return to CI**

**>QUIT ALL**

# **TTP screen**

The following is an example of the TTP screen.

#### **18-2** TTP directory

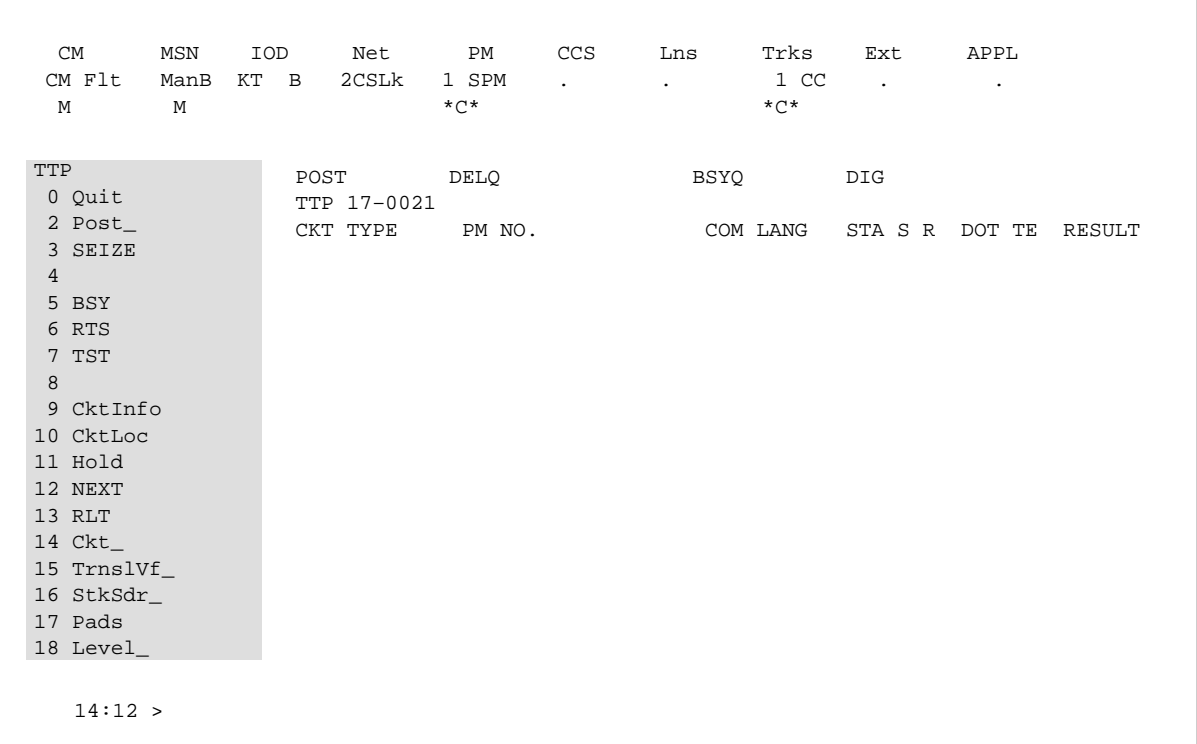

# **LEVEL**

# **Purpose**

Although, the LEVEL command is an existing TTP command, level SPMTKCNV extends the command parameter set. The symbolic parameter SPMTKCNV, or SPM, passed to the LEVEL command, allows the user to automatically convert trunks using the MAP terminal.

For example, enter the following command:

**>mapci;mtc;trks;ttp;level spm**

The level is specified by the level name (spm), its menu, level name (spmtkcnv:), and the level prompt >display.

# **Command type**

Menu

**Command target** SuperNode

### **Command availability**

Nonres

# **Command syntax**

The following is an example of command syntax.

```
LEVEL -- TTP LEVEL COMMANDS
Parms: <LEVEL> {MANUAL,
                   MAN,
                   MONITOR,
                   MON,
                   DATATTP,
                   DAT,
                   C7TTP,
                   C7T,
                   TRKCONV,
                   TRK,
```
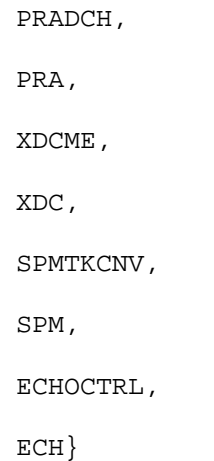

# **Parameters**

The following table describes the parameters.

#### **Table 18-1**

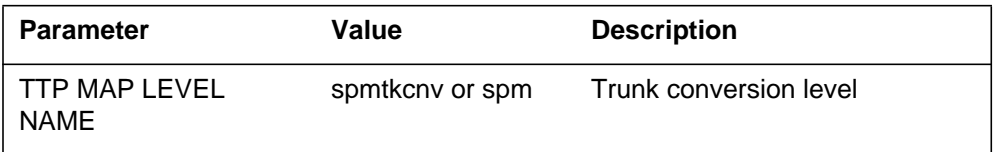

# **MAP responses**

The following are responses to the command.

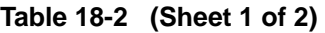

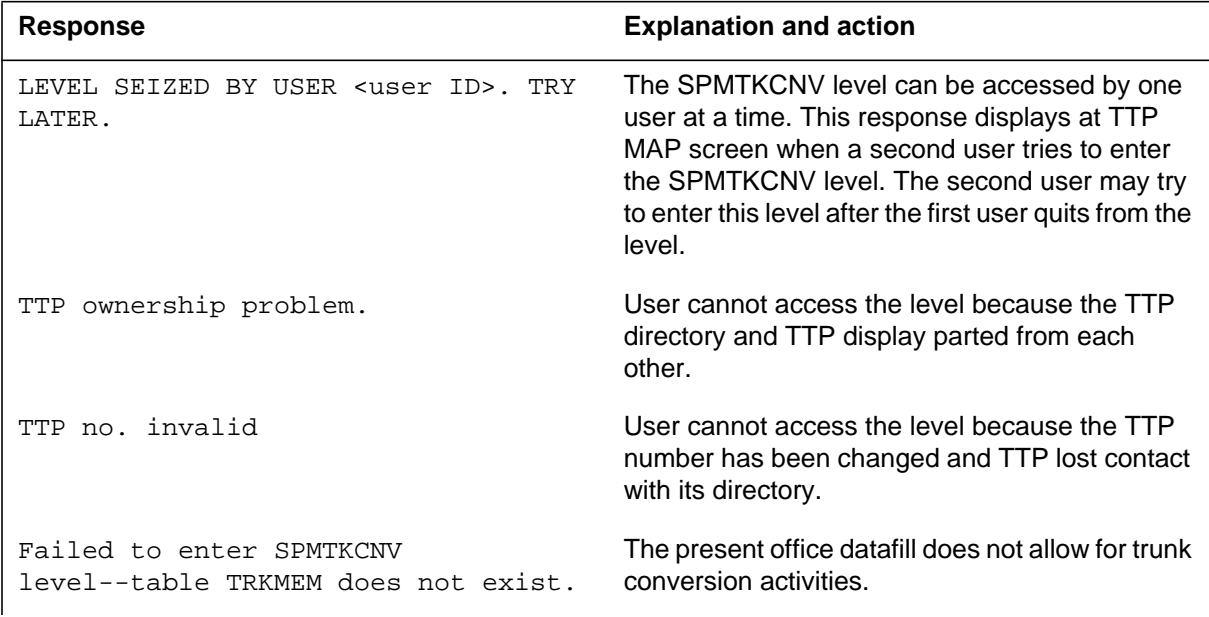

#### **Table 18-2 (Sheet 2 of 2)**

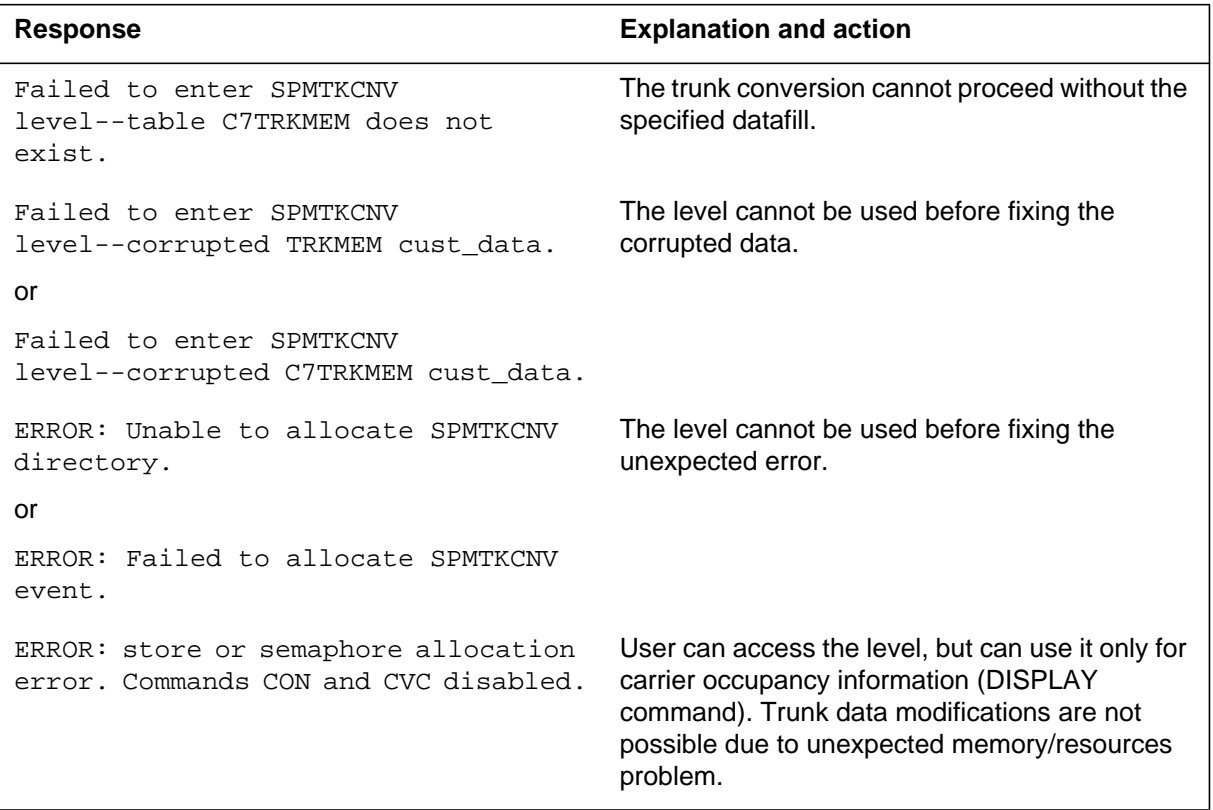

# **Example**

The TTP map level appears like this when the >level spm command is entered successfully:

```
%%%%%%%%%%%%%%%%%%%%%%%%%%%%%%%%%%%%%%%%%%%%%%%%%%%%%%%%%%%%%%%%%%%%%%%%%%%%
%%%%%%%%%%%%%%%%%%%%%% [ standard TTP MAP display ] %%%%%%%%%%%%%%%%%
%%%%%%%%%%%%%%%%%%%%%%%%%%%%%%%%%%%%%%%%%%%%%%%%%%%%%%%%%%%%%%%%%%%%%%%%%%%%
%%% 0 Quit
%%% 2 Post_
%%% 3
%%% 4
%%% 5 Bsy
%%% 6 Rts<br>%%% 7
         CARR1: CARR1:
%%% 9 TS: 123456789012345678901234 ––> TS: 123456789012345678901234
%%%10
%%%11 Hold
%%%12 Next
%%%13
%%%14 Convert_
%%%15 Display_
%%%16 Swap
%%%17 CvCarr
%%%18
%%% TEAM0
%%%Time 11:12 >
```
# **19 Introduction to SPM PRI commands**

This section contains commands related to Primary Rate Interface (PRI) functionality on the Spectrum Peripheral Module.

The Spectrum Peripheral Module (SPM) user interface is accessed through the MAPCI screens. MAP screens and commands help operating company personnel to operate and maintain the SPM at the node level, as well as to maintain the modules (circuit packs) within the SPM. The following paragraphs outline the MAP screen characteristics and the details of MAP layout.

#### **MAP hierarchy**

The following block diagram illustrates the different levels of the MAP terminal for SPM.

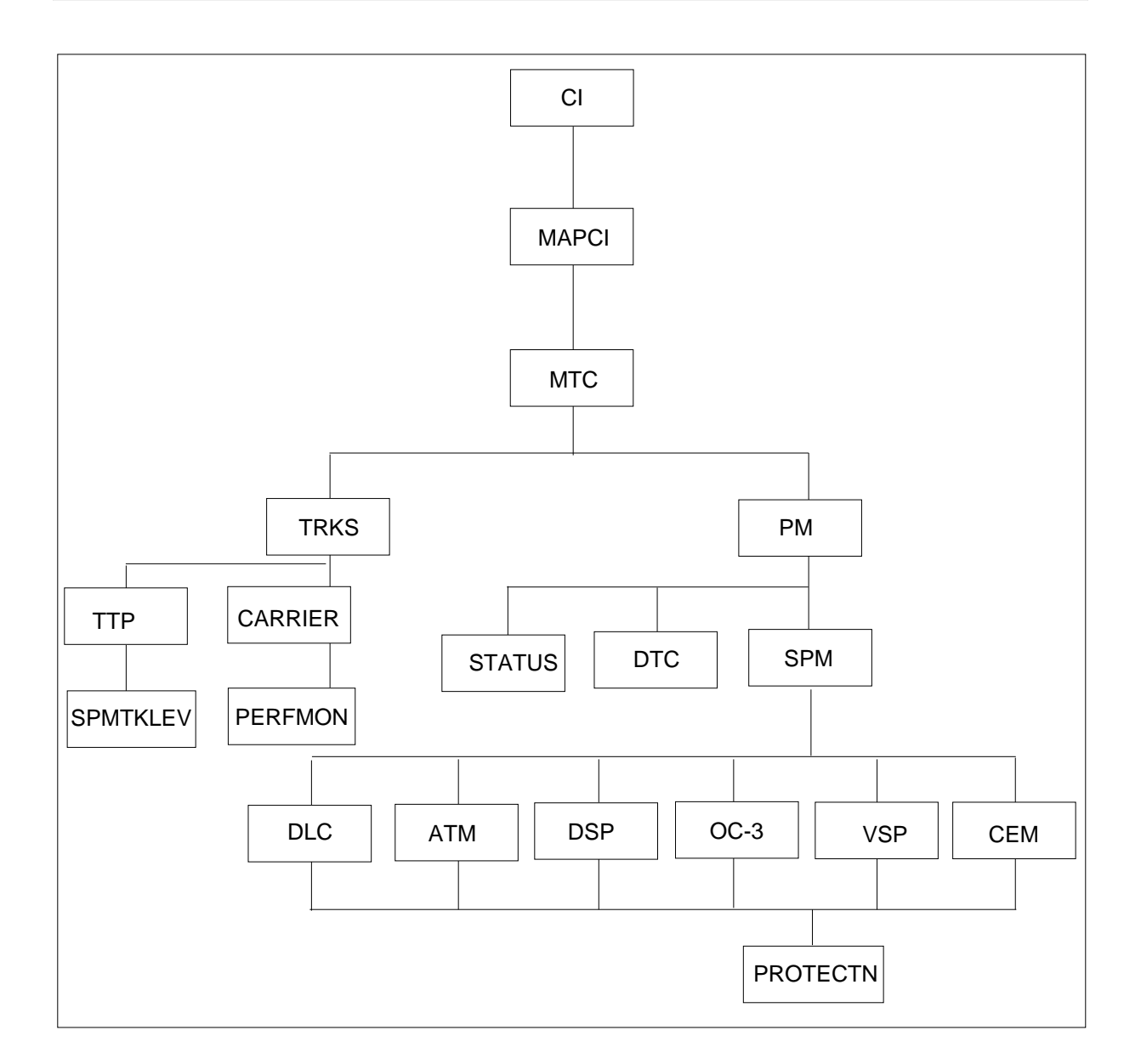

# **Accessing the SPM level**

*Note:* Use the following screens and values as examples only. While performing these procedures, the screens you receive may contain different values.

1. At the CI level, enter the following:

**>MAPCI**

The MAPCI screen displays.

2. Enter the following:

**>2 (or Mtc)**

The MTC screen displays.

3. At the MTC screen, enter the following:

**>13 (or PM)**

The PM screen displays.

4. At the PM screen, enter the following:

**>2 SPM #**

The SPM screen displays.

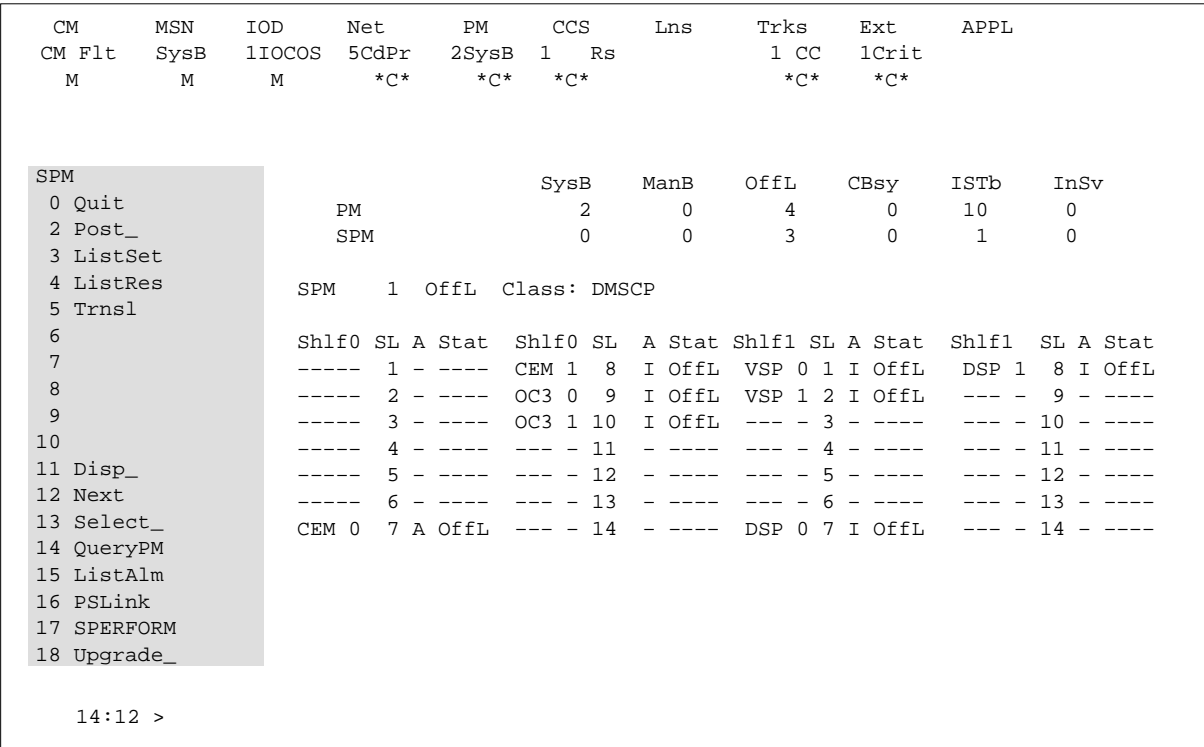

#### **SPM MAP characteristics**

The following describes some of the specific characteristics of the SPM MAP user interface.

- When a MAP level command is invoked with "nowait" option, the terminal frees up after all command parameters are parsed and any prompts and/or warnings have been displayed. This allows subsequent commands to be entered while the first command is still executing.
- As each command is entered, a request for maintenance is sent to the SPM maintenance system. All command responses, including confirmation, progress marks, and command results are returned to the SPM user interface as messages. In this way, SPM user interface (although not necessarily SPM maintenance) supports the parallel processing of commands.
- Because of the potential for parallel command processing, there is a possibility that command responses could be received out of sequence or intermixed. Although this cannot be prevented, command responses should be particularly explicit to lessen the chance of confusion. Therefore, all SPM MAP responses have been labelled to identify the node and command to which they refer.
- The bulk of SPM maintenance intelligence resides in the SPM node. This decentralization of remote node maintenance reduces the maintenance load on the DMS-Core, which is the central processing node in the DMS-SuperNode. Maintenance for most SPM MAP commands is executed in the SPM itself.

#### **Menu commands**

Menu commands are those commands listed on the MAP display at each level. Access menu commands by typing the command itself or the number to the left of the command.

#### **Non-menu commands**

Non-menu commands (sometimes called hidden commands) are commands not displayed on the MAP display. Although they are not listed in the menu command display area, these commands are available from the current level. Non-menu commands can include both of the following:

- "global" commands—available from any level (also called CI commands because they are available from the CI level)
- level-specific commands—available only from the current menu level (directory)

— LISTST

To find out the commands (both menu and non-menu) you can access at the current level, enter at the MAP display:

**>LISTST**

After you enter the previous command, the MAP lists all commands available at the current level. This list will include commands that perform tasks, commands that access other levels (directories), commands that appear on the menu, and commands that do not appear on the menu.

— PRINT

To list all the commands available within a directory, enter "PRINT", a space, and the name of the command directory, as shown by the following:

**>PRINT directory**

The MAP displays a list of all commands available in the directory you specified.

 $-$  HELP

Some directories have a HELP command available. Enter this command at the prompt, as shown in the following example, in the directory in which you want help. The MAP displays helpful information about the directory.

**>HELP**

#### **Command-specific information**

If you want to know information about a specific command (such as whether it accesses another directory or what task the command performs), enter "Q", a space, and the command, as shown by the following:

**>Q command**

#### **Moving between command levels**

At the MAP, you can move between the levels or directories with the following commands.

If you wish to go to the next command level, type the command directory at the prompt.

• To move from the CI level to the MAPCI level, type

**>MAPCI**

To move to the previous level, enter

**>QUIT**

To move directly to the CI level, enter

**>QUIT ALL**

#### **Commands parameters**

Commands that perform a task often require one or more parameters. Parameters indicate the limits within which the command should perform. When you enter a command and its parameters, separate each parameter with a blank space.

The results of some commands are altered by the absence or presence of individual or groups of optional parameters. These cases are fully described in this manual.

#### **Required parameters**

Required parameters are necessary for the command to function properly. The MAPCI continues to prompt you for required parameters until you enter them correctly.

#### **Optional parameters**

Optional parameters are not required for the command to work. The MAPCI does not prompt you for optional parameters unless they are optional as a group and you have entered at least one optional parameter.

# **20 SPMDLCDIR directory**

This chapter describes the syntax, purpose, and semantics of the SPMDLCDIR (SPM data link controller directory) commands for the Spectrum Peripheral Module (SPM) and lists them in alphabetical order. Included with each command description are some of the messages that may occur when the command is executed.

The SPMDLCDIR commands are as follows:

- Bsy
- ListAlm
- ListSet
- LoadMod
- Next
- Offl
- Prot
- QueryMod
- RTS
- Select
- Tst
- SPERFORM subdirectory
	- SPMACT subdirectory
		- Start
		- Stop
		- STRTLOG
		- STOPLOG
	- SPUSAGE subdirectory
		- Start
		- Stop
		- STRTLOG
		- STOPLOG

#### **To access the directory**

To access directory SPMDLCDIR, enter the following:

**>MAPCI;MTC;PM;POST SPM <node\_no>;SELECT DLC <unit\_no>**

or

>MAPCI;MTC;PM;POST SPM <node\_no>;SELECT DLC all

This is an example of entering the command:

**>MAPCI;MTC;PM;POST SPM 0; SELECT DLC 0**

or

**>MAPCI;MTC;PM;POST SPM all;SELECT DLC all**

# **To return to CI**

**>QUIT ALL**

# **DLC screen**

The following figure shows the DLC screen.

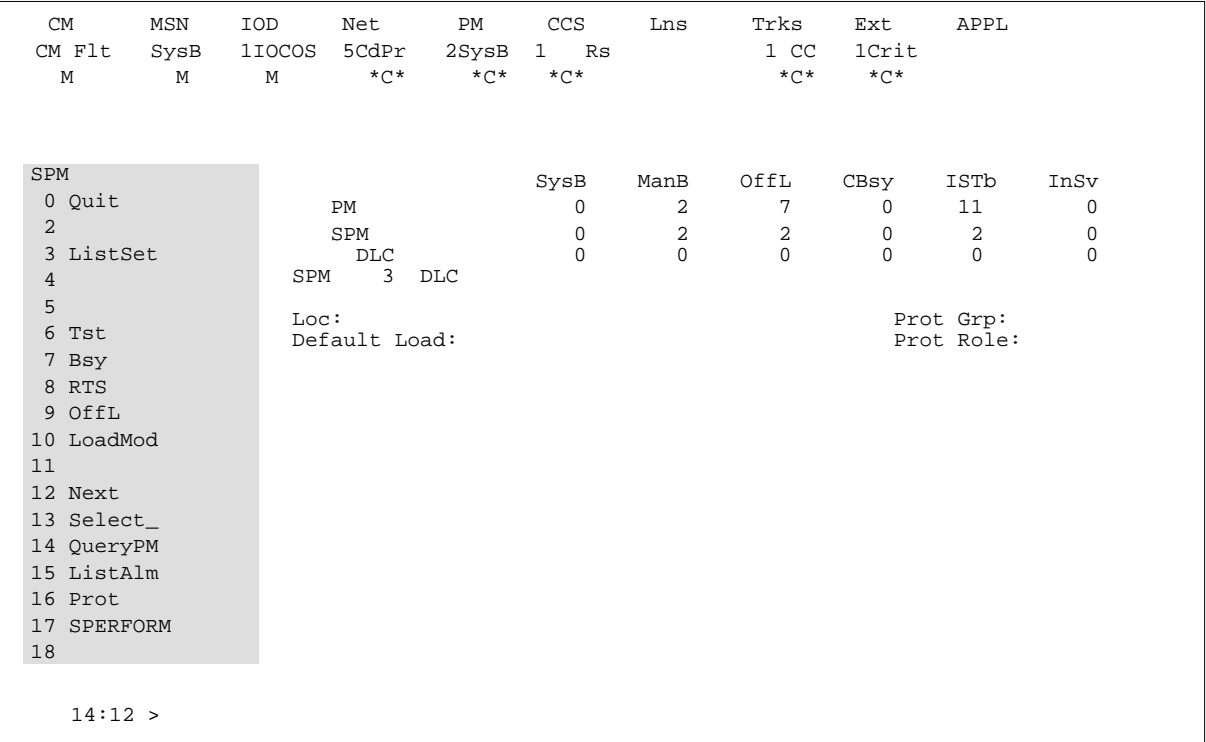

#### **Bsy**

## **Purpose**

The Bsy command changes the state of a selected circuit pack (CPK) to out-of-service or manual busy (ManB). This command is used to change the state of a CPK resource module (RM) to ManB from an offline (OffL) state or from an in-service (INSV) state.

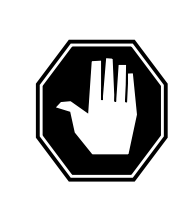

#### **DANGER**

**Possible service interruption** Changing from INSV to ManB may have an impact on service.

**Command type** Menu

**Command target** SuperNode

**Command availability**

Res

#### **Command syntax**

The following is an example of command syntax.

```
Bsy: Busy the selected CPK(s).
Parms: [<ALL>{ALL}]
       [<Prompt> {NOPROMPT}]
        [<Options> {NOWAIT,
```
NOREPLY}]

#### **Parameters**

Parameters are described in the following table.

#### **Table 20-1**

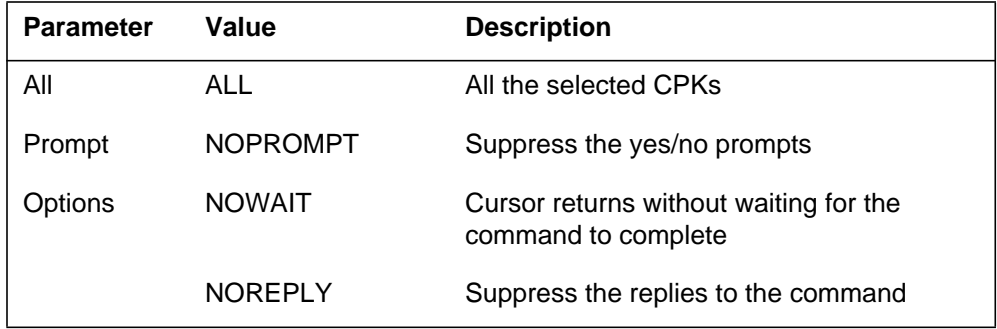

# **MAP responses**

The following responses indicate the requests to manually busy both CPKs was submitted and successfully completed.

SPM 0 DLC 0 Busy: Request has been submitted. SPM 0 DLC 0 Busy: Command completed. SPM 0 DLC 1 Busy: Request has been submitted. SPM 0 DLC 1 Busy: Command completed.

# **Examples**

The following are examples of this command.

**>Bsy**

**>Bsy all**

**>Bsy Nowait**

#### **ListAlm for SuperNode**

#### **Purpose**

The ListAlm command for SuperNode displays the list of alarms associated with the selected module (circuit pack) in the SPM. If no parameter is specified, the entire list of alarms associated with the selected module is displayed. However, if an alarm number is specified as parameter to this command, details of the specified alarm display.

#### **Command type**

Menu

**Command target** SuperNode

#### **Command availability**

Res

#### **Command syntax**

The following is an example of command syntax.

ListAlm: Display alarms for the posted entity.

All alarms can be listed by severity by entering the command without parms or by a single severity using parameters 1-4. The non-reportable alarms can be included in either case.

This command provides the followingoptions:

- 1. CR : List all Critical alrms.
- 2. MJ : List all Major alarms
- 3. MN : List all Minor alarms
- 4. NA : List all No-Alarm alarms.

5. NRPT: Include non-reportable alarms in output.

Parms: [<Option> {CR [<Action> {NRPT}], MJ [<Action> {NRPT}], MN [<Action> {NRPT}], NA [<Action> {NRPT}], NRPT}]

# **Parameters**

The parameters are described in the following table.

#### **Table 20-2**

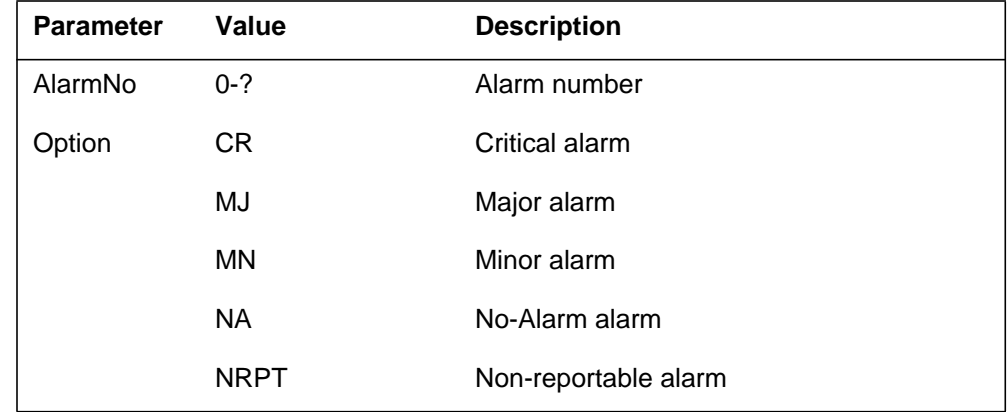

# **MAP responses**

The following is a response to this command.

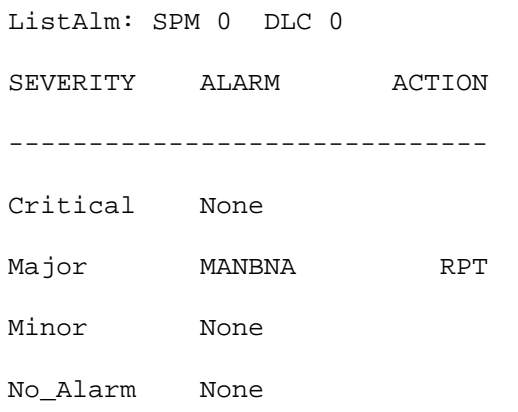

# **Example**

None

## **ListSet**

# **Purpose**

The ListSet command lists the contents of the Post set.

**Command type** Menu

**Command target** SuperNode

**Command availability**

Res

# **Command syntax**

The following is an example of command syntax.

List the contents of the post set

## **Parameters**

None

## **MAP responses**

None

#### **LoadMod**

## **Purpose**

The LoadMod command for SuperNode loads the selected module with the specified load.

**Command type** Menu

**Command target**

SuperNode

#### **Command availability**

Res

## **Command syntax**

The following is an example of command syntax.

```
LoadMod: Load the circuit pack.
Parms: [<File Name> STRING]
        [<InSvld> {INSVLD}]
        [<Mate> {MATE <Mate Unit> {0 TO 27}}]
       [<All> {ALL}]
        [<Options> {NOWAIT,
                       NOREPLY}]
```
#### **Parameters**

The following table describes the parameters.

#### **Table 20-3**

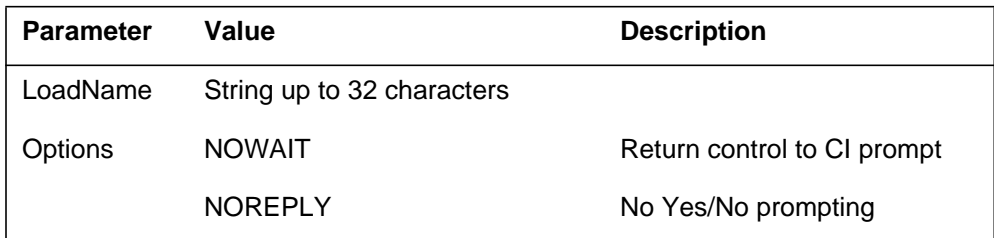

#### **MAP response**

The following are responses to this command.

#### **Table 20-4**

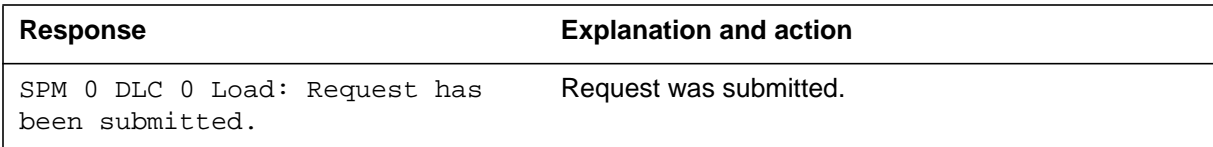

# **Examples**

The following are examples of this command.

**>LoadMod**

**>LoadMod <filename>**

#### **Next**

## **Purpose**

The Next command goes to the next of the selected modules.

**Command type** Menu

**Command target** SuperNode

**Command availability**

Res

## **Command syntax**

The following is an example of command syntax.

Next: Step to next CPK in post set or to

first CPK of next rm\_type in post set.

Parms: [<CPK TYPE> {CPKTYPE}]

#### **Parameters**

None

#### **MAP response**

The following is a response to this command.

Display the next circuitpack screen.

Next

#### **Example**

The following is an example of this command.

**>Next**

#### **OffL**

#### **Purpose**

The OffL command changes the state of a selected module to offline (OffL).

**Command type** Menu

**Command target** SuperNode

**Command availability**

Res

#### **Command syntax**

The following is an example of command syntax.

OffL: OffLine both CPKs. Parms: [<Prompt> {NOPROMPT}] [<Options> {NOWAIT,

NOREPLY}]

#### **Parameters**

The parameters are described in the following table.

#### **Table 20-5**

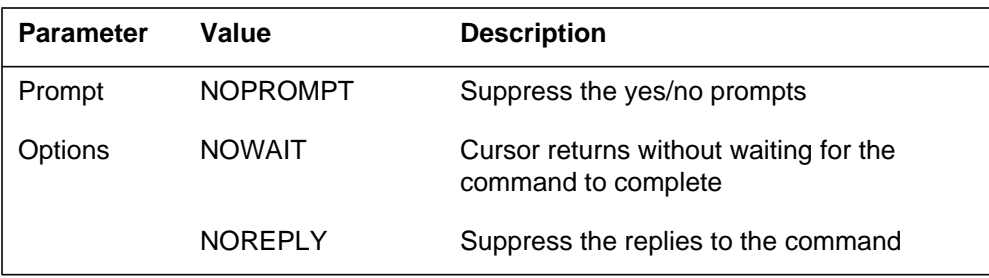

## **MAP responses**

The following are responses to this command.

SPM 0 DLC 0 Offline: Request has been submitted. SPM 0 DLC 1 Offline: Request has been submitted. SPM 0 DLC 0 Offline: Command completed.

SPM 0 DLC 1 Offline: Command completed.

# **Example**

The following is an example of this command.

**>Offl**

#### **Prot**

## **Purpose**

The Prot command brings up the protection screen for the module from whose screen the Prot command is issued.

Refer to Chapter , "SPMPROTDIR directory," for more information about the Protection screen.

#### **Command type**

Menu

**Command target** SuperNode

## **Command availability**

Res

## **Command syntax**

The following is an example of command syntax.

Prot: Enter the Protection level MAP

## **MAP response**

When the command is executed, the Protection screen displays.

# **Example**

The following is an example of this command.

**>Prot**

## **QueryMod**

#### **Purpose**

The QueryMod command queries a specified module (circuit pack) in the SPM. The QueryMod command displays only the information for the data link controller (DLC) RM in the post set, even when the user enters the SELECT DLC ALL command.

#### **Command type**

Menu

**Command target** SuperNode

**Command availability**

Res

#### **Command syntax**

The following is an example of command syntax.

QueryMod: Query misc info about the CPK.

#### **MAP responses**

The following are responses to this command.

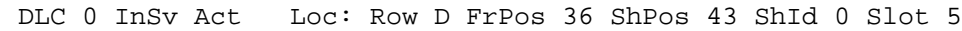

Default Load: DLC0014 Actual Load: DLC0014

# **Example**

The following is an example of this command.

**>QueryMod**

#### **Quit**

## **Purpose**

The Quit command exits the current or multiple CI increments.

**Command type** Menu

**Command target**

SuperNode

#### **Command availability**

Res

## **Command syntax**

The following is an example of command syntax.

Parameter is: < nlevels | incrname | ALL >

#### **Parameters**

The following table describes the parameters.

#### **Table 20-6**

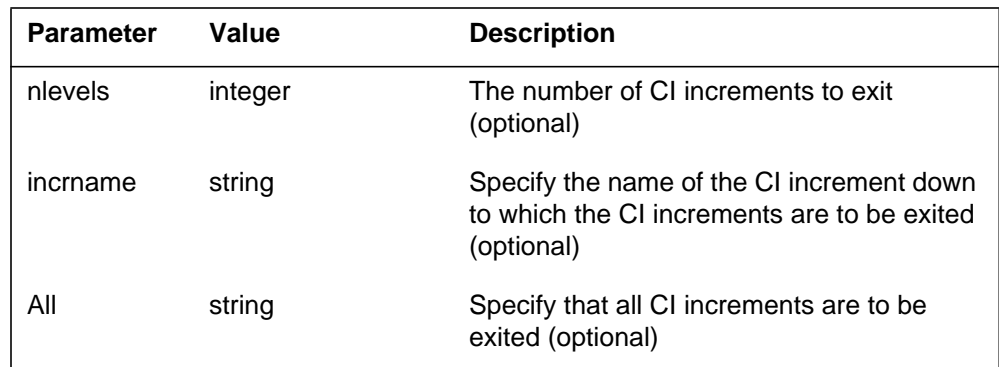

## **MAP responses**

None

# **Example**

None

# **RTS**

## **Purpose**

The RTS command changes the state of a selected circuit pack (CPK) to in-service (INSV) from manual busy (ManB).

**Command type** Menu

**Command target**

SuperNode

#### **Command availability**

Res

# **Command syntax**

The following is an example of command syntax.

```
RTS: Return the selected CPK(s) to service.
Parms: [<ALL> {ALL}]
        [<Prompt> {NOPROMPT}]
        [<Options> {NOWAIT,
                    NOREPLY}]
```
# **Parameters**

Parameters are described in the following table.

#### **Table 20-7**

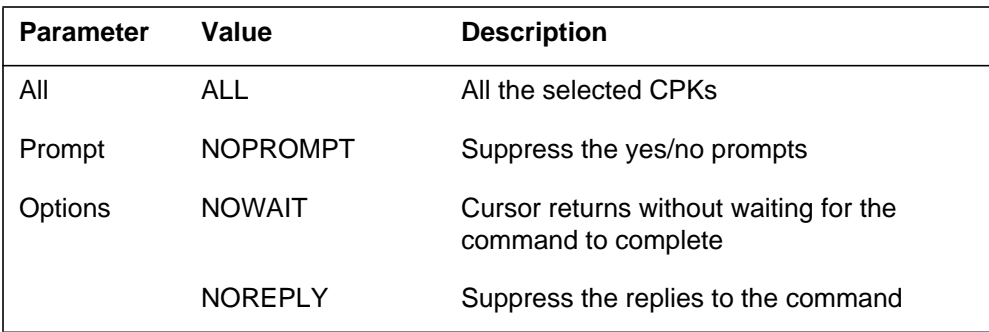

#### **MAP responses**

The following are responses to this command.

SPM 0 DLC 0 RTS: Request has been submitted. SPM 0 DLC 0 RTS: Command completed. SPM 0 DLC 1 RTS: Request has been submitted. SPM 0 DLC 1 RTS: Command completed.

## **Examples**

The following are examples of this command.

**>RTS**

**>RTS all**

**>RTS Nowait**

#### **Select**

#### **Purpose**

The Select command selects a specified module (circuit pack) in a the SPM. The screen for the selected module is displayed. This command is analogous to the Post command. The Post command can be executed from the PM level as well as from one of the posted PM's screen. Similarly, the Select command can be executed from the SPM screen as well as from one of the selected modules (circuit packs such as CEM, DSP, OC3, and so on).

#### **Command type**

Menu

# **Command target**

SuperNode

#### **Command availability**

Res

## **Command syntax**

The following is an example of command syntax.

```
SELECT: Select specified CPKs for maintenance
Parms: [<All CPKs> {AllCPKs}]
          [<All> {All}]
          \{\text{cUNIT?} \dots \{0 \text{ to } 27\}\}\[<CPK Type>... {CEM [<All> {All}]
                                    [ <UNIT>... [0 \text{ TO } 1]],
                               OC3 [<All> {All}]
                                    [ <UNIT>... {0 TO 1}],
                               DSP [<All> {All}]
                                    [ <UNIT>... {0 TO 27}],
                               VSP [<All> {All}]
                                    [ <b>UNIT</b> > ... { 0 To 27} ] ]
```
#### **Parameters**

Parameters are described in the following table.

#### **Table 20-8**

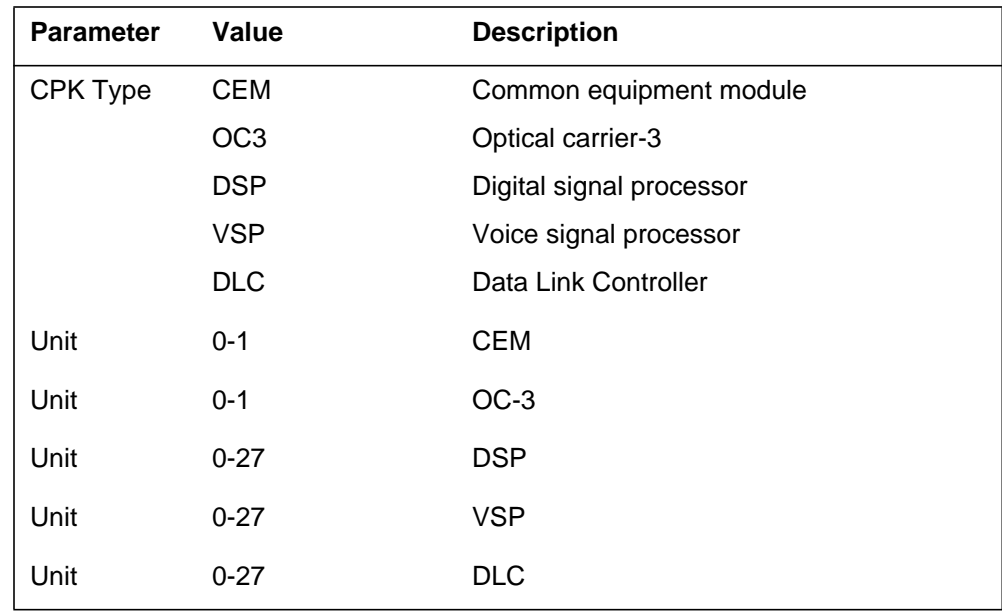

# **MAP responses**

The following are responses to this command.

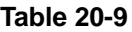

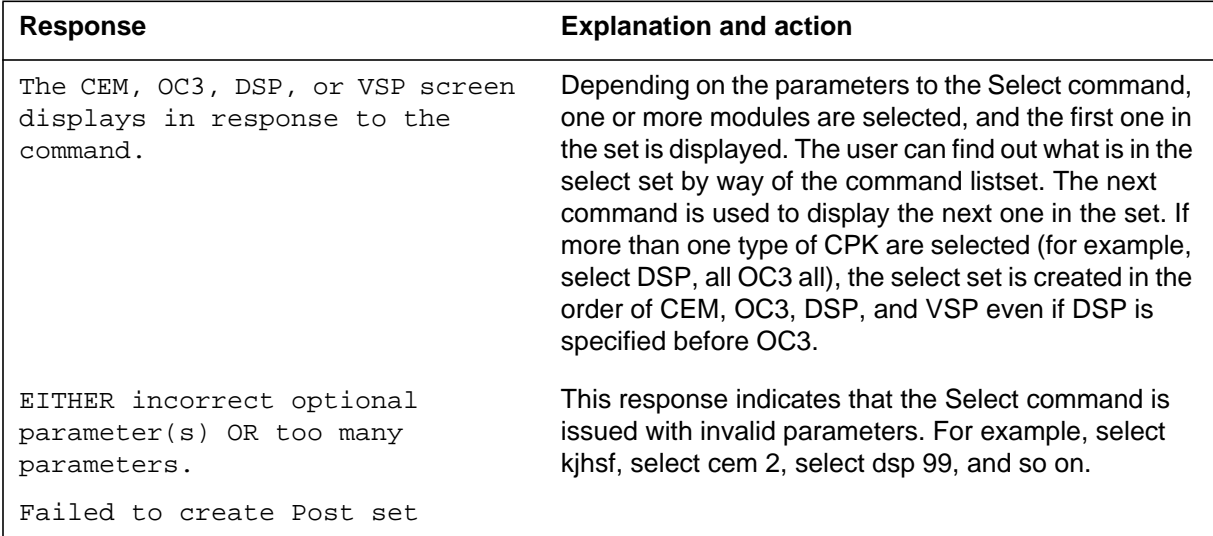

# **Examples**

The following are examples of this command.

**>Select CEM 0 >Select VSP 9 >Select DSP all >Select allcpks >Select CEM all OC3 0 DSP 0**

#### **Tst**

#### **Purpose**

The Tst command tests the selected module(s). This command invokes the diagnostic tests on the circuit pack (CPK). The <all> option applies to all the selected CPKs. If CPKs are selected using the command *>select DLC all*, then *>Tst all* will run the tests on both CPKs. If the selection is done by *>select DLC 0*, then *>Tst all* would only apply to CPK 0. This is essentially the same as executing the Tst command without any parameter. If the Tst command is executed without any parameter, tests would run on the CPK that currently displays on the screen.

**Command type**

Menu

**Command target** SuperNode

## **Command availability**

Res

# **Command syntax**

The following is an example of command syntax.

```
Tst: Test the selected CPK(s).
Parms: [<ALL> {ALL}]
       [<Prompt> {NOPROMPT}]
        [<Options> {NOWAIT,
```
NOREPLY}]

#### **Parameters**

Parameters are described in the following table.

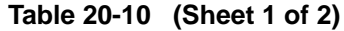

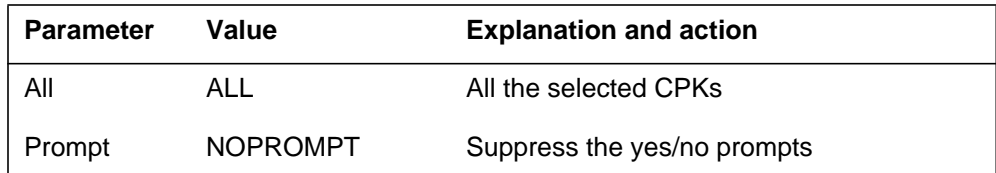

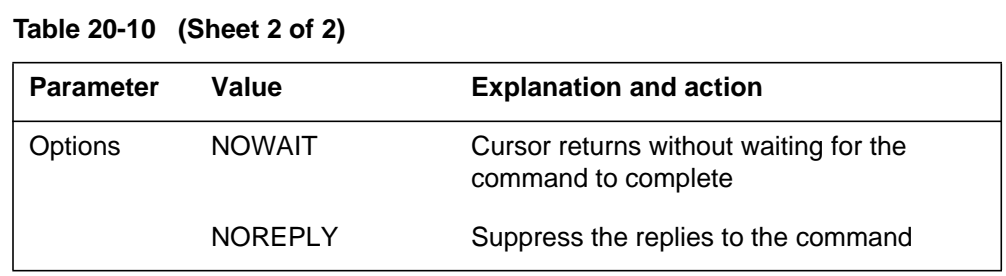

## **MAP responses**

The following are responses to this command.

#### **Table 20-11**

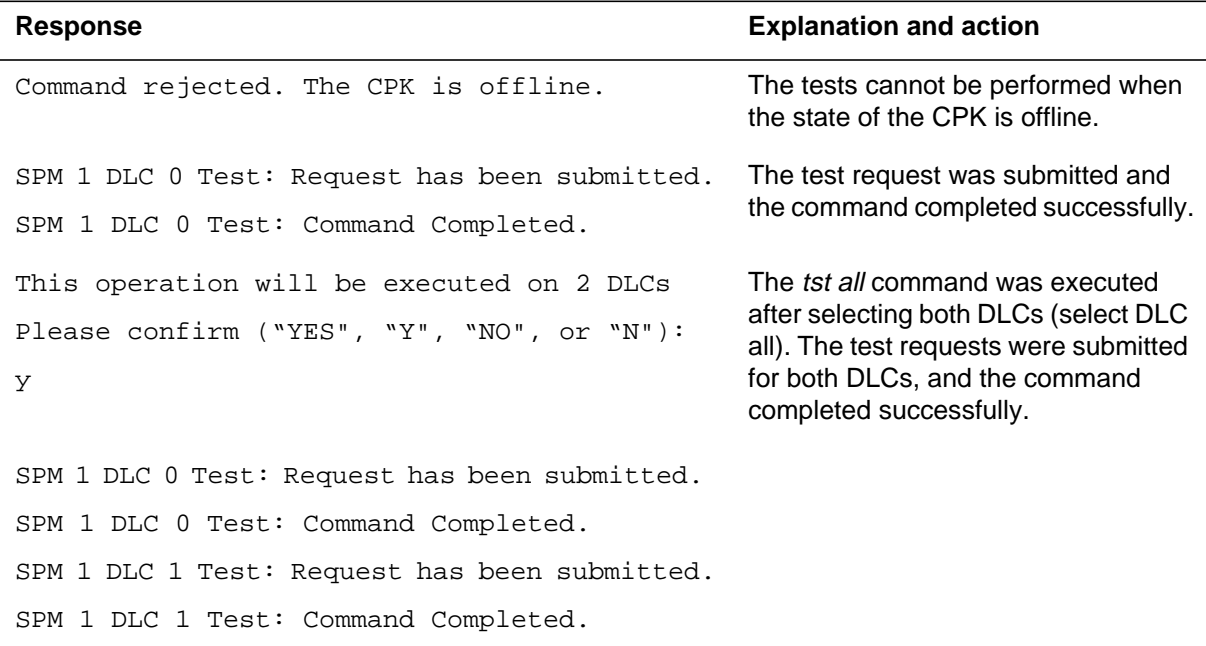

# **Examples**

The following are examples of this command.

**>Tst >Tst all >Tst Nowait**

# **SPERFORM**

The SPERFORM (SPM performance measurement) is a subdirectory of the Spectrum Peripheral Module (SPM). The SPERFORM subdirectory is accessed from the SPMDIR directory.

The SPERFORM subdirectory contains the following two subdirectories:

- SPMACT (SPM module activity)
- SPUSAGE (SPM USAGE)

The SPERFORM tool is a MAPCI-based tool that serves as an umbrella for several subtools. These tools provide statistical analysis on the SPM peripheral.

## **To access directory**

**>MAPCI;MTC;PM;Post SPM X;SPERFORM**

or

**>MAPCI;MTC;PM;Post SPM all;SPERFORM**

# **To return to CI**

**>QUIT**

#### **SPERFORM screen**

The following illustrates the SPERFORM screen.

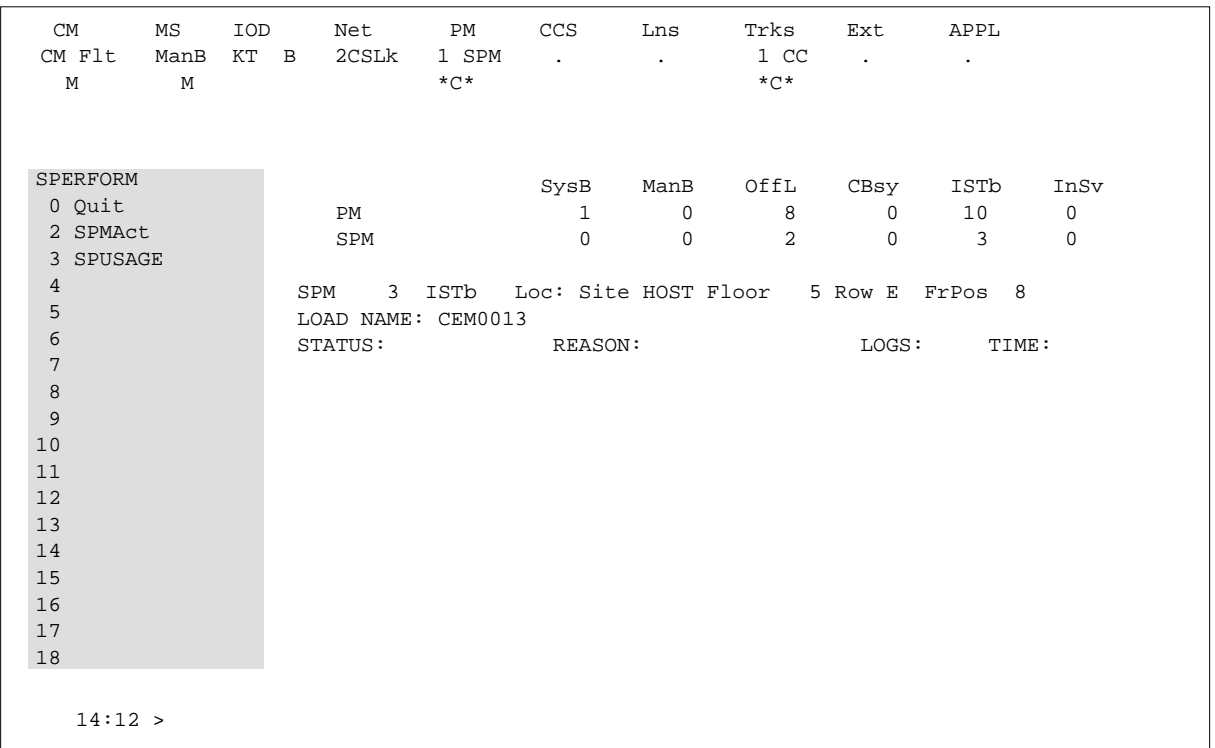

# **Additional information**

This command does not apply to the Successive Media Gateway 4000 Distributed Access (SMG4KDA) class.

The following response displays if the user posts class SMG4KDA.

#### **Table 20-12**

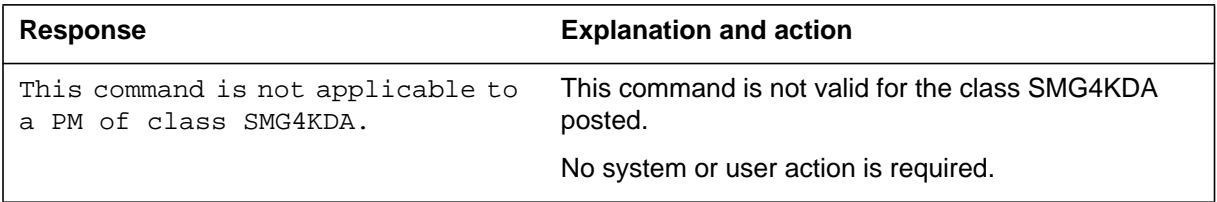

# **SPMACT**

The SPMACT (SPM activity counting) tool is a subdirectory of commands that a user accesses from the SPERFORM directory for the Spectrum Peripheral Module (SPM). Included with each command description are some of the messages that can occur when the command is executed.

The SPMACT commands are as follows:

- START
- STOP
- STARTLOG
- STOPLOG
- QUIT

The SPMACT tool provides users with information about the occupancy of the CEM processor, origination and termination counts, and real-time in the CEM processor.

SPMACT primarily measures the occupancy of the CEM processor in a given SPM. The occupancy of a processor is the percentage of time actually spent working over a specified time interval. SPMACT measures the occupancy of the SPM and separates the measurements into the following categories:

- System: Highest priority in the SPM system. It is overhead associated with system sanity checks and restart initialization
- Application: This class refers to call processing and resource management within the SPM system
- Background: This class refers to low priority maintenance, operational measurements (OM) scanning, and terminal I/O (Command Interpreter)

Origination and termination counts are collected by SPMACT. This information helps technicians understand the relationship between traffic volume and processor occupancy.

The number of MF and DTMF resources being used is also reported along with the number available and the peak number reported during the time the tool is in use.

The SPMACT tool also collects data on

- DTMF Availability, in-use, and (unusually) high watermarks
- MF Availability, in-use, and (unusually) high watermarks
- ECAN Availability, in-use, and (unusually) high watermarks
- COT Availability, in-use, and (unusually) high watermarks
- TONE Availability, in-use, and (unusually) high watermarks

In addition to providing data on the MAPCI level, updated every minute, this tool generates SPRF670 logs that are a compilation of the tool's results from the time the user enables SPMACT until it is disabled. Each line of the log corresponds to a performance measurement taken every minute by the SPMACT tool. Logs SPRF670 and SPRF671 generate every 15 minutes from the time the tool starts and keep generating until the timer runs out, or the tool stops. These logs are found on the CM through LOGUTIL.

## **To access directory**

**>MAPCI;MTC;PM;Post SPM X;SPERFORM;SPMACT**

## **To return to CI**

**>QUIT**

#### **SPMACT screen**

The following illustrates the SPMACT screen, that the user accesses from the SPERFORM screen.
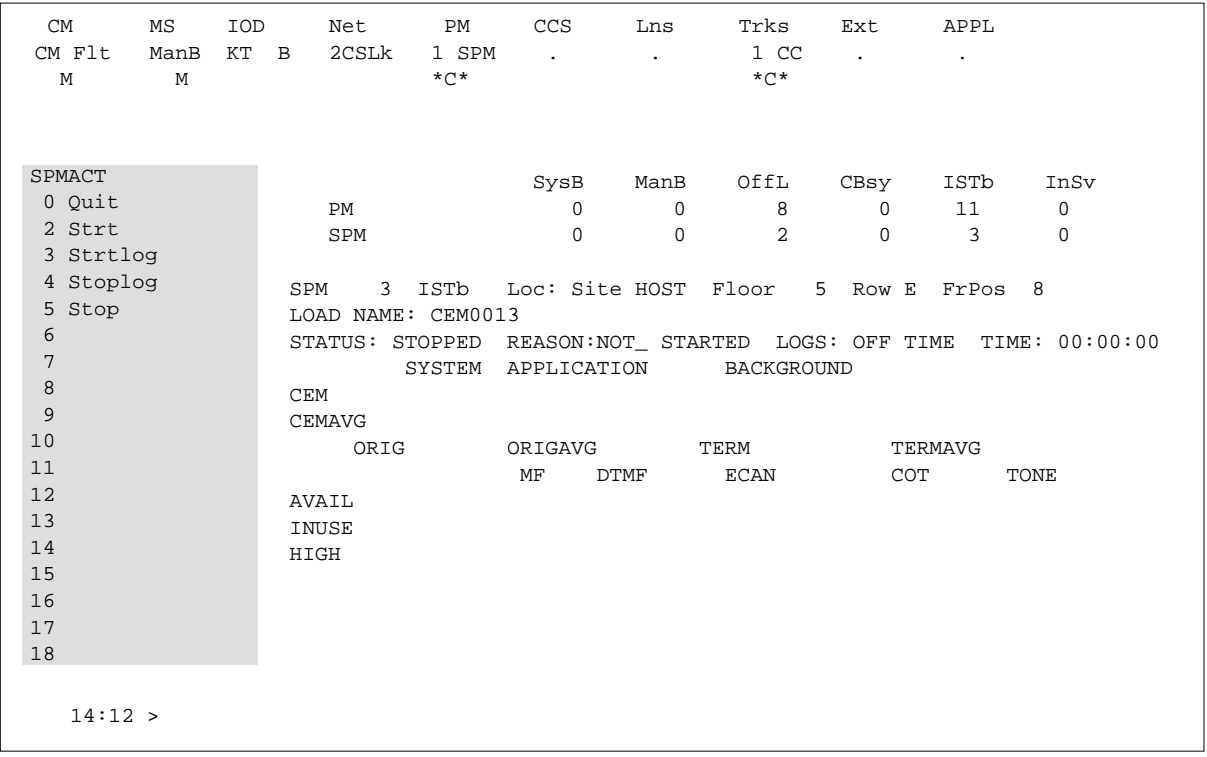

## **Quit (SPMACT level)**

## **Purpose**

The Quit command exits the current or multiple CI increments.

**Command type** Menu

**Command target**

SuperNode

**Command availability**

Res

### **Command syntax**

The following is an example of command syntax.

Parameter is: < nlevels | incrname | ALL >

### **Parameters**

The following table describes the parameters.

#### **Table 20-13**

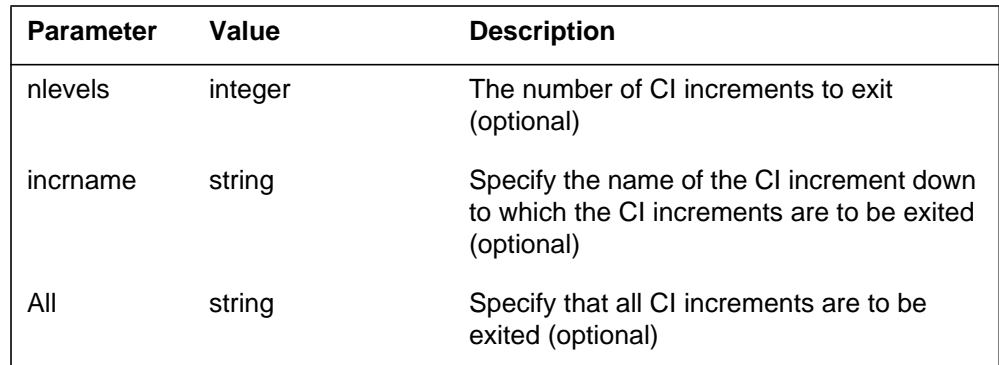

### **MAP responses**

None

## **Example**

The following is an example of this command.

**>Quit**

## **START (SPMACT level)**

## **Purpose**

The START command initializes the SPMACT tool (SPM activity counting tool) for a variable amount of time. SPMACT captures the following information:

- System Class Occupancy
- Average System Class Occupancy
- Application Occupancy
- Average Application Class Occupancy
- Background Class Occupancy
- Average Background Class Occupancy
- Originations
- Average Originations
- Terminations
- Average Terminations
- DTMF Availability, in-use, and (unusually) high watermarks
- MF Availability, in-use, and (unusually) high watermarks
- ECAN Availability, in-use, and (unusually) high watermarks
- COT Availability, in-use, and (unusually) high watermarks
- TONE Availability, in-use, and (unusually) high watermarks

The SPM displays information on these categories at one-minute intervals.

When the user executes this command, the SPM updates the SPMACT display to Start\_pend, until the SPM responds with a start\_acknowledgement message. At that time, the SPM promotes the tool to Running status and decrements the TIME display in 15-second intervals.

#### **Command type**

Menu

## **Command target**

BRISC, ECORE

## **Command availability**

Res

## **Command syntax**

The following is an example of command syntax.

Start X

## **Parameters**

The following table describes the parameters for this command.

#### **Table 20-14**

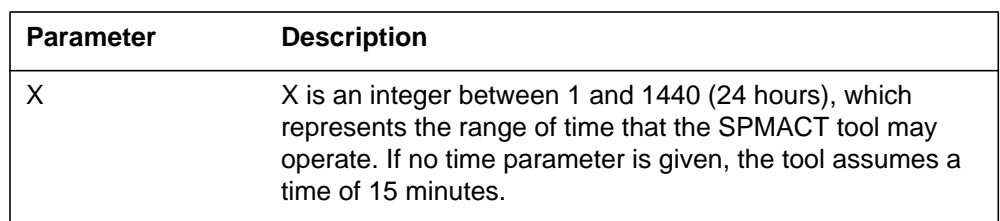

## **MAP responses**

The following table lists MAP responses to this command.

**Table 20-15**

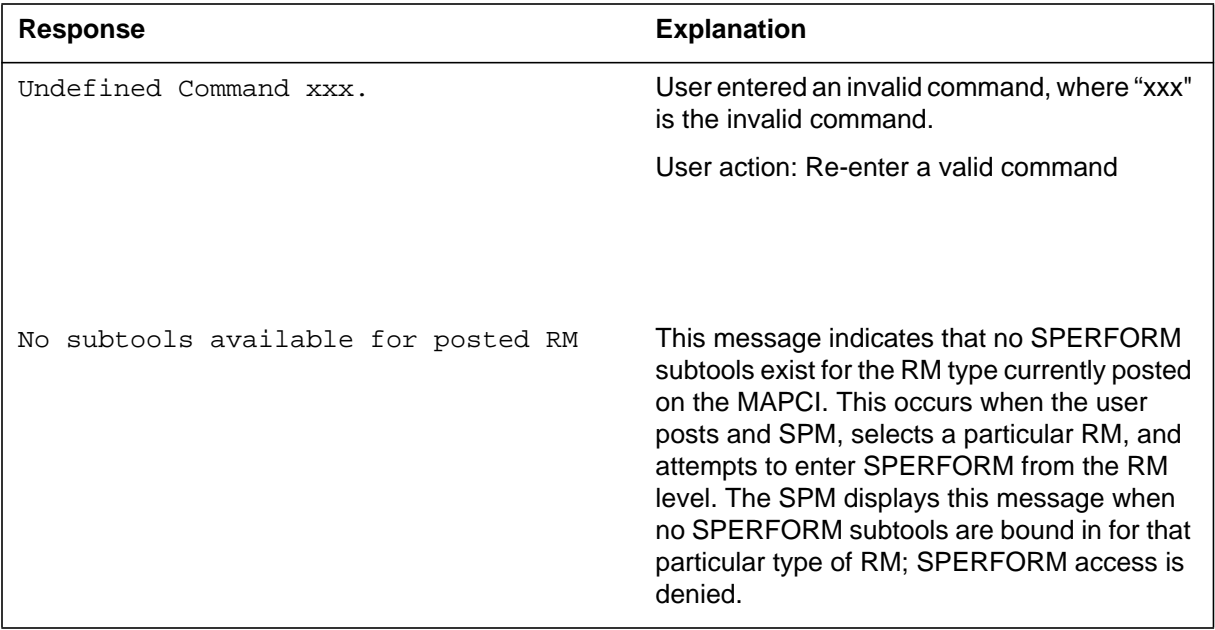

## **Example**

## **STOP (SPMACT level)**

## **Purpose**

The STOP command discontinues the SPMACT tool (SPM activity counting tool). At that time, the SPM completes the SPMACT log, if previously enabled. The SPMACT log is a summary of the measurements taken by the tool, averaged over the time between when the user started the logs and stopped the SPMACT tool (assuming the user did not use STOPLOG).

The SPMACT display is updated to show a tool status of STOPPED, with a reason of COMMAND.

**Command type** Menu

**Command target** BRISC, ECORE

### **Command availability**

Res

**Command syntax STOP** 

## **Parameters**

The following table lists MAP responses to this command.

**Table 20-16**

| Response                            | <b>Explanation</b>                                                                                                    |
|-------------------------------------|----------------------------------------------------------------------------------------------------|
| Undefined Command xxx.              | User entered an invalid command, where "xxx"<br>is the invalid command.                                                                                                    |
|                                     | User action: Re-enter a valid command                                                                                                    |
| No subtools available for posted RM | This message indicates that no SPERFORM<br>subtools exist for the RM type currently posted<br>on the MAPCI. This occurs when the user<br>posts and SPM, selects a particular RM, and<br>attempts to enter SPERFORM from the RM<br>level. The SPM displays this message when<br>no SPERFORM subtools are bound in for that<br>particular type of RM; SPERFORM access is<br>denied. |

## **Example**

 $\rm N/A$ 

## **STRTLOG (SPMACT level)**

## **Purpose**

The STRTLOG command enables the SPMACT (SPM activity counting tool) log system. When executed, the SPM updates the SPMACT LOGS display to ON and begins the SPMACT log. The SPM updates the log to reflect the information received every minute from the SPM while the tool is running. When the user enters the STOP or STOPLOG commands, the CM generates an SPRF 670 log.

#### **Command type**

Menu

**Command target** BRISC, ECORE

#### **Command availability**

Res

## **Command syntax**

The following is an example of command syntax.

STRTLOG

## **Parameters**

The following table lists MAP responses to this command.

**Table 20-17**

| Response                            | <b>Explanation</b>                                                                                                    |
|-------------------------------------|----------------------------------------------------------------------------------------------------|
| Undefined Command xxx.              | User entered an invalid command, where "xxx"<br>is the invalid command.                                                                                                    |
|                                     | User action: Re-enter a valid command                                                                                                    |
| No subtools available for posted RM | This message indicates that no SPERFORM<br>subtools exist for the RM type currently posted<br>on the MAPCI. This occurs when the user<br>posts and SPM, selects a particular RM, and<br>attempts to enter SPERFORM from the RM<br>level. The SPM displays this message when<br>no SPERFORM subtools are bound in for that<br>particular type of RM; SPERFORM access is<br>denied. |

## **Example**

 $\rm N/A$ 

## **STOPLOG (SPMACT level)**

## **Purpose**

The STOPLOG command disables the SPMACT (SPM activity counting tool) log system. When executed, the SPM updates the SPMACT LOGS display to OFF. The SPM stops generating logs when the logs field is OFF. If the tool was running with logs ON, the STOPLOG command causes the CM to generate an SPRF 670 log. This log contains data ranging from when the user started the log until the user issued the STOPLOG command.

#### **Command type**

Menu

## **Command target** BRISC, ECORE

### **Command availability**

Res

## **Command syntax**

The following is an example of command syntax.

STOPLOG

## **Parameters**

The following table lists MAP responses to this command.

**Table 20-18**

| Response                            | <b>Explanation</b>                                                                                                    |
|-------------------------------------|----------------------------------------------------------------------------------------------------|
| Undefined Command xxx.              | User entered an invalid command, where "xxx"<br>is the invalid command.                                                                                                    |
|                                     | User action: Re-enter a valid command                                                                                                    |
| No subtools available for posted RM | This message indicates that no SPERFORM<br>subtools exist for the RM type currently posted<br>on the MAPCI. This occurs when the user<br>posts and SPM, selects a particular RM, and<br>attempts to enter SPERFORM from the RM<br>level. The SPM displays this message when<br>no SPERFORM subtools are bound in for that<br>particular type of RM; SPERFORM access is<br>denied. |

## **Example**

 $\rm N/A$ 

## **SPUSAGE**

The SPUSAGE (SPM UniverSal Activity Gauging Element) is a subdirectory of commands that a user accesses from the SPERFORM directory for the Spectrum Peripheral Module (SPM). Included with each command description are some of the messages that can occur when the command is executed.

The SPUSAGE commands are as follows:

- START
- STOP
- STARTLOG
- STOPLOG
- QUIT

The SPUSAGE tool collects information on call processing events that occur in the SPM. These events may be messages, logs, or OMs. This information is useful for monitoring the activity on the SPM from a functional view and enables the user to detect any processing difficulties on the SPM.

The results can be used to pinpoint problems and find appropriate solutions. In addition to on-screen information, the SPUSAGE tool outputs SPRF 671 logs, which are a summary of the samples taken every minute during the time the tool is activated. The logs generate every 15 minutes until the timer runs out or the tool stops.

## **To access directory**

**>MAPCI;MTC;PM;Post SPM X;SPERFORM;SPUSAGE**

## **To return to CI**

**>QUIT**

### **SPUSAGE screen**

The following illustrates the SPUSAGE screen that the user accesses from the SPERFORM screen.

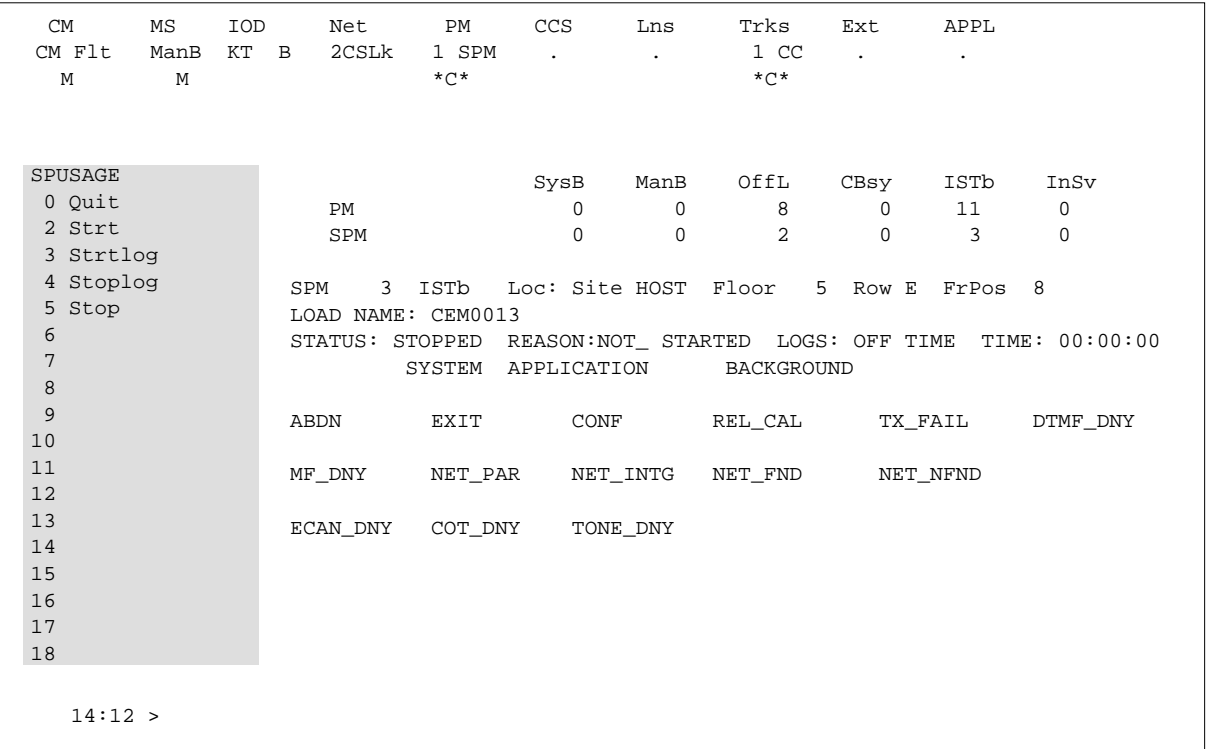

## **Quit (SPUSAGE level)**

## **Purpose**

The Quit command exits the current or multiple CI increments.

**Command type** Non-menu

**Command target**

SuperNode

**Command availability**

Res

## **Command syntax**

The following is an example of command syntax.

Parameter is: < nlevels | incrname | ALL >

### **Parameters**

The following table describes the parameters.

#### **Table 20-19**

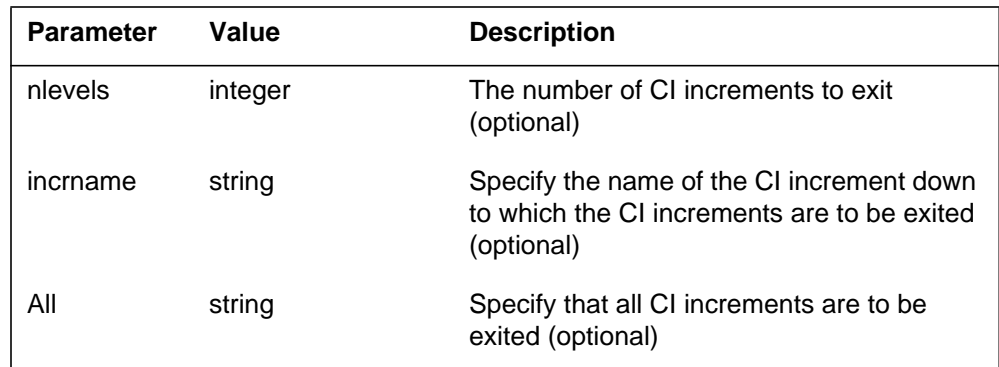

### **MAP responses**

None

## **Example**

None

## **START (SPUSAGE level)**

### **Purpose**

The START command starts the SPUSAGE (SPM universal activity gauging element) tool. This tool captures the following information:

- abandon message (ABDN)
- exit message (EXIT)
- confusion messages (CONF)
- release call messages (REL\_CAL)
- parity error (NET\_PAR)
- integrity lost (NET\_INTG)
- transmit fail (TX\_FAIL)
- network integrity found (NET\_FND)
- network integrity not found (NET\_NFND)
- ECAN allocation denied during a particular minute (ECAN\_DNY)
- COT allocation denied during a particular minute (COT\_DNY)
- TONE allocation denied during a particular minute (TONE\_DNY)

The SPM displays information on these categories at one-minute intervals.

When the user executes this command, the SPM updates the SPUSAGE display to Start pend, until the SPM responds with a start acknowledgement message. At that time, the SPM promotes the tool to Running status and decrements the TIME display in 15-second intervals.

#### **Command type**

Menu

**Command target** BRISC, ECORE

### **Command availability**

Res

#### **Command syntax**

The following is an example of command syntax.

Start X

## **Parameters**

The following table describes the parameters for this command.

#### **Table 20-20**

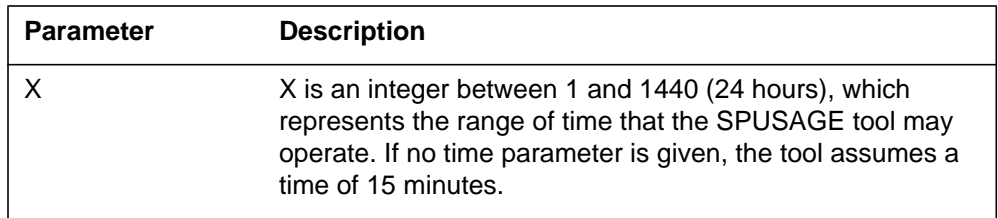

## **MAP responses**

The following table lists MAP responses to this command.

#### **Table 20-21**

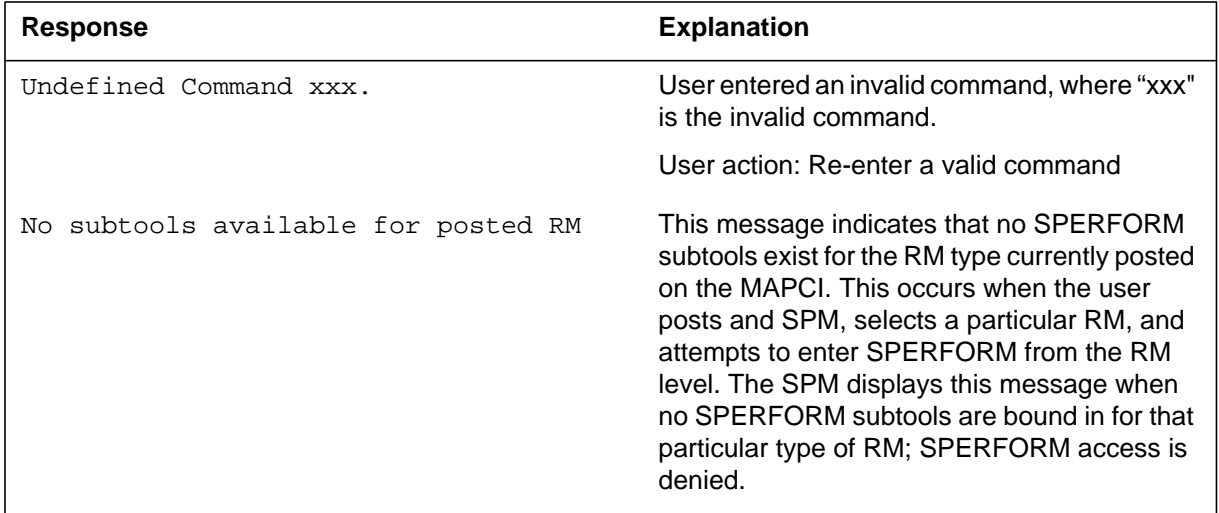

## **Example**

 $\rm N/A$ 

## **STOP (SPUSAGE level)**

## **Purpose**

The STOP command discontinues the SPUSAGE (SPM universal activity gauging element) tool. At that time, the SPM completes the SPUSAGE log, if previously enabled. The SPUSAGE log is a summary of the measurements taken by the tool, averaged over the time between when the user started the logs and stopped the SPUSAGE tool (assuming the user did not use STOPLOG).

The SPM updates the SPUSAGE display to show a tool status of STOPPED, with a reason of COMMAND.

#### **Command type**

Menu

**Command target** BRISC, ECORE

#### **Command availability**

Res

## **Command syntax**

The following is an example of command syntax.

**STOP** 

## **Parameters**

The following table lists MAP responses to this command.

**Table 20-22**

| <b>Response</b>                     | <b>Explanation</b>                                                                                                    |
|-------------------------------------|----------------------------------------------------------------------------------------------------|
| Undefined Command xxx.              | User entered an invalid command, where "xxx"<br>is the invalid command.                                                                                                    |
|                                     | User action: Re-enter a valid command                                                                                                    |
| No subtools available for posted RM | This message indicates that no SPERFORM<br>subtools exist for the RM type currently posted<br>on the MAPCI. This occurs when the user<br>posts and SPM, selects a particular RM, and<br>attempts to enter SPERFORM from the RM<br>level. The SPM displays this message when<br>no SPERFORM subtools are bound in for that<br>particular type of RM; SPERFORM access is<br>denied. |

## **Example**

## **STRTLOG (SPUSAGE level)**

## **Purpose**

The STRTLOG command enables the SPUSAGE log system. When executed, the SPM updates the SPUSAGE LOGS display to ON and begins the SPUSAGE log. The SPM updates the log to reflect the information received every minute from the SPM while the tool is running. When the user enters the STOP or STOPLOG commands, the CM generates an SPRF 671 log.

### **Command type**

Menu

**Command target** BRISC, ECORE

## **Command availability**

Res

## **Command syntax**

The following is an example of command syntax.

STRTLOG

#### **Parameters**

The following table lists MAP responses to this command.

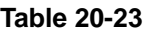

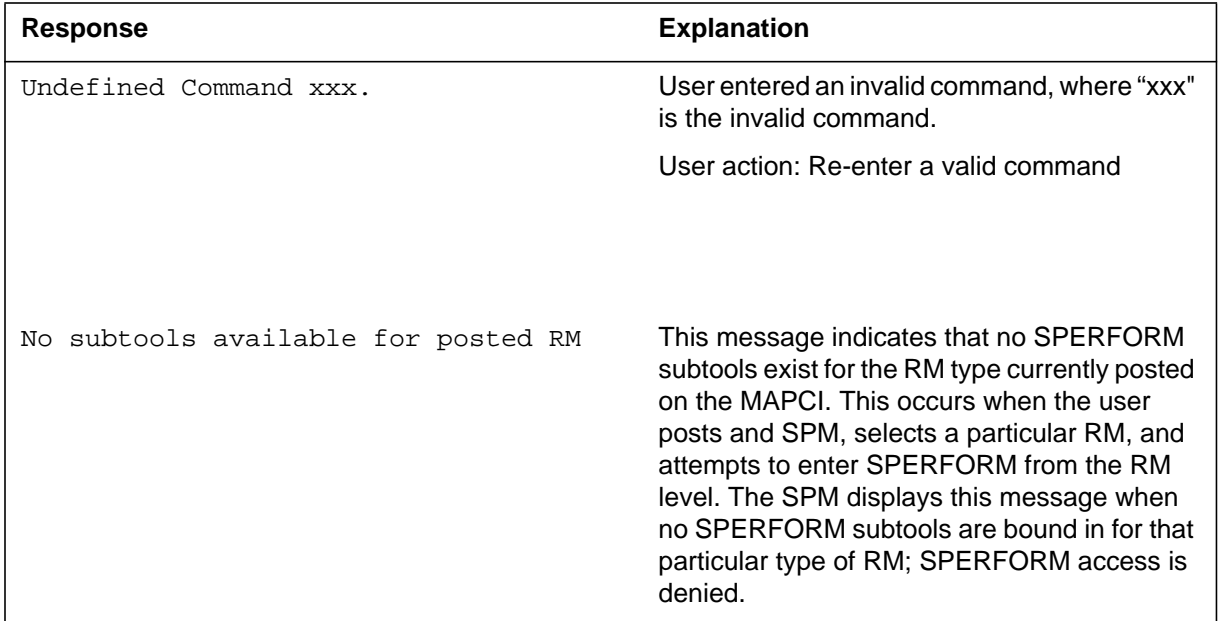

## **Example**

 $\rm N/A$ 

## **STOPLOG (SPUSAGE level)**

## **Purpose**

The STOPLOG command disables the SPUSAGE log system. When executed, the SPM updates the SPUSAGE LOGS display to OFF. The SPM stops generating logs when the logs field is OFF. If the tool is running with logs ON, the STOPLOG command causes the CM to generate an SPRF 671 log. This log contains data ranging from when the user started the log until the user issued the STOPLOG command.

#### **Command type**

Menu

**Command target** BRISC, ECORE

## **Command availability**

Res

## **Command syntax**

The following is an example of command syntax.

STOPLOG

## **Parameters**

The following table lists MAP responses to this command.

#### **Table 20-24**

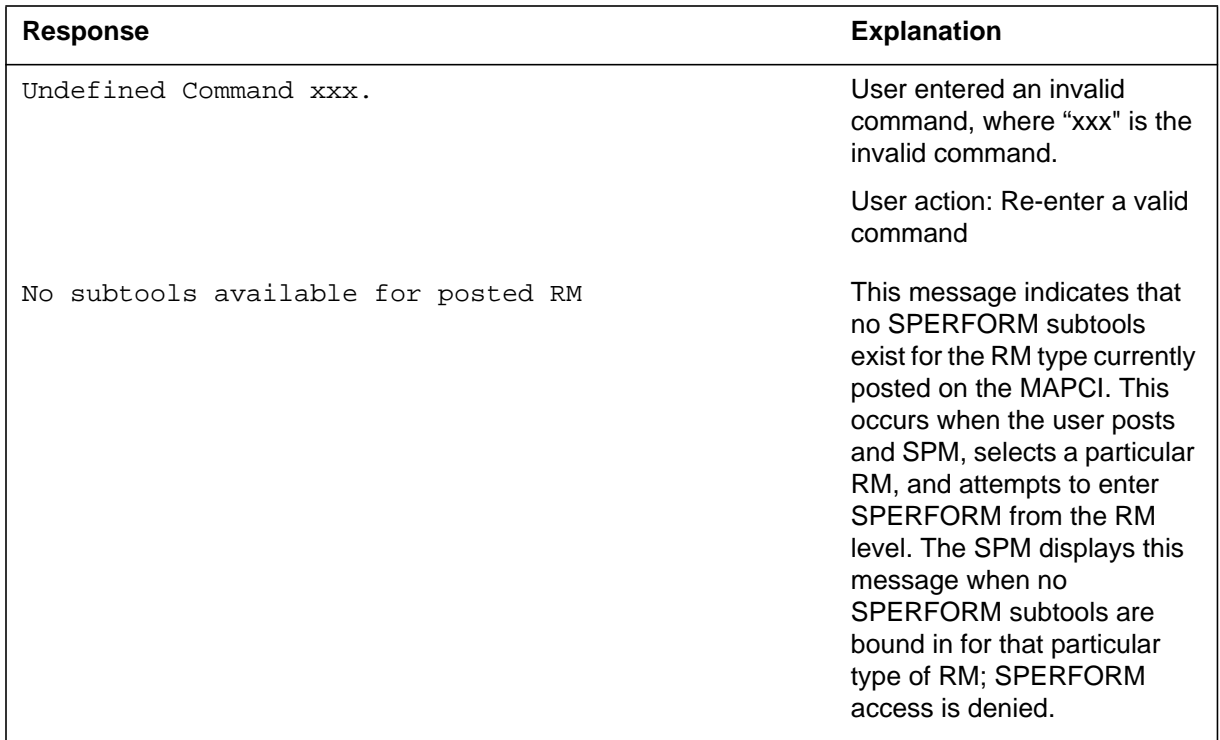

## **Example**

# **21 SPRICONV directory**

This chapter describes the syntax and purpose of the SPRICONV directory of the maintenance and administration position (MAP) level, specifically the CONVERT and UNDO commands. The SPRICONV directory contains the commands to convert primary rate interface (PRI) trunks, both B and D-channels from an ISDN digital trunk controller (DTCI) to a Spectrum Peripheral Module (SPM). The SPRICONV directory commands convert PRI trunks in the NA100 and UCS DMS-250 markets.

Ensure the D-channel is posted and in the installation busy (INB) state before entering the command to convert the DTCI. Ensure all B-channels associated with the D-channel are also in the INB state to perform the conversion. Operating company personnel must return the D- and B-channels to service after the conversion is complete.

## **To access directory (NA100 market)**

To access the SPRICONV MAP level, type one of the following commands from the command interpreter (CI) level of the MAP display.

**>MAPCI;MTC;TRKS;TTP;PRADCH;LEVEL SPRICONV**

**>MAPCI;MTC;TRKS;TTP;PRADCH;LEVEL SPR**

**>MAPCI;MTC;TRKS;TTP;PRADCH;SPRICONV**

*Note:* PRADCH and SPRICONV are hidden commands.

## **To access directory (UCS DMS-250 market)**

To access the SPRICONV MAP level, type the following command from the CI level of the MAP display.

**>MAPCI;MTC;TRKS;TTP;PRADCH;GSPRCONV**

*Note:* GSPRCONV is a hidden command.

**To return to CI**

**>QUIT ALL**

## **PRADCH and SPRICONV screen displays**

The following diagram is an example of the PRADCH MAP display for the NA100 market.

 CM MS IOD Net PM CCS Lns Trks Ext APPL CM Flt MSpair NO AMA 1Shlv 1 EIU 5 RS . 109CC 1Crit . M \*C\* \*C\* \*C\* \*C\* \*C\* \*C\* \*C\* POST DELQ BSYQ DIG TTP 6–0001 CKT TYPE PM NO. COM LANG STA S R DOT TE RESULT Level Next par is: <LEVEL> {SPRICONV, SPR} Enter: <LEVEL> TEAM1 Time 13:51 > PRADCH 0 Quit 2 Post\_ 3 4 Equip\_ 5 Connect\_ 6 7 Bsy 8 RTS 9 SWACT 10 11 HOLD 12 Next 13 14 15 CONT 16 LOOPBK 17 18 Level\_

> The following diagram is an example of the PRADCH MAP display for the UCS DMS-250 market.

For use of the PRADCH sub-command 'connect' for Digital Test Access on an SPM, refer to the ISN04 Command Interface Change Pages (ISN-CICP-062002). Note that 'connect' is not SPM-specific.

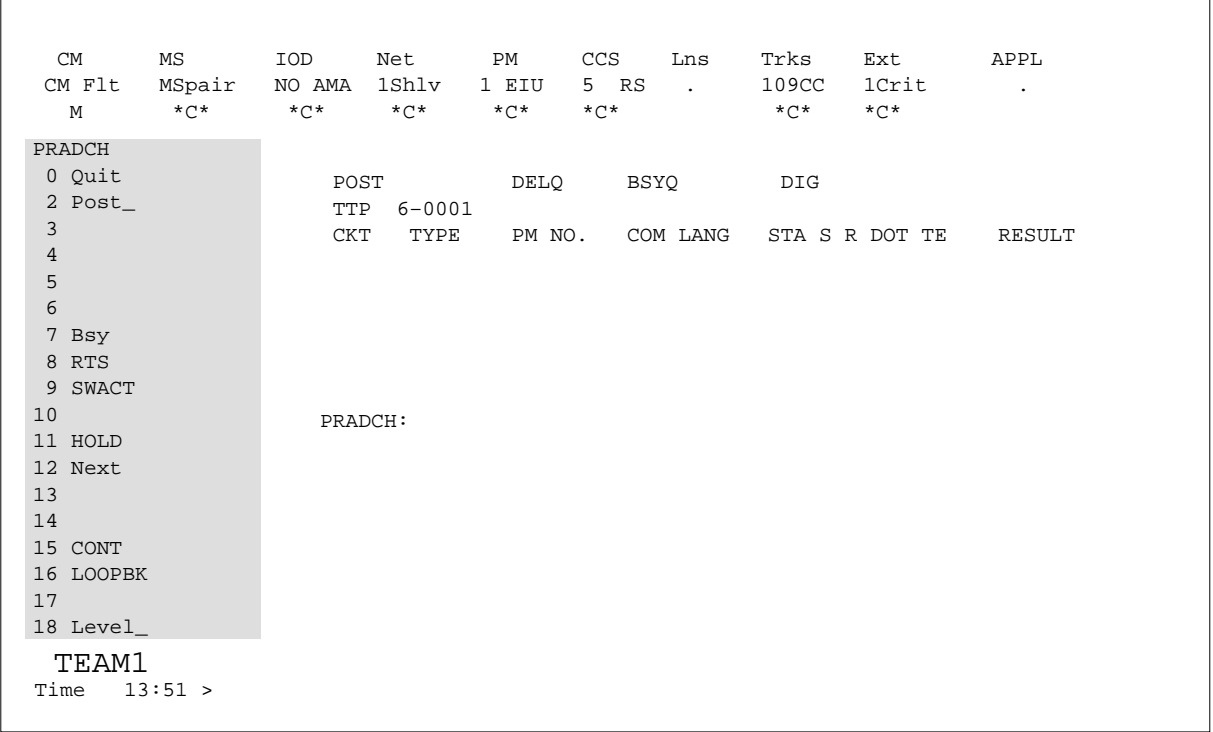

The following diagram is an example of the SPRICONV MAP display for the NA100 market.

#### **21-4** SPRICONV directory

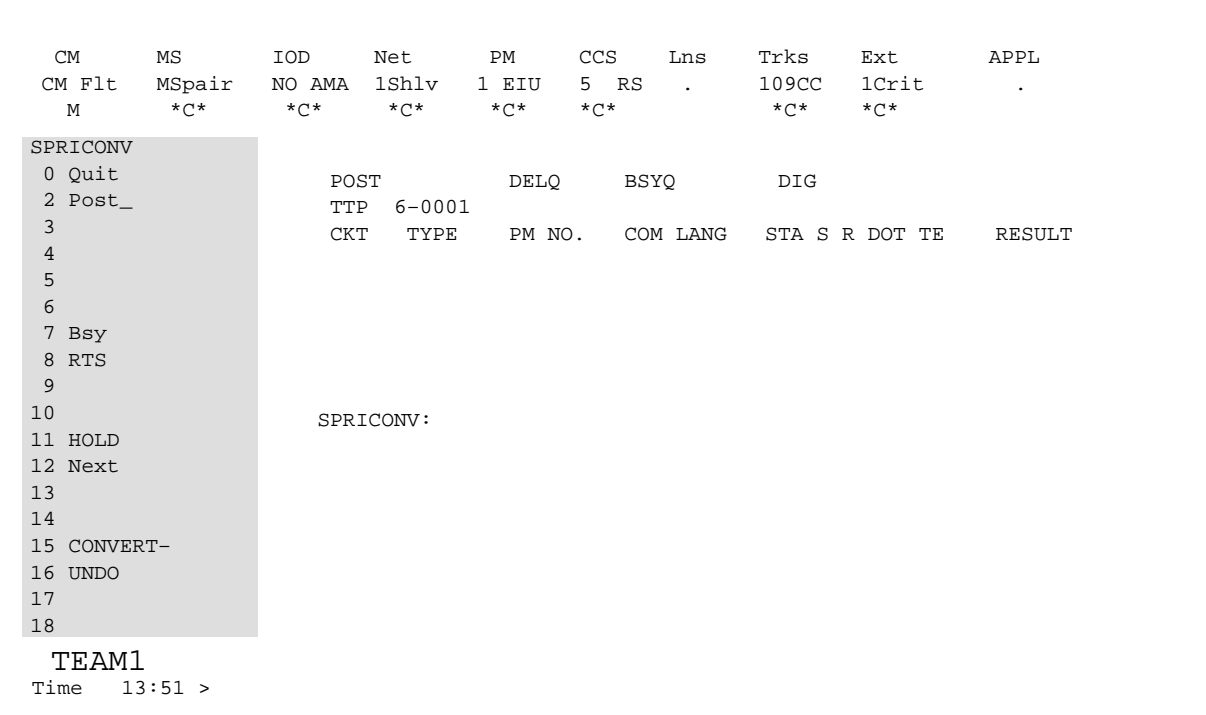

The following diagram is an example of the SPRICONV MAP display for the UCS DMS-250 market.

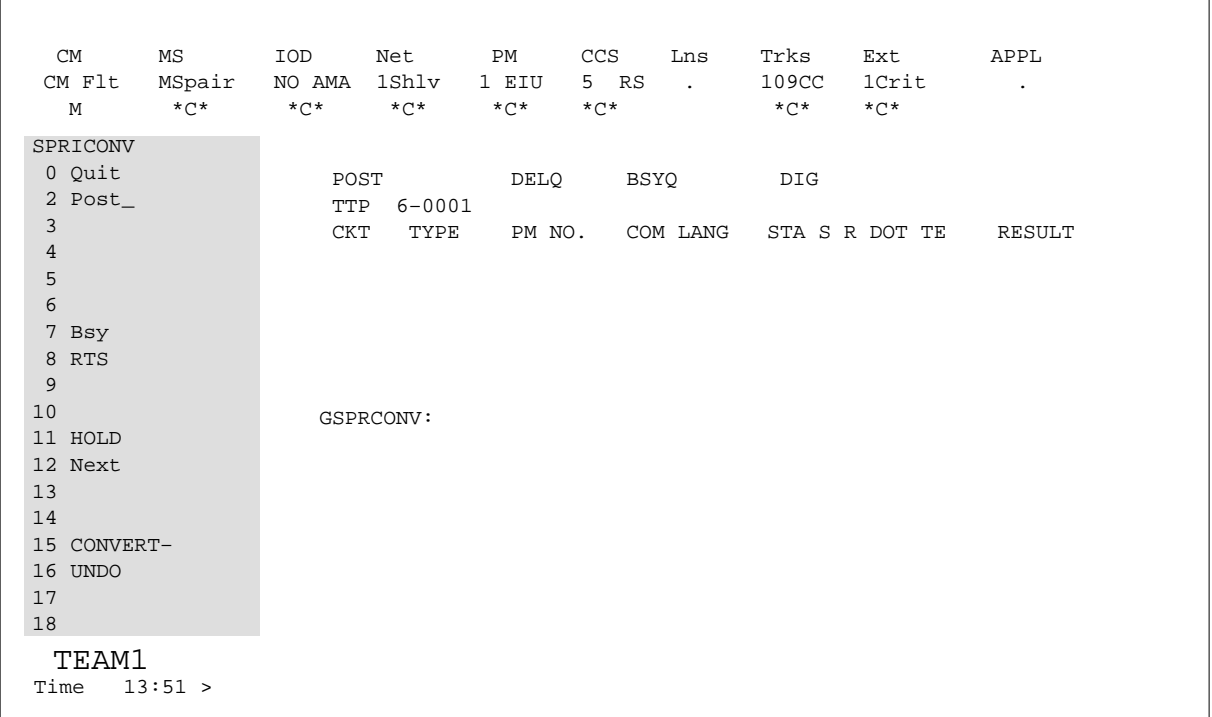

The following diagram is an example of the SPRICONV MAP display for the NA100 and UCS DMS-250 markets. The diagram contains the results of the CONVERT command.

#### **21-6** SPRICONV directory

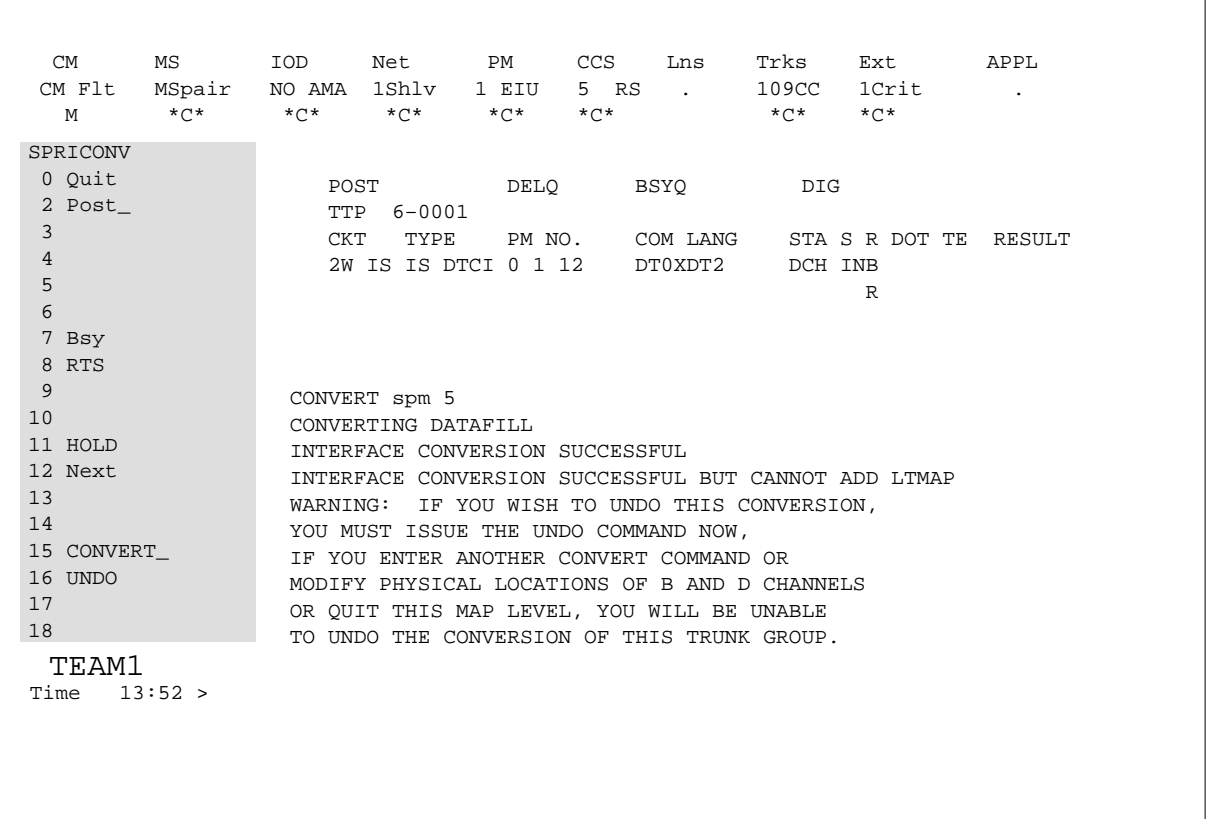

The following diagram is an example of the SPRICONV MAP display for the NA100 and UCS DMS-250 markets. The diagram contains the results of the UNDO command.

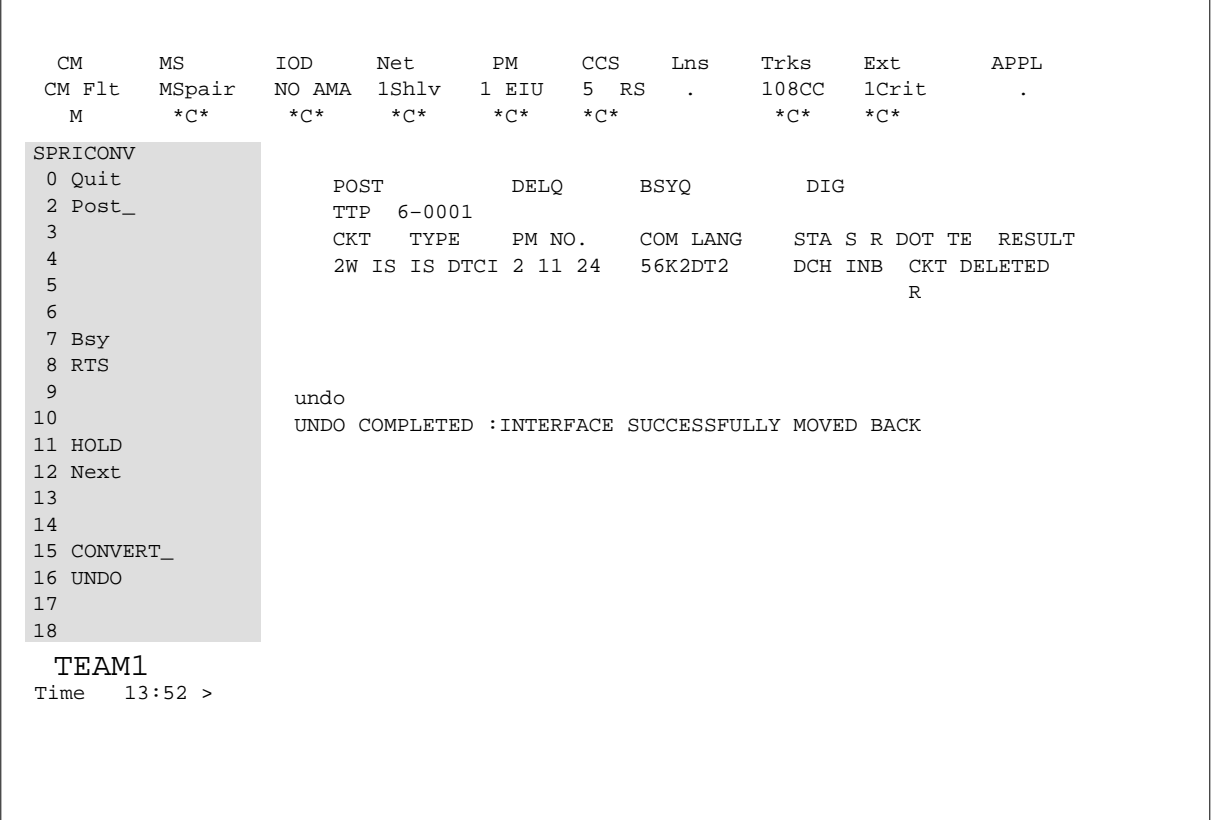

The following table contains possible MAP responses at the SPRICONV MAP level.

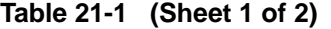

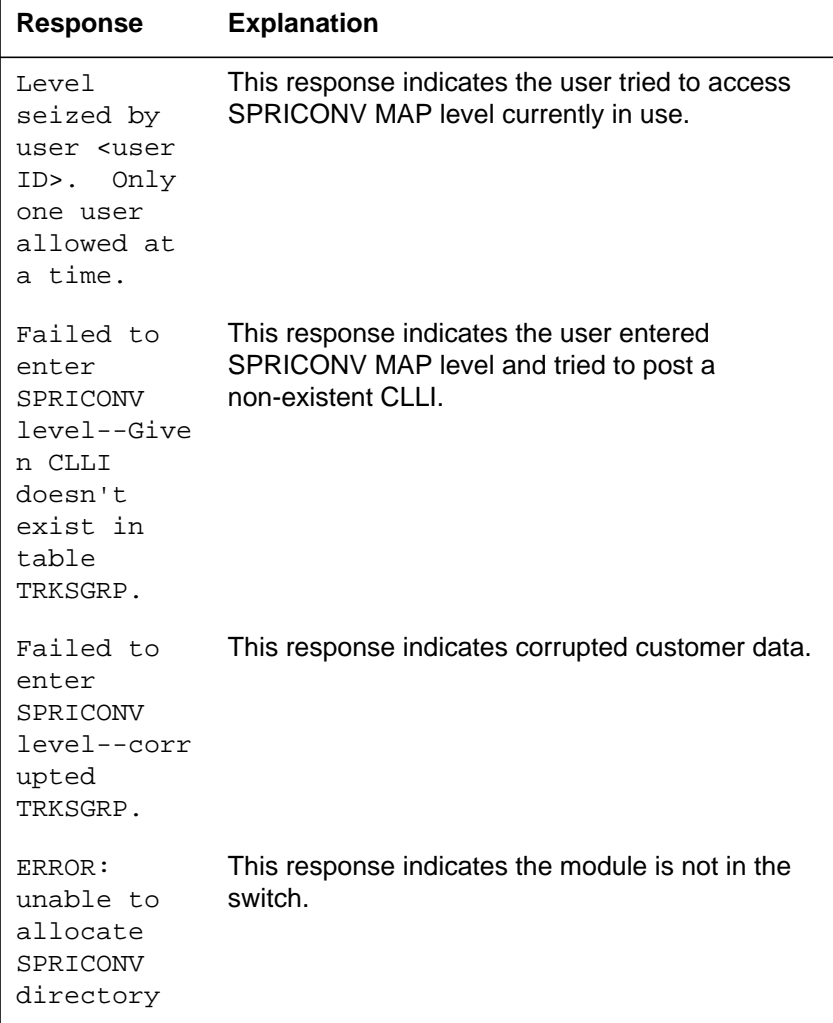

**Table 21-1 (Sheet 2 of 2)**

| <b>Response</b>                                                                            | <b>Explanation</b>                                          |
|--------------------------------------------------------------------------------------------|-------------------------------------------------------------|
| ERROR:<br>failed to<br>allocate<br>SPRICONV<br>event.                                      | This response indicates the module is not in the<br>switch. |
| ERROR:<br>store or<br>semaphore<br>allocation<br>error.<br>Command<br>CONVERT<br>disabled. | This response indicates memory problems on the<br>switch.   |

#### **Bsy**

### **Purpose**

The Bsy command busies the circuit in the control position.

**Command type** Menu

## **Command target**

SuperNode

#### **Command availability**

Res

### **Command syntax**

The following is an example of command syntax.

```
BSY-- BUSY OUT THE CIRCUIT
Parms: [<STATE> {INB,
                   MB,
                   SB,
                   ALL,
                   A}]
       [ <ALL> \{ALL,
                A}]
```
#### **Parameters**

Parameters are described in the following table.

#### **Table 21-2**

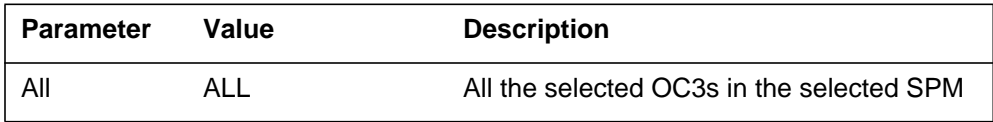

## **MAP responses**

The following responses indicate the requests to manually busy both CPKs was submitted and successfully completed.

SPM 0 OC3 0 Busy: Request has been submitted.

SPM 0 OC3 0 Busy: Command completed. SPM 0 OC3 1 Busy: Request has been submitted. SPM 0 OC3 1 Busy: Command completed.

## **Examples**

The following are examples of this command.

**>Bsy**

**>Bsy all**

## **Convert**

## **Purpose**

The CONVERT command changes the posted D-channel and its corresponding B-channels of the peripheral module (PM) from an ISDN digital trunk controller (DTCI) to a Spectrum Peripheral Module (SPM).

**Command type**

Menu

**Command target** BRISC

## **Command availability**

RES

## **Command syntax**

The following is an example of command syntax.

>CONVERT pm pm\_no

## **Parameters**

The next table describes the parameters.

#### **Table 21-3**

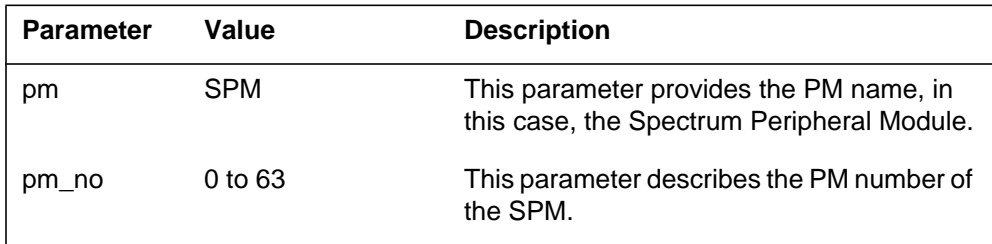

The following table contains possible MAP responses to the CONVERT command.

### **Table 21-4 (Sheet 1 of 4)**

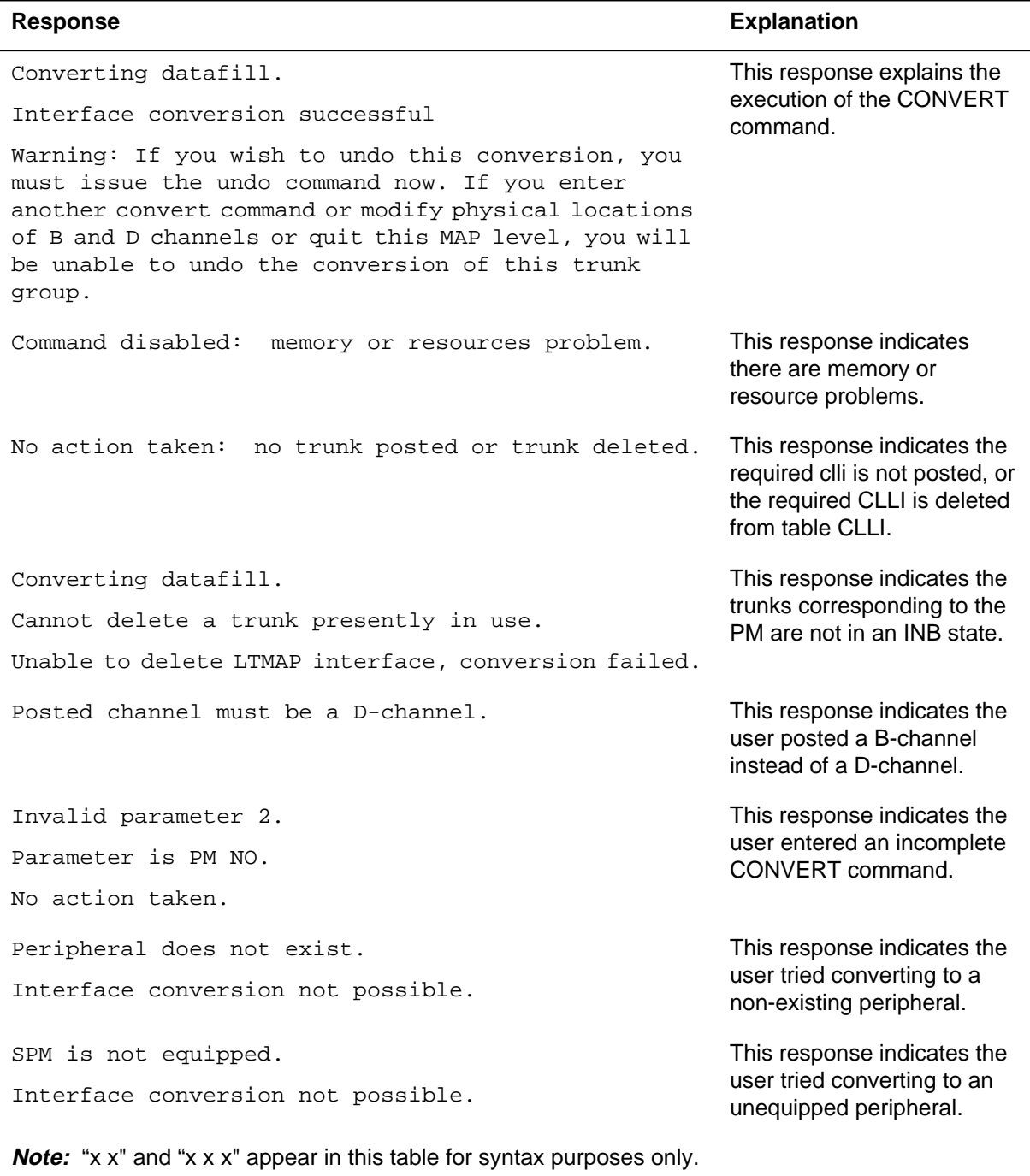

### **Table 21-4 (Sheet 2 of 4)**

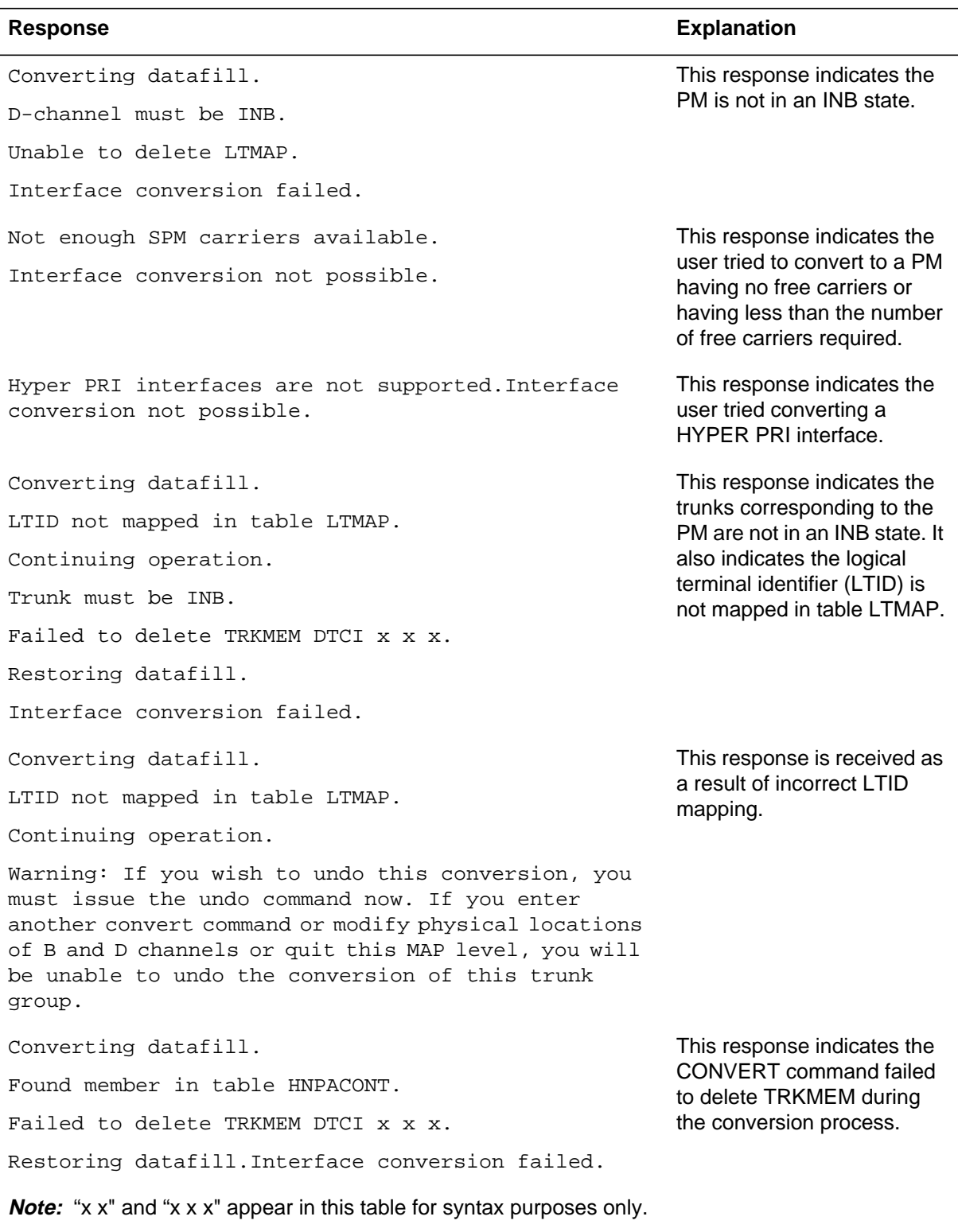

**Table 21-4 (Sheet 3 of 4)**

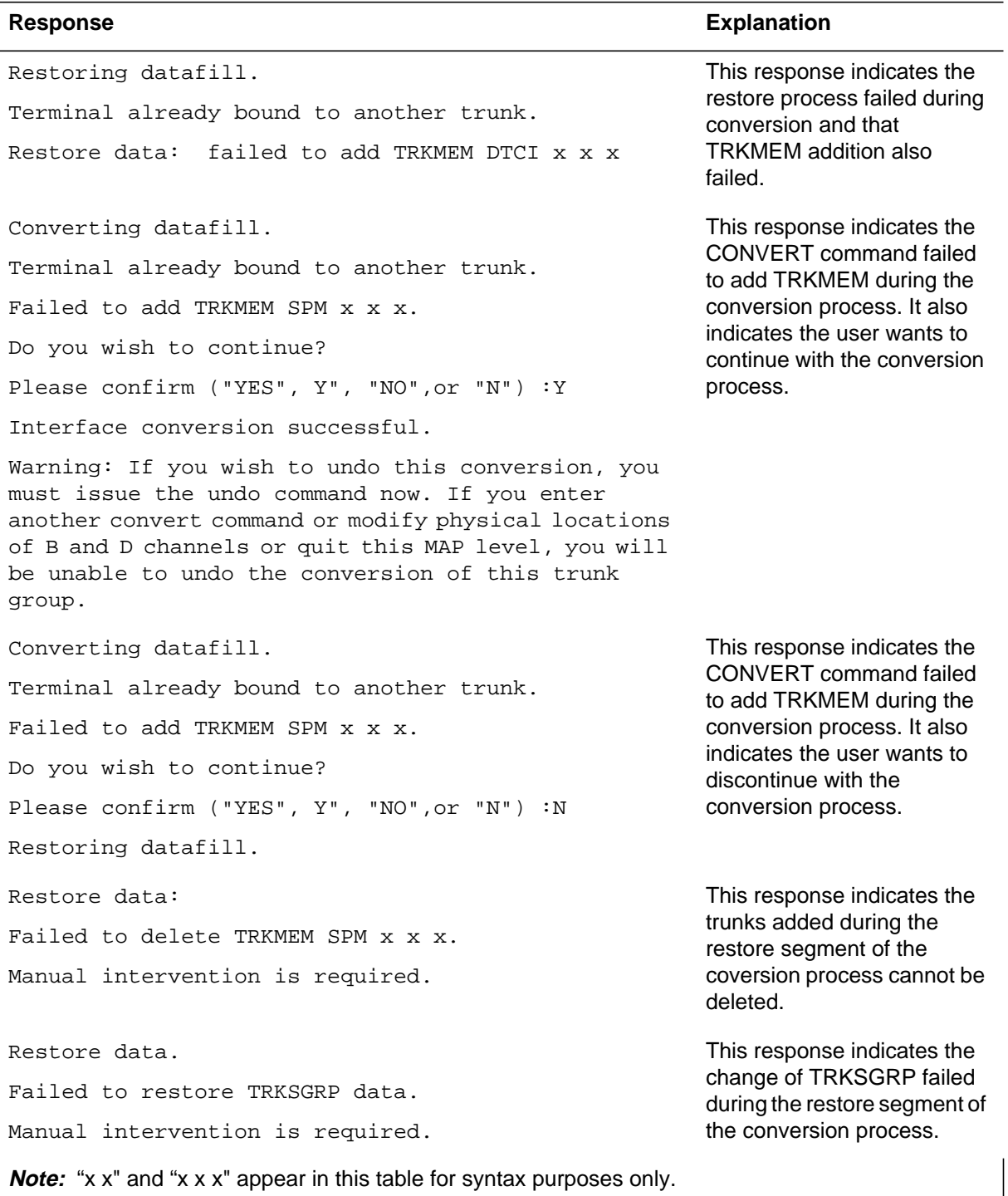
#### **Table 21-4 (Sheet 4 of 4)**

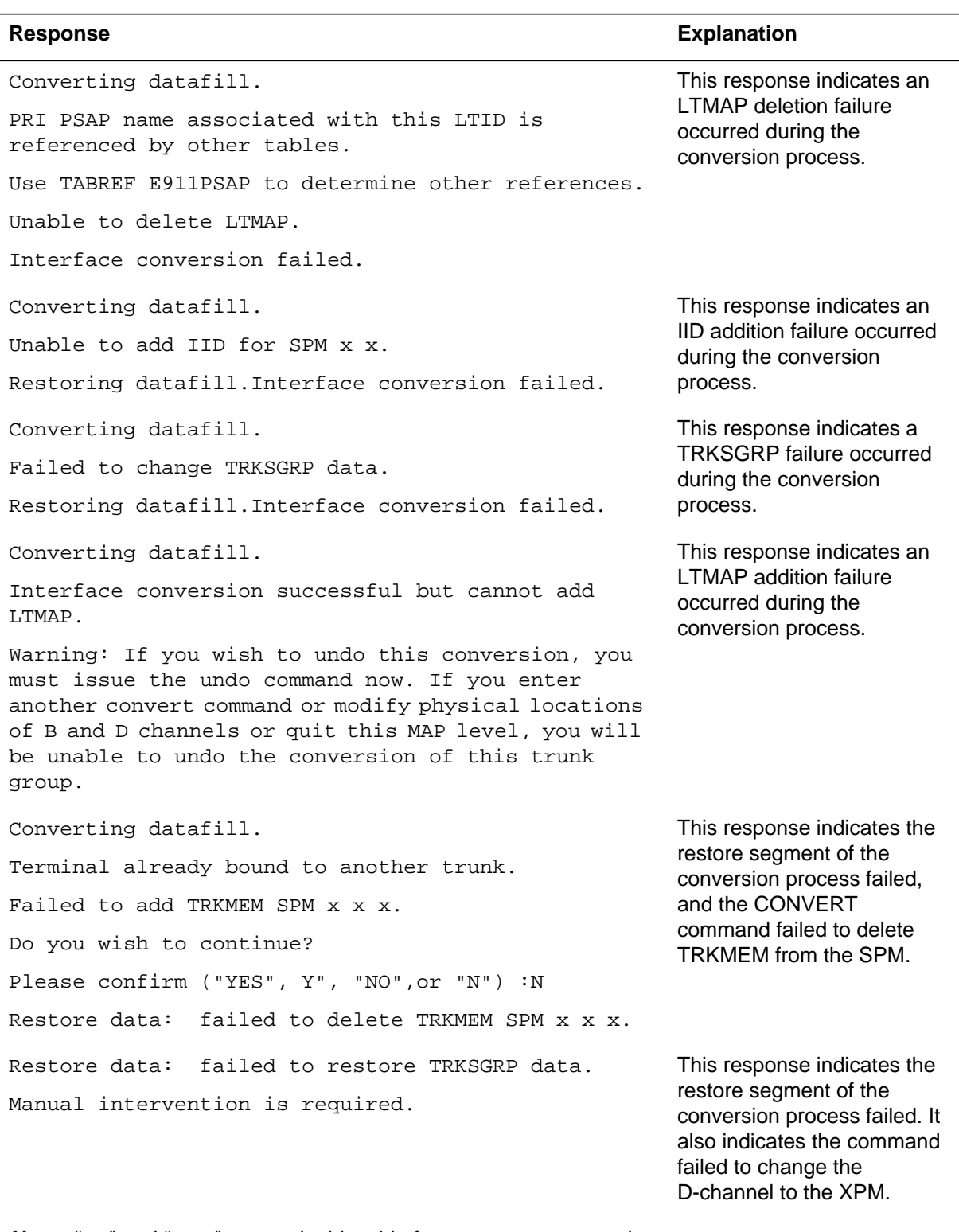

**Note:** "x x" and "x x x" appear in this table for syntax purposes only.

# **Examples**

The following are examples of the CONVERT command:

**>CONVERT SPM 0**

**>CONV SPM 0**

#### **Hold**

# **Purpose**

The Hold command holds the posted trunk.

**Command type** Menu

**Command target**

SuperNode

#### **Command availability**

Res

# **Command syntax**

The following is an example of command syntax.

HOLD--HOLD THE POSTED TRK

## **Parameters**

None

# **MAP responses**

None

# **Example**

## **Next**

# **Purpose**

The Next command places the next circuit (next in the posted set of circuits) in the control position.

**Command type** Menu

**Command target**

SuperNode

#### **Command availability**

Res

# **Command syntax**

The following is an example of command syntax.

NEXT--GET THE CKT INDICATED Parms: [<SAVE/HOLD> {S, 1, 2, 3, P}]  $[<$ SAVE/EX>  $\{S,$ E}]

## **Parameters**

None

# **MAP responses**

None

# **Example**

#### **Post**

#### **Purpose**

The Post command posts one or more circuits for maintenance.

**Command type** Menu

**Command target** SuperNode

#### **Command availability**

Res

## **Command syntax**

The following is an example of command syntax.

POST--POST A NEW SET Parms: [<SET TYPE> { T [<CLLI1> STRING] [<CNRI1> {0 TO 9999}]  $[$  <  $\dots$  > STRING], G <CLLI> STRING [<CLNR> {0 TO 9999}] [<TO> {TO}] <CLNR> {0 TO 9999} TM <TMNAME> STRING <TMNR> {0 TO 9999} [<NR\_ON\_TM> {0 TO 29}] [<TO> {TO}] <NR\_ON\_TM> {0 TO 29} P <PMNAME> STRING <PMNR> {0 TO 9999} [<PNO> {0 TO 29}]

 [<TO> {TO}] <PNO> {0 TO 29} D <DEQNM> {DCM, LTC, DTC, DCA, DCT, IDTC, ILTC, RCC, PDTC, DTC, TLTC, TRCC, RCCI, DTCI, ICP, TMS, RCC2, SRCC, HSI2, RCO2, SPM, PLGC} <DEQ\_NO> {0 TO 511} [<CARR\_NO> {0 TO 181}] [<TS\_NO> {1 TO 31}]

```
 [<TO> {TO}]
  <TS_NO> {1 TO 31},
E <DESNM> {DES}
  <DESNO> {0 TO 511}
  [<DESSIDE> {R,
                S,
                B}]
  [<DESCKT> {0 TO 63}]
  [<TO> {TO}]
  <DESCKT> {0 TO 63},
B <BSYQ> {A,
            \mathtt{C} ,
            \mathbf{F} ,
             B},
S [<STA_SET> {NEQ,
                    INB,
                    MB,
                    NMB,
                    PMP,
                    RMB,
                    SB,
                    CFL,
                    LO,
                    DEL,
                    INI,
                    CPB,
                    CPD,
```

```
 RES,
                   IDL,
                  SZD}],
A <STATE> {NEQ,
               MB,
               NMB,
               PMB,
               RMB,
               SB,
               CFL,
               LO,
               DEL,
               INI,
               CPB,
               CPD,
               RES,
               IDL,
               SZD}
 [<CLLI> STRING],
TB <CLLI> STRING
  <TYPE> {M [<FORMAT> {HC [<LIST> {ALL}],
                 MR [<LIST> {ALL}]
                  ALL}]
             [<ITEM> {0 TO 9}],
          CP [<FORMAT1> {HC[<LIST>{ALL}],
                MR [<LIST>{ALL}],
                ALL}]
```
 $[  {0 TO 9}]$  }, CPTERMERR, F <CARR\_NAME> STRING [<TS\_NO> {1 TO 31}] [<TO> {TO}] [<TS\_NO> {1 TO 31}], BC <CLLI> STRING <CKTN> {0 TO 9999}, <CLLI> STRING WB <CKTN> {0 TO 9999}}]

# **Parameters**

None

# **MAP responses**

None

# **Example**

# **Quit**

# **Purpose**

The Quit command causes the system to leave the current level and return to the lower MAP level from which the command >LEVEL SPMTKCNV was issued.

#### **Command type**

Menu

#### **Command target**

SuperNode

#### **Command availability**

Res

# **Command syntax**

The following is an example of command syntax.

Parameter is: < nlevels | incrname | ALL >

## **Parameters**

The following table describes the parameters.

#### **Table 21-5**

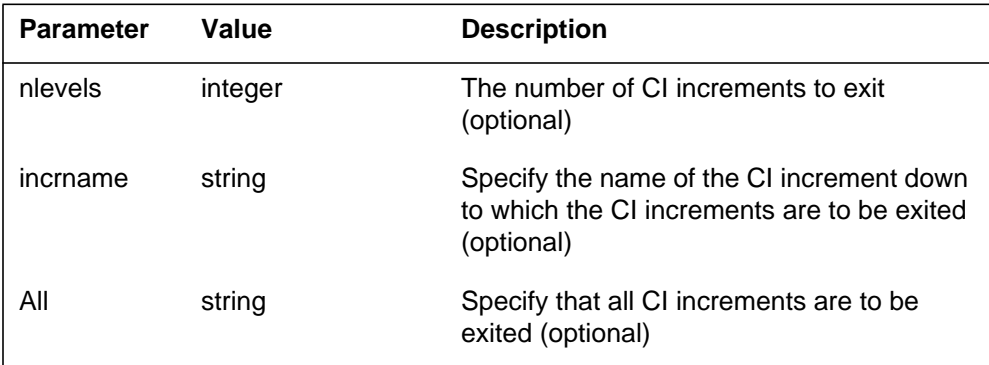

# **MAP responses**

None

# **Example**

## **RTS**

# **Purpose**

The RTS command returns to service the circuit in the control position.

**Command type** Menu

**Command target** SuperNode

#### **Command availability**

Res

# **Command syntax**

The following is an example of command syntax.

```
RTS-- RETURN THE CIRCUIT TO SERVICE
PARMS: [<OPT> {ALL,
                RLS,
                RTS,
                A,
                R,
                C <TYPE> {M,CP,
                         BOTH},
                IDL,
                RES,
                INI}]
        [opt2>] {ALL,
                RLS,
                RTS,
                A,
```
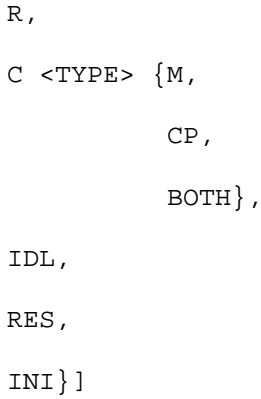

#### **Parameters**

Parameters are described in the following table.

#### **Table 21-6**

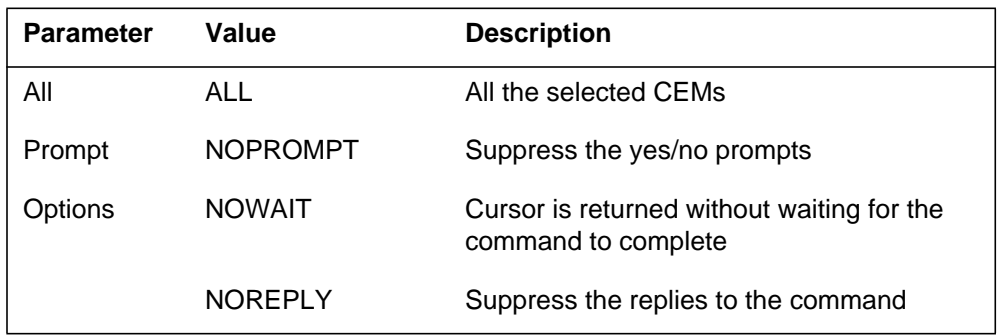

# **MAP responses**

The following are responses to this command.

SPM 0 OC3 0 RTS: Request has been submitted. SPM 0 OC3 0 RTS: Command completed. SPM 0 OC3 1 RTS: Request has been submitted. SPM 0 OC3 1 RTS: Command completed.

# **Example**

The following are examples of this command.

**>RTS**

**>RTS all**

**>RTS nowait**

## **Undo**

## **Purpose**

The UNDO command reverses the results of the CONVERT command. The UNDO commands has the following restrictions:

- All backup data is lost if a restart occurs
	- while performing the conversion.
	- between the latest conversion and the UNDO command.
	- while performing the UNDO command.
- The UNDO command is not permitted after a computing module (CM) SWACT for last conversion.
- The UNDO command persists until returning to the SPRICONV MAP level.
- If provisioning changes are made on the converted DTCI, reversal of the latest conversion command is not possible.

**Command type** Menu

**Command target** BRISC

**Command availability** RES

# **Command syntax**

The following is an example of command syntax.

>UNDO

## **Parameters**

# **MAP responses**

The following table contains possible MAP responses to the UNDO command.

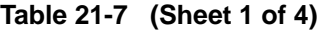

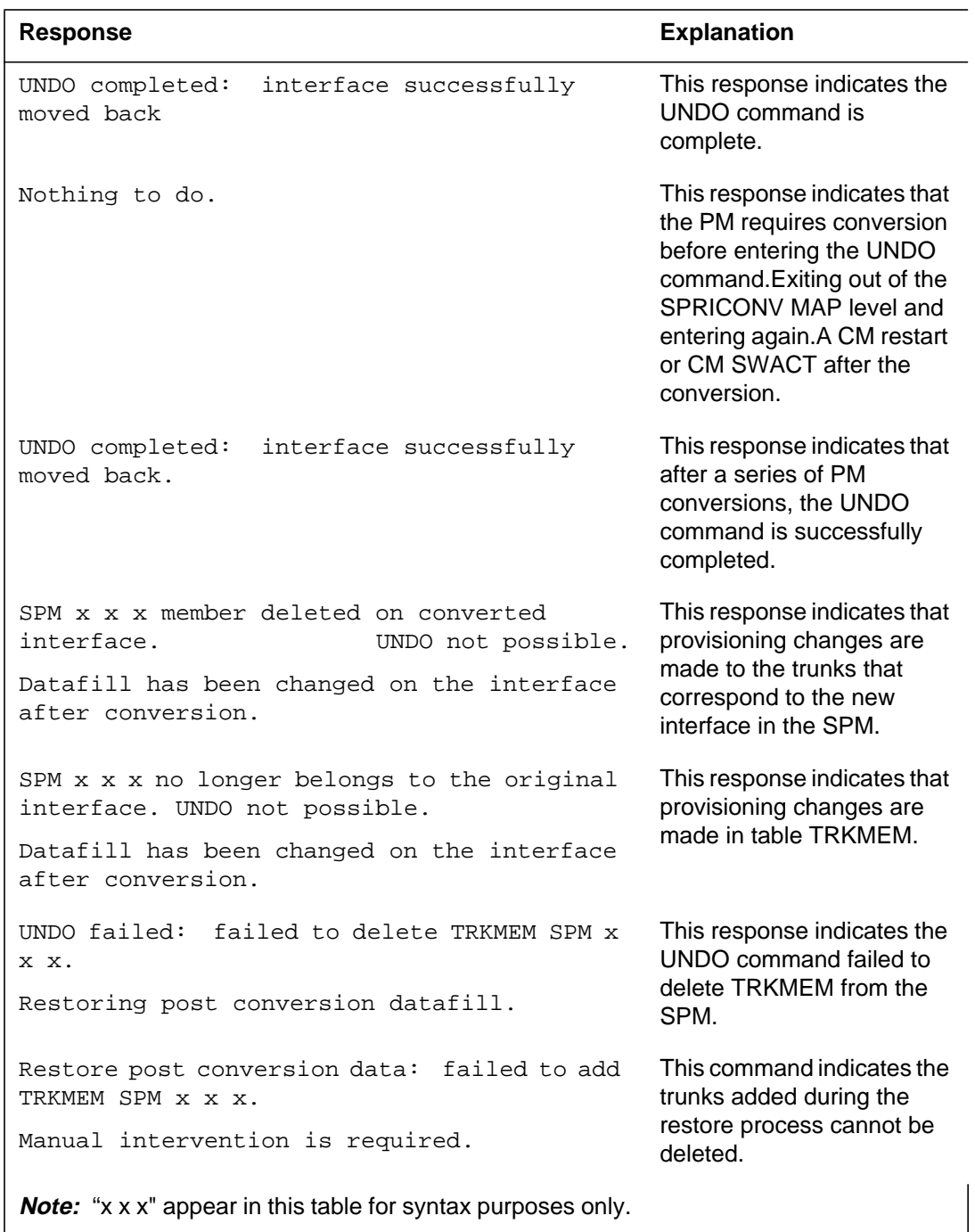

#### **Table 21-7 (Sheet 2 of 4)**

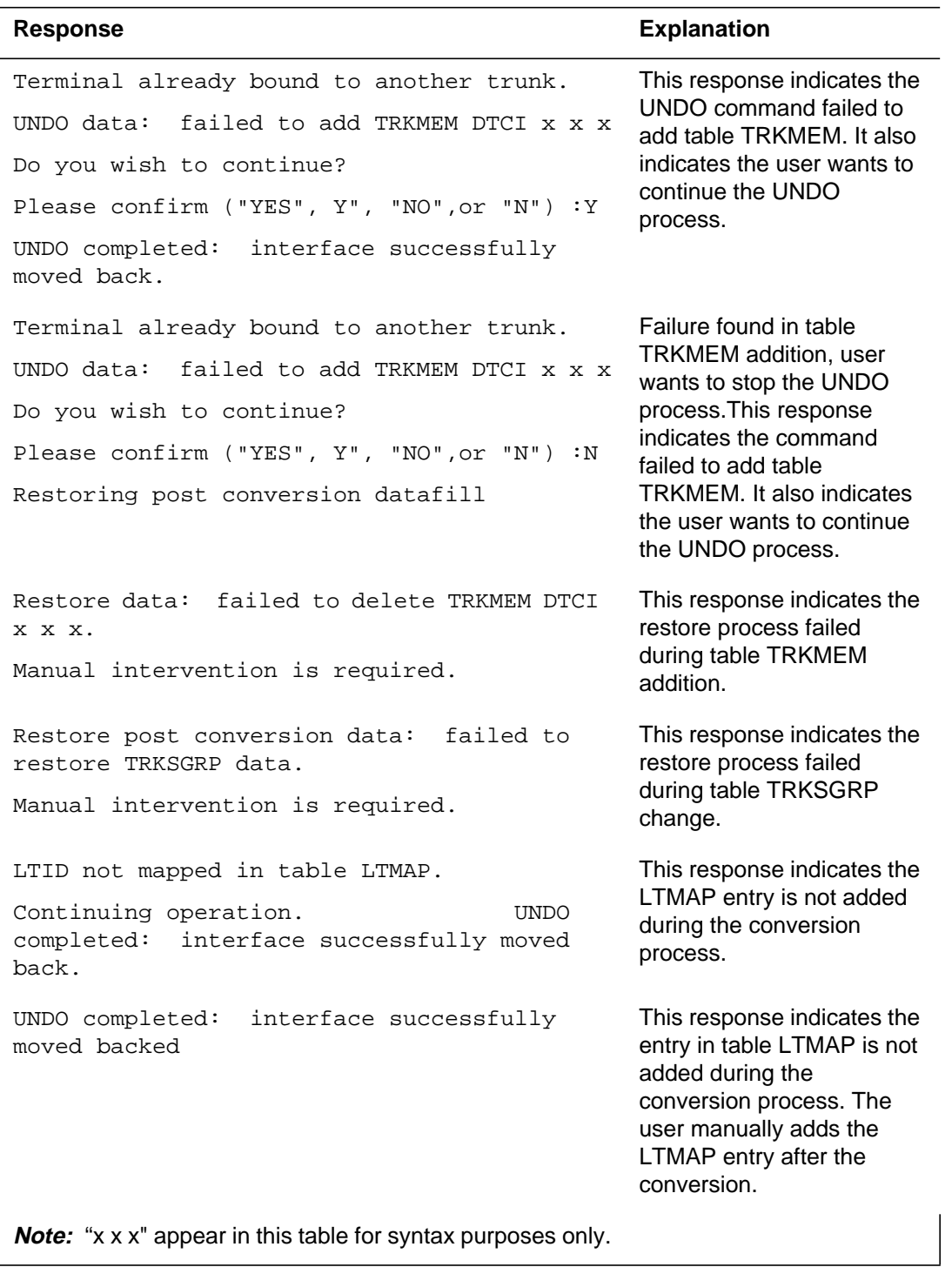

#### **Table 21-7 (Sheet 3 of 4)**

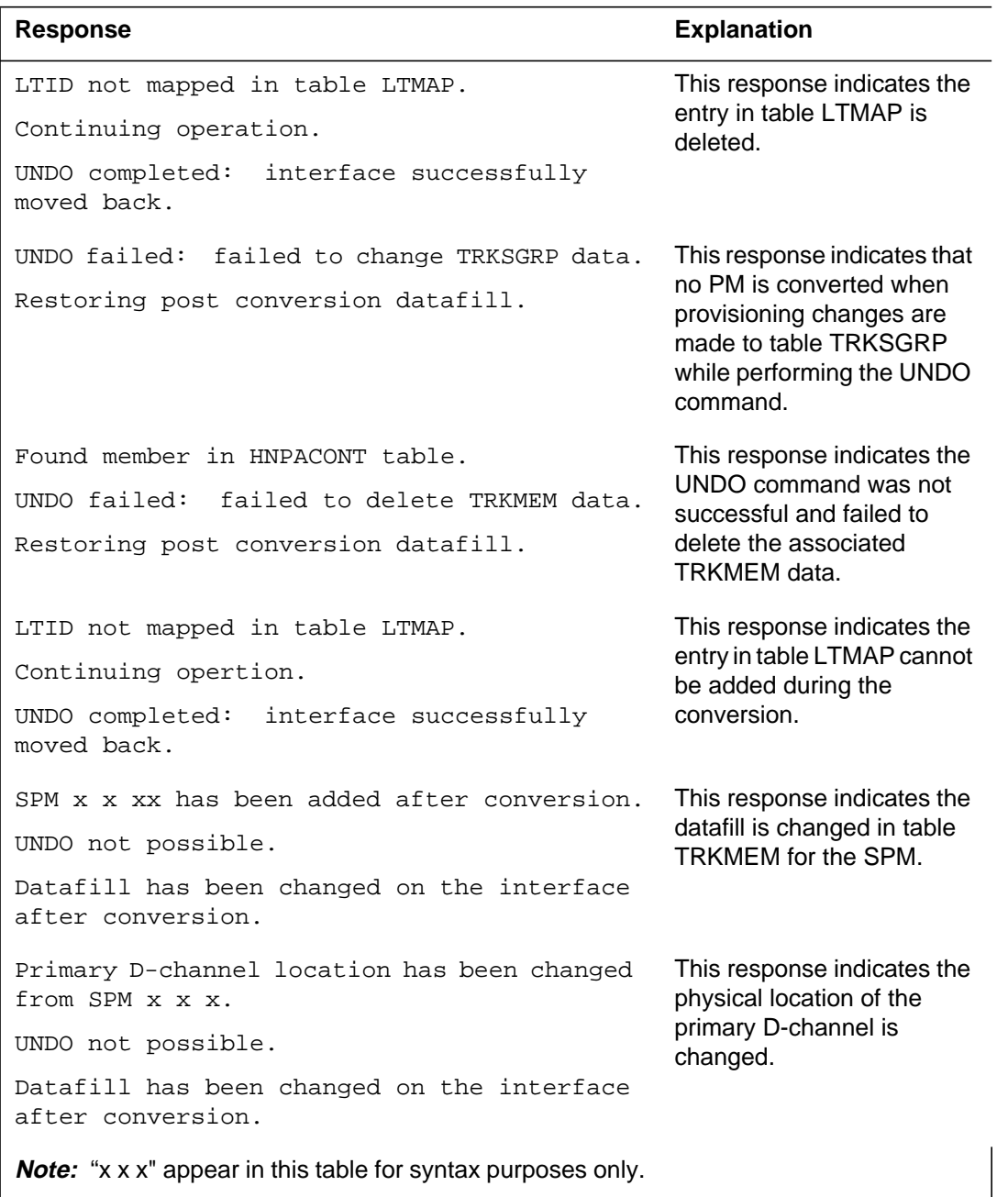

#### **Table 21-7 (Sheet 4 of 4)**

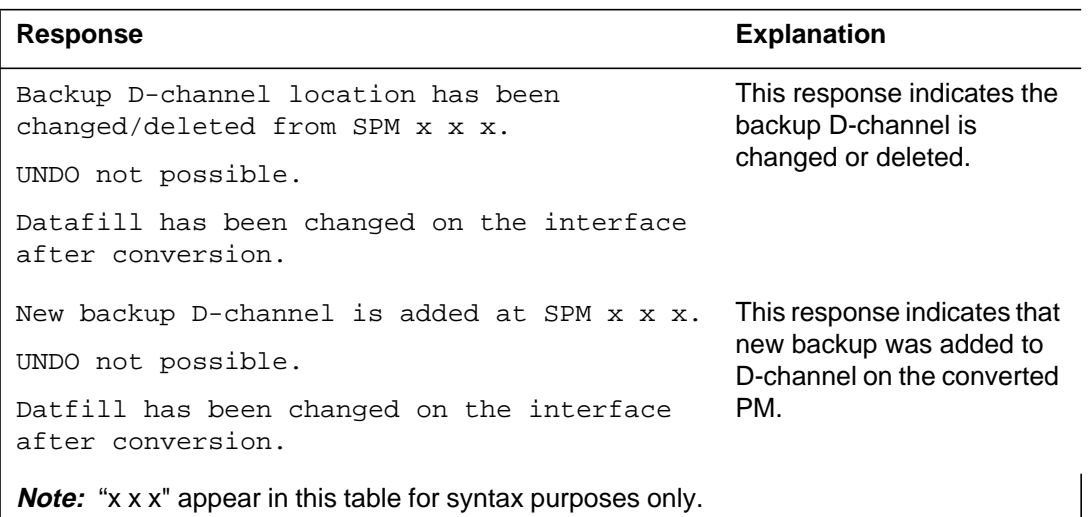

# **Examples**

# **22 STM-1 commands**

This chapter describes the syntax, purpose, and semantics of the STM-1 commands for the Spectrum peripheral module (SPM). Included with each command description are some of the messages that may occur when the command is executed.

The STM-1 commands are amended versions of existing commands at the CARRIER level, the SPMCEMDIR level and so on. The commands are grouped together in this chapter for convenience.

The changes to the commands allow for the display and maintenance of STM-1 carriers on the SPM.

*Note:* The information in this chapter applies to the MMP13 release only.

The STM-1 commands are as follows:

- CARRIER level
	- Bsy
	- Detail
	- Disp
	- ListAlm
	- Loop
	- OffL
	- Post
	- Rts
	- Tst
- CARRUTIL level
	- DumpHist
	- Help
	- ListHist
	- SetCarr
- SPMCEMDIR level
	- Select
- SPMTKCNV level
	- Convert
	- CvCarr
	- Display
	- Swap

Other commands at the above levels can be used with STM-1 carriers, and have no changes to their command syntax or MAP screens. The relevant chapters of this manual for STM-1 commands are as follows:

- CARRIER level Chapter 2
- CARRUTIL level Chapter 3
- SPMCEMDIR level Chapter 9
- SPMTKCNV level Chapter 16

# **CARRIER level**

This chapter describes the syntax, purpose, and semantics of the CARRIER commands for the Spectrum peripheral module (SPM) and lists them in alphabetical order. Included with each command description are some of the messages that may occur when the command is executed.

# **To access the directory**

To access the CARRIER directory, enter the following command:

**>mapci;mtc;trks;carrier**

## **To return to CI**

#### **>quit all**

## **CARRIER screen**

The following figure shows the layout of the CARRIER screen. The screen shows all the available commands at the CARRIER level.

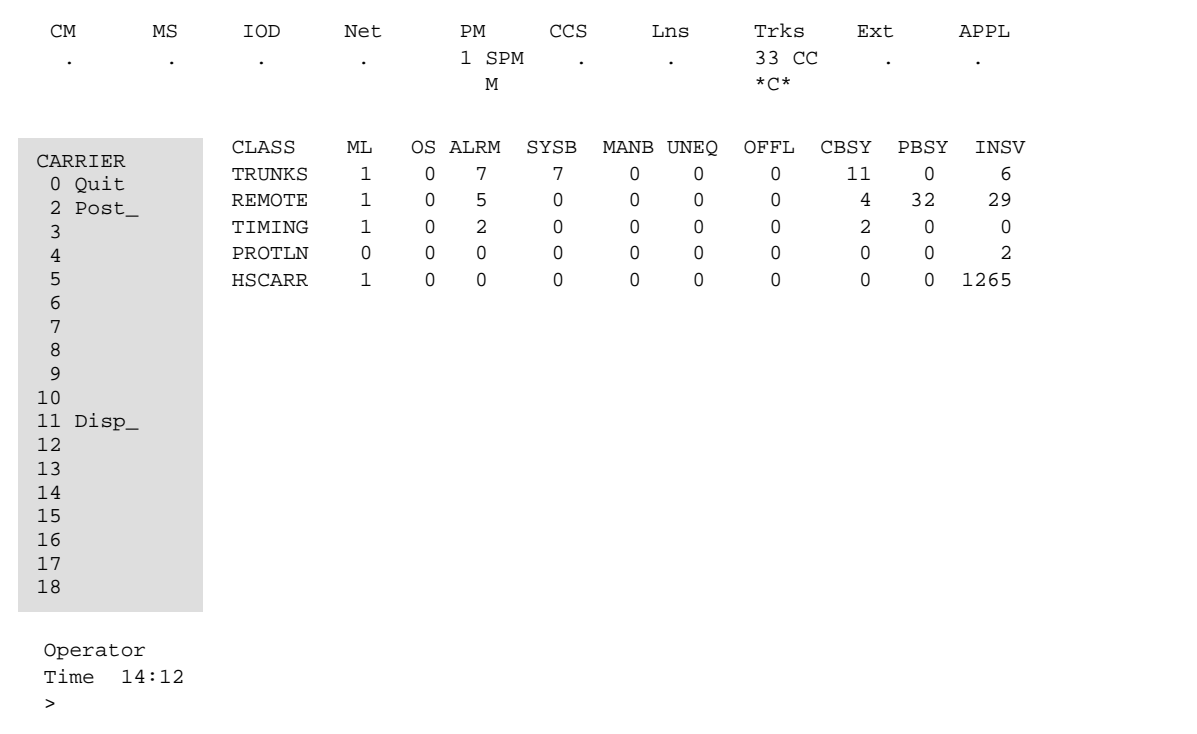

A carrier can be in any one of the following states:

- unequipped (Uneq)
- offline (OffL)
- manual busy (ManB)
- system busy (SysB)
- C-side busy (CBsy)
- P-side busy (PBsy)
- in service (InSv)

A carrier on an SPM can be in only one of the following states:

- OffL
- ManB
- SysB
- CBsy
- Insv

#### **POST level**

The POST command allows the user to display carriers based on a condition or a peripheral type. A condition can be a class, a carrier type, a state, an alarm, or a limit type.

The carrier types for SPM are OC3 section (OC3S), STS3 line (STS3L), STS1 path (STS1P), DS3 path (DS3P), VT15 path (VT15P), DS1 path (DS1P), STM-1 regenerator (STM1R), STM-1 multiplier (STM1M), VC4 path (VC4P), VC12 path (VC12P), and E1 path (E1P). DS1P denotes an SPM DS1 subcarrier.

Because each SPM carrier can have a unique 38-character logical name, posting can be done by a logical name.

There are two formats for the SPM CARRIER POST screen, one for physical carriers (OC3S, STS3L, STM1R, and STM1M), and one for logical carriers (STS1P, VT15P, DS3P, DS1P, VC4P, VC12P, and E1P).

The following figure shows an example of the CARRIER screen at the POST level for a physical carrier.

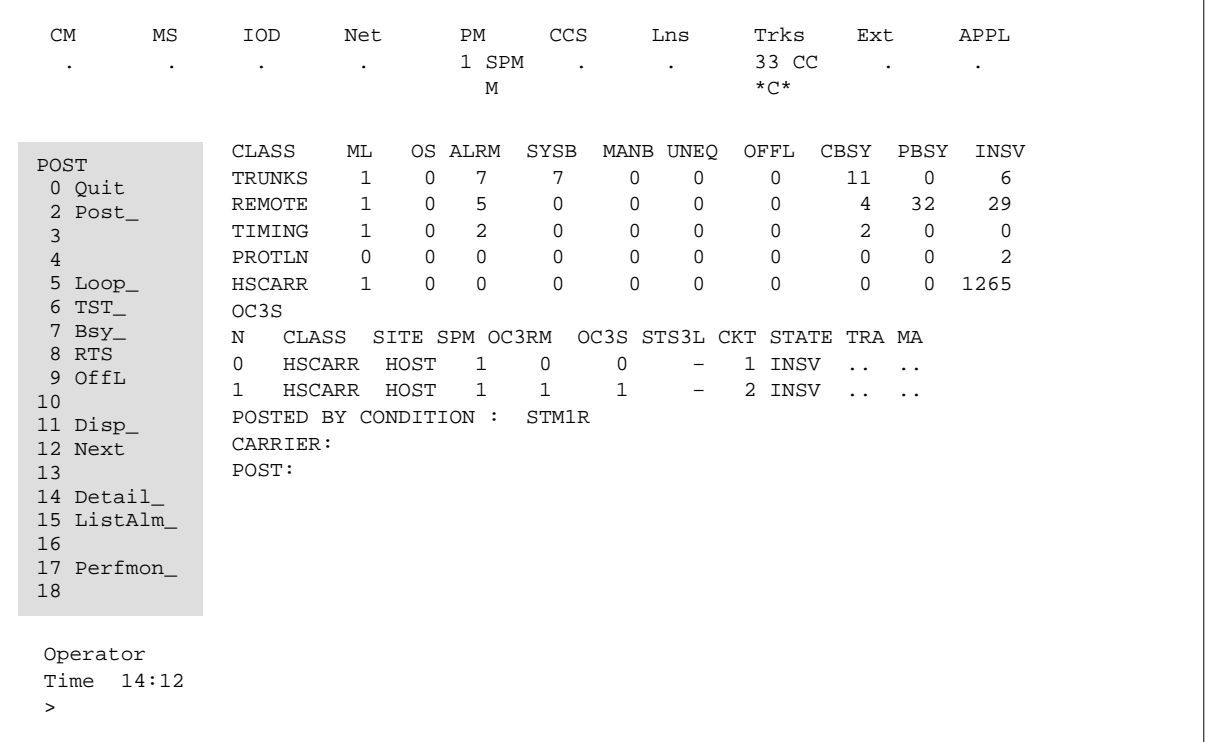

The following figure shows an example of the CARRIER screen at the POST level for a logical carrier.

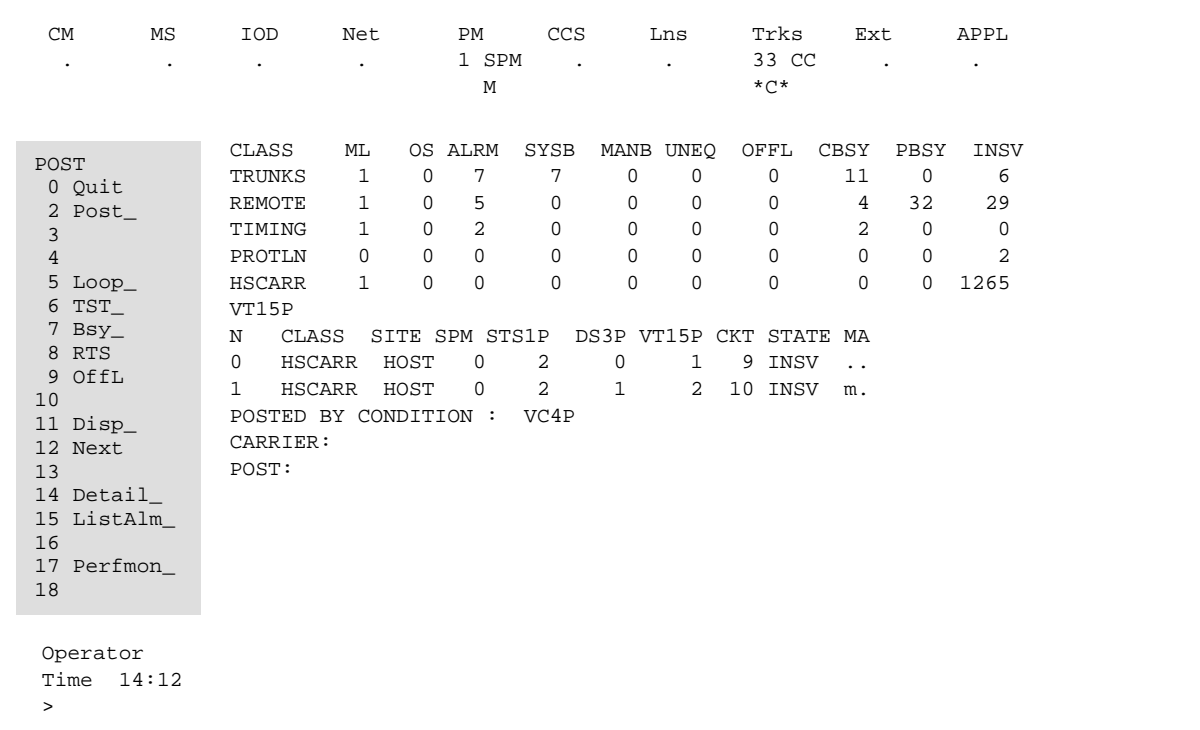

#### **To execute the POST command**

To execute the POST command, enter one of the following:

- the command name and a condition
- the command name, the string NAME, and the name of the desired SPM carrier
- the command name and a peripheral type

This is an example of the command:

**>mapci;mtc;trks;carrier;post spm 0**

#### **Commands at the POST level**

The CARRIER commands at the POST level are as follows:

- Bsy
- Detail
- Disp
- ListAlm
- Loop
- Next
- OffL
- PerfMon
- Post
- Quit
- Rts
- Tst

*Note:* When a user executes a Bsy command on an STS3cp carrier, the following warning and prompt displays on the MAP screen:

All trunks not busy Do you want to busy this carrier ? Please confirm ("YES", "Y", "NO", or "N"):

# **DISPLAY level**

The following figure shows an example of the CARRIER screen at the DISPLAY level.

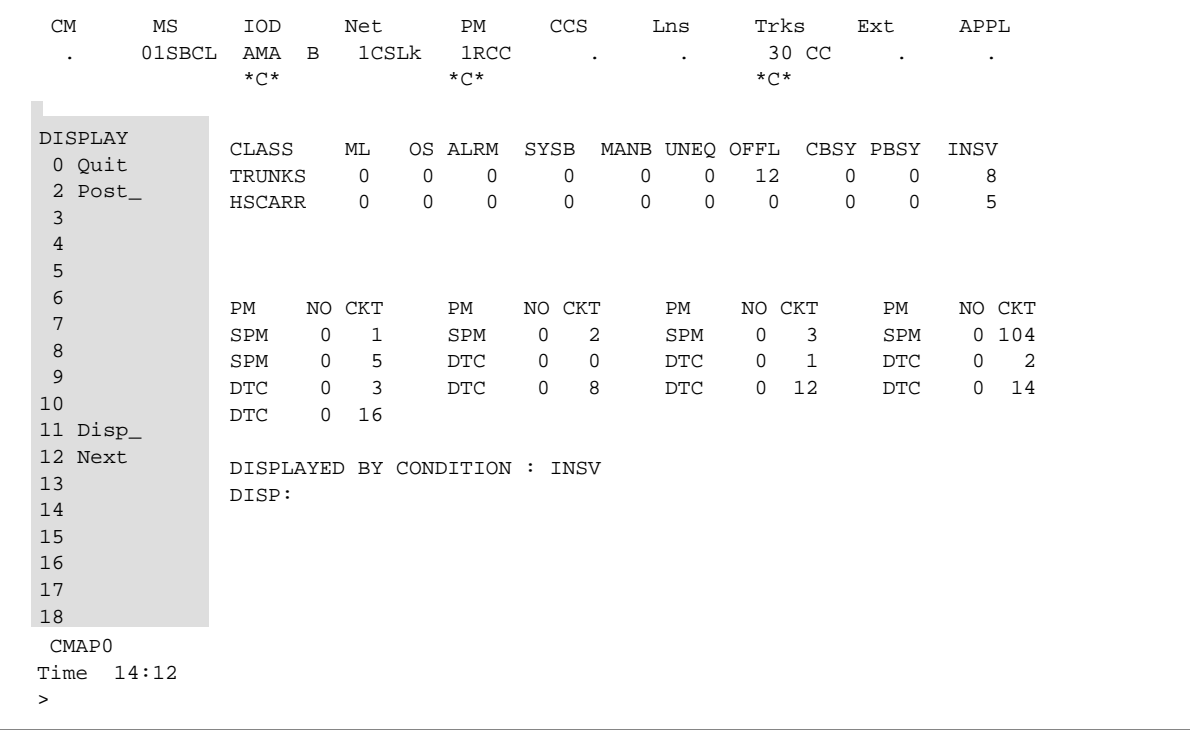

The DISPLAY screen displays all the carriers in a specified state, and shows the commands available at the DISPLAY level. The PM column lists the peripheral type. The NO column lists the peripheral number. The CKT column lists the circuit number (XPM carriers) or the carrier ID (SPM carriers).

*Note:* The screen can display both XPM and SPM carriers at the same time.

#### **To execute the DISPLAY command**

To execute the DISPLAY command, enter the command name and a condition.

This is an example of the command:

**>mapci;mtc;trks;carrier;disp insv**

#### **Commands at the DISPLAY level**

The CARRIER commands at the DISPLAY level are as follows:

- Disp
- Next
- Post
- Quit

*Note:* The purpose, syntax and so on of the CARRIER commands at the DISPLAY level are the same as those at the POST level.

#### **PERFMON screen**

The PERFMON screen is specific to SONET carrier performance monitoring. It is a tool used to view performance monitoring values.

The following figure shows the layout of the PERFMON screen. The screen shows all the available commands at the PERFMON level.

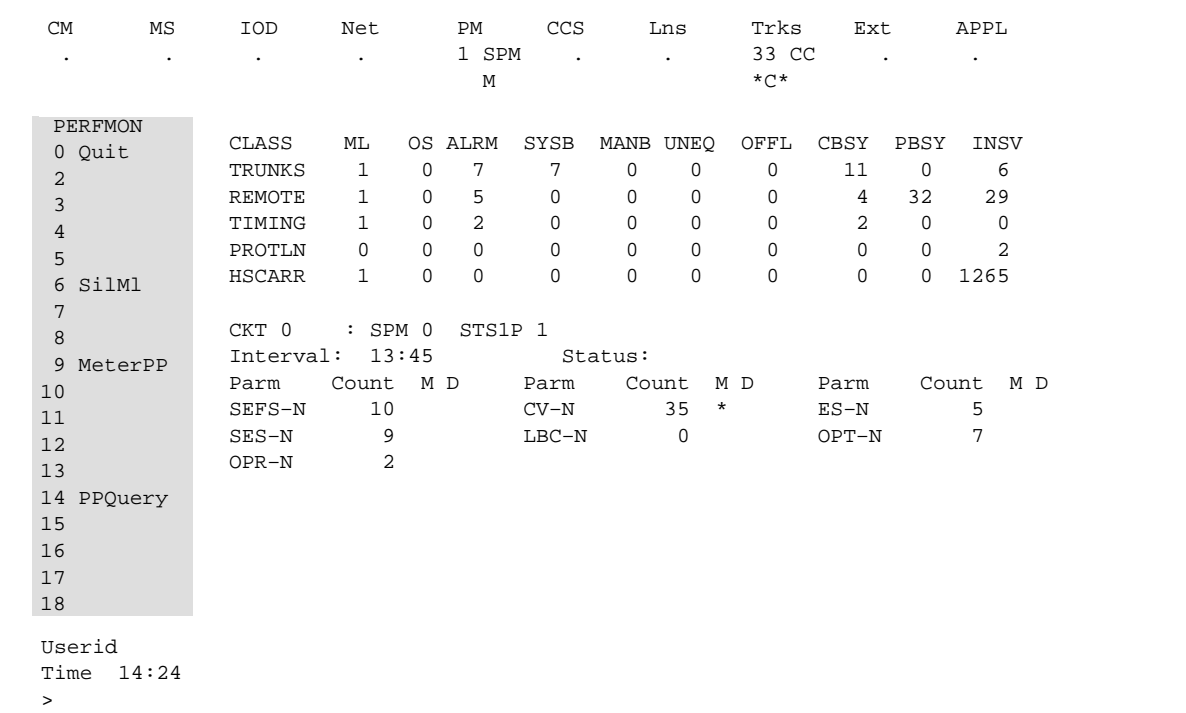

#### **To execute the PERFMON command**

To execute the PERFMON command, enter the command from the POST level, then enter the command name and a carrier display number.

This is an example of the command:

**>mapci;mtc;trks;carrier;post smp 0; perfmon 0**

#### **Commands at the PERFMON level**

The commands available at the PERFMON level are as follows:

• Clear

The Clear command resets the 15-minute Performance parameter or 24-hour Performance parameter counts to zero.

*Note:* The Clear command is a hidden command; therefore, it does not show up on the PERFMON menu.

• MeterPP

The MeterPP command allows the user to record the nominal optical power received (OPR) value to be used in calculating the OPR value (valid for OC3 Section carriers only).

#### • PPQuery

The PPQuery command displays the current 24-hour Performance parameter counts, the 15-minute Performance parameter, and the 24-hour Performance parameter thresholds.

• Quit

The Quit command exits the current or multiple CI increments.

• SilMl

The SilMl command temporarily suppresses Performance parameter alarms on a carrier.

# **BSY POST level**

# **Purpose**

The Bsy command changes the state of the specified carrier(s) to manual busy (ManB).

**Command type** Menu

**Command target** SuperNode and BRISC

#### **Command availability**

Residential enhanced service (RES)

# **Command syntax**

The Bsy command syntax is as follows.

```
BSY: BSY THE SPECIFIED CARRIER
Parms: [<CARRIER> {0 TO 4}]
       [ <ALL> {ALL} ]
```
A number of rules govern when it is valid to busy an SPM carrier. For example, you cannot busy an SPM carrier whose parent carrier is offline. An SPM carrier that has one or more subcarriers in an in-service state cannot be busied.

General guidelines are as follows:

- When carriers are provisioned, they are put in an offline (OffL) state. When bringing newly provisioned carriers into service for the first time, the carriers must be busied then returned to service from the top of the carrier hierarchy downwards (that is, in the order STM1R, STM1M, VC4P, VC12P, and E1P).
- When the carriers have been put into service and the user wants to busy one or more of them, the carriers must be busied from the bottom of the carrier hierarchy upwards (that is, in the order E1P, VC12P, VC4P, STM1M, and STM1R).

#### **Parameters**

The following table describes the parameters.

#### **Table 22-1**

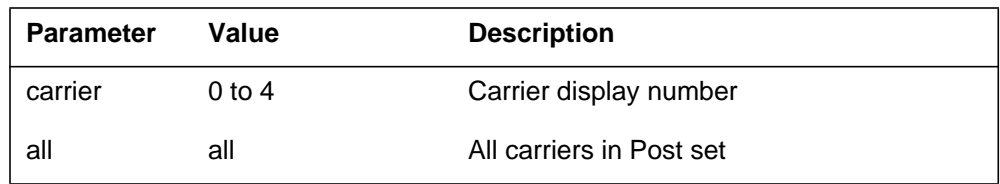

# **MAP responses**

The following are responses to this command.

#### **Table 22-2 (Sheet 1 of 2)**

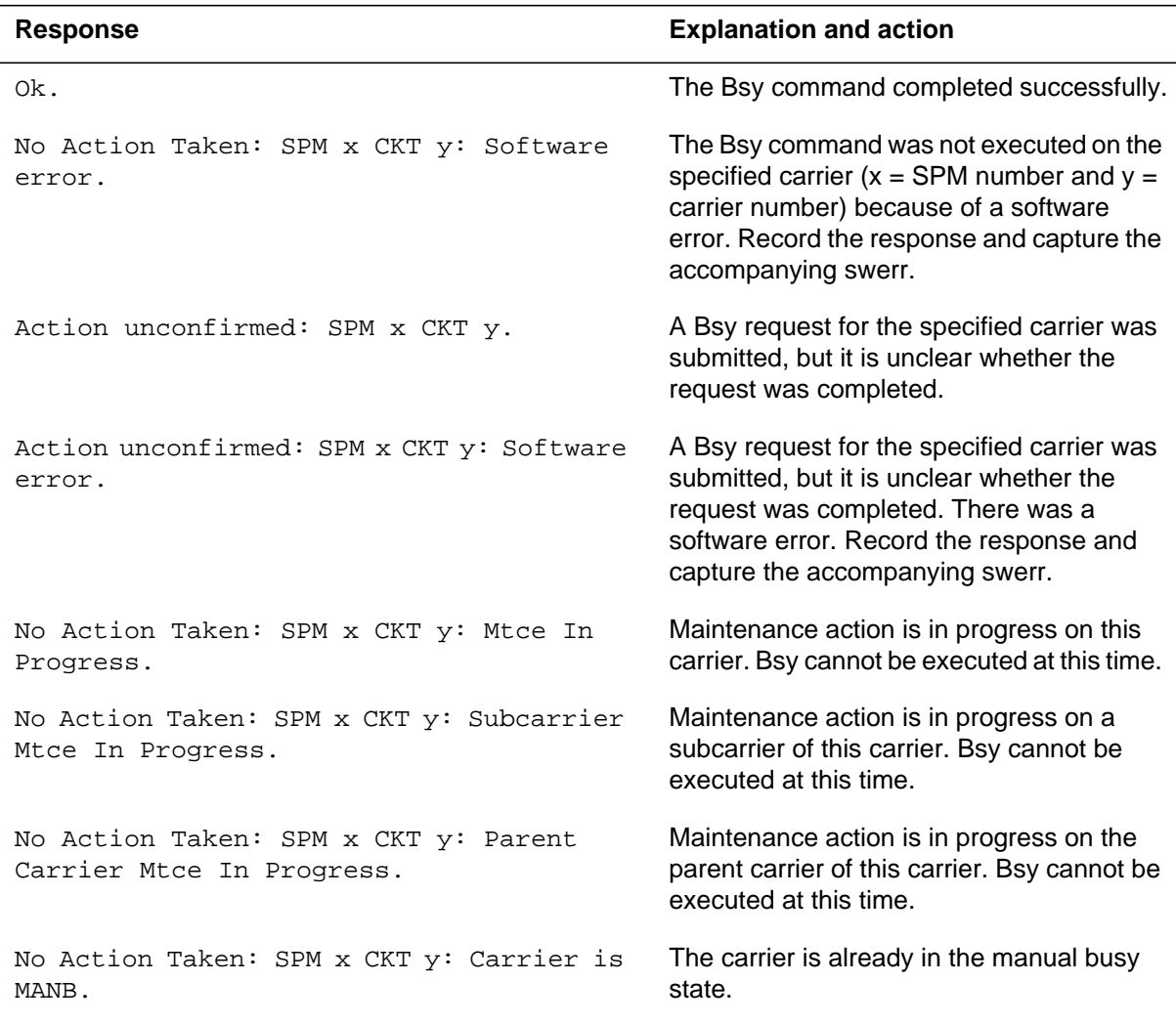

**Table 22-2 (Sheet 2 of 2)**

| <b>Response</b>                                           | <b>Explanation and action</b>                                                                                                    |
|-----------------------------------------------------------|----------------------------------------------------------------------------------------------------|
| No Action Taken: SPM x CKT y: Carrier has                 | The carrier has one or more subcarriers                                                                                                    |
| one or more INSV, CBSY or SYSB                            | with in-service states. This carrier cannot be                                                                                                    |
| subcarriers.                                              | busied.                                                                                                    |
| No Action Taken: SPM x CKT y: Parent                      | The parent of this carrier is offline. This                                                                                                    |
| carrier OFFL.                                             | carrier cannot be busied.                                                                                                    |
| No Action Taken: SPM x CKT y: Carrier is                  | The carrier is in a loopback state. Clear the                                                                                                    |
| looped.                                                   | loopback before busying the carrier.                                                                                                    |
| Carrier state mismatch: SPM x CKT y:<br>Software error.   | The carrier state was updated in the SPM,<br>but not in the switch. Record the response<br>and capture the accompanying swerr.                          |
| No Action Taken: SPM x CKT y: Carrier not<br>provisioned. | The Bsy command was executed on a<br>carrier that is listed in the Post set, but has<br>since been deleted. Bsy cannot be<br>executed for this carrier. |

# **Example**

None

# **Additional information**

When a user executes a Bsy command on an STS3cp carrier, the MAP screen displays the following warning and prompt:

All trunks not busy Do you want to busy this carrier ? Please confirm ("YES", "Y", "NO", or "N"):

# **DETAIL POST level**

#### **Purpose**

The Detail command displays additional detail about one of the posted carriers.

The Detail display now includes:

- support for STM-1 carriers
- the transmitted, expected and received path traces for VC4P and VC12P
- the transmit and receive signal labels for VC4P and VC12P

*Note 1*: The path trace and signal label information is retrieved only when the carrier is in the InSv state. The system rejects requests for this information for carriers in any state other than InSv.

*Note 2*: If the received path trace differs from the expected path trace, the system displays the string `Mismatched' in the received path trace field (rather than displaying the received path trace value). This is due to a hardware restriction on the VC12P carrier.

#### **Command type**

Menu

#### **Command target**

SuperNode and BRISC

#### **Command availability**

Residential enhanced service (RES)

#### **Command syntax**

The Detail command syntax is as follows.

```
DETAIL: SHOW FURTHER DETAILS FOR A SPECIFIED POSTED CARRIER
Parms: <CARRIER> {0 TO 4}
        [<TRKS OPT> {TRKS}]
```
# **Parameters**

The following table describes the parameters.

#### **Table 22-3**

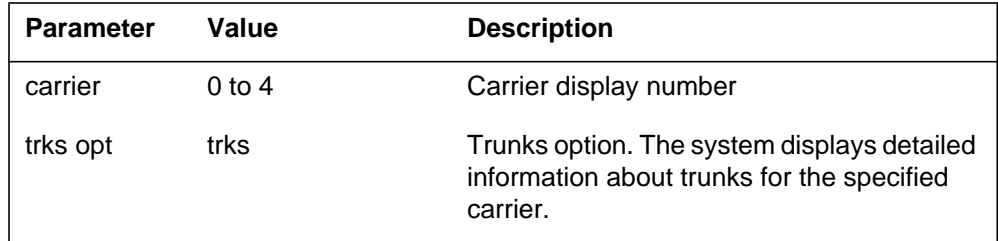

# **MAP responses**

The following are responses to this command.

#### **Table 22-4 (Sheet 1 of 2)**

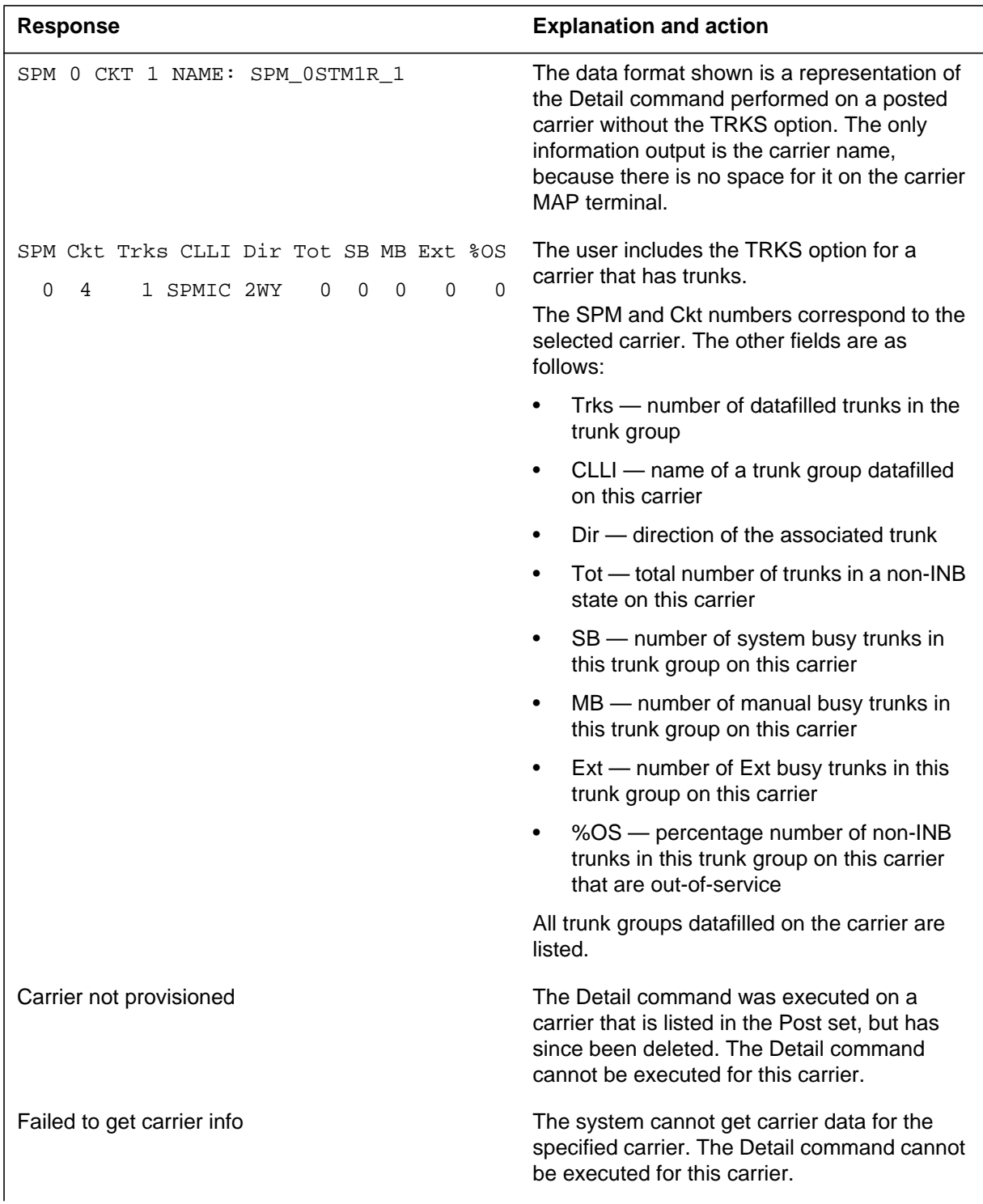

**Table 22-4 (Sheet 2 of 2)**

| <b>Response</b>                                    | <b>Explanation and action</b>                                                                                                    |
|----------------------------------------------------|----------------------------------------------------------------------------------------------------|
| No Action Taken: SPM X ckt Y: Carrier is not INSV. | The system cannot retrieve the path trace and<br>signal label information because the carrier is<br>not in an in-service state (InSv, CBsy, or<br>SysB). |
| Out of range: $\langle$ carrier $\rangle$ {0 to 4} | The Detail command included a carrier<br>number outside the allowed range. Enter the<br>command with a carrier number in the range 0<br>to $4.$          |

# **Example**

The following table shows examples of the Detail command.

#### **Table 22-5**

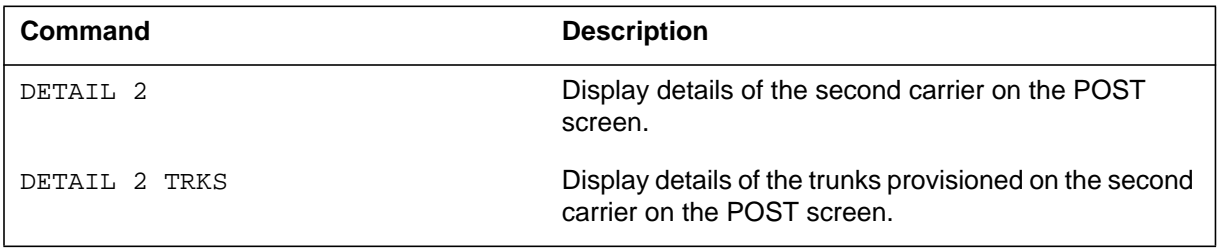

For an example of the display, see the "DISPLAY level" section at the beginning of this chapter.

# **DISP DISPLAY and POST level**

## **Purpose**

The Disp command allows the user to display all the carriers that correspond to a given condition. A condition can be a state, an alarm, or a limit.

For an example of the display, see the "DISPLAY level" section at the beginning of this chapter.

*Note:* The screen can display both XPM and SPM carriers at the same time.

**Command type**

Menu

#### **Command target**

SuperNode and BRISC

#### **Command availability**

Residential enhanced service (RES)

## **Command syntax**

To Disp command syntax is as follows.

DISPLAY ALL THE CARRIERS IN A GIVEN CONDITION.

Parms: < CONDITION> {CBSY,

 PBSY, INSV, MANB SYSB, UNEQ, OFFL, ALARM, OS,

ML}

# **Parameters**

The following table describes the parameters.

#### **Table 22-6**

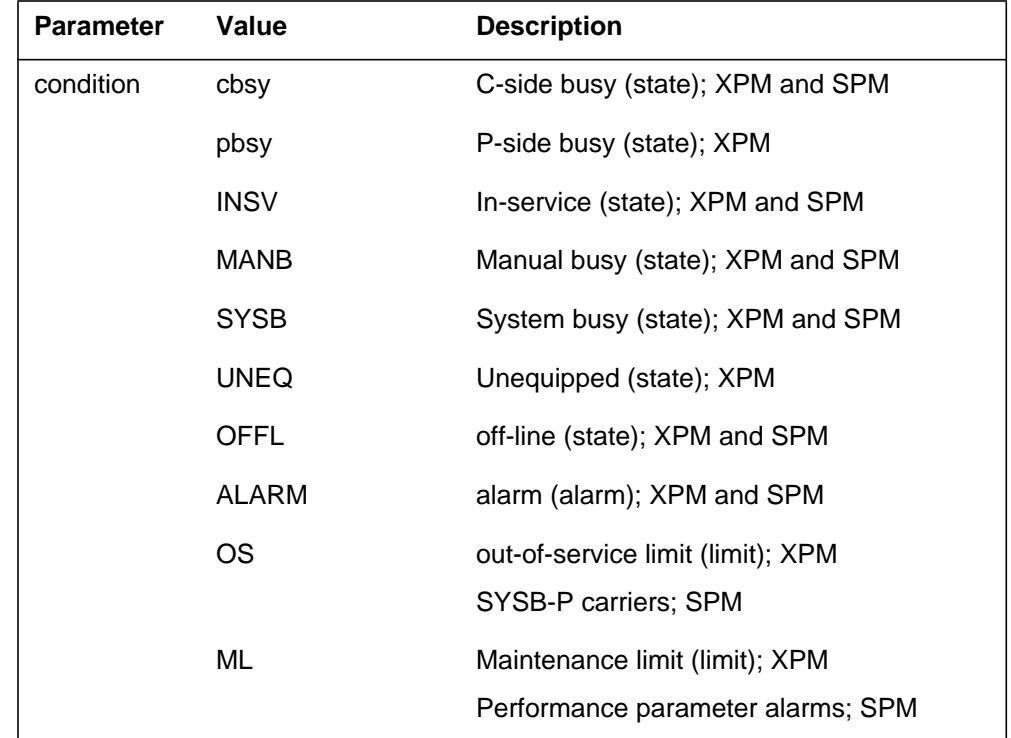

# **MAP responses**

None

# **Example**
## **LISTALM**

## **Purpose**

The ListAlm command causes detailed alarm information to be displayed. The command is available only for SPM carriers.

**Command type** Menu

**Command target** SuperNode and BRISC

#### **Command availability**

Residential enhanced service (RES)

## **Command syntax**

The ListAlm command syntax is as follows.

LISTALM: SHOW STEADY STATE ALARMS FOR A SPECIFIED POSTED CARRIER

Parms: <CARRIER> {0 TO 4}

### **Parameters**

The following table describes the parameters.

#### **Table 22-7**

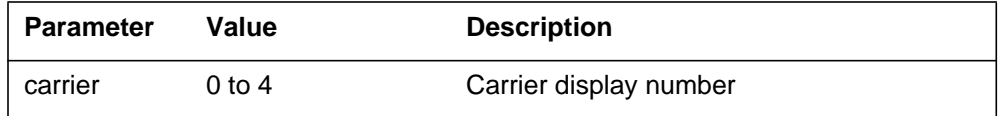

# **MAP responses**

The following are responses to this command.

## **Table 22-8 (Sheet 1 of 2)**

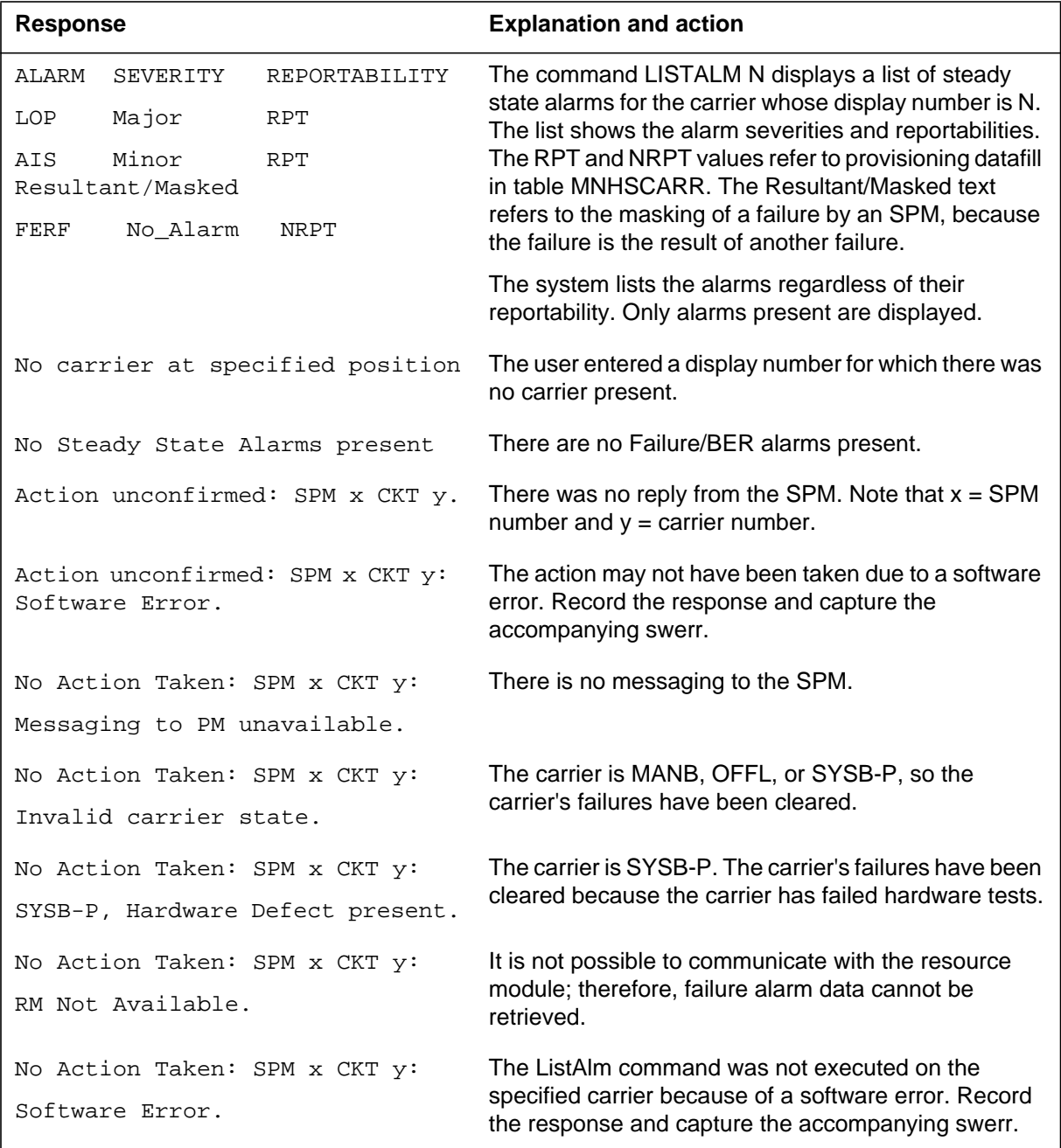

#### **Table 22-8 (Sheet 2 of 2)**

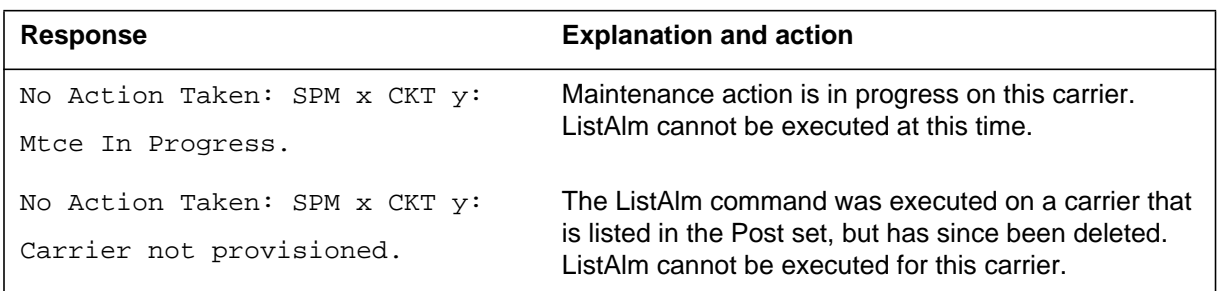

# **Example**

# **LOOP**

## **Purpose**

The Loop command provides loopback testing for a specified carrier. The command puts the specified carrier in a given loopback state. Loopback is supported for all applicable SPM carriers and subcarriers.

*Note 1*: Before executing the Loop command, the specified carrier must be put into the manual busy (ManB) state.

*Note 2*: Only one active loopback per carrier is allowed. A loopback request for a low-level carrier will fail if the parent carrier is already in the loopback state.

### **Command type**

Menu

### **Command target**

SuperNode and BRISC

### **Command availability**

Residential enhanced service (RES)

### **Loopback testing**

Loopback is a carrier diagnostic state such that the received signal is returned towards the sender. This diagnostic facility provides improved fault detection and isolation capabilities.

The loopback facility is available at the local and remote near-end.

- Local near-end loopback this permits the diagnostic facility to test the carrier functions that are internal to the DMS switch.
- Remote near-end loopback this permits external diagnostic facilities to test the carrier functions that are external to the DMS switch. In this mode, the STM-1 RM provides the loopback for the far end.The type of remote near-end loopback supported is line (unframed) loopback. The whole bandwidth is looped back towards the near-end device. The far end does not alter the framing pattern or data in any way.

The following table shows the STM-1 RM loopbacks that are supported.

#### **Table 22-9**

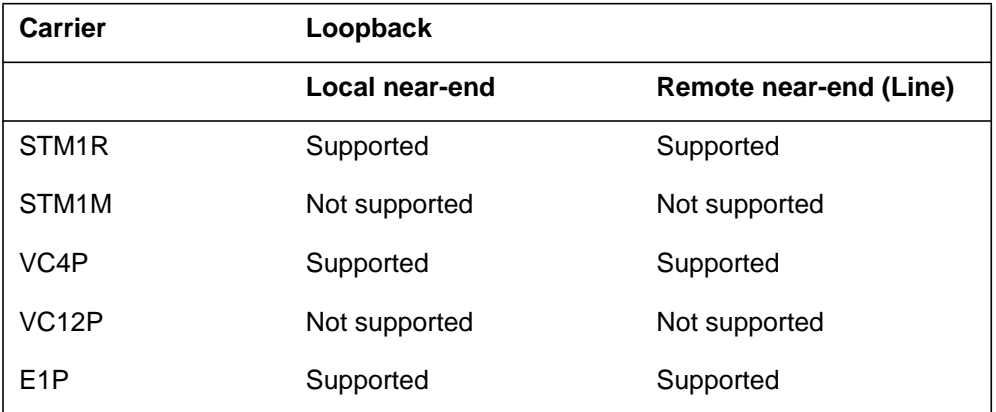

# **Command syntax**

The Loop command syntax is as follows.

```
Loop: Loop the specified carrier
Loop Options:
L - Local
R - Remote
C - Clear
Parms: <Carrier> {0 TO 4}
        <Loop Options> {L,
                        R,
                        C}
```
# **Parameters**

The following table describes the parameters.

#### **Table 22-10 (Sheet 1 of 2)**

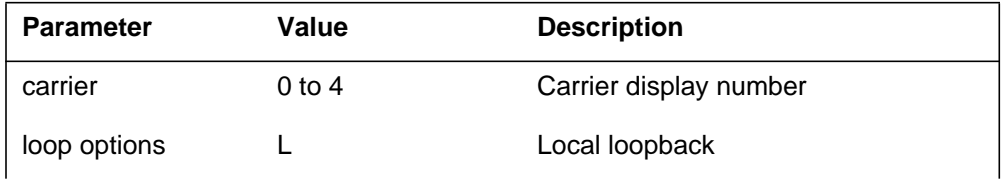

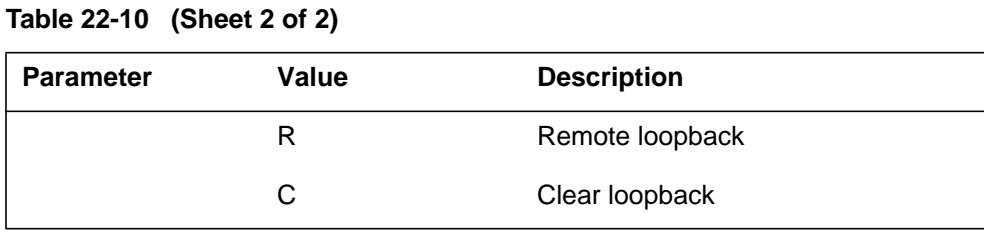

# **MAP responses**

The following are responses to this command.

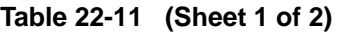

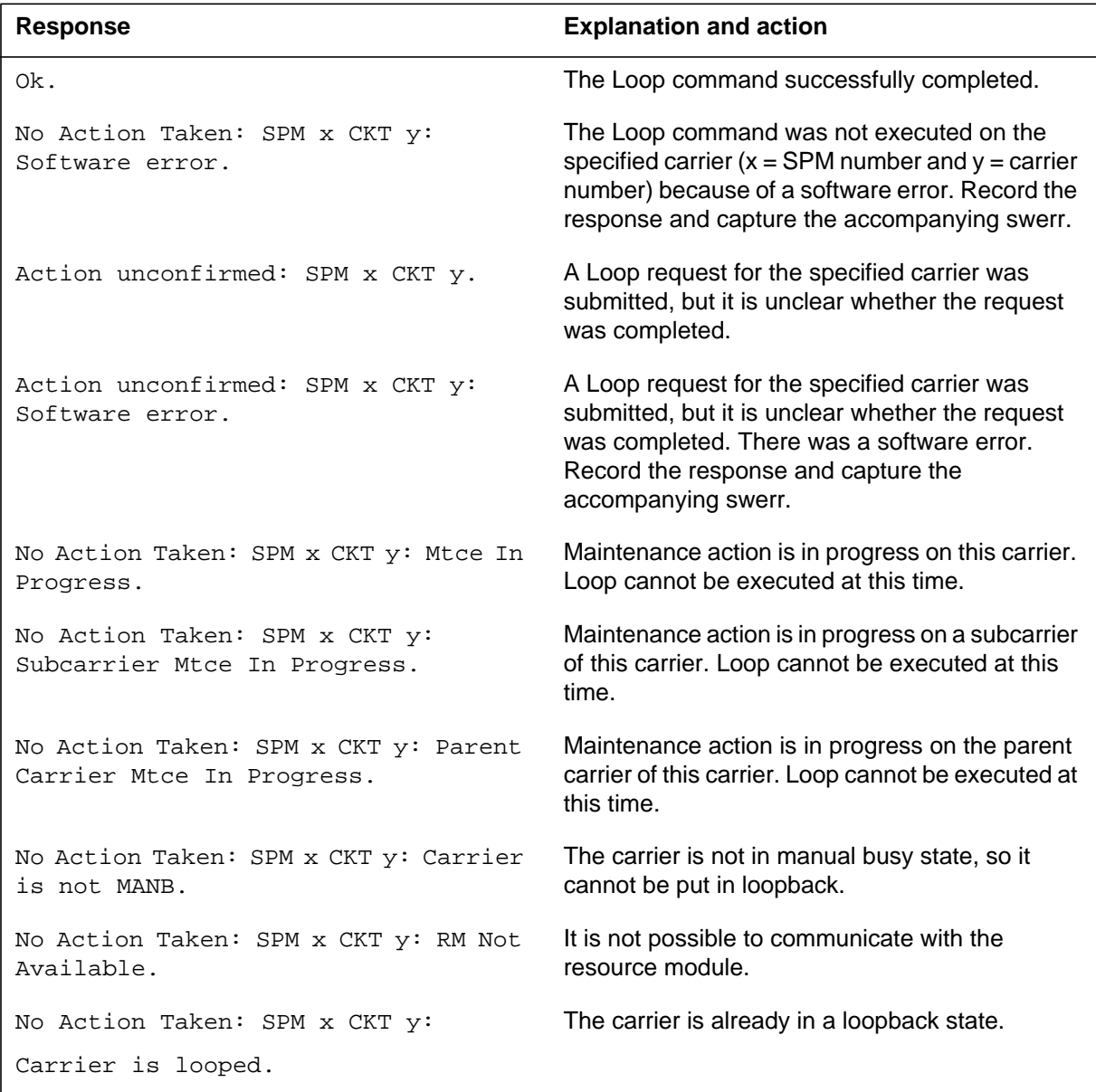

### **Table 22-11 (Sheet 2 of 2)**

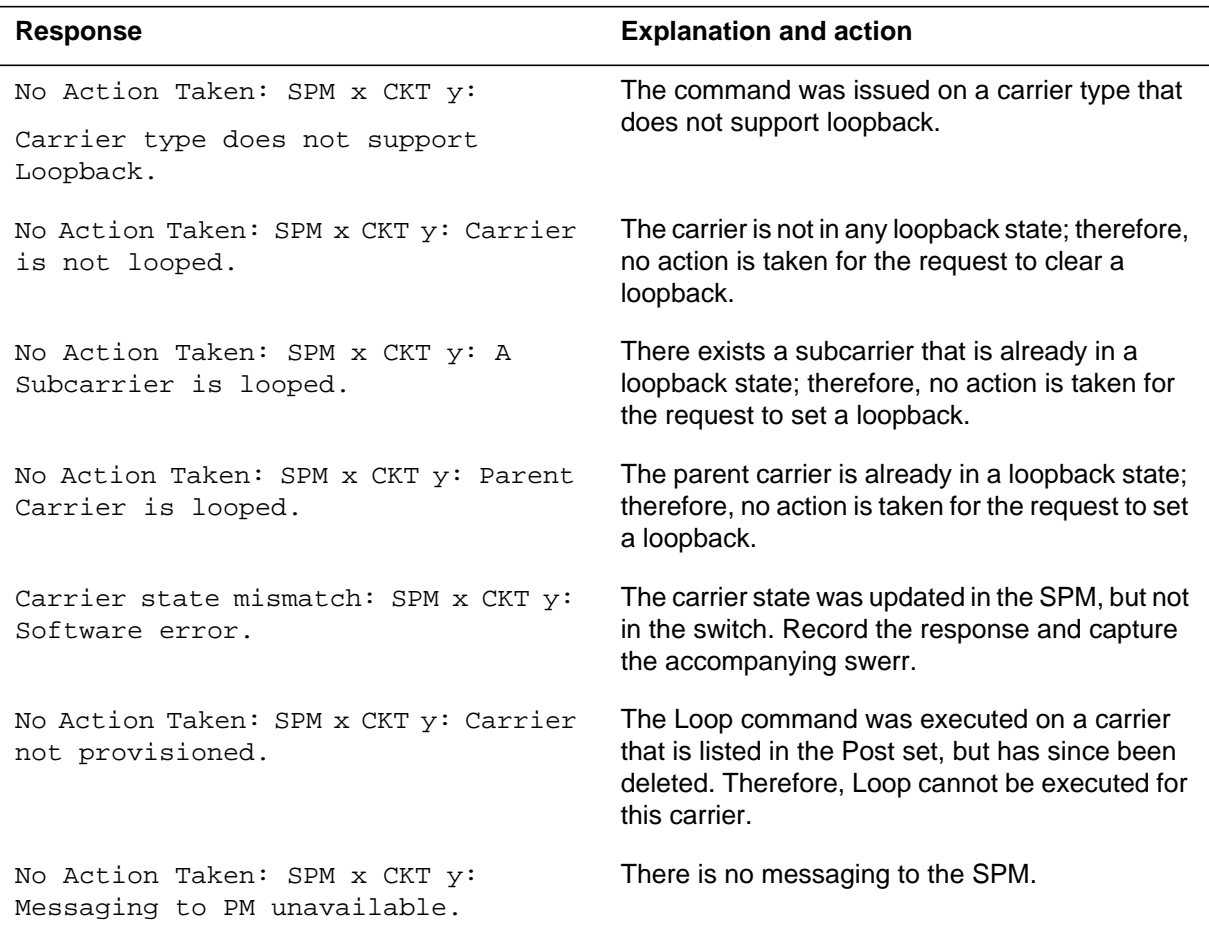

# **Example**

# **OFFL POST level**

## **Purpose**

The OffL command changes the state of the specified carrier(s) to offline.

**Command type** Menu

**Command target**

SuperNode and BRISC

### **Command availability**

Residential enhanced service (RES)

# **Command syntax**

The OffL command syntax is as follows.

OFFL: OFFLINE THE SPECIFIED CARRIER Parms: [<CARRIER> {0 TO 4}]  $[$  <ALL>  ${ALL}$   $]$ 

SPM carriers must be offlined from the bottom of the carrier hierarchy upwards (that is, in the order E1P, VC12P, VC4P, STM1M, and STM1R).

## **Parameters**

The following table describes the parameters.

#### **Table 22-12**

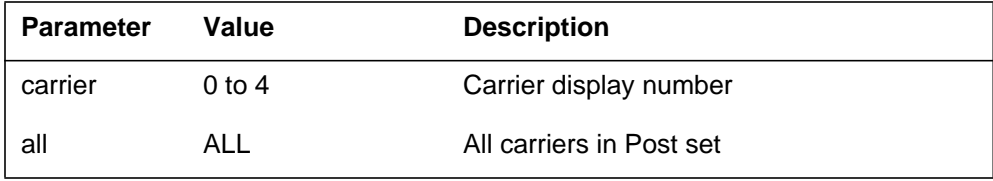

# **MAP responses**

The following are responses to this command.

## **Table 22-13 (Sheet 1 of 2)**

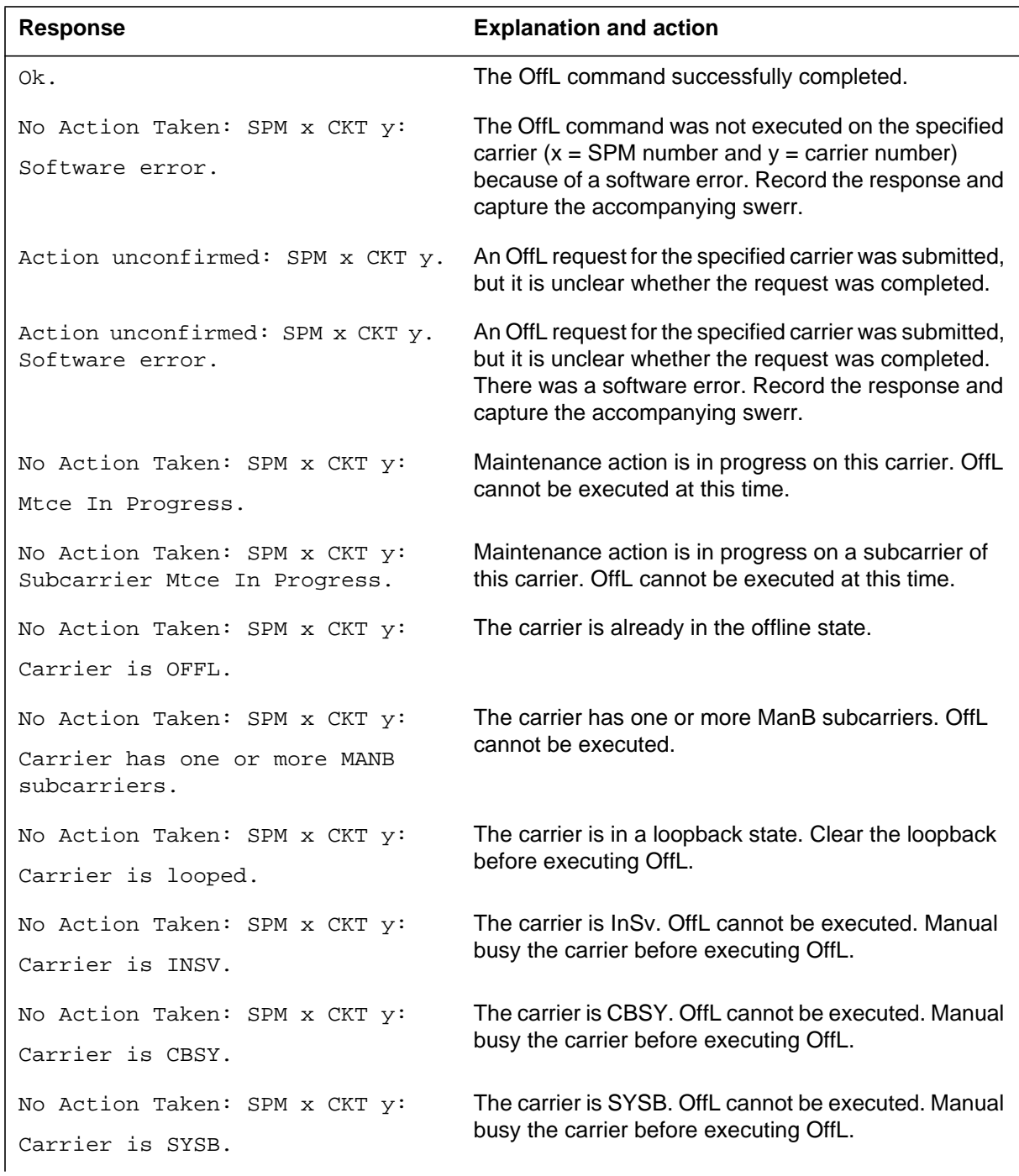

### **Table 22-13 (Sheet 2 of 2)**

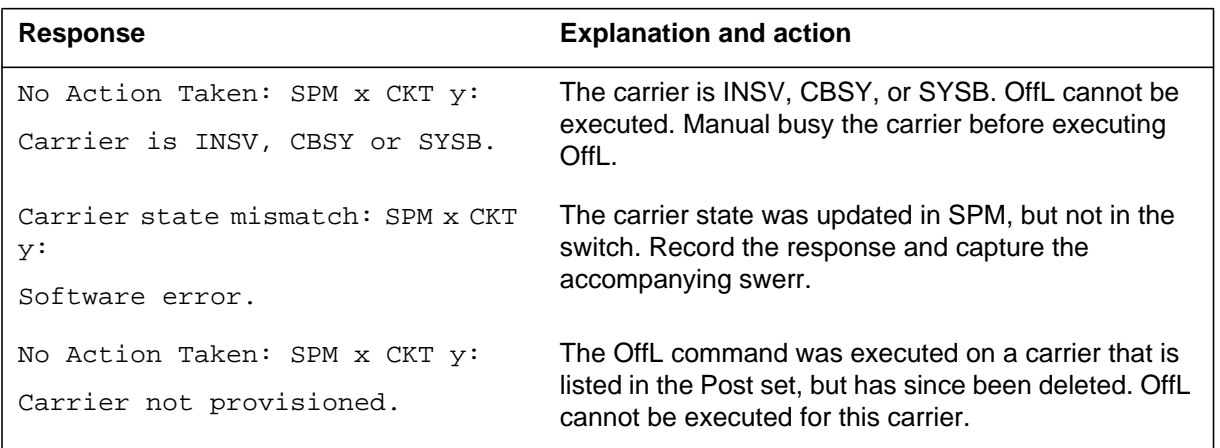

# **Example**

# **POST DISPLAY and POST levels**

## **Purpose**

The Post command displays carriers based on a condition or a peripheral type. A condition can be a class, a carrier type, a state, an alarm, or a limit type.

For an example of the display, see the "POST level" section at the beginning of this chapter.

#### **Command type**

Menu

### **Command target**

SuperNode and BRISC

#### **Command availability**

Residential enhanced service (RES)

## **Command syntax**

To execute the Post command, enter one of the following

- the command name and a condition
- the command name, the word NAME, and the name of the desired SPM carrier
- the command name and a peripheral type

*Note 1*: There are two layout formats for the SPM CARRIER POST screen, one for physical carriers (OC3S, STS3L, STM1R, and STM1M) and one for logical carriers (STS1P, VT15P, DS3P, DS1P, VC4P, VC12P, and E1P).

*Note 2*: When posting carriers by condition, there may be both XPM carriers and SPM carriers that meet the specified condition. In response to the "Post condition" command, the data displayed on a MAPCI screen will pertain either to XPM or SPM carriers. Data for both XPM carriers and SPM carriers will not be shown on the screen at the same time.

The Post command syntax is as follows.

POST CARRIER -> SELECT AND DISPLAY A CARRIER.

Parms: [<CONDITION> {TRUNKS,

REMOTE,

TIMING,

PROTLINE, DS0LNK, HSCARR, DS1, D30, M20, TTC, VT1H, NDS0, OC3S, STS3L, STS1P, DS3P, VT15P, DS1P, STM1R, STM1M, VC4P, VC12P, E1P, CBSY, PBSY, INSV, MANB, SYSB, UNEQ, OFFL

```
ALARM [HS OPT {HS}]
                      OS,
                      ML,
                      EC}]
[<CARNAME> {NAME <THE_NAME> STRING}]
[<b>PM</b>>, \ldots [DCM <b>NO</b> > [0 TO 511][<CARRIER> \{0 TO 4\}] [<TRKS OPT> {TRKS}]
                    [ <REM END> {REM}],
           DCA <NO> {0 TO 511}
                     [<CARRIER> {0 TO 3}]
                     [<TRKS OPT> {TRKS}]
                    [ <REM END> {REM}],
         DCT <NO> {0 TO 511}
                     [<CARRIER> {0 TO 3}]
                     [<TRKS OPT> {TRKS}]
                    [ <REM END> {REM},
         DTC <NO> {0 TO 255}
                     [<CARRIER> {0 TO 19}]
                     [<TRKS OPT> {TRKS}]
                    [ <REM END> {REM}],
         LTC <NO> {0 TO 255}
                     [<CARRIER> {0 TO 19}]
                     [<TRKS OPT> {TRKS}]
                    [ <REM END> {REM}],
         LGC <NO> {0 TO 255}
                     [<CARRIER> {0 TO 19}]
```

```
 [<TRKS OPT> {TRKS}]
           [ <REM END> {REM}]
IDTC <NO> {0 TO 255}
            [<CARRIER> {0 TO 19}]
            [<TRKS OPT> {TRKS}]
           [ <REM END> {REM}],
SMR <NO> {0 TO 255}
            [<CARRIER> {0 TO 19}]
            [<TRKS OPT> {TRKS}]
           [<REM END> {REM}],
SMS <NO> {0 TO 255}
            [<CARRIER> {0 TO 19}]
            [<TRKS OPT> {TRKS}]
           [ <REM END> {REM} ],
SMU <NO> {0 TO 255}
            [<CARRIER> {0 TO 19}]
            [<TRKS OPT> {TRKS}]
           [<REM END> {REM}],
ILGC <NO> {0 TO 255}
            [<CARRIER> {0 TO 19}]
            [<TRKS OPT> {TRKS}]
           [ <b>REM</b> <b>END</b> > {<b>REM</b>}],ILTC <NO> {0 TO 255}
            [<CARRIER> {0 TO 19}]
            [<TRKS OPT> {TRKS}]
           [ <REM END> {REM} ],
SMSR <NO> {0 TO 255}
```

```
 [<CARRIER> {0 TO 19}]
            [<TRKS OPT> {TRKS}]
          [ <REM END> {REM}],
ADTC <NO> {0 TO 255}
           [<CARRIER> {0 TO 15}]
           [<TRKS OPT> {TRKS}]
          [<REM END> {REM}],
ALGC <NO> {0 TO 255}
           [<CARRIER> {0 TO 19}]
           [<TRKS OPT> {TRKS}]
          [ <REM END> {REM} ],
PDTC <NO> {0 TO 255}
           [<CARRIER> {0 TO 19}]
           [<TRKS OPT> {TRKS}]
          [ <REM END> {REM}]
           [< PCM OPT> \{D30, M20,
                        TTC,
                        NDS0}],
TDTC <NO> {0 TO 511}
            [<CARRIER> {0 TO 15}]
           [<TRKS OPT> {TRKS}]
          [ <REM END> {REM} ],
TLGC <NO> {0 TO 511}
           [<CARRIER> {0 TO 15}]
           [<TRKS OPT> {TRKS}]
          [ <REM END> {REM},
```

```
TLTC <NO> {0 TO 511}
            [<CARRIER> {0 TO 15}]
            [<TRKS OPT> {TRKS}]
           [ <REM END> {REM}],
PLGC <NO> {0 TO 255}
            [<CARRIER> {0 TO 19}]
            [<TRKS OPT> {TRKS}]
           [ <REM END> {REM} ],
TAC <NO> {0 TO 255}
            [<CARRIER> {0 TO 19}]
            [<TRKS OPT> {TRKS}]
           [ <b>REM</b> <b>END</b> > {<b>REM</b>}],TMS <NO> {0 TO 255}
            [<CARRIER> {0 TO 19}]
            [<TRKS OPT> {TRKS}]
           [ <REM END> {REM},
SMA <NO> {0 TO 255}
            [<CARRIER> {0 TO 19}]
            [<TRKS OPT> {TRKS}]
           [ <REM END> {REM} ],
DTCI <NO> {0 TO 255}
            [<CARRIER> {0 TO 19}]
            [<TRKS OPT> {TRKS}]
           [ <REM END> {REM}],
ICP <NO> {0 TO 255}
            [<CARRIER> {0 TO 19}]
            [<TRKS OPT> {TRKS}]
```

```
[ <b>REM</b> <b>END> {REM}</b> ],ITAC <NO> {0 TO 255}
            [<CARRIER> {0 TO 19}]
            [<TRKS OPT> {TRKS}]
           [ <b>REM</b> <b>END</b> > {<b>REM</b>}],DFI <NO> {0 TO 255}
            [<CARRIER> {0 TO 20}]
            [<TRKS OPT> {TRKS}]
           [ <REM END> {REM}]
           [<SNT OPT> {VTH}],
HSI2 <NO> {0 TO 255}
            [<CARRIER> {0 TO 19}]
            [<TRKS OPT> {TRKS}]
           [ <REM END> {REM} ],
GPP <NO> {0 TO 255}
            [<CARRIER> {0 TO 53}]
            [<TRKS OPT> {TRKS}]
           [<REM END> {REM}],
RCC <NO> {0 TO 255}
            [<CARRIER> {0 TO 19}]
            [<TRKS OPT> {TRKS}]
           [<REM END> {REM}]
            [<C-side Carrier> {C}],
RMSC <NO> {0 TO 255}
            [<CARRIER> {0 TO 19}]
            [<TRKS OPT> {TRKS}]
           [ <REM END> {REM},
```

```
TRCC <NO> {0 TO 511}
           [<CARRIER> {0 TO 15}]
           [<TRKS OPT> {TRKS}]
          [ <REM END> {REM}],
RCCI <NO> {0 TO 255}
           [<CARRIER> {0 TO 19}]
           [<TRKS OPT> {TRKS}]
          [ <REM END> {REM}]
           [<C-side Carrier> {C}],
ARCC <NO> {0 TO 255}
           [<CARRIER> {0 TO 19}]
           [<TRKS OPT> {TRKS}]
          [ <REM END> {REM}]
           [<C-SIDE CARRIER> {C}],
PRCC <NO> {0 TO 255
           [<CARRIER> {0 TO 19}]
           [<TRKS OPT> {TRKS}]
          [<REM END> {REM}]
           [<C-SIDE CARRIER> {C}],
RCC2 <NO> {0 TO 255}
           [<CARRIER> {0 TO 53}]
           [<TRKS OPT> {TRKS}]
          [ <REM END> {REM}]
           [<C-SIDE CARRIER> {C}],
SRCC <NO> {0 TO 255}
           [<CARRIER> {0 TO 53}]
           [<TRKS OPT> {TRKS}]
```

```
[ <REM END> {REM}]
           [ <b>C-SIDE CARRIER</b> > {C [ <b>SNT OPT</b> > {VTH}] ] ],RCO2 <NO> {0 TO 255}
            [<CARRIER> {0 TO 53}]
            [<TRKS OPT> {TRKS}]
           [ <REM END> {REM} [<C-SIDE CARRIER> {C}],
SPM <NO> {0 TO 63}
            [<CKTID> {0 TO 181}]
            [<CARR_TYPE> {OC3S,
                            STS3L,
                            STSCP,
                            STS1P,
                            DS3P,
                            VT15P,
                            DS1P,
                            STM1R,
                            STM1M,
                            VC4P,
                            VC12P,
                            E1P}}
            [ < \texttt{STATE} > \{ \texttt{CBSY} \},PBSY,
                        INSV,
                        MANB,
                        SYSB,
                        UNEQ,
```
OFFL}]}]

# **Parameters**

The following table describes the parameters.

**Table 22-14 (Sheet 1 of 6)**

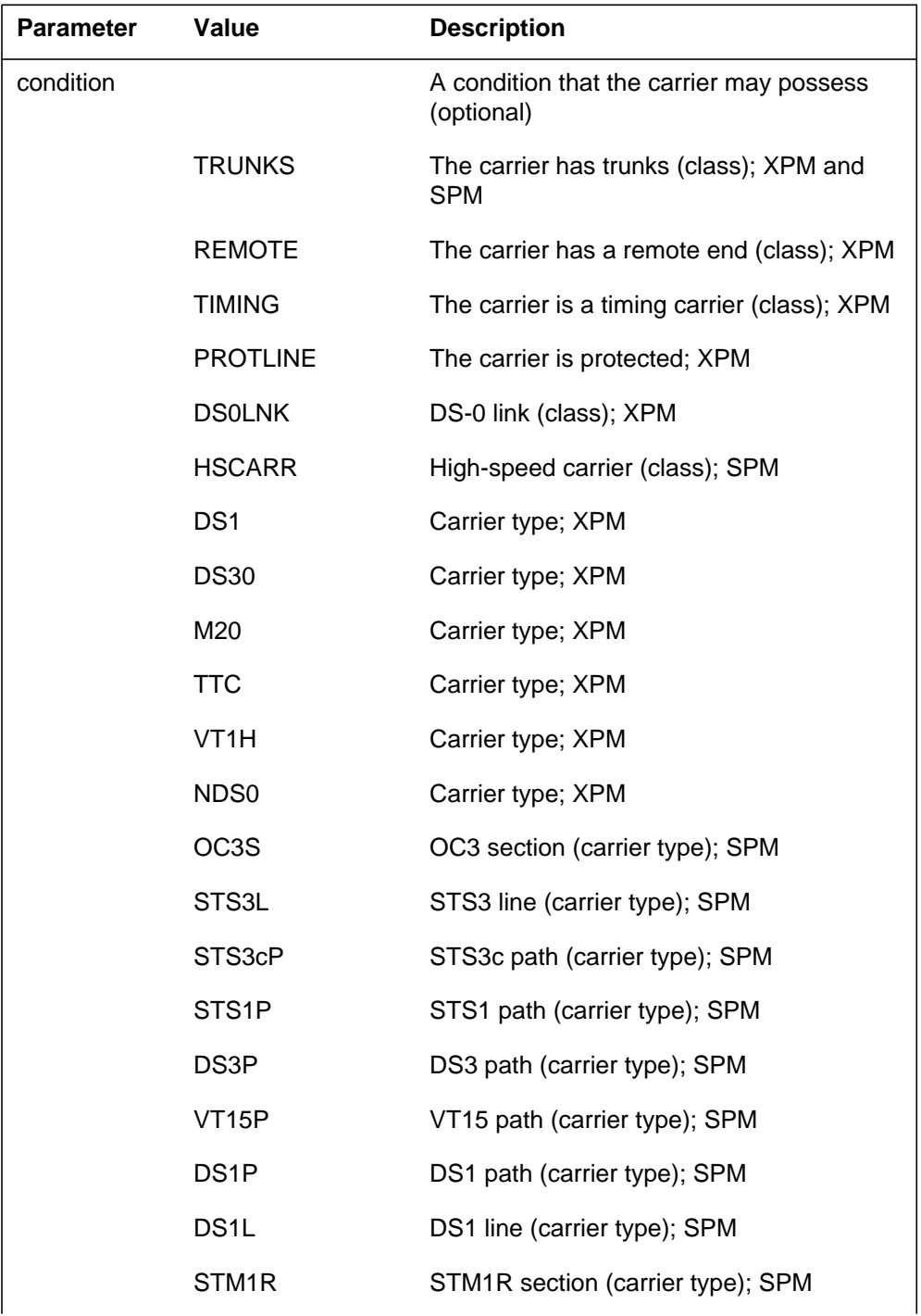

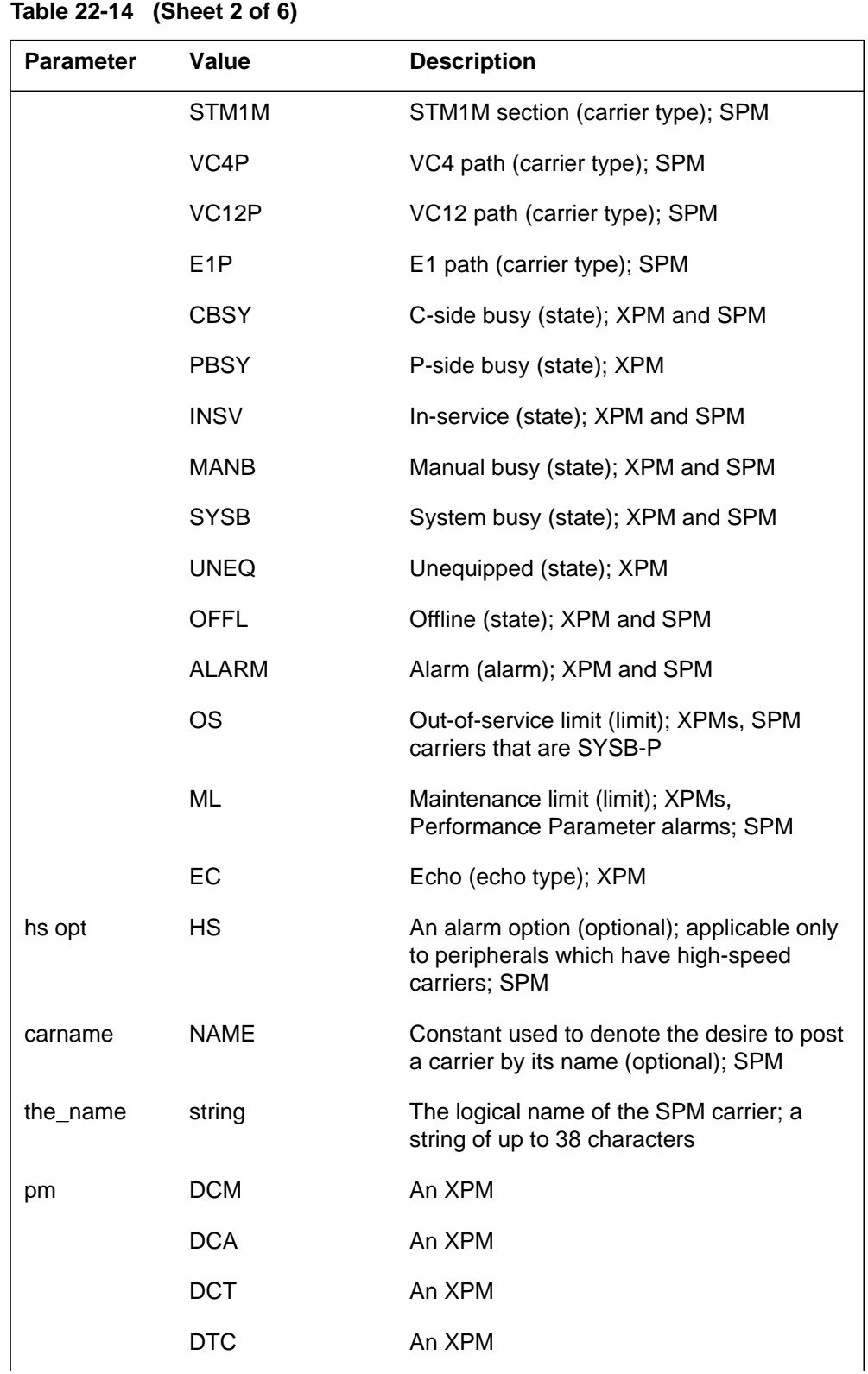

| <b>Parameter</b> | <b>Value</b>     | <b>Description</b> |
|------------------|------------------|--------------------|
|                  | <b>LTC</b>       | An XPM             |
|                  | LGC              | An XPM             |
|                  | <b>IDTC</b>      | An XPM             |
|                  | <b>SMR</b>       | An XPM             |
|                  | <b>SMS</b>       | An XPM             |
|                  | SMU              | An XPM             |
|                  | <b>ILGC</b>      | An XPM             |
|                  | <b>ILTC</b>      | An XPM             |
|                  | <b>SMSR</b>      | An XPM             |
|                  | <b>ADTC</b>      | An XPM             |
|                  | <b>ALGC</b>      | An XPM             |
|                  | <b>PDTC</b>      | An XPM             |
|                  | <b>TDTC</b>      | An XPM             |
|                  | <b>TLTC</b>      | An XPM             |
|                  | <b>PLGC</b>      | An XPM             |
|                  | <b>TAC</b>       | An XPM             |
|                  | <b>TMS</b>       | An XPM             |
|                  | <b>SMA</b>       | An XPM             |
|                  | <b>DTCI</b>      | An XPM             |
|                  | <b>ICP</b>       | An XPM             |
|                  | <b>ITAC</b>      | An XPM             |
|                  | DFI              | An XPM             |
|                  | HSI <sub>2</sub> | An XPM             |
|                  | GPP              | An XPM             |
|                  | <b>RCC</b>       | An XPM             |
|                  | <b>RMSC</b>      | An XPM             |
|                  |                  |                    |

**Table 22-14 (Sheet 3 of 6)**

Digital Switching Systems DMS-SPM Commands Reference Manual DMSSPM15

| Table 22-14 (Sheet 4 of 6)<br>Value |                                                                                               |                                                                                                    |
|-------------------------------------|-----------------------------------------------------------------------------------------------|----------------------------------------------------------------------------------------------------|
| <b>Parameter</b>                    |                                                                                               | <b>Description</b>                                                                                                    |
|                                     | <b>TRCC</b>                                                                                   | An XPM                                                                                                    |
|                                     | <b>RCCI</b>                                                                                   | An XPM                                                                                                    |
|                                     | <b>ARCC</b>                                                                                   | An XPM                                                                                                    |
|                                     | <b>PRCC</b>                                                                                   | An XPM                                                                                                    |
|                                     | RCC <sub>2</sub>                                                                              | An XPM                                                                                                    |
|                                     | <b>SRCC</b>                                                                                   | An XPM                                                                                                    |
|                                     | RCO <sub>2</sub>                                                                              | An XPM                                                                                                    |
|                                     | <b>SPM</b>                                                                                    | An SPM                                                                                                    |
| no                                  | 0 to max_pm; the<br>maximum is<br>unique for each<br>type of peripheral                       | The peripheral number (required), or SPM<br>node number. If a peripheral is selected,<br>specify a peripheral number.                                                                                                    |
| carrier                             | 0 to max_carrier;<br>the maximum<br>number of carriers<br>is unique to the<br>peripheral type | The carrier number (optional). If a<br>peripheral and peripheral number are<br>specified, specify a carrier number. If no<br>carrier number is specified, the screen<br>displays all carriers on the specified SPM.                                                         |
| trks opt                            | TRKS                                                                                          | A carrier option (optional); XPM. If a<br>peripheral, a peripheral number and a<br>carrier number are specified, specify the<br>TRKS OPT carrier option. For XPMs,<br>specify the TRKS OPT option or the REM<br>END option for a carrier, but not both at the<br>same time. |
| rem end                             | REM                                                                                           | A carrier option (optional); XPMs. If a<br>peripheral, a peripheral number and a<br>carrier number are specified, specify the<br>REM END carrier option. Specify the TRKS<br>OPT option or the REM END option for a<br>carrier, but not both at the same time.              |
| pcm opt                             |                                                                                               | Available for the PDTC peripheral only<br>(optional)                                                                                                    |
|                                     | D30                                                                                           | Carrier type; XPM                                                                                                    |
|                                     | M20                                                                                           | Carrier type; XPM                                                                                                    |

| <b>Parameter</b> | Value              | <b>Description</b>                                                                                                    |
|------------------|--------------------|----------------------------------------------------------------------------------------------------|
|                  | <b>TTC</b>         | Carrier type; XPM                                                                                                    |
|                  | ND <sub>S0</sub>   | Carrier type; XPM                                                                                                    |
| snt opt          | VT <sub>1</sub> H  | A SONET option (optional); available for the<br>DFI peripheral; available for the SRCC<br>peripheral as an option to the C-side carrier<br>option                                                                                                    |
| C-side carrier   | C                  | A carrier option (optional); available only for<br>RCC, RCCI, ARCC, PRCC, RCC2, SRCC,<br>RCO2 peripherals. If a peripheral and a<br>peripheral number are specified, specify the<br>C-SIDE CARRIER carrier option. If a<br>peripheral, a peripheral number, and a<br>carrier number are specified, specify the<br>C-SIDE CARRIER carrier option. |
| cktid            | $0$ to 181         | SPM carrier number. The screen displays<br>the specified circuit and all carriers<br>hierarchically below that circuit.                                                                                                    |
| carr_type        |                    | Carrier type. The screen displays all<br>carriers of that type on the SPM.                                                                                                    |
|                  | OC3S               | OC3 section (carrier type); SPM                                                                                                    |
|                  | STS3L              | STS3 line (carrier type); SPM                                                                                                    |
|                  | STS3cP             | STS3cp path (carrier type); SPM                                                                                                    |
|                  | STS <sub>1</sub> P | STS1 path (carrier type); SPM                                                                                                    |
|                  | DS3P               | DS3 path (carrier type); SPM                                                                                                    |
|                  | VT <sub>15</sub> P | VT15 path (carrier type); SPM                                                                                                    |
|                  | DS <sub>1</sub> P  | DS1 path (carrier type); SPM                                                                                                    |
|                  | STM1R              | OC3 section (carrier type); SPM                                                                                                    |
|                  | STM1M              | OC3 section (carrier type); SPM                                                                                                    |
|                  | VC4P               | OC3 section (carrier type); SPM                                                                                                    |
|                  | VC <sub>12</sub> P | OC3 section (carrier type); SPM                                                                                                    |
|                  | E <sub>1</sub> P   | OC3 section (carrier type); SPM                                                                                                    |

**Table 22-14 (Sheet 5 of 6)**

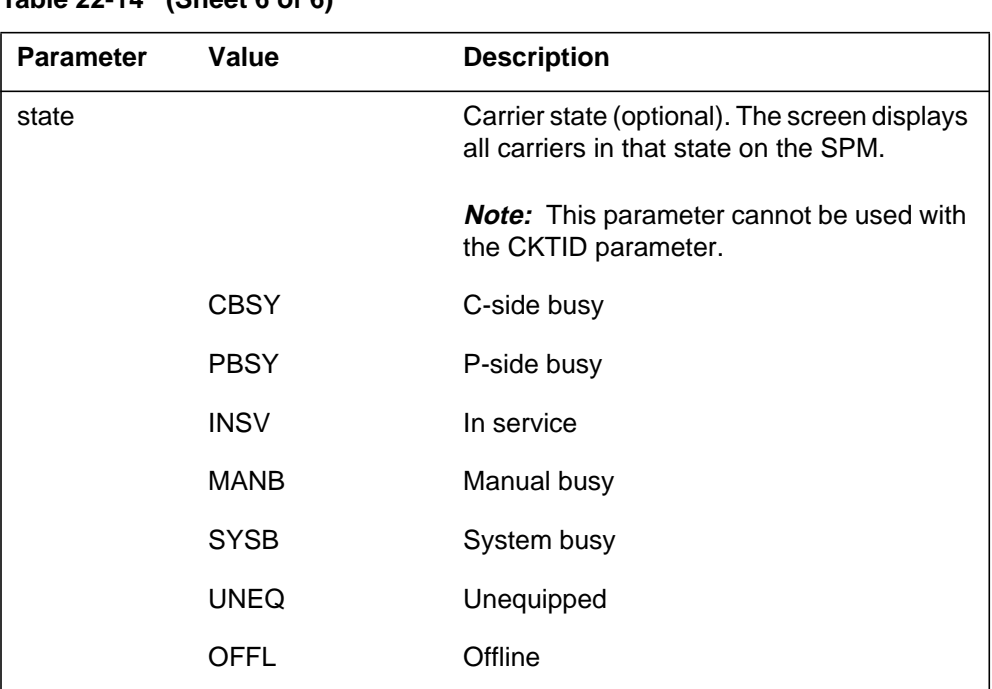

### **Table 22-14 (Sheet 6 of 6)**

# **MAP responses**

The following are responses to this command.

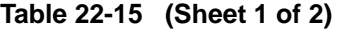

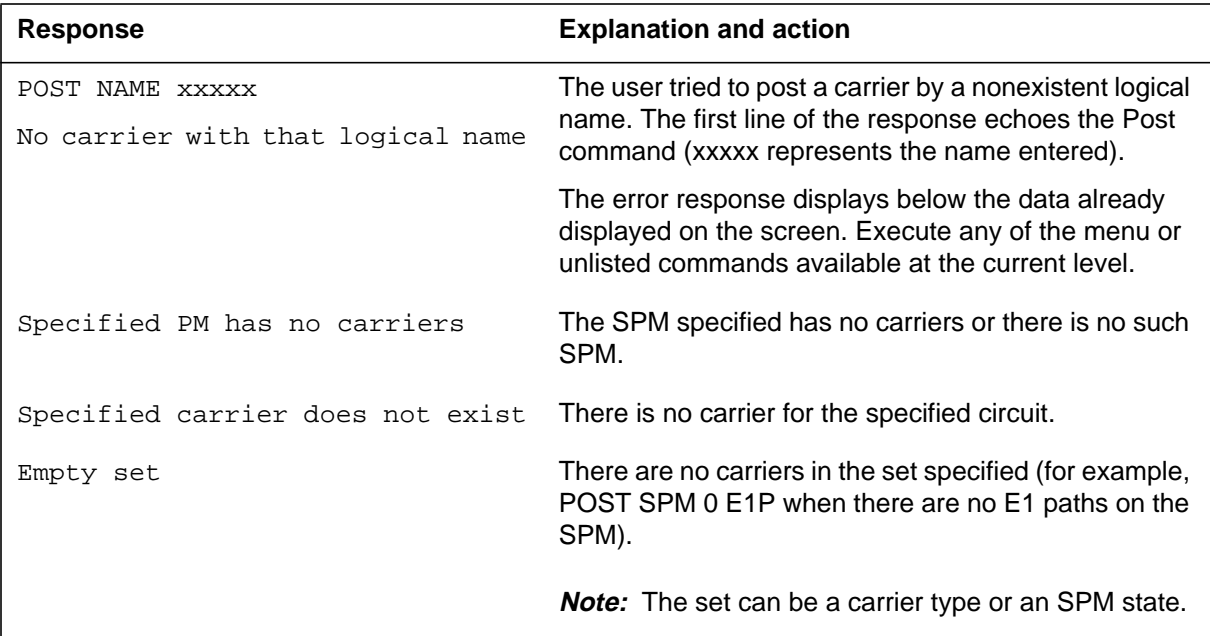

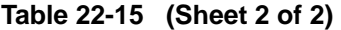

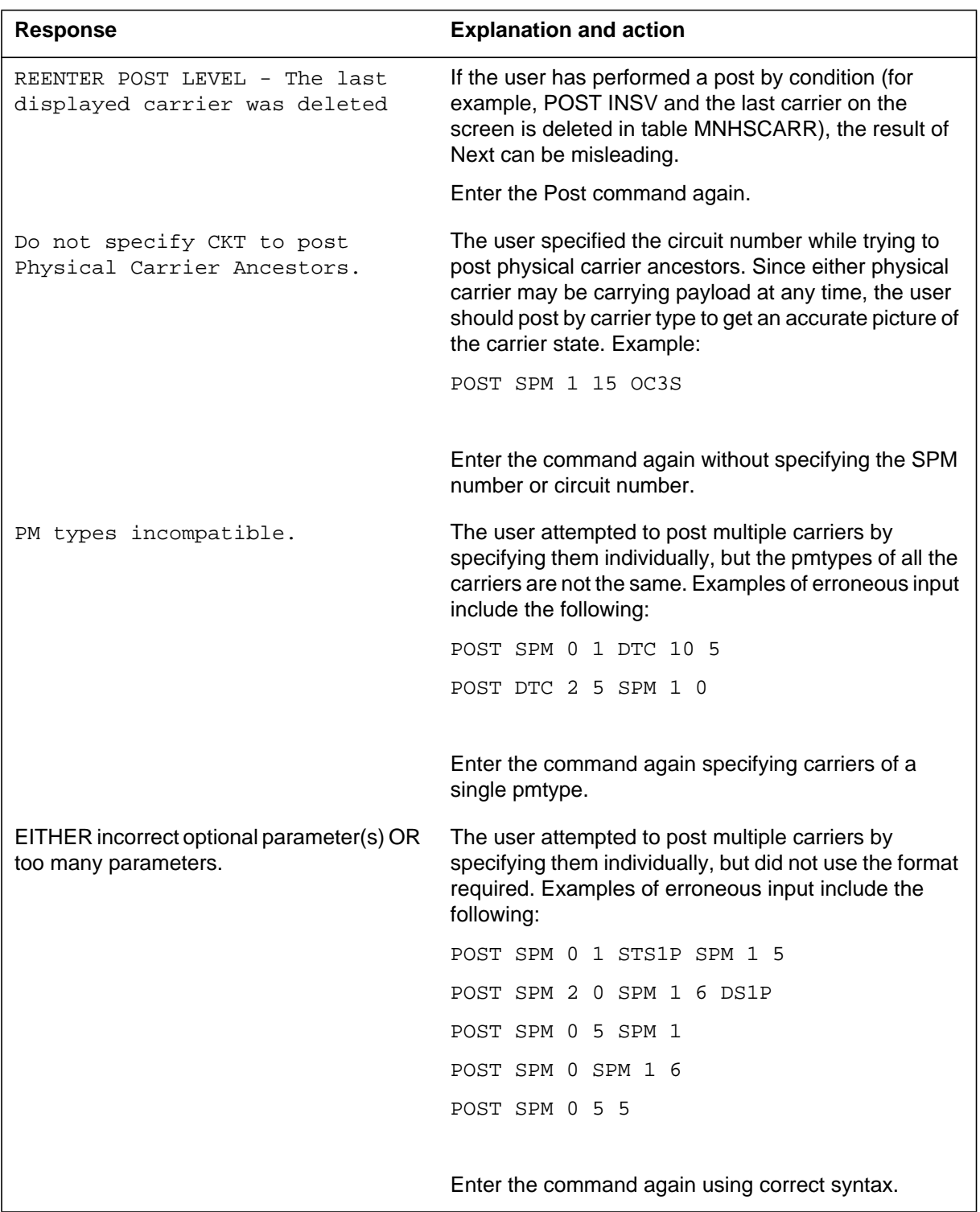

# **Examples**

The following table shows examples of the Post command.

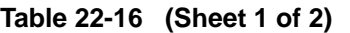

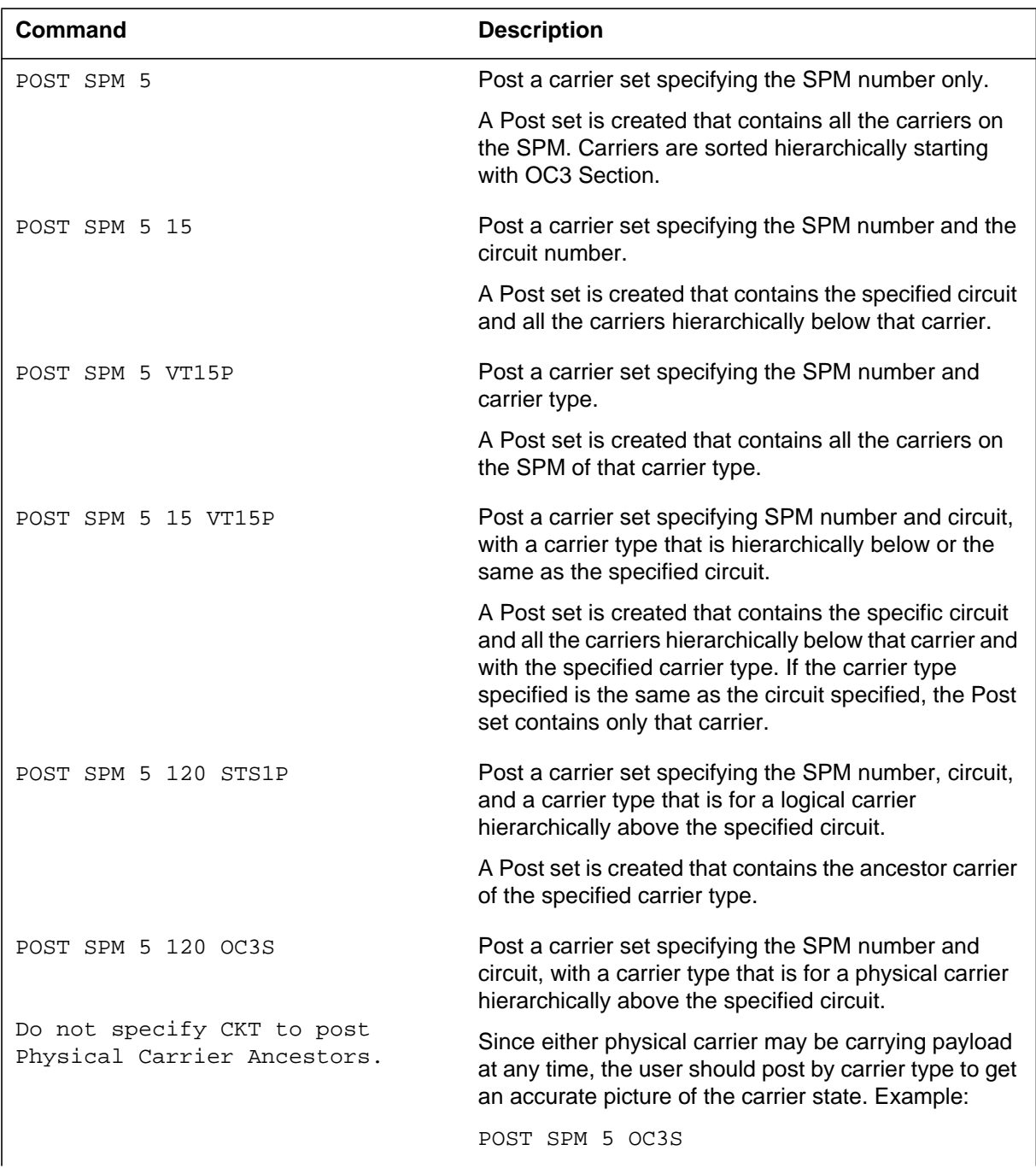

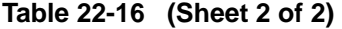

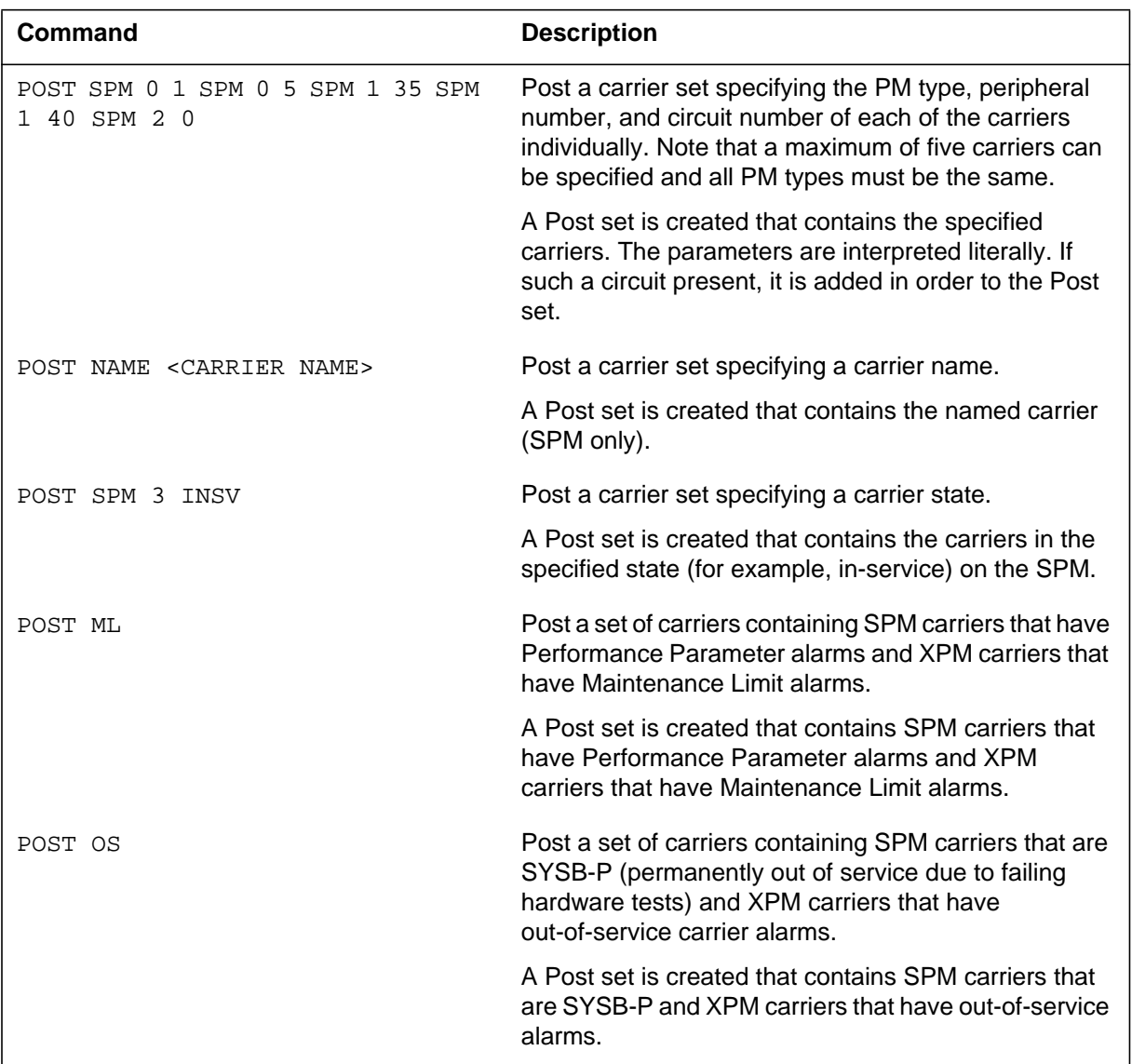

# **RTS POST level**

### **Purpose**

The Rts command changes the state of the specified carrier(s) to in-service (InSv).

**Command type** Menu

**Command target** SuperNode and BRISC

### **Command availability**

Residential enhanced service (RES)

## **Command syntax**

The Rts command syntax is as follows.

```
RTS RTS THE SPECIFIED CARRIER
Parms: [<CARRIER> {0 TO 4}]
        [ <\mathtt{ALL}>~\{\mathtt{ALL}\}\, ] [<FORCE> {FORCE}]
```
A number of rules govern when it is valid to return to service (RTS) an SPM carrier. For example, one cannot RTS a SPM carrier whose parent carrier is offline (OffL) or manual busy (ManB).

SPM carriers must be returned to service from the top of the carrier hierarchy downwards (that is, in the order STM1R, STM1M, VC4P, VC12P, and E1P).

### **Parameters**

The following table describes the parameters.

#### **Table 22-17**

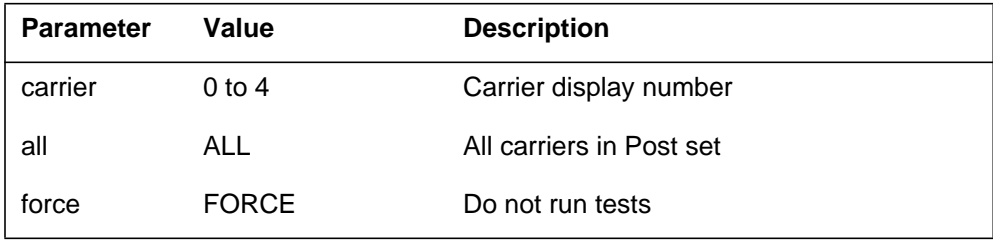

# **MAP responses**

The following are responses to this command.

## **Table 22-18 (Sheet 1 of 2)**

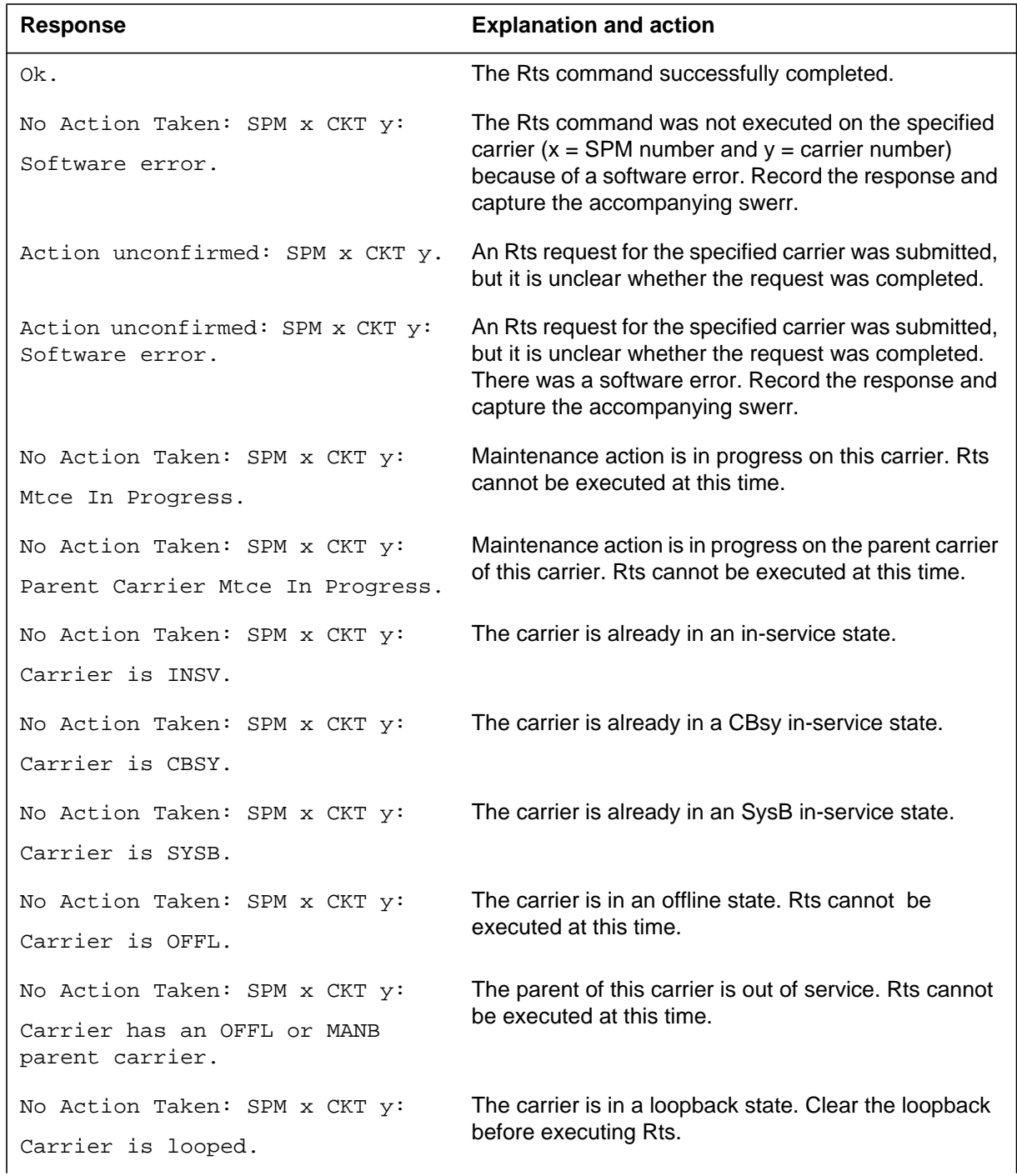

### **Table 22-18 (Sheet 2 of 2)**

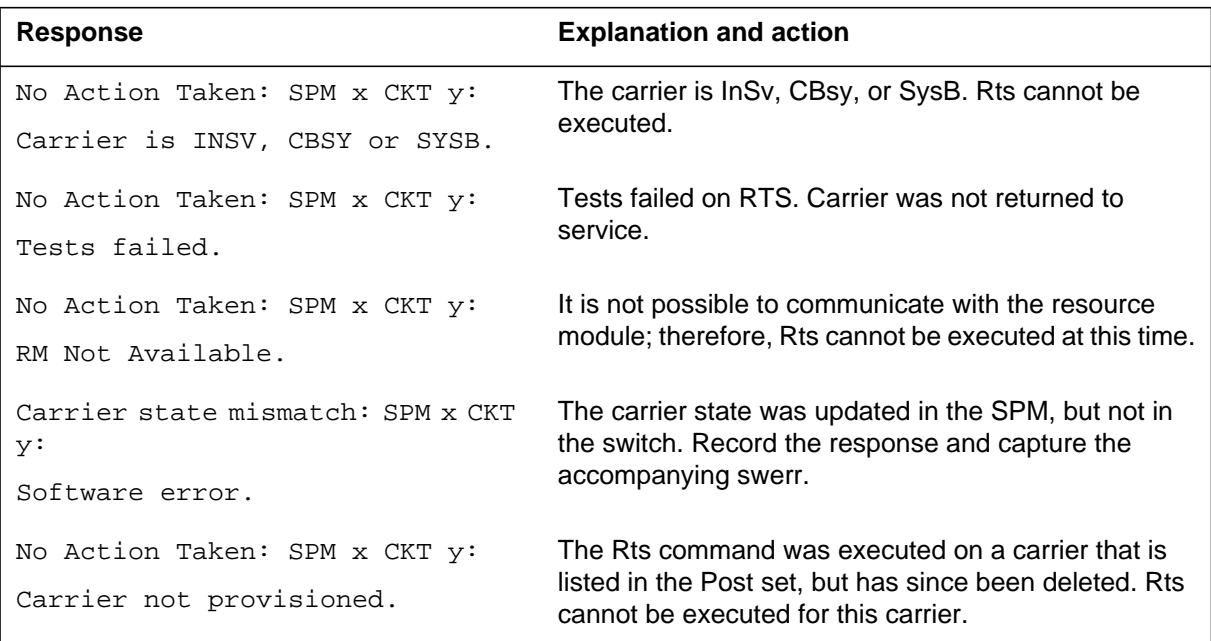

# **Example**

## **Purpose**

The Tst command tests the specified carrier.

*Note:* Before using the Tst command, the user must put the carrier into the manual busy (MANB) state.

### **Command type**

Menu

**Command target** SuperNode and BRISC

### **Command availability**

Residential enhanced service (RES)

## **Command syntax**

The Tst command syntax is as follows.

Tst: TEST THE SPECIFIED CARRIER

Parms: [<CARRIER> {0 TO 4}]

### **Parameters**

The following table describes the parameters.

#### **Table 22-19**

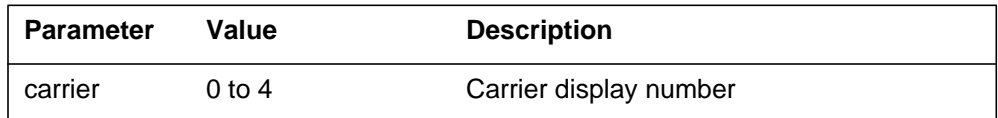

## **MAP responses**

The following are responses to this command.

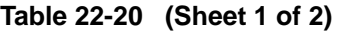

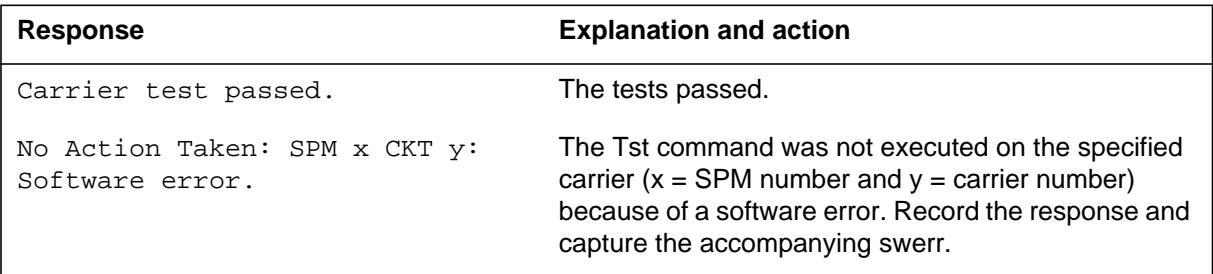

# **TST**

### **Table 22-20 (Sheet 2 of 2)**

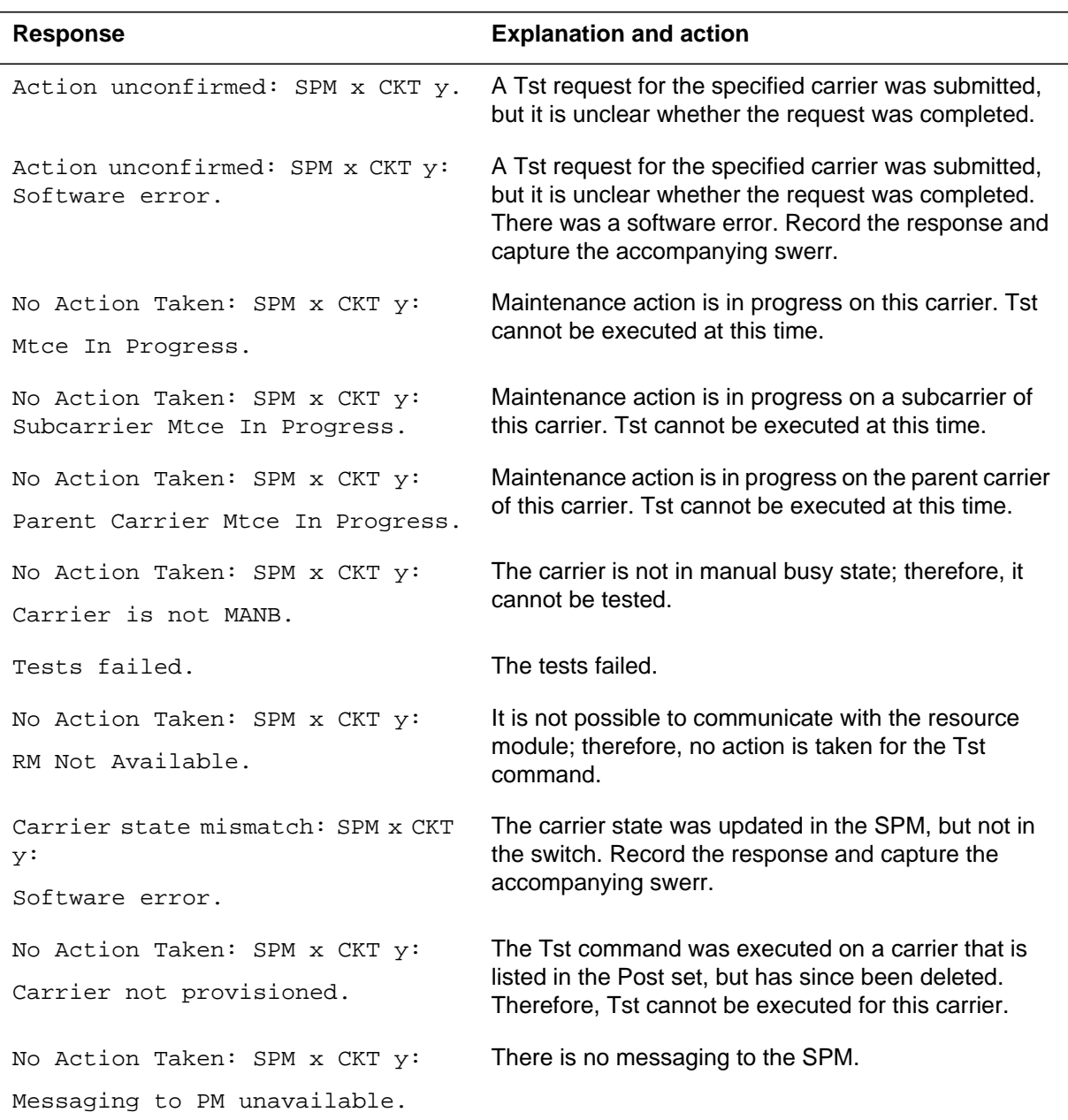

# **Example**

## **CARRUTIL level**

This chapter describes the syntax, purpose, and semantics of the CARRUTIL commands for the Spectrum peripheral module (SPM) and lists them in alphabetical order. Included with each command description are some of the messages that may occur when the command is executed.

The CARRUTIL level gives the user access to a number of carrier monitoring utilities. These commands are non-menu and support Spectrum carriers only.

The CARRUTIL commands are as follows:

- DumpHist retrieves and displays the historical data for all carriers or a selected carrier
- GetHist retrieves historical performance monitoring (PM) data.
- Help provides information about the CARRUTIL commands
- ListHist displays the historical data retrieved by the GetHist command
- Quit exits the CARRUTIL level
- SetCarr specifies the carrier to be monitored (placed in context)

### **To access the directory**

To access the CARRUTIL directory, enter the following command:

**>carrutil**

### **To return to CI**

**>quit**

## **Additional information**

From the SP11 release, the CARRUTIL commands are not supported on Asynchronous Transfer Mode (ATM) carriers. If a user executes the CARRUTIL commands on the ATM carriers, the MAP screen displays the following message:

carrutil is not supported for ATM carriers

# **DUMPHIST (CARRUTIL level)**

## **Purpose**

The DumpHist (DH) command allows the user to retrieve and display the historical data for all the carriers, or for a specified carrier.

### **Command type**

Non-menu

### **Command target** SuperNode and BRISC

### **Command availability**

Residential enhanced service (RES)

## **Command syntax**

The DumpHist command syntax is as follows:

DUMPHIST

Dump Carrier History Data

Parms: <COUNTS> {MIN [<MIN\_PERIODS> {FILE <filename> STRING,

LAST <NO\_OF\_MIN>  $\{1 \text{ to } 96\}$ ,

 $ALL$ } },

DAY [<DAY\_PERIODS> {FILE <filename> STRING,

LAST  $<$ NO\_OF\_DAY>  $\{1 \text{ to } 7\}$ ,

ALL}]}

[<FN\_LENGTH> {LONG>,

SHORT}]

# **Parameters**

The following table describes the parameters.

### **Table 22-21**

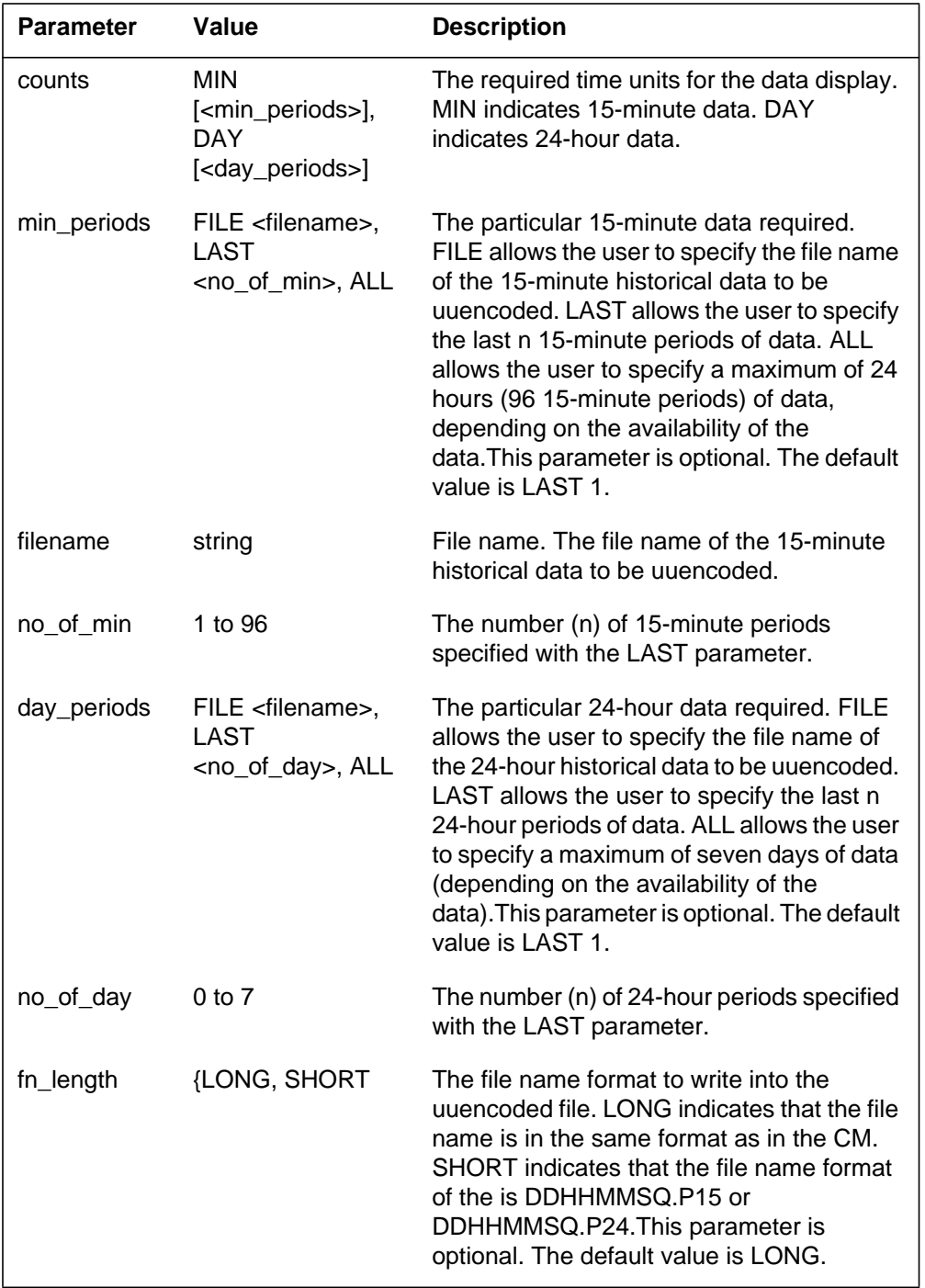
### **MAP responses**

The following are responses to this command.

#### **Table 22-22**

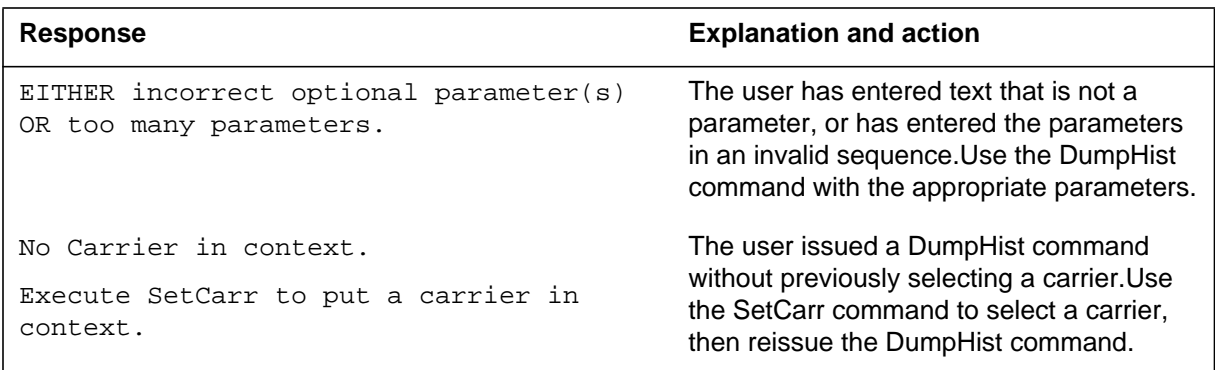

## **Examples**

The following table shows examples of the DumpHist command.

#### **Table 22-23**

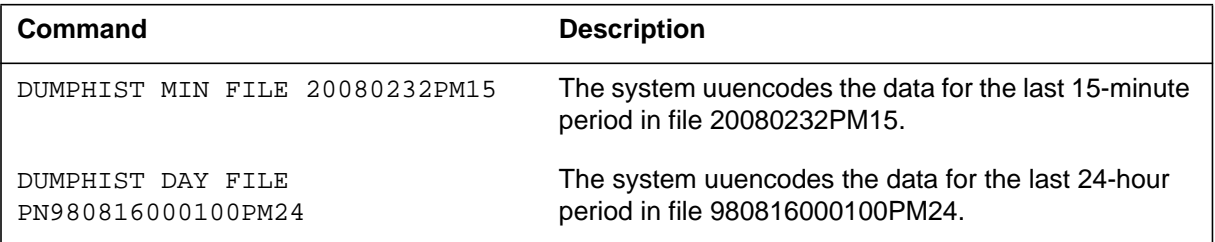

The following figure shows an example of the DumpHist report format.

```
 begin 644 20080232.P15
\verb|M"''''(''''')\, ('''''',3DY.2\P,R\R','''P. \#HP, \#HP, \#XP, \#'@4T\%4+@?/'\$\\(''''''')\;'' M'''"''''''''''''''$!'0$!''''''''''''''''!0$#'0''''''''''''''
 M'''''''''''''''''''''''''''''/W]_?W]_?W]_?W]_?W]_?W]_?W]_?W]
 M_?W]_?W]_?W]_?W]_?W]_?W]_?W]_?W]_?W]_?W]_?W]_?W]_?W]_?W]_?W]
 .
 .
 .
 M_?W]_?W]_?W]_?W]_?W]_?W]_?W]_?W]_?W]_?W]_?W]_?W]_?W]_?W]_?W]
 M_?W]_?W]_?W]_?W]_?W]_?W]_?W]_?W]_?W]_?W]_?W]_?W]_?W]_?W]_?W]
^{\prime\prime} _?W ]
 '
 end
```
## **HELP (CARRUTIL level)**

## **Purpose**

The Help command provides information about the commands available at the CARRUTIL level.

## **Command type**

Non-menu

### **Command target**

SuperNode and BRISC

### **Command availability**

Residential enhanced service (RES)

## **Command syntax**

The Help command syntax is as follows.

Help:

```
Parms: [<COMMAND> {HELP,
```
 SETCARR, GETHIST, LISTHIST, DUMPHIST, QUIT}]

## **Parameters**

The following table describes the parameters.

### **Table 22-24**

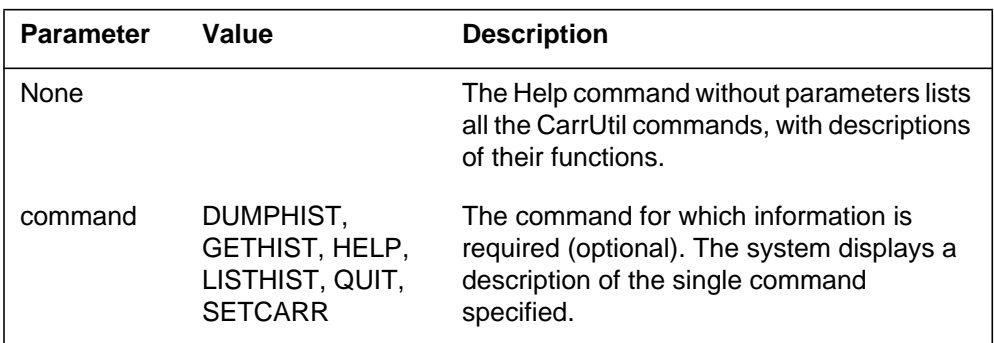

### **MAP responses**

None

### **Examples**

The following are examples of the Help command.

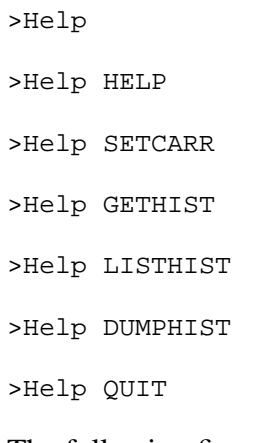

The following figures show examples of the Help display.

```
>help
SPM Carrier Utilities
Sub-command Abv. Description
-–––––––––– –––– –––––––––––––––––––––––––––––––––––––––––––––––––––––––––––––
Help -–– describes a command's functionality.
SetCarr SC selects the carrier to be placed in context.
GetHist GH retrieves historical performance monitoring data.
ListHist LH displays historical performance monitoring data.
DumpHist DH retrieves and displays historical performance monitoring data.
Quit ––– exits the CarrUtil CI increment.
```
>help setcarr The SetCarr (SC) command allows the specification of the carrier to be placed in context. This carrier can then be operated on by other commands provided by the CarrUtil CI increment.

## **LISTHIST (CARRUTIL level)**

## **Purpose**

The ListHist (LH) command displays the historical data retrieved by the last successful GetHist command. ListHist displays the data as ratios or raw counts.

#### **Command type**

Non-menu

### **Command target**

SuperNode and BRISC

#### **Command availability**

Residential enhanced service (RES)

## **Command syntax**

The ListHist command syntax is as follows.

LISTHIST

Display collected archived Performance Monitoring data.

Parms: [<DATATYPE> {RAW\_COUNTS}]

### **Parameters**

The following table describes the parameters.

#### **Table 22-25**

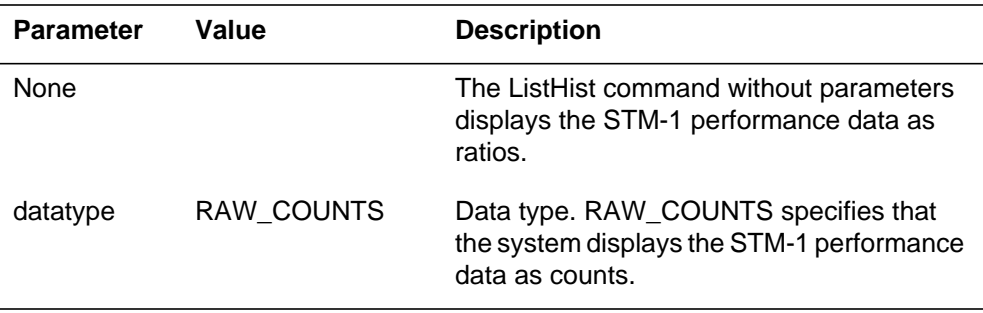

### **MAP responses**

The following are responses to this command.

#### **Table 22-26**

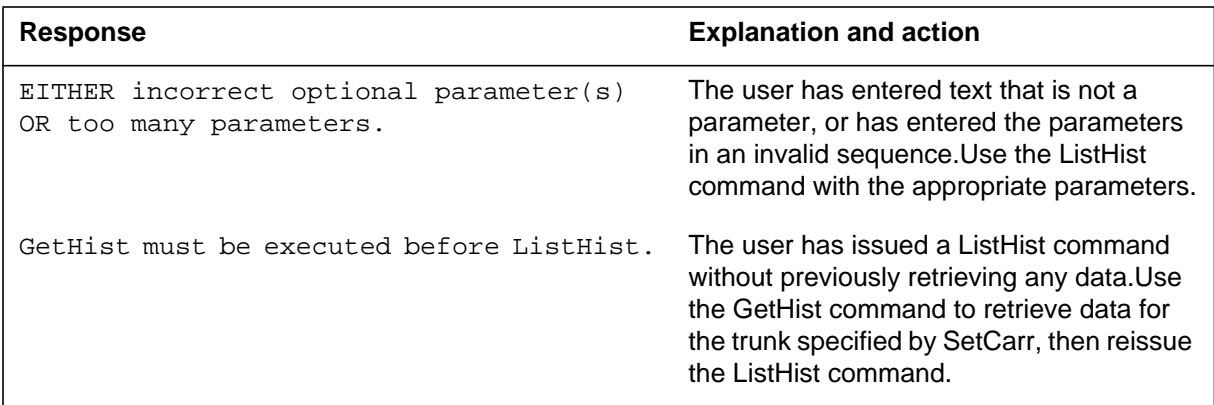

## **Examples**

The following figure is an example of the ListHist report, showing 15-minute STM-1 performance data as raw counts, for the near end of the STM1R carrier specified in the command. The dash entries (-) indicate that data for that parameter was not collected/retrieved during that time period. The asterisk (\*) in the third column indicates that the Invalid Data Flag (IDF) was set for the collection period.

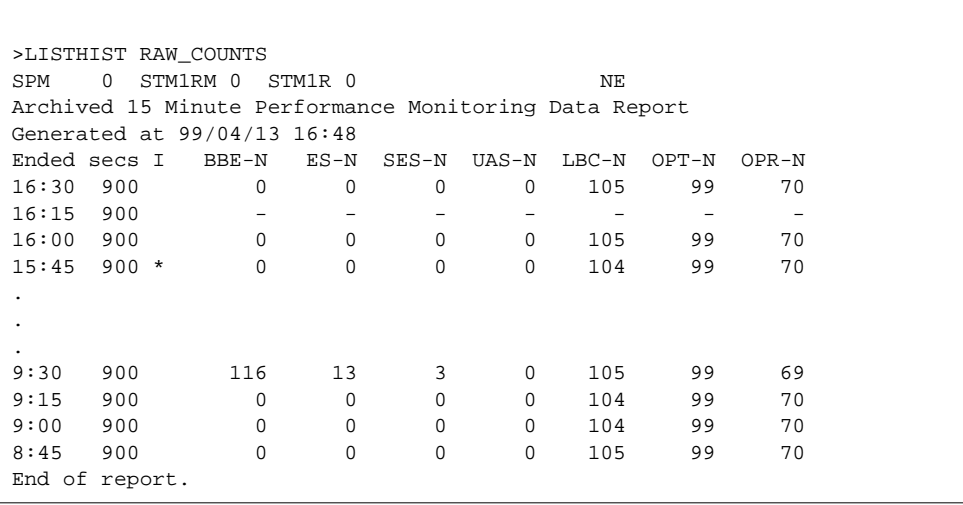

The following figure shows the same 15-minute STM-1 performance data as ratios.

```
>LISTHIST
SPM 0 STM1RM 0 STM1R 0 NE
Archived 15 Minute Performance Monitoring Data Report
Generated at 99/04/13 16:50
Ended secs I BBE-N ES-N SES-N UAS-N LBC-N OPT-N OPR-N
16:30 900 0 0 0 0 1.05 0.99 0.70
16:15 900 - - - - - - -
16:00 900 0 0 0 0 1.05 0.99 0.70
15:45 900 * 0 0 0 0 1.04 0.99 0.70
.
.
.
9:30 900 1.57E-5 1.76E-6 4.06E-7 0 1.05 0.99 0.69
9:15 900 0 0 0 0 1.04 0.99 0.70
9:00 900 0 0 0 0 1.04 0.99 0.70
8:45 900 0 0 0 0 1.05 0.99 0.70
End of report.
```
The following figure is an example of the ListHist report, showing 24-hour STM-1 performance data as raw counts, for the near end of the STM1R carrier specified.

>LISTHIST RAW\_COUNTS SPM 0 STM1RM 0 STM1R 0 NE Archived 15 Minute Performance Monitoring Data Report Generated at 99/04/13 17:12 Ended secs I BBE-N ES-N SES-N UAS-N LBC-N OPT-N OPR-N 4/12 86400 497 0 0 0 0 105 99 70<br>4/11 86400 230 0 0 0 104 00 -4/12 86400 497 0 0 0 105 99 70 4/11 86400 230 0 0 0 104 99 70 4/10 86400 120 15 6 0 105 99 70 4/09 86400 67 0 0 0 105 99 70 End of report.

## **SETCARR (CARRUTIL level)**

#### **Purpose**

The SetCarr command sets a carrier to be in context. The user must issue a SetCarr command to put the required carrier in context before using any of the other CarrUtil commands to monitor the carrier.

The SetCarr command can specify the required carrier by

- name provisioned carriers only
- circuit identifier provisioned carriers only
- carrier payload description provisioned and non-provisioned carriers

*Note:* The facility to set a non-provisioned carrier in context enables the GetHist command to retrieve historical performance monitoring (PM) data for a carrier that was previously provisioned.

#### **Command type**

Non-menu

#### **Command target**

SuperNode and BRISC

#### **Command availability**

Residential enhanced service (RES)

#### **Command syntax**

The SetCarr command syntax is as follows.

SETCARR

Select the Carrier to be in context.

Parms: [<CARRNAME> {NAME <THE NAME> STRING}]

```
 <PM> {SPM <NO> {0 TO 63}
```

```
[<CKTID> {0 TO 181}]
```
<CARRIER> {CKT <CKTID> {0 TO 181},

OC3RM <PACKNO> {0 TO 1}

<PCMTYPE> {OC3S [<CKTNO> {0 TO 0}]

```
[< PCMTYPE> \{STS3L [< CKTNO> \{0 \text{ TO } 0\}]]],
```

```
STS1P <CKTNO> {1 TO 3}
   [<PCMTYPE> {DS3P [<CKTNO> {1 TO 1}]
   [<PCMTYPE> {DS1P <CKTNO> {1 TO 28}}],
VT15P <CKTNO> {1 TO 28}
   [<PCMTYPE> {DS1P [<CKTNO> {1 TO 1}]}]}],
STM1RM <PACKNO> {0 TO 1}
   <PCMTYPE> {STM1R [<CKTNO> {0 TO 0}]
   [<b>PCMTYPE></b> {STM1M [<<b>CKTNO</b> > {0 TO 0}]]]],VC4P [<CKTNO> {1 TO 1}]
   [<PCMTYPE> {VC12P <CKTNO> {1 TO 63}
   [ <b>PCMTYPE</b> > { <b>E1P</b> [<b><b><CKTNO</b></b> <math>{1 \text{ TO } 1}{\}] {\}] {\}]</math>
```
## **Parameters**

The following table describes the parameters.

*Note:* The SetCarr command can specify the required carrier by name, circuit identifier or carrier payload description. Whichever method is used, the parameters for the other methods can be treated as optional, and therefore ignored.

| <b>Parameter</b> | Value                            | <b>Description</b>                                                                                         |
|------------------|----------------------------------|----------------------------------------------------------------------------------------------------|
| None             |                                  | The SetCarr command without<br>parameters displays the carrier that is<br>currently in context.            |
|                  |                                  | The SetCarr command with the<br>following two parameters specifies the<br>carrier by name.                 |
| carrname         | NAME <the name=""></the>         | Carrier name.                                                                                              |
| the name         | string, maximum 38<br>characters | The logical name of an SPM carrier.                                                                        |
|                  |                                  | The SetCarr command with the<br>following three parameters specifies<br>the carrier by circuit identifier. |

**Table 22-27 (Sheet 1 of 3)**

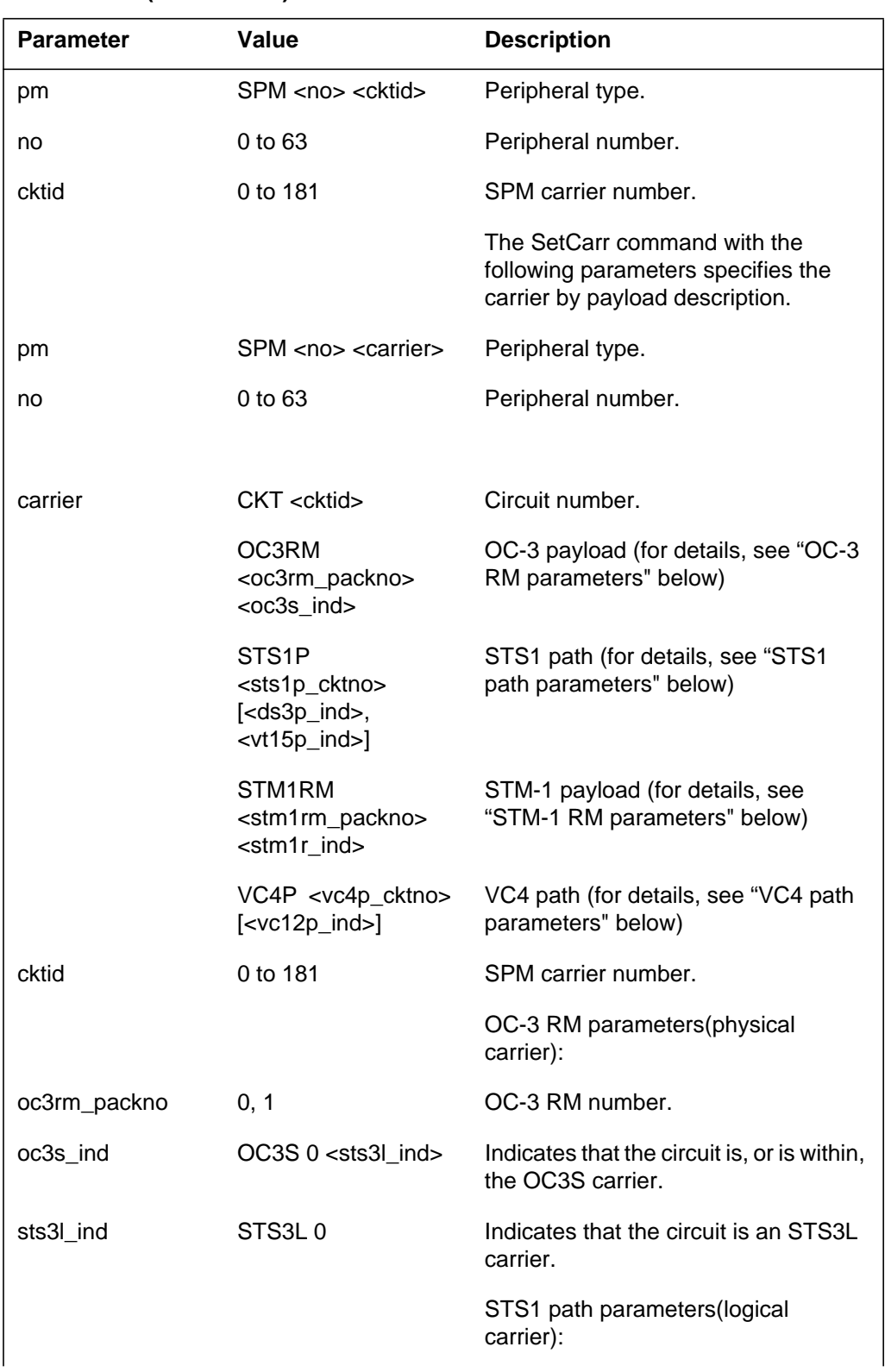

#### **Table 22-27 (Sheet 2 of 3)**

#### **Table 22-27 (Sheet 3 of 3)**

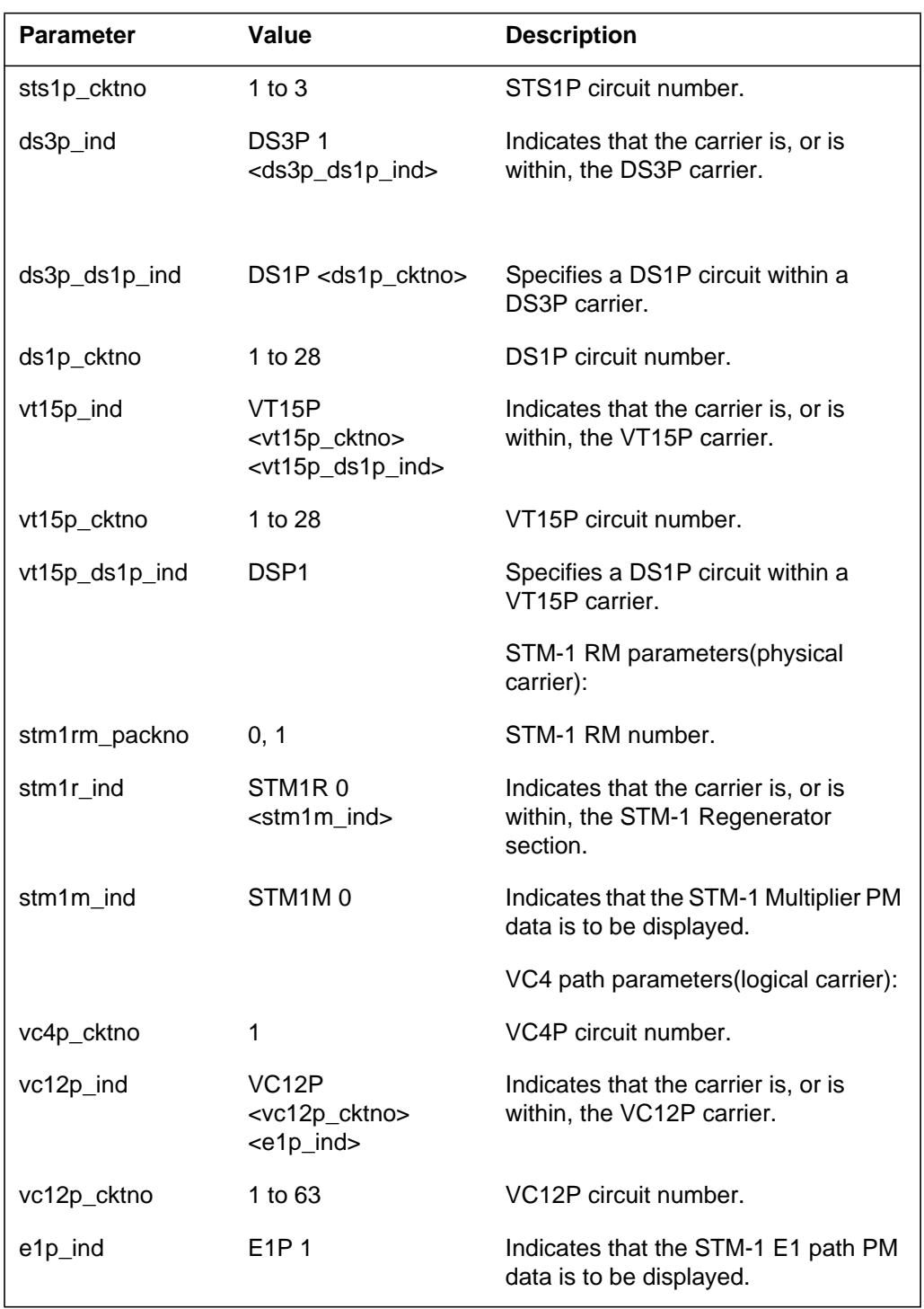

## **MAP responses**

The following are responses to this command.

### **Table 22-28 (Sheet 1 of 2)**

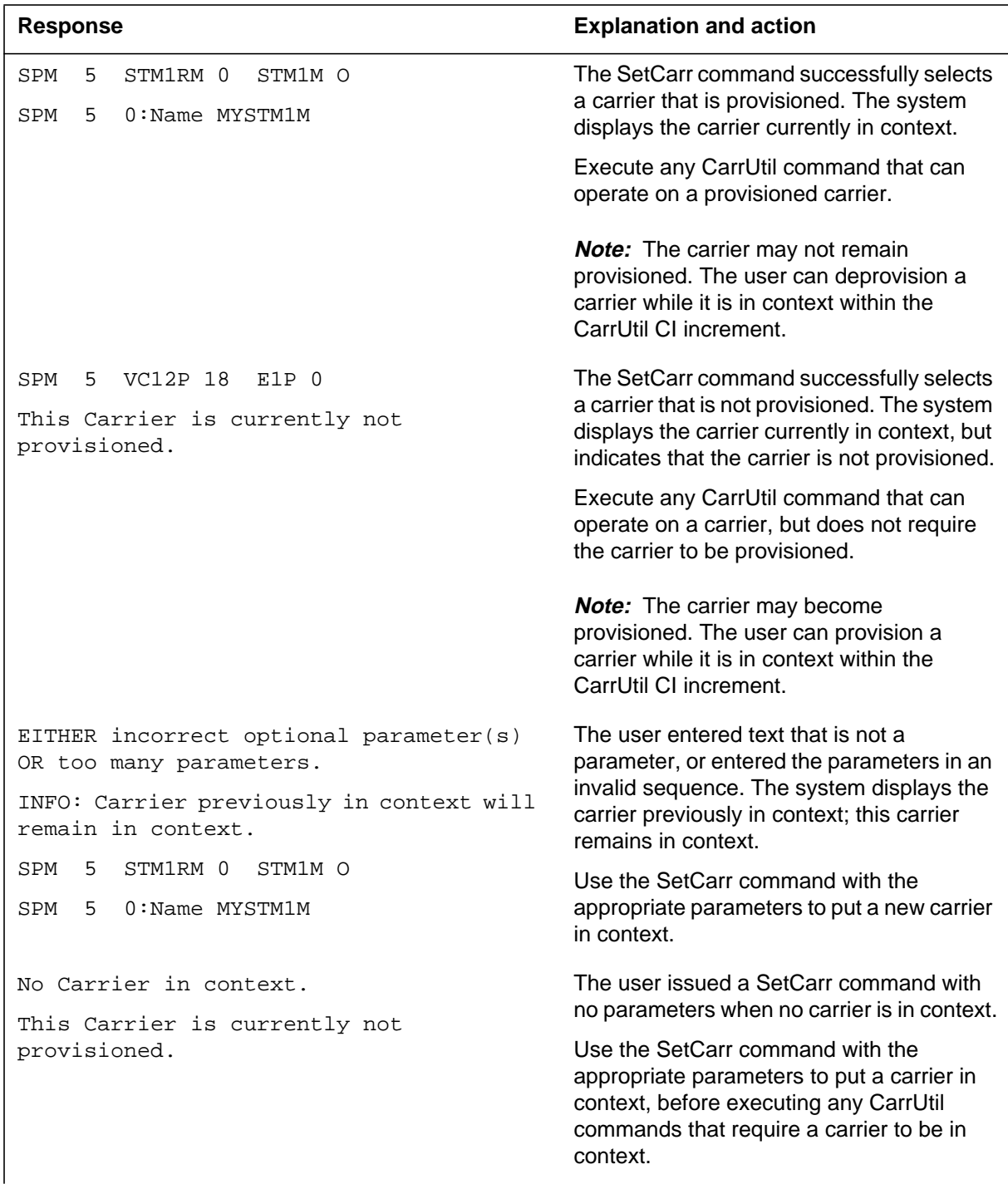

#### **Table 22-28 (Sheet 2 of 2)**

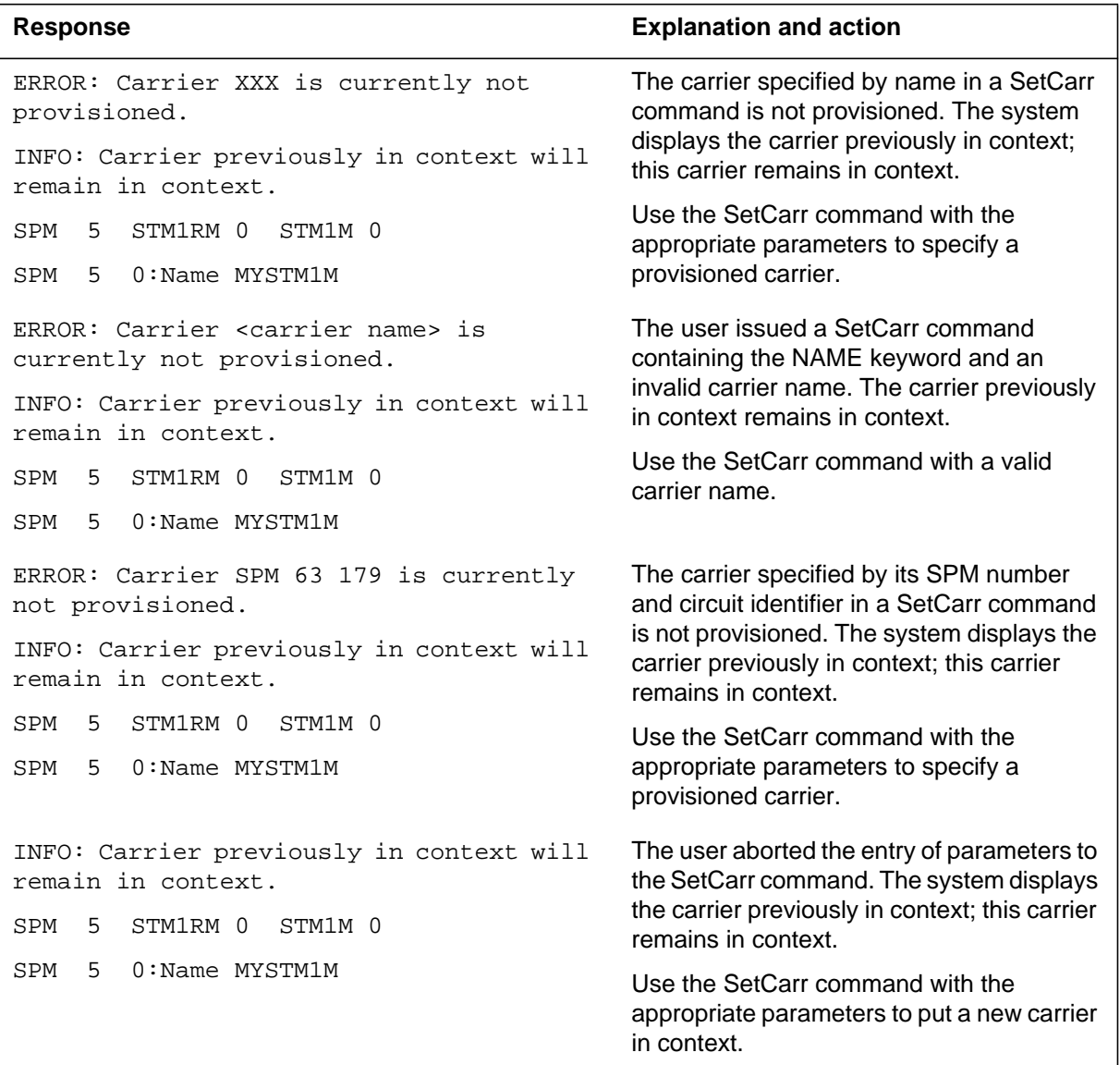

# **Examples**

To determine which carrier is currently in context, enter the following command:

**>SETCARR**

**SPM 5 VC4P 1 VC12P 2 This Carrier is currently not provisioned.** To select a provisioned carrier by specifying a carrier name, enter the following command:

**>SETCARR NAME RICHVC12P SPM 5 VC4P 1 VC12P 2 SPM 5 4 : Name RICHVC12P**

To select a provisioned carrier by specifying it SPM number and circuit identifier, enter the following command:

**>SETCARR SPM 5 4 (**or **SETCARR SPM 5 CKT 4) SPM 5 VC4P 1 VC12P 2 SPM 5 4 : Name RICHVC12P**

To select a carrier (provisioned or not provisioned) by specifying its payload position, enter the following command:

**>SETCARR SPM 5 VC12P 2 SPM 5 VC4P 1 VC12P 2 This Carrier is currently not provisioned.**

## **SPMCEMDIR level**

This chapter describes the syntax, purpose, and semantics of the SPMCEMDIR commands for the Spectrum peripheral module (SPM) and lists them in alphabetical order. Included with each command description are some of the messages that may occur when the command is executed.

The SPMCEMDIR commands are as follows:

- Bsy
- ListAlm
	- for BRISC
	- for SuperNode
- ListSet
- LoadMod
- Next
- OffL
- Prot
- QueryMod
- Quit
- Rts
- **Select**
- Tst
- Transl

### **To access the directory**

To access the SPMCEMDIR directory, enter one of the following commands:

**>mapci;mtc;pm;post spm <node\_no>;select cem <unit\_no>**

or

**>mapci;mtc;pm;post spm <node\_no>;select cem all**

or

```
>mapci;mtc;pm;post spm <spm number> (0 to 63);select cem
<cem_number> (0 to 1)
```
This is an example of the command:

```
>mapci;mtc;pm;post spm 3;select cem 0
```
## **To return to CI**

**>quit all**

## **CEM screen**

The following figure shows the common equipment module (CEM) screen.

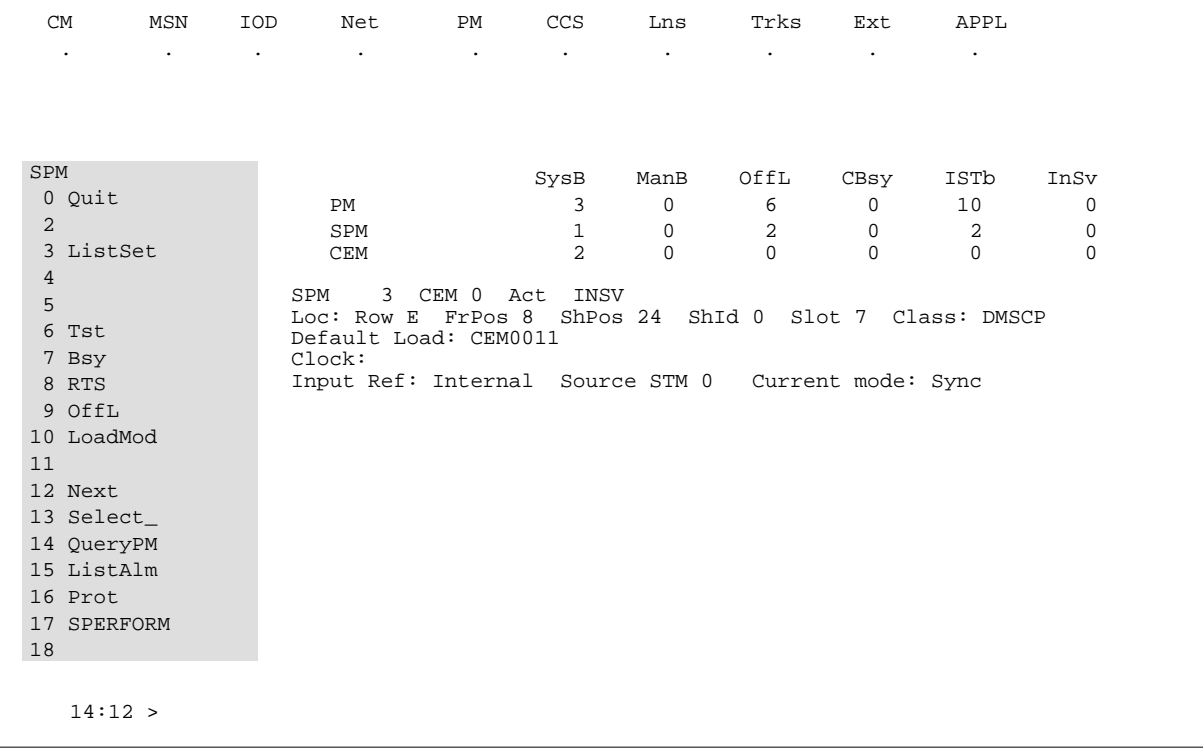

The fields Input Ref, Source, and Current Mode provide synchronization information for the CEM.

- Input Ref the synchronization configuration. Values are:
	- Internal synchronized to the C-side link (DS512) connected to the ENET.
	- Loop loop timing from teh active STM-1 resource module (RM).
	- Mate synchronized to the active CEM via the inter-CEM synchronization signal.
- Source the synchronization source. Values and their meanings are as listed in the following table.

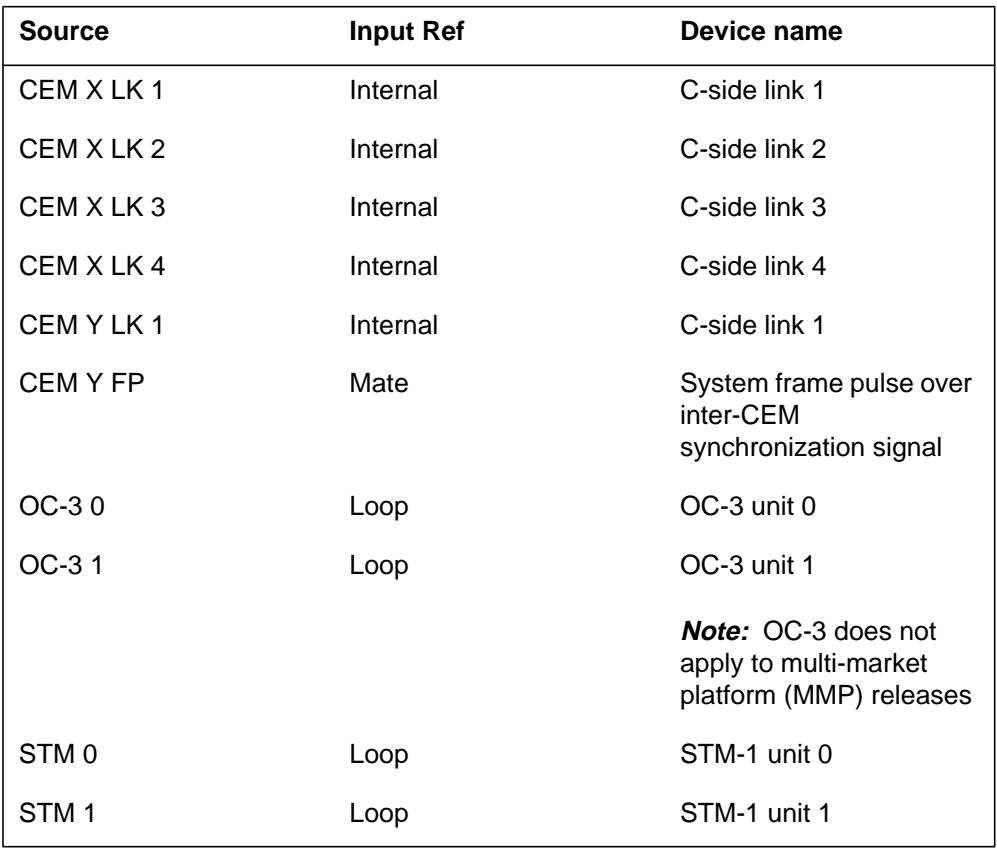

**Table 22-29**

*Note:* Two examples illustrate the use of the source values. If CEM 1 is displayed and is inactive, its source is shown as CEM 0 FP. If CEM 0 is

displayed and is active, and all the C-side links are unable to provide a synchronization source, its source is shown as CEM 1 LK 1.

- Current Mode the state of the CEM synchronization. Values are:
	- Acquire. This mode permits rapid variation of the output signals to quickly establish phase-lock with a reference source. Rapid variation of the output signals is not acceptable in Sync mode.
	- Holdoer. This mode is used when no valid reference source is available. It uses a constant synchronization value which approximates to the operating frequency of the reference source before it became unavailable.
	- Sync. This mode phase-locks the clock output signals to the active reference input.

# **SELECT**

## **Purpose**

The Select command selects a specified module (circuit pack) in the Spectrum peripheral module (SPM) and displays the screen for the selected module. This command is analogous to the Post command, which can be executed from the PM level or from the screen of one of the posted PMs. Similarly, the Select command can be executed from the SPM screen or from one of the selected modules (circuit packs CEM, DSP, STM-1 and so on).

### **Command type**

Menu

### **Command target**

SuperNode and BRISC

### **Command availability**

Residential enhanced service (RES)

## **Command syntax**

The Select command syntax is as follows.

```
SELECT: Select specified CPKs for maintenance
Parms: [<All CPKs> {AllCPKs}]
        [<All> {All}]
        [<UNIT? ... {0 to 27}]
       [<CPK Type>...[CEM [ <All> [All]]
                            [ <UNIT>... {0 to 1}],
                         DSP [<All> {All}]
                            [\text{CUNIT}>... \{0 \text{ to } 27\}], OC3 [<All> {All}]
                            [ <UNIT>... {0 to 1}],
                         STM [<All> {All}]
                            [ <UNIT>... {0 to 1}],
                         VSP [<All> {All}]
```

```
[<>UNIT>... [0 to 27]]]
```
### **Parameters**

The following table describes the parameters.

#### **Table 22-30**

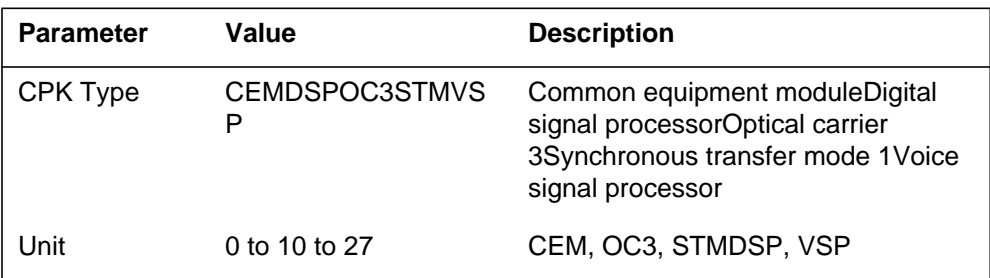

## **MAP responses**

The following are responses to this command:

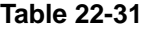

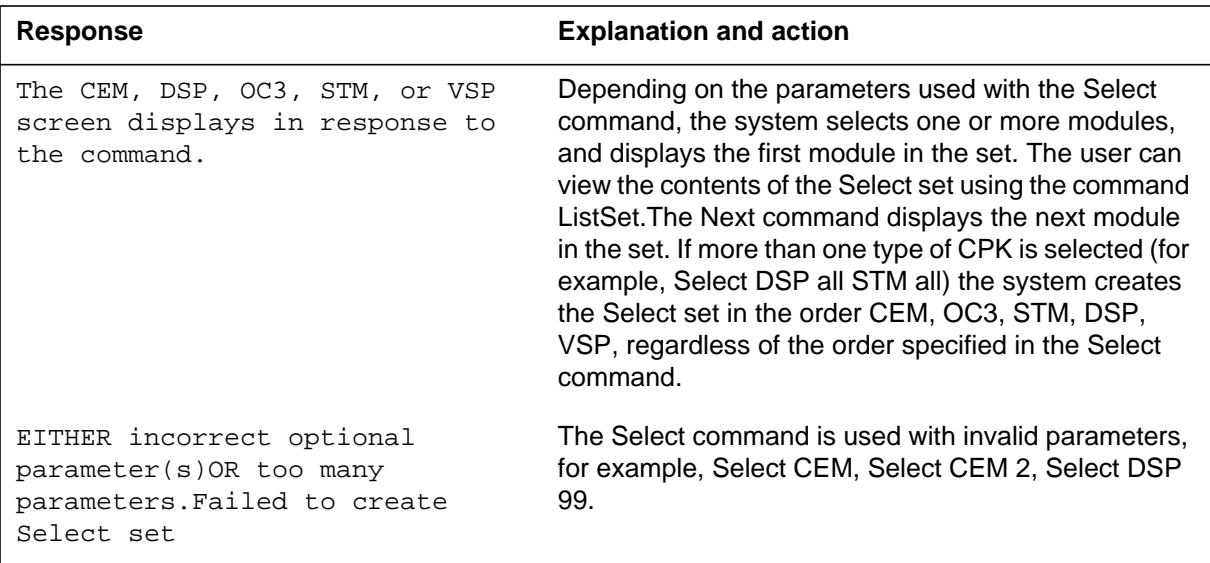

## **Examples**

The following are examples of the Select command.

**>Select CEM 0 >Select VSP 9 >Select DSP all >Select allcpks** **>Select CEM all STM 0 DSP 0**

## **SPMTKCNV level**

This chapter describes the syntax, purpose, and semantics of the SPMTKCNV commands for the Spectrum peripheral module (SPM) and lists them in alphabetical order. Included with each command description are some of the messages that may occur when the command is executed.

The SPMTKCNV commands are as follows:

- Bsy
- Convert
- CvCarr
- Display
- Hold
- Next
- Post
- Quit
- Rts
- Swap
- Undo

#### **ATTENTION**

Refer to Chapter, "TTP directory," for detailed information about the Level SPM command.

### **To access the directory**

To access the SPMTKCNV directory, enter one of the following commands:

**>mapci;mtc;trks;ttp;spmtkcnv**

or

**>mapci;mtc;trks;ttp;level spmtkcnv**

or

**>mapci;mtc;trks;ttp;level spm**

## **To return to CI**

**>quit all**

## **SPMTKCNV screen**

The following figure shows an example of the SPMTKCNV screen.

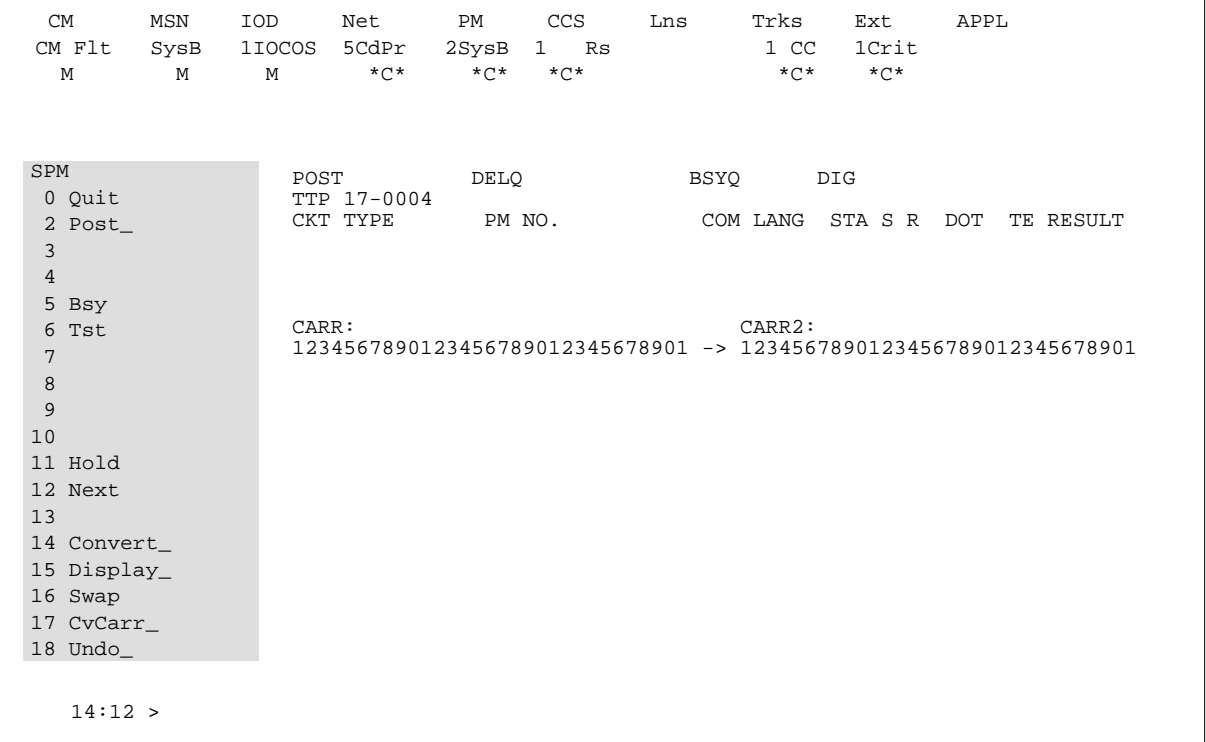

## **Additional information**

The commands at the SPMTKCNV level monitor and change trunk provisioning. Any lower level command can be entered from the SPMTKCNV level.

The SPMTKCNV level commands perform the following functions:

• Move the posted trunk member to another location and return the trunk to service in the new location. The trunk location refers to the PM name and number followed by the digital equipment number of the DS1 or PCM30 carrier circuit accomodating the trunk. This is followed by the time slot

number on teh circuit. When moving the trunk member, it subgroup number can also be changed.

- Display carrier occupancy information, that is, the trunks that reside in the 24 time slots of a DS1 carrier circuit or in the 31 time slots of a PCM30 carrier circuit. Two carrier circuits can be displayed at the same time in the origination and destination display positions. The naming of the display positions refers to the trunk migration direction when moving them from one carrier ontoo another. Origination can be swapped with destination at any time using the Swap command.
- Move all trunks from the origination carrier-which is the carrier circuit displayed in the origination display position on the TTP MAP-to new locations on the destination carrier. The desination carrier is the carrier circuit displayed in the destination position in the TTP MAP window.
- Reverse the action described in the previous bullet.

The trunk relocation functionality at the SPMTKCNV level is an automated method of trunk members datafilling the changes in table TRKMEM.

Level specific commands at SPMTKCNV level are described in the following table.

| Menu item | Command     | <b>Description</b>                                                                                                    |
|-----------|-------------|----------------------------------------------------------------------------------------------------|
| 0         | Quit        | The quit command causes the system to<br>leave the current level and return to the lower<br>MAP level from which the command >LEVEL<br><b>SPMTKCNV</b> was issued |
| 2         | Post        | The Post command posts one or more circuits<br>for maintenance.                                                                                                   |
| 3,4       |             | Not used                                                                                                    |
| 5         | Bsy         | The Bsy command busies the circuit in the<br>control position.                                                                                                    |
| 6         | <b>Rts</b>  | The Rts command returns to service the<br>circuit in the control position.                                                                                        |
| 7 to 10   |             | Not used                                                                                                    |
| 11        | Hold        |                                                                                                    |
| 12        | <b>Next</b> | The Next command places the next circuit<br>(next in the posted set of circuits) in the<br>control position.                                                      |

**Table 22-32 (Sheet 1 of 3)**

| Menu item | Command  | <b>Description</b>                                                                                                    |
|-----------|----------|----------------------------------------------------------------------------------------------------|
| 13        |          | Not used                                                                                                    |
| 14        | Convert  | The Convert command moves the trunk that<br>is in the posted position into a new location,<br>as defined by command parameters 2, 3, 4,<br>and 5. The first parameter defines a new trunk<br>subgroup number. the circuit is posted again<br>in its new location and returned to service or<br>to its previous busy state. |
| 15        | Display_ | The Display command displays information<br>about time slot occupancy on the given<br>carrier, which is the carrier circuit defined by<br>the command parameters 2, 3, and 4. The<br>first command paramter defines the MAP<br>display position 1 or 2.                                                                    |
| 16        | Swap     | The Swap command swaps destination with<br>origination and reverses the direction of the<br>displayed arrow. The arrow direction is<br>relevant for the command CyCarr, which<br>moves trunks from the origination to the<br>destination.                                                                                  |

**Table 22-32 (Sheet 2 of 3)**

| Menu item | Command                                                                                                    | <b>Description</b>                                                                                                    |  |
|-----------|----------------------------------------------------------------------------------------------------|----------------------------------------------------------------------------------------------------|--|
| 17        | CvCarr                                                                                                    | The CvCarr command migrates trunks from<br>the displayed origination carrier into new<br>locations on the displayed destination carrier.<br>The free locations on the destination carrier<br>are occupied in the order of increasing slot<br>number. If the destination carrier does not<br>have enough free slots, the screen displays a<br>warning. |  |
| 18        | Undo                                                                                                    | The Undo command reverses the action of<br>the latest Convert or CyCarr command. Each<br>action can be undone at any time. The Undo<br>parameters provide the following Undo<br>options:                                                                                                    |  |
|           |                                                                                                    | >undo con - reverses the latest >con                                                                                                    |  |
|           | >undo cvc - reverses the latest >cvc                                                                                                    |                                                                                                    |  |
|           |                                                                                                    | >undo new - reverses the latest >con or<br>$>$ CVC                                                                                                    |  |
|           | The >undo new command moves back the N<br>trunks displayed bythe Convert or CvCarr<br>commands (where $N = new$ , just moved,<br>trunk) |                                                                                                    |  |

**Table 22-32 (Sheet 3 of 3)**

## **CONVERT**

### **Purpose**

The Convert command converts the posted trunk to the trunk member defined by the command's parameters. Before conversion the trunk must be in the manual busy (MB) or in-service busy (INB) state. The command posts the new trunk member and puts it into the same state as previously, MB or INB.

Before conversion, the Convert command checks whether the trunk can be converted. The conversion must not be performed on trunks seized manually or seized by call processing. The conversion cannot be performed if the trunk is not equipped (already removed from its location), if the new location defined by the user is occupied by another trunk member, or if the trunk is in any state other than MB or INB. The system takes no action if the conversion should not or cannot be performed; the MAP display shows a Warning response.

#### **Command type**

Menu

**Command target**

SuperNode

#### **Command availability**

Non-RES (residential enhanced service)

## **Command syntax**

The Convert command syntax is as follows.

convert

The command converts the posted trunk to trunk specified by the parameters.

Parms:  $\langle \text{SGRPNO> } \{0 \text{ TO } 1\} \rangle$ 

 <PM and CARR> {DTC <DTCNO> {0 TO 511}  $\overline{\text{C}DTCCKNTO>}$  {0 TO 19}, SPM <SPMNO> {0 TO 63} <SPMCKNTO> {0 TO 181}, DTCI <DTCINO> {0 TO 511}  $\left\{\right\}$  (0 TO 19),

```
 IDTC <PMNO> {0 TO 511}
                    <PMCKNTO> {0 TO 19},
                TDTC <PMNO> {0 TO 511}
                    <PMCKNTO> {0 TO 19},
 <SLOT> {1 TO 31}
```
### **Parameters**

The following table describes the parameters.

#### **Table 22-33**

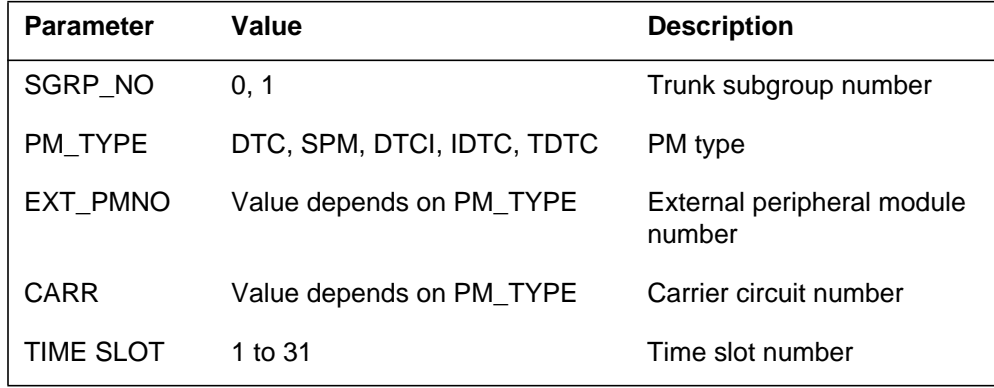

# **MAP responses**

The following are responses to this command.

#### **Table 22-34 (Sheet 1 of 4)**

```
Response Explanation and action
>con
Next par is: <SGRPNO> \{0 TO 1}
Enter: <SGRPNO> <PM and CARR> <SLOT>
> 0
Next par is: <PM and CARR> {DTC <DTCNO> {0 TO 511}
                             <DTCCKTNO> {0 TO 19},
                            SPM <SPMNO> {0 TO 63}
                            <SPMCKTNO> {0 TO 181},
                          DTCI <DTCINO> {0 TO 511}
                           <DTCICKTNO> {0 TO 19},
                           IDTC <DEQNO> {0 TO 511}
                           <IDTCCKTNO> {0 TO 19},
                           TDTC <DEQNO> {0 TO 511}
                           <TDTCCKTNO> {0 TO 19}}
Enter: <PM and CARR> <SLOT>
>dtc 1 14
Next par is: <SLOT> {1 TO 31}
Enter: <SLOT>
> 2
Conversion OK.
                                                    A trunk was posted and the
                                                    command was issued with valid
                                                    parameters added successively
                                                    at the system requests.
>con
Trunk moved.
or
Trunk moved.
ERROR: Trunk not re-posted.
or
ERROR: Trunk stays INB.
or
ERROR: Trunk lost CIC when moving! Check swerr
logs.
                                                    Check swerr logs.
```
**Table 22-34 (Sheet 2 of 4)**

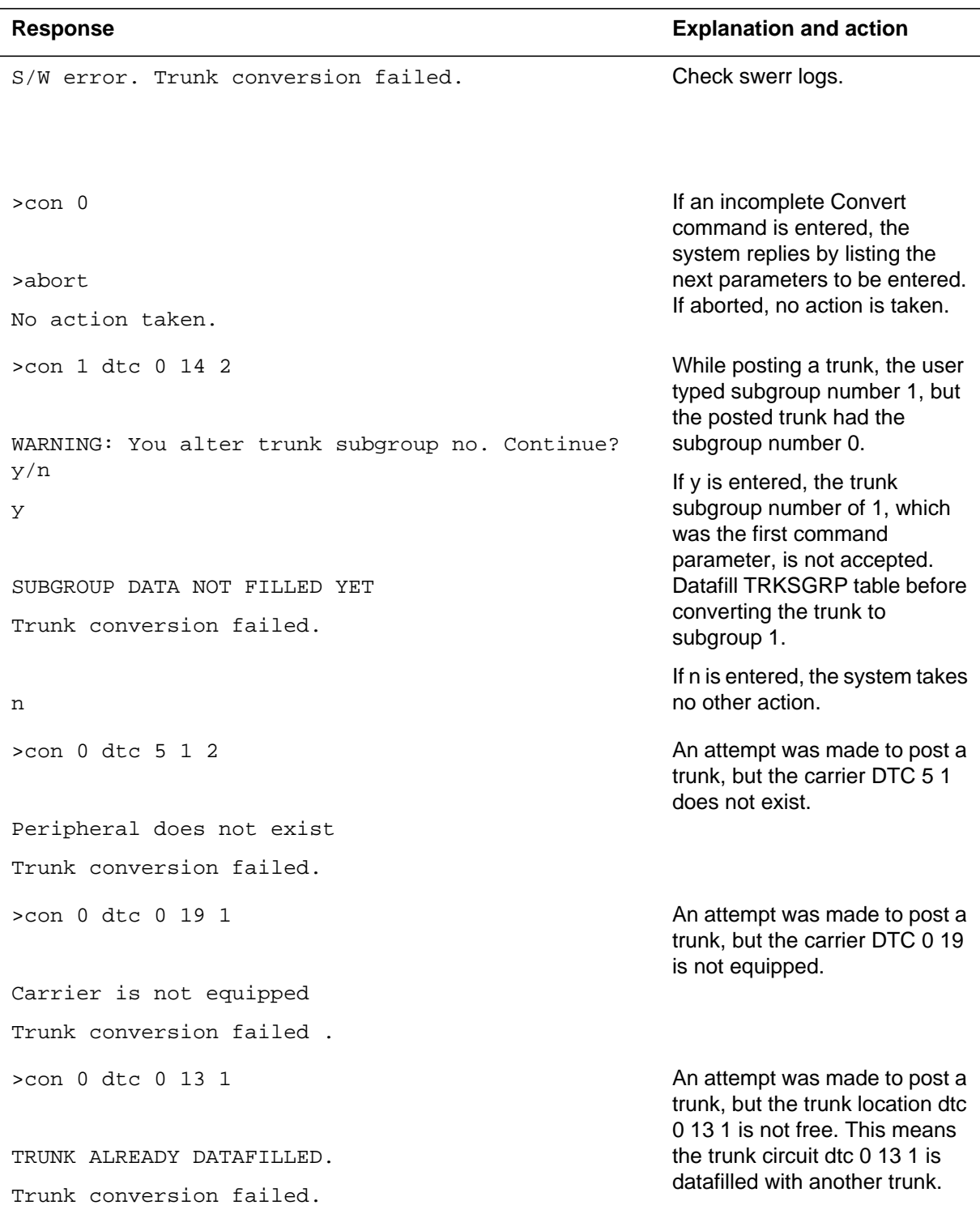

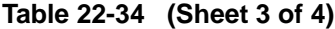

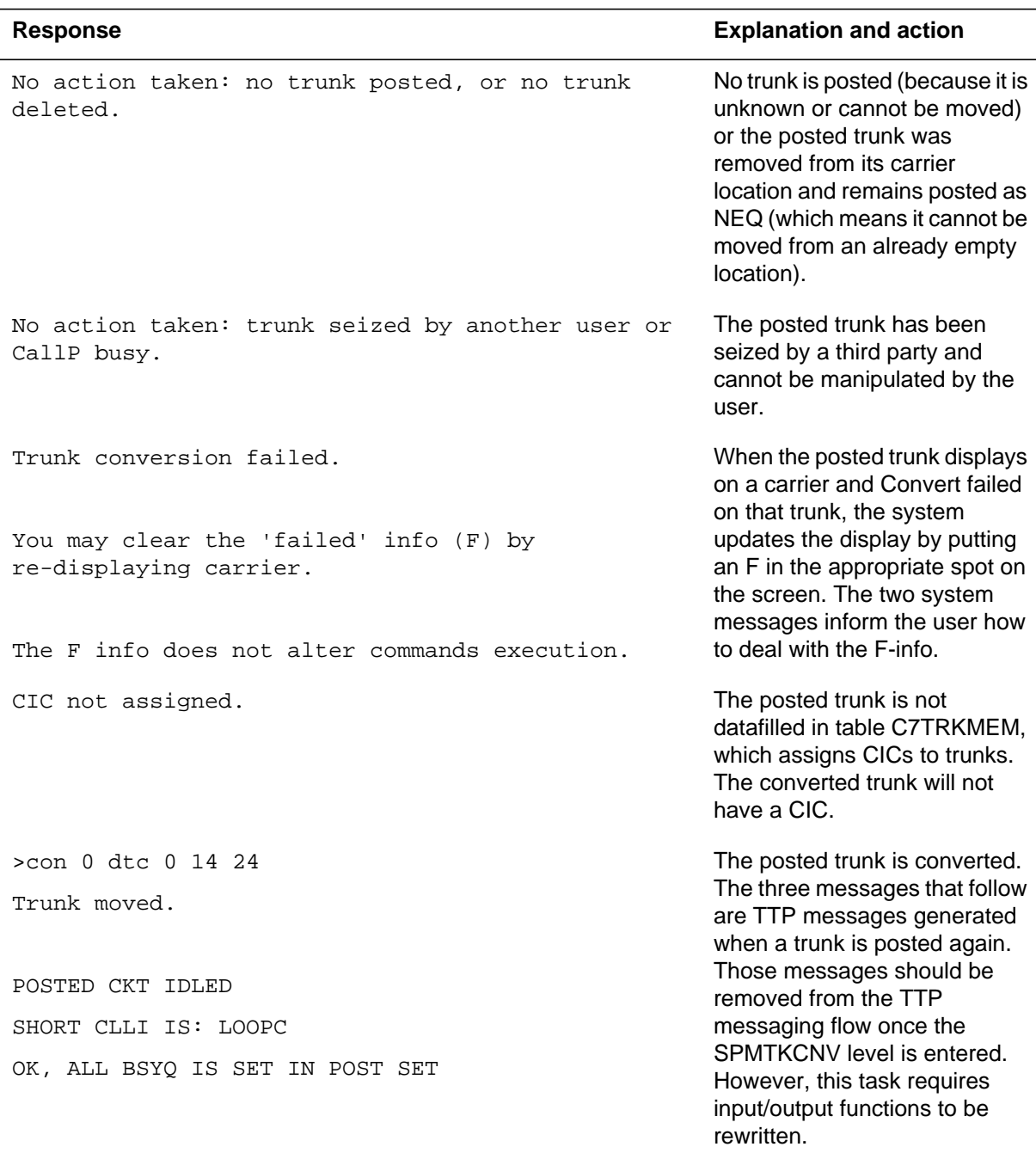

#### **Table 22-34 (Sheet 4 of 4)**

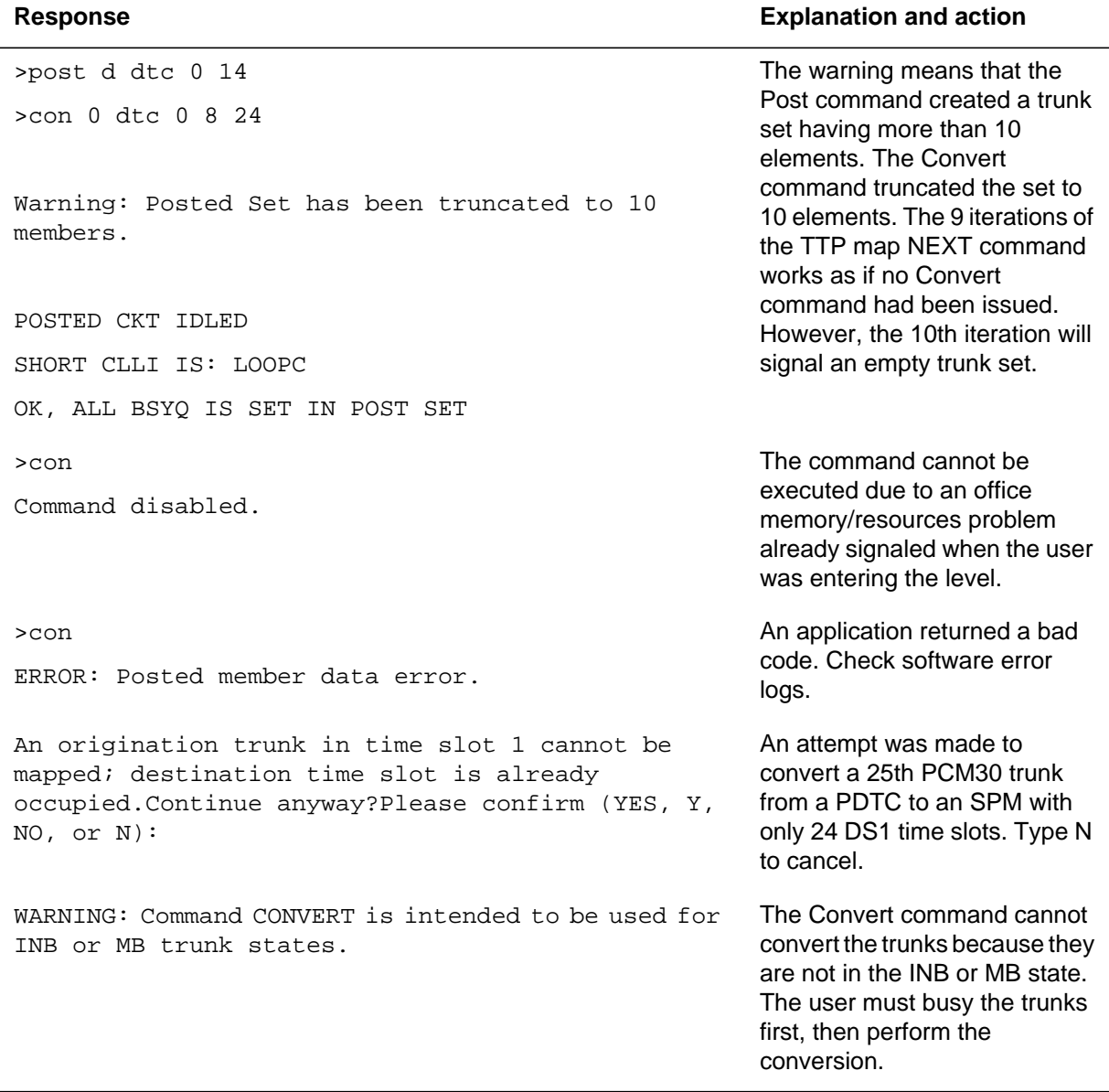

## **Examples**

The user interface for the Convert command includes screen updates and additional information if the posted trunk is on a displayed carrier. The possible display/message additional information is described in the DISPLAY command description and in the examples that follow.

For DS1 carrier circuits (which support only 24 time slots) "x" characters in the MAP display indicate the unsupported time slots.

#### **Example 1**

Enter the following:

**>con 0 spm 1 5 6**

The system displays the following screen.

```
CKT TYPE PM NO. COM LANG STA S R DOT TE RESULT
2W S7 S7 SPM 1 5 6 SPMOG 0 IDL
  0 Quit
  2 Post_
  3
  4
  5 Bsy
  6 Rts
  7 CARR1: SPM 1 5 (3 trk) CARR2: DTC 0 17 (21 slot)
 9 1234567890123456789012345678901 –> 1234567890123456789012345678901
            10 *–––*N––––––––––––––––––xxxxxxx *–**––––––––––––––––––––xxxxxxx
 11 Hold
 12 Next
 13
 14 Convert_ con 0 spm 1 5 6
 15 Display_ Conversion OK.
 16 Swap POSTED CKT IDLED
 17 CvCarr HORT CLLI IS: SPMOG
 18 Undo ALL BSYQ IS SET IN POST SET
  TEAM0
 Time 11:18 >
```
#### **Example 2**

Enter the following:

**>con 0 spm 1 5 5**

```
CKT TYPE PM NO. COM LANG STA S R DOT TE RESULT
2W S7 S7 DTC 0 17 5 SPMOG 0 IDL
 0 Quit
 2 Post_
  3
  4
 5 Bsy
 6 Rts
 7 CARR1: SPM 1 5 (2 trk) CARR2: DTC 0 17 (20 slot)
 9 1234567890123456789012345678901 –> 1234567890123456789012345678901
 10 *–––*–––––––––––––––––––xxxxxxx *–**F–––––––––––––––––––xxxxxxx
 11 Hold
 12 Next
 13
 14 Convert_ con 0 spm 1 5 5
 15 Display_ TRUNK ALREADY DATAFILLED.
 16 Swap Failed to update TRKMEM tuple...
 17 CvCarr You may clear the 'failed' info (F) by redisplaying carrier(s).
 18 Undo The F info does not alter commands execution.
 TEAM0
 Time 11:18 >
```
The next two examples show conversions for use in normal DMS offices.

#### **Example 3**

To convert a DS1 carrier on a DTC to a DS1 carrier on an SPM, enter the following:

**>con 0 spm 40 4 1**

```
CM Flt SysB 1IOCOS 2CSLk 1 SPM 1 RS . 7 CC 1Crit .
\mathbb{M} \qquad \qquad \mathbb{M} \qquad \qquad \mathbb{M} \qquad \qquad ^{\star }\mathbb{C}^{\star} \qquad \qquad ^{\star }\mathbb{C} \qquad ^{\star }\mathbb{C}SPMTKCNV
  0 Quit
  2 Post_
  3
  4
  5 Bsy
  6 Rts
               CARR1: DTC 1 5 (24 trk) CARR2: T1 SPM 40 4 (24 slot)
 9 1234567890123456789012345678901 –> 1234567890123456789012345678901
 10 *–––*N––––––––––––––––––xxxxxxx *–**––––––––––––––––––––xxxxxxx
 11 Hold
 12 Next
 13
 14 Convert_
 15 Display_
 16 Swap
  17 CvCarr
  18 Undo
  B
  Time 12:11 >
```
#### **Example 4**

To convert a PCM30 carrier on a PDTC to a PCM30 carrier on an SPM, enter the following:

**>con 0 spm 40 4 1**

```
CM Flt SysB 1IOCOS 2CSLk 1 SPM 1 RS . 7 CC 1Crit .
\mathbb{M} \qquad \qquad \mathbb{M} \qquad \qquad \mathbb{M} \qquad \qquad ^{\ast }\mathbb{C}^{\ast } \qquad \qquad ^{\ast }\mathbb{C} \qquad ^{\ast }\mathbb{C} \qquad \qquad ^{\ast }\mathbb{C}SPMTKCNV
  0 Quit
   2 Post_
   3
   4
   5 Bsy
   6 Rts
 7 CARR1: PDTC 1 5 (31 trk) CARR2: E1 SPM 40 4 (31 slot)
 9 1234567890123456789012345678901 –> 1234567890123456789012345678901
 10 ******************************* -––––––––––––––––––––––––––––––
  11 Hold
 12 Next
 13
  14 Convert_
  15 Display_
  16 Swap
  17 CvCarr
  18 Undo
  B
  Time 12:11 >
```
The last two examples show conversions which can be required in gateway offices.

### **Example 5**

To convert a DS1 carrier on a DTC to a PCM30 carrier on an SPM, enter the following:

**>con 0 spm 40 4 1**
```
CM Flt SysB 1IOCOS 2CSLk 1 SPM 1 RS . 7 CC 1Crit .
M M M \starC\star \star \starC \starC
SPMTKCNV
  0 Quit
  2 Post_
  3
  4
 5 Bsy
 6 Rts
 7 CARR1: DTC 1 5 (24 trk) CARR2: E1 SPM 40 4 (31 slot)
 9 1234567890123456789012345678901 –> 1234567890123456789012345678901
 10 ************************xxxxxxx -––––––––––––––––––––––––––––––
 11 Hold
 12 Next
 13
 14 Convert_
 15 Display_
 16 Swap
 17 CvCarr
 18 Undo
  B
 Time 12:11 >
```
#### **Example 6**

To convert a PCM30 carrier on a PDTC to a DS1 carrier on an SPM, enter the following:

**>con 0 spm 40 4 1**

The system displays the following screen.

```
CM Flt SysB 1IOCOS 2CSLk 1 SPM 1 RS . 7 CC 1Crit .
 M M M M *C* *C *C
SPMTKCNV
  0 Quit
  2 Post_
  3
  4
  5 Bsy
  6 Rts
 7 CARR1: PDTC 1 5 (31 trk) CARR2: T1 SPM 40 4 (24 slot)
 9 1234567890123456789012345678901 –> 1234567890123456789012345678901
 10 ******************************* -–––––––––––––––––––––––xxxxxxx
 11 Hold
 12 Next
 13
 14 Convert_
 15 Display_
 16 Swap
 17 CvCarr
 18 Undo
  B
 Time 12:11 >
```
# **CVCARR**

## **Purpose**

The CvCarr command moves thetrunks from the origination carrier into free slots in the same position on the destination carrier. The CvCarr parameters define the range of the trunks to move. The MAP display shows the trunks moved to the destination carrier as "N" characters.

The trunks to be moved must be in the (INB) or (MB) state. The CvCarr command leaves the new trunks in the (BSY INB) state.

#### **Command type**

Menu

# **Command target**

SuperNode

#### **Command availability**

Non-RES (residential enhanced service)

#### **Command syntax**

The CvCarr command syntax is as follows.

cvcarr Parms: <FIRST TIME SLOT>  $\{1\text{ TO }31\}$ <LAST TIME SLOT> {1 TO 31}

#### **Parameters**

The following table describes the parameters.

#### **Table 22-35**

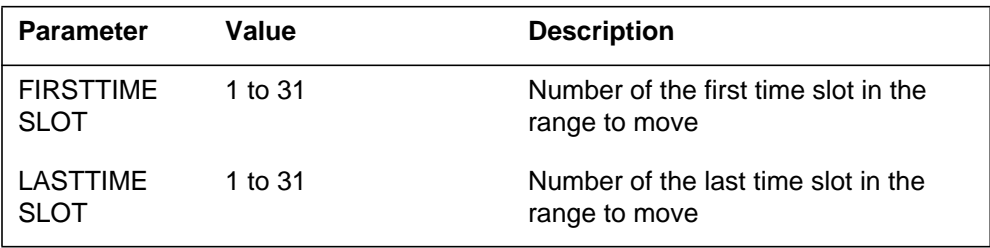

# **MAP responses**

The following are responses to this command.

#### **Table 22-36 (Sheet 1 of 2)**

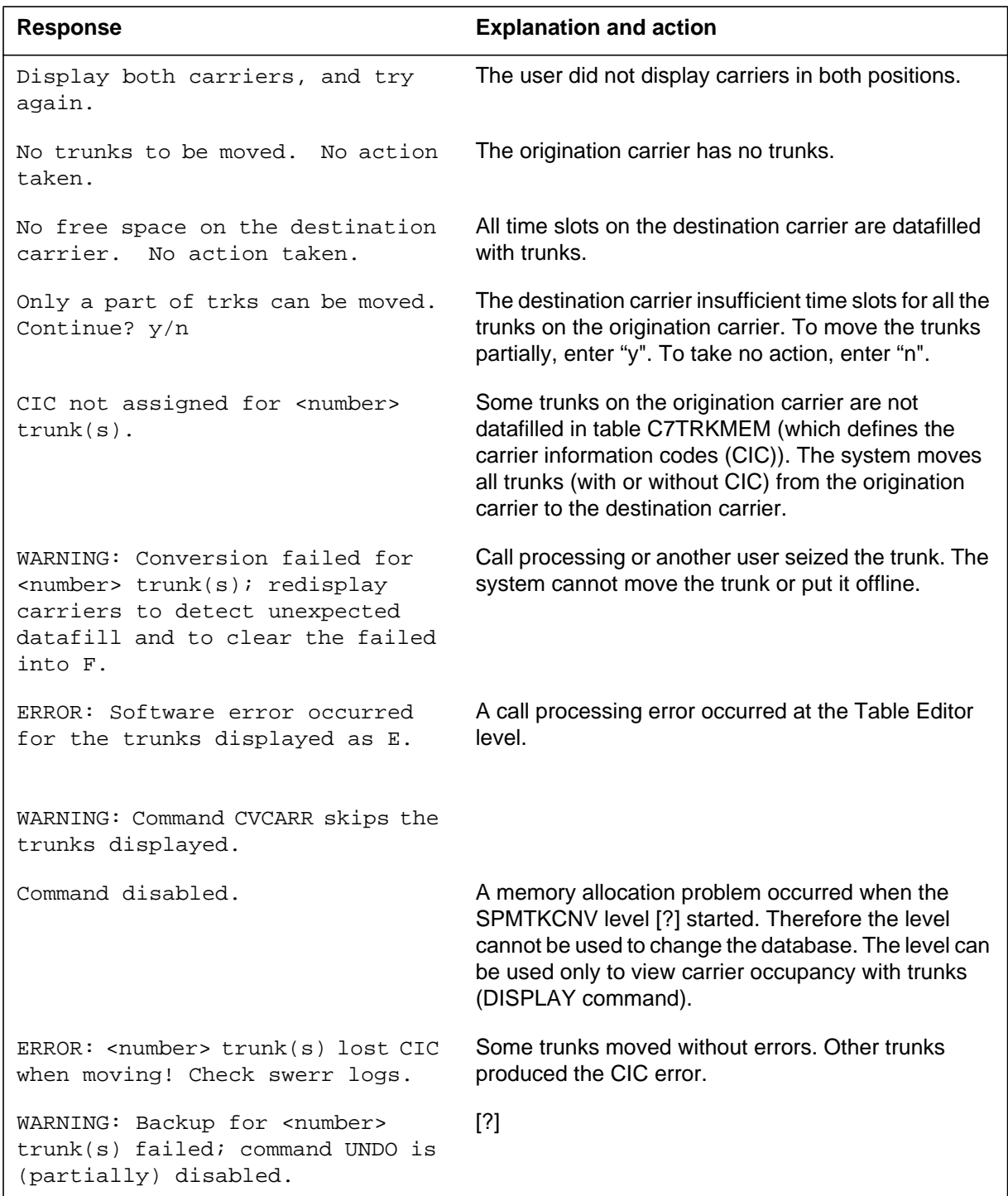

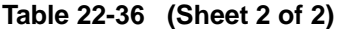

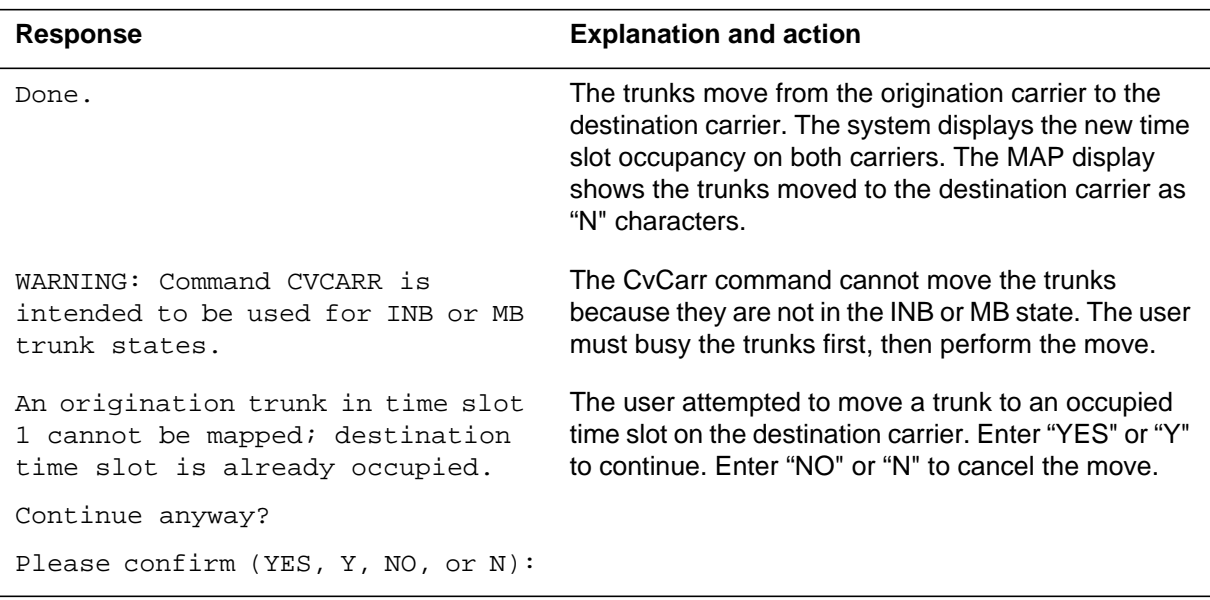

# **Example**

At the TTP MAP level, enter any of the following commands:

**>level spm >dis 1 spm 1 5 >dis 2 dtc 0 17 >post g spmic**

The system displays the following screen.

```
CKT TYPE PM NO. COM LANG STA S R DOT TE RESULT
2W S7 S7 SPM 1 5 1 SPMIC 0 IDL
  0 Quit
  2 Post_
  3
  4
  5 Bsy
  6 Rts
 7 CARR1: SPM 1 5 (3 trk) CARR2: DTC 0 17 (23 slot)
 9 1234567890123456789012345678901 –> 1234567890123456789012345678901
 10 **–*****––––––––––––––––xxxxxxx –––––––––***––––––––––––xxxxxxx
 11 Hold
 12 Next
 13 ...
```
The origination carrier is CARR1 and the destination carrier is CARR2. SPM 1 5 and DTC 0 17 are both DS1 carrier circuits.

Enter the following command:

**>cvc 1 5**

The system displays the following screen.

```
CKT TYPE PM NO. COM LANG STA S R DOT TE RESULT 2W S7 S7 SPM 1 5 1 SPMIC 0 NEQ
        SPM 1 5 1 SPMIC 0 NEQ
  0 Quit
  2 Post_
  3
  4
  5 Bsy
  6 Rts
 7 CARR1: SPM 1 5 (0 trk) CARR2: DTC 0 17 (20 slot)
 9 1234567890123456789012345678901 –> 1234567890123456789012345678901
 10 –––––***––––––––––––––––xxxxxxx NN–NN––––***––––––––––––xxxxxxx
 11 Hold
 12 Next
 13 Done.
```
#### **DISPLAY**

## **Purpose**

The Display command displays information about time slot occupancy on a given carrier. The command displays the carrier in one of the two positions available on the SPMTKCNV level screen. The first command parameter specifies the MAP display position 1 or 2. Command parameters 2, 3, and 4 specify the carrier circuit required.

The displayed carrier shows the position of trunks in time slots as follows:

```
 CARR1: SPM 1 5 (3 trk) CARR2:
 1234567890123456789012345678901 –> 1234567890123456789012345678901
      –*––**––––––––––––––––––xxxxxxx
```
In the example, a DS1 carrier (SPM 1 5) displays in position 1. The time slot occupancy is:

- three occupied time slots, in positions 2, 5, and 6. The "\*" characters indicate occupied time slots.
- 21 free time slots, in positions 1, 3, 4, and 7 to 24. The "-" characters indicate free time slots.
- seven unsupported time slots, in positions 25 to 31. The "x" characters indicate unsupported time slots. Time slots 25 to 31 are for PCM30 carrier circuits only.

#### **Command type**

Menu

**Command target**

SuperNode

#### **Command availability**

Non-RES (residential enhanced service)

#### **Command syntax**

The Display command syntax is as follows.

The command displays time slot occupancy on a given carrier.

The following conventions are used:

\* : a trunk in this location

```
- : a free slot
N : a new trunk, just moved into this location
F : command failed to move trunk from here
E : an error occurred when processing this location
x : an unsupported slot
Parms: <POSITION> \{1\text{ TO }2\} <PM and CARR> {DTC <DTCNO> {0 TO 511}
                            <DTCCKTNO> {0 TO 19},
                        SPM <SPMNO> {0 TO 63}
                            <SPMCKTNO> {0 TO 181},
                       DTCI <DTCINO> {0 TO 511}
                            <DTCICKTNO> {0 TO 19},
                        IDTC <DEQNO> {0 TO 511}
                            <IDTCCKTNO> {0 TO 19},
                        TDTC <DEQNO> {0 TO 511}
                            <TDTCCKTNO> {0 TO 19}}
```
#### **Parameters**

The following table describes the parameters.

#### **Table 22-37**

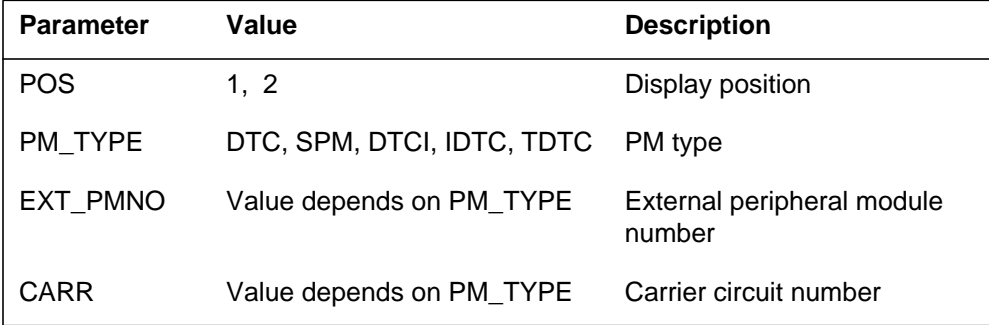

# **MAP responses**

The following are responses to this command.

#### **Table 22-38**

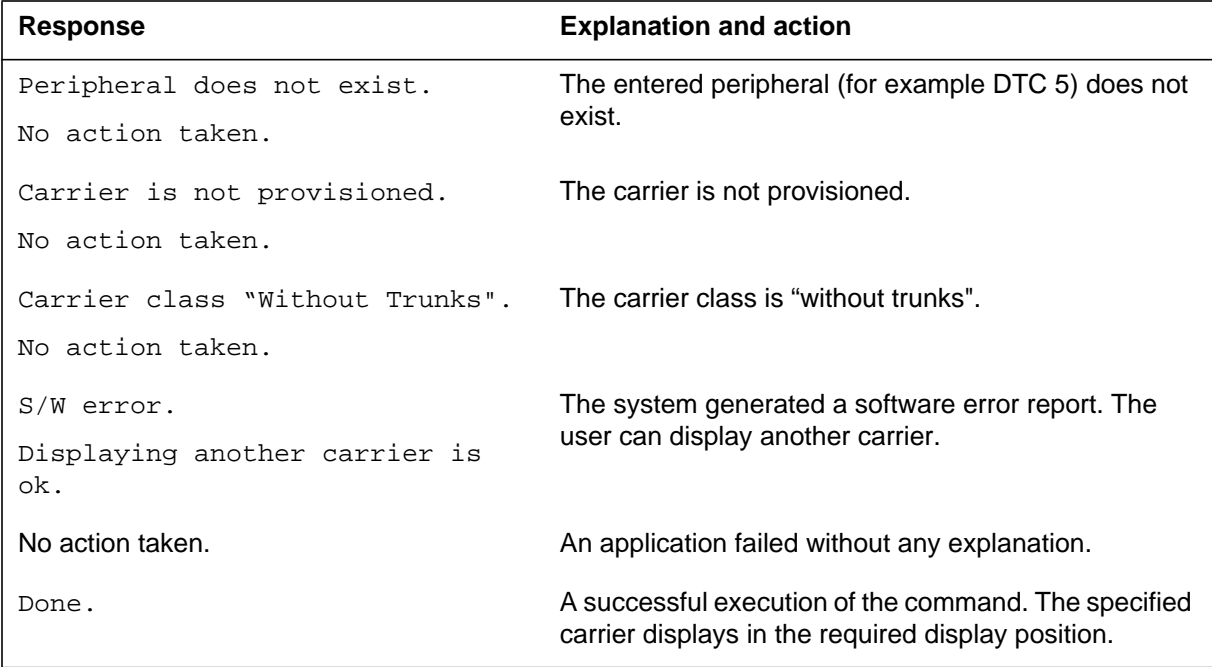

# **Examples**

Enter the following:

#### **>post g spmic**

The system displays the following screen.

```
CKT TYPE PM NO. COM LANG STA S R DOT TE RESULT
2W S7 S7 SPM 1 4 1 SPMIC 0 IDL
 0 Quit
 2 Post_
  3
  4
 5 Bsy
 6 Rts
         CARR1: CARR2:
 9 1234567890123456789012345678901 –> 1234567890123456789012345678901
 10
 11 Hold
 12 Next
 13 ...
```
Enter the following:

**>dis 2 spm 1 4**

If SPM 1 4 is a PCM30 carrier circuit, the system displays the following screen.

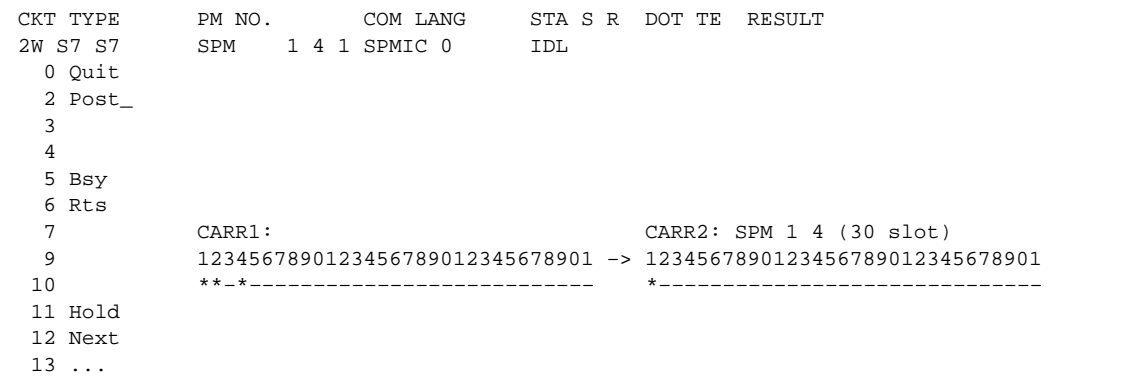

Enter the following:

**>dis 1 dtc 0 17**

If DTC 0 17 is a DS1 carrier circuit, the system displays the following screen.

```
CKT TYPE PM NO. COM LANG STA S R DOT TE RESULT
2W S7 S7 DTC 0 17 24 SPMIC 0 IDL
  0 Quit
  2 Post_
  3
   4
  5 Bsy
 6 Rts<br>7
  7 CARR1: DTC 0 17 (3 trk) CARR2: SPM 1 4 (30 slot)
            9 1234567890123456789012345678901 –> 1234567890123456789012345678901
  10 **–*––––––––––––––––––––xxxxxxx *––––––––––––––––––––––––––––––
 11 Hold
 12 Next
 13 ...
```
## **SWAP**

#### **Purpose**

The Swap command reverses the direction of the displayed arrow and exchanges the origination and destination information.

The carrier display changes because the origination carrier and the destination carrier show different information:

- the origination carrier information shows the number of trunks
- the destination carrier information shows the number of free time slots

#### **Command type**

Menu

#### **Command target**

SuperNode

#### **Command availability**

Non-RES (residential enhanced service)

## **Command syntax**

The Swap command syntax is as follows.

swap

#### **Parameters**

None

#### **MAP responses**

The displayed arrow changes direction. The origination carrier information and the destination carrier information change position, as shown in the following example. There are no error or warning messages.

## **Example**

The example shows an initial MAP display for SPM 1 4 (a PCM30 carrier circuit) and DTC 0 17 (a DS1 carrier circuit).

```
 6 Rts
 7 CARR1: SPM 1 4 (2 trk) CARR2: DTC 0 17 (20 slot)
 9 1234567890123456789012345678901 –> 1234567890123456789012345678901
            10 *–––*–––––––––––––––––––––––––– *–**N–––––––––––––––––––xxxxxxx
 11 Hold
 12 Next
 13
 14 Convert_
```
Enter the following command:

**>swap**

...

The system displays the following screen.

```
 6 Rts
 7 CARR1: SPM 1 4 (29 slot) CARR2: DTC 0 17 (4 trk)
 9 1234567890123456789012345678901 <– 1234567890123456789012345678901
 10 *–––*–––––––––––––––––––––––––– *–**N–––––––––––––––––––xxxxxxx
 11 Hold
 12 Next
 13
 14 Convert_ Swap
 ...
```
# **23 Introduction to SPM non-menu commands**

# **SPM non-menu commands**

This chapter describes the syntax, purpose, and semantics of the Spectrum Peripheral Module (SPM) non-menu commands. The commands are listed in an alphabetical order. Included with each command description are some of the messages that may occur when the command is executed.

Non-menu commands are also called command interpreter (CI) commands or hidden commands because they are not displayed on the menu command display area.

## **To access non-menu commands**

Non-menu commands are available from the CI level of the MAP display. Depending on a each command, they are also available from directory levels, such as SPMCEMDIR, SPMDSPDIR, SPMVSP, SPMATMDIR, and SPMDLCDIR directories. For example, the non-menu command, SPMXMSG, is available from the CI level as well as directory levels.

# **24 SPM DS12 message channel reconfiguration commands**

Before SP12, dual-shelf configuration was necessary to avoid a possible isolation condition in a single-shelf configuration. In a single-shelf configuration, if either plane of the ENET had a failure or was taken out of shelf, the common equipment module (CEM) connected to it was isolated from the computing module (CM), resulting in a CEM switch of activity (SWACT).

To prevent isolation and the resultant CEM SWACT, SPM DS12 message channel reconfiguration allows a single-shelf ENET configuration by having each CEM send messages through both ENET planes. This reconfiguration is also allowed in the existing dual-shelf ENET planes.

To upgrade an existing SPM to have messaging channels crossover connections for each CEM connected either to a single-shelf ENET assembly or a dual-shelf ENET assembly, the following non-menu commands are available. The commands are listed in the order in which a user will execute them.

- SPMXMSG
- DISPLAY
- XOVER
- **STRAIGHTEN**
- XFOLLOWUP
- QUIT

*Note*: These commands are available from the CI level of the MAP display and also from most directory levels, such as SPMCEMDIR, SPMDSPDIR, SPMVSP, SPMATMDIR, and SPMDLCDIR directories.

## **SPMXMSG**

## **Purpose**

The SPMXMSG command sets and checks the SPM message channel crossover.

**Command type** Non-menu

**Command target**

All

**Command availability**

Res

## **Command syntax**

The following is an example of command syntax.

SPMXMSGSPMXMSG:

#### **Parameters**

None

## **MAP responses**

The following are responses to this command.

#### **Table 24-1**

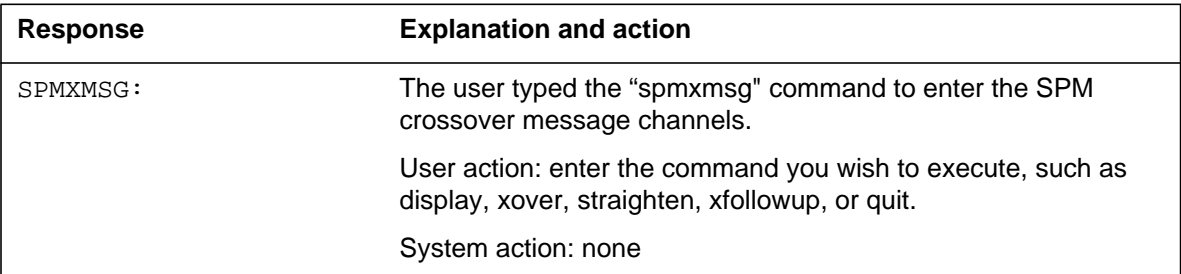

# **Example**

The following is an example of this command.

**>SPMXMSG**

**>SPMXMSG:**

# **DISPLAY**

# **Purpose**

The DISPLAY command shows the status of the SPM messaging channels and the computing equipment module (CEM) product engineering codes (PECs).

#### **Command type**

Non-menu

#### **Command target**

All

## **Command availability**

Res

# **Command syntax**

The following is an example of the command syntax.

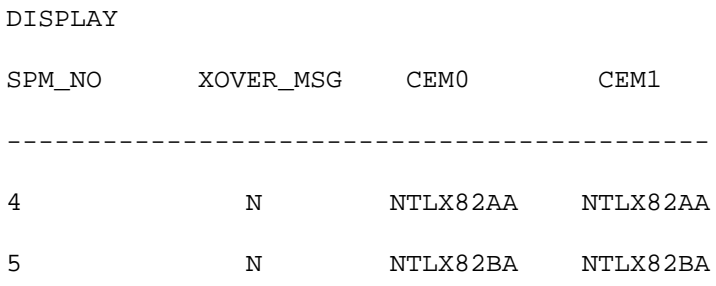

# **Parameters**

None

## **MAP responses**

The following is the response to this command.

#### **Table 24-2**

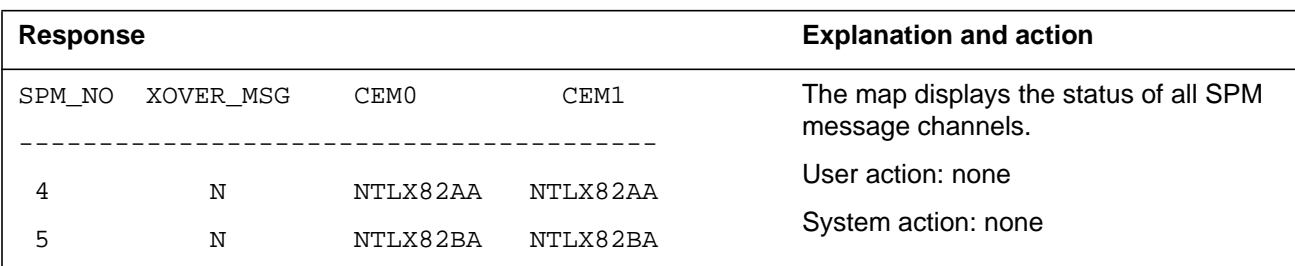

# **Example**

The following is an example of this command.

**>DISPLAY**

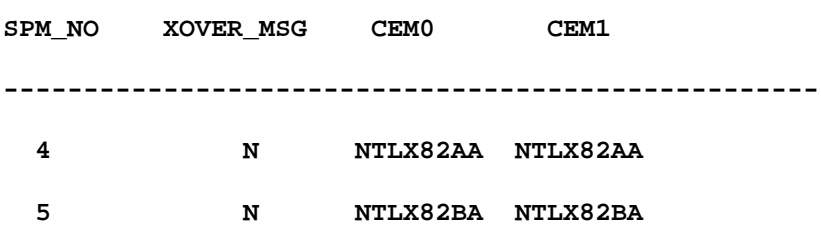

# **XOVER**

# **Purpose**

The XOVER command upgrades an existing SPM with the messaging channels crossover.

## **ATTENTION**

Execute this command only when performing the SPM cross-over link upgrade procedure. If you alter the status of an SPM when the upgrade procedure is unnecessary, this command can degrade the service on the associated SPM.

**Command type** Non-menu

**Command target**

All

#### **Command availability**

Res

## **Command syntax**

The following is an example of command syntax.

xover <spm number> {0 To 63}

## **Parameters**

The parameter is described in the following table.

#### **Table 24-3**

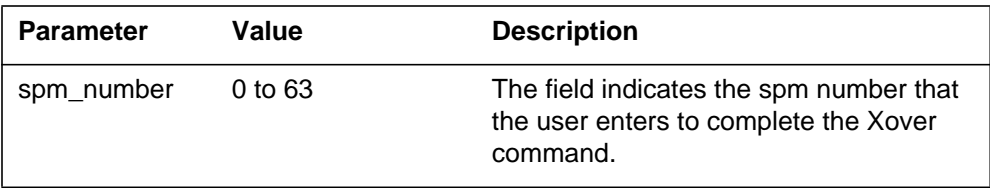

## **MAP responses**

The following table describes the responses to this command.

#### **Table 24-4 (Sheet 1 of 3)**

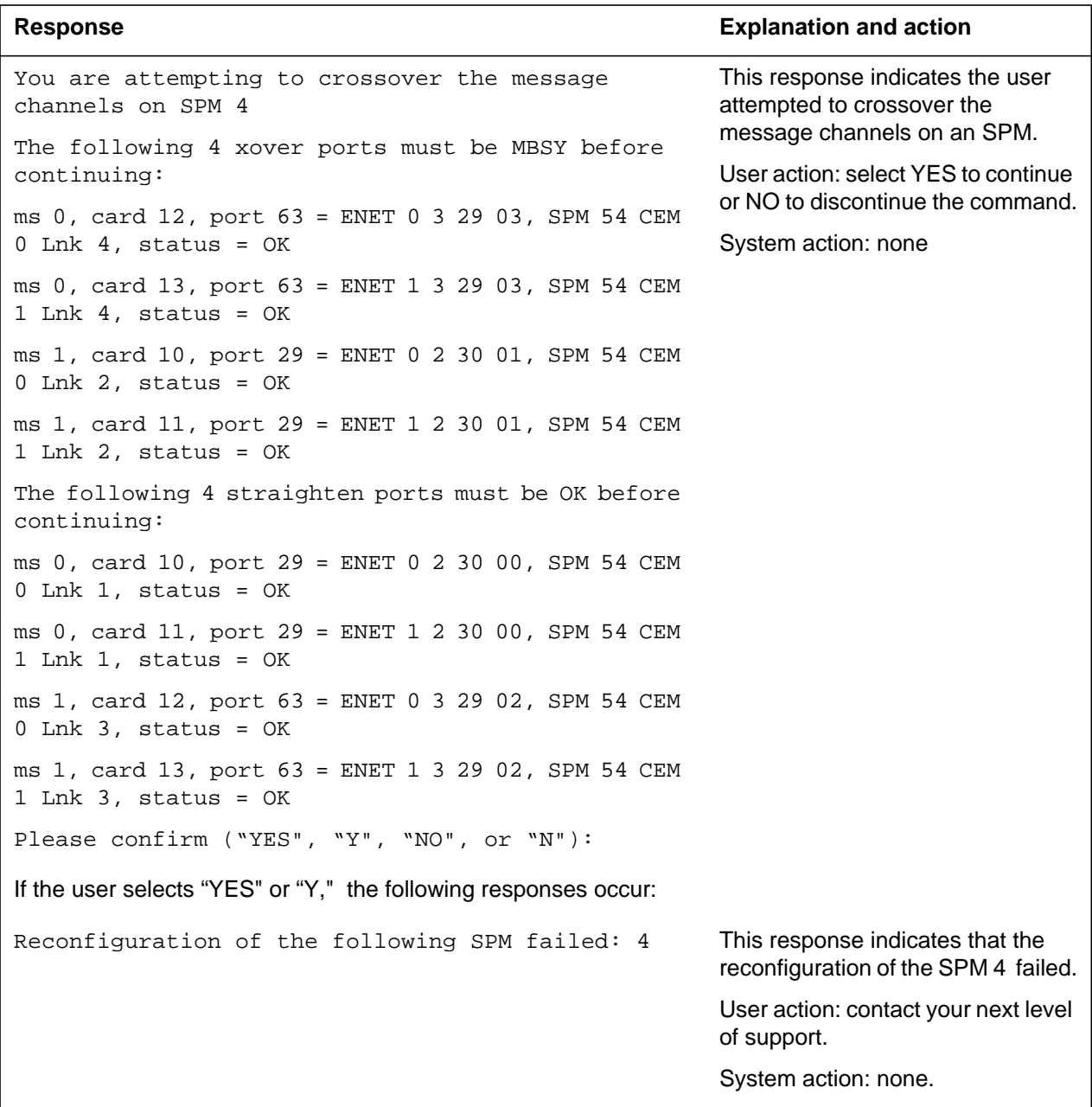

**Table 24-4 (Sheet 2 of 3)**

| <b>Response</b>                                                                                                    | <b>Explanation and action</b>                                                                                                    |
|----------------------------------------------------------------------------------------------------|----------------------------------------------------------------------------------------------------|
| Reconfiguration of the following SPM succeeded: 4<br>Please remember to ManB the cross-over MS ports,<br>and continue with the rest of the MOP.                      | This response confirms that the<br>SPM 4 message channels<br>reconfigured successfully.                                                         |
|                                                                                                    | User action: manually busy the<br>cross-over MS ports and proceed<br>with the method of procedure<br>(MOP) to upgrade SPM 4.                    |
|                                                                                                    | System action: none.                                                                                                    |
| The following Xover MS port needs to be MBSY before<br>continuing.<br>ms 0, card 12, port 63, status = OK<br>Command aborted.                                        | This response indicates the user<br>must ManB MS port before<br>performing the crossover upgrade.                                               |
|                                                                                                    | User action: manually busy the<br>specified MS port.                                                                                            |
|                                                                                                    | System action: none.                                                                                                    |
| The following Xover MS port needs to be OK before<br>continuing.<br>ms 0, card 10, port 29, status = $SYSB$                                                          | This response indicates the user<br>attempted to RTS the SysB MS port<br>before performing the crossover                                        |
| Command aborted.                                                                                                    | upgrade.                                                                                                    |
|                                                                                                    | User action: return to service the<br>specified MS port before<br>performing this command.                                                      |
|                                                                                                    | System action: none.                                                                                                    |
| The CEM card NTLX63AA does not support XOVER. For<br>more information, consult the SPM crossover link<br>upgrade procedure or contact your next level of<br>support. | This response indicates the user<br>currently has the NTLX63AA CEM<br>card and must upgrade to<br>NTLX82AA CEM card to support<br>this command. |
|                                                                                                    | <b>Note:</b> Remember that message<br>channel crossover function is only<br>available on the NTLX82AA CEM<br>card or above.                     |
|                                                                                                    | User action: upgrade both CEM<br>cards to NTLX82AA.                                                                                             |
|                                                                                                    | System action: none.                                                                                                    |
|                                                                                                    | <b>Note:</b> The NTLX63AA CEM is not<br>compatible with SP15.                                                                                   |

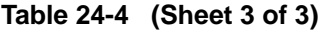

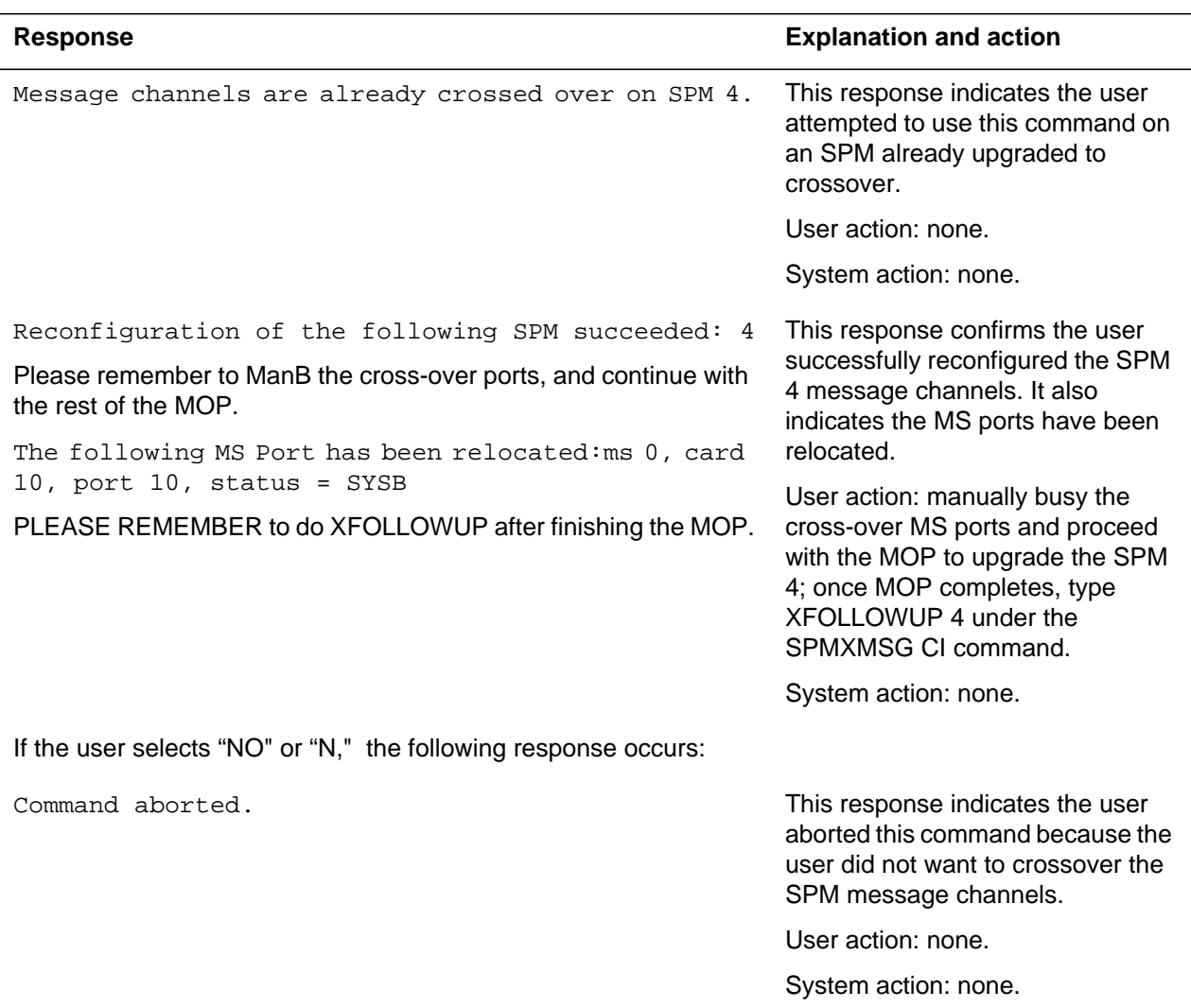

# **Additional responses**

The following are additional responses to this commands.

#### **Table 24-5**

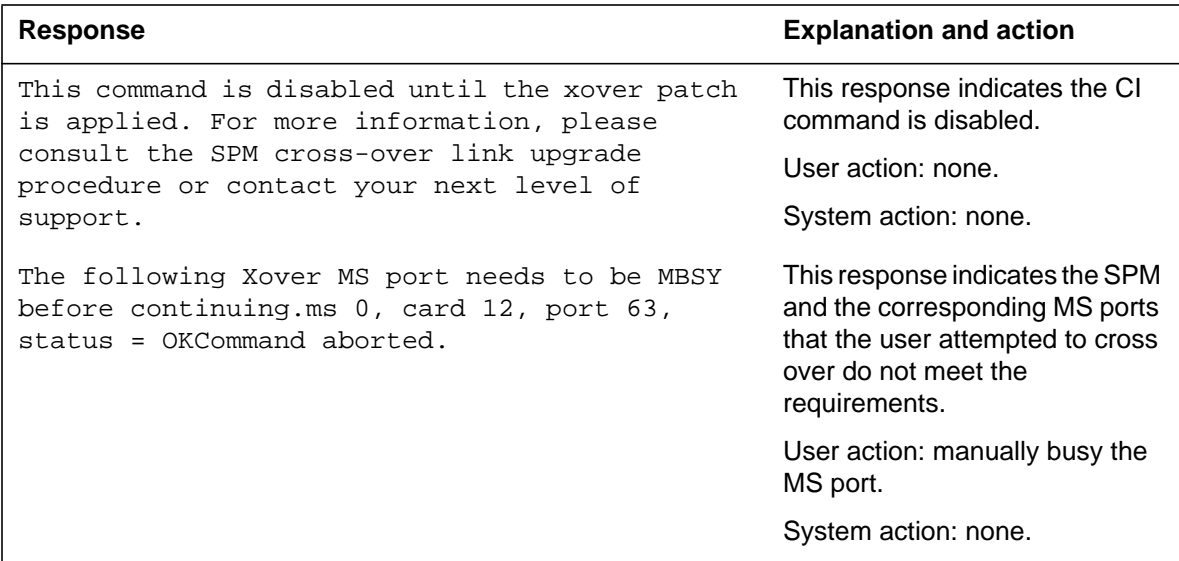

# **Example**

The following is an example of the command.

**>xover 4**

**>Y**

# **STRAIGHTEN**

# **Purpose**

The STRAIGHTEN command is used to straighten the SPM messaging channels.

## **ATTENTION**

Execute this command only when performing the SPM cross-over link upgrade procedure. If you alter the status of the SPM when the upgrade procedure is unnecessary, this command can degrade the service on the associated SPM.

# **Command type**

Non-menu

#### **Command target**

All

## **Command availability**

Res

## **Command syntax**

The following is an example of command syntax.

straighten<spm\_number> {0 TO 63}

## **Parameters**

None

# **MAP response**

The following table describes the responses to this command.

#### **Table 24-6 (Sheet 1 of 2)**

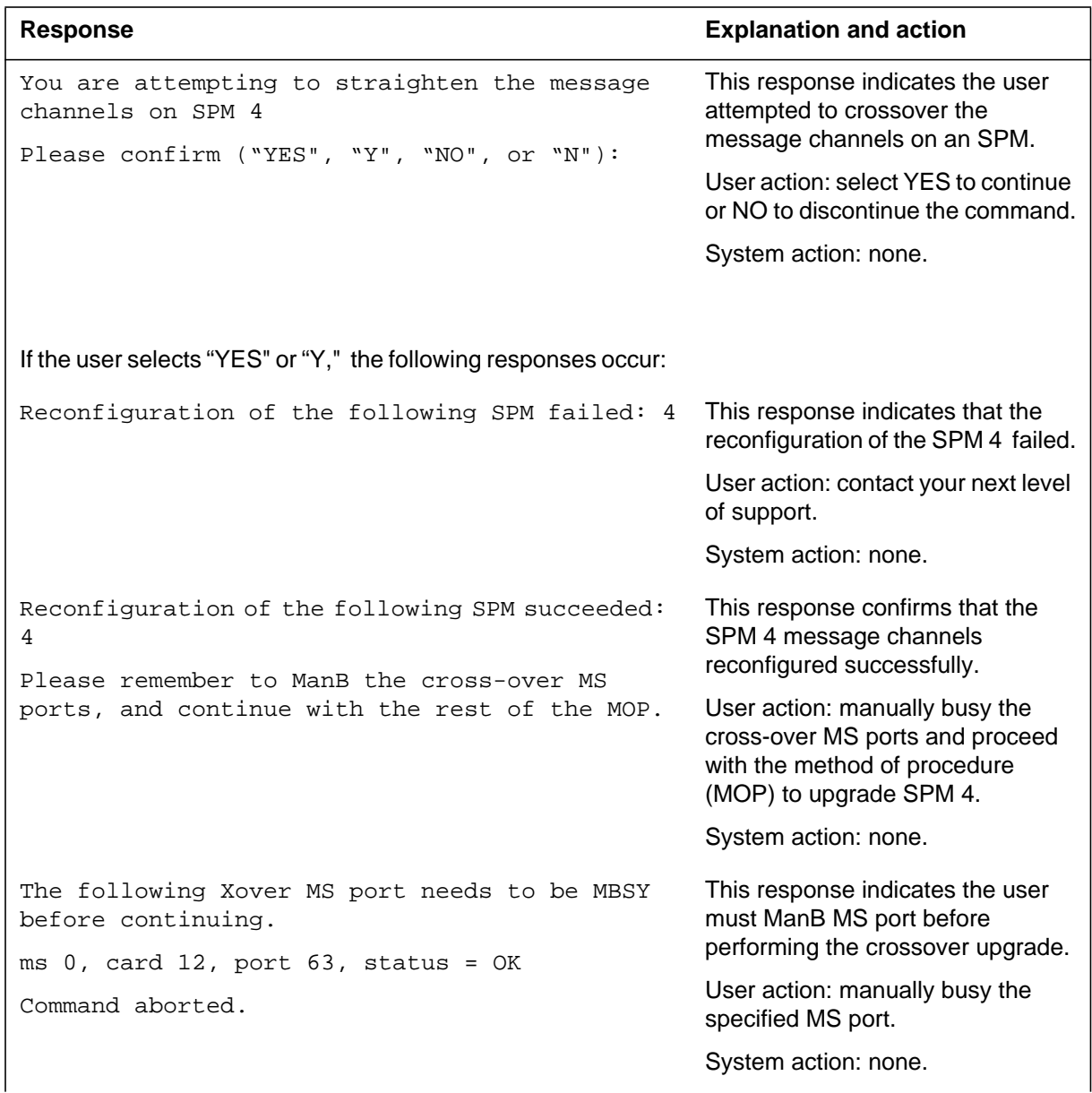

#### **Table 24-6 (Sheet 2 of 2)**

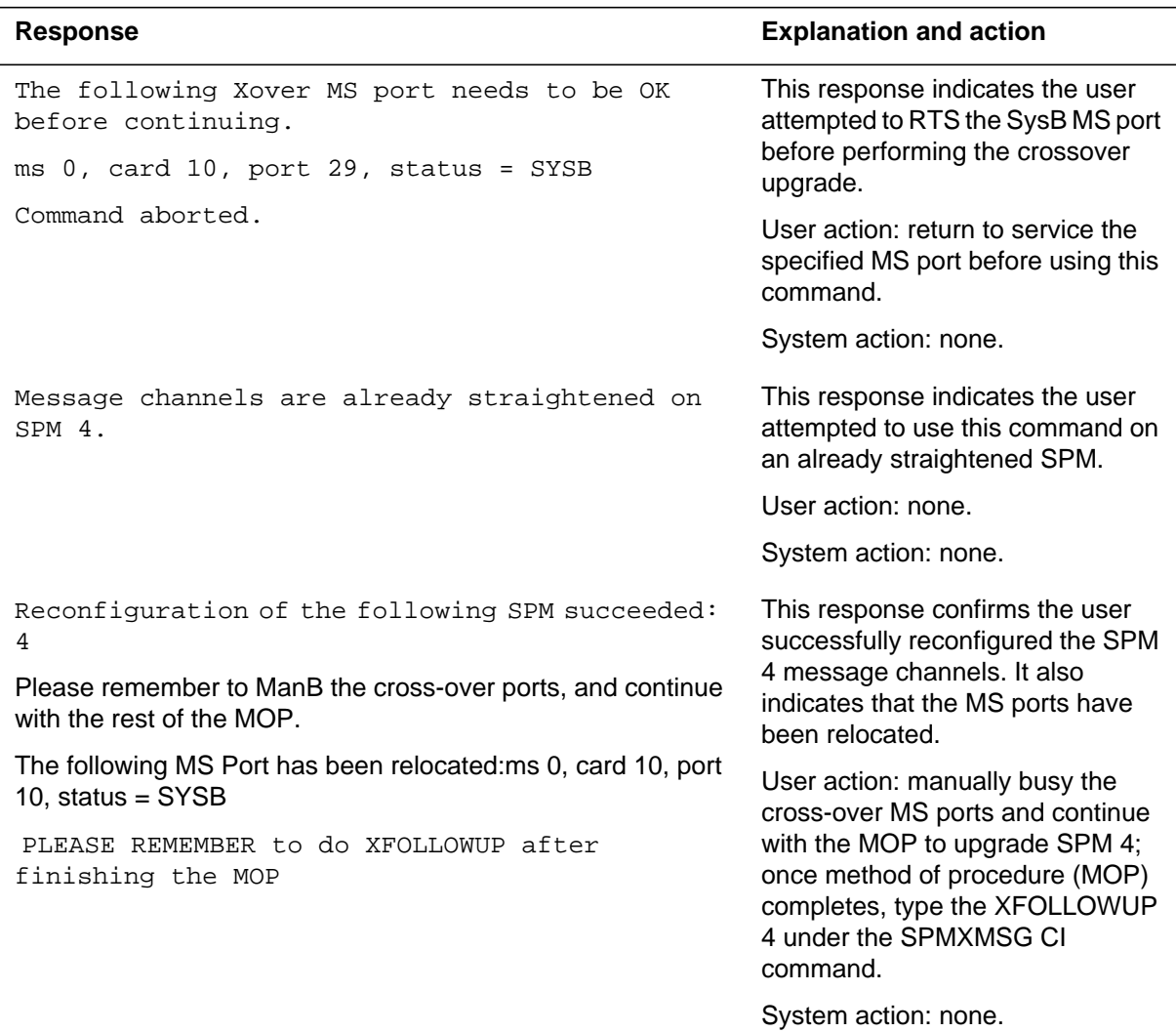

# **Additional responses**

The following are additional responses to this commands.

#### **Table 24-7**

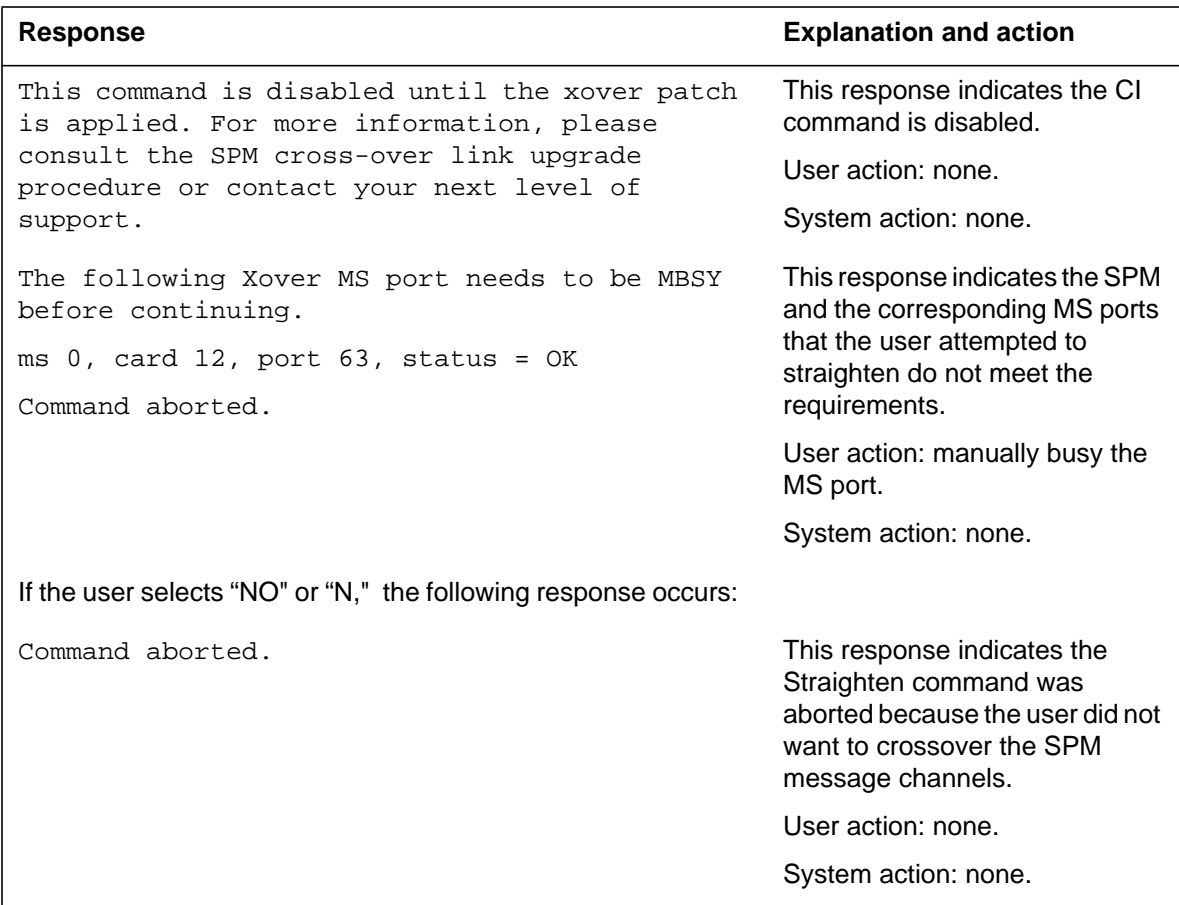

# **Example**

The following is an example of this command.

#### **>STRAIGHTEN 4**

**> Y**

# **XFOLLOWUP**

#### **Purpose**

The XFOLLOWUP command resolves the MS ports relocation after the user successfully executes the XOVER and STRAIGHTEN commands.

#### **ATTENTION**

Execute this command only AFTER performing the SPM cross-over link upgrade procedure and adding the newly upgraded SPM into different ports. If you alter the status of the SPM when the upgrade procedure is unnecessary, this command can degrade the service on the associated SPM.

#### **Command type**

Non-menu

**Command target** All

**Command availability**

Res

## **Command syntax**

The following is an example of command syntax.

xfollowup

<spm number> {0 To 63}

#### **Parameters**

The parameter is described in the following table.

#### **Table 24-8**

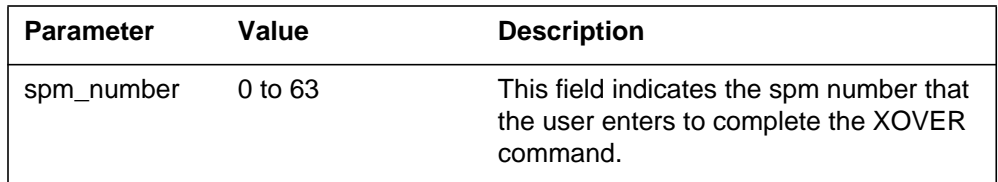

# **MAP responses**

The following table describes the responses to this command.

#### **Table 24-9 (Sheet 1 of 2)**

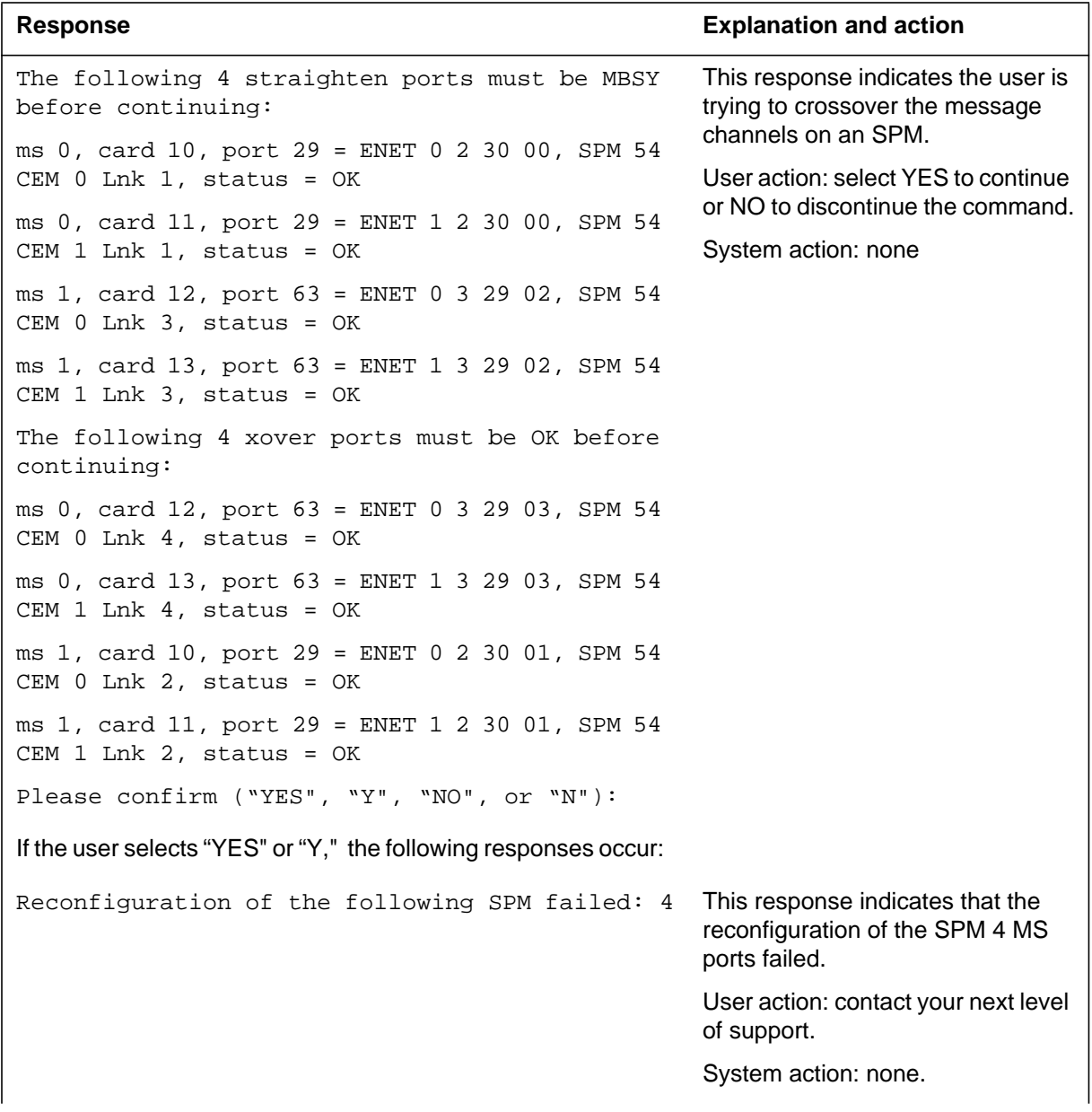

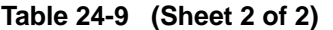

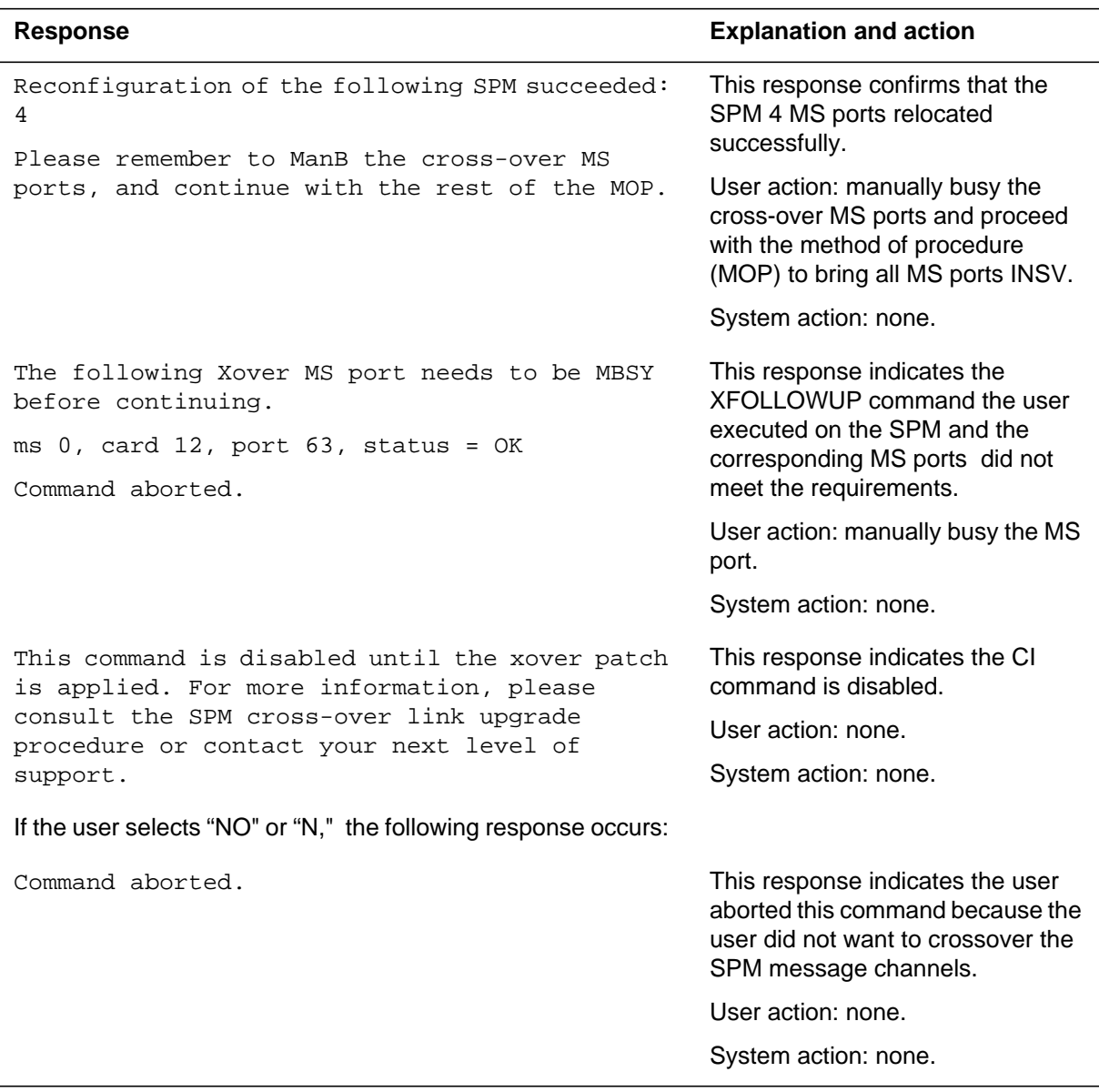

# **Example**

The following is an example of the command.

```
>xfollowup 4
```
**>Y**

# **Quit**

# **Purpose**

The Quit command is used to quit the SPM messaging channel crossover command.

**Command type** Non-menu

**Command target**

All

**Command availability**

Res

# **Command syntax**

The following is an example of command syntax.

quit

# **Parameters**

None

**MAP responses**

None

# **Example**

None

# **List of terms**

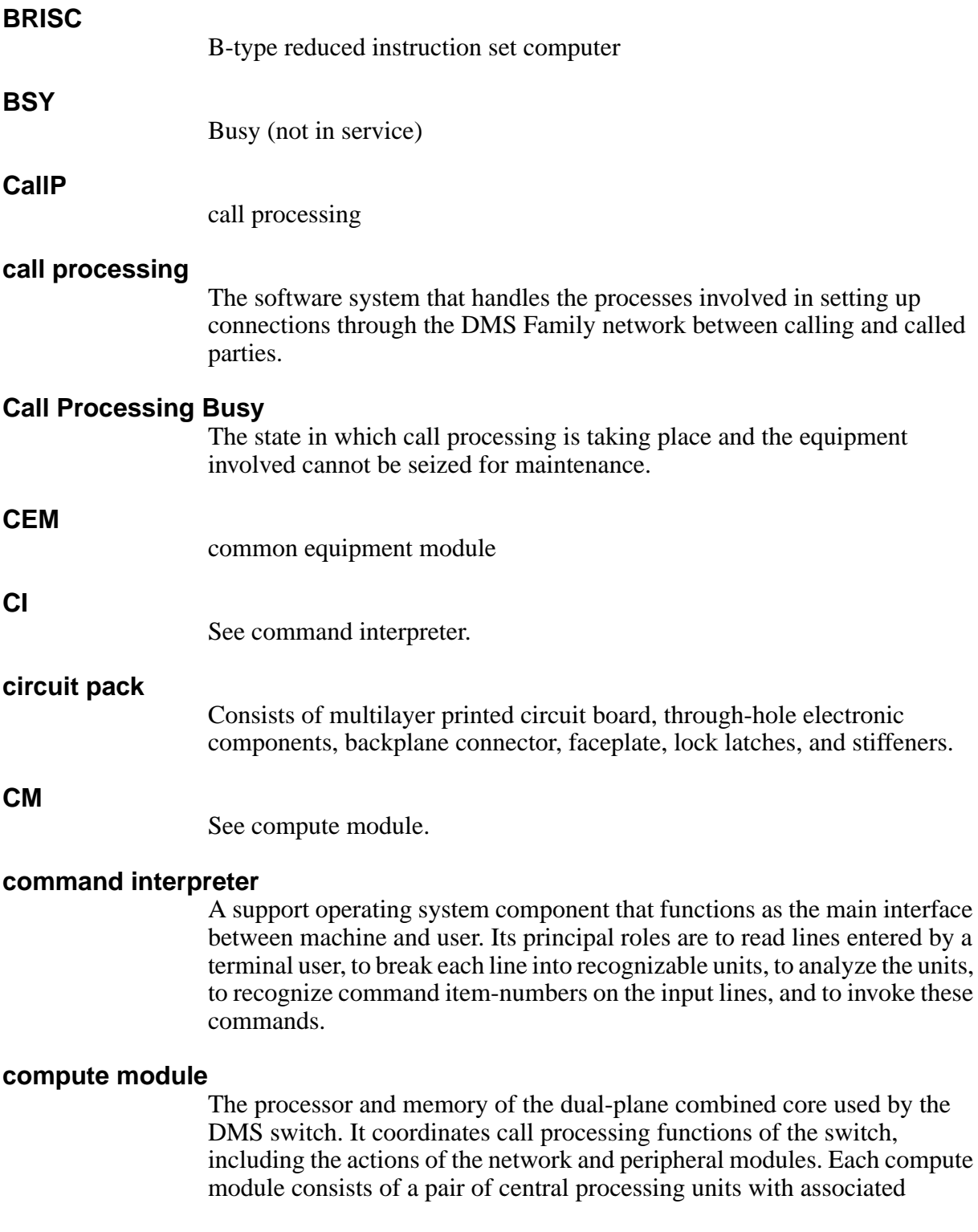

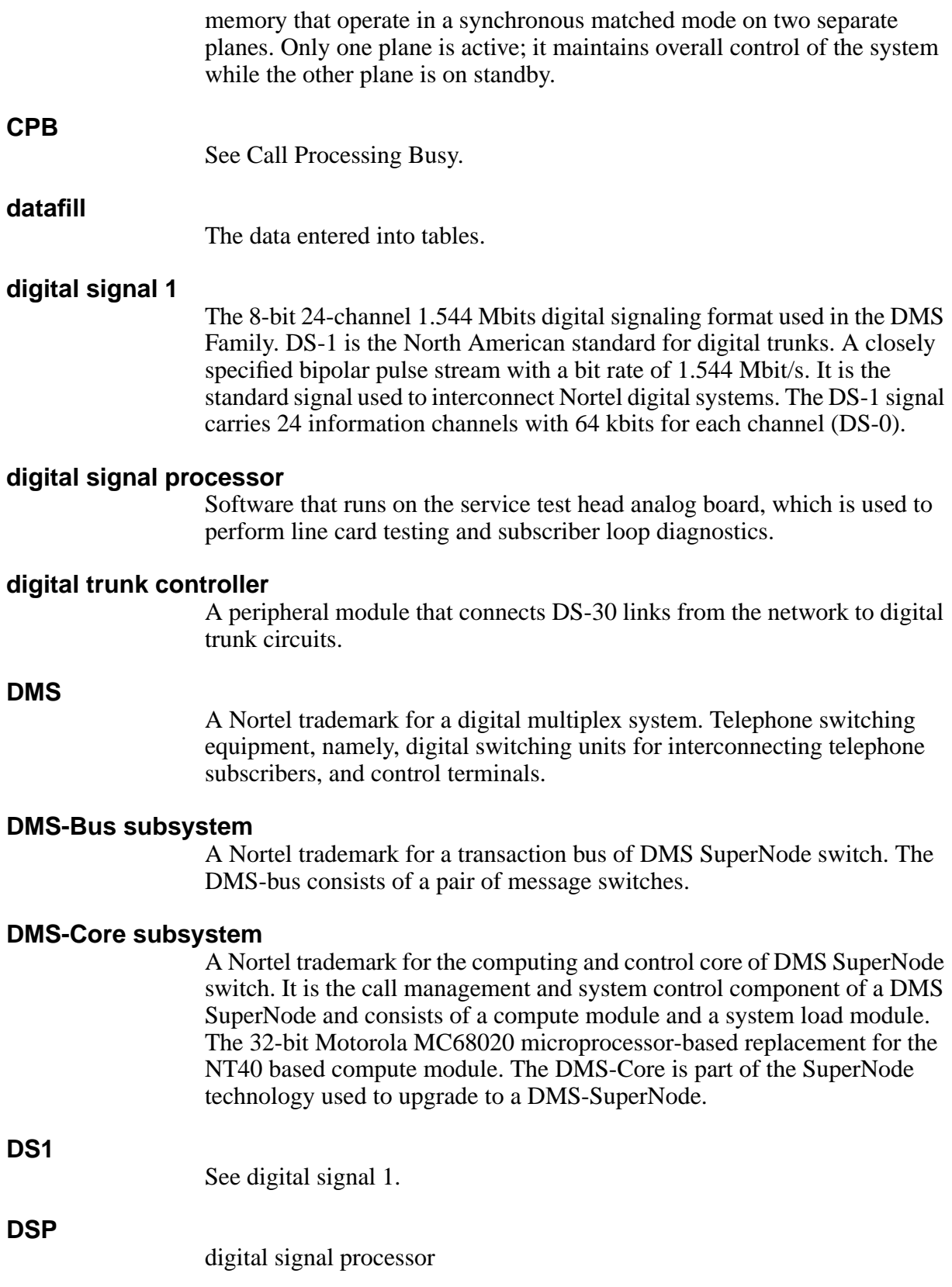

#### **DTC**

See digital trunk controller.

#### **ENET**

See enhanced network.

#### **enhanced network**

Channel-matrixed time switch that provides pulse code modulated voice and data connections between peripheral modules. It also provides message paths to the DMS-bus components.

#### **HMI**

Formerly known as human-machine interface, but is currently called user interface. The series of commands and responses used by operating company personnel to communicate with the DMS Family switches. Communication takes place through the MAP terminal and other input/output devices.

#### **Integrated Services Digital Network**

A set of standards proposed by the CCITT to establish compatibility between the telephone network and various data terminals and devices. ISDN is a fully digital network. It provides end-to-end connectivity to support a wide range of services including circuit-switched voice, circuit-switched data, and packet-switched data over the same local facility.

#### **ISDN**

See Integrated Services Digital Network.

#### **ISDN User Part**

A Common Channel Signaling 7 message-based signaling protocol that acts as a transport carrier for ISDN services. It provides the functionality in a CCS7 network for voice and data services.

#### **ISUP**

See ISDN User Part.

#### **MAP**

A Nortel trademark for a testing and maintenance center for telco switching equipment. An example of correct use is "MAP terminal" or "MAP workstation."

#### **MAPCI**

See MAP Command Interpreter.

#### **MAP Command Interpreter**

A MAP level for accessing maintenance and other functional levels.
### **MAP terminal or workstation**

The maintenance and administration position. It is a group of components that provide a user interface between operating company personnel and the DMS Family systems. It consists of a visual display unit and keyboard, a voice communications module, test facilities, and MAP furniture. MAP is a trademark of Nortel.

### **message switch**

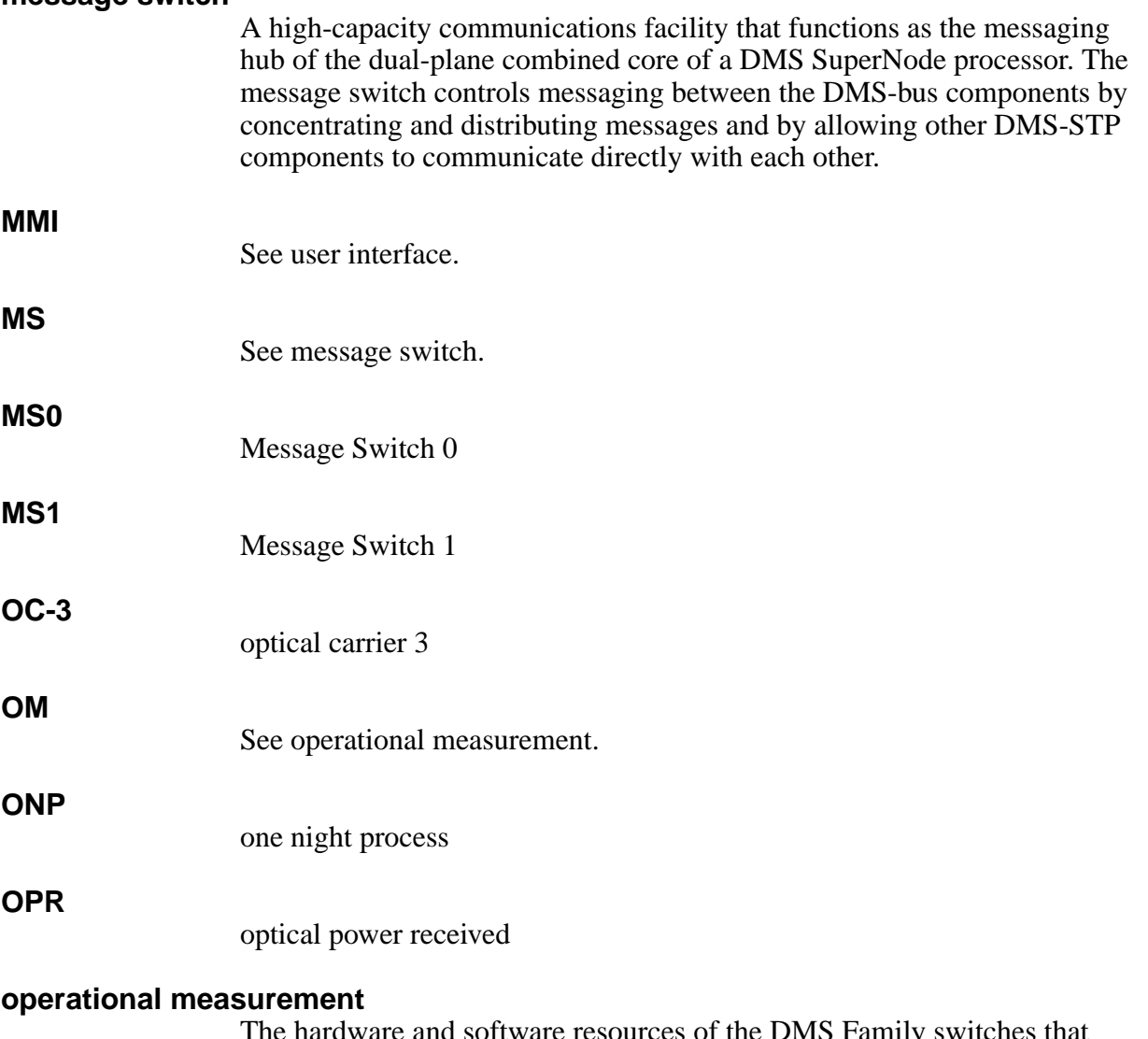

The hardware and software resources of the DMS Family switches that control the collection and display of measurements taken on an operating system. The OM subsystem organizes the measurement data and manages its transfer to displays and records. The OM data is used for maintenance, traffic, accounting, and provisioning decisions.

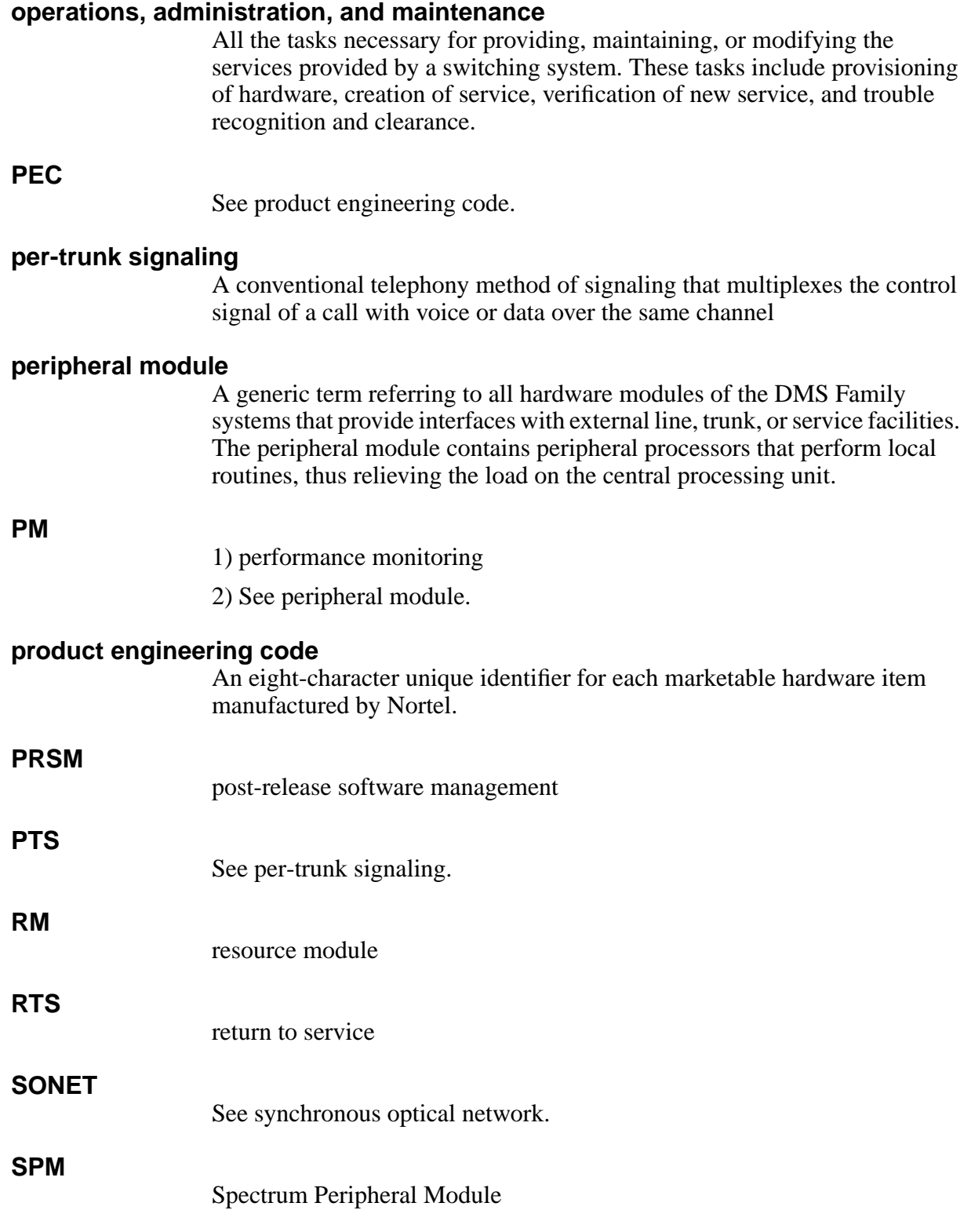

### **SuperNode**

Central control complex for the DMS Family switch. The two major components of DMS SuperNode are DMS-Core and DMS-Bus. DMS-Bus consists of dual message switch (MS) shelves; DMS-core consists of a compute module shelf and a system load module. Nortel trademark.

See switch of activity.

#### **synchronous optical network**

A standard for optical transport that defines optical carrier levels and their electrically equivalent synchronous transport signals. The SONET standard allows for a multivendor environment, positioning of the network for transport of new services, synchronous network, and enhanced operation, administration, and maintenance.

### **TRKMEM**

Trunk Member table

### **TRKSGRP**

Trunk Subgroup table

### **user interface**

The series of commands and responses used by operating company personnel to communicate with the DMS Family switches. Communication takes place through the MAP terminal and other input/output devices. Formerly known as human-machine interface.

voice signal processor

#### **XPM**

**VSP**

extended peripheral module

# **Additional directories NA018**

The directories on the following pages were added to this document in the NA018 release. These commands are NOT LISTED in the table of contents.

### **-2** Additional directories NA018

# **DRM directory**

This chapter describes the syntax, purpose, and semantics of the DRM commands for the Spectrum Peripheral Module (SPM) and lists them in alphabetical order. Included with each command description are some of the messages that may occur when the command is executed.

# **To access the directory**

The DRM CI command puts the user into the DRM CI increment providing the user access to DRM carrier maintenance utility commands.

The command is as follows:

**>MAPCI;MTC;APPL;OAMAP;DRM** 

**To return to CI**

**>QUIT MAPCI** 

# **MOUNT**

# **Purpose**

This command mounts a disk volume for writing access by OM or PMA.

The syntax for mounting a PMA volume has been changed since the previous version, since a true DRM mount is no longer being used but mounting a volume name in memory instead.

This command is also used to turn on PMA by the act of mounting a volume in which to store the data.

**Command type** Menu

**Command target** All

**Command availability** Res

**Command syntax**

# **Parameters**

The following table describes the parameters.

#### **Table 6-1**

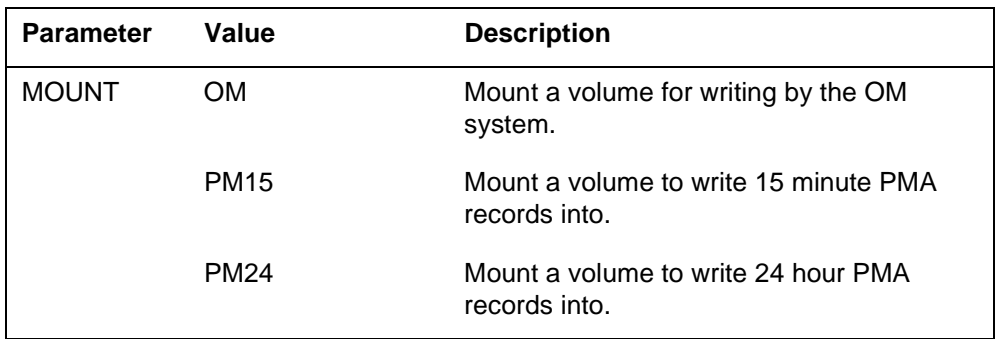

*Note:* The DISKUT;LV command, entered at the CI level, displays a list of all available volumes which can be mounted by the MOUNT command.

# **MAP responses**

The following are responses to this command.

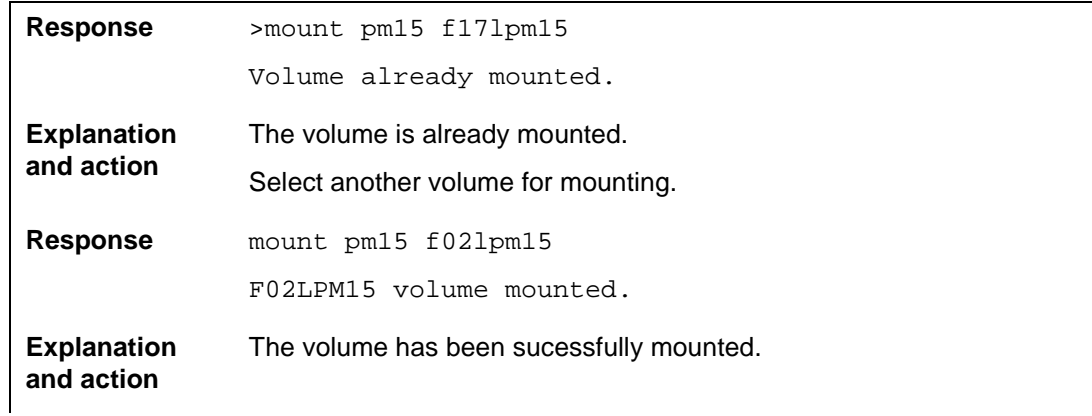

# **DEMOUNT**

# **Purpose**

Demount disk volumes which are used by OM and PMA to store data. This command is also used to turn off PMA, by demounting all volumes to which PMA can write data.

# **Command type**

Menu

### **Command target** All

### **Command availability**

Res

# **Command syntax**

# **Parameters**

The following table describes the parameters.

### **Table 6-3**

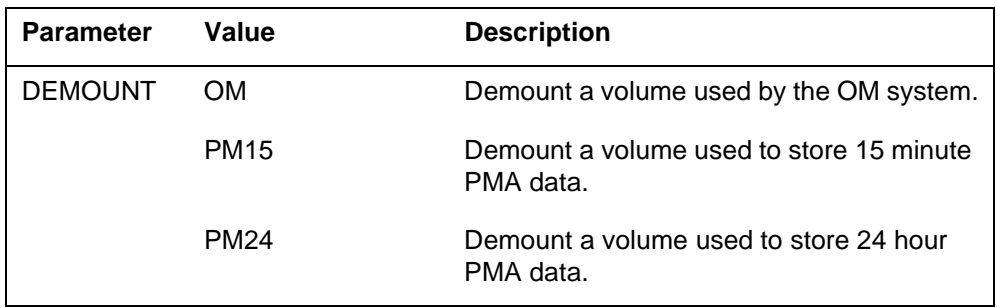

*Note:* Demounting all PMA volumes will turn off PMA data collection.

## **MAP responses**

The following are responses to this command.

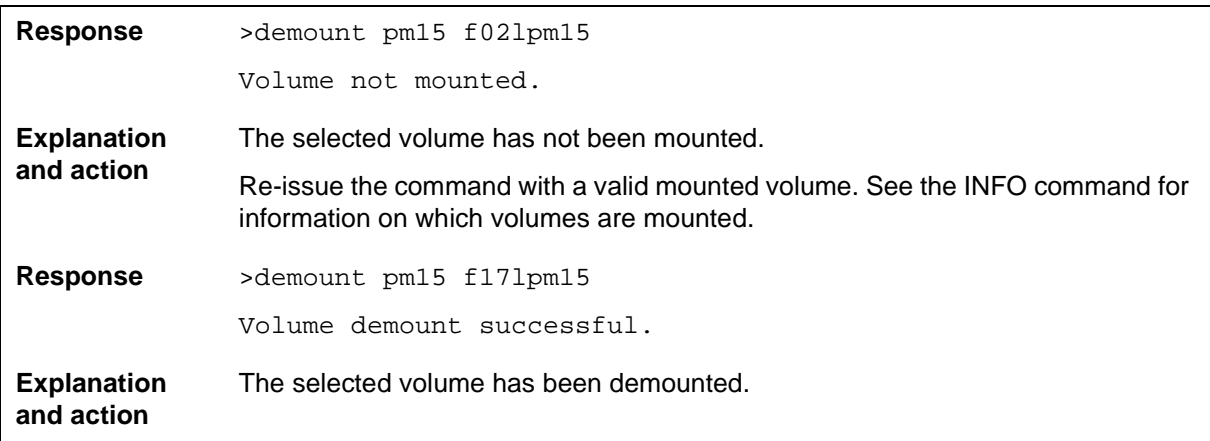

### **INFO**

# **Purpose**

The INFO command has been changed for PM15 and PM24 to display a list of mounted volumes for the storage of PMA 15 minute or 24 hour data. It is also used for the display of OM data.

# **Command type**

Menu

### **Command target** All

# **Command availability**

Res

## **Command syntax**

# **Parameters**

The following table describes the parameters.

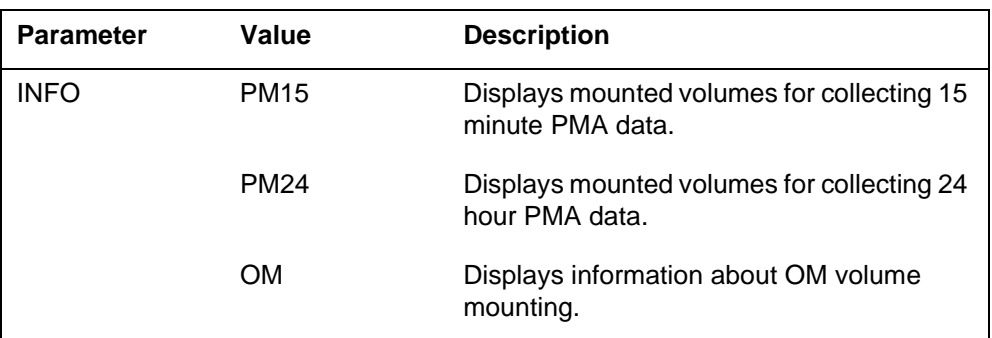

# **MAP responses**

The following are responses to this command.

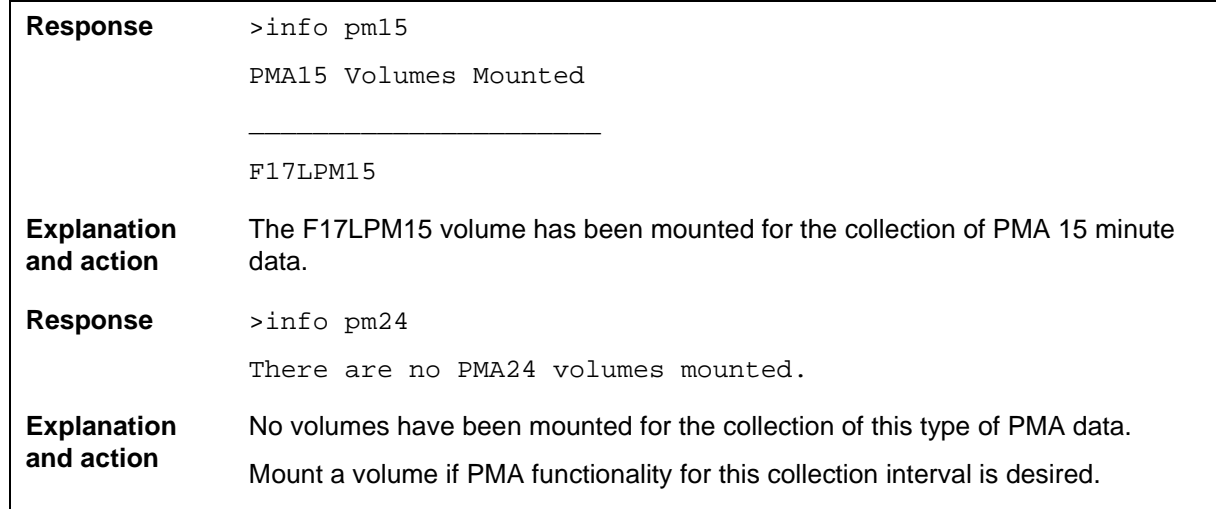

# **PMAUtils directory**

This chapter describes the syntax, purpose, and semantics of the PMAUtils commands for the Spectrum Peripheral Module (SPM) and lists them in alphabetical order. Included with each command description are some of the messages that may occur when the command is executed.

The PMAUtils CI increment supports a collection of carrier monitoring utilities. The commands in the PMAUtils increment support only Spectrum carriers. The CarrUtil commands are non-menu and are as follows:

- GetHist The GetHist command retrieves archived Performance Monitoring (PM) data.
- Help
- ListHist The ListHist command displays retrieved data.
- Quit
- SetCarr The SetCarr command specifies the carrier to be monitored.

PMAUtils is used to access the PMA data in human readable form on a specific SPM basis.

### **To access the directory**

The PMAUtils CI command puts the user into the PMAUtils CI increment providing the user access to PMAUtils carrier maintenance utility commands.

The command is as follows:

**>PMAUTILS** 

### **To return to CI**

**>QUIT** 

# **GetHist**

# **Purpose**

The GetHist (GH) command retrieves and displays archived Performance Monitoring (PMA) data for the carrier(s) selected by the SETCARR command for a specified date or time, or a range of dates or times.

### **Command type**

Non-menu

# **Command target**

All

### **Command availability**

Res

### **Command syntax**

The parameters for the GetHist command require the user to specify the data to be retrieved.

```
<PERIOD> {MIN <FROM_TIME hr:mn> STRING
    [<TO_TIME> STRING],
       DAY <FROM_DATE mo/dd> STRING
     [<TO_DATE mo/dd> STRING]}
```
# **Parameters**

The following table describes the parameters.

### **Table 6-1**

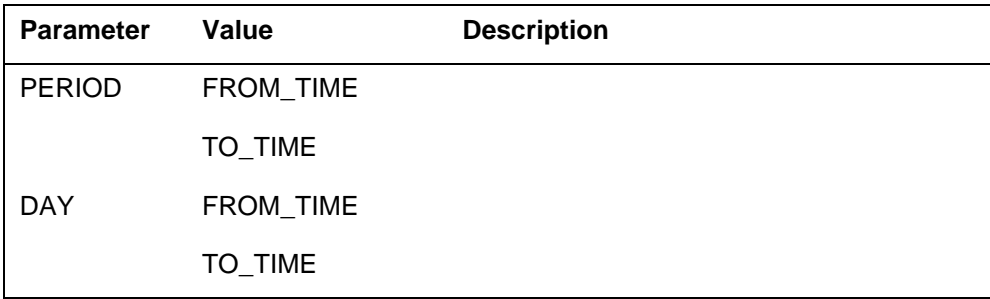

# **MAP responses**

The following are responses to this command.

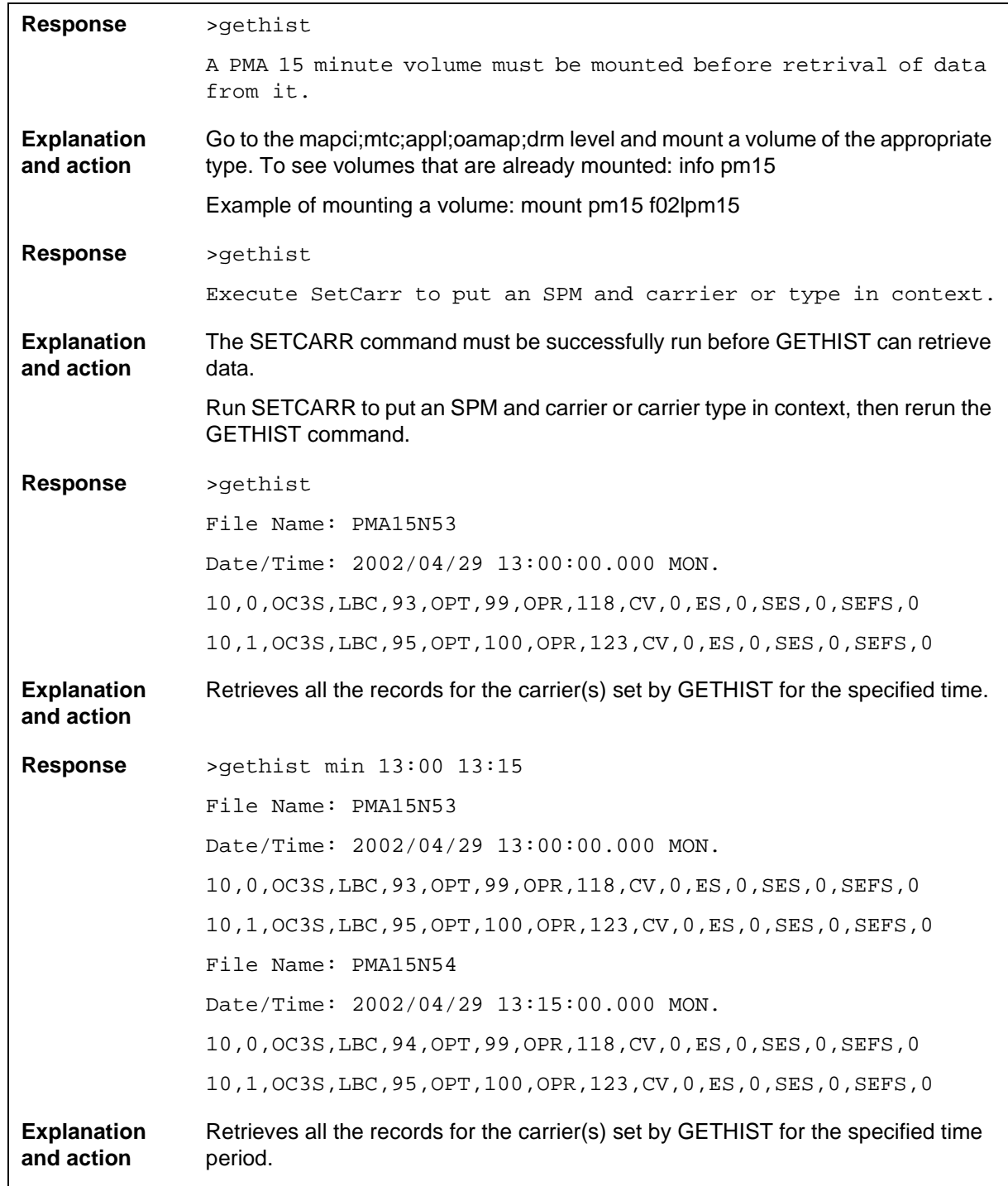

# **Help**

# **Purpose**

The Help command displays a list of the available commands in the PMAUTILS level with a brief description of their functions. It also gives simplified directions for how to use PMA.

### **Command type**

Non-menu

### **Command target**

All

### **Command availability**

Res

## **Command syntax**

The Help command accepts a single parameter containing the name of the CarrUtil CI increment command for which more information is needed.

Help:

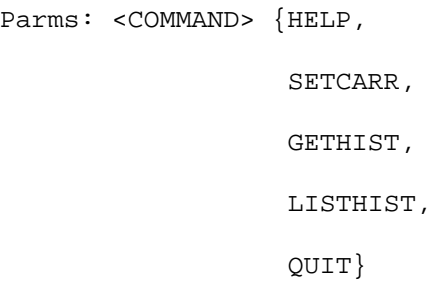

## **Parameters**

The following table describes the parameters.

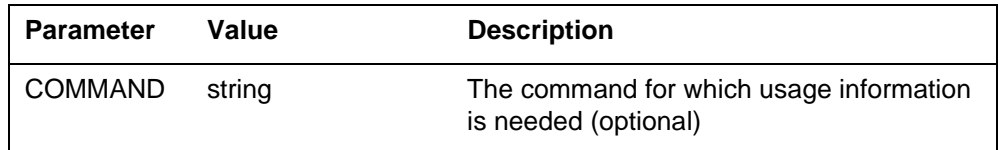

# **MAP responses**

The following are responses to this command.

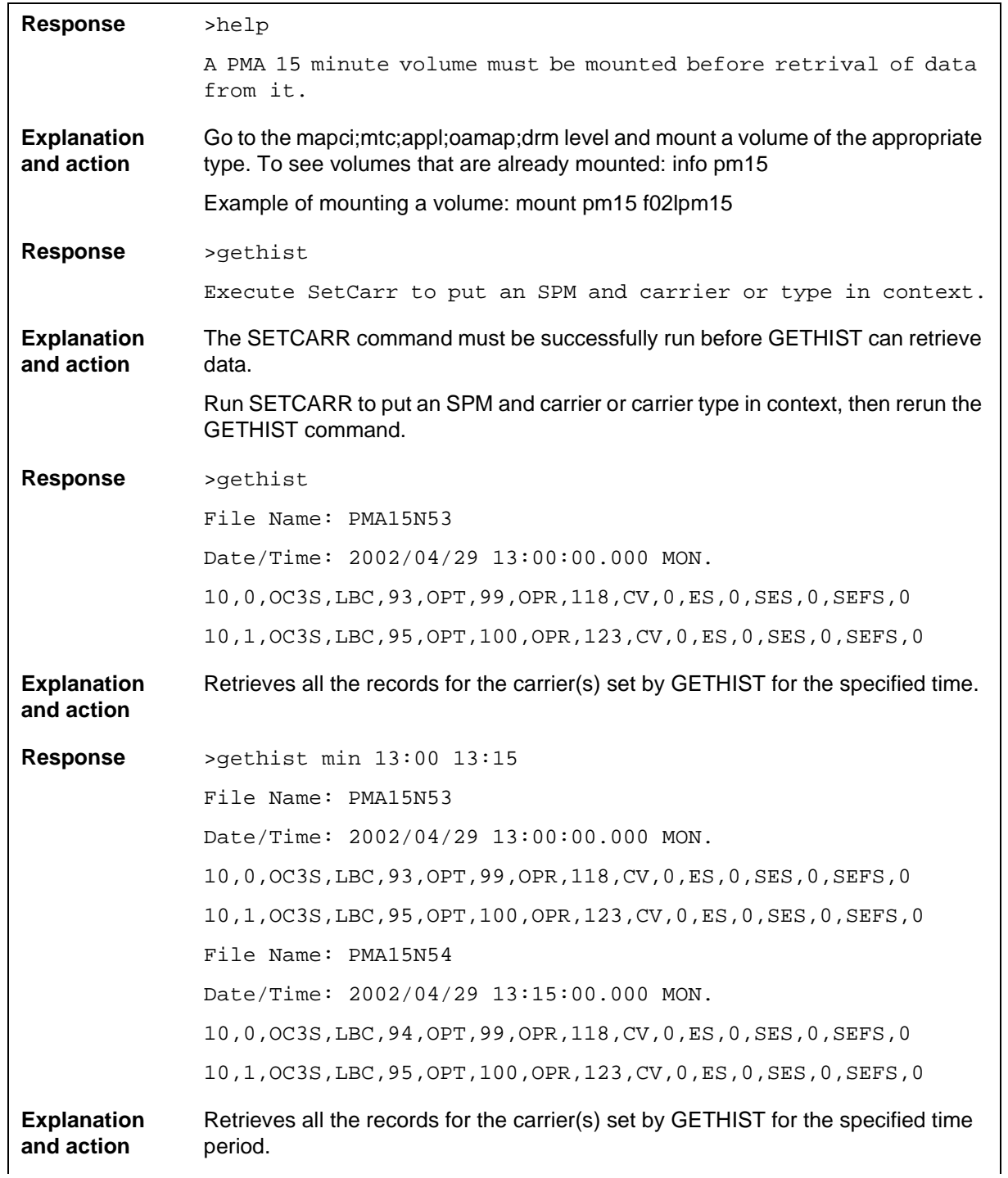

# **Examples**

The following are examples of this command.

**>Help** 

**>Help HELP** 

**>Help SETCARR** 

**>Help GETHIST** 

**>Help LISTHIST** 

**>Help QUIT** 

# **SetCarr**

# **Purpose**

The SetCarr command selects an individual carrier, carrier type, or all carriers on an SPM to be placed in context for retrieving PMA information.

**Command type**

Non-menu

**Command target**

All

**Command availability**

Res

### **Command syntax**

The following is an example of command syntax.

>SETCARR

```
 <PM> {SPM <NO> {0 TO 85}
[<CARRID> {0 TO 185}]
[<CARRTYPE> {TYPE[<OC3S> STRING]
      [<STS3L> STRING]
      [<STS1P> STRING]
      [<VT15P> STRING]
      [<DS3P> STRING]
        [<DS1P> STRING]
      [<DS1L> STRING]
      [<STS1S> STRING]
      [<STS1L> STRING]}]}
```
## **Parameters**

The following table describes the parameters.

### **Table 6-5**

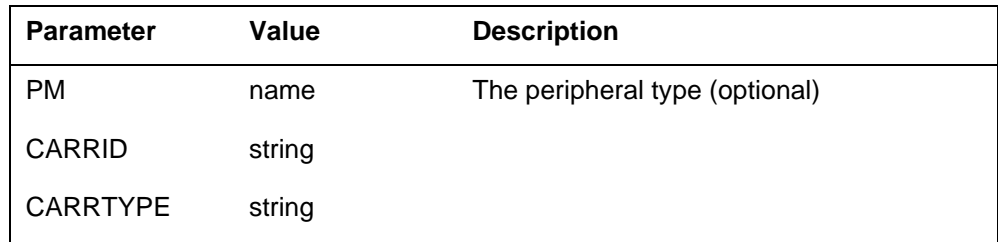

# **MAP responses**

The following are responses to this command.

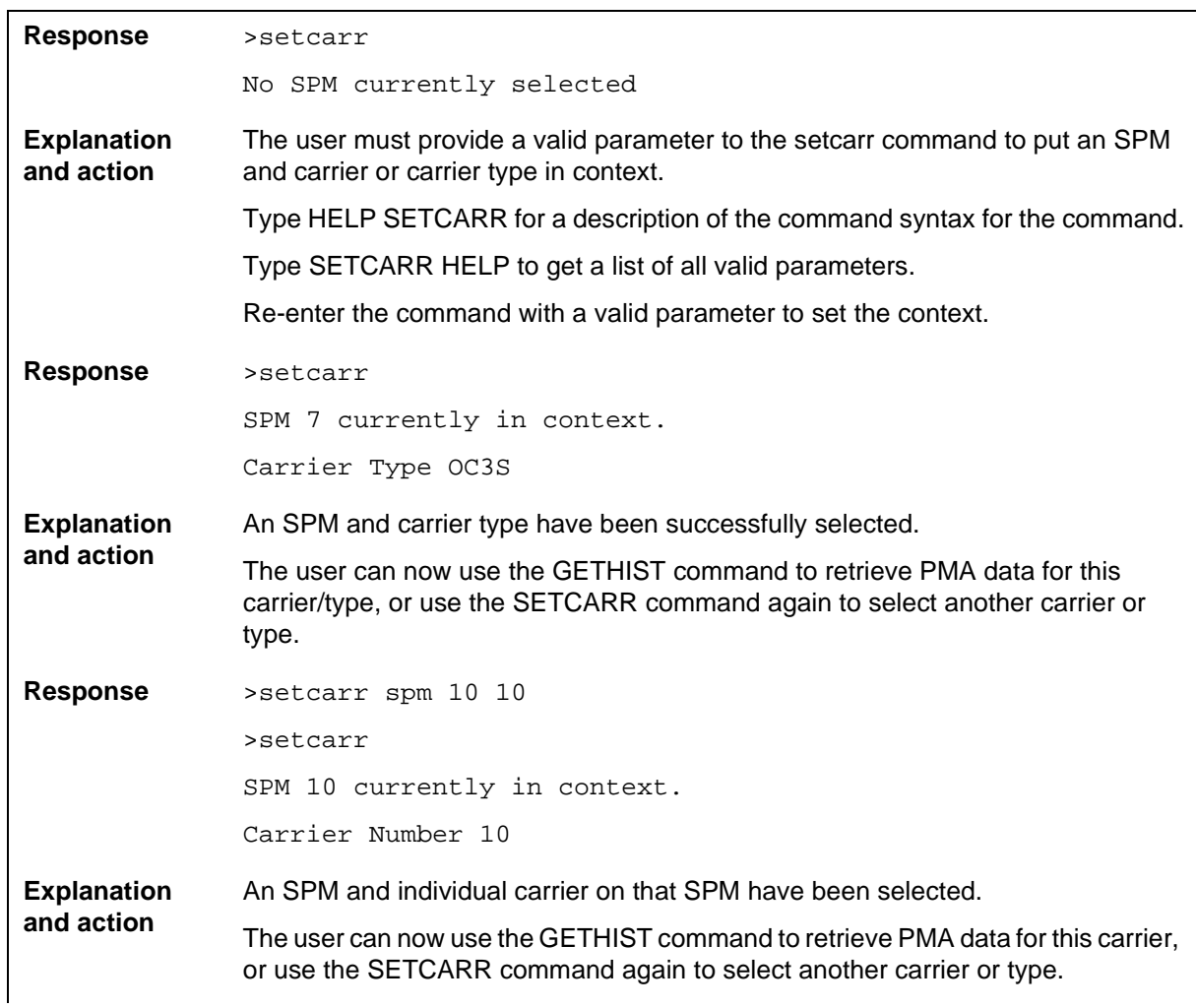

## **Examples**

To select a carrier by specifying a currently provisioned carrier name, enter the following:

**>SETCARR NAME RTPSTS1P2 SPM 5 STS1P 2 SPM 5 4 : Name RTPSTS1P2** 

To select a currently provisioned carrier by its SPM number and CKTID, enter the following:

**>SETCARR SPM 5 7 SPM 5 STS1P 2 DS3P 1 SPM 5 7 : Name RTPDS3P2** 

To select a carrier by specifying its payload position, even if the carrier is not currently provisioned, enter the following:

**>SETCARR SPM 5 STS1P 1 DS1P 28 SPM 5 STS1P 2 DS3P DS1P 28 This Carrier is currently not provisioned.** 

To determine which carrier is currently in context by issuing the SetCarr CI command without parameters, enter the following:

**>SETCARR** 

**SPM 5 STS1P 2 DS3P 1 DS1P 28** 

**This Carrier is currently not provisioned.** 

## **1-10** PMAUtils directory

Digital Switching Systems **DMS-Spectrum Peripheral Module**

Commands Reference Manual

Copyright © 1999-2001 Nortel Networks, All Rights Reserved

**NORTEL NETWORKS CONFIDENTIAL:** The

information contained herein is the property of Nortel Networks and is strictly confidential. Except as expressly authorized in writing by Nortel Networks, the holder shall keep all information contained herein confidential, shall disclose the information only to its employees with a need to know, and shall protect the information, in whole or in part, from disclosure and dissemination to third parties with the same degree of care it uses to protect its own confidential information, but with no less than reasonable care. Except as expressly authorized in writing by Nortel Networks, the holder is granted no rights to use the information contained herein.

Nortel Networks, the Nortel Networks logo, the Globemark, How the World Shares Ideas, and Unified Networks are trademarks of Nortel Networks.

Publication number: 297-1771-819 Product release: DMSSPM15 Document release: Standard 06.02 Date: April 2001 Printed in the United States of America

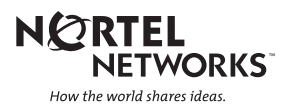